To buy, sell, rent or trade-in this product please click on the link below: <https://www.avionteq.com/IFR-AEROFLEX-ATC-500NG-Mode-A-C-S-Transponder-Test-Set>

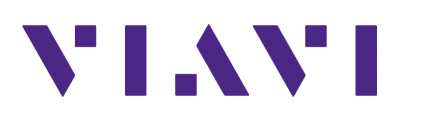

**AvionTEq** [www.avionteq.com](https://www.avionteq.com/)

# **ATC-5000NG ATC/DME Test Set Operation Manual**

**Export Control Statement:**

 **This document contains controlled technology under the jurisdiction of the Export Administration Regulations (EAR), 15 CFR 730-774. It cannot be transferred to any foreign party without appropriate authorization under the EAR. Violations of these regulations are punishable by fine, imprisonment, or both.**

#### **Copyright**

© Copyright 2020 VIAVI Solutions, Inc. All rights reserved. No part of this guide may be reproduced or transmitted, electronically or otherwise, without written permission of the publisher. VIAVI Solutions and the VIAVI logo are trademarks of VIAVI Solutions, Inc. ("VIAVI").

#### **Terms and Conditions**

Specifications, terms, and conditions are subject to change without notice. The provision of hardware, services, and/or software are subject to VIAVI's standard terms and conditions, available at www.viavisolutions.com/en-us/corporate/legal/terms-and-conditions.

#### **Electromagnetic Compatibility**

For continued EMC compliance, all external cables must be shielded and three meters or less in length.

#### **Nomenclature Statement**

In this manual ATC-5000NG, Test Set or Unit refers to the ATC-5000NG ATC/DME Test Set.

#### **Product Warranty**

[Refer to h](https://www.viavisolutions.com/en-us/support/warranty-quality-compliance-policies)ttps://www.viavisolutions.com/en-us/support/warranty-quality-compliance-policies for the Product Warranty information.

## **SAFETY FIRST: TO ALL OPERATIONS PERSONNEL**

REFER ALL SERVICING OF UNIT TO QUALIFIED TECHNICAL PERSONNEL. THIS UNIT CONTAINS NO OPERATOR SERVICEABLE PARTS.

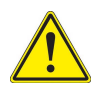

#### **WARNING**

USING THIS EQUIPMENT IN A MANNER NOT SPECIFIED BY THE ACCOMPANYING DOCUMENTATION MAY IMPAIR THE SAFETY PROTECTION PROVIDED BY THE EQUIPMENT.

#### **Avertissement**

L'UTILISATION DE CET ÉQUIPEMENT D'UNE MANIÈRE NON SPÉCIFIÉE DANS LA DOCUMENTATION ACCOMPAGNANTE PEUT NUIRE AUX PROTECTIONS DE SÉCURITÉ OFFERTES PAR L'ÉQUIPEMENT.

#### **CASE, COVER OR PANEL REMOVAL**

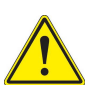

#### **WARNING**

OPENING THE CASE ASSEMBLY EXPOSES THE OPERATOR TO ELECTRICAL HAZARDS THAT CAN RESULT IN ELECTRICAL SHOCK OR EQUIPMENT DAMAGE. DO NOT OPERATE THIS TEST SET WITH THE CASE ASSEMBLY OPEN.

#### **Avertissement**

L'OUVERTURE DE L'ENCEINTE EXTÉRIEURE DE L'ÉQUIPEMENT EXPOSE L'UTILISATEUR A DES RISQUES ÉLECTRIQUES QUI PEUVENT PROVOQUER UNE ÉLECTROCUTION OU DES DOMMAGES A L'ÉQUIPEMENT. N'UTILISEZ PAS CET EQUIPEMENT SANS SON ENCEINTE EXTÉRIEURE.

#### **SAFETY IDENTIFICATION IN TECHNICAL MANUAL**

This manual uses the following terms to draw attention to possible safety hazards, that may exist when operating or servicing this equipment.

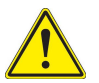

#### **CAUTION**

THIS TERM IDENTIFIES CONDITIONS OR ACTIVITIES THAT, IF IGNORED, CAN RESULT IN EQUIPMENT OR PROPERTY DAMAGE (e.g., FIRE).

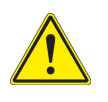

#### **WARNING**

THIS TERM IDENTIFIES CONDITIONS OR ACTIVITIES THAT, IF IGNORED, CAN RESULT IN PERSONAL INJURY OR DEATH.

#### **SAFETY SYMBOLS IN MANUALS AND ON UNITS**

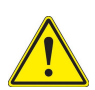

#### **CAUTION**

Refer to accompanying documents. (This symbol refers to specific CAUTIONS represented on the unit and clarified in the text.)

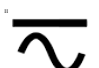

#### AC or DC Terminal:

Terminal that may supply or be supplied with AC or DC voltage.

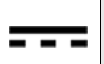

#### **DC Terminal:**

Terminal that may supply or be supplied with DC voltage.

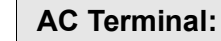

Terminal that may supply or be supplied with AC or alternating voltage.

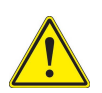

#### **WARNING**

IMPROPER GROUNDING OF EQUIPMENT CAN RESULT IN ELECTRICAL SHOCK.

#### **Avertissement**

UNE MAUVAISE MISE À LA TERRE DE L'ÉQUIPEMENT PEUT ENTRAINER UNE ÉLECTROCTION.

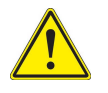

#### **WARNING**

TO PREVENT ELECTRICAL SHOCK OR DAMAGE TO EQUIPMENT: VERIFY THAT ALL THE CONNECTIONS BETWEEN THE EQUIPMENT AND A DEVICE UNDER TEST DO NOT EXCEED MAXIMUM PORT RATINGS FOR VOLTAGE, CURRENT AND POWER.

#### **Avertissement**

POUR ÉVITER TOUT CHOC ÉLECTRIQUE OU D'ENDOMMAGER L'ÉQUIPEMENT: VÉRIFIEZ QUE TOUTES LES INTERCONNEXIONS ENTRE L'ÉQUIPEMENT ET UN PÉRIPHÉRIQUE TESTÉ NE DÉPASSENT PAS LES VALEURS MAXIMALES POUR LA TENSION, LE COURANT ET LA PUISSANCE DE CHAQUE PORT.

#### **POWER CORDS**

Power cords must not be frayed, broken nor expose bare wiring when operating this equipment.

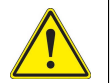

#### **CAUTION**

SIGNAL GENERATORS CAN BE A SOURCE OF ELECTROMAGNETIC INTERFERENCE (EMI) TO COMMUNICATION RECEIVERS. SOME TRANSMITTED SIGNALS CAN CAUSE DISRUPTION AND INTERFERENCE TO COMMUNICATION SERVICES OUT TO A DISTANCE OF SEVERAL MILES. USERS OF THIS EQUIPMENT SHOULD SCRUTINIZE ANY OPERATION THAT RESULTS IN RADIATION OF A SIGNAL (DIRECTLY OR INDIRECTLY) AND SHOULD TAKE NECESSARY PRECAUTIONS TO AVOID POTENTIAL COMMUNICATION INTERFERENCE PROBLEMS.

#### **Mise en Garde**

LES GÉNÉRATEURS DE SIGNAUX PEUVENT CONSTITUER UNE SOURCE D'INTERFÉRENCES ÉLECTROMAGNÉTIQUES (IME) POUR DES RÉCEPTEURS RADIO. CERTAINS SIGNAUX ÉMIS PEUVENT PROVOQUER DES INTERFÉRENCES ET DES INTERRUPTIONS DE COMMUNICATIONS SUR UNE DISTANCE DE PLUSIEURS KILOMÈTRES. LES UTILISATEURS DE CET ÉQUIPEMENT DOIVENT EXAMINER SOIGNEUSEMENT TOUT FONCTIONNEMENT PROVOQUANT LE RAYONNEMENT D'UN SIGNAL (DIRECT OU INDIRECT) ET ILS DOIVENT PRENDRE LES DISPOSITIONS NÉCESSAIRES AFIN D'ÉVITER DES PROBLÈMES POTENTIELS D'INTERFÉRENCES AVEC DES COMMUNICATIONS.

## **DECLARATION OF CONFORMITY**

The Declaration of Conformity Certificate included with the unit should remain with the unit.

VIAVI recommends the operator reproduce a copy of the Declaration of Conformity Certificate to be stored with the Operation Manual for future reference.

# **TABLE OF CONTENTS**

#### Title **Chapter/Section**

Title / Copyright Page **Statements** Safety Page Declaration of Conformity Table of Contents Introduction Service Upon Receipt of Material

#### **Chapter 1**

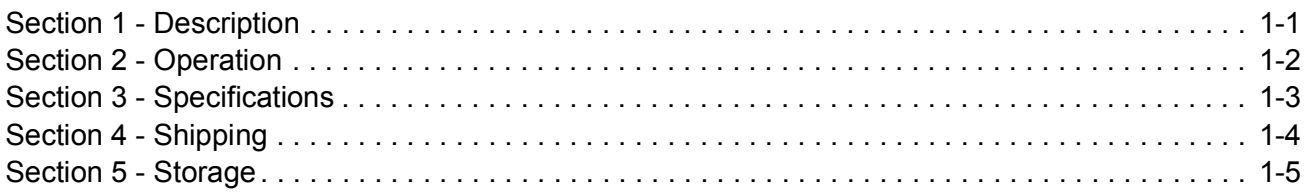

Appendix A - Connector Pin-Out Tables

- Appendix B Metric/British Imperial Conversion Table with Nautical Distance Conversions
- Appendix C Abbreviations
- Appendix D ATC-5000NG Compatibility Command Set

## **INTRODUCTION**

This manual contains operating instructions for the ATC-5000NG. VIAVI strongly recommends that personnel be thoroughly familiar with the contents of this manual before attempting to operate the equipment.

Refer all servicing of unit to qualified technical personnel.

#### **ORGANIZATION**

This manual is divided into the following Chapters and Sections:

#### CHAPTER 1 - OPERATION

- Section 1 Description
- Section 2 OPERATION (installation; description of controls, connectors and indicators; menus and screens; operating procedures; remote operation).
- Section 3 SPECIFICATIONS
- Section 4 SHIPPING
- Section 5 STORAGE

## **TABLE OF CONTENTS**

#### **[Section 1 – Description](#page-25-0)**

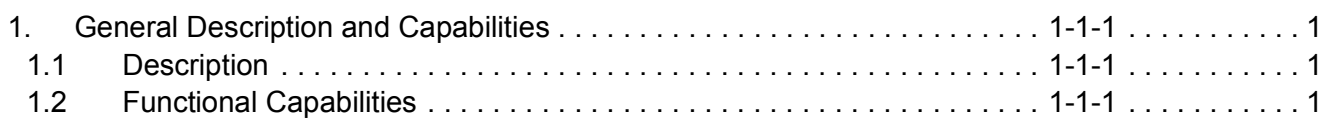

#### **[Section 2 – Operation](#page-27-0)**

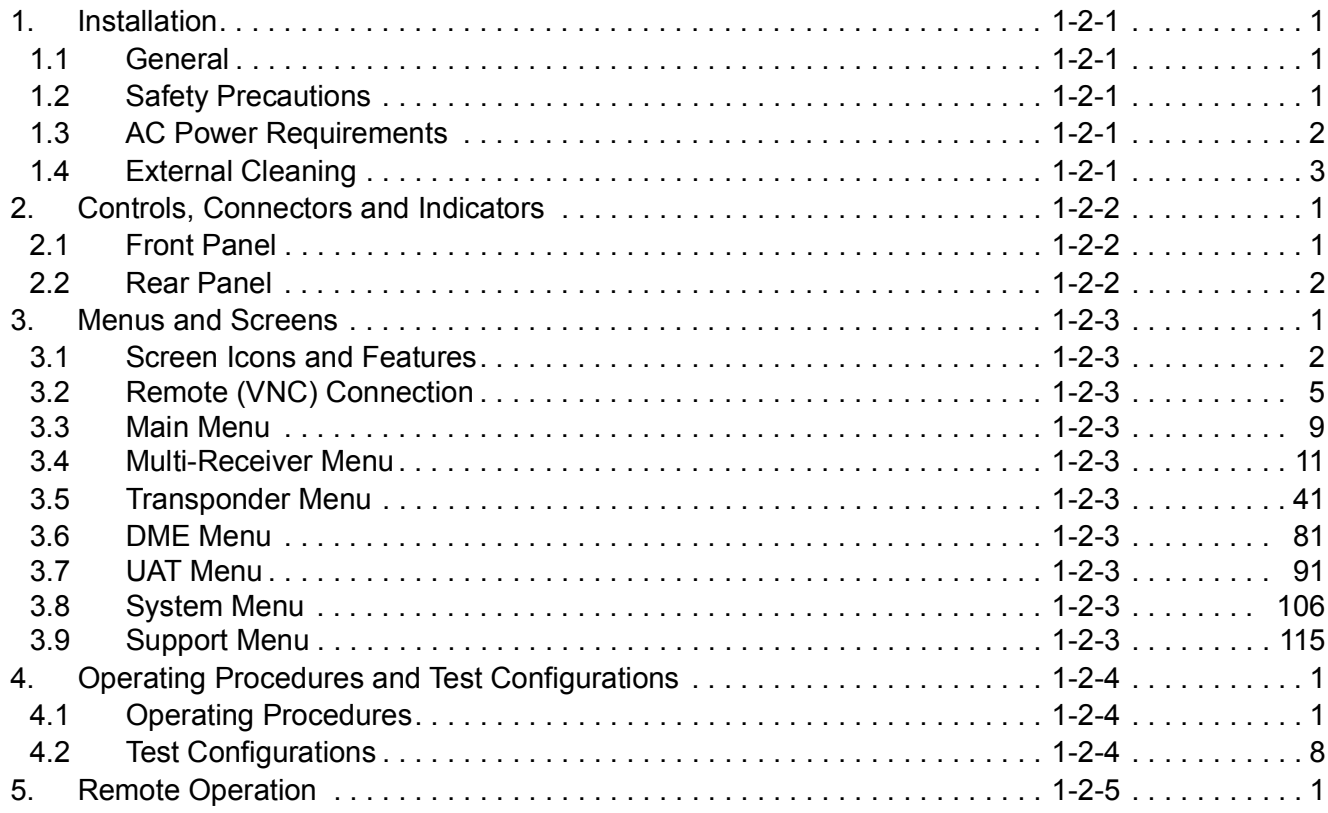

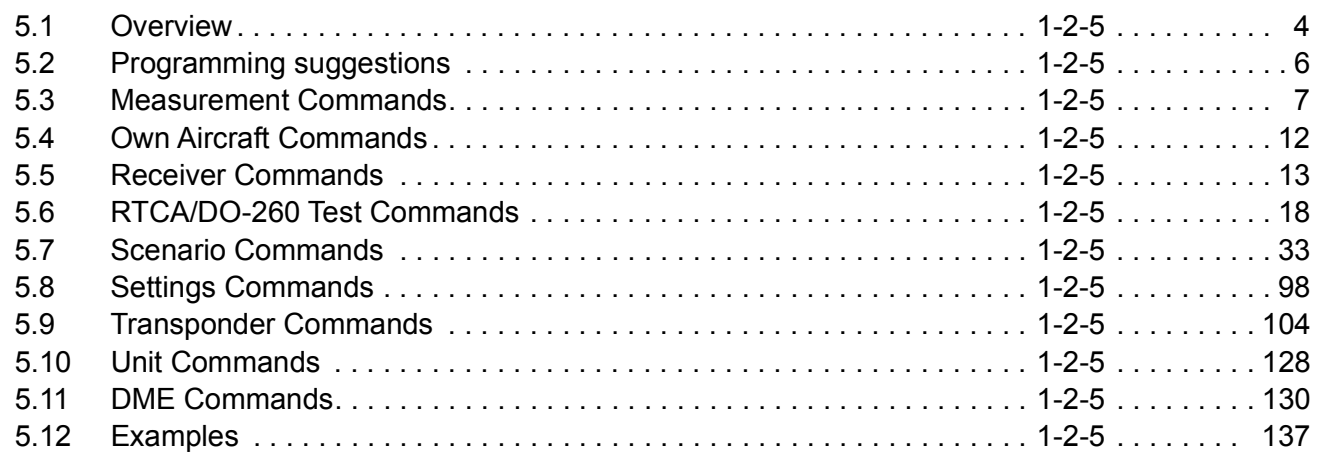

#### **[Section 3 - Specifications](#page-335-0)**

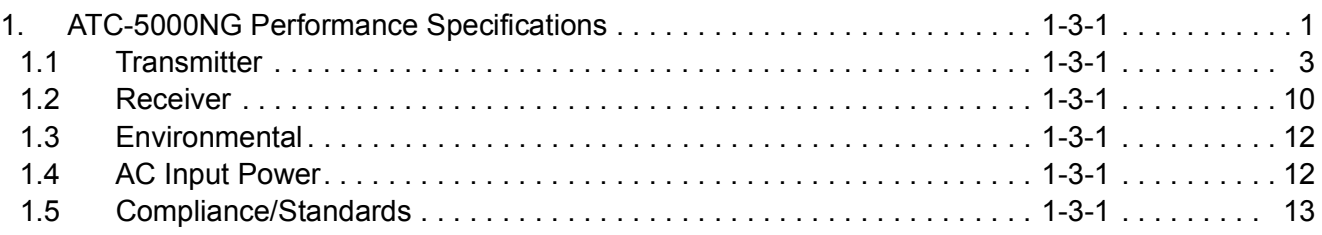

#### **[Section 4 – Shipping](#page-349-0)**

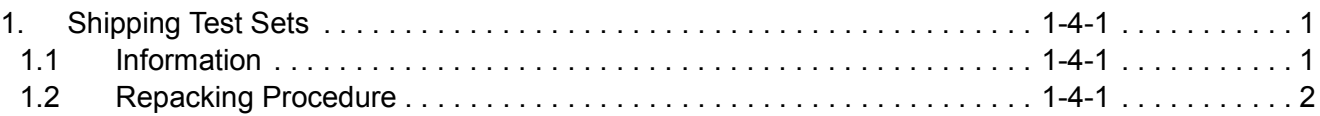

#### **[Section 5 – Storage](#page-351-0)**

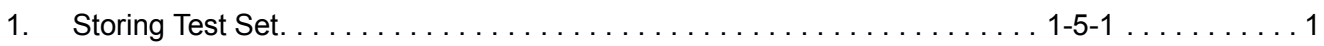

## **LIST OF TABLES**

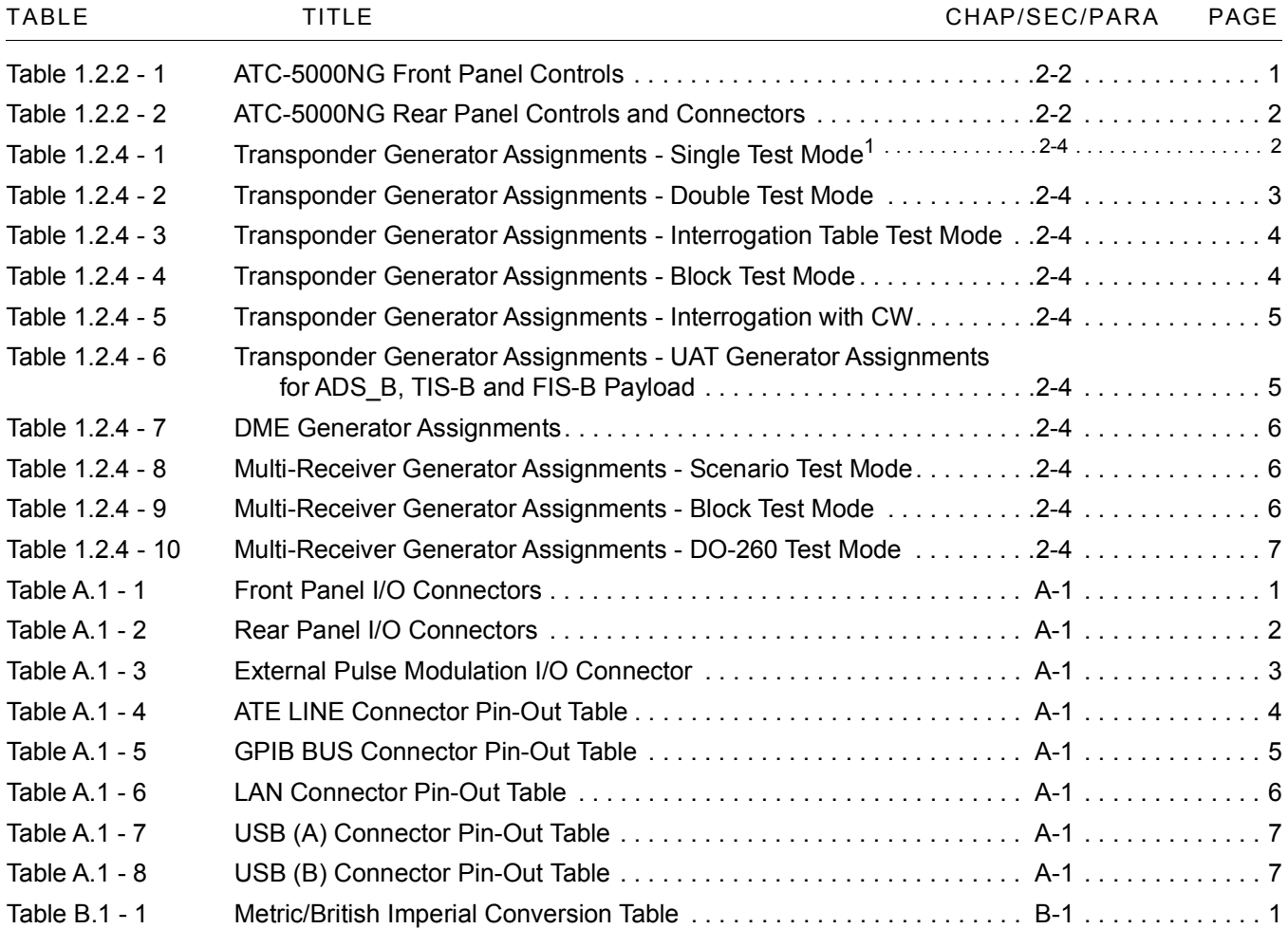

## **LIST OF FIGURES**

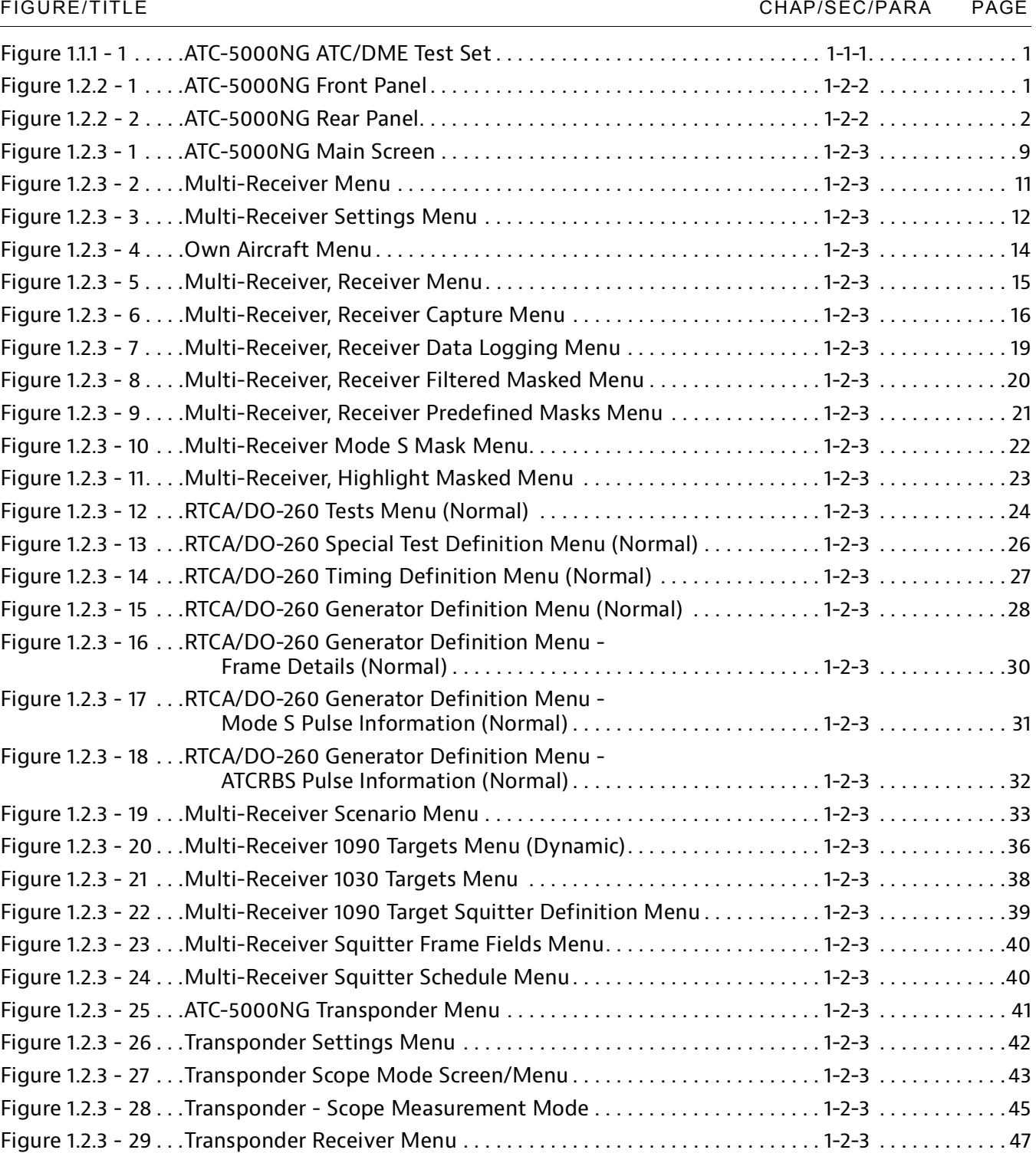

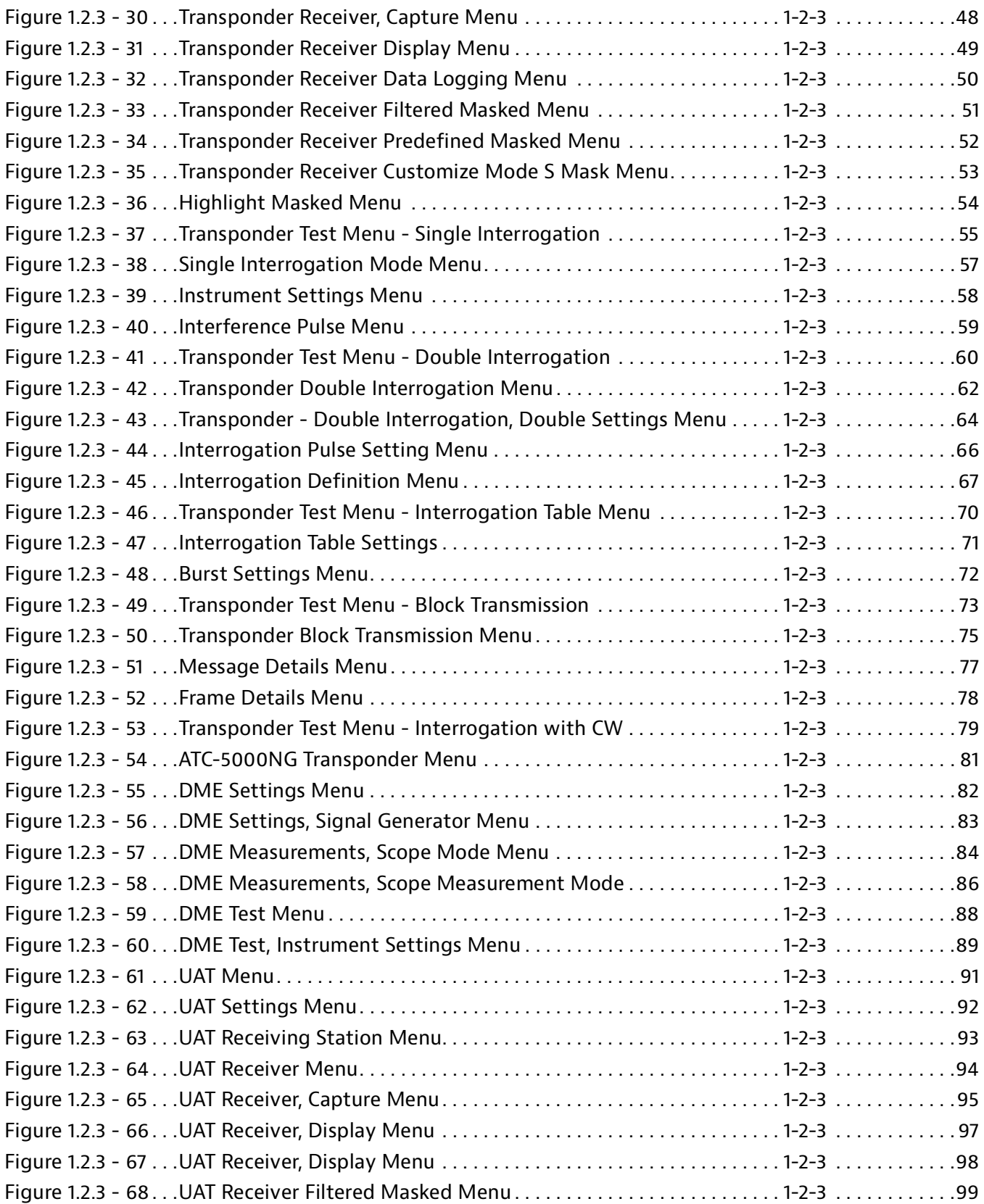

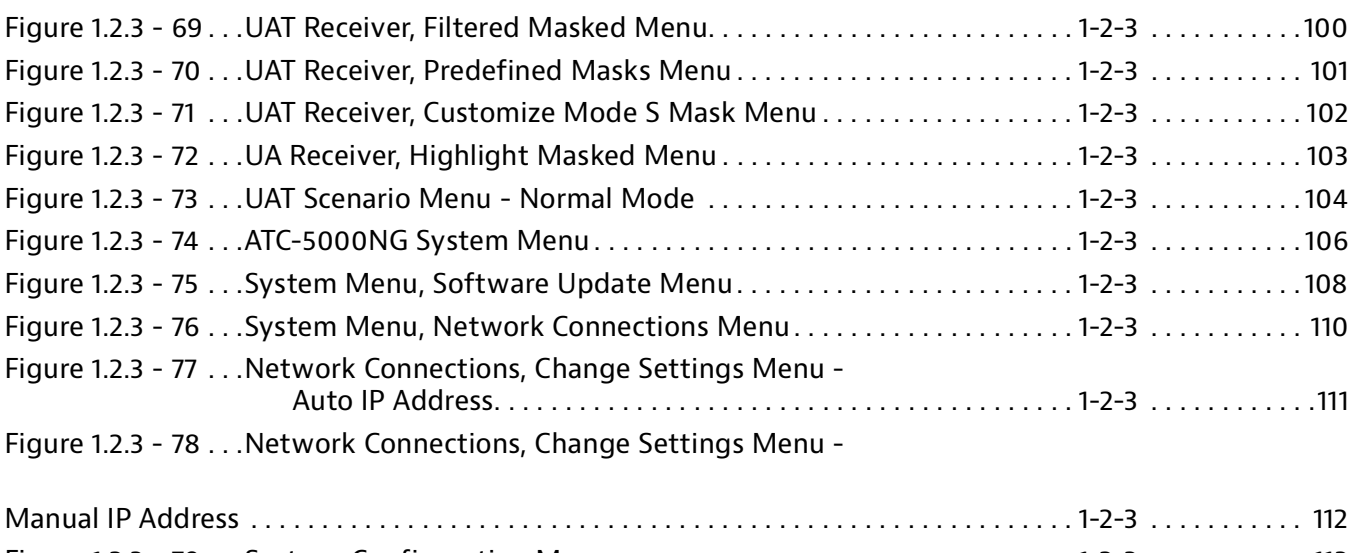

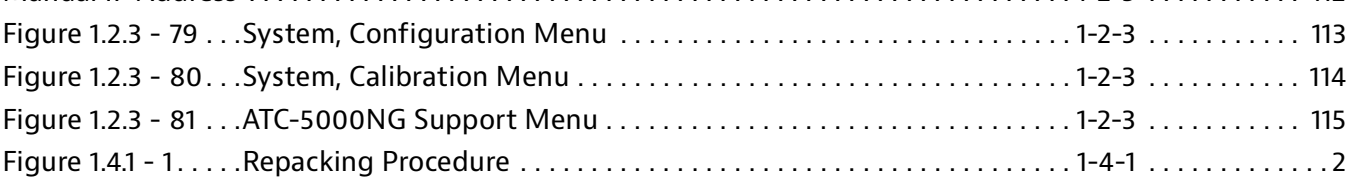

## **SERVICE UPON RECEIPT OF MATERIAL**

#### **Unpacking**

Special-design packing material inside the shipping container provides maximum protection for the ATC-5000NG. Avoid damaging the shipping container and packing material during equipment unpacking.

Use the following steps for unpacking the ATC-5000NG.

- **1** Cut and remove the sealing tape on top of the shipping container and open the shipping container.
- **2** Remove the top packing mold.
- **3** Remove ATC-5000NG and packing material from the bottom packing mold.
- **4** Remove the protective plastic bag from the ATC-5000NG and inspect the contents.
- **5** Place the protective plastic bag and packing material inside the shipping container.
- **6** Store the shipping container for future use should the ATC-5000NG need to be returned/shipped.

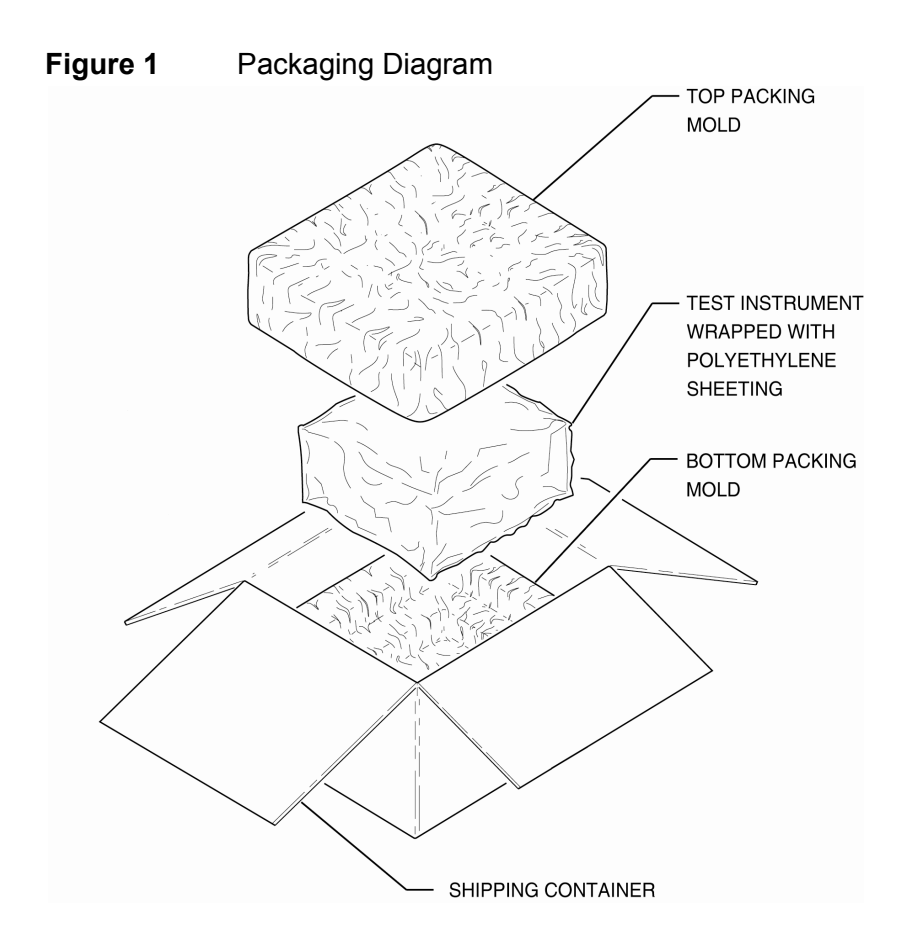

#### **Checking Unpacked Equipment**

Check the equipment for damage incurred during shipment. If the equipment has been damaged or if items seem to be absent from the shipment, report the damage and/or discrepancies to VIAVI Customer Service.

VIAVI Solutions Customer Service Department 10200 West York Street Wichita, KS 67215 Telephone: 800-835-2350 Fax: 316-529-5330 email: [AvComm.Service@viavisolutions.com](mailto:AvComm.Service@viavisolutions.com)

#### **Standard Items**

#### **Table 1** List of Standard Items

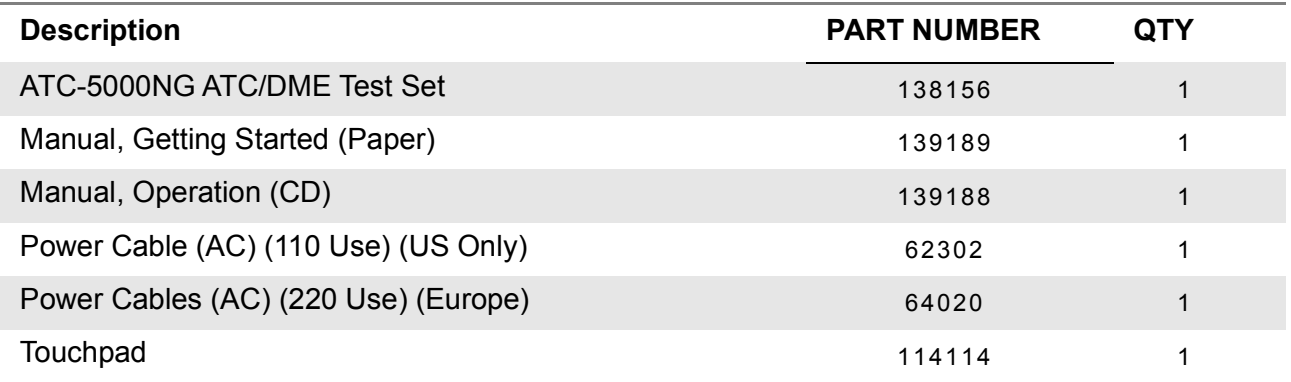

#### **Figure 2** Standard Accessories

#### **ATC-5000NG/ #138156**

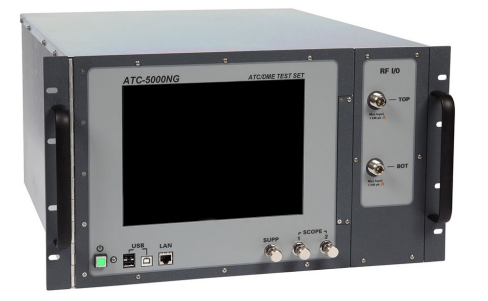

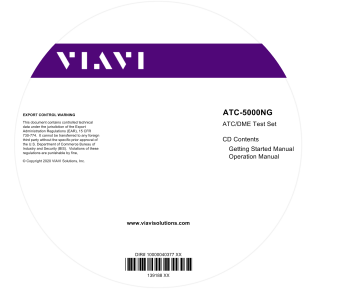

**VIAVI ATC-5000NG ATC/DME Test Set** Getting Started Manual

**Manual, Operation (CD) \ #139188 Power Cable (AC) (110 Use) (US Only) / #62302**

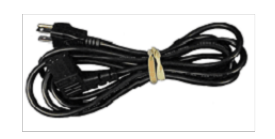

Power Cable (AC) (North America)  $(27478)$ 

#### **Power Cables (AC) (220 Use) (Eu) / #64020 Touchpad / #114114**

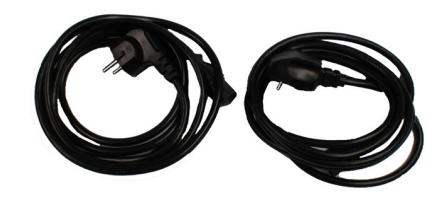

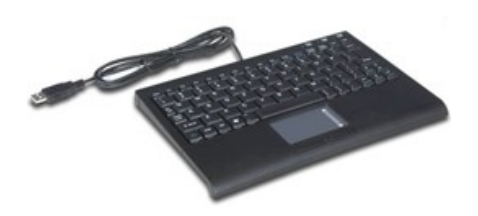

#### **OPTIONAL ITEMS**

#### **Table 2** List of Optional Items

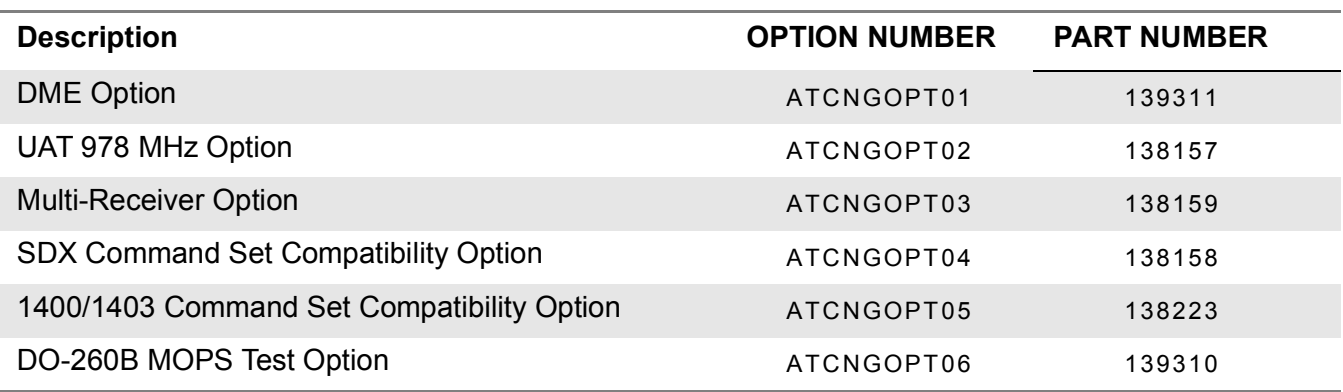

### **Section 1 – Description**

#### <span id="page-25-1"></span><span id="page-25-0"></span>1. **GENERAL DESCRIPTION AND CAPABILITIES**

#### <span id="page-25-2"></span>1.1 **DESCRIPTION**

<span id="page-25-4"></span>**Figure 1.1.1 - 1** ATC-5000NG ATC/DME Test Set

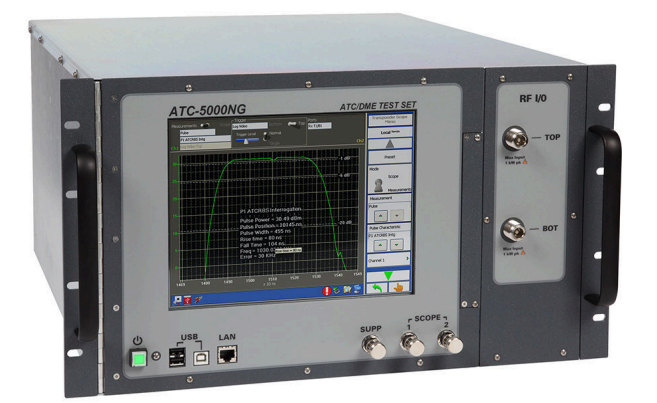

The ATC-5000NG is an RF Signal Generator/Receiver for testing Mode A, C and S Transponders.

#### <span id="page-25-3"></span>1.2 **FUNCTIONAL CAPABILITIES**

- **•** Generates ATCRBS/Mode S interrogations.
- **•** Software defined architecture supports legacy and NextGen transponders.
- **•** 10.4 inch touch screen LCD display for operator control.
- **•** Can be remotely controlled via GPIB or Ethernet.
- **•** Legacy command sets supported:
	- SDX-2000 (Optional)
	- 1400/1403DL (Optional)
- **•** Support for current standards:
	- ATCRBS/Mode S, DO-181E
	- ADS-B, DO-260, DO-260A, DO-260B
	- UAT, DO-282B (Optional)
- **•** DME (Optional)
- **•** Multi-Receiver test capability (Optional)
- **•** TX/RX data logging capability
- **•** Full diversity testing capability
- **•** Enhanced measurement capabilities
- **•** Supports interrogation tables and block transmissions.
- **•** Enhanced single and double interrogation modes
- **•** Contains six transmitters.
- **•** Capable of performing most MOPS tests for DO-181E, DO-260, DO-260A, DO-260B, DO-282B.
- **•** Equipment tested:
	- Transponders Mode S/ADS-B Out
	- ADS-B In Receivers
	- UAT Transceivers
	- 1090MHz DF18 Emitters (surface vehicles)
	- ADS-B In Ground Station Receivers
	- ADS-R, TIS-B Ground Station Transmitters
	- DMEs

#### **Section 2 – Operation**

#### <span id="page-27-1"></span><span id="page-27-0"></span>1. **INSTALLATION**

#### <span id="page-27-2"></span>1.1 **GENERAL**

#### 1.1.1 **BENCH USE**

Refer to [1 - 2 - 2,](#page-31-4) Figure [1.2.2 - 1](#page-31-5) and Figure [1.2.2 - 2](#page-32-3) for location of controls, connectors or indicators.

STEP PROCEDURE

- **1** Set the ATC-5000NG into operating position.
- **2** Connect the AC Power Cable to the Power Connector and to an external AC power source (100 to 240 VAC, 50 to 60 Hz).

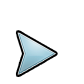

#### **NOTE**

The AC Power Cable is used to fully disconnect the Test Set from AC Power. The Test Set should not be positioned so the disconnection of the AC Power Cable is prevented.

#### **REMARQUE**

Le câble d'alimentation c.a. sert à couper complètement l'alimentation c.a. du dispositif de test. Le dispositif de test ne doit pas être placé d'une manière qui empêche le débranchement du câble d'alimentation c.a.

- **3** Set the Power Switch (on the Test Set Rear Panel) to the ON position (I).
- **4** Press the Power Switch (on the Test Set Front Panel) to power ON the Test Set.
- **5** Verify the Power Switch Indicator illuminates.
- **6** Wait while the Test Set completes the power-up sequence. When the power-up sequence is complete the ATC-5000NG Main Menu is displayed.

#### 1.1.2 **RACK MOUNT**

Contact VIAVI for information on installing the ATC-5000NG in a rack.

#### <span id="page-27-3"></span>1.2 **SAFETY PRECAUTIONS**

The following safety precautions must be observed during installation and operation. VIAVI assumes no liability for failure to comply with any safety precaution outlined in this manual.

#### 1.2.1 **COMPLYING WITH INSTRUCTIONS**

Installation/operating personnel should not attempt to install or operate the ATC-5000NG without reading and complying with instructions contained in this manual. All procedures contained in this manual must be performed in exact sequence and manner described.

#### 1.2.2 **GROUNDING POWER CORD**

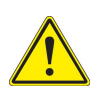

**WARNING** DO NOT USE A THREE-PRONG TO TWO-PRONG ADAPTER PLUG. DOING SO CREATES A SHOCK HAZARD BETWEEN THE CHASSIS AND ELECTRICAL GROUND.

#### **Avertissement**

N?UTILISEZ PAS D?ADAPTATEUR DE TROIS BROCHES À DEUX BROCHES. UN TEL ADAPTATEUR CRÉE UN DANGER DE CHOC ENTRE LE CHÂSSIS ET LA MASSE.

For AC operation, the AC Line Cable is equipped with standard three-prong plug and must be connected to a properly grounded three-prong receptacle that is easily accessible. It is the customer's responsibility to:

- **•** Have a qualified electrician check receptacle(s) for proper grounding.
- **•** Replace any standard two-prong receptacle(s) with properly grounded three-prong receptacle(s).

#### 1.2.3 **VENTILATION**

The ATC-5000NG is air-cooled by fans that draw air through vents in the case. Do not obstruct the air vents while the instrument is in use. Avoid standing the instrument on or close to other equipment that is hot.

#### 1.2.4 **OPERATING SAFETY**

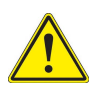

#### **WARNING**

DUE TO POTENTIAL FOR ELECTRICAL SHOCK WITHIN THE TEST SET, THE CASE ASSEMBLY MUST BE CLOSED WHEN THE TEST SET IS CONNECTED TO AN EXTERNAL POWER SOURCE.

#### **Avertissement**

EN RAISON DU RISQUE DE CHOC ÉLECTRIQUE DANS LE DISPOSITIF DE TEST, SON BOÎTIER DOIT ÊTRE FERMÉ LORSQUE LE DISPOSITIF EST CONNECTÉ À UNE SOURCE D'ALIMENTATION EXTERNE.

#### 1.2.5 **CAUTION AND WARNING LABELS**

Extreme care should be exercised when performing any operations preceded by a CAUTION or WARNING label. CAUTION labels appear where possibility of damage to equipment exists and WARNING labels denote conditions where bodily injury or death may result.

#### <span id="page-28-0"></span>1.3 **AC POWER REQUIREMENTS**

The ATC-5000NG power supply operates over a voltage range of 100 to 240 VAC, 50 to 60 Hz.

#### <span id="page-29-0"></span>1.4 **EXTERNAL CLEANING**

The following procedure contains routine instructions for cleaning the outside of the Test Set.

## **CAUTION** DISCONNECT POWER FROM TEST SET TO AVOID POSSIBLE DAMAGE TO ELECTRONIC CIRCUITS. **Avertissement** DÉBRANCHEZ L'ALIMENTATION DU DISPOSITIF DE TEST AFIN D'ÉVITER

- STEP PROCEDURE
- **1** Clean front panel buttons and display face with soft lint-free cloth. If dirt is difficult to remove, dampen cloth with water and a mild liquid detergent.

D'ENDOMMAGER LES CIRCUITS ÉLECTRONIQUES.

- **2** Remove grease, fungus and ground-in dirt from surfaces with soft lint-free cloth dampened (not soaked) with isopropyl alcohol.
- **3** Remove dust and dirt from connectors with soft-bristled brush.
- **4** Cover connectors, not in use, with suitable dust cover to prevent tarnishing of connector contacts.
- **5** Clean cables with soft lint-free cloth.
- **6** Paint exposed metal surface to avoid corrosion.

#### <span id="page-31-4"></span><span id="page-31-0"></span>2. **CONTROLS, CONNECTORS AND INDICATORS**

#### <span id="page-31-1"></span>2.1 **FRONT PANEL**

Refer to Figure [1.2.2 - 1](#page-31-3) and Table [1.2.2 - 1](#page-31-2) for location of ATC-5000NG Front Panel controls, connectors or indicators.

<span id="page-31-3"></span>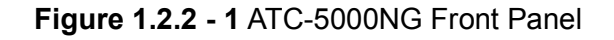

<span id="page-31-5"></span>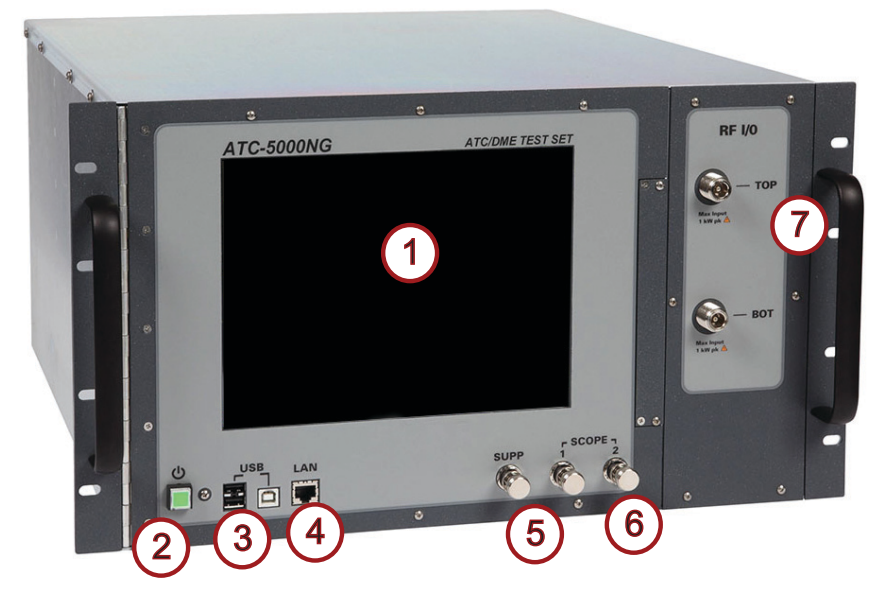

<span id="page-31-2"></span>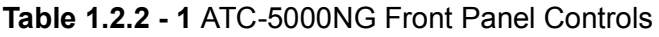

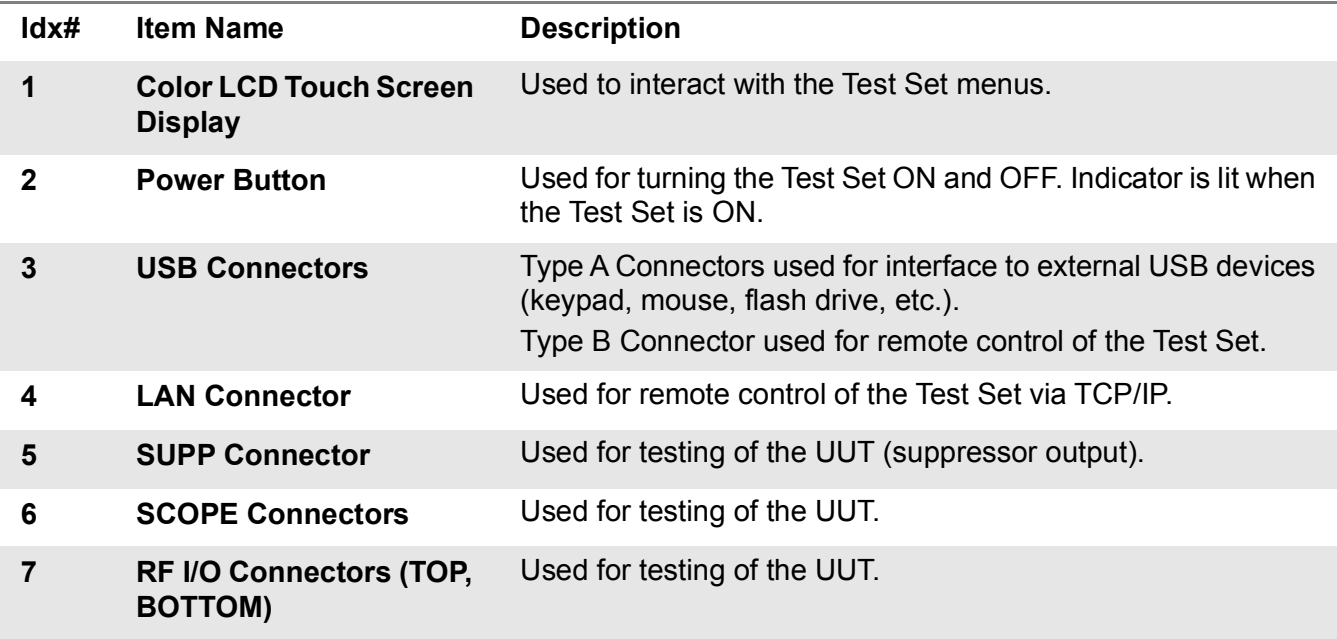

#### <span id="page-32-0"></span>2.2 **REAR PANEL**

Refer to Figure [1.2.2 - 2](#page-32-2) and Table [1.2.2 - 2](#page-32-1) location of ATC-5000NG Rear Panel controls, connectors or indicators.

<span id="page-32-3"></span><span id="page-32-2"></span>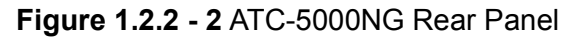

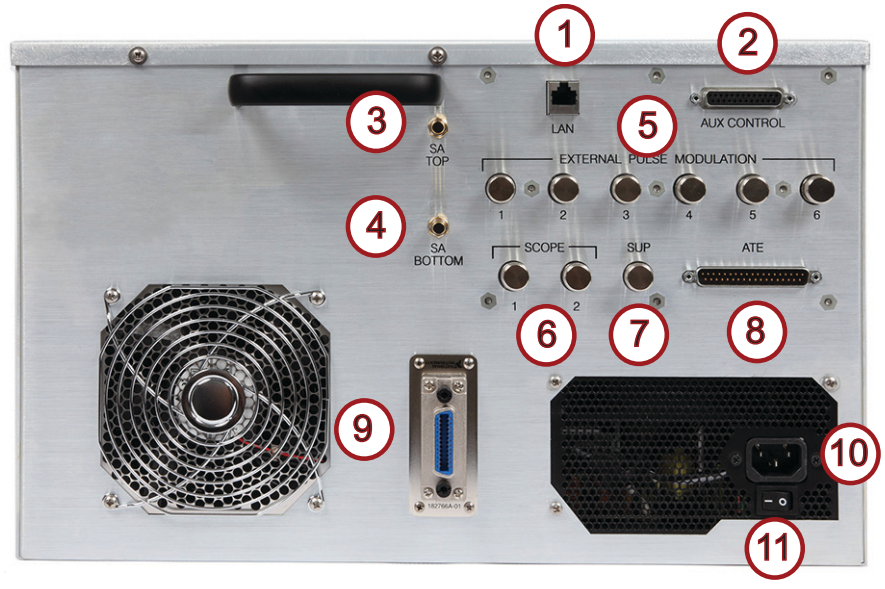

**Table 1.2.2 - 2** ATC-5000NG Rear Panel Controls and Connectors

<span id="page-32-1"></span>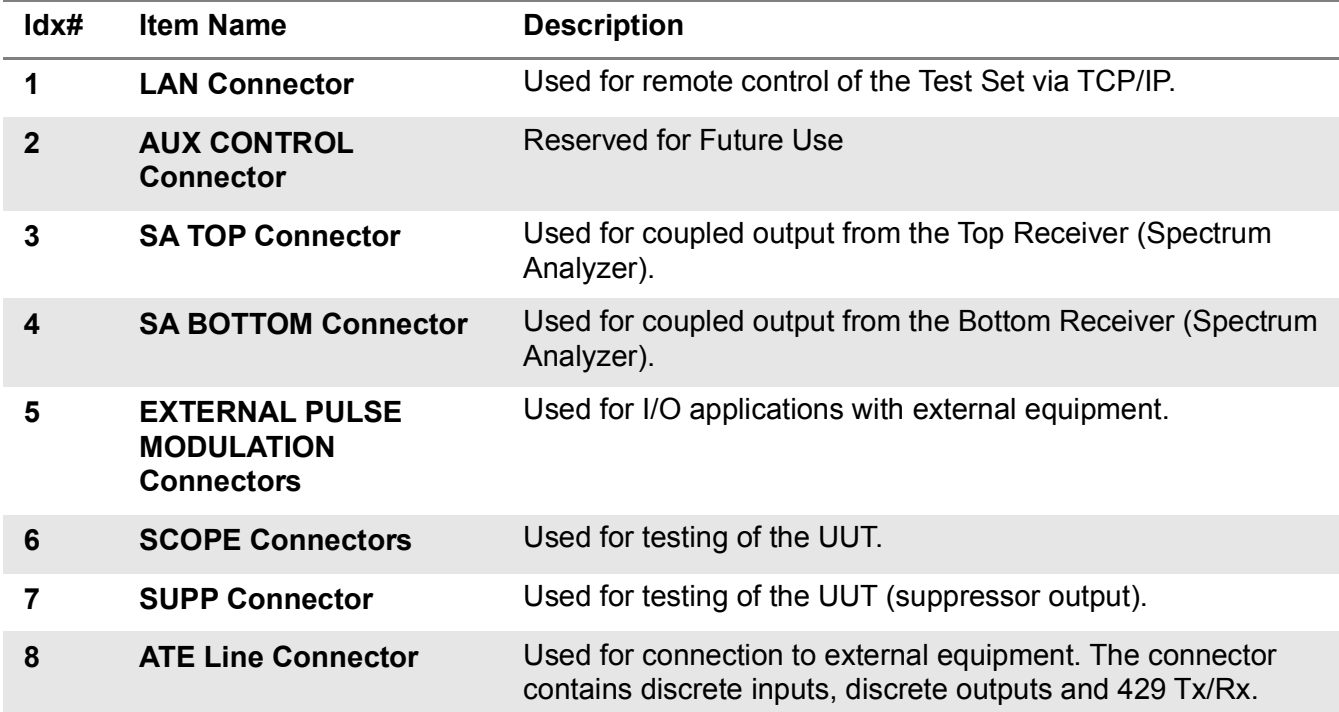

| ldx# | <b>Item Name</b>          | <b>Description</b>                                                                                                    |
|------|---------------------------|----------------------------------------------------------------------------------------------------|
| 9    | <b>GPIB Bus Connector</b> | 24-pin female connector conforming to IEEE standard 488-<br>1978 for interface of general purpose programmable<br>instrumentation. |
| 10   | <b>Power Connector</b>    | Standard 3-prong power receptacle for connection to AC<br>power source (100 to 240 VAC, 50 to 60 Hz).                              |
| 11   | <b>Power Switch</b>       | Connects (I) or disconnects (O) external AC power from the<br>ATC-5000NG.                                                          |

**Table 1.2.2 - 2** ATC-5000NG Rear Panel Controls and Connectors

#### <span id="page-35-0"></span>3. **MENUS AND SCREENS**

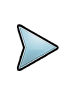

#### **NOTE**

The screen images shown in this section are representations of the screens that users may encounter when using the test set. Some screen images contain Optional Functions which are shown for display purposes only and which may not be enabled on your Test Set.

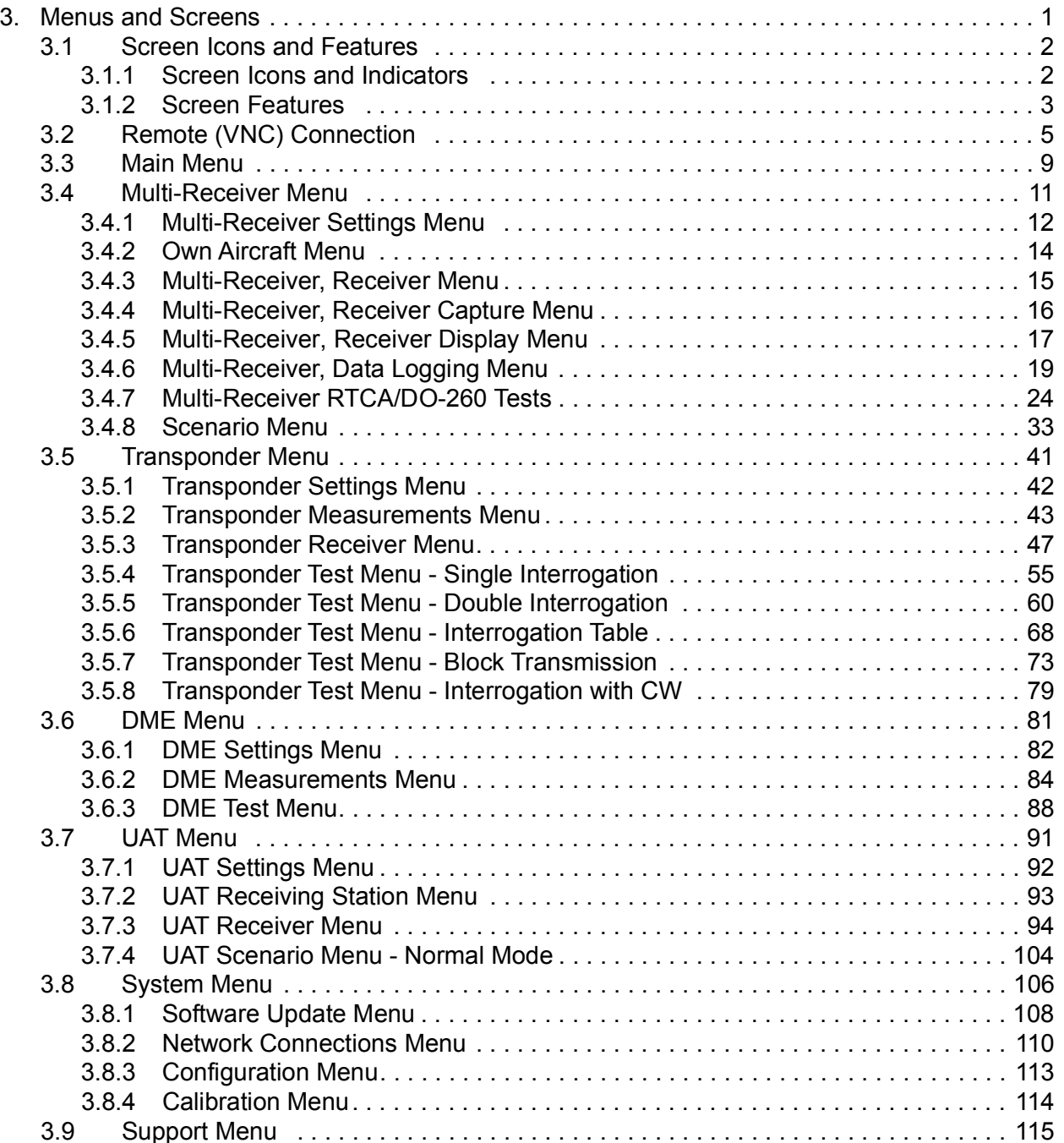
#### 3.1 **SCREEN ICONS AND FEATURES**

# 3.1.1 **SCREEN ICONS AND INDICATORS**

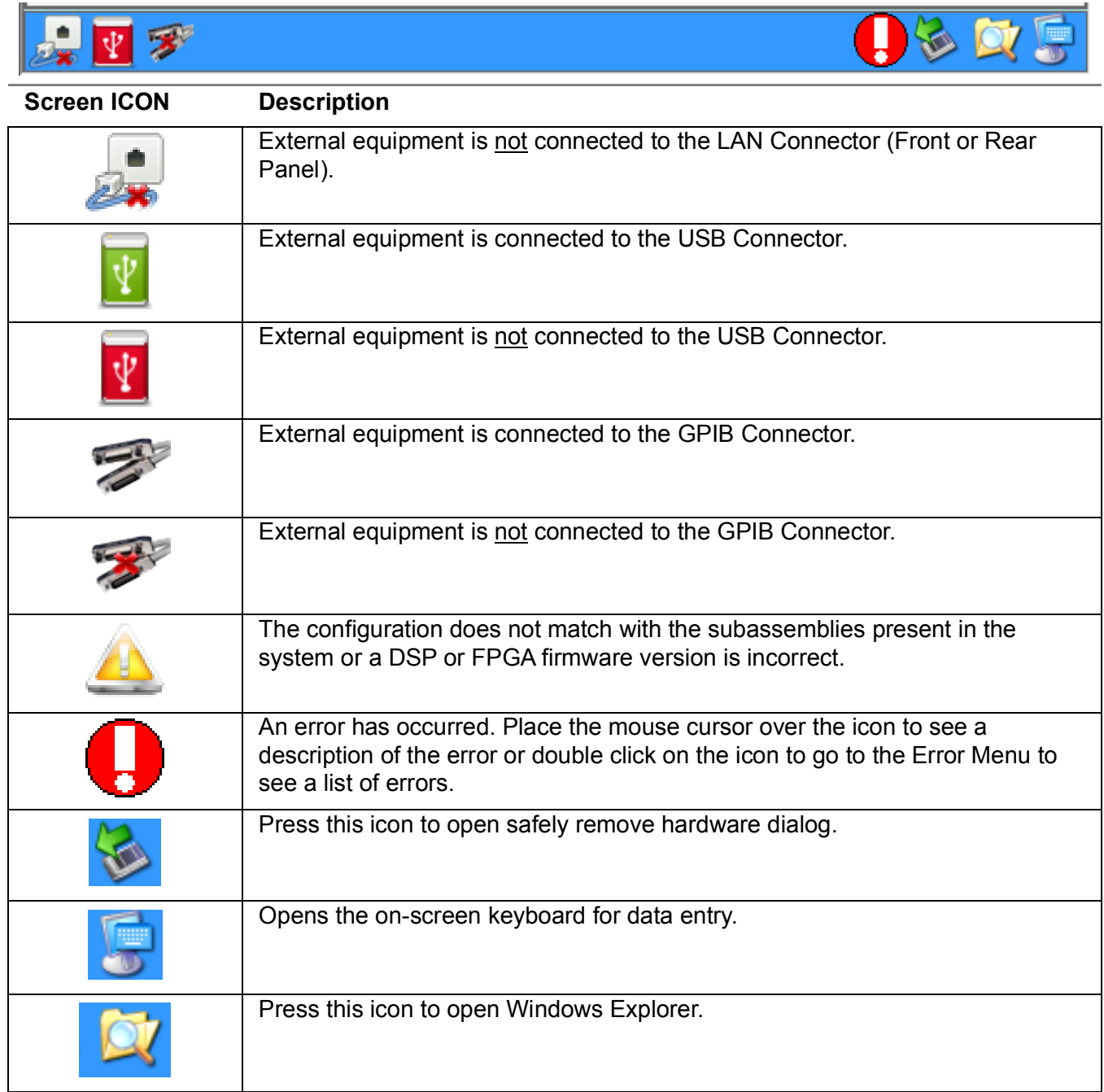

#### 3.1.2 **SCREEN FEATURES**

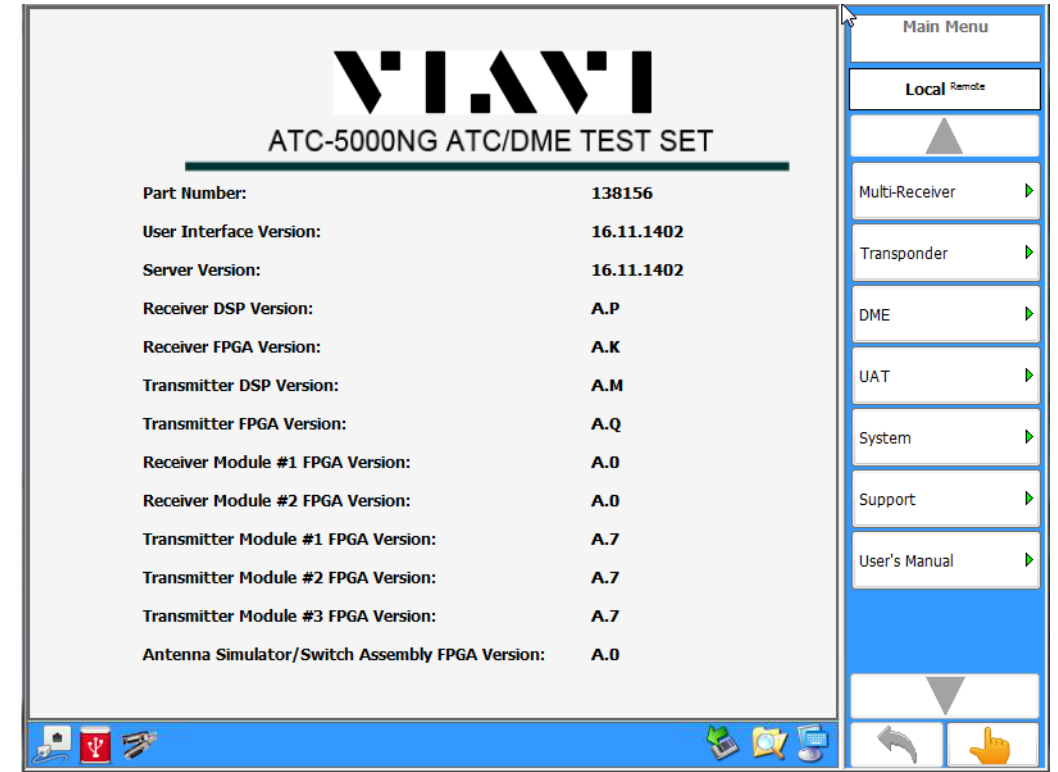

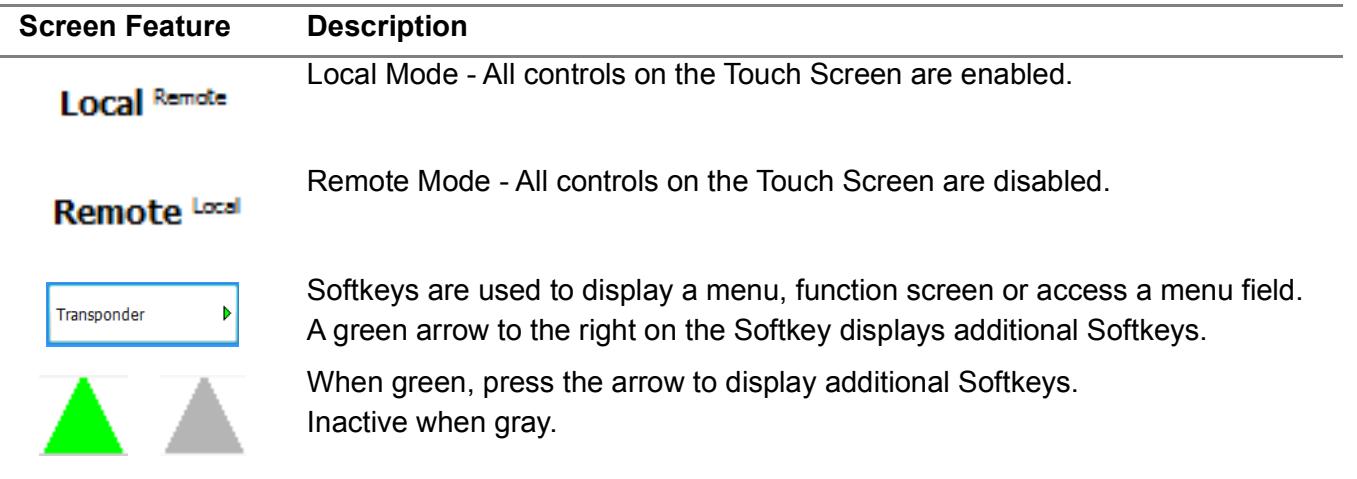

When green, press the arrow to display additional Softkeys. Inactive when gray.

Touch Screen Mode - Press a control to display a numeric keypad, keyboard or listbox for selection or entry of the parameter.

# Normal Mode - Controls are modified using an external mouse or keypad. When green, the previous menu is displayed. Inactive when gray. **Screen Feature Description**

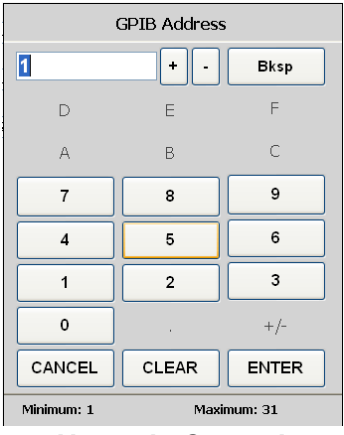

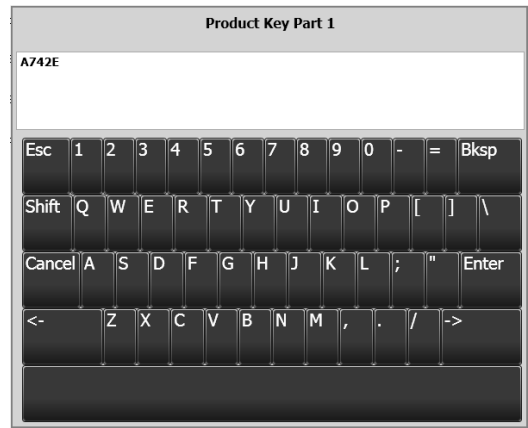

**Touch Screen Numeric Control Touch Screen Keyboard Control**

#### 3.2 **REMOTE (VNC) CONNECTION**

To create a Remote (VNC) Connection to the ATC-5000NG, perform the following steps:

PC

STEP PROCEDURE

**1** Open Internet Browser (Internet Explorer, Mozilla, Safari, etc.) in the Address Field and enter http://www.tightvnc.com. Select the link to "Get your free copy of TightVNC!" Select the proper installer for the PC and install the TightVNC Viewer program. During the installation the TightVNC Setup screen is displayed.

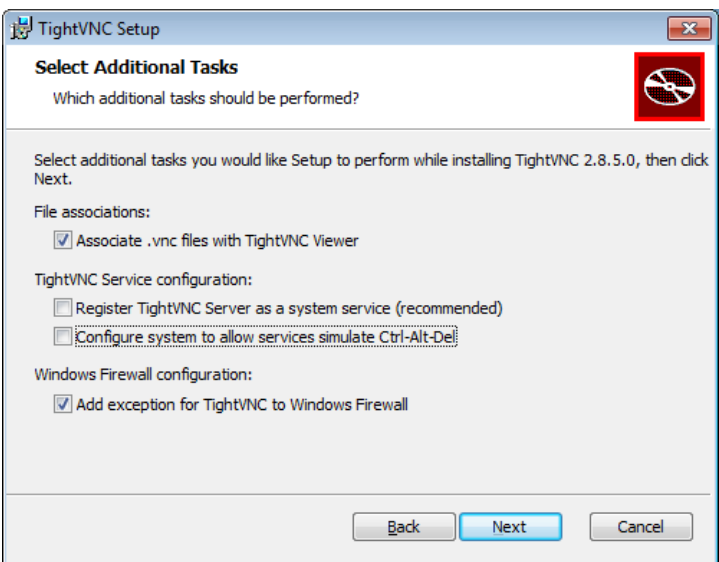

- **2** Uncheck the boxes under TightVNC Service Configuration and select the "Next" Button.
- **3** When installation is complete open the TightVNC Program and the New TightVNC Connection is displayed.

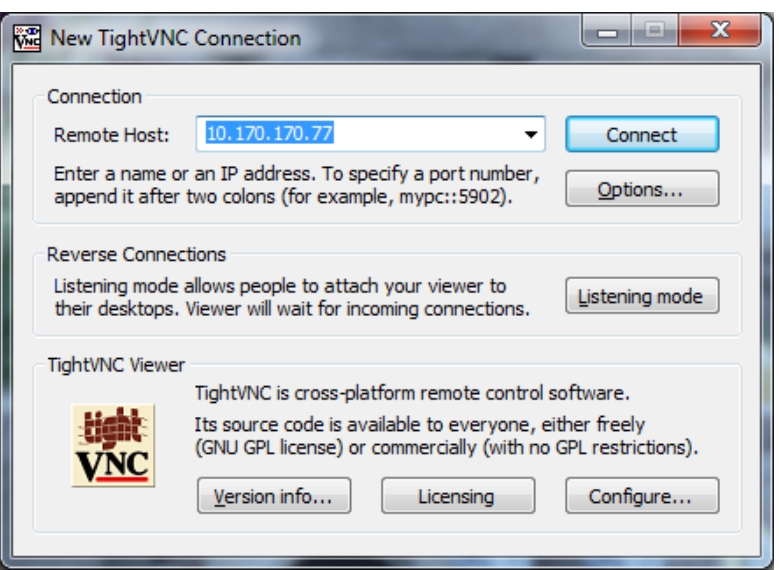

#### STEP PROCEDURE (CONT)

**4** Plug an Ethernet Cable into the LAN Connector on the Front or Rear Panel of the ATC-5000NG. To determine the proper Ethernet Address see Section 3.8.2 Network Connections Menu in this manual. Enter the Ethernet Address and press the Connect button.

# **NOTE**

THE AC POWER CABLE IS USED TO FULLY DISCONNECT THE TEST SET FROM AC POWER. THE TEST SET SHOULD NOT BE POSITIONED SO THE DISCONNECTION OF THE AC POWER CABLE IS PREVENTED.THE AC POWER CABLE IS USED TO FULLY DISCONNECT THE TEST SET FROM AC POWER. THE TEST SET SHOULD NOT BE POSITIONED SO THE DISCONNECTION OF THE AC POWER CABLE IS PREVENTED. **REMARQUE**

LE CÂBLE D'ALIMENTATION C.A. SERT À COUPER COMPLÈTEMENT L'ALIMENTATION C.A. DU DISPOSITIF DE TEST. LE DISPOSITIF DE TEST NE DOIT PAS ÊTRE PLACÉ D'UNE MANIÈRE QUI EMPÊCHE LE DÉBRANCHEMENT DU CÂBLE D'ALIMENTATION C.A.

**5** With the VNC Authentication screen displayed enter the ???, the password (atc) and select the OK Button.

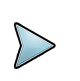

# **NOTE**

THE ATC-5000NG PASSWORD (ATC) IS SET BY DEFAULT AT THE FACTORY. IF THE OPERATOR HAS CHANGED THE PASSWORD OF THE ATC-5000NG, THE NEW PASSWORD SHOULD BE USED.

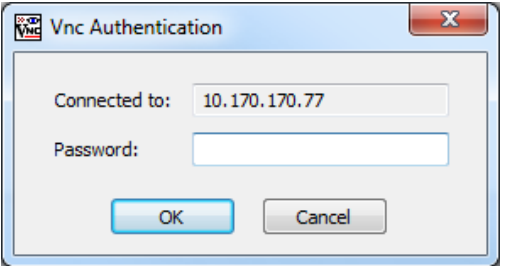

#### STEP PROCEDURE (CONT)

**6** Once the password has been authenticated, a VNC Viewer is displayed with the current ATC-5000NG screen. Use the PC's mouse and keyboard to navigate between screens and to modify parameters on the ATC-5000NG. To stop using the VNC Viewer close the VNC Viewer form.

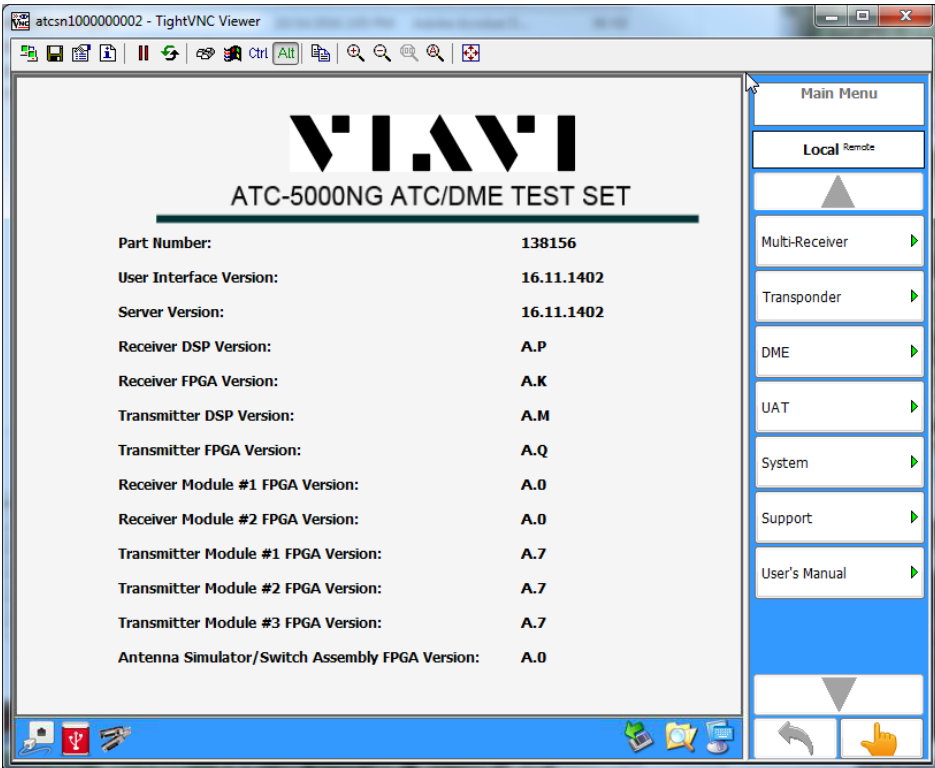

IPad / Smartphone

- **7** To establish a VNC Remote Connection from an IPad or Smartphone, download the VNC App into the device. Enter the IP Address of the ATC-5000NG. Enter the password and the ATC-5000NG screen is displayed on the IPad or Smartphone.
- **8** If unable to connect to the ATC-5000NG and an error screen is displayed (Authentication Error), an incorrect password may have been typed, the password entered has been changed from the factory default password or the Caps Lock is ON.

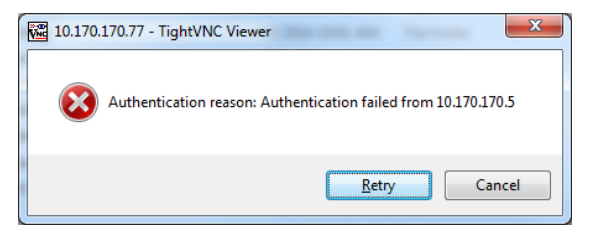

If the issue cannot be resolved, perform the following steps to reset the ATC-5000NG password.

- Connect a mouse to the USB (Type A) Connector on the Front Panel of the ATC-5000NG. Verify the mouse works. Press the Power Switch on the Front Panel of the ATC-5000NG and verify the Power Switch Indicator is not illuminated.
- Press the Power Switch on the Front Panel of the ATC-5000NG and verify the Power Switch Indicator is illuminated. Wait for the Windows desktop to be displayed.
- On the Start Menu, Navigate to All Programs\TightVNC\TightVNC Server (Service Mode) and open the TightVNC Service – Offline Configuration program.
- A window similar to Figure 4.6 (TightVNC Configuration) should be displayed. On the Server Tab under Primary Password, press the Set or Change button.

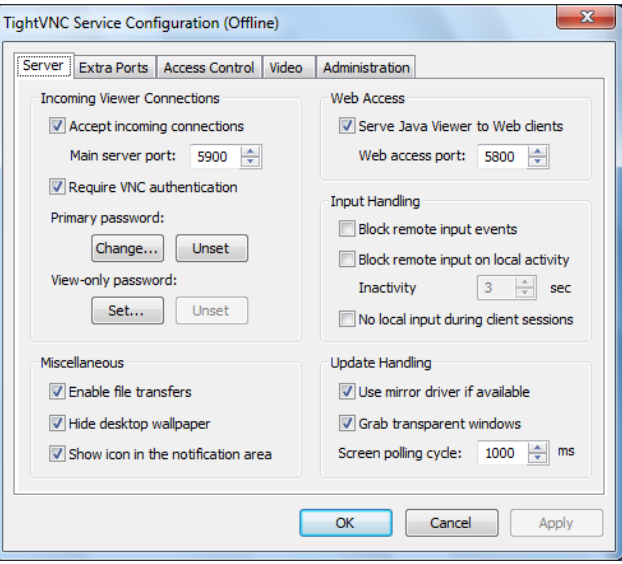

- Enter atc for the password in both fields and press Ok. Press the Apply button followed by the Ok button at the bottom of the window.
- Restart the unit and allow it to boot normally.

#### 3.3 **MAIN MENU**

The Main Menu displays the status of the Test Set configurations and software versions.

Press ALT + R to refresh the firmware versions.

| VI.AVI                                          |                             | <b>Local Remote</b> |                |  |
|-------------------------------------------------|-----------------------------|---------------------|----------------|--|
|                                                 | ATC-5000NG ATC/DME TEST SET |                     |                |  |
| <b>Part Number:</b>                             | 138156                      |                     | Multi-Receiver |  |
| <b>User Interface Version:</b>                  | 16.11.1402                  |                     | Transponder    |  |
| <b>Server Version:</b>                          | 16.11.1402                  |                     |                |  |
| <b>Receiver DSP Version:</b>                    | A.P                         |                     | <b>DME</b>     |  |
| <b>Receiver FPGA Version:</b>                   | A.K                         |                     |                |  |
| <b>Transmitter DSP Version:</b>                 | A.M                         |                     | <b>UAT</b>     |  |
| <b>Transmitter FPGA Version:</b>                | A.Q                         |                     | System         |  |
| <b>Receiver Module #1 FPGA Version:</b>         | A.0                         |                     |                |  |
| <b>Receiver Module #2 FPGA Version:</b>         | A.0                         |                     | Support        |  |
| <b>Transmitter Module #1 FPGA Version:</b>      | <b>A.7</b>                  |                     |                |  |
| Transmitter Module #2 FPGA Version:             | <b>A.7</b>                  |                     | User's Manual  |  |
| <b>Transmitter Module #3 FPGA Version:</b>      | A.7                         |                     |                |  |
| Antenna Simulator/Switch Assembly FPGA Version: | A.0                         |                     |                |  |
|                                                 |                             |                     |                |  |
|                                                 |                             |                     |                |  |

**Figure 1.2.3 - 1** ATC-5000NG Main Screen

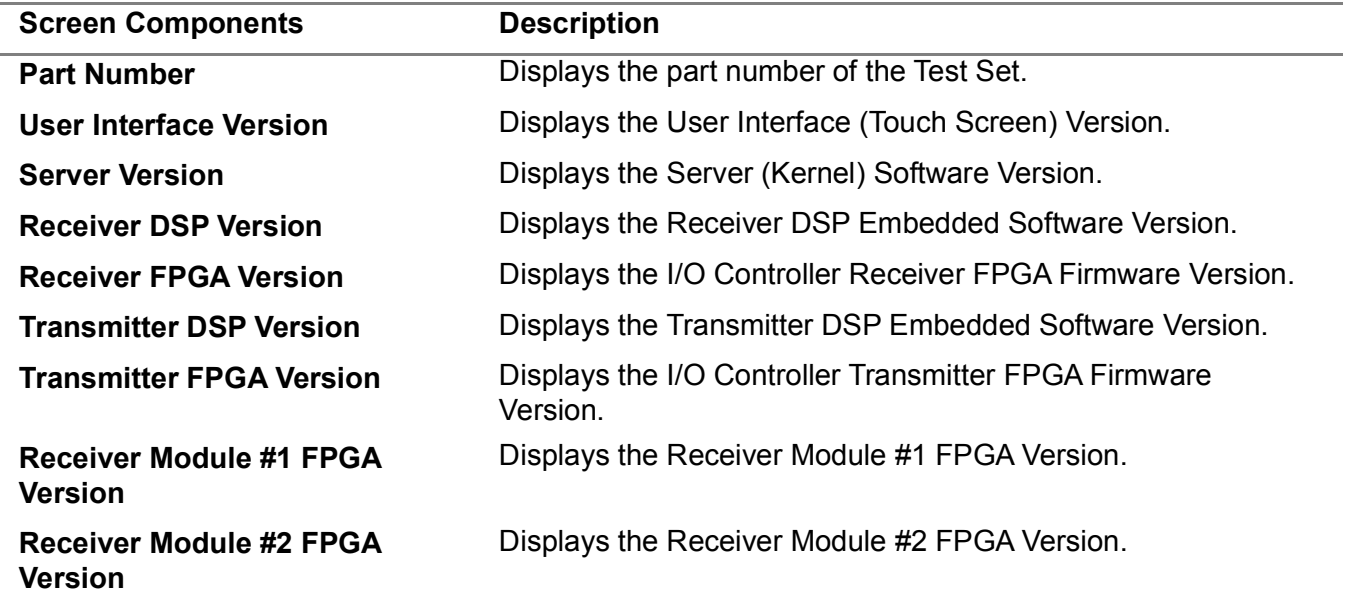

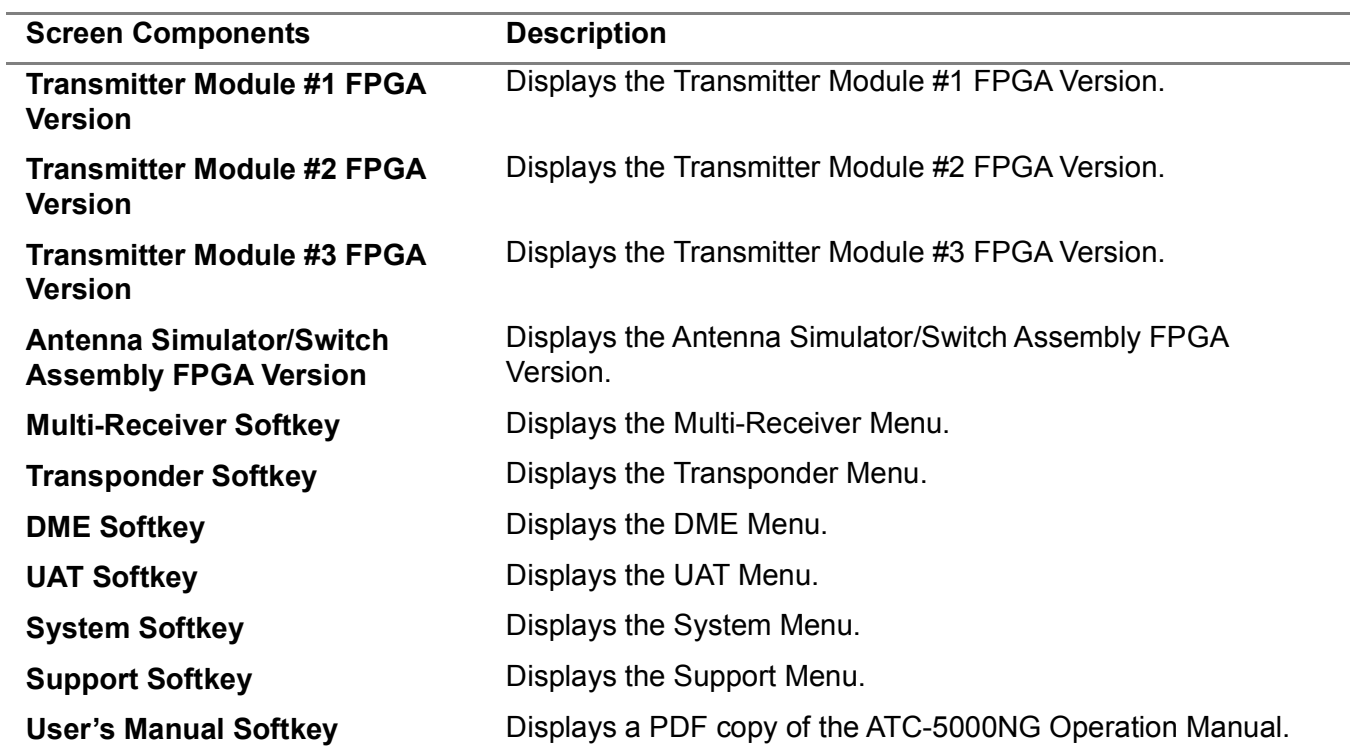

#### 3.4 **MULTI-RECEIVER MENU**

The Multi-Receiver Menu allows the user to perform DO-260 tests and also allows the user to set up scenarios that output 1090 messages (ADS-B), 1030 interrogations (Mode S and ATCRBS) and UAT messages (Airborne and Groundlink) simultaneously on an antenna port.

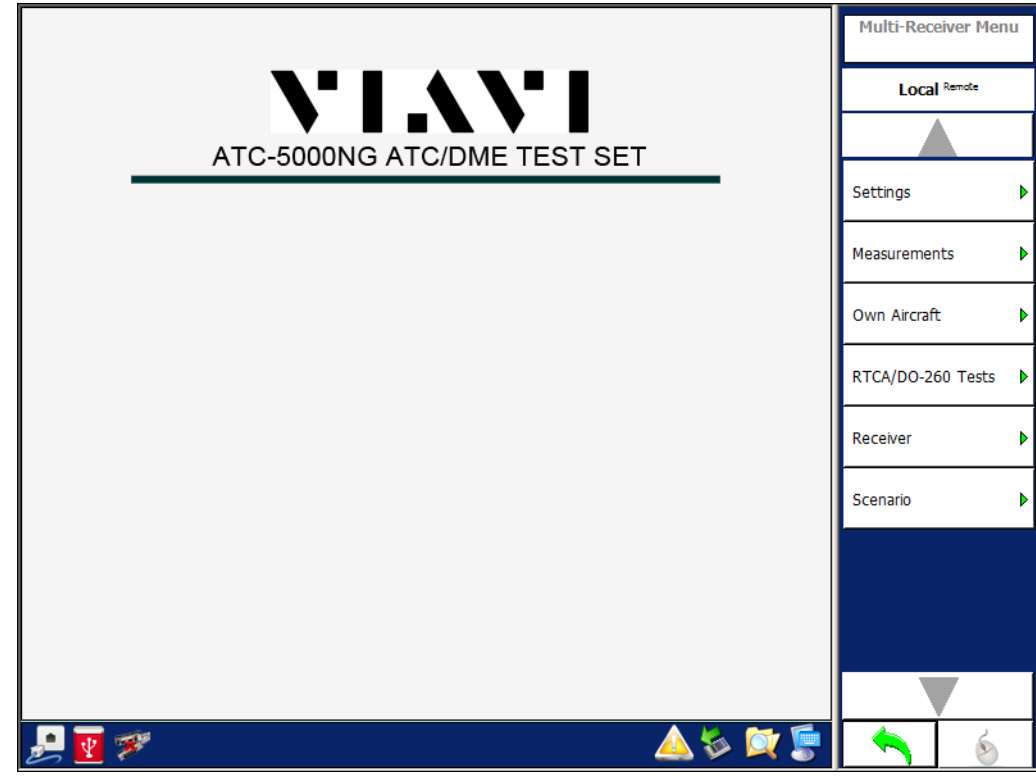

**Figure 1.2.3 - 2** Multi-Receiver Menu

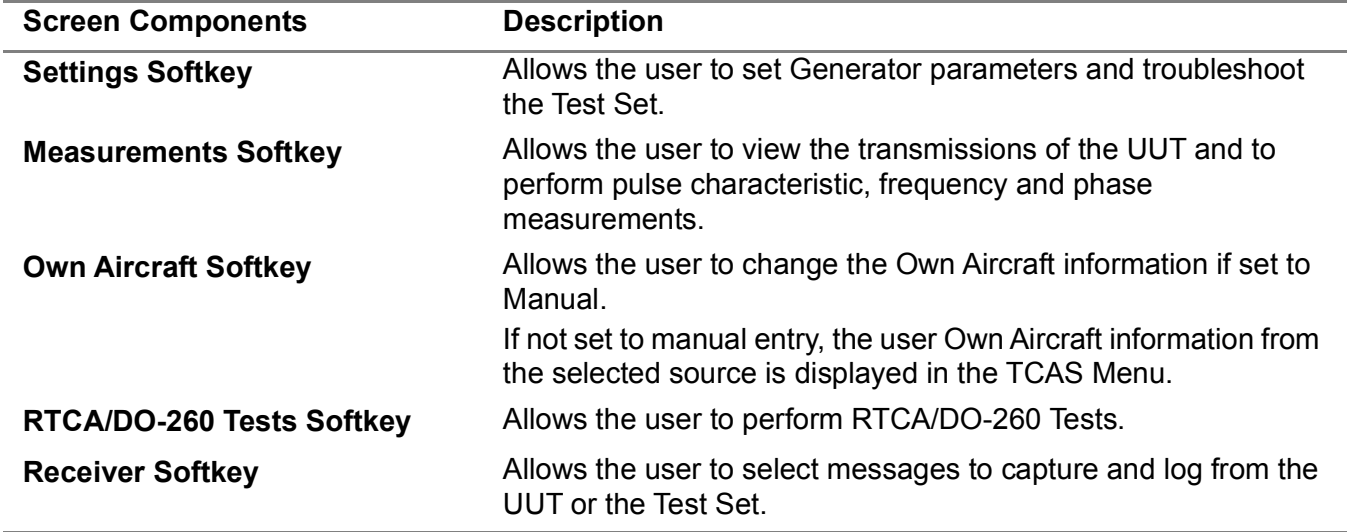

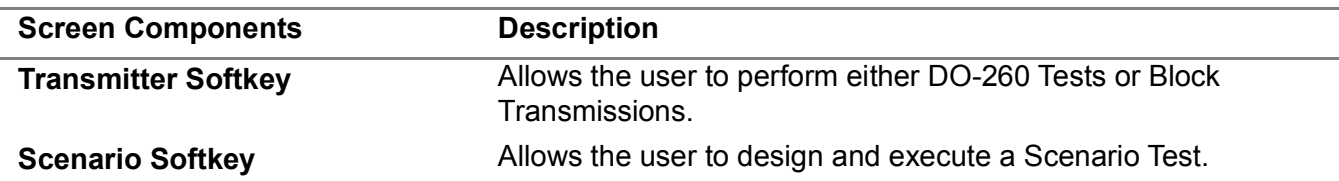

#### 3.4.1 **MULTI-RECEIVER SETTINGS MENU**

The Multi-Receiver Settings Menu allows the user to configure the Transmitter, Receiver and Antenna Simulator modules within the Test Set for Multi-Receiver tests. The Multi-Receiver Settings Menu is mainly used for testing and troubleshooting of the Test Set.

**Figure 1.2.3 - 3** Multi-Receiver Settings Menu

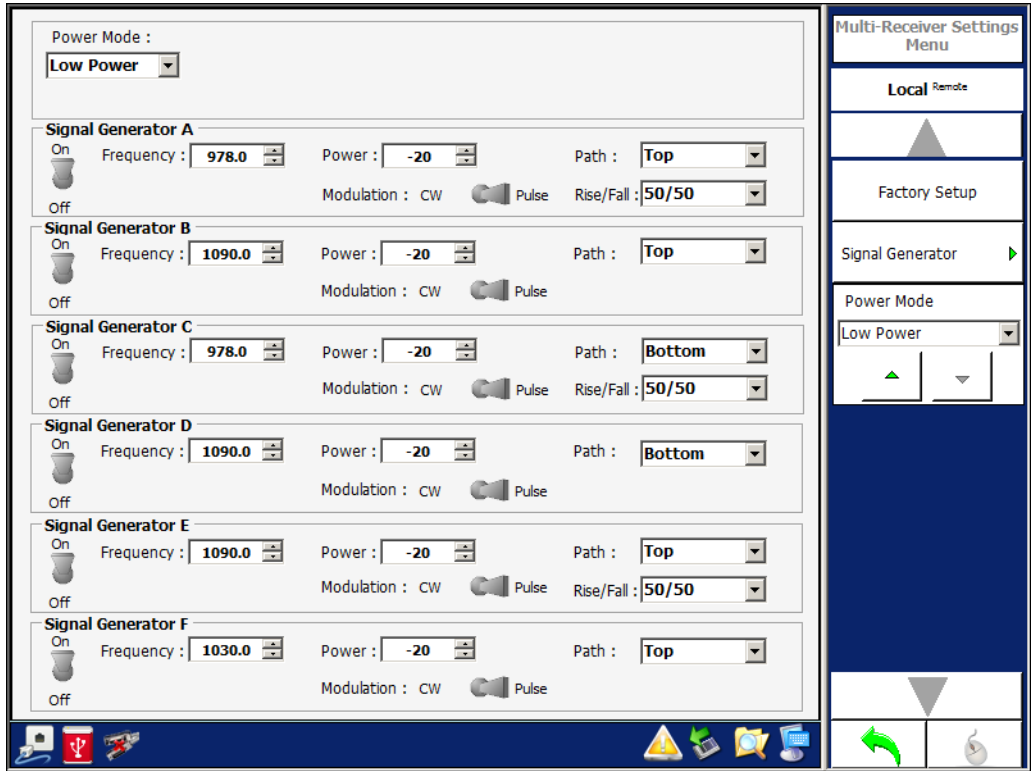

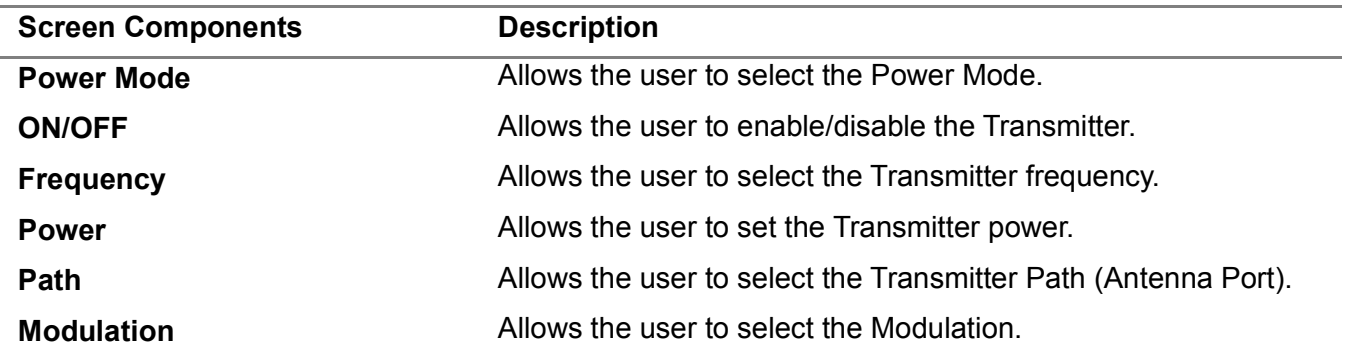

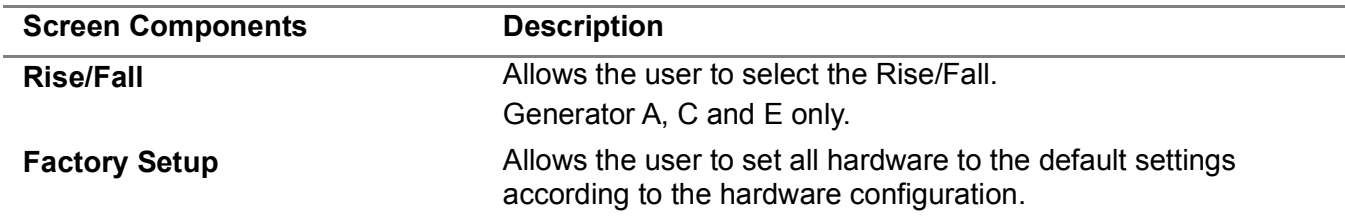

#### 3.4.2 **OWN AIRCRAFT MENU**

The Own Aircraft Menu allows the user to change the latitude, longitude, altitude, heading and Mode S address of the Own Aircraft.

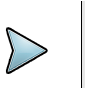

# **NOTE**

WHEN AN EXTERNAL SOURCE (ETHERNET OR 429) IS USED, THE OWN AIRCRAFT INFORMATION IS UPDATED EVERY 5 SECONDS WHEN A SCENARIO IS NOT RUNNING OR EVERY SECOND IF THE SCENARIO IS RUNNING.

**Figure 1.2.3 - 4** Own Aircraft Menu

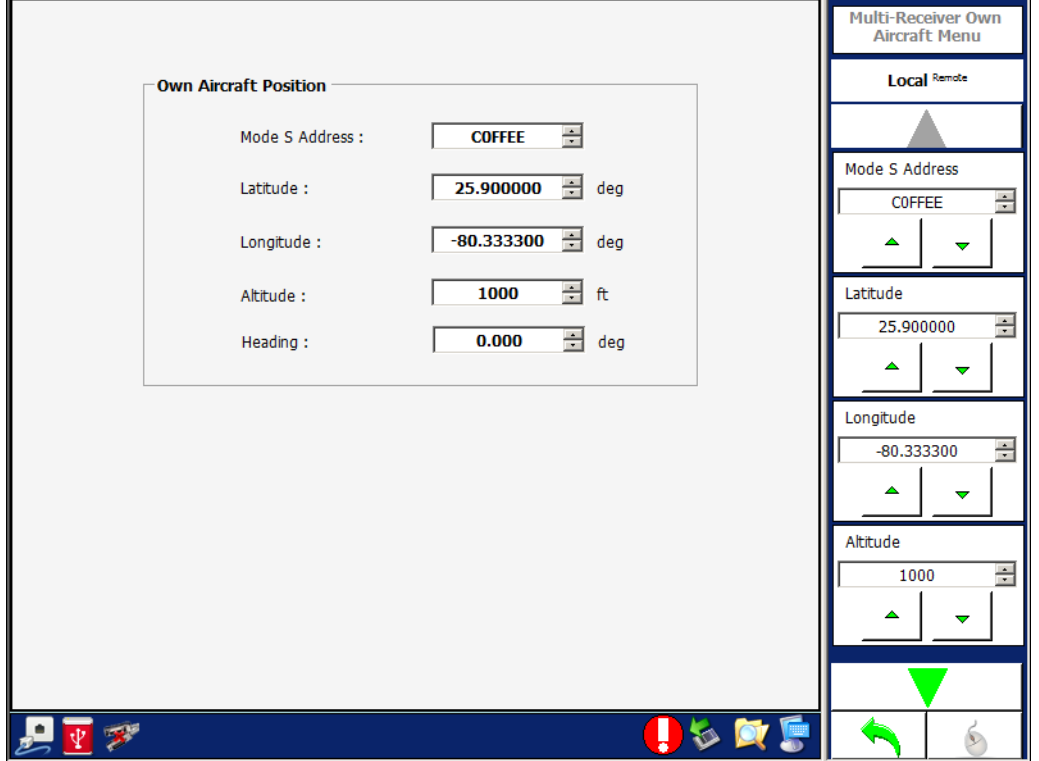

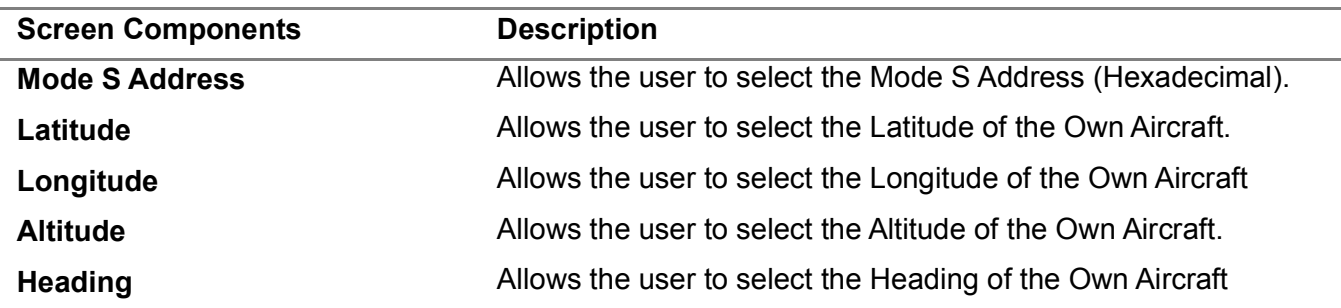

#### 3.4.3 **MULTI-RECEIVER, RECEIVER MENU**

The Receiver Menu allows the user to view the transmissions from the UUT and the Test Set.

The last 8 receptions are displayed. Blue LEDs/lines are receptions from the UUT and green LEDs/lines are receptions from the Test Set.

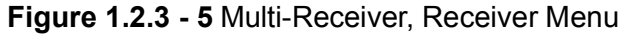

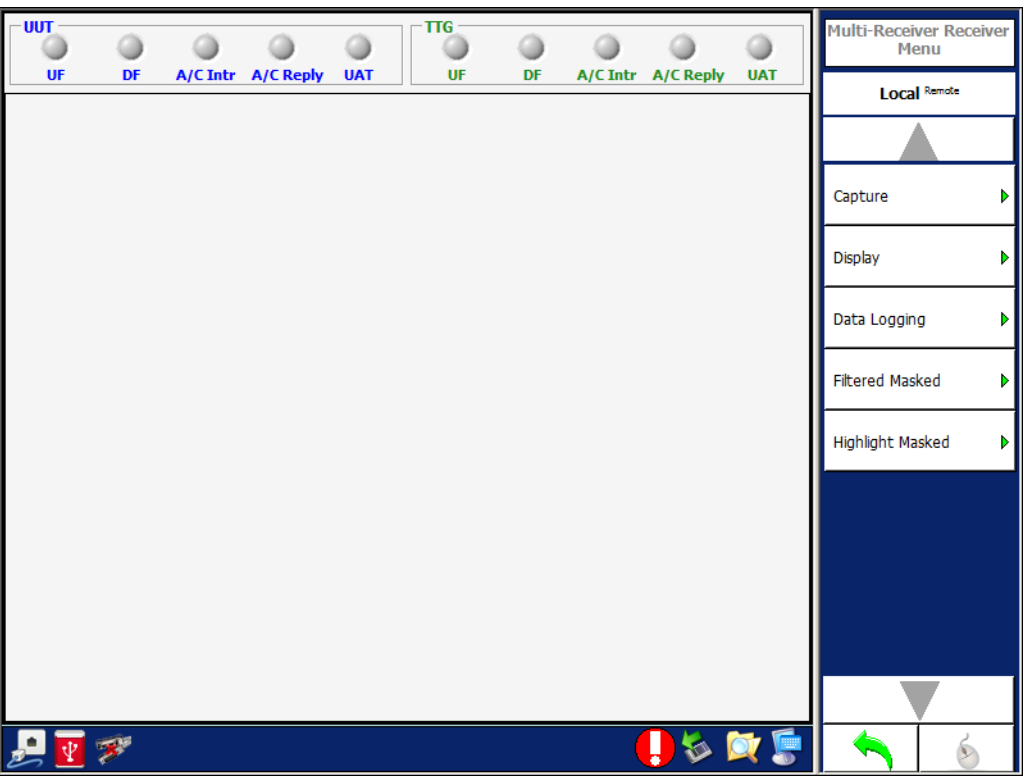

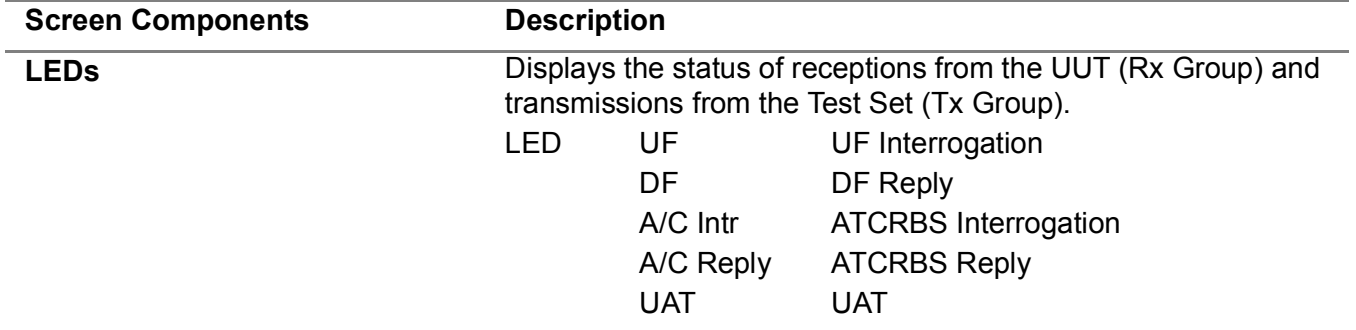

#### 3.4.4 **MULTI-RECEIVER, RECEIVER CAPTURE MENU**

The Capture softkey accessed the following:

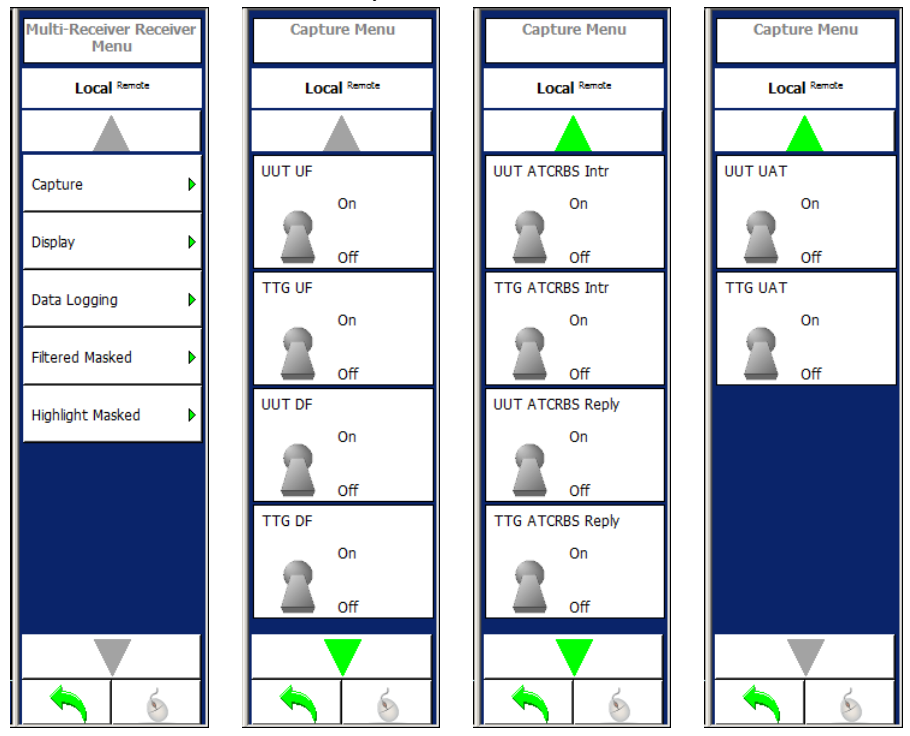

**Figure 1.2.3 - 6** Multi-Receiver, Receiver Capture Menu

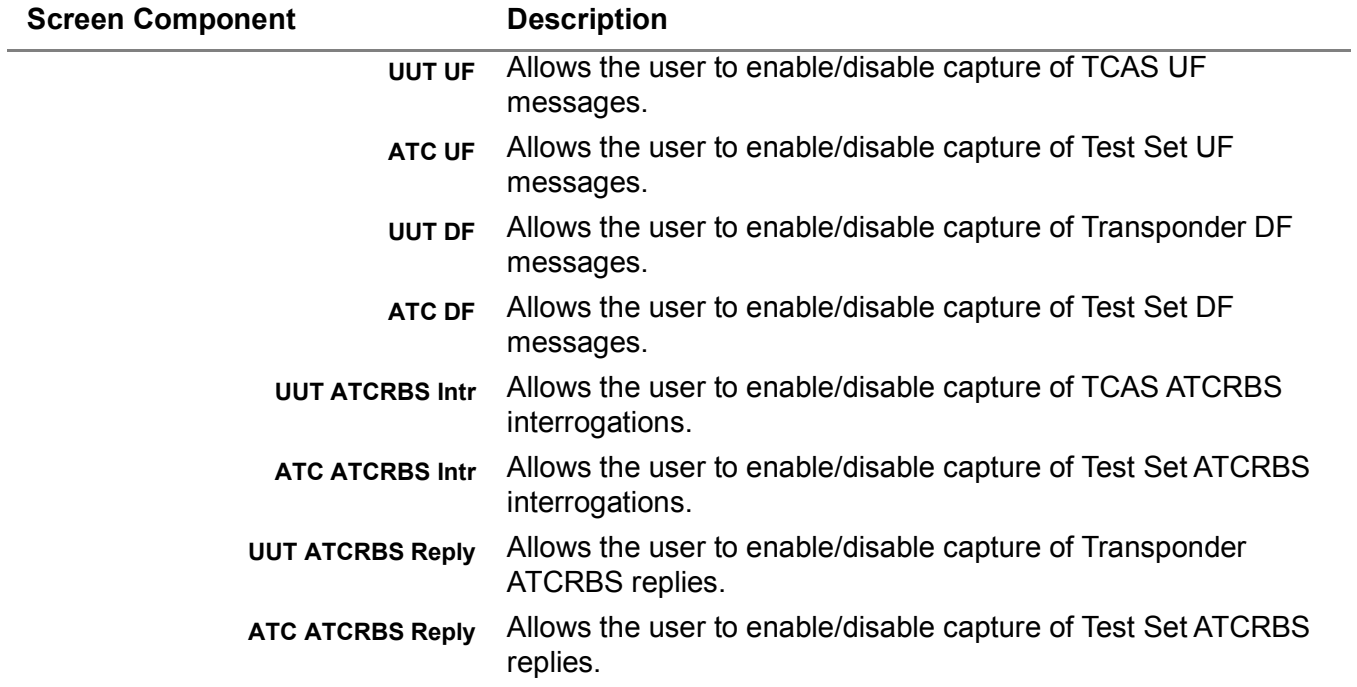

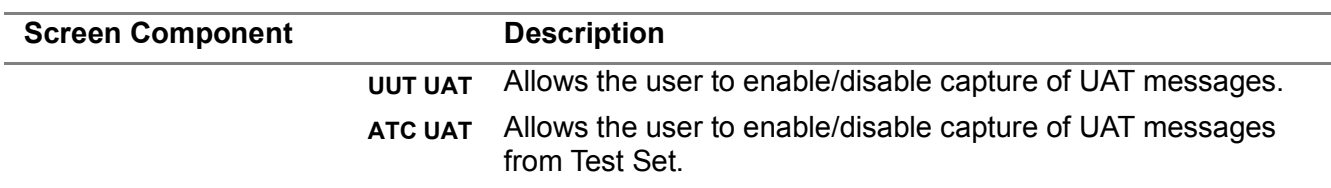

#### 3.4.5 **MULTI-RECEIVER, RECEIVER DISPLAY MENU**

The Display softkey accesses the following:

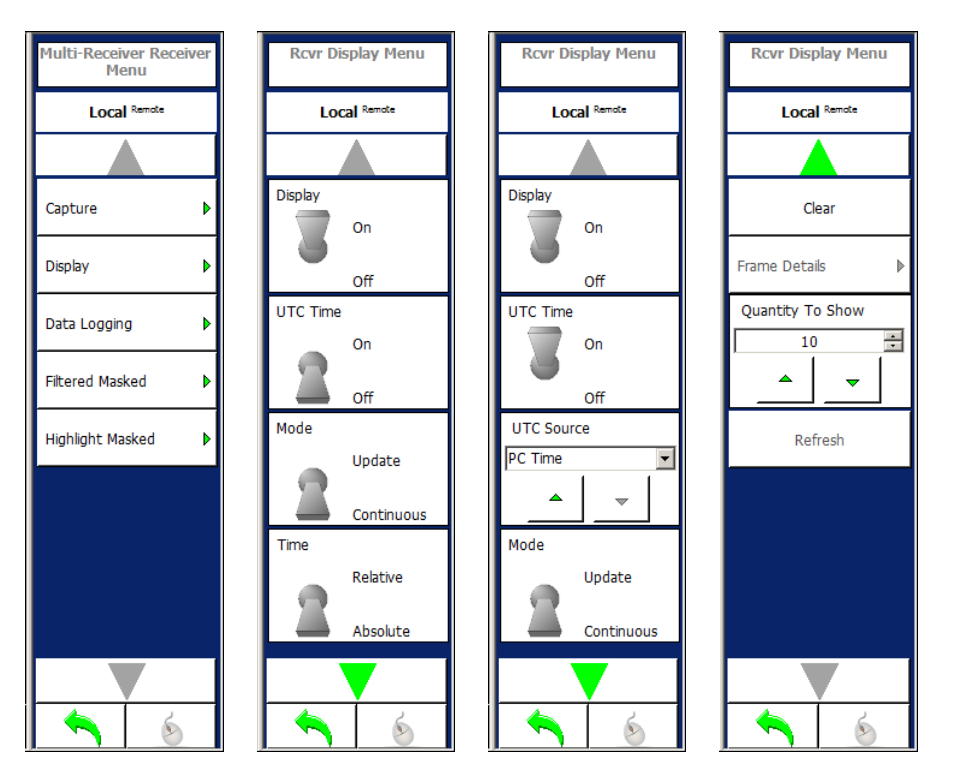

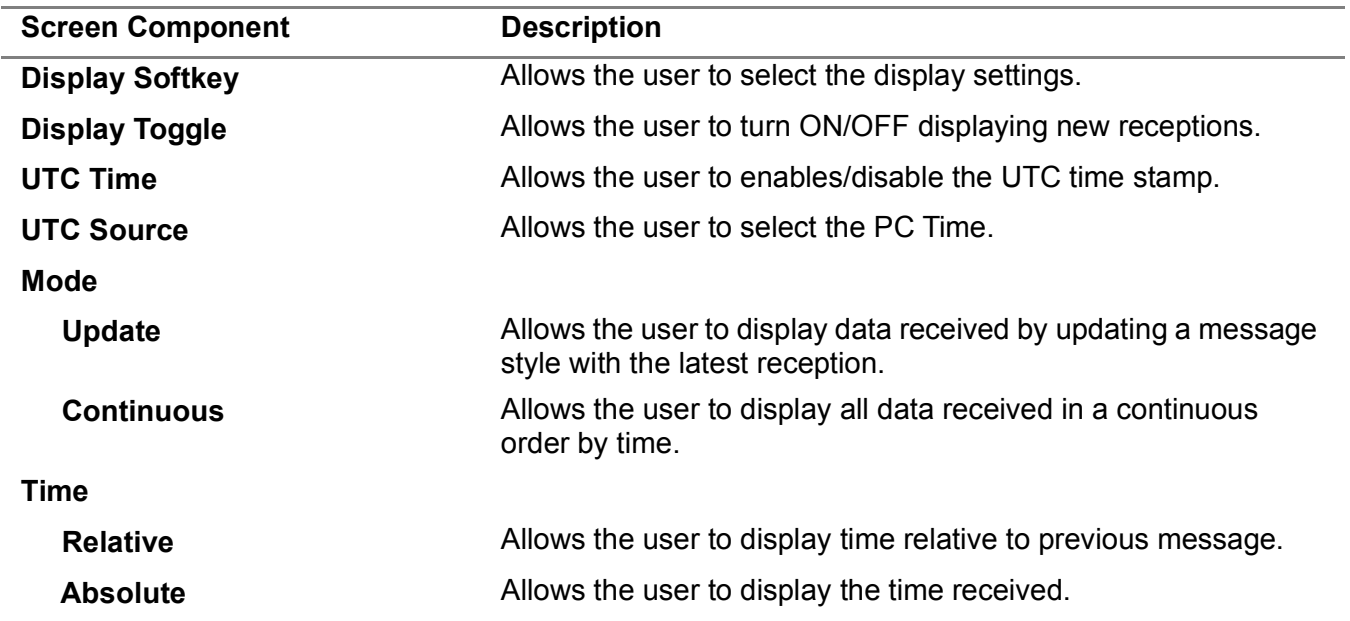

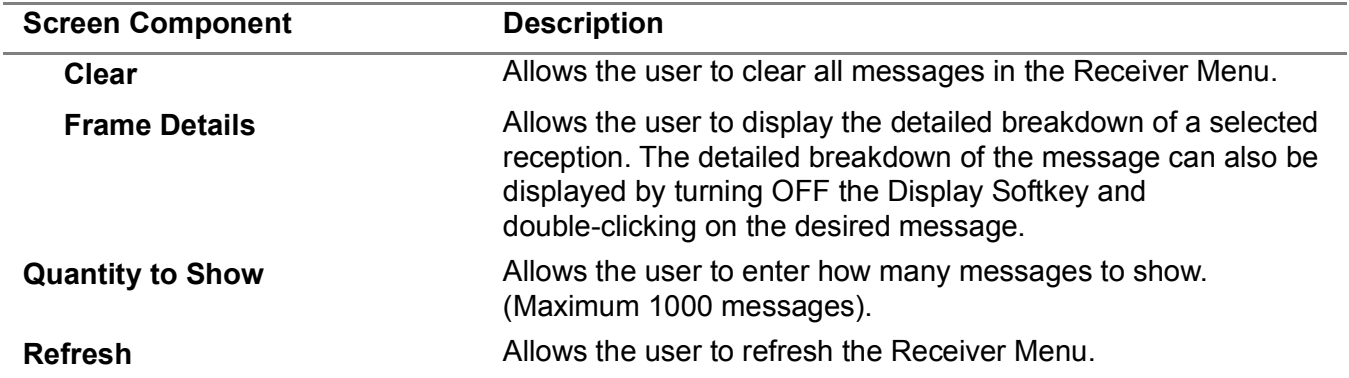

# 3.4.6 **MULTI-RECEIVER, DATA LOGGING MENU**

The Data Logging Softkey accesses the following:

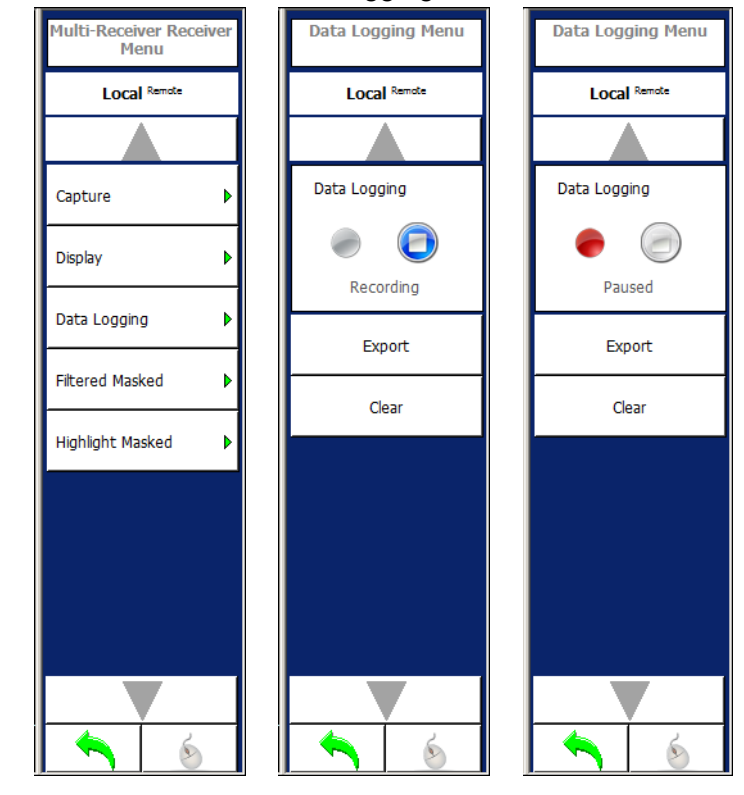

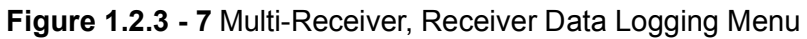

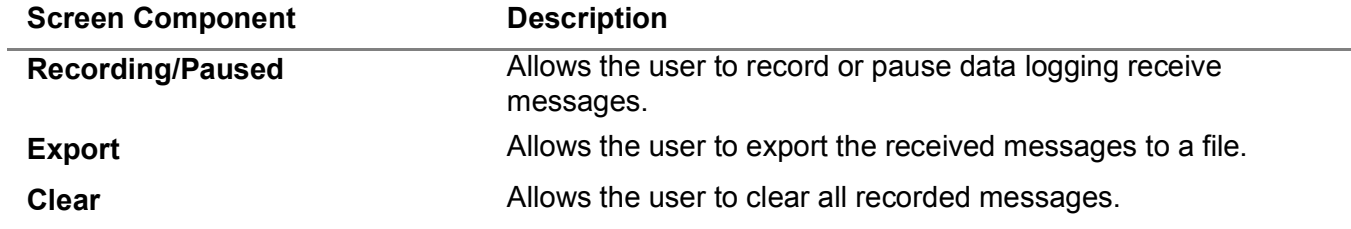

#### **3.4.6.1 Multi-Receiver, Filtered Masked Menu**

The Filtered Masked softkey Displays the Filtered Masked Menu which contains controls that allows the user to select the messages to filter and display in the Receiver Menu.

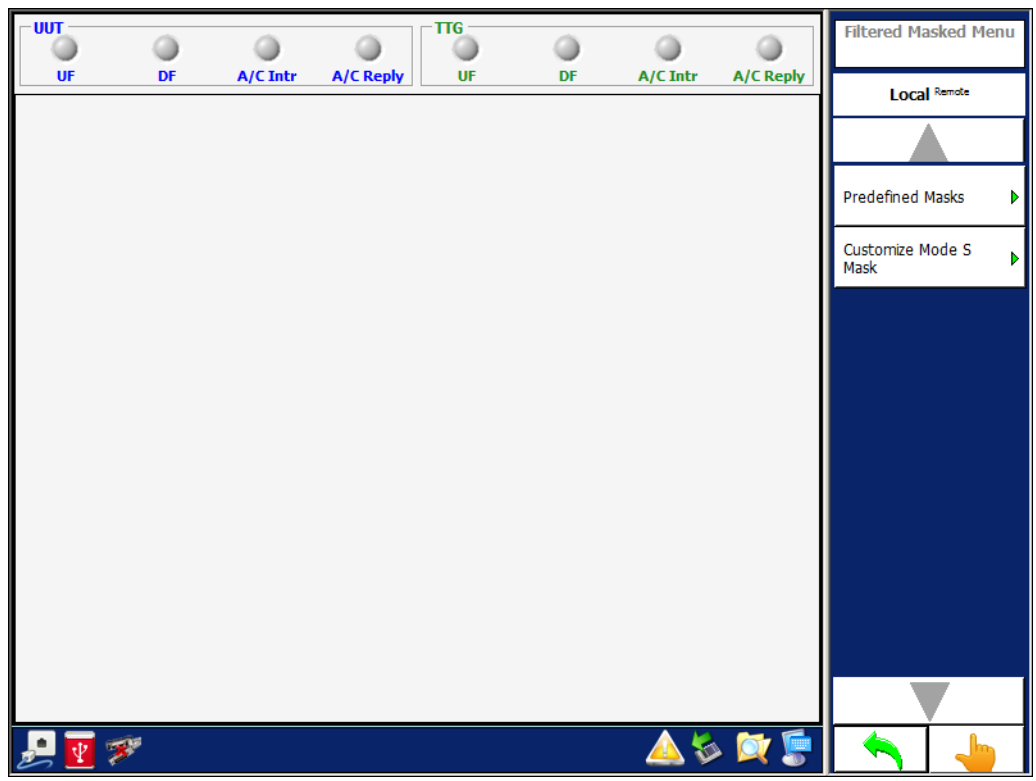

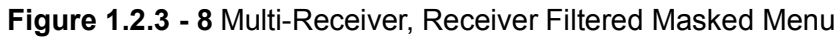

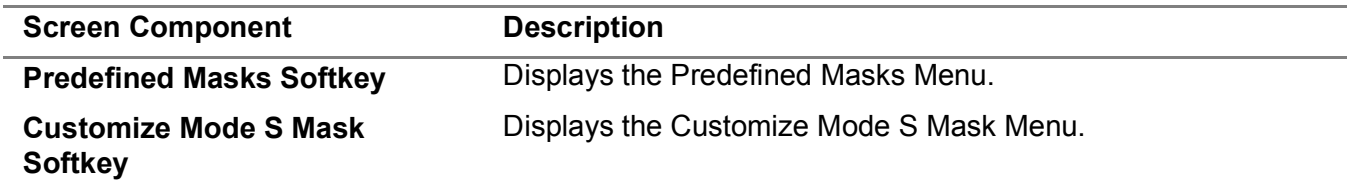

## **3.4.6.2 Multi-Receiver, Predefined Masks Menu**

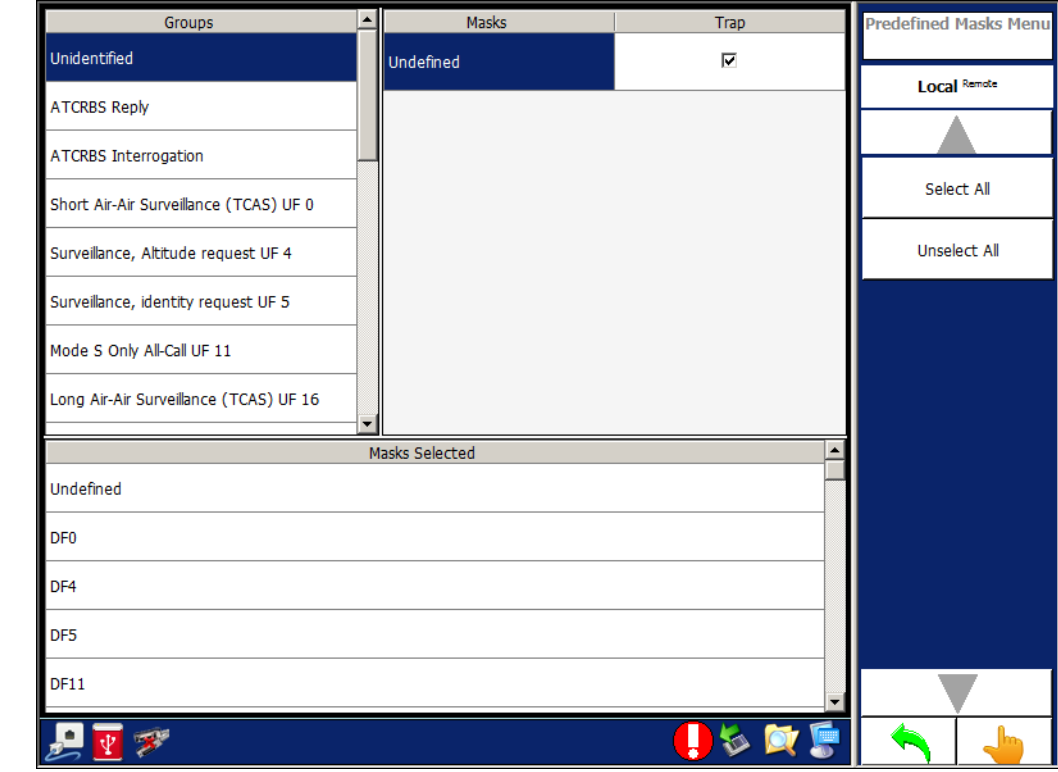

**Figure 1.2.3 - 9** Multi-Receiver, Receiver Predefined Masks Menu

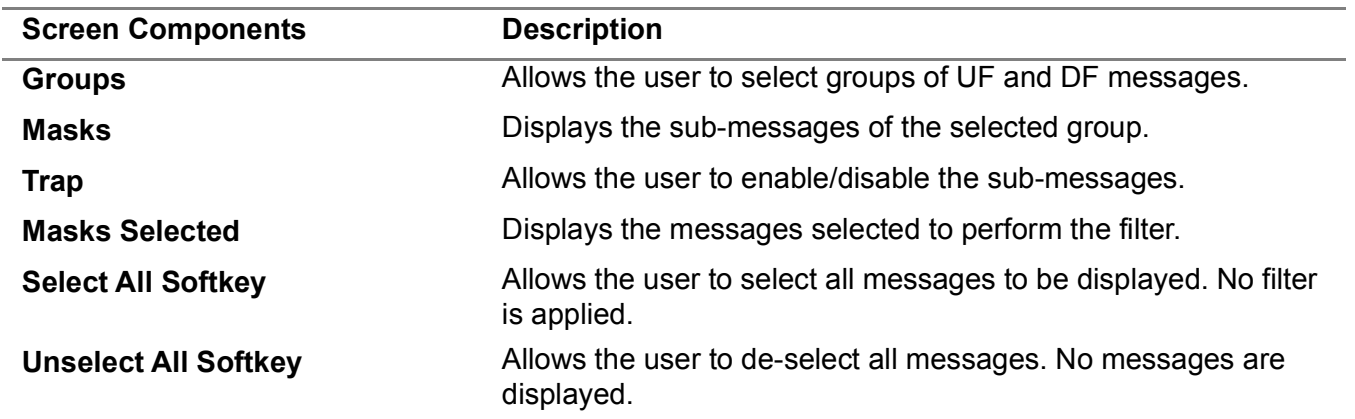

#### **3.4.6.3 Multi-Receiver, Customize Mode S Mask Menu**

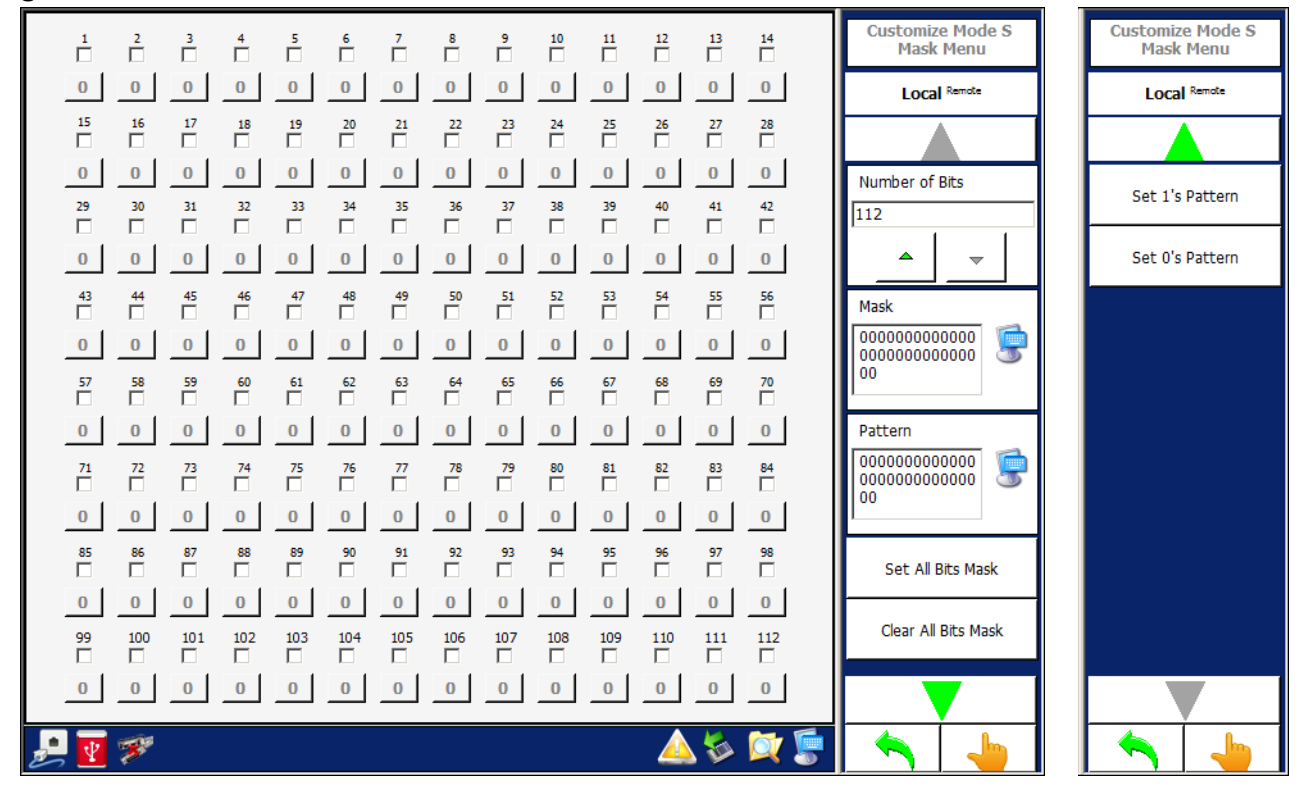

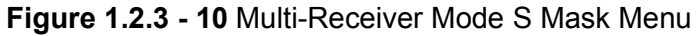

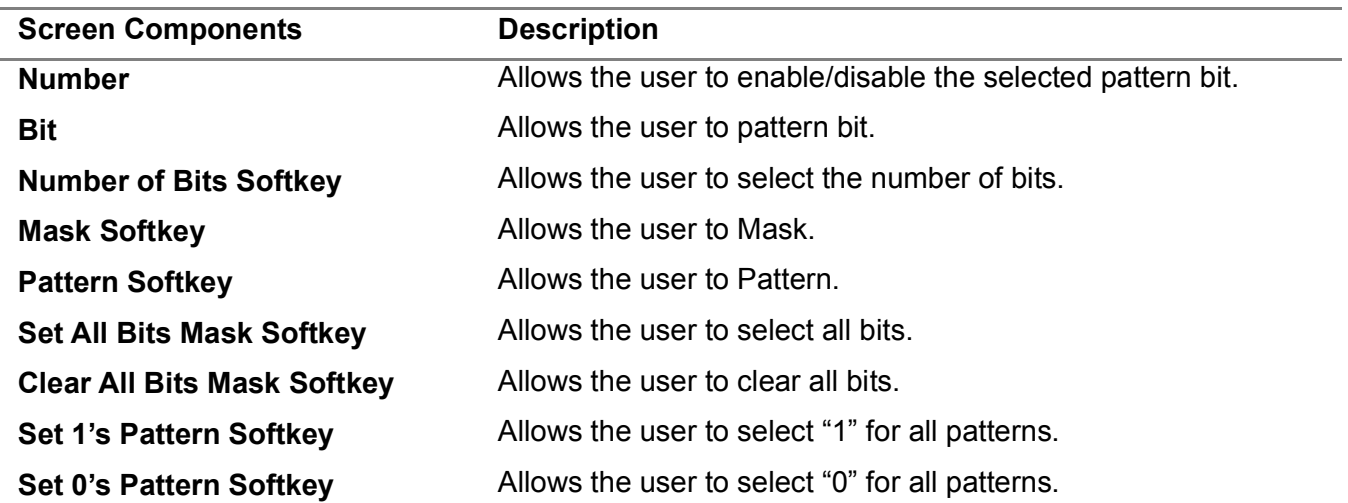

#### **3.4.6.4 Multi-Receiver, Highlight Masked Menu**

The Highlight Masked softkey Displays the Filtered Masked Menu which contains controls that allow the user to select the messages to highlight during the display of messages in the Transponder Receiver Menu.

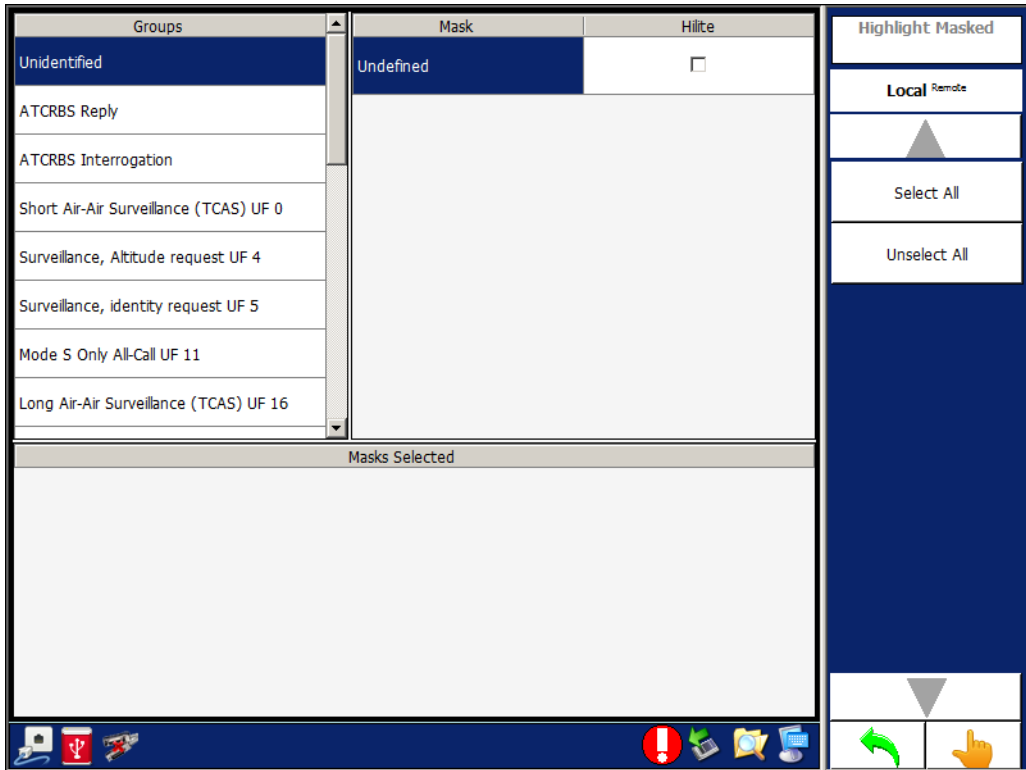

**Figure 1.2.3 - 11** Multi-Receiver, Highlight Masked Menu

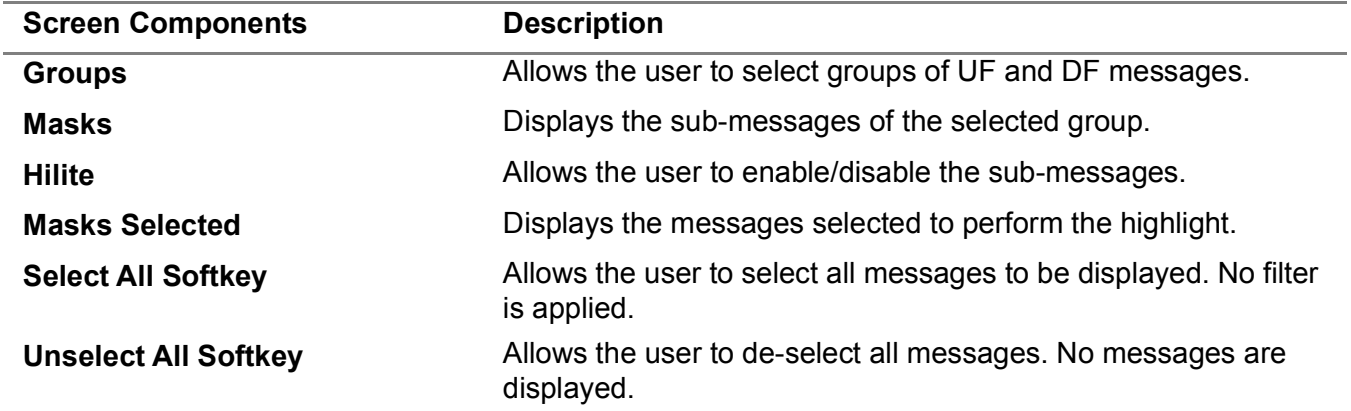

#### 3.4.7 **MULTI-RECEIVER RTCA/DO-260 TESTS**

The RTCA/DO-260 Tests Menu allows the user to define tests that set the Test Set Transmitters for RTCA DO-260 Receiver testing.

#### **3.4.7.1 RTCA/DO-260 Tests Menu (Normal)**

# **Figure 1.2.3 - 12** RTCA/DO-260 Tests Menu (Normal)

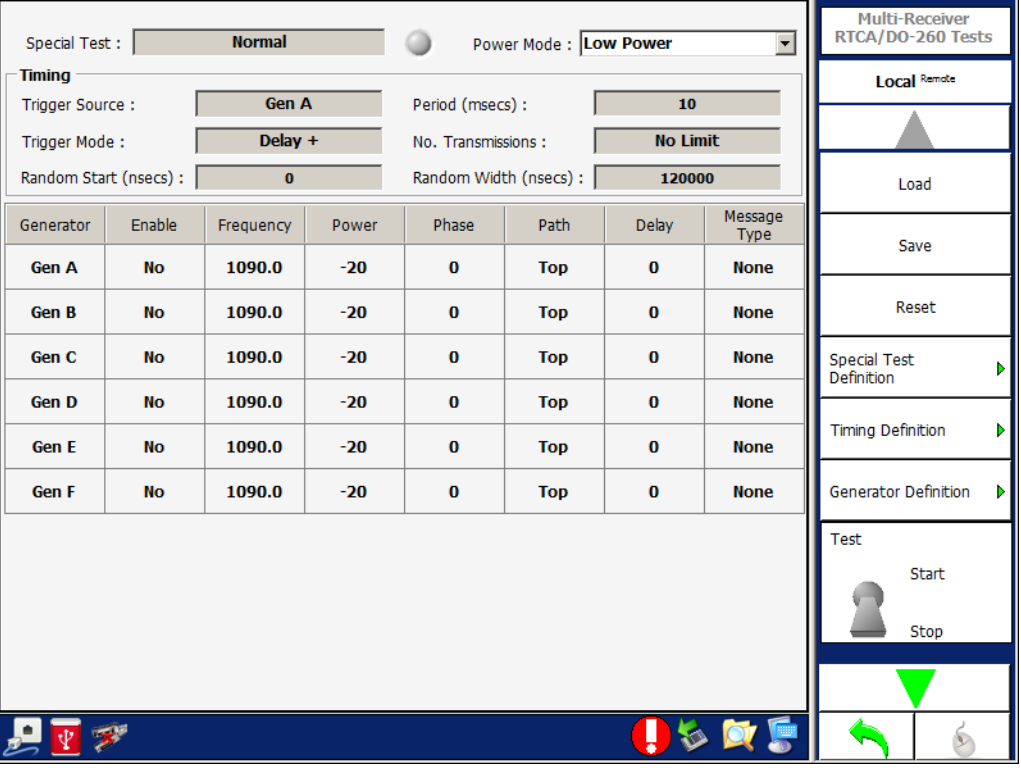

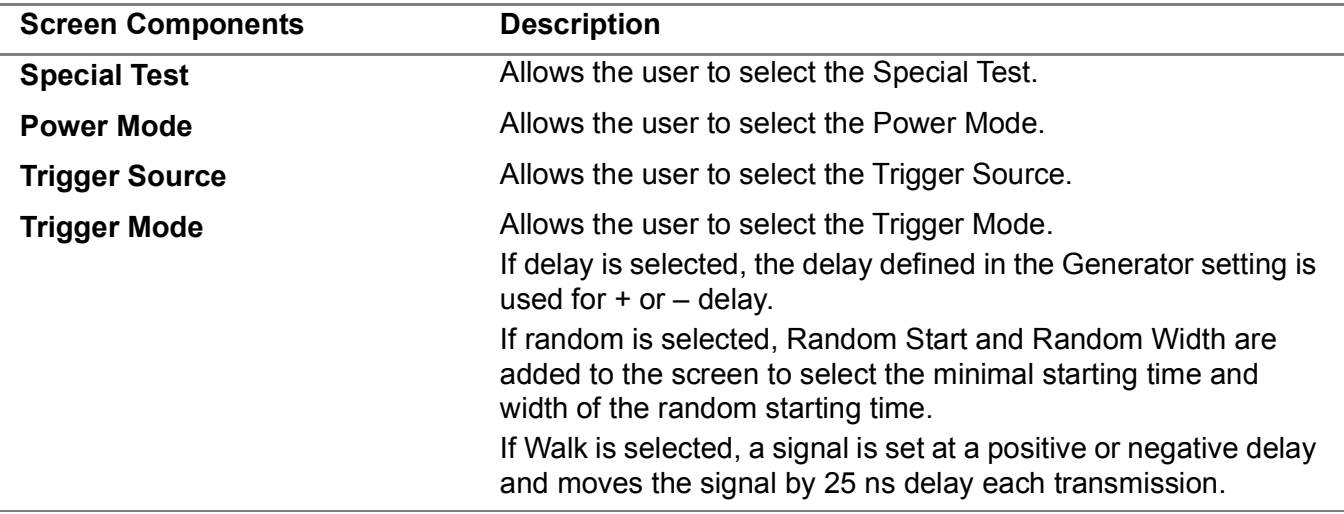

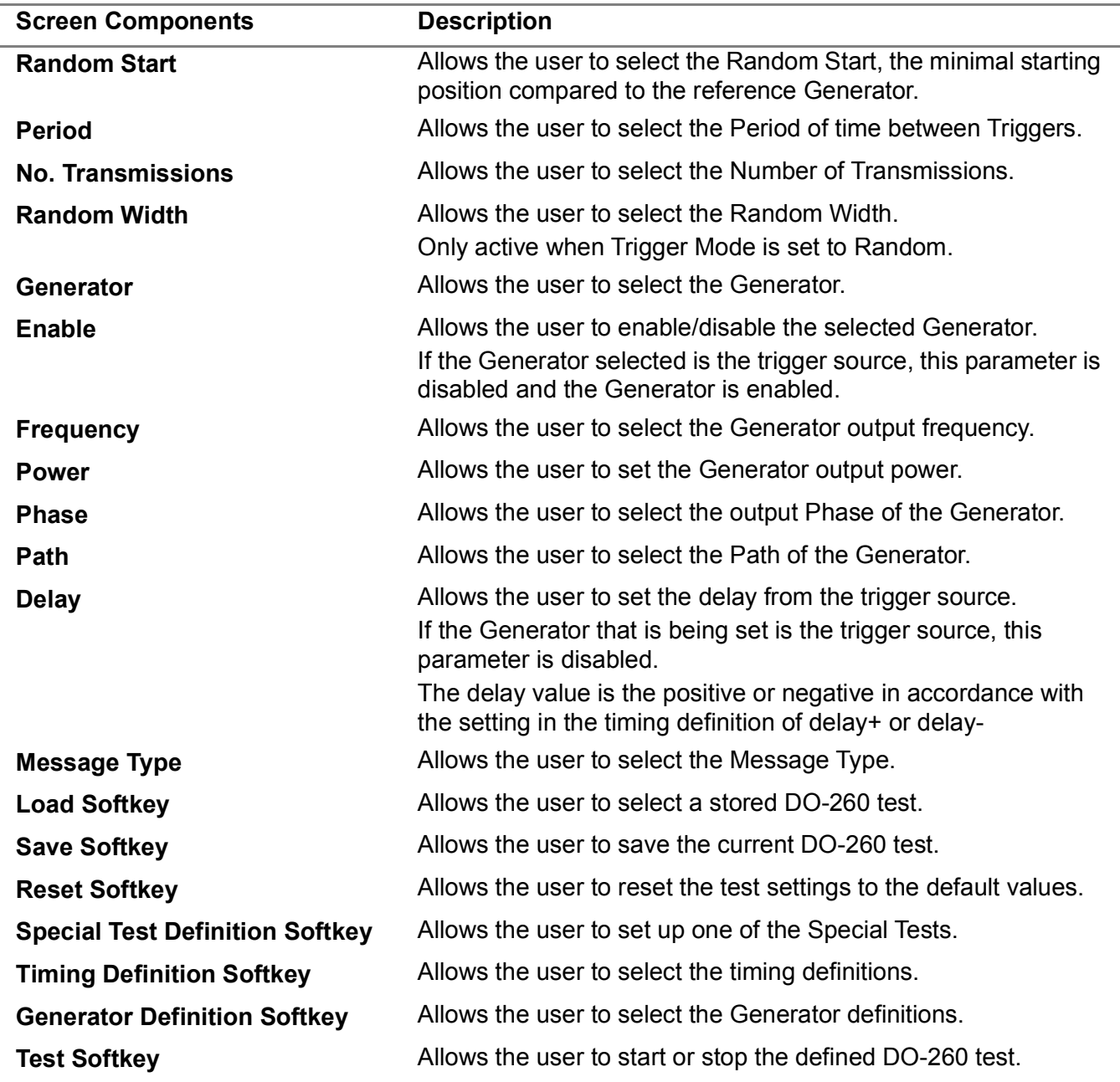

# **3.4.7.2 RTCA/DO-260 Special Test Definition Menu (Normal)**

When the RTCA/DO-260 Special Test Definition Menu is displayed, the user can alter the parameters.

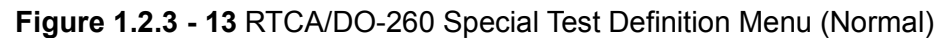

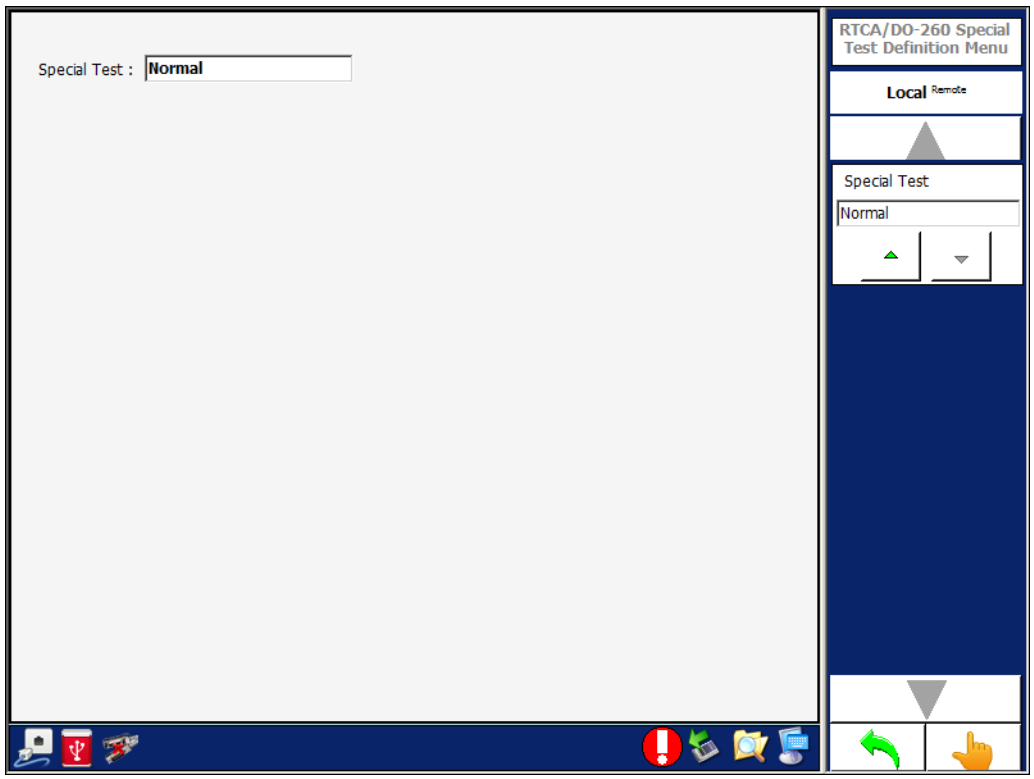

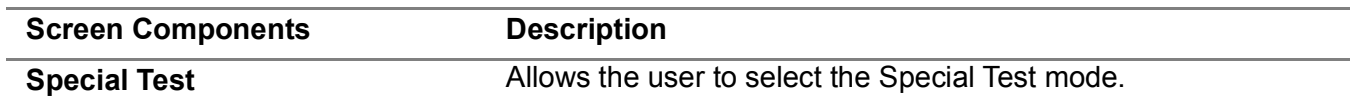

# **3.4.7.3 RTCA/DO-260 Timing Definition Menu (Normal)**

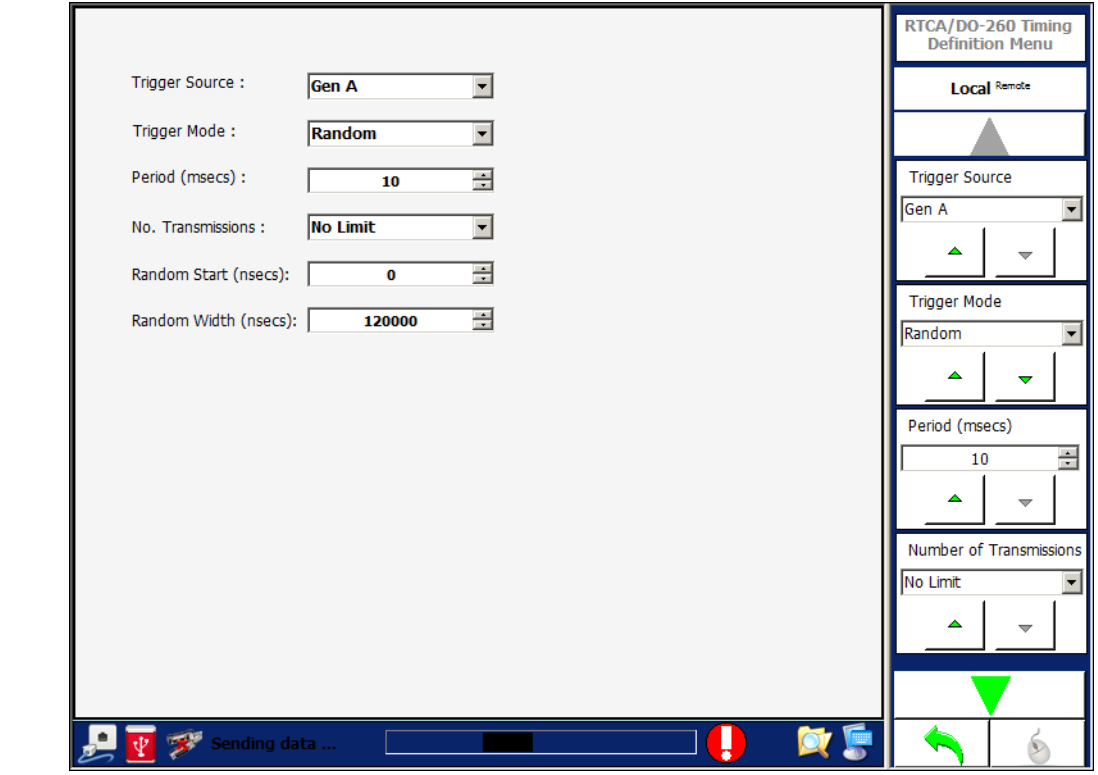

#### **Figure 1.2.3 - 14** RTCA/DO-260 Timing Definition Menu (Normal)

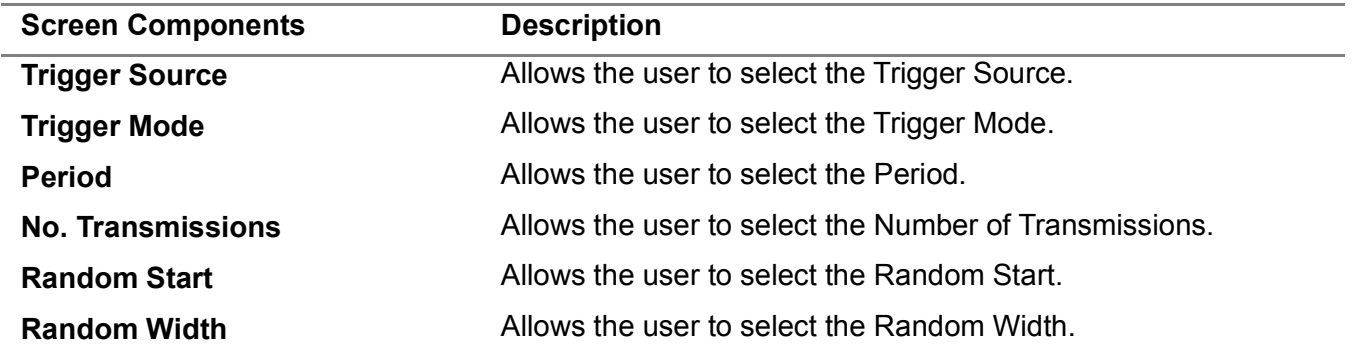

# **3.4.7.4 RTCA/DO-260 Generator Definition Menu (Normal)**

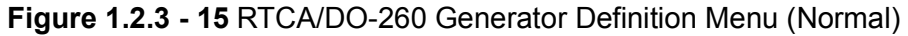

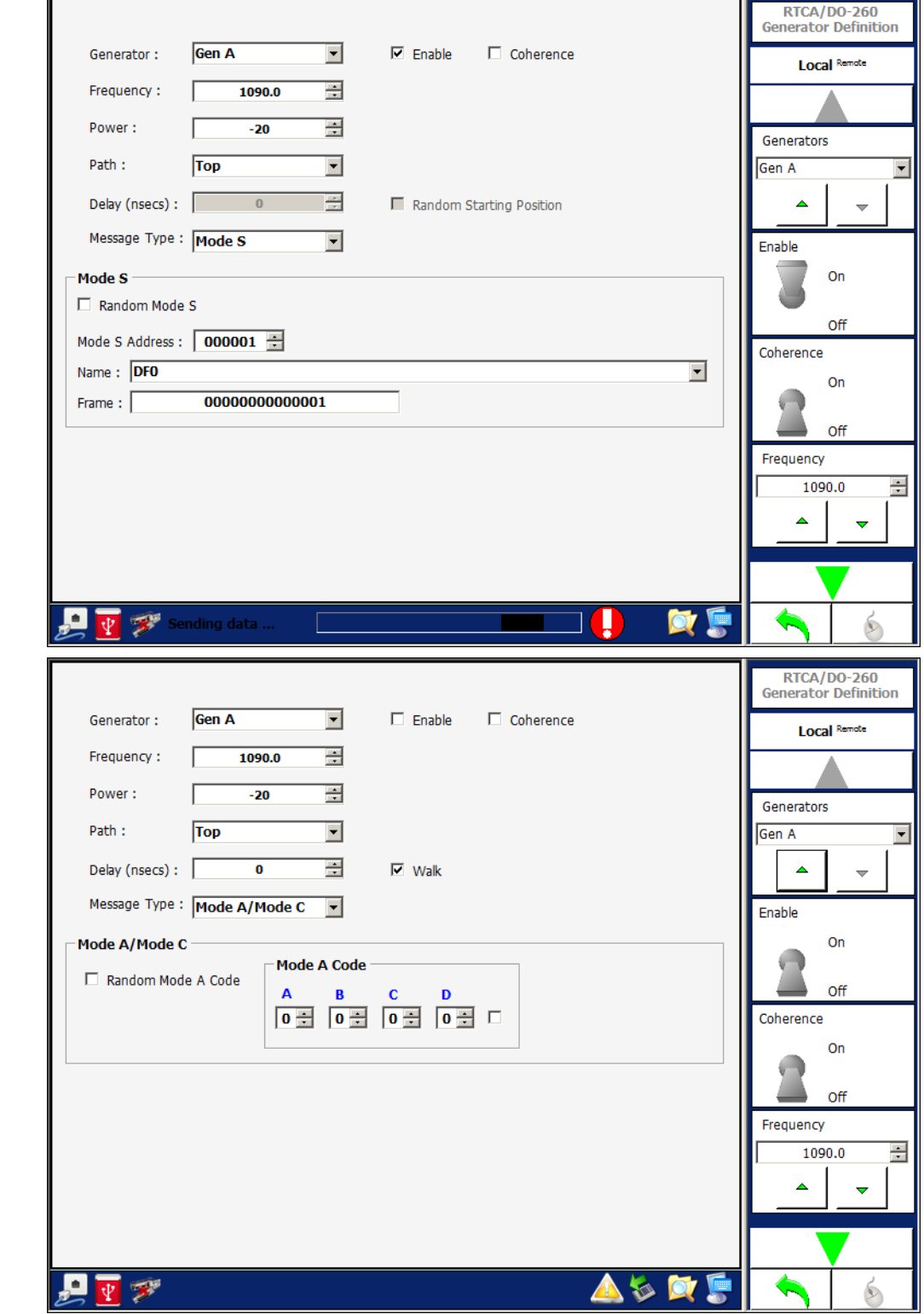

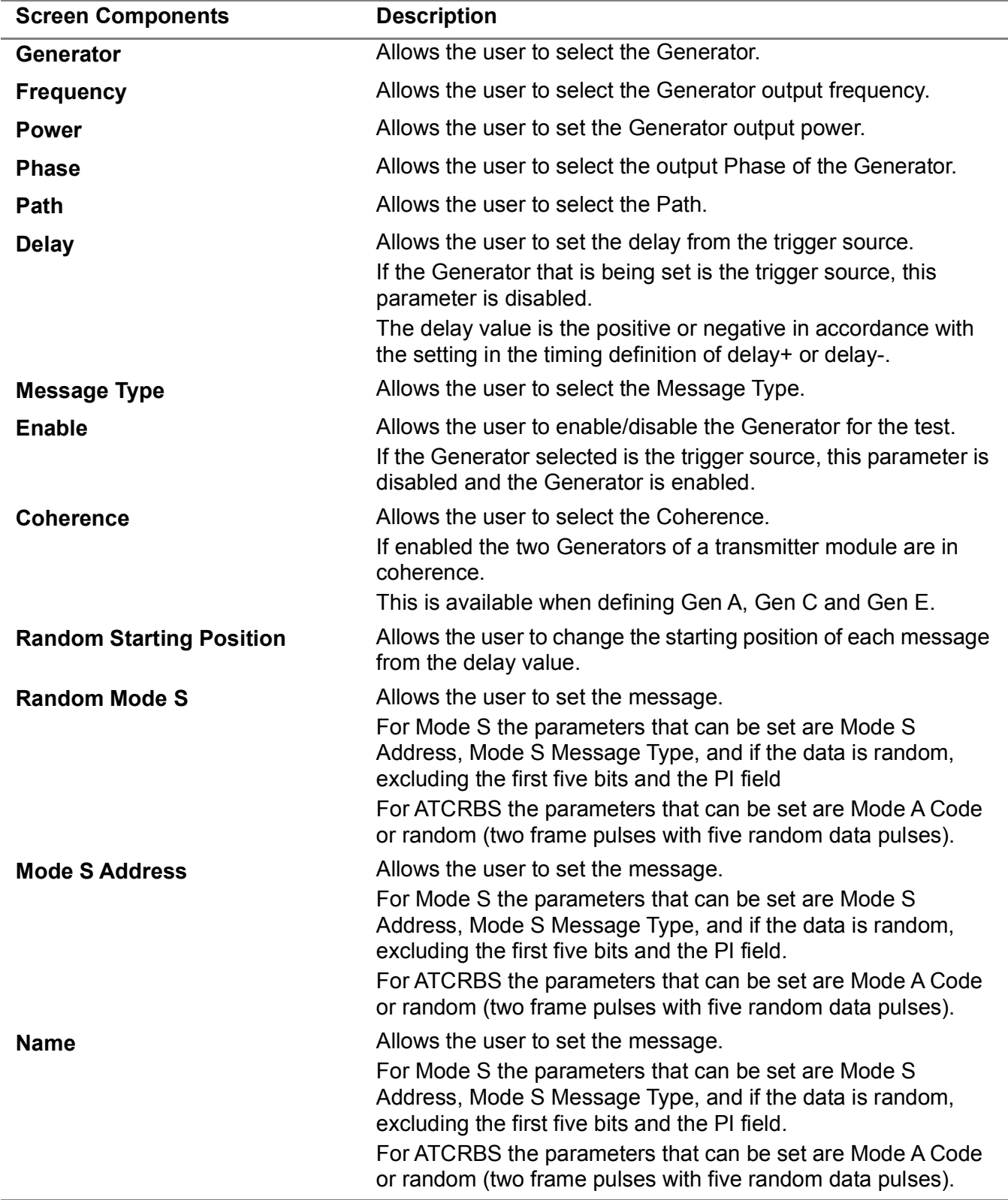

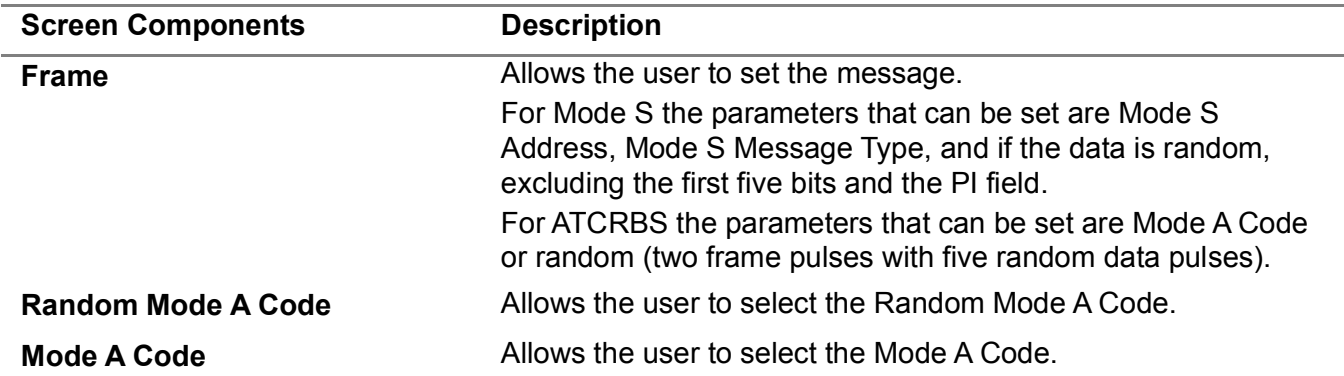

# **3.4.7.5 RTCA/DO-260 Generator Definition Menu - Frame Details (Normal)**

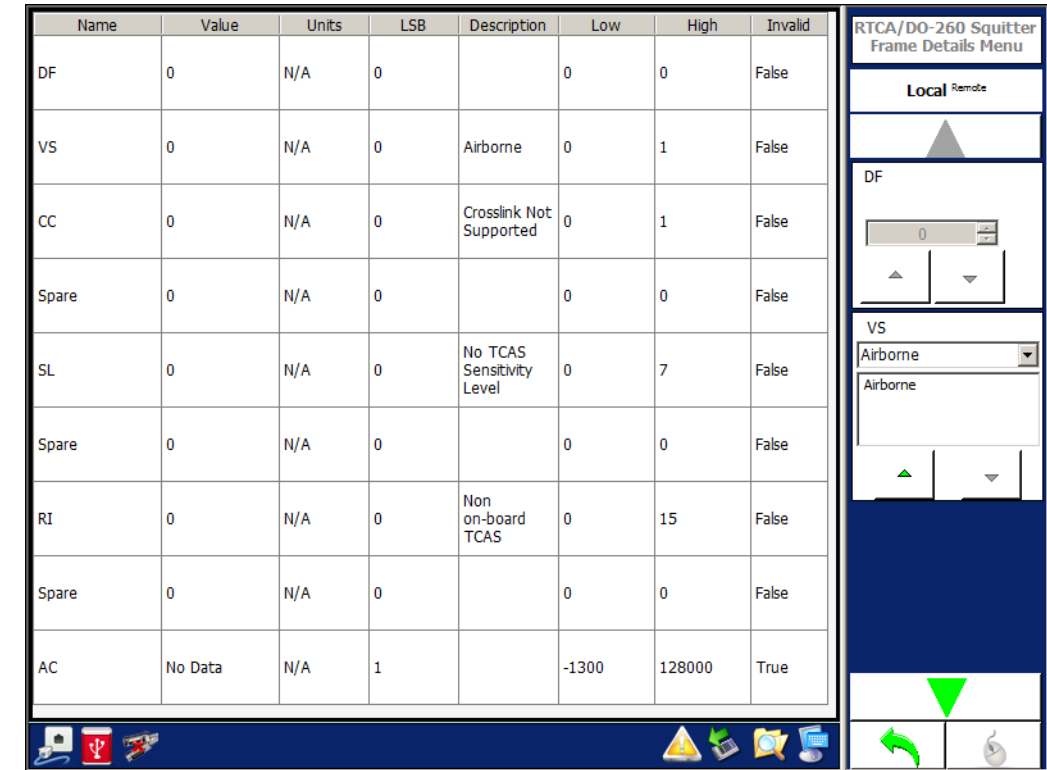

# **Figure 1.2.3 - 16** RTCA/DO-260 Generator Definition Menu - Frame Details (Normal)

# **3.4.7.6 RTCA/DO-260 Generator Definition Menu - Mode S Pulse Information (Normal)**

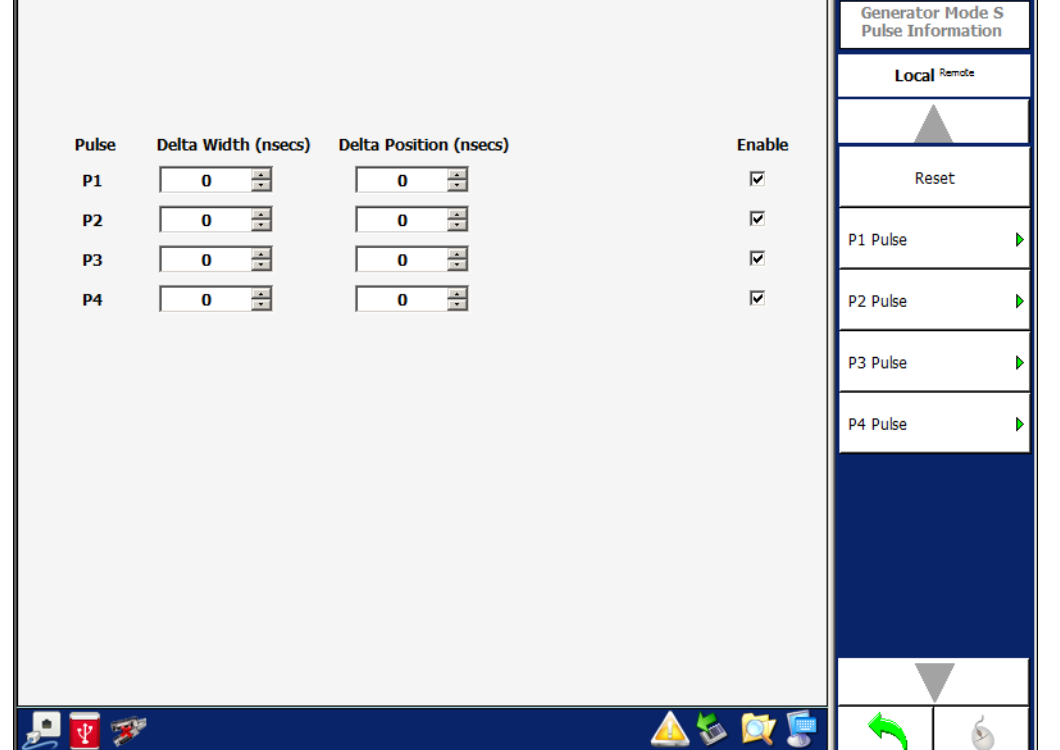

**Figure 1.2.3 - 17** RTCA/DO-260 Generator Definition Menu - Mode S Pulse Information (Normal)

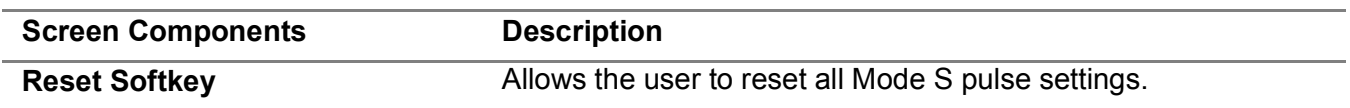

1

# **3.4.7.7 RTCA/DO-260 Generator Definition Menu - ATCRBS Pulse Information (Normal)**

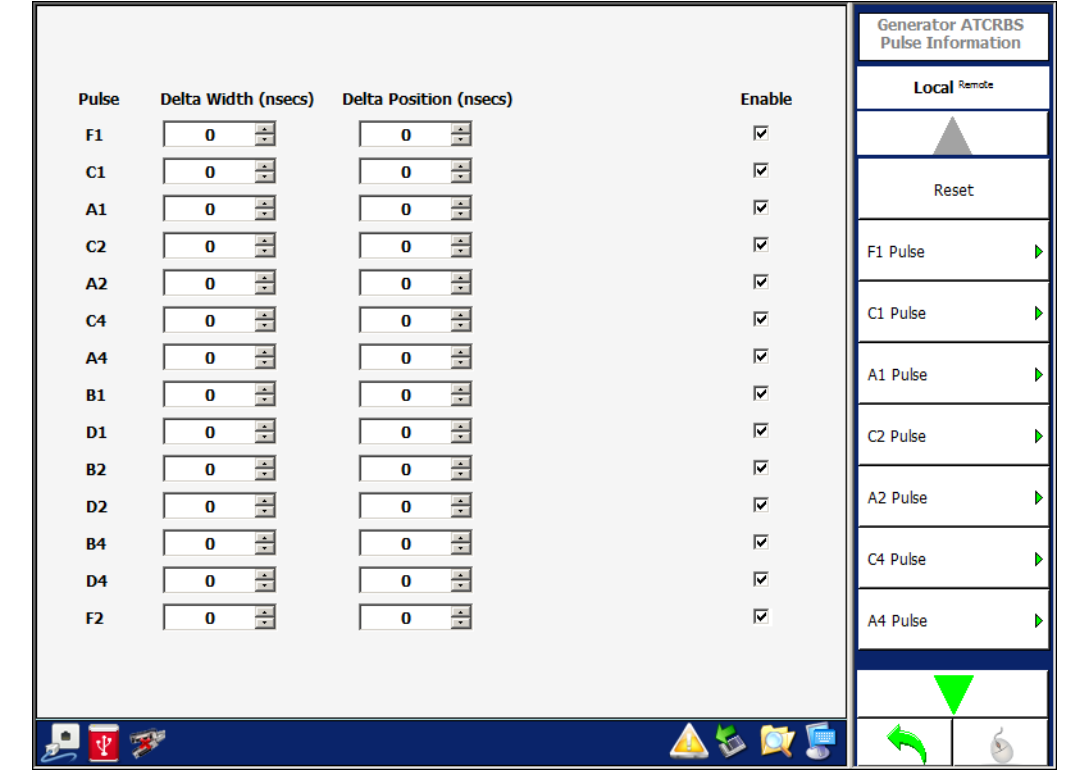

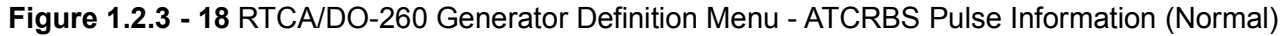

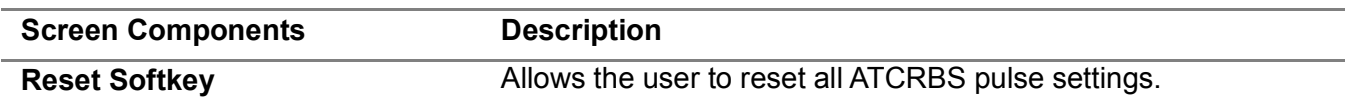

Г

#### 3.4.8 **SCENARIO MENU**

The Scenario Menu allows the user to define tests that set the Test Set to transmit 1090 ADS-B messages, 1030 Interrogation messages and UAT messages simultaneously.

**Figure 1.2.3 - 19** Multi-Receiver Scenario Menu

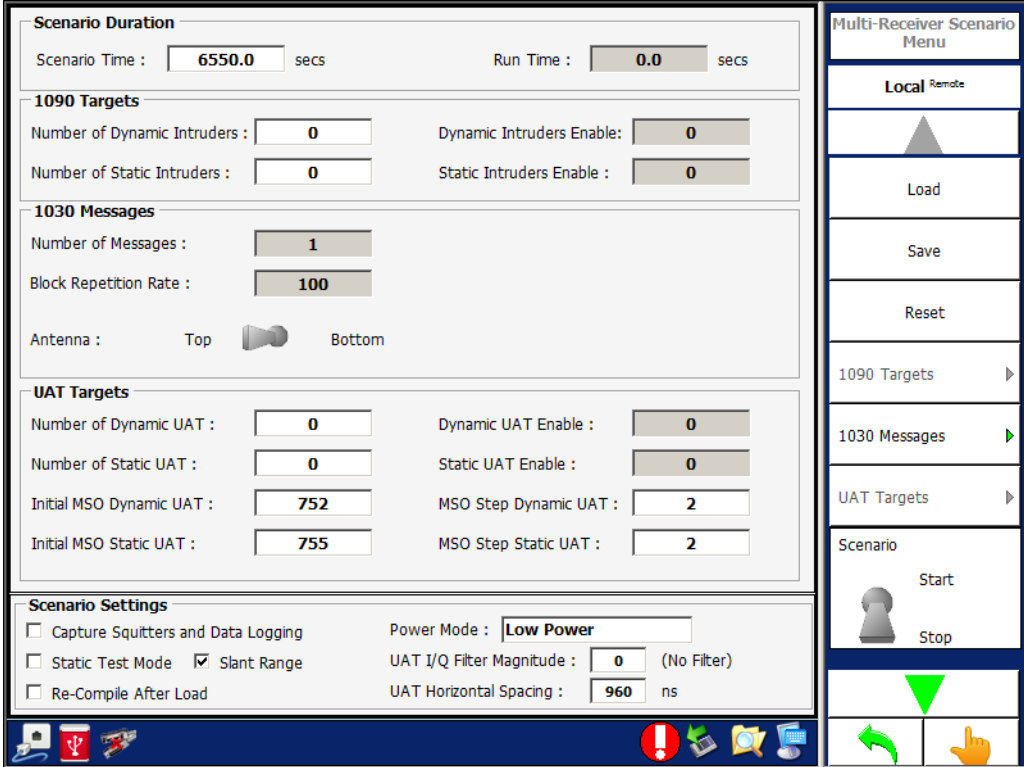

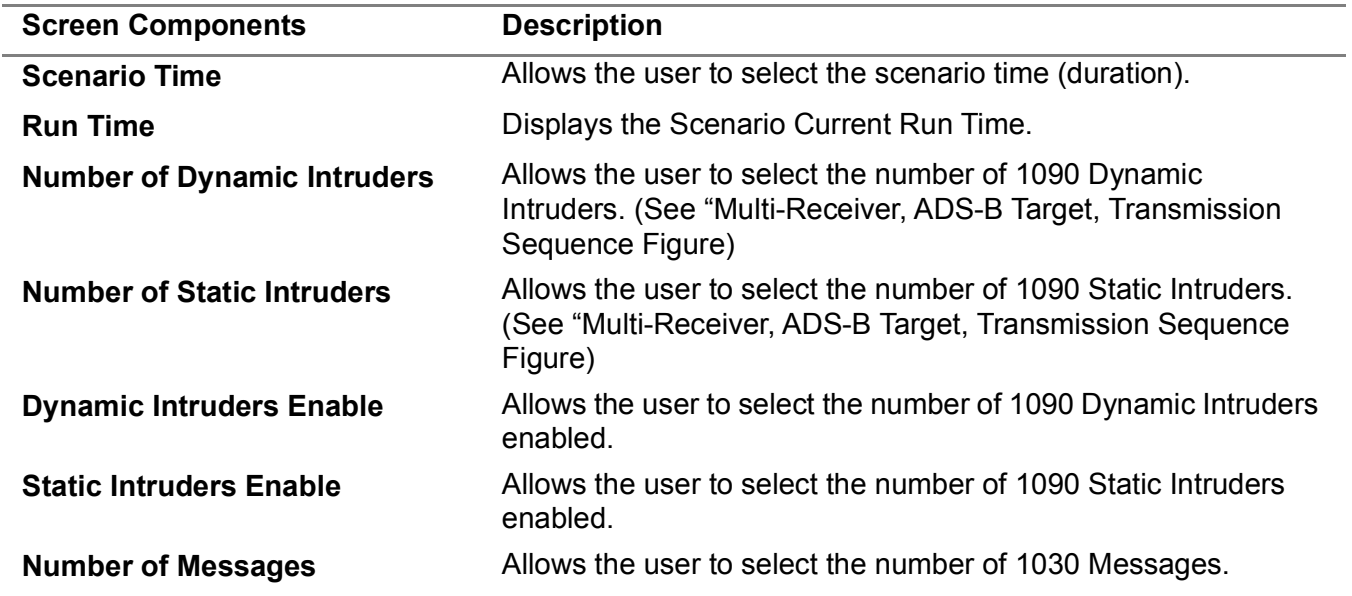

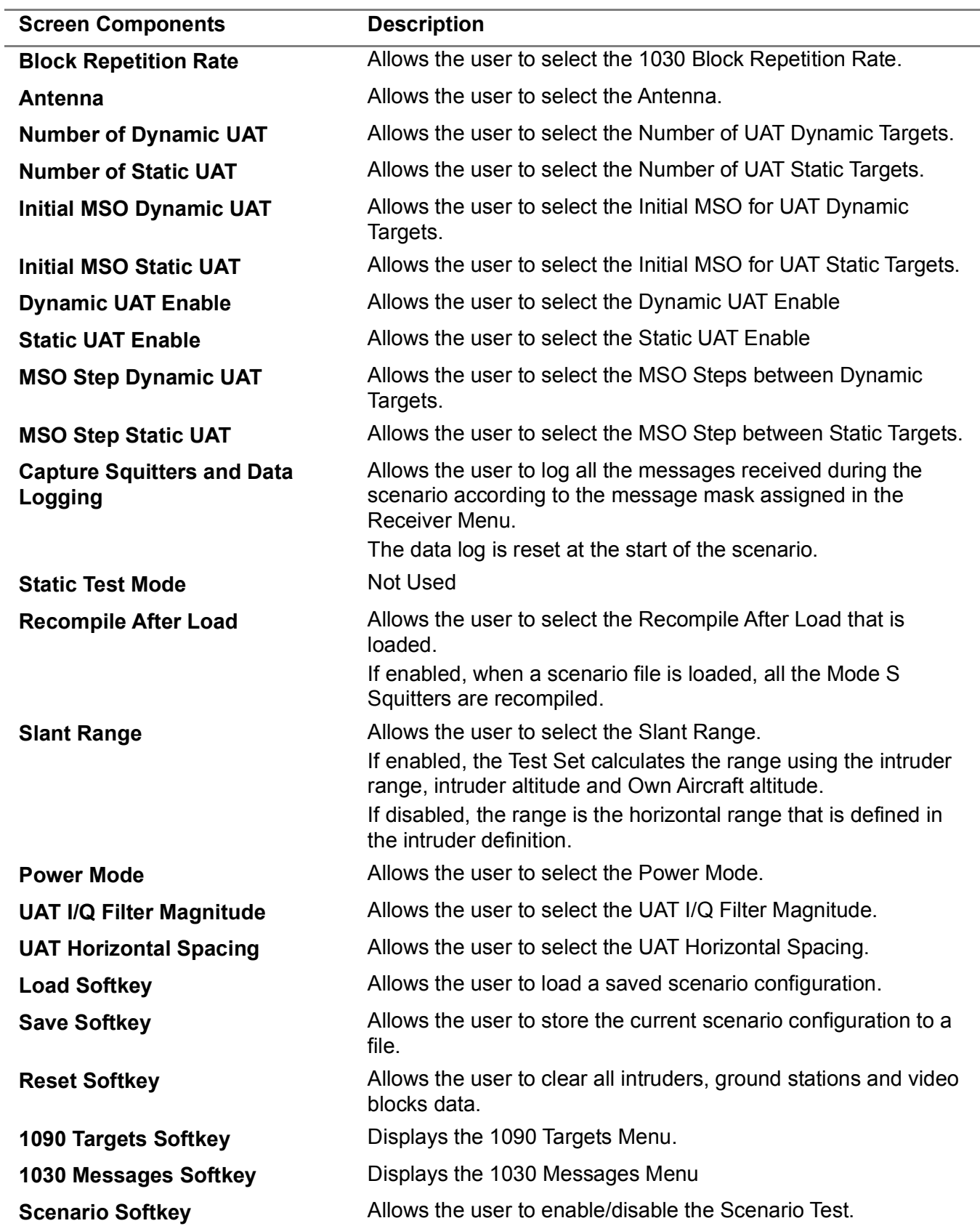

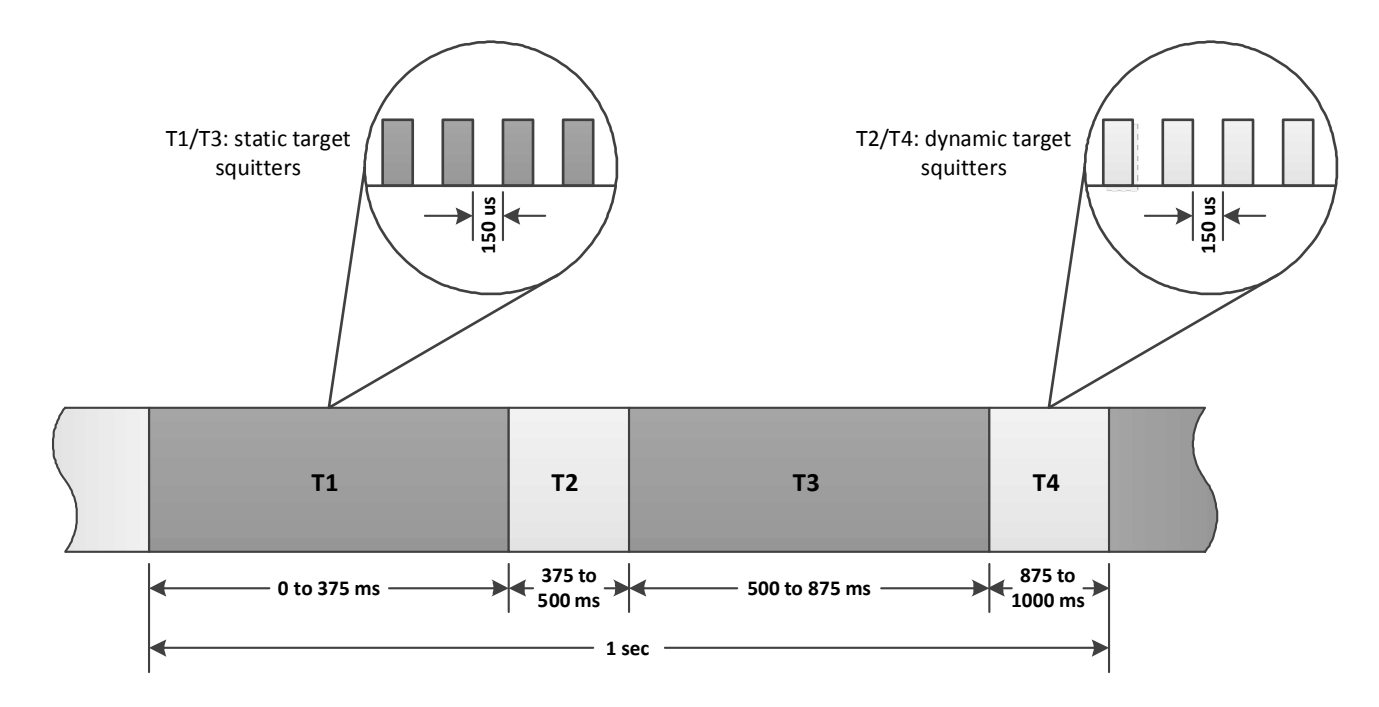

#### **3.4.8.1 Multi-Receiver, ADS-B Target, Transmission Sequence**

T1 (static targets):

Even Position Messages (DF17/DF18 Airborne or Surface, TISB and ADSR) Velocity Messages (if enabled and airborne) Identification Messages (if enabled) maximum of 1388 squitters

T3 (static targets):

Odd Position Messages (DF17DF18 Airborne or Surface, TISB and ADSR) Target State Messages (if enabled) Velocity Messages (if enabled, airborne and rate is 0.5 s, T1 only if rate is 1.0 s) Aircraft Status Emergency Messages (if enabled) DF11 Messages (if enabled) maximum of 1388 squitters

T2 and T4 (dynamic targets):

Each of the enabled messages' rates are set by the user. Messages are transmitted in accordance to the settings. maximum of 32 dynamic targets with all squitter types enabled

#### **3.4.8.2 Multi-Receiver, 1090 Targets Menu (Dynamic)**

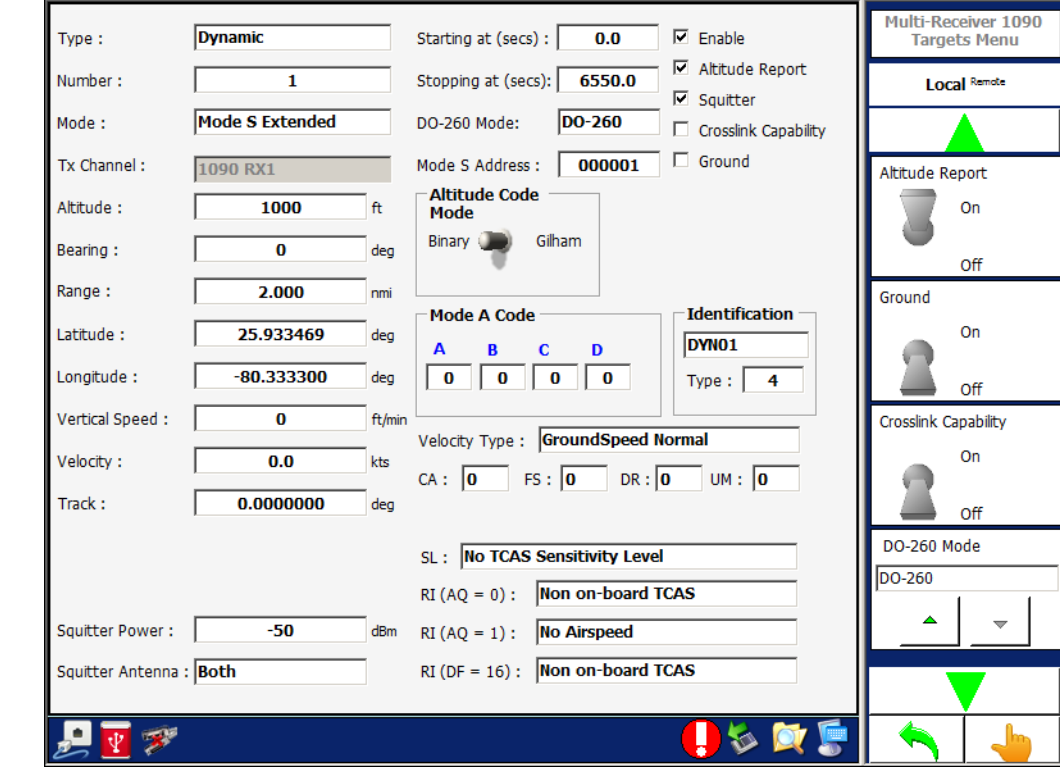

# **Figure 1.2.3 - 20** Multi-Receiver 1090 Targets Menu (Dynamic)

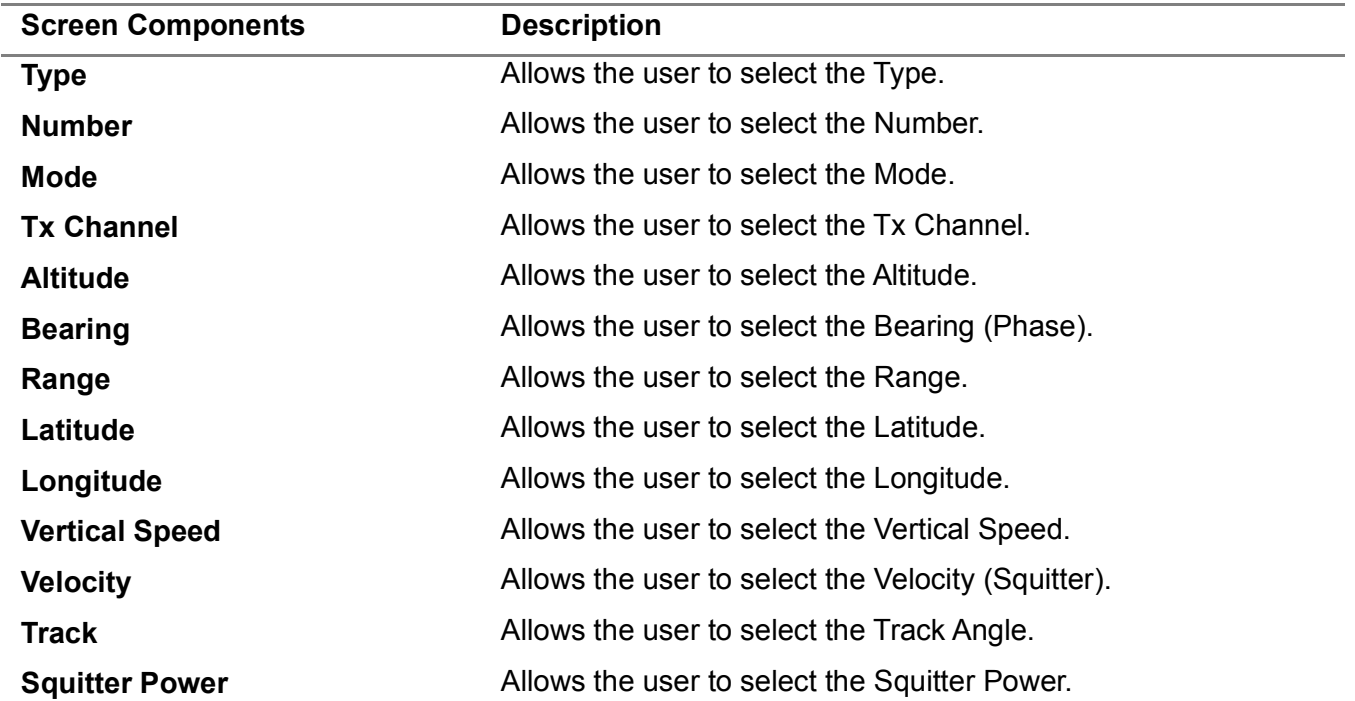

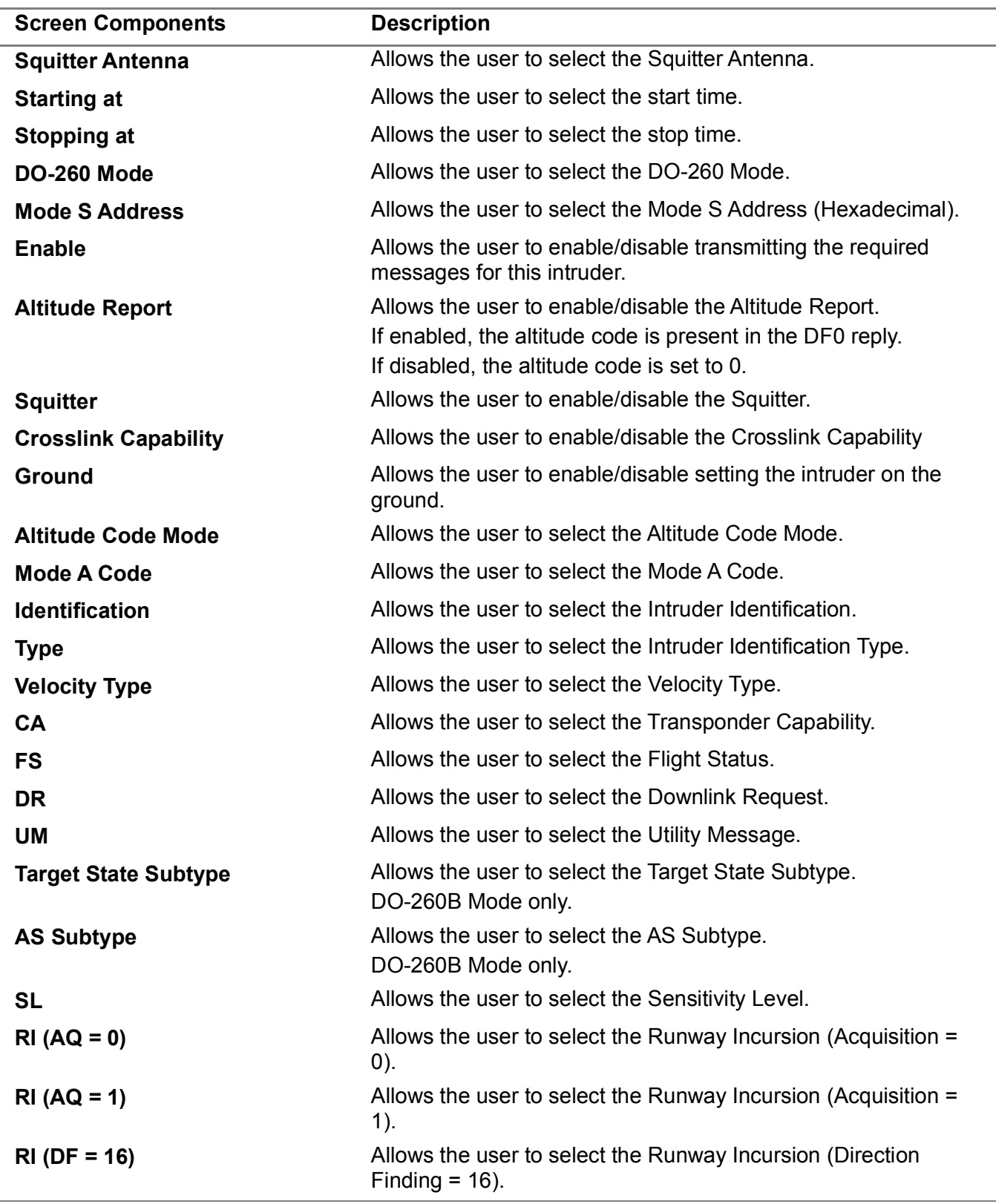
# **3.4.8.3 Multi-Receiver, 1030 Messages Menu**

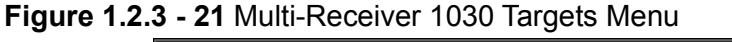

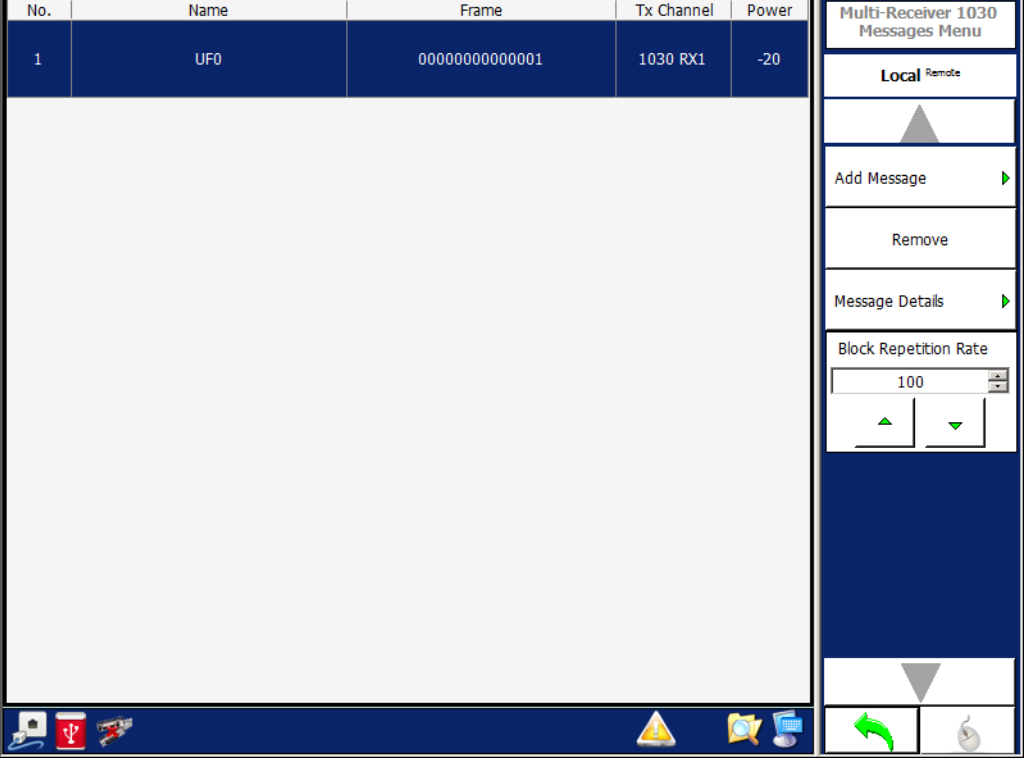

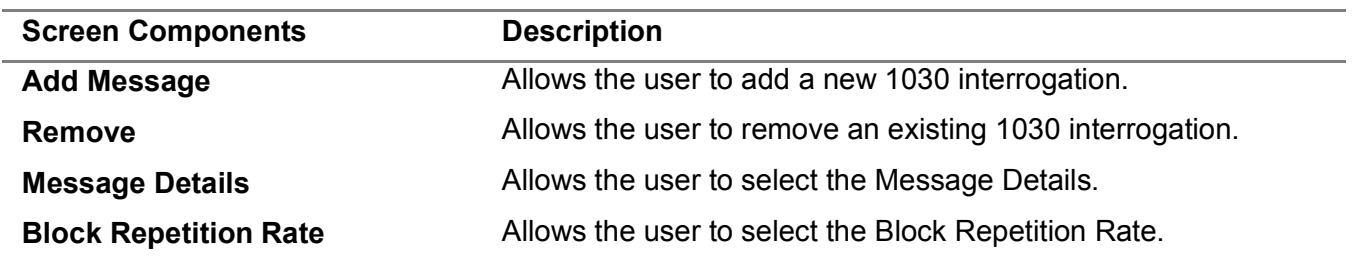

## **3.4.8.4 Multi-Receiver, 1090 Target Squitter Definition Menu**

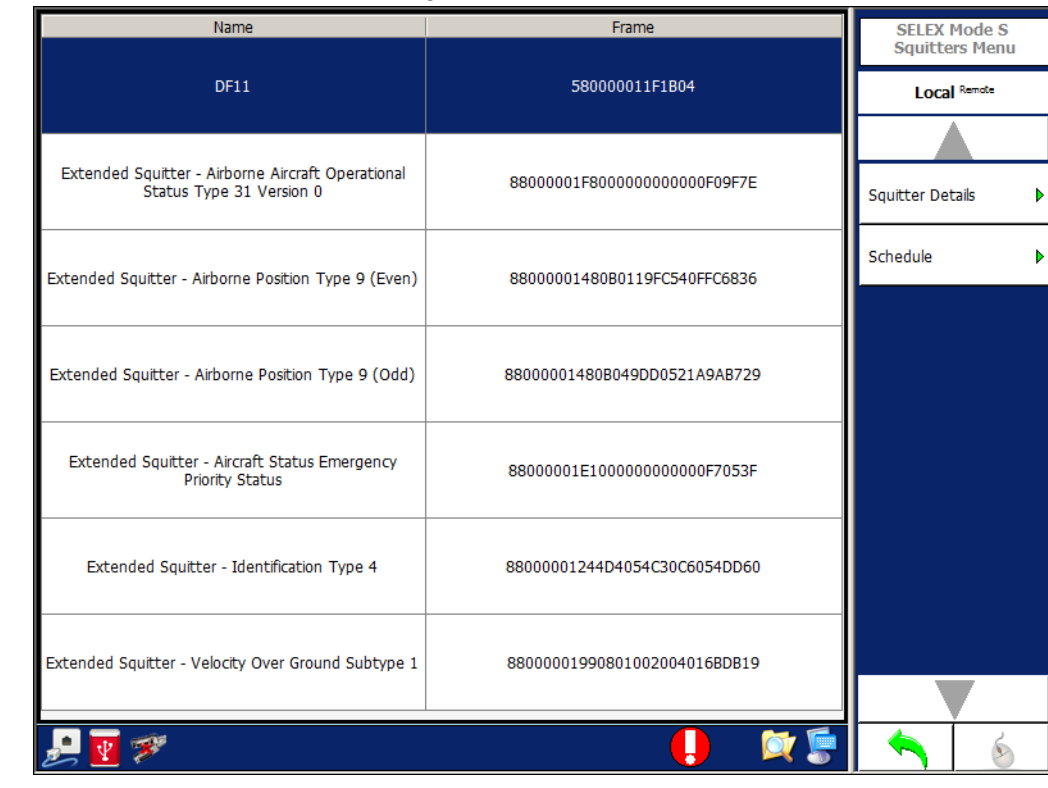

**Figure 1.2.3 - 22** Multi-Receiver 1090 Target Squitter Definition Menu

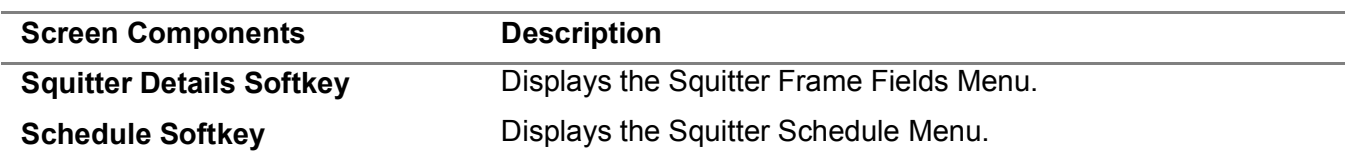

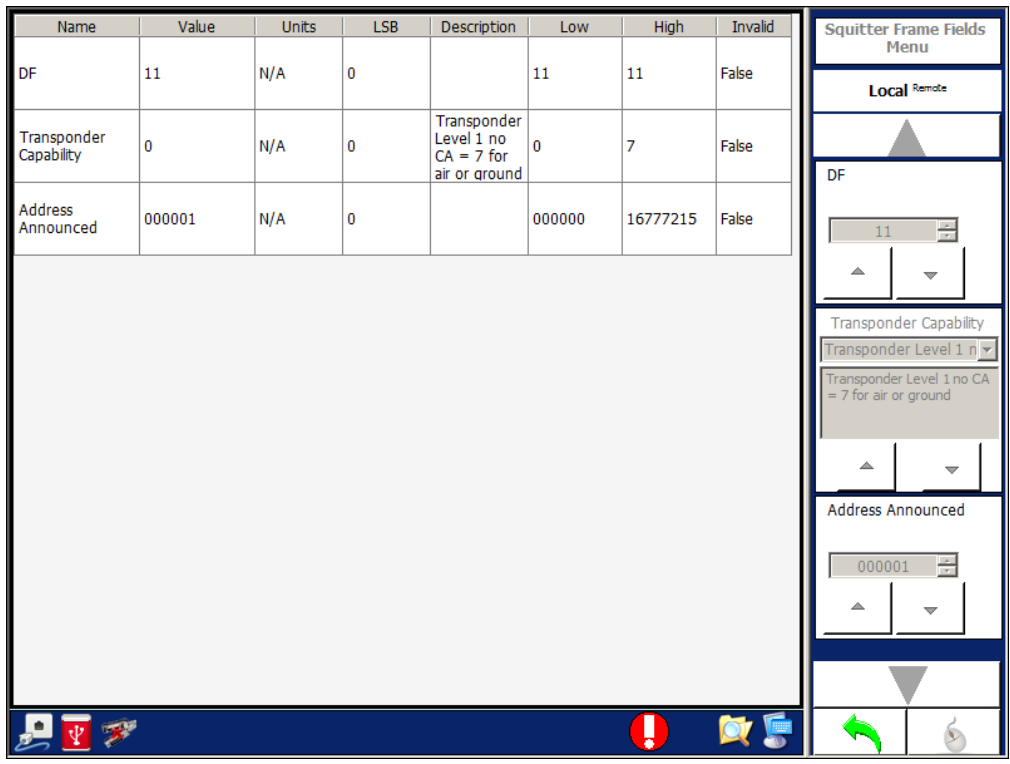

### **Figure 1.2.3 - 23** Multi-Receiver Squitter Frame Fields Menu

#### **Figure 1.2.3 - 24** Multi-Receiver Squitter Schedule Menu

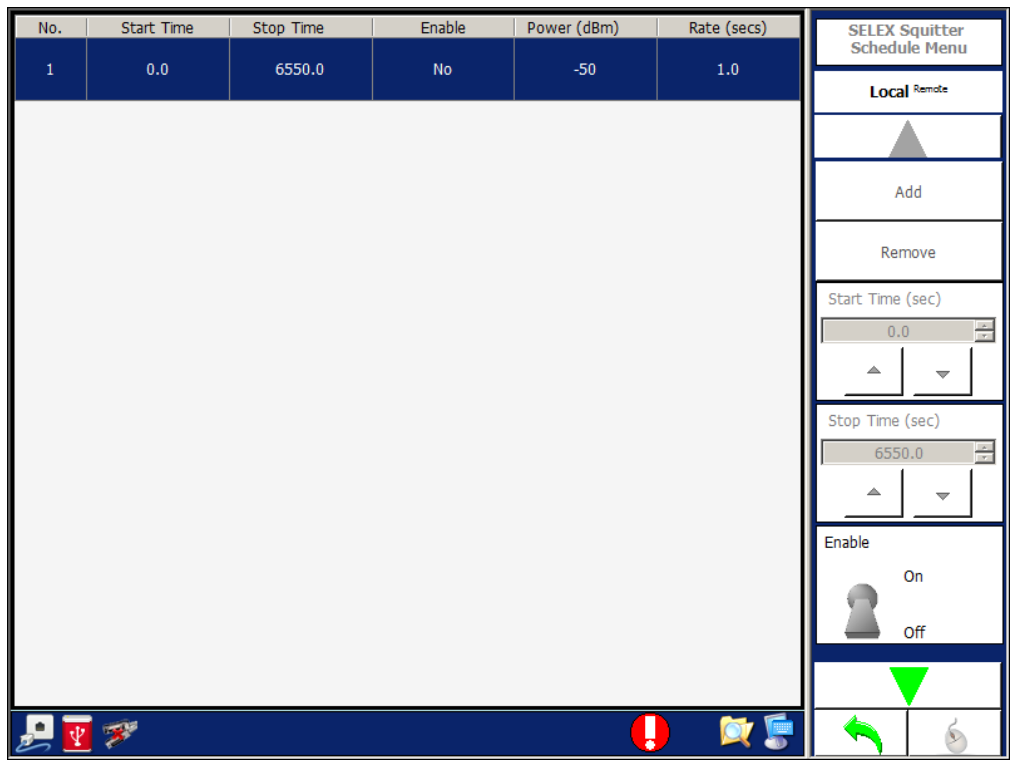

# 3.5 **TRANSPONDER MENU**

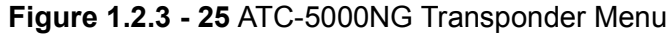

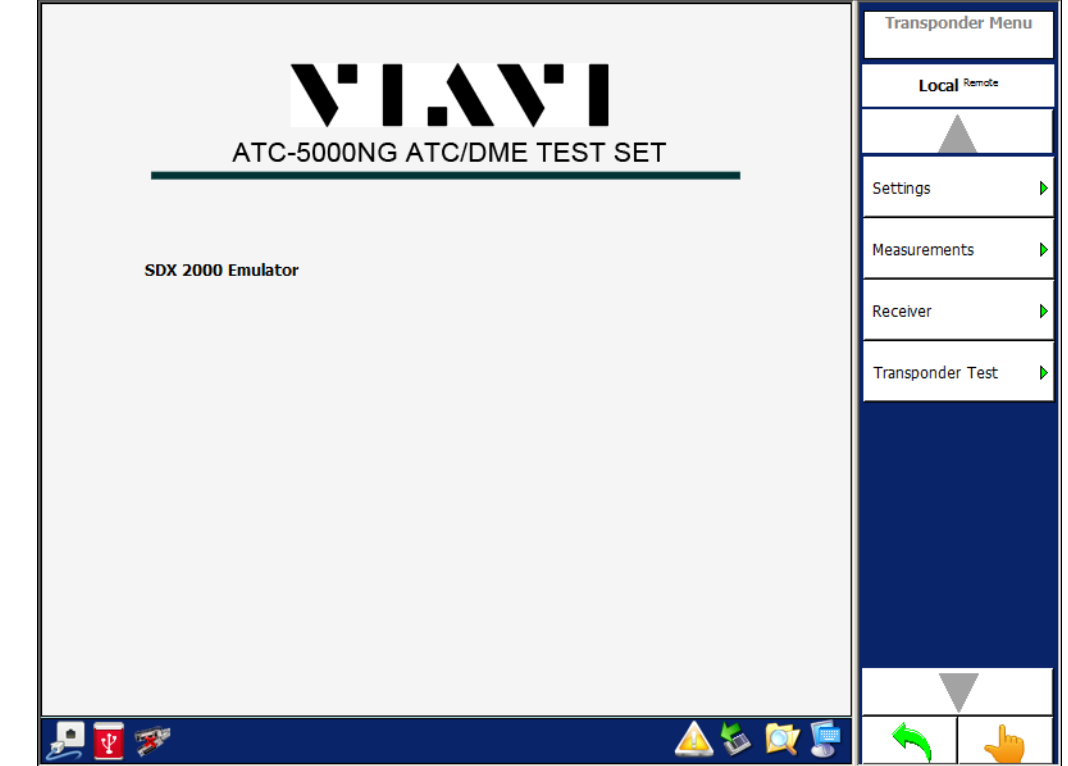

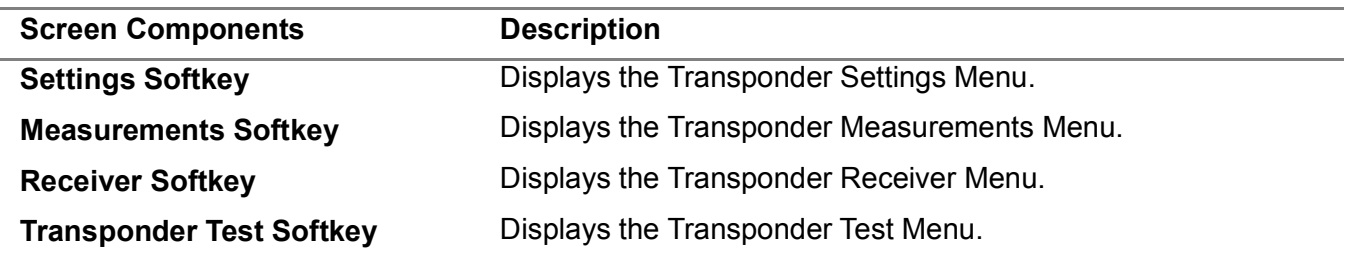

## 3.5.1 **TRANSPONDER SETTINGS MENU**

Allows the user to configure the Transmitter, Receiver and Antenna/Switch modules in the Test Set for transponder tests. The Transponder Settings Menu is used for testing and troubleshooting of the Test Set.

**Figure 1.2.3 - 26** Transponder Settings Menu

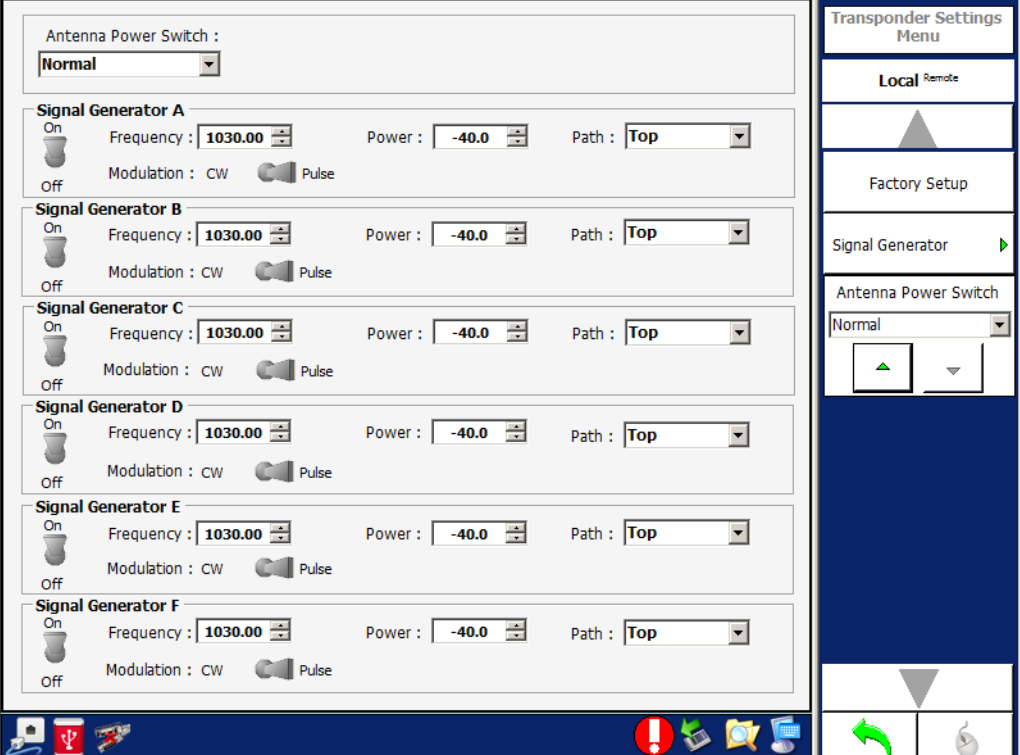

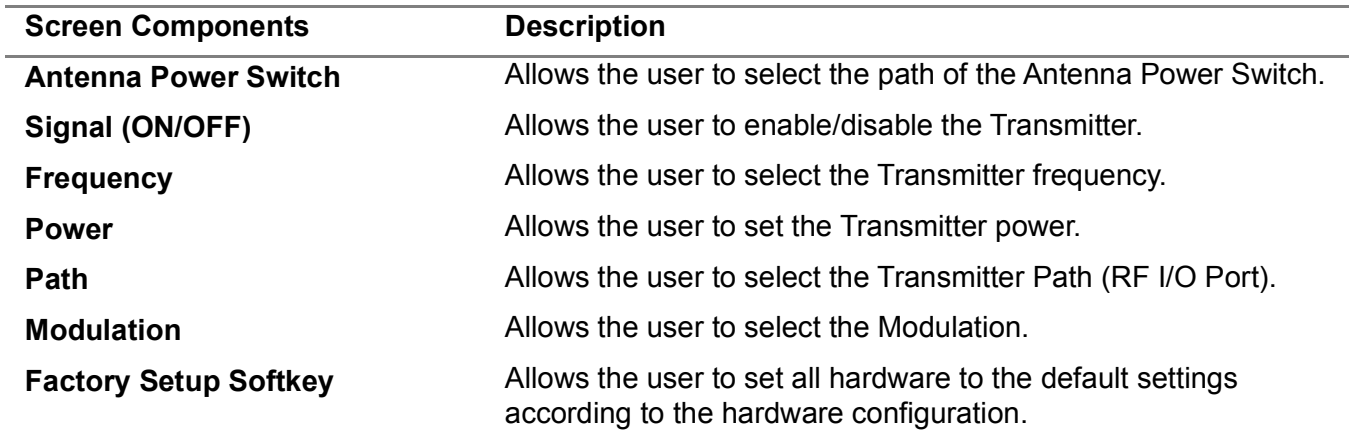

## 3.5.2 **TRANSPONDER MEASUREMENTS MENU**

Allows the user to view the pulses from the Transponder or ADS-B Transmitter. The Transponder Measurements Menu allows the user to make measurements for power, pulse width, rise time, fall time, spacing and frequency.

Dragging the mouse or finger on the Touch Screen over the axis and graph can change the horizontal/vertical scales and horizontal/vertical positions.

#### **3.5.2.1 Scope Mode**

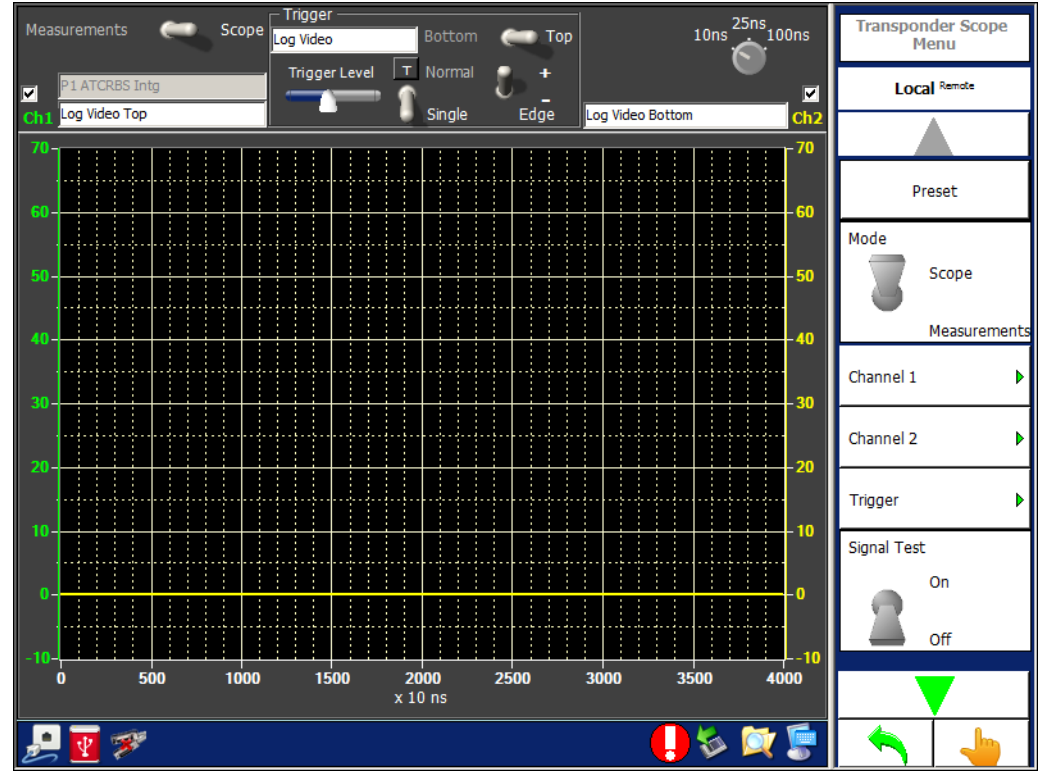

**Figure 1.2.3 - 27** Transponder Scope Mode Screen/Menu

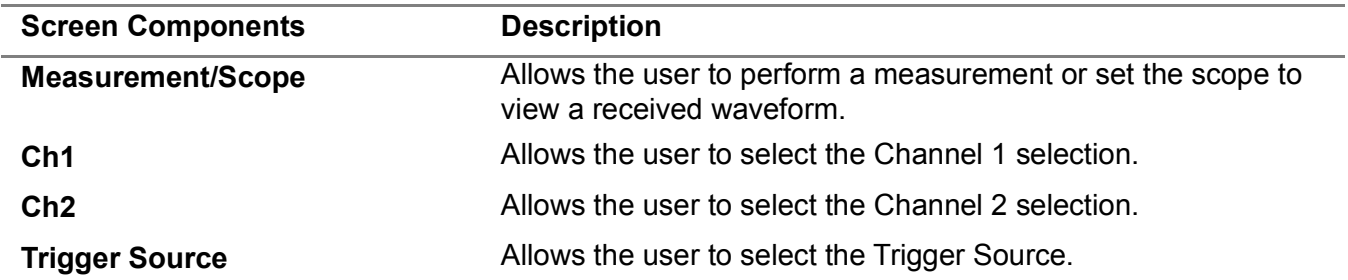

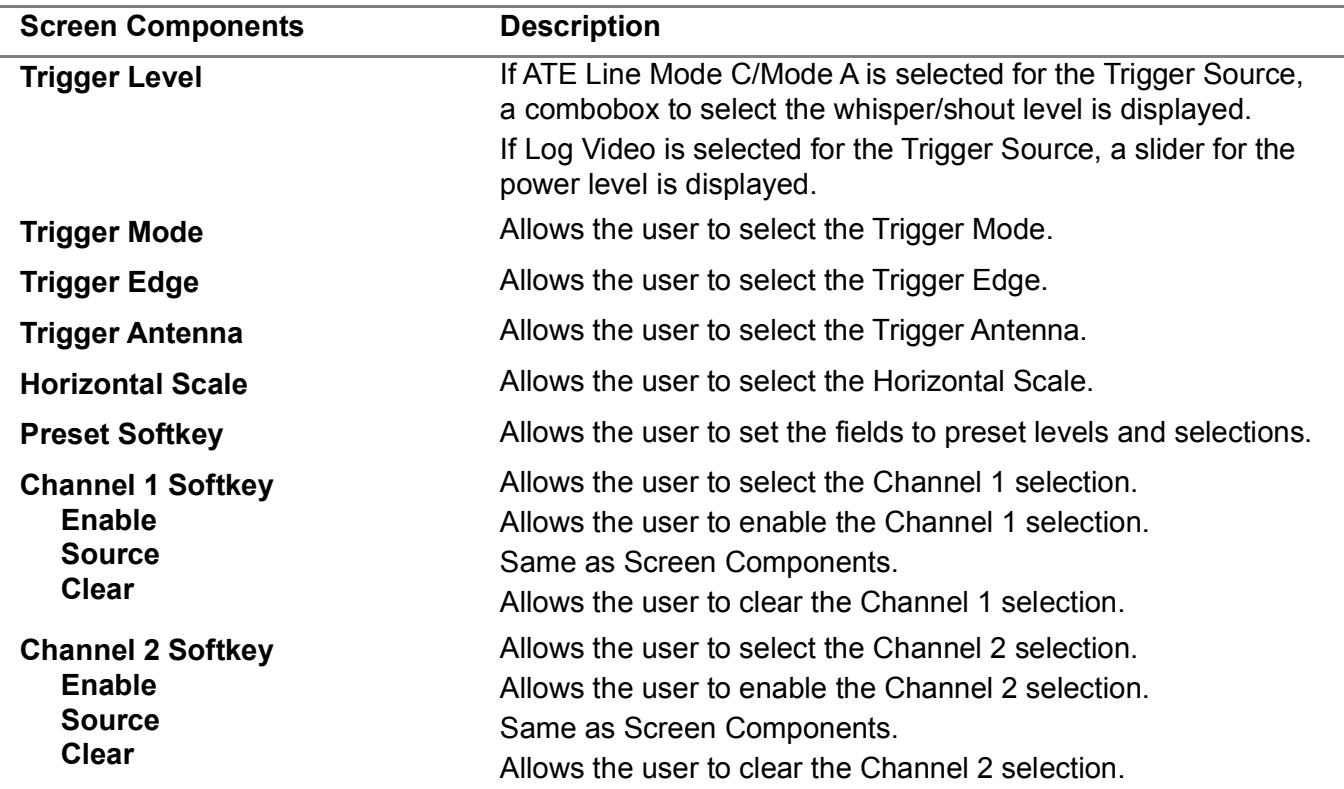

## **3.5.2.2 Transponder, Scope Measurement Mode**

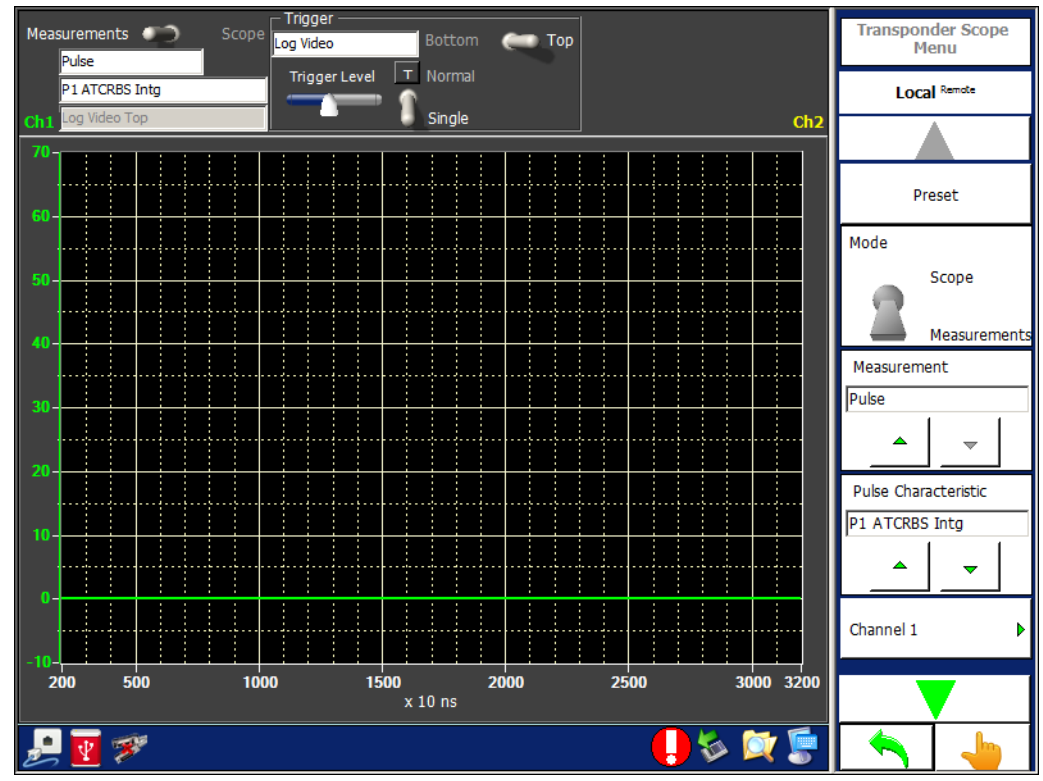

**Figure 1.2.3 - 28** Transponder - Scope Measurement Mode

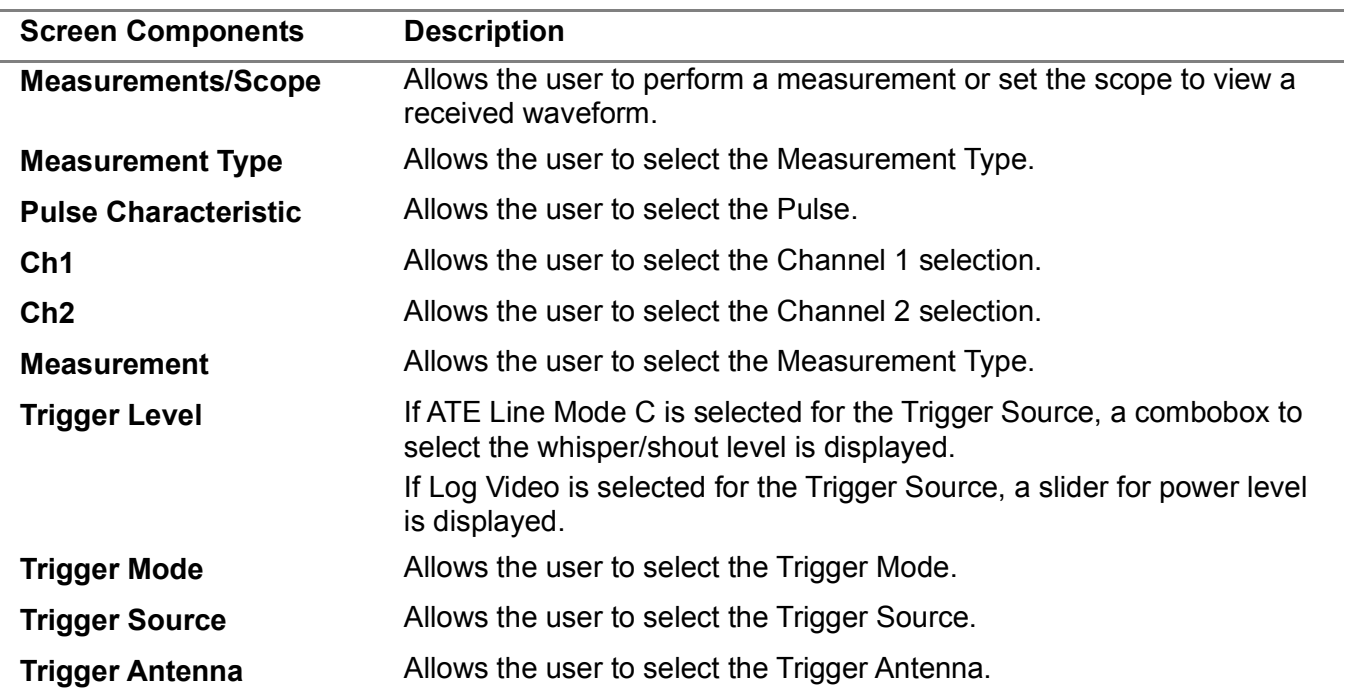

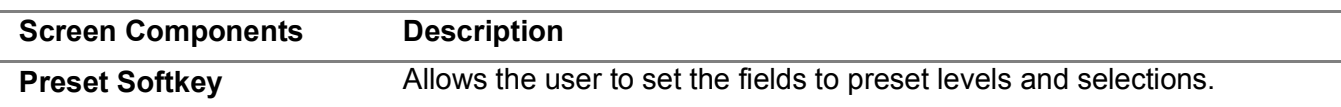

### 3.5.3 **TRANSPONDER RECEIVER MENU**

Allows the user to view the transmissions from the UUT and transmissions from the Test Set.

The last 8 receptions are displayed. Blue lines are receptions from the UUT and green lines are receptions from the Test Set.

When performing an export, the Test Set generates a SDF (Compact Database File) and exports the file to the selected file location. All the DF17 position, velocity and identification messages are decoded.

**Figure 1.2.3 - 29** Transponder Receiver Menu

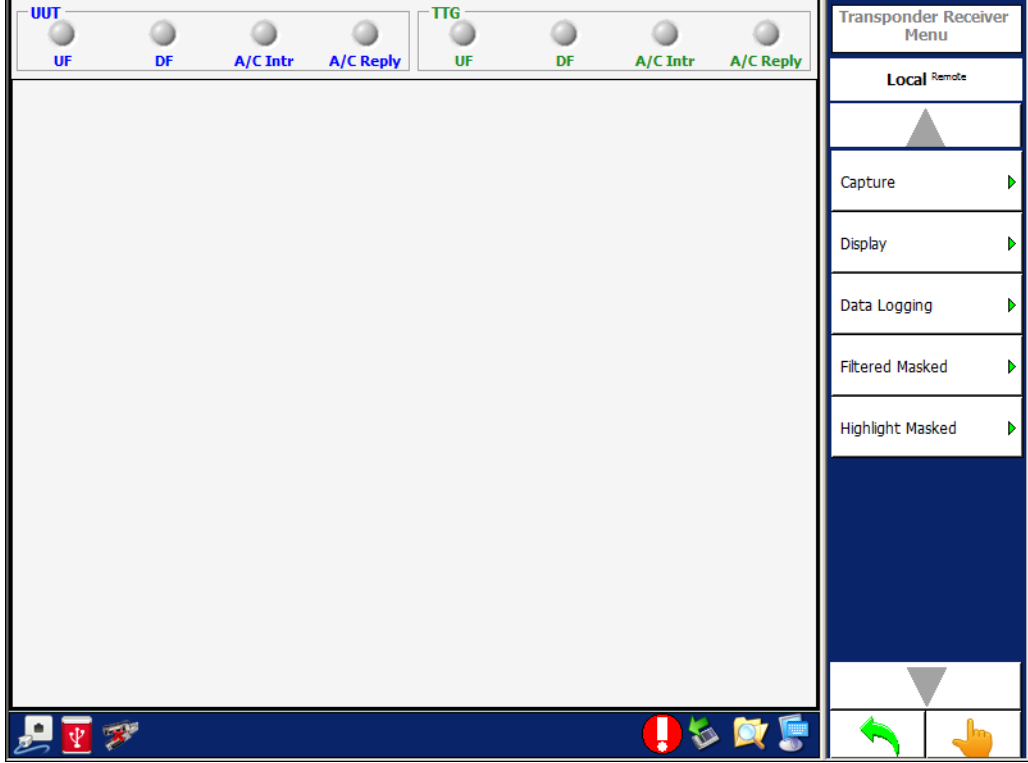

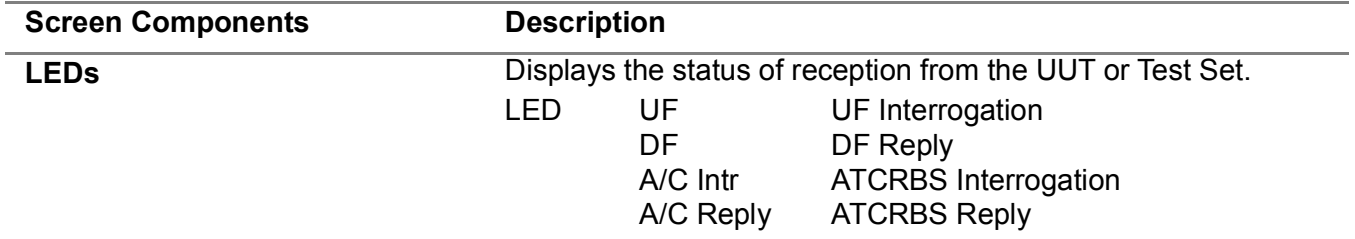

## **3.5.3.1 Transponder Receiver, Capture Menu**

The Capture softkey accesses the following:

**Figure 1.2.3 - 30** Transponder Receiver, Capture Menu

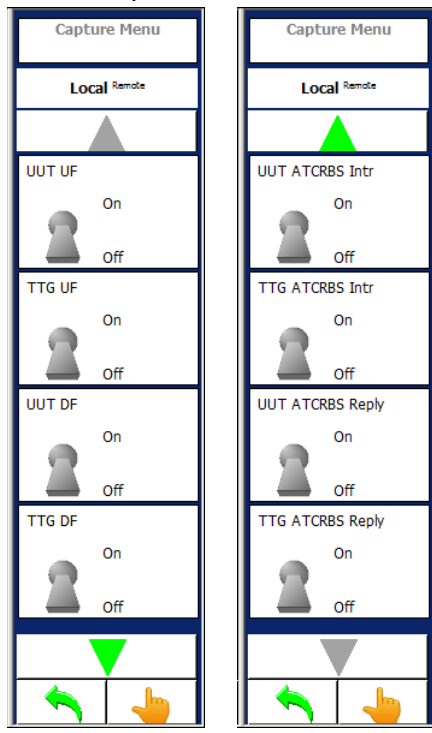

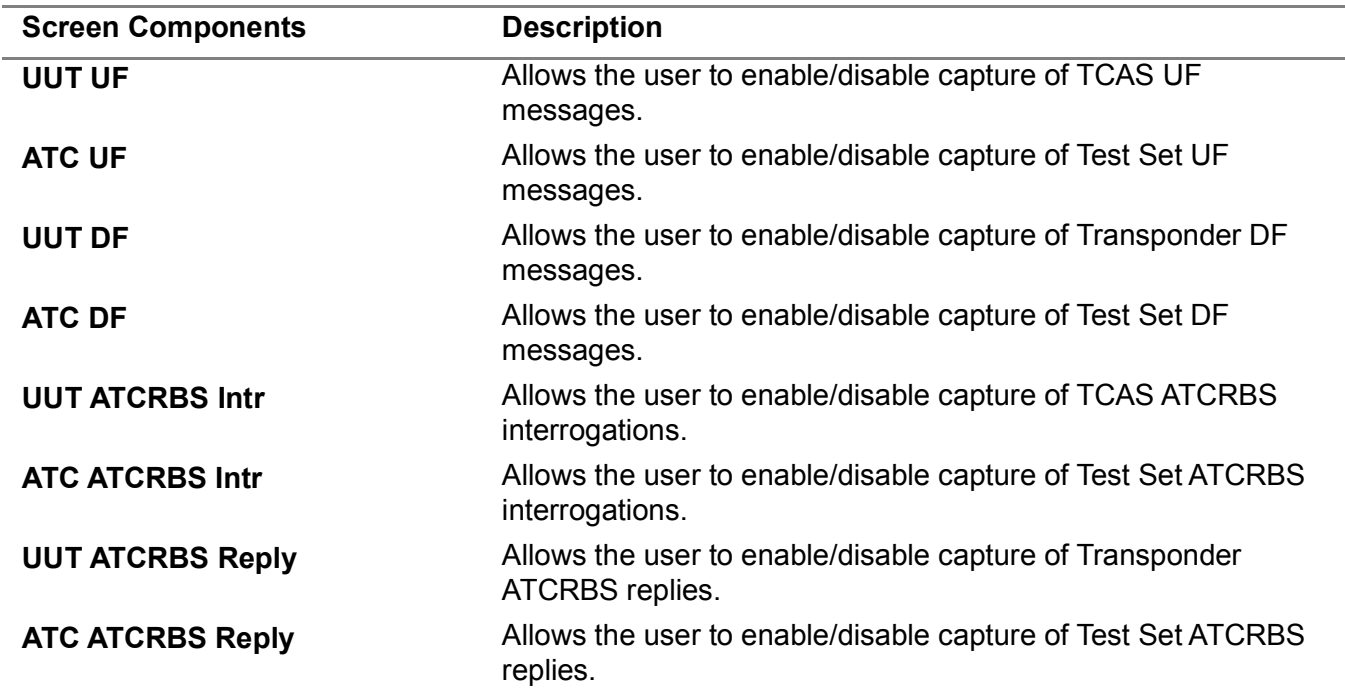

#### **3.5.3.2 Transponder Receiver, Display Menu**

The Display softkey accessed controls that allow the user to set the parameters for the status of reception from the UUT or Test Set:

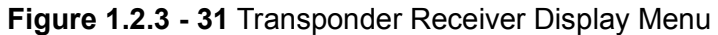

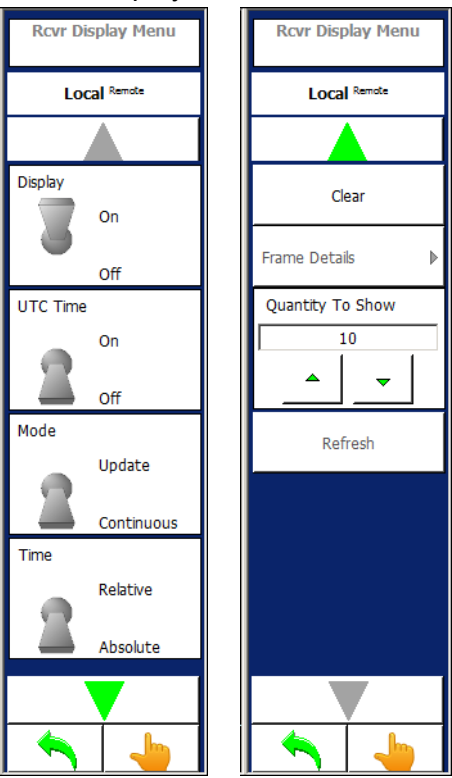

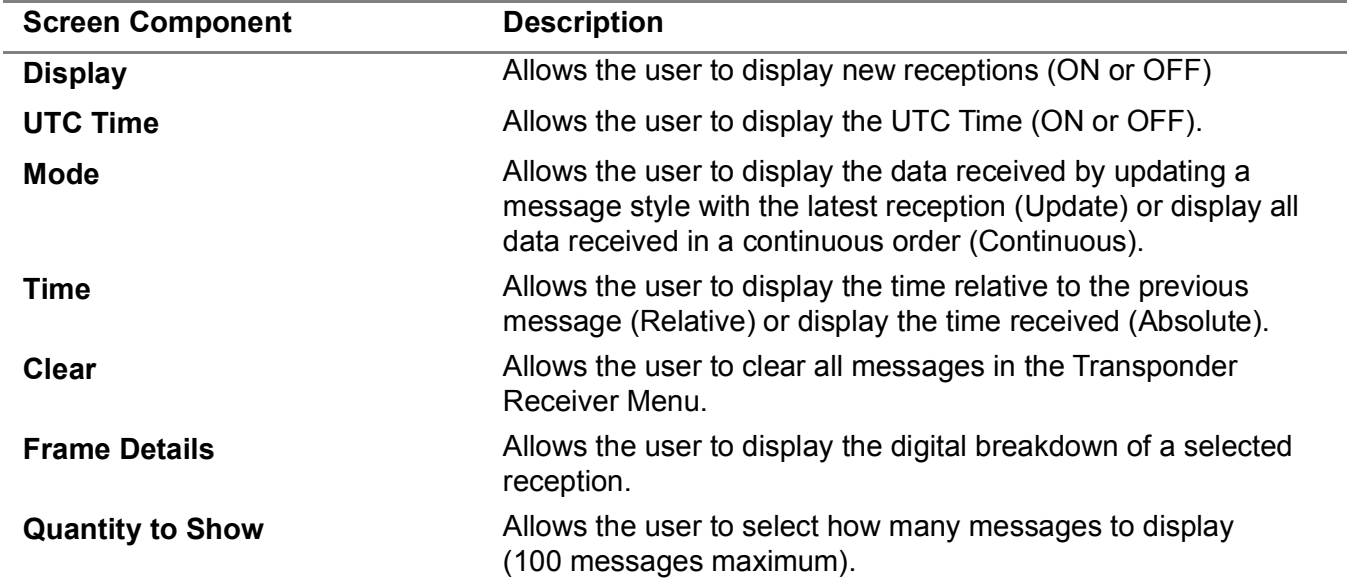

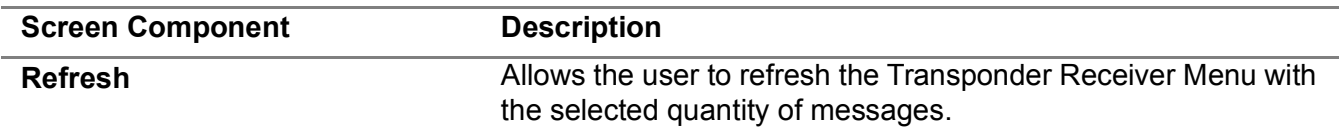

## **3.5.3.3 Transponder Receiver, Data Logging Menu**

The Data Logging Menu allows the user to set the parameters for the status of reception from the UUT or Test Set:

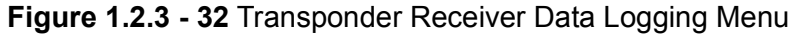

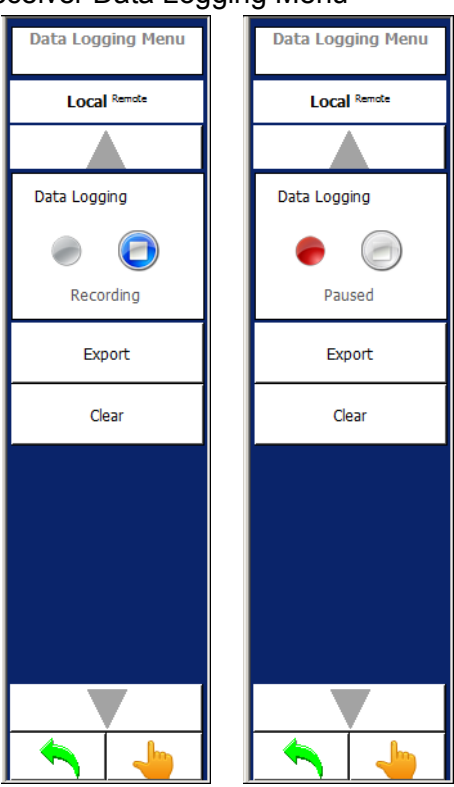

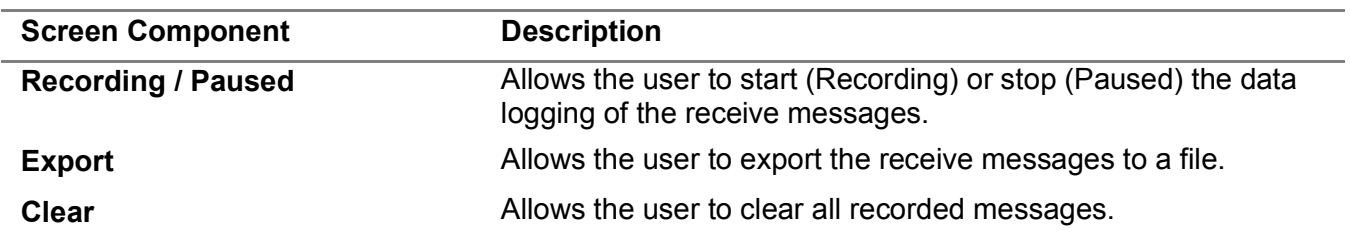

## **3.5.3.4 Transponder Receiver, Filtered Masked Menu**

Filtered Masked Softkey accesses additional softkeys which allow the user to select from predefined masks or to create custom Mode S masks. Allows the user to select the messages to filter and display in the Transponder Receiver Menu

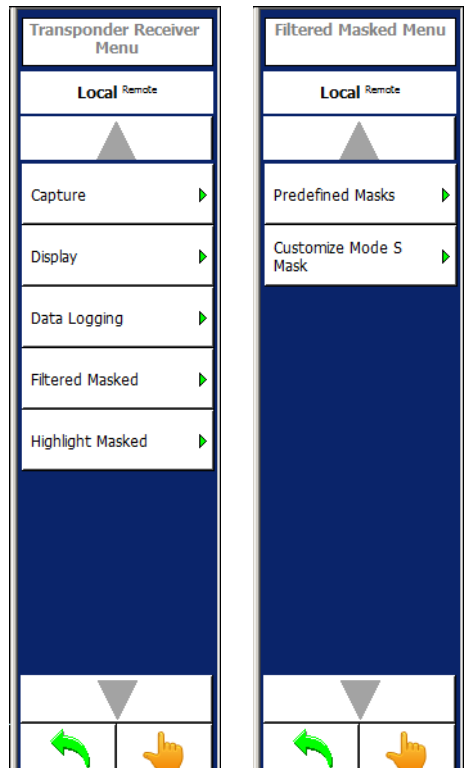

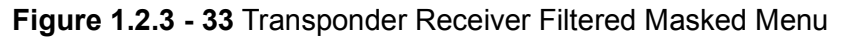

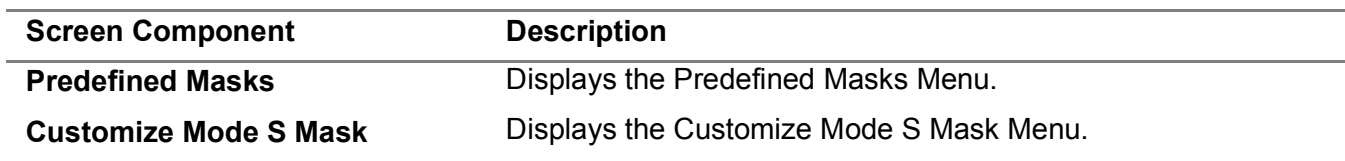

#### **3.5.3.5 Predefined Masks Menu**

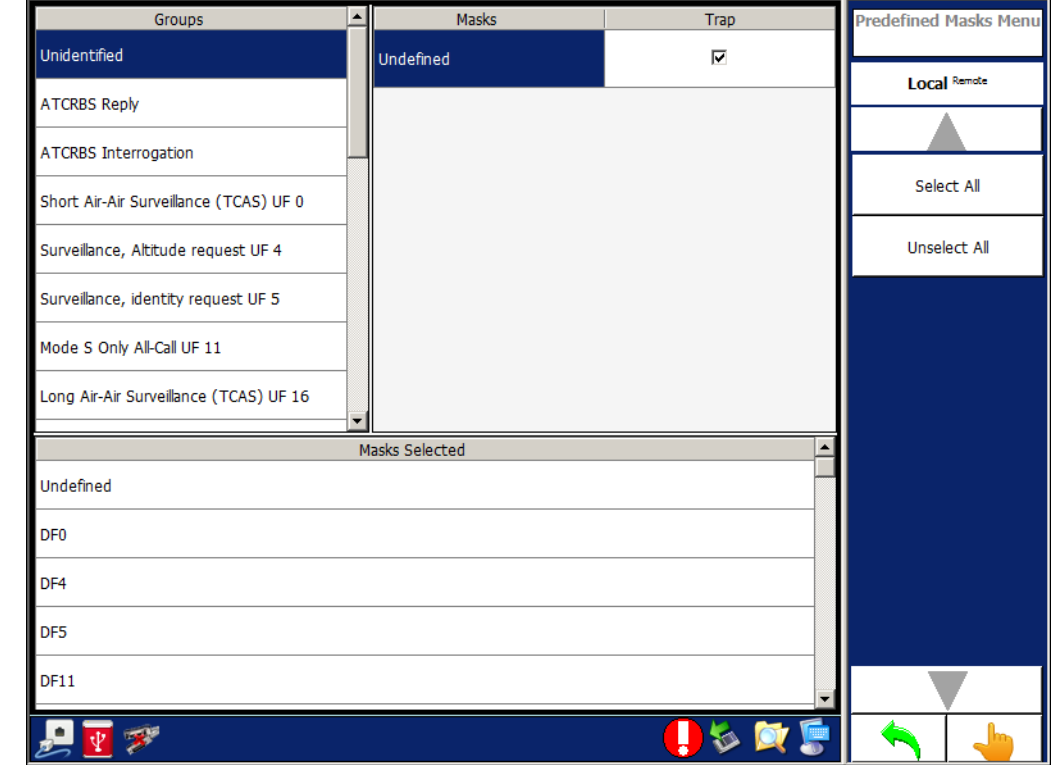

# **Figure 1.2.3 - 34** Transponder Receiver Predefined Masked Menu

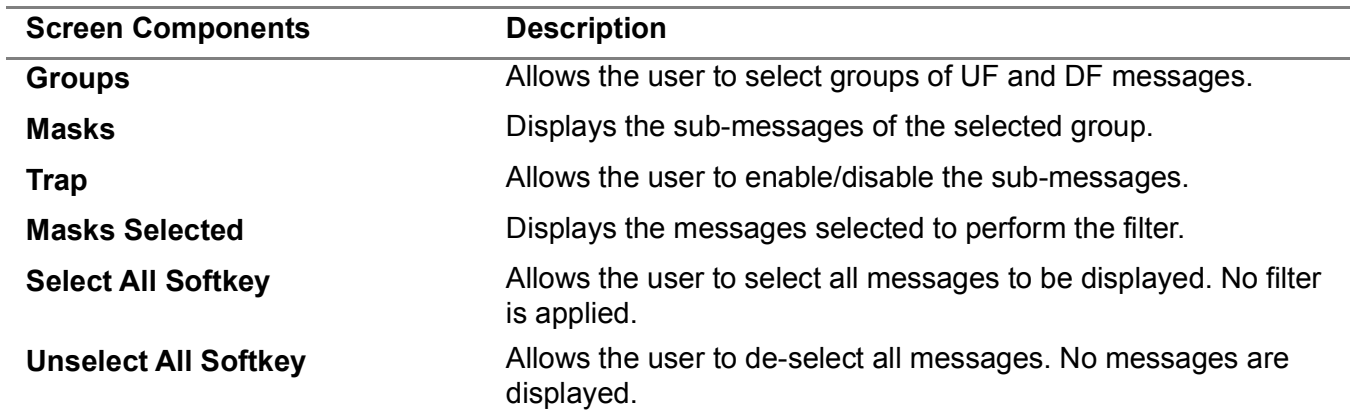

#### **3.5.3.6 Customize Mode S Mask Menu**

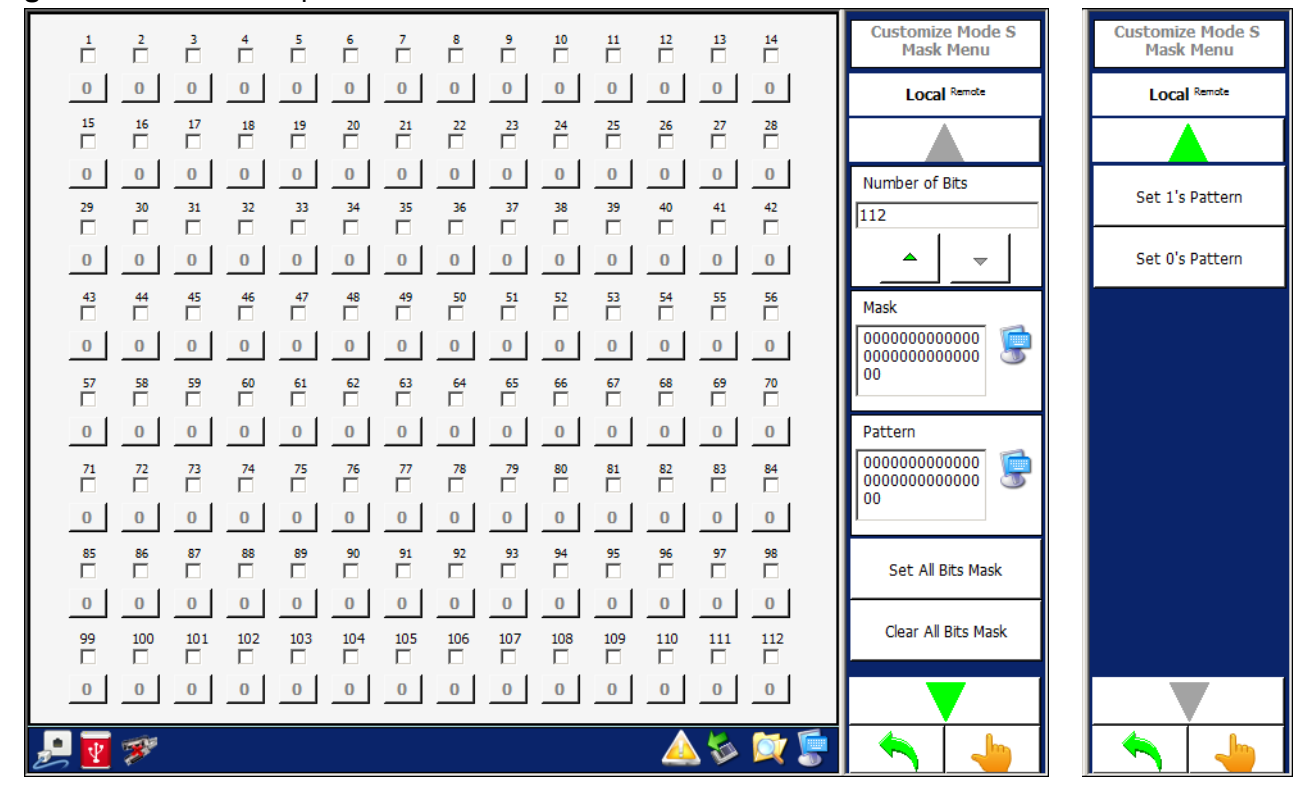

**Figure 1.2.3 - 35** Transponder Receiver Customize Mode S Mask Menu

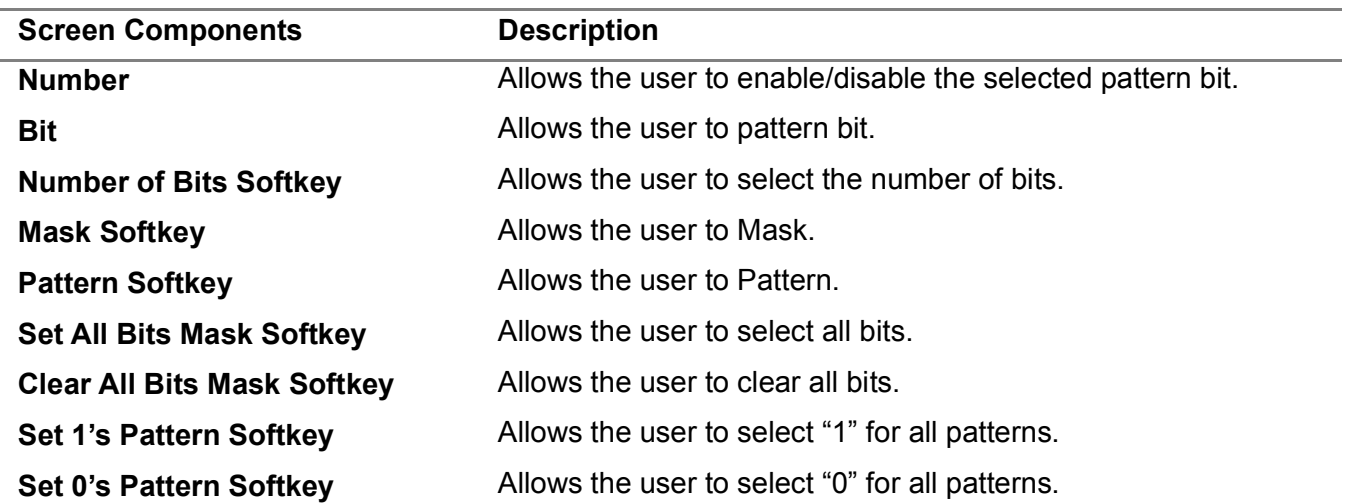

### **3.5.3.7 Highlight Masked Menu**

Allows the user to select the messages to highlight during the display of messages in the Transponder Receiver Menu.

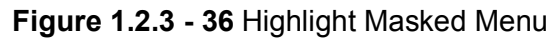

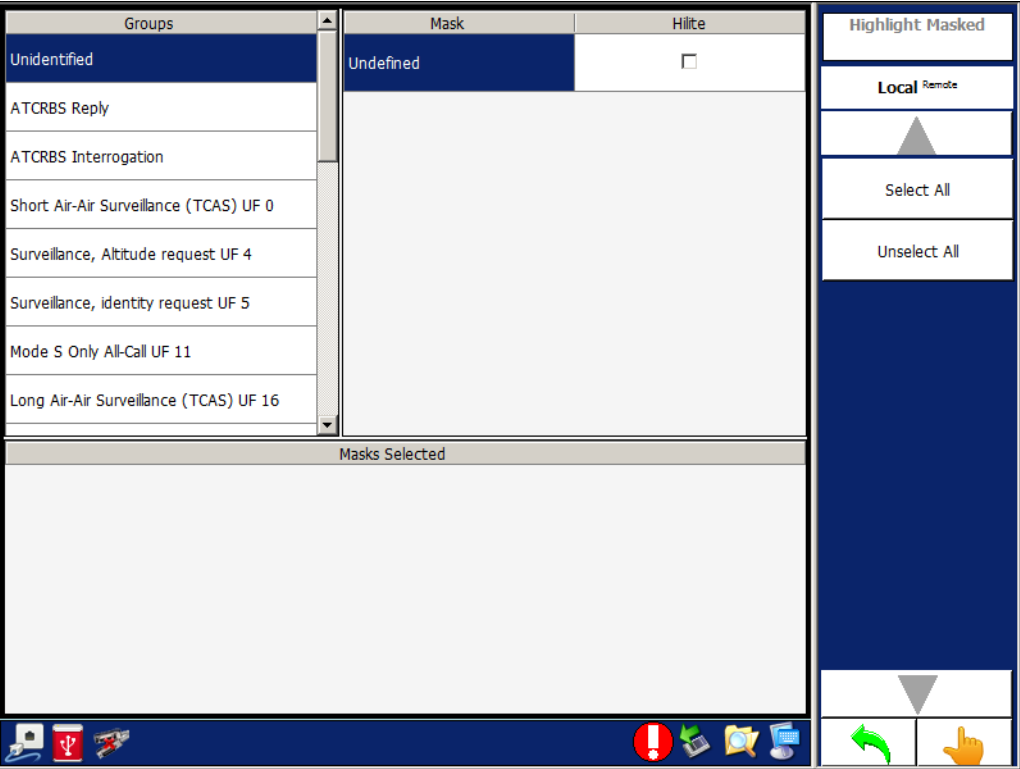

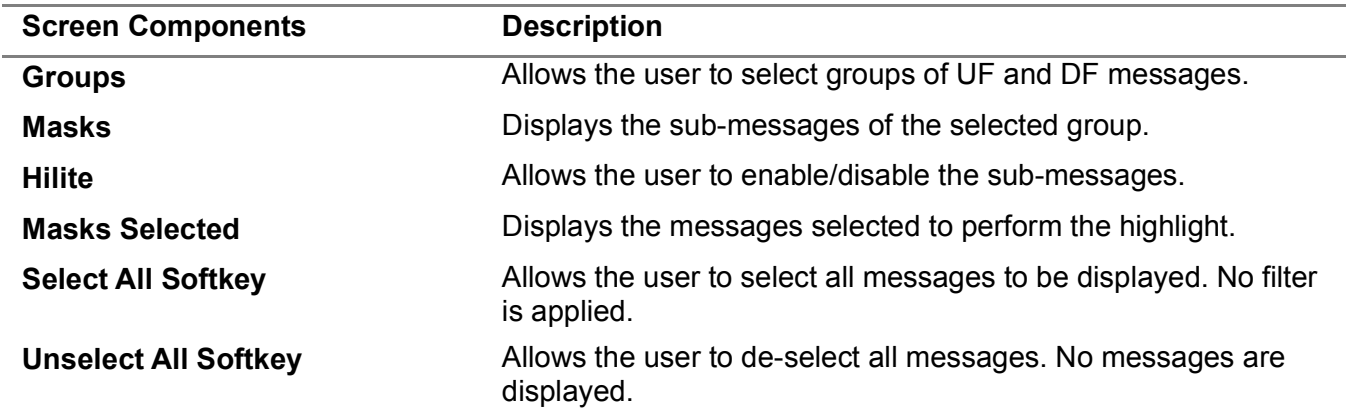

#### 3.5.4 **TRANSPONDER TEST MENU - SINGLE INTERROGATION**

The Transponder Test Menu in Single Interrogation Mode allows the user to set up the Test Set to transmit a Mode A, Mode C, Mode A All-Call, Mode C All-Call, Mode A/Mode S All-Call, Mode C/Mode S All-Call, Mode S, P1-P2, Pulse, DME pulse pair, or Alternate Mode A/Mode C.

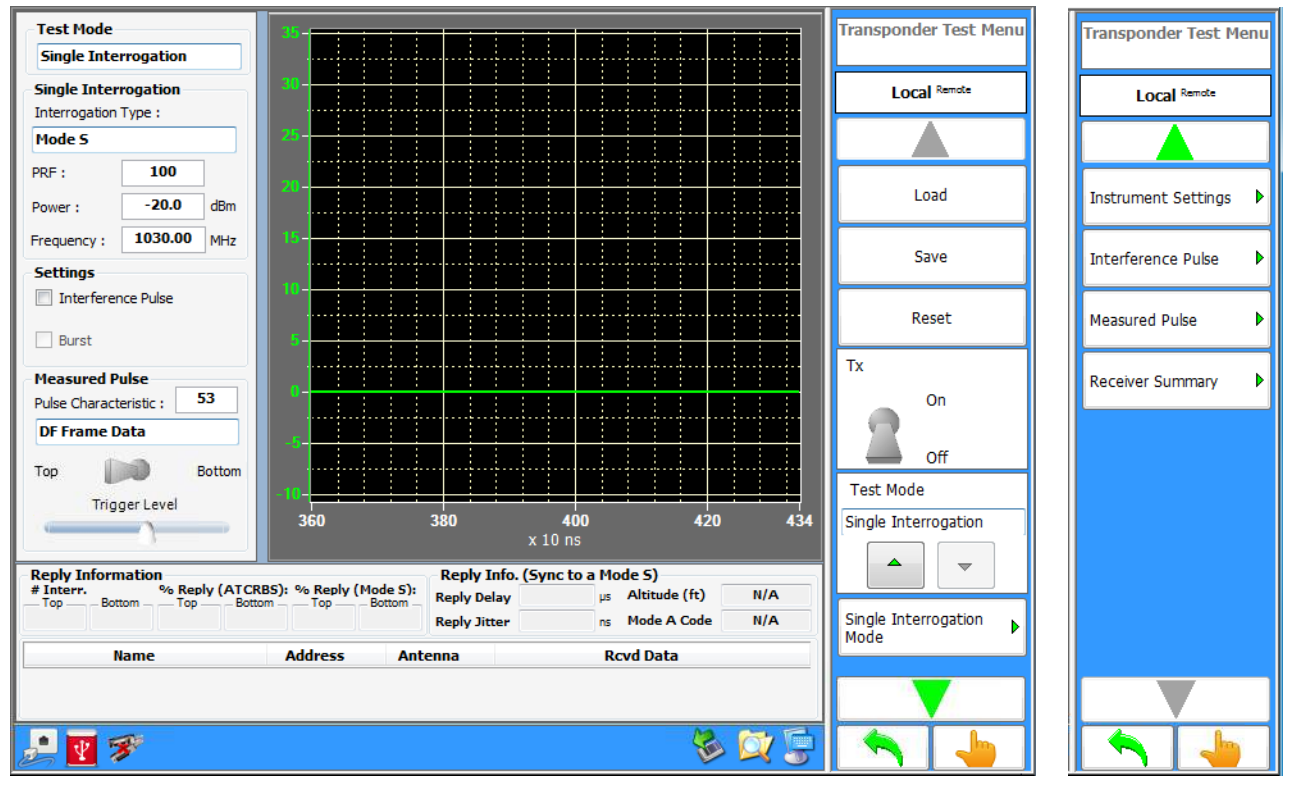

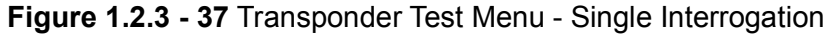

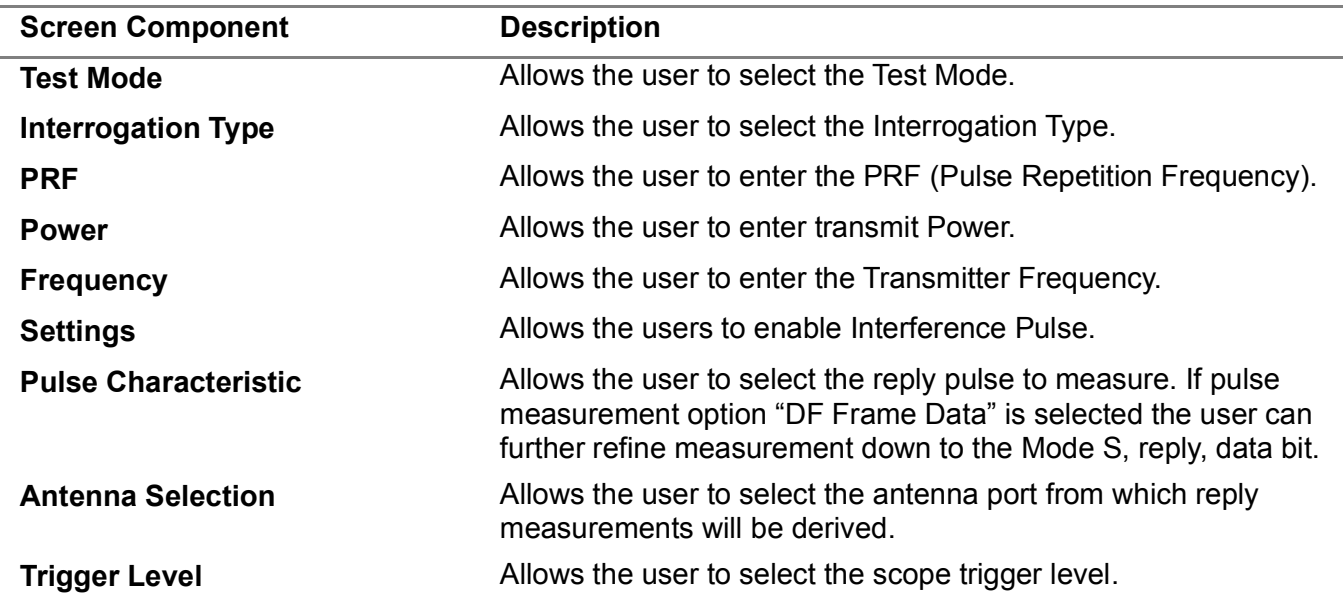

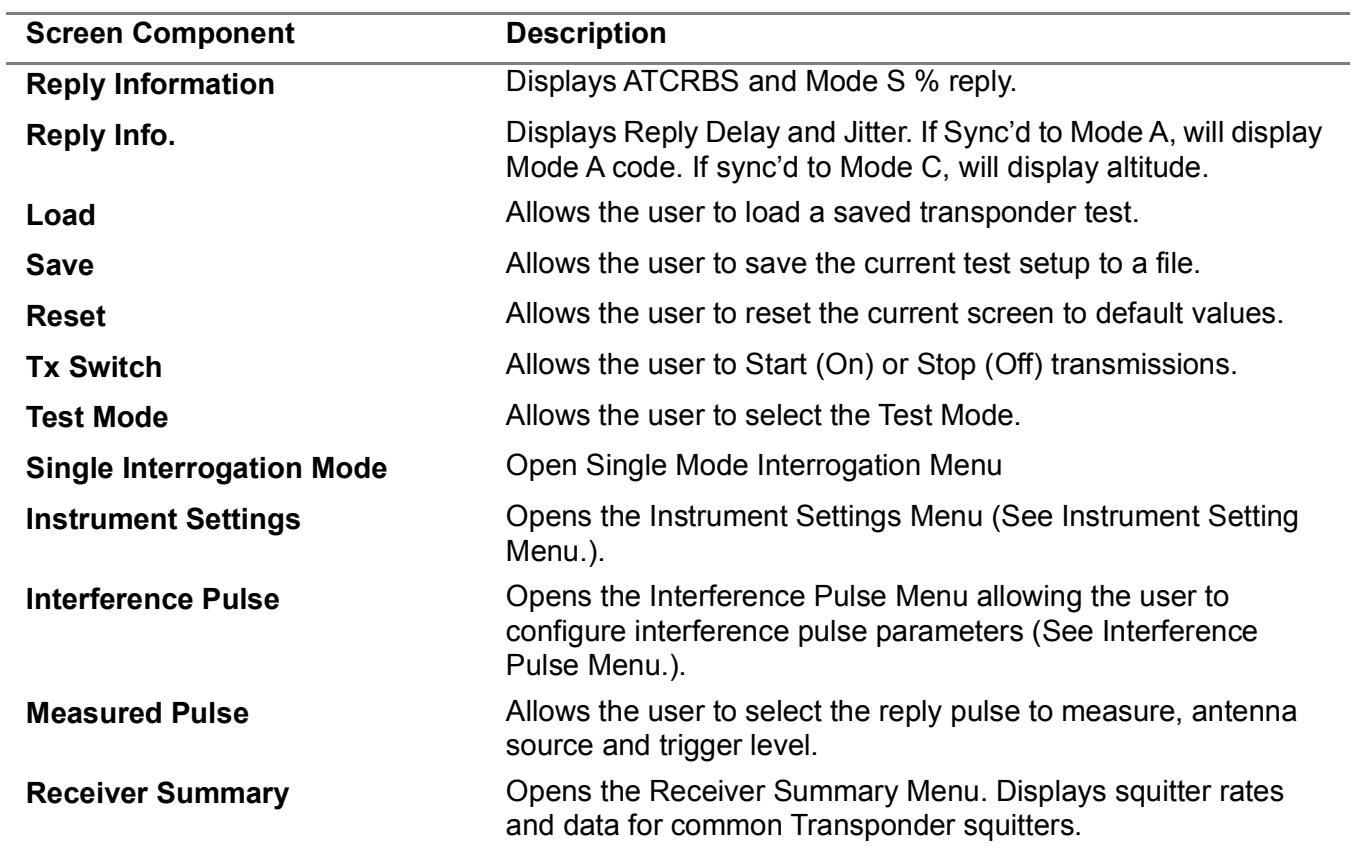

## **3.5.4.1 Single Interrogation Mode Menu**

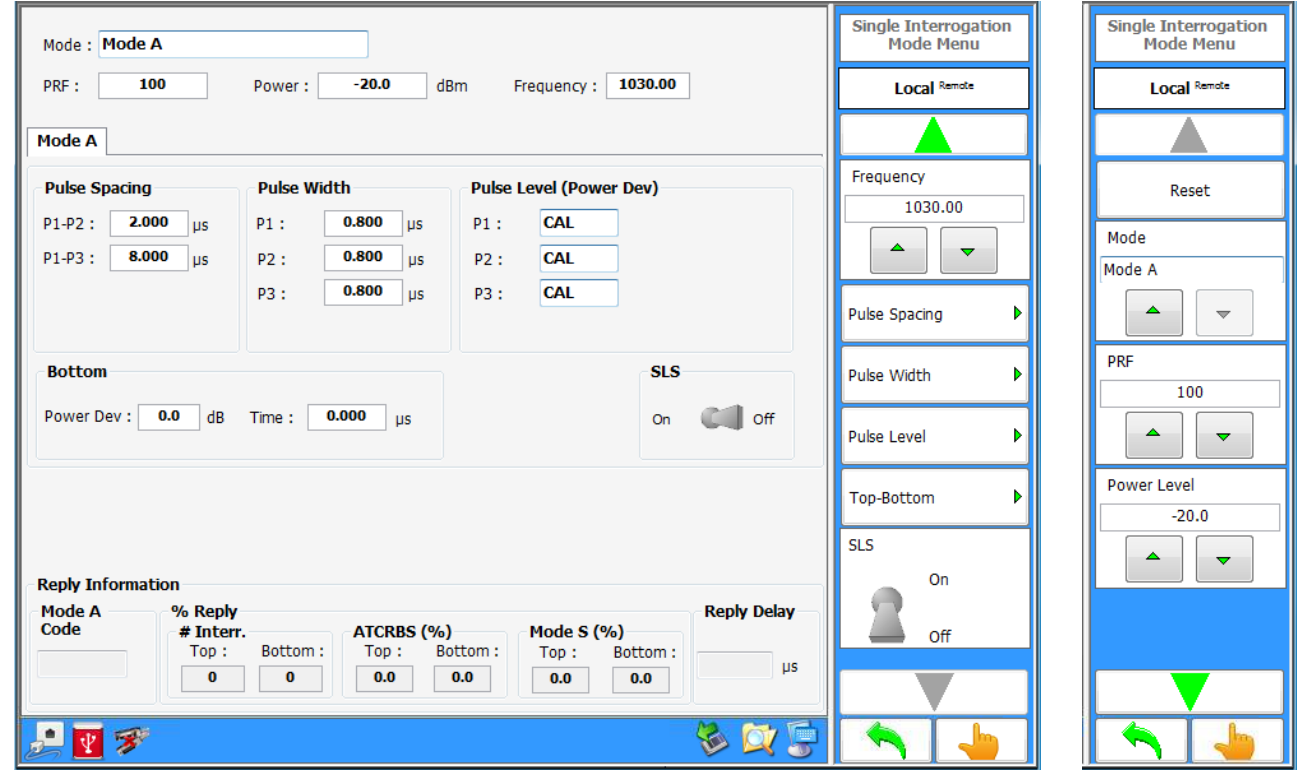

# **Figure 1.2.3 - 38** Single Interrogation Mode Menu

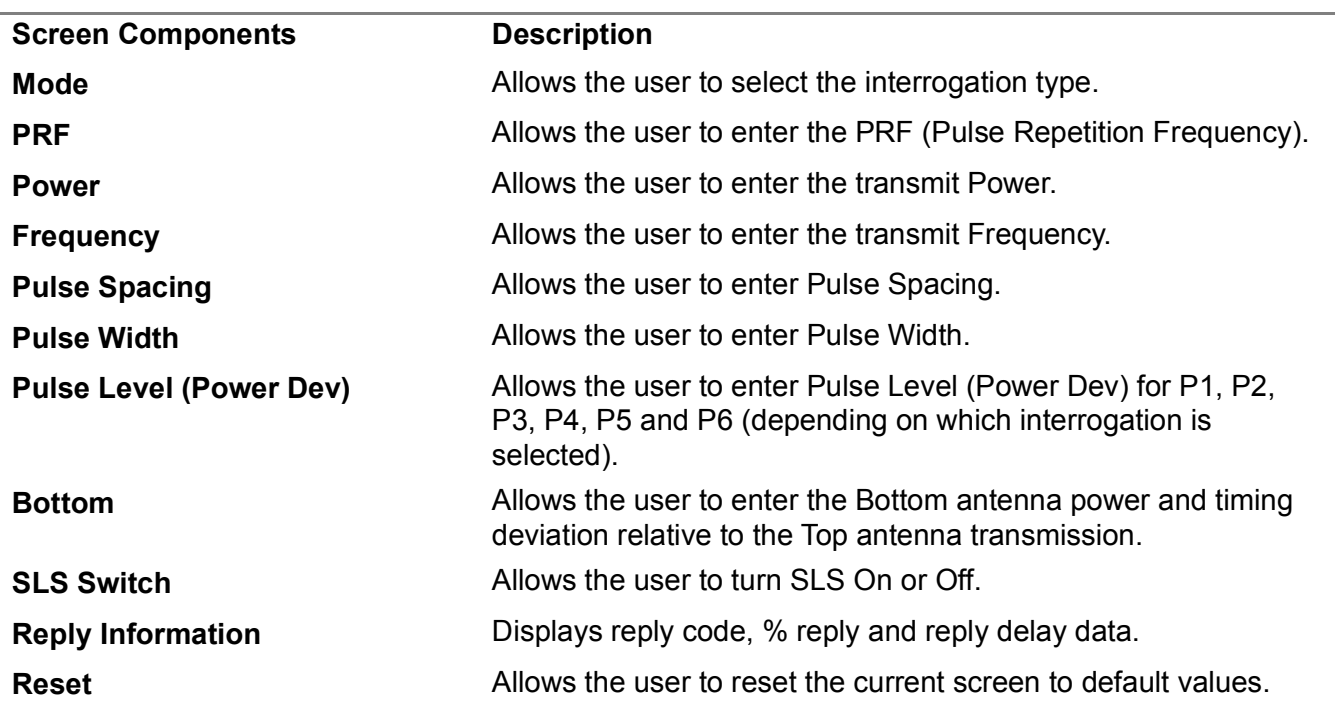

j.

## **3.5.4.2 Instrument Settings Menu**

Instrument Settings accessed the following:

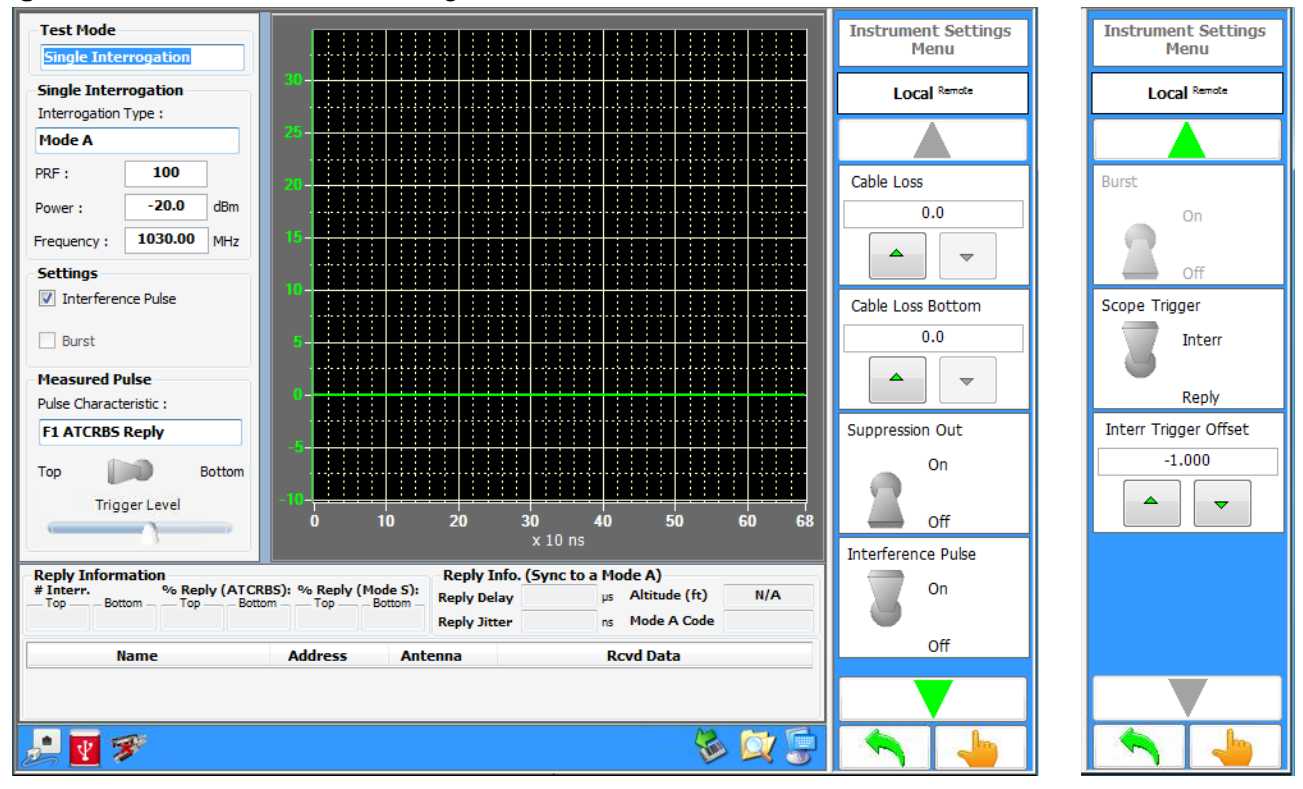

**Figure 1.2.3 - 39** Instrument Settings Menu

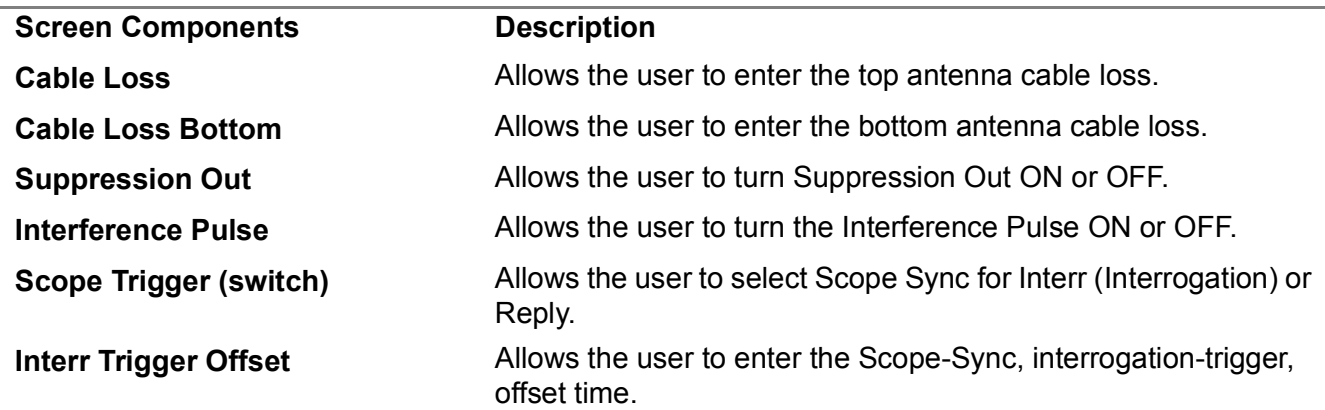

#### <span id="page-93-0"></span>**3.5.4.3 Interference Pulse Menu**

Interference Pulse accesses the following:

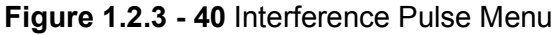

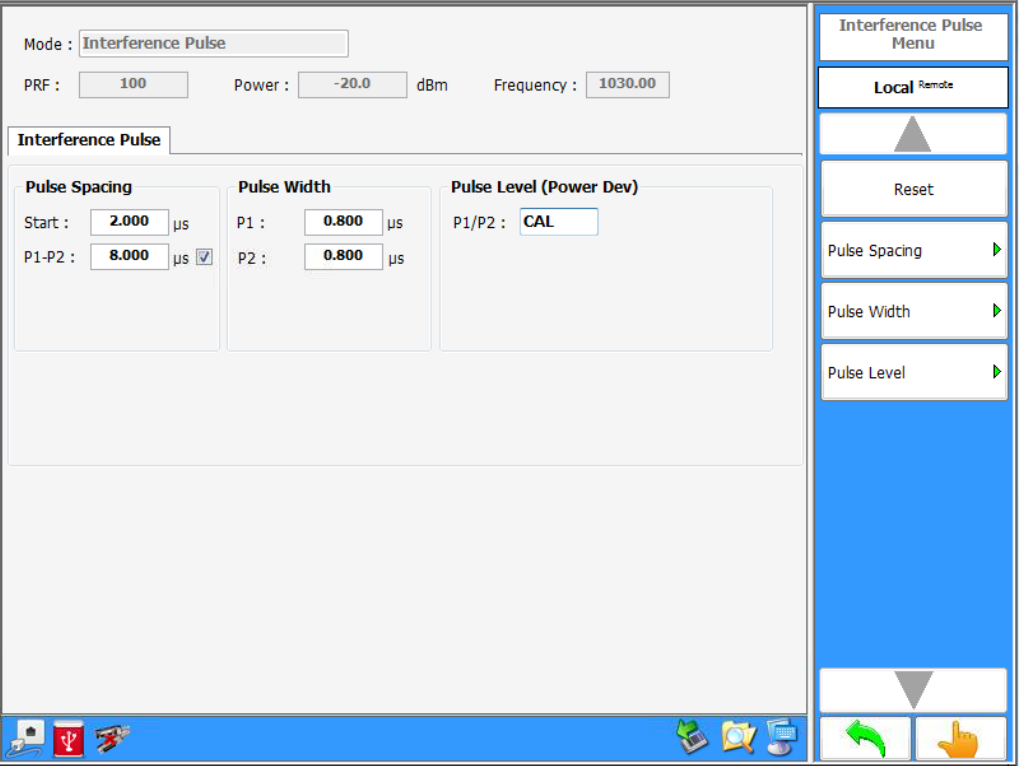

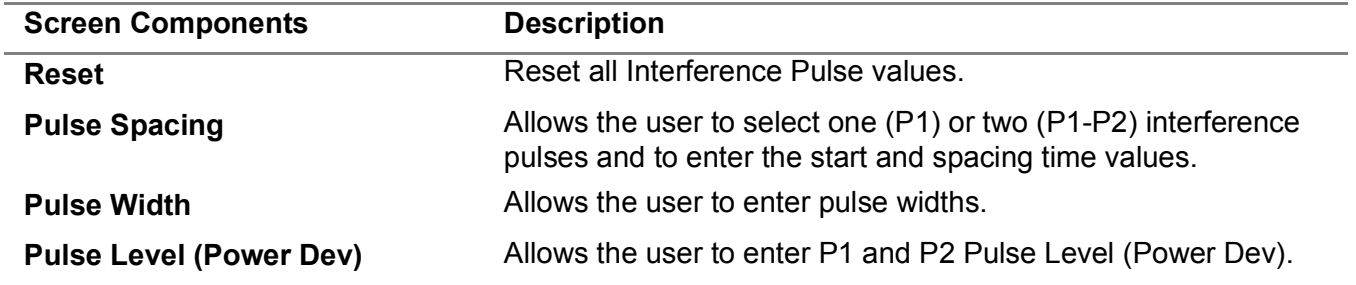

### 3.5.5 **TRANSPONDER TEST MENU - DOUBLE INTERROGATION**

The transponder test menu allows the user to set up the Test Set to transmit a double interrogation of Mode A, Mode C, Mode A All-Call, Mode C All-Call, Mode A/Mode S All-Call, Mode C/ Mode S All-Call, Mode S, P1-P2, Pulse, DME pulse pair, or Alternate Mode A/Mode C. In double interrogation mode, both messages are transmitted on the Top Antenna only.

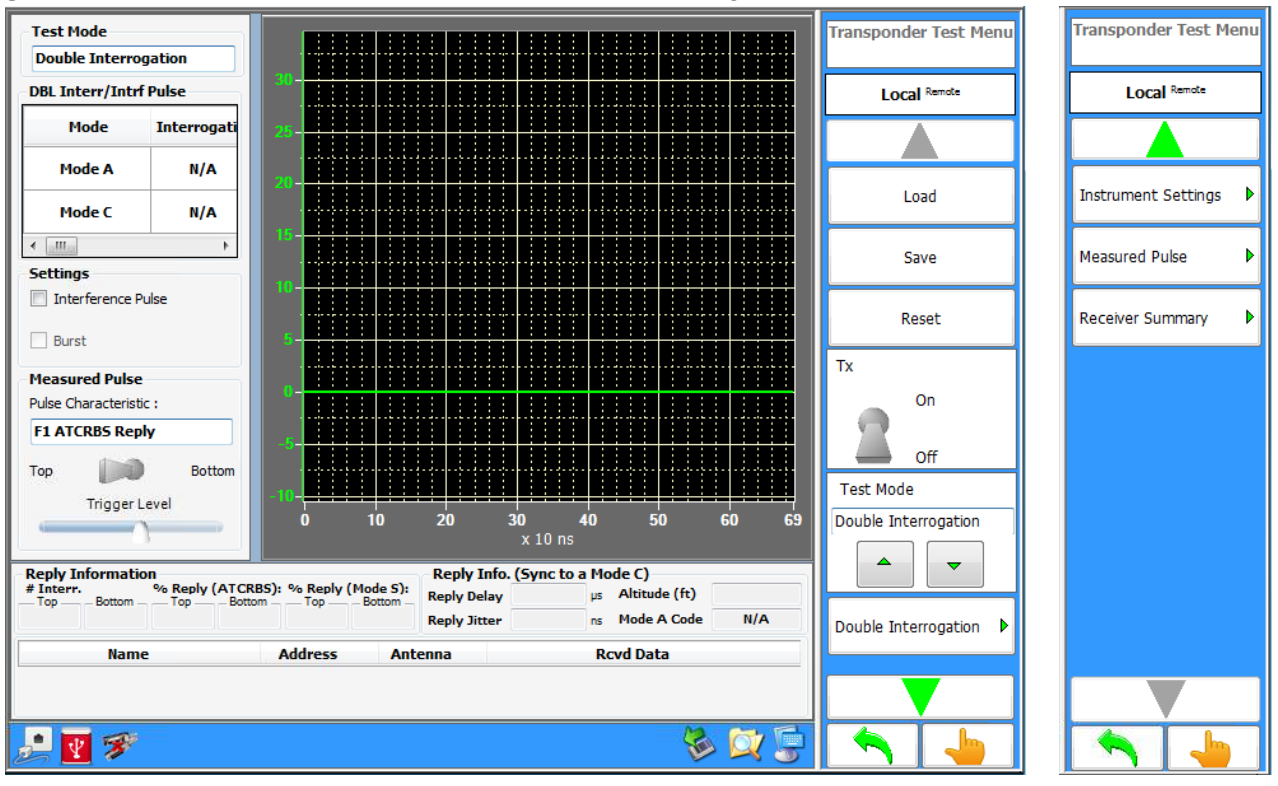

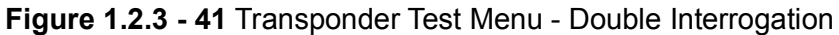

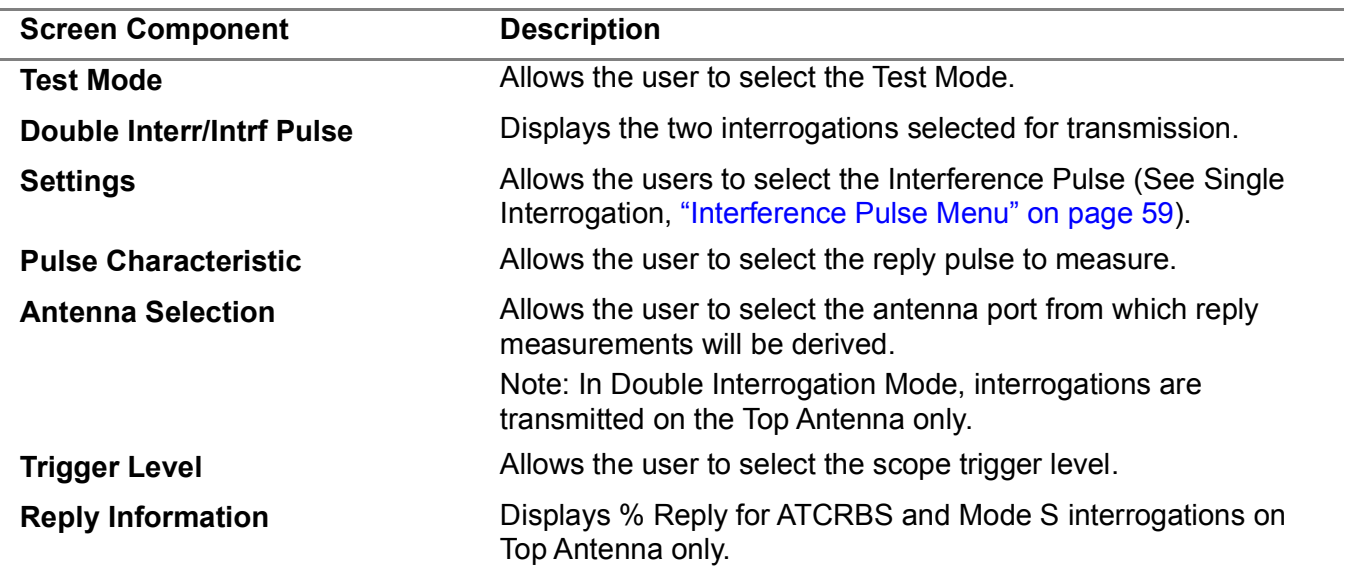

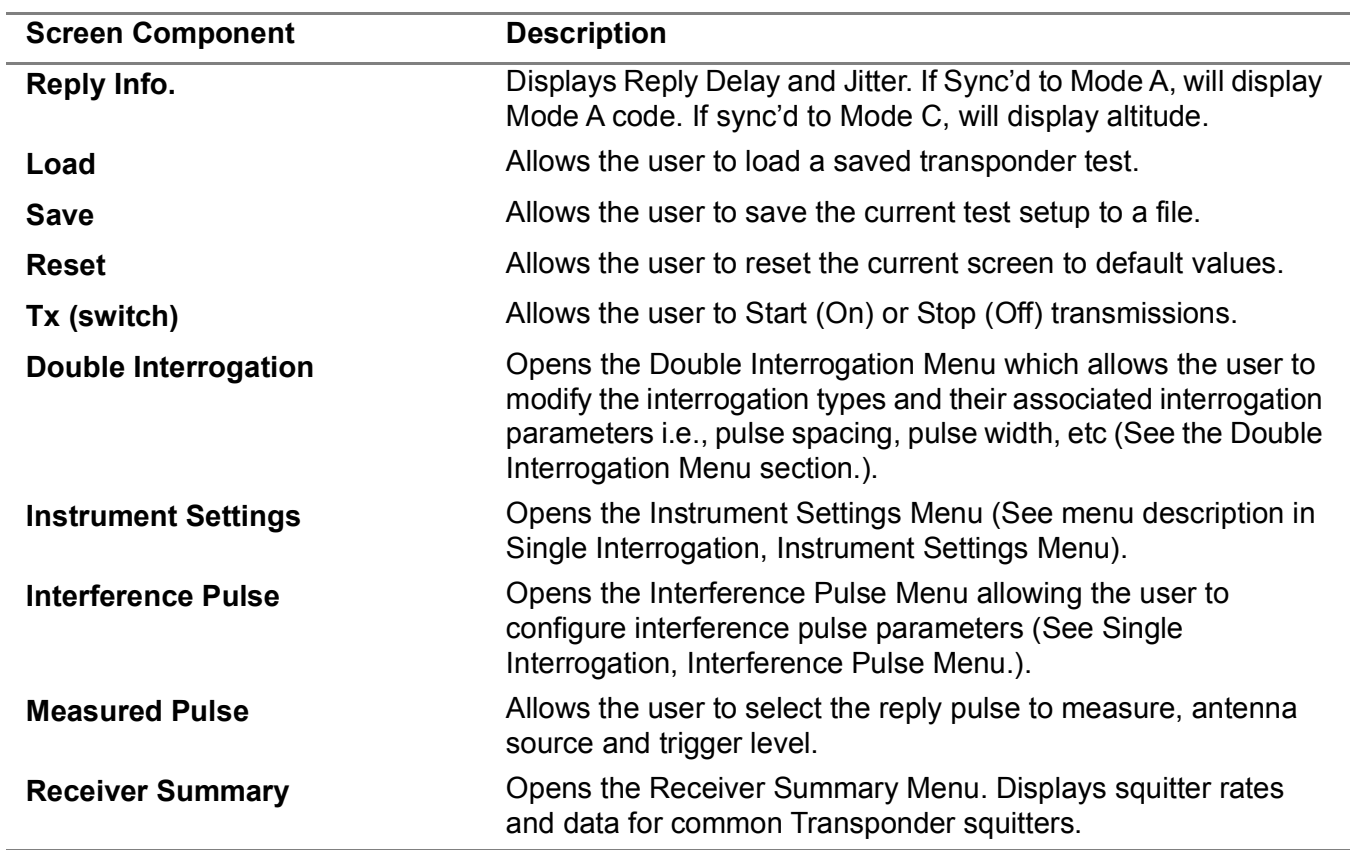

## **3.5.5.1 Double Interrogation Menu**

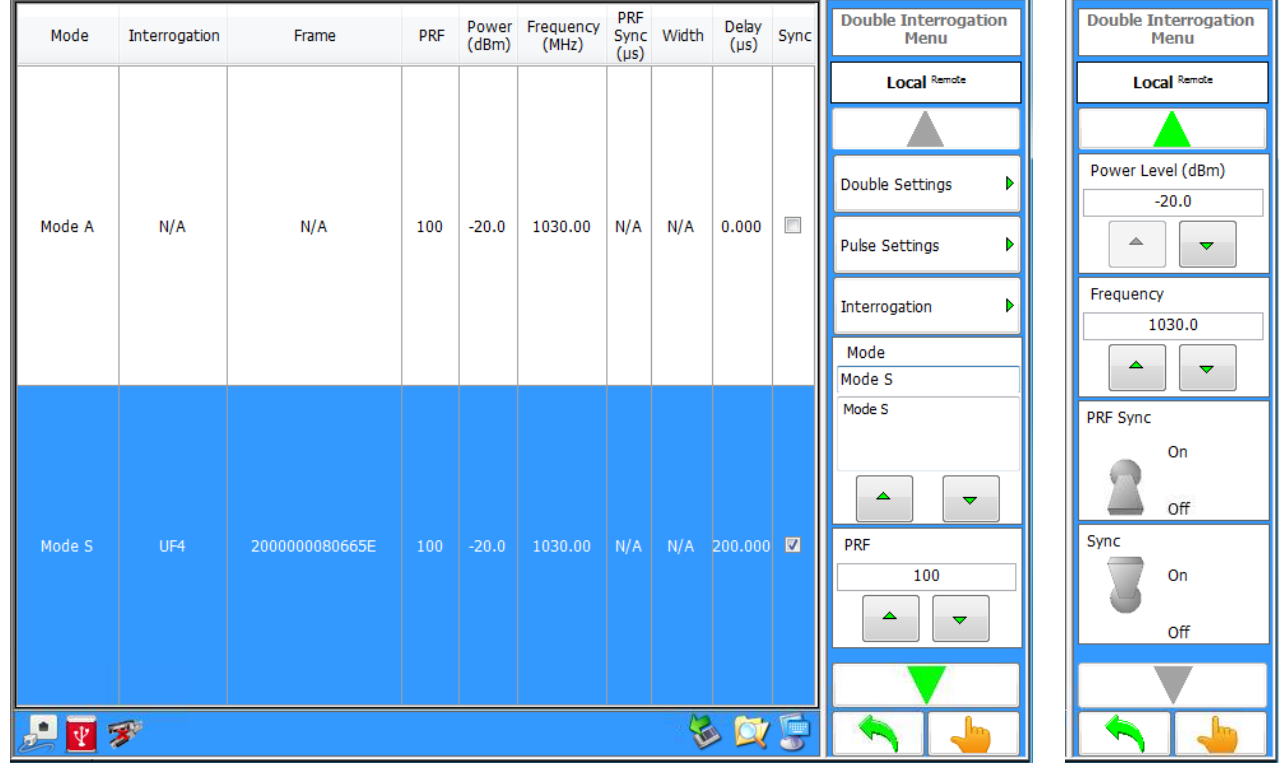

# **Figure 1.2.3 - 42** Transponder Double Interrogation Menu

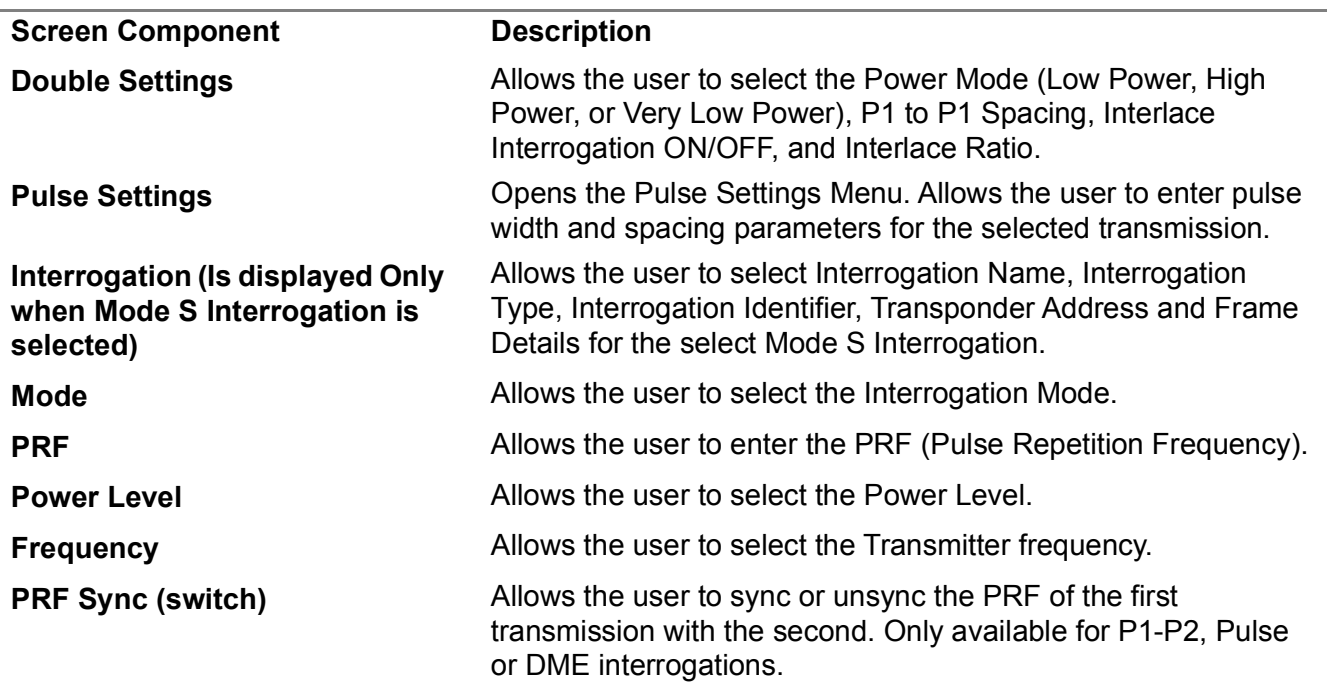

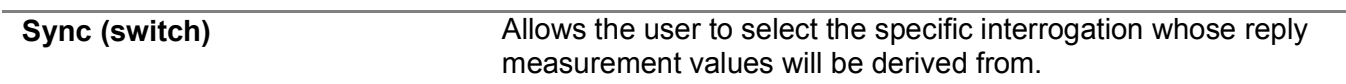

## **3.5.5.2 Double Settings Menu**

Doubles Settings accessed the following:

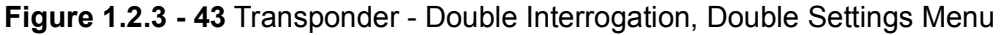

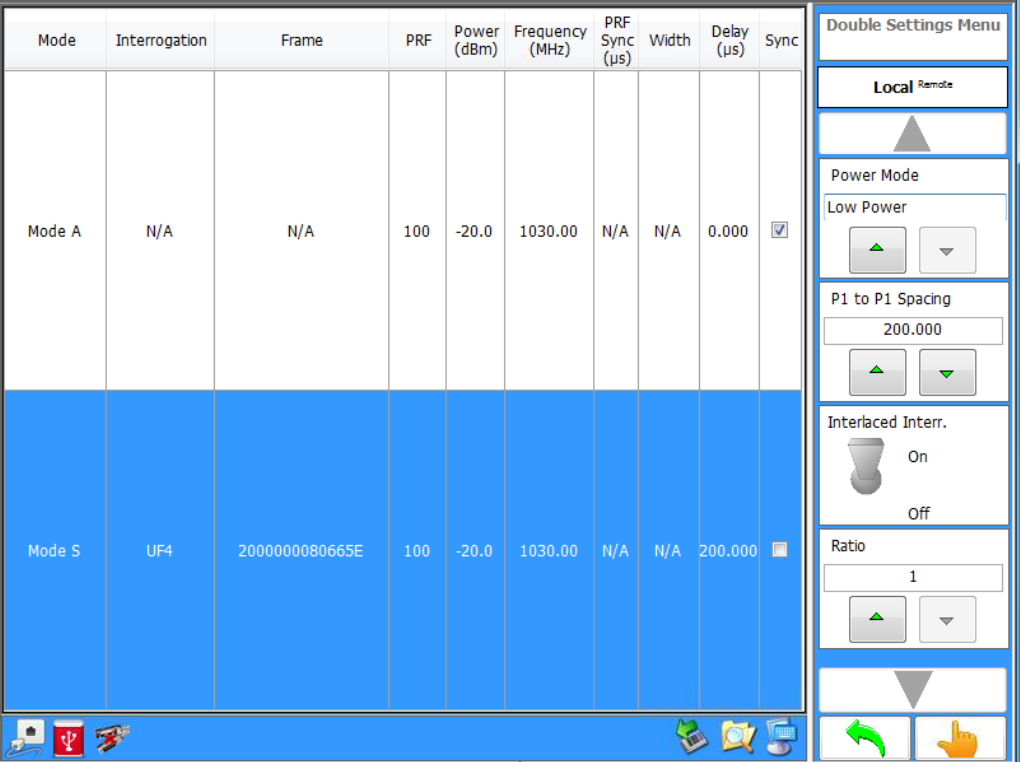

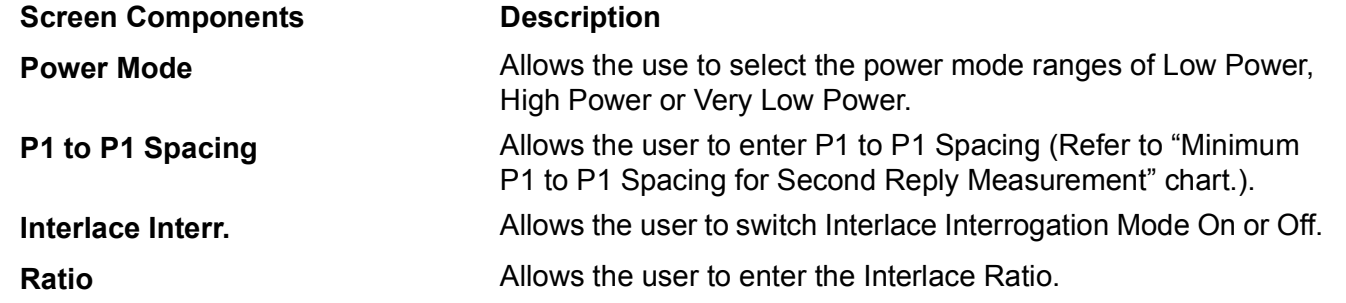

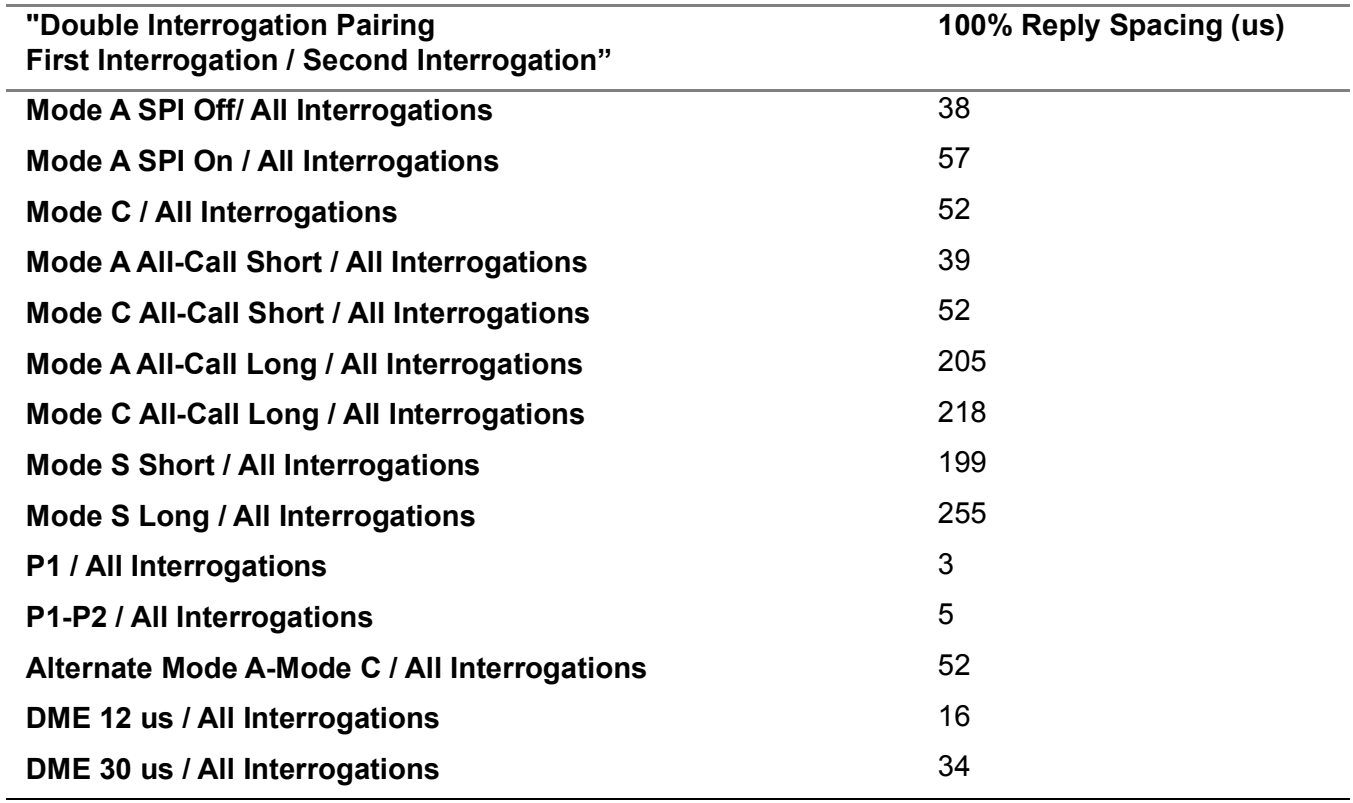

**Minimum P1 to P1 Spacing for Second Reply Measurement, Double Interrogation Test Mode**

l,

# **3.5.5.3 Interrogation Pulse Setting Menu**

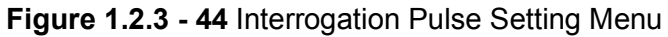

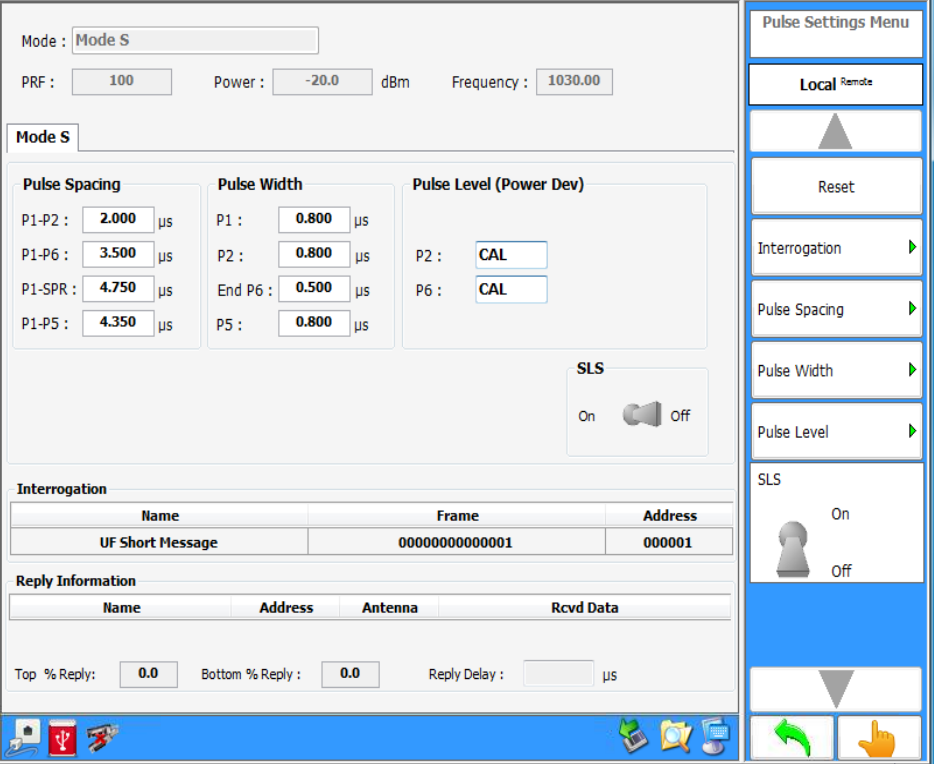

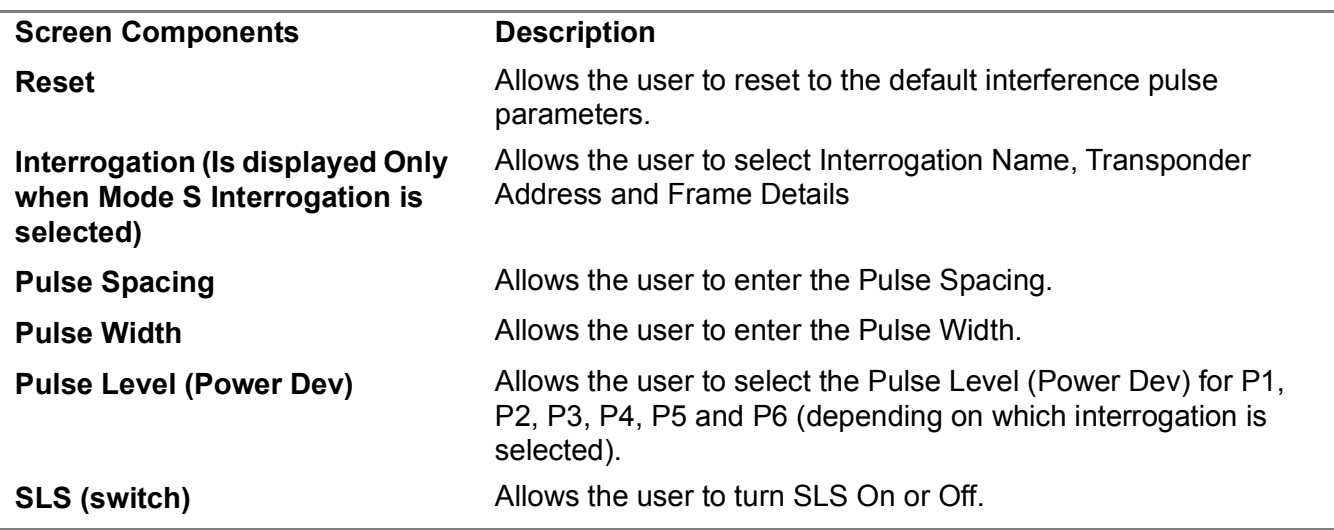

# **3.5.5.4 Interrogation Definition Menu**

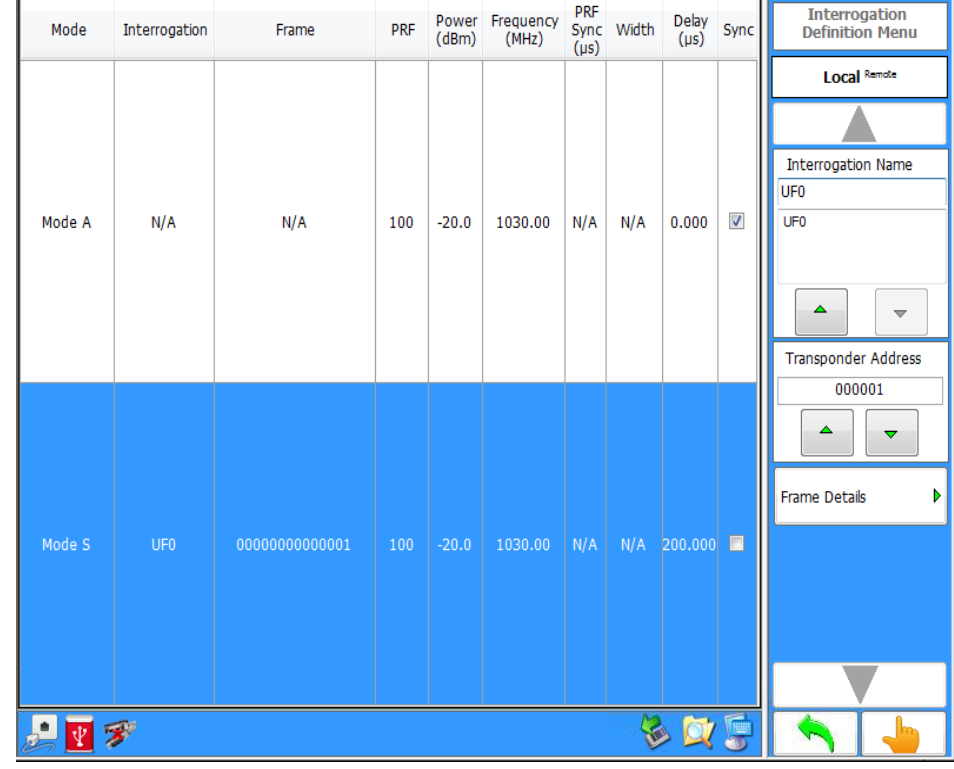

# **Figure 1.2.3 - 45** Interrogation Definition Menu

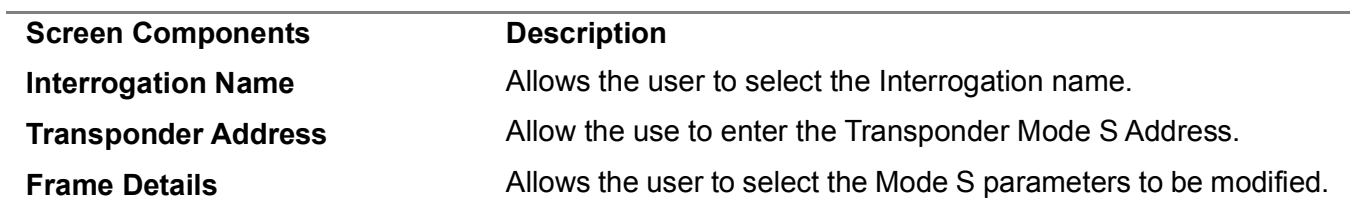

## <span id="page-102-0"></span>3.5.6 **TRANSPONDER TEST MENU - INTERROGATION TABLE**

The Transponder Test Menu allow the user to set the Test Set to transmit interrogation in continuous or burst mode.

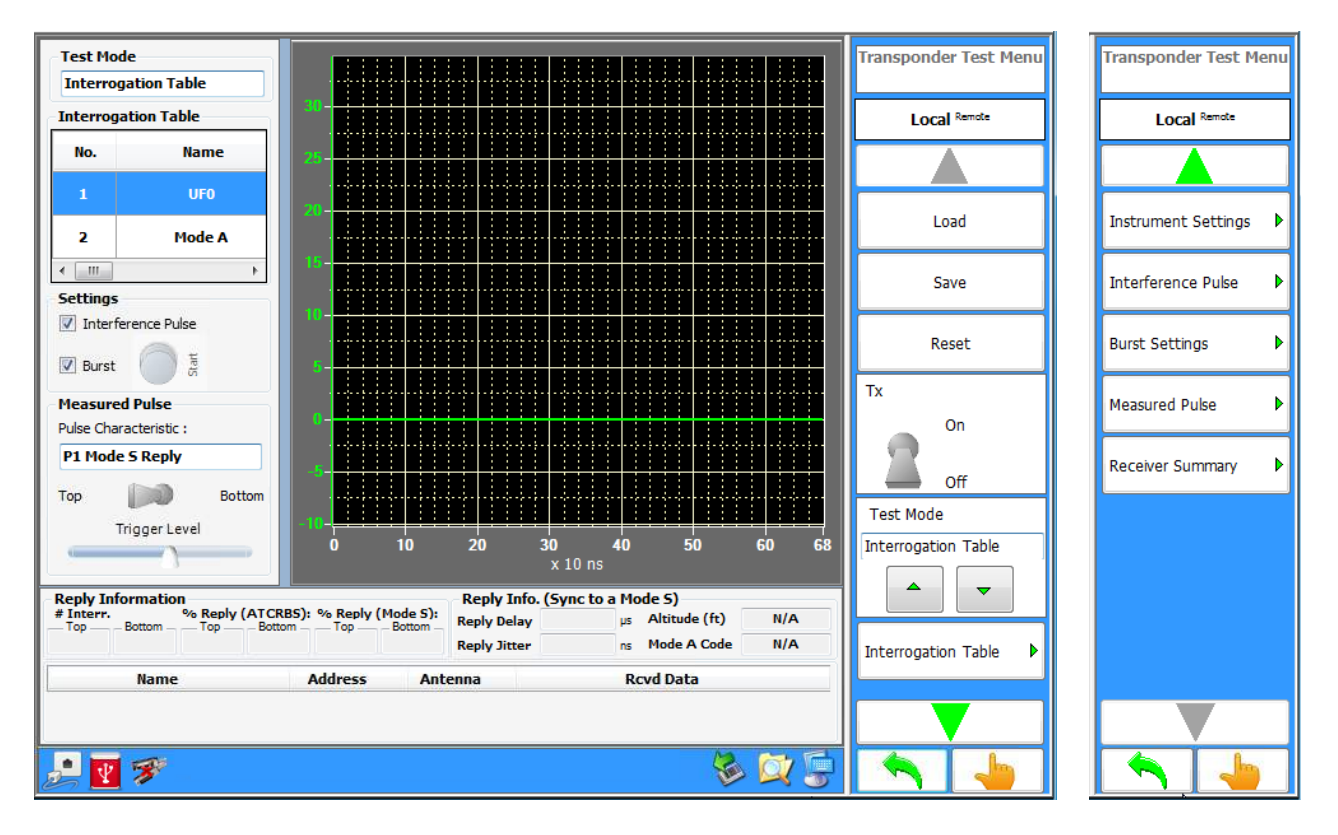

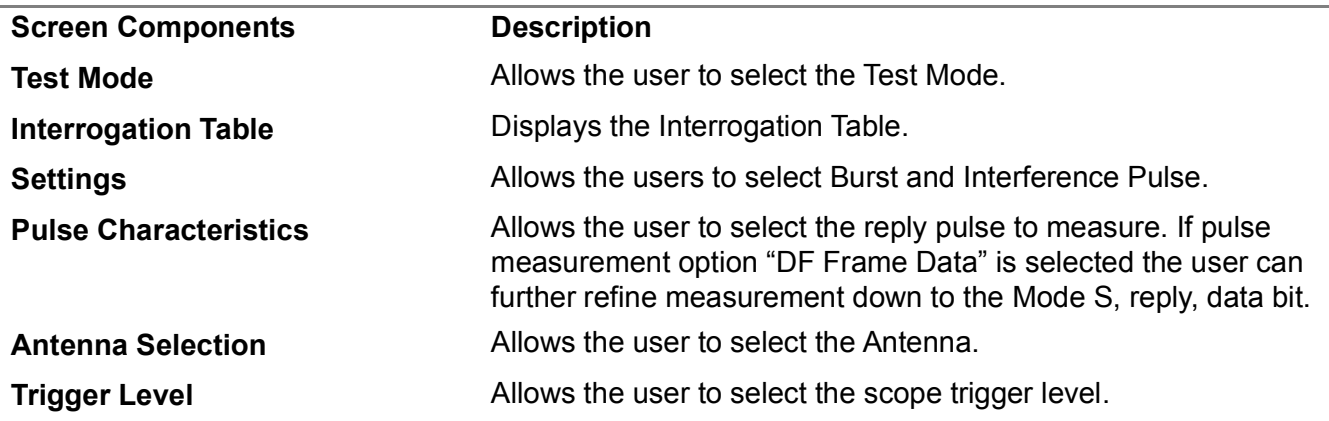

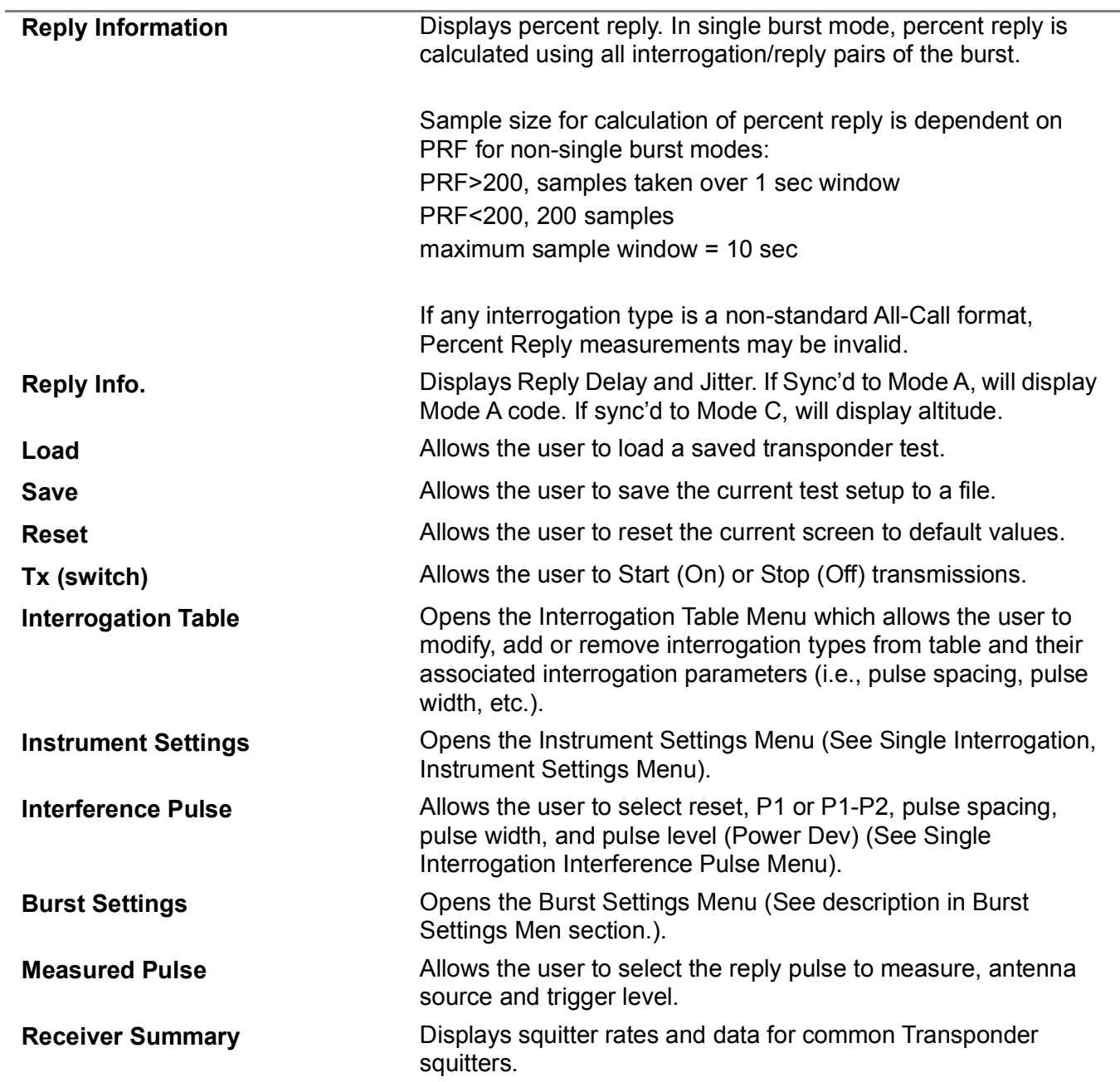

## **3.5.6.1 [Transponder Test Menu - Interrogation Table](#page-102-0) Menu**

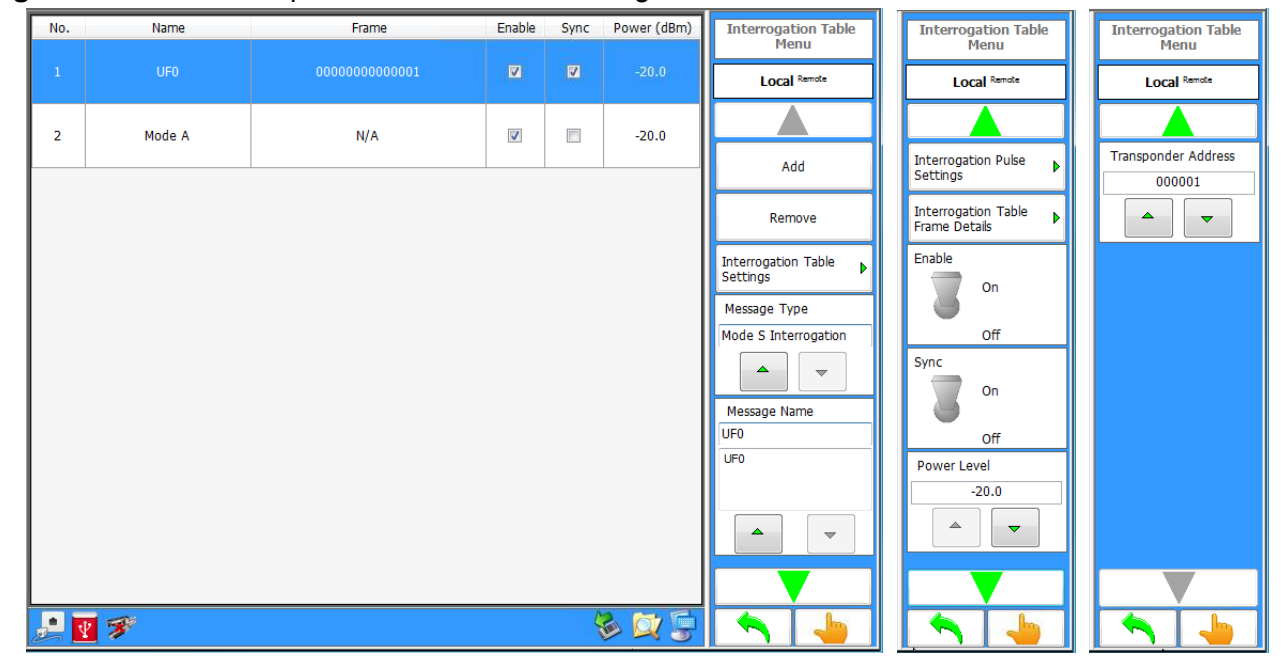

**Figure 1.2.3 - 46** [Transponder Test Menu - Interrogation Table](#page-102-0) Menu

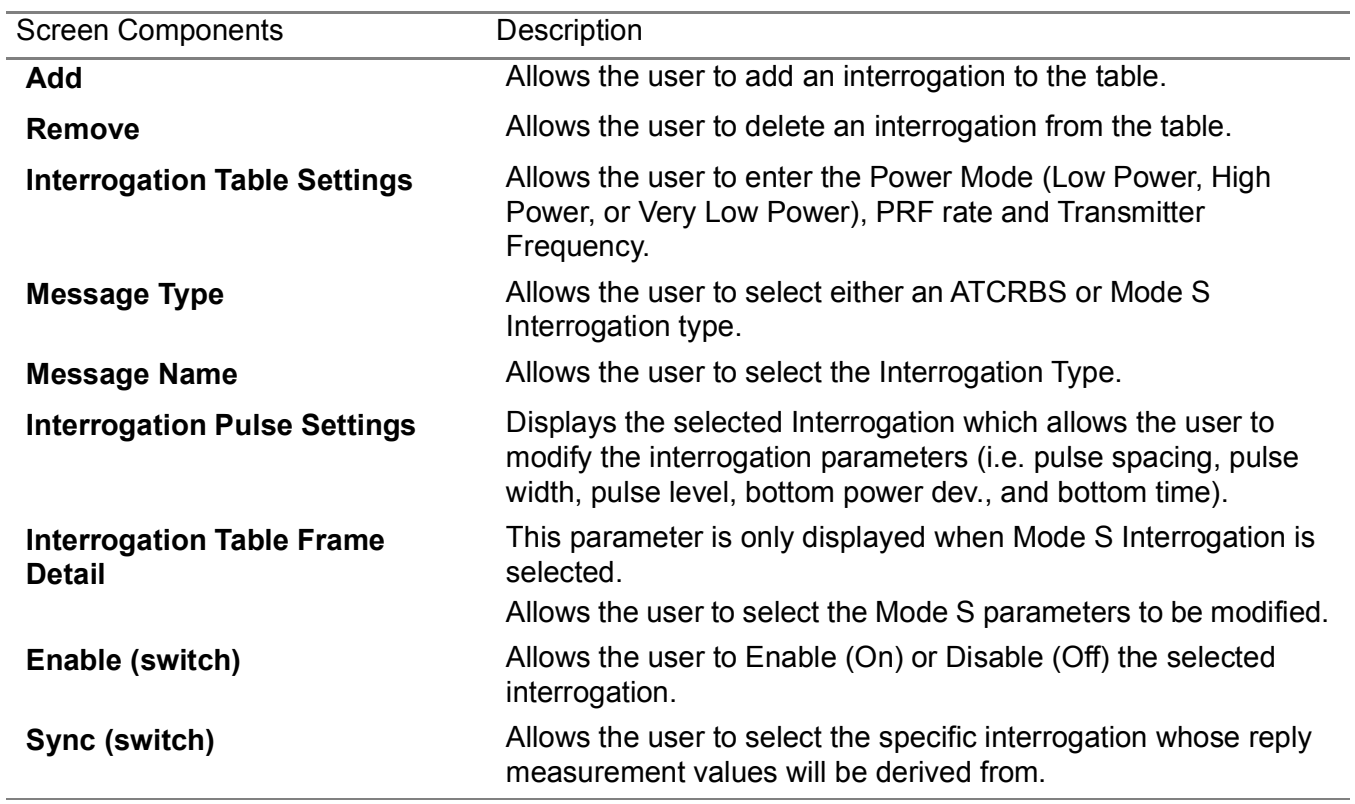

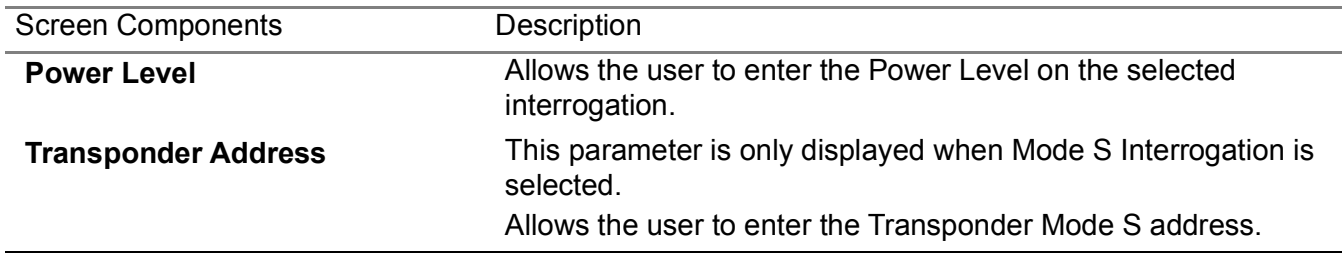

# **3.5.6.2 Interrogation Table Settings**

**Figure 1.2.3 - 47** Interrogation Table Settings

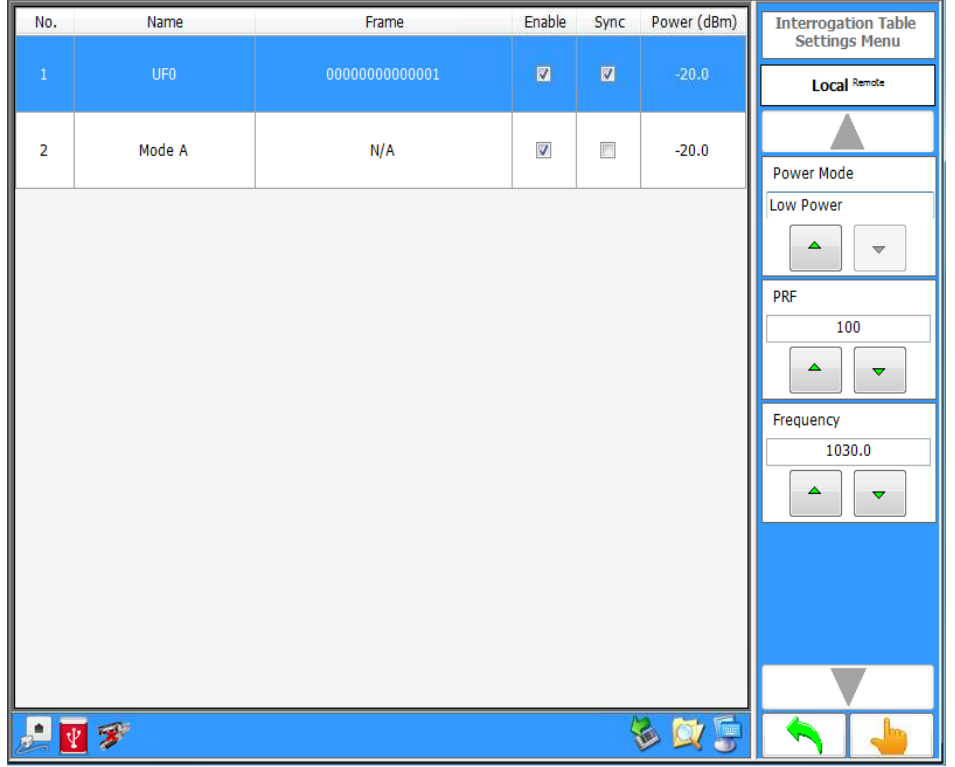

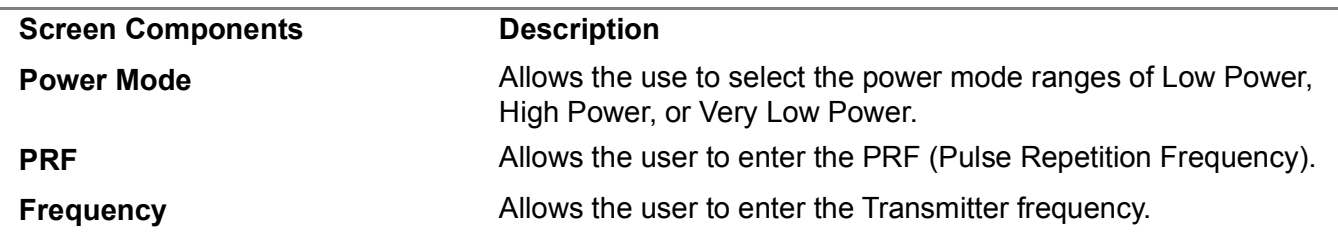

#### **3.5.6.3 Burst Settings Menu**

#### **Figure 1.2.3 - 48** Burst Settings Menu

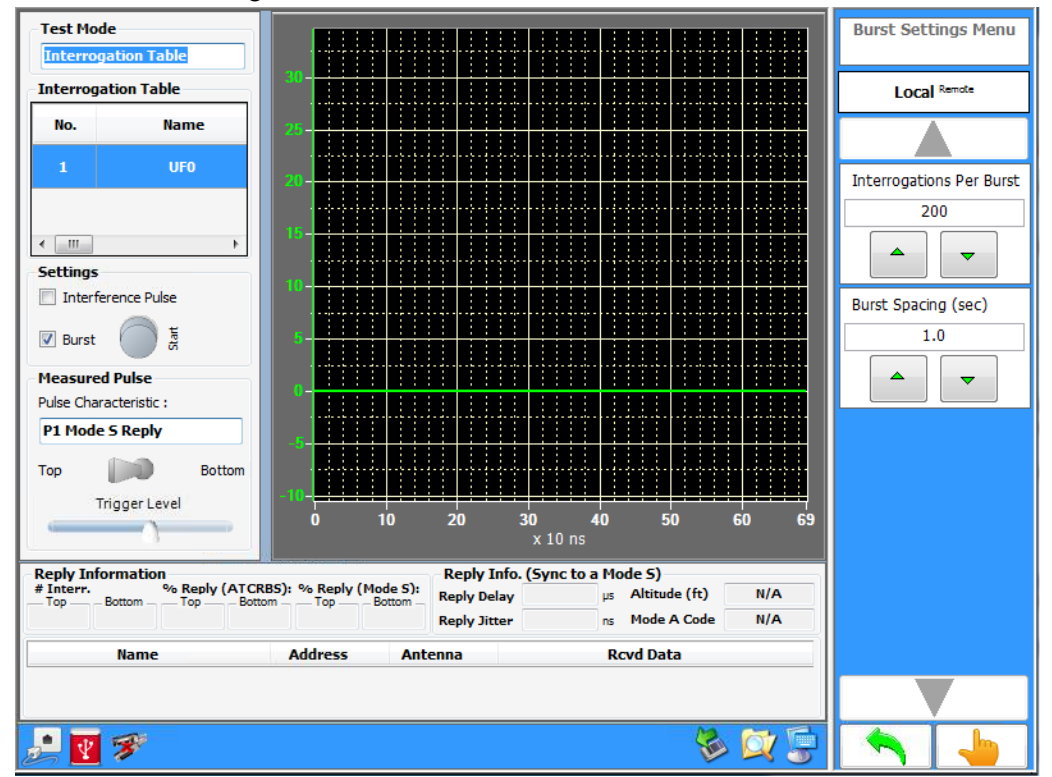

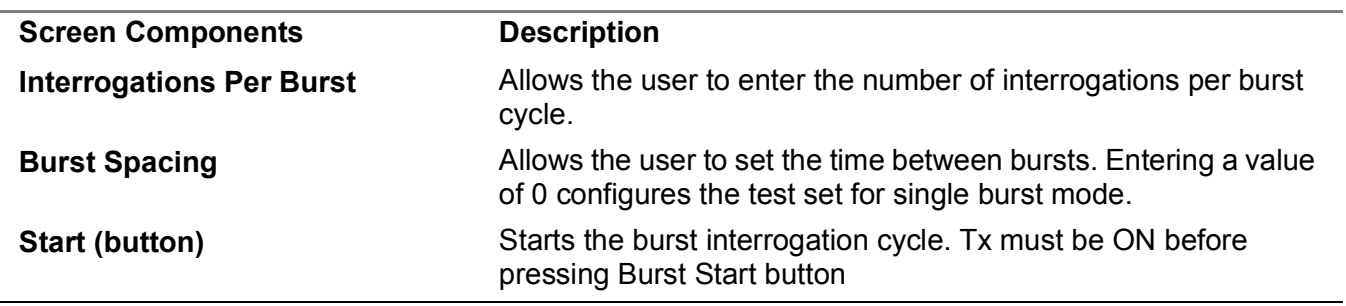

### 3.5.7 **TRANSPONDER TEST MENU - BLOCK TRANSMISSION**

The Transponder Block Transmission Menu allows the user to set up the ATC-5000NG to transmit a block of 1030 interrogations.

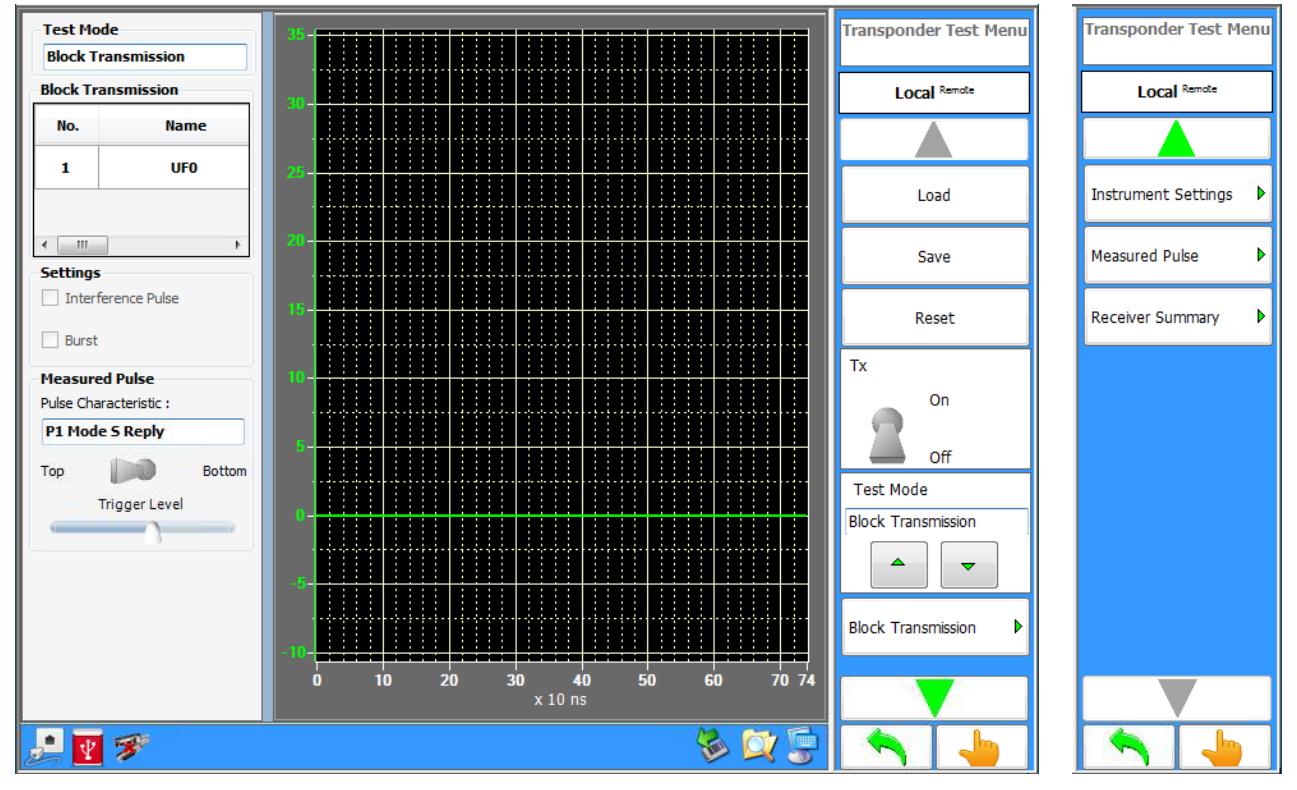

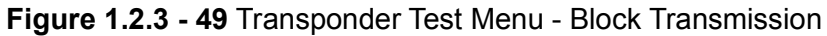

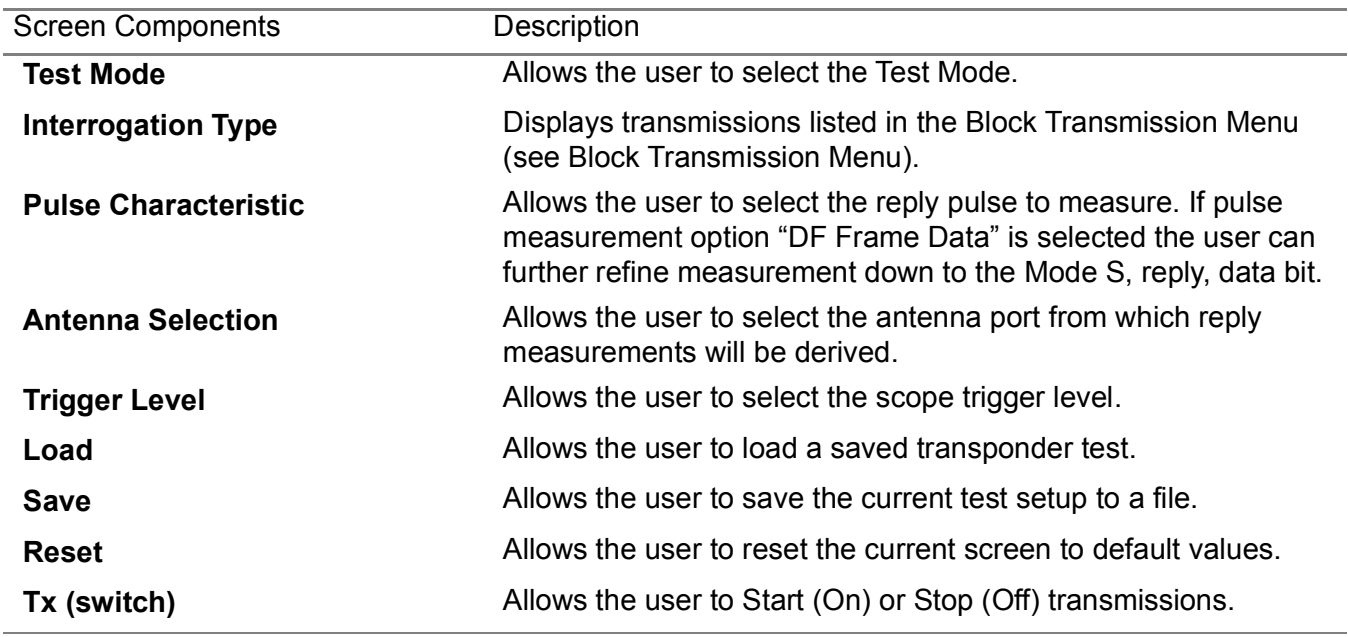
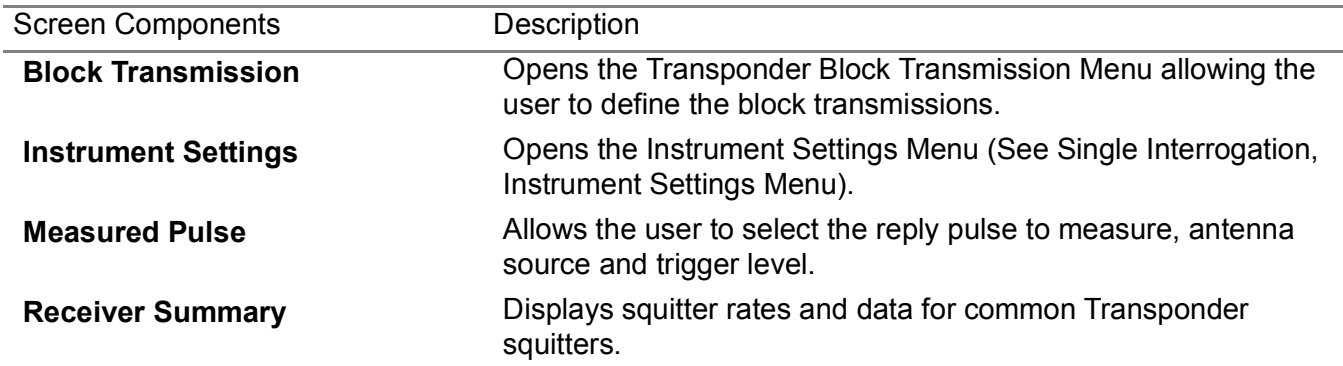

# **3.5.7.1 Transponder Block Transmission Menu**

| No.            | Name            | Frame          | Power    | $Time(\mu s)$ | <b>Transponder Block</b><br>Transmission Menu | Twnsponder Block<br>Transmission Menu |
|----------------|-----------------|----------------|----------|---------------|-----------------------------------------------|---------------------------------------|
| $\mathbf{1}$   | UF <sub>0</sub> | 00000000000001 | $-20.00$ | $\,0\,$       | <b>Local Remote</b>                           | <b>Local Remote</b>                   |
| $\overline{2}$ | UF4             | 2000000080665E | $-20.00$ | 130           |                                               | Hit                                   |
|                |                 |                |          |               | Add Message<br>Þ                              | $\mathbf{1}$                          |
|                |                 |                |          |               | Message Details<br>Þ                          | $\blacktriangle$<br>▼<br><b>Miss</b>  |
|                |                 |                |          |               | Remove                                        | $\bf{0}$                              |
|                |                 |                |          |               | Reset                                         | ▵<br>$\blacktriangledown$             |
|                |                 |                |          |               | <b>Block Period (msecs)</b><br>100            | No Limit Transmissions<br>On          |
|                |                 |                |          |               | ▵<br>▼                                        | Off                                   |
|                |                 |                |          |               | Mode<br>Continuous                            | Number of Transmissions<br>1          |
|                |                 |                |          |               | Interrupt                                     | ▵<br>$\overline{\phantom{0}}$         |
|                |                 |                |          |               |                                               |                                       |
|                | $\mathbf{z}$    |                | B        | 東夏            |                                               |                                       |

**Figure 1.2.3 - 50** Transponder Block Transmission Menu

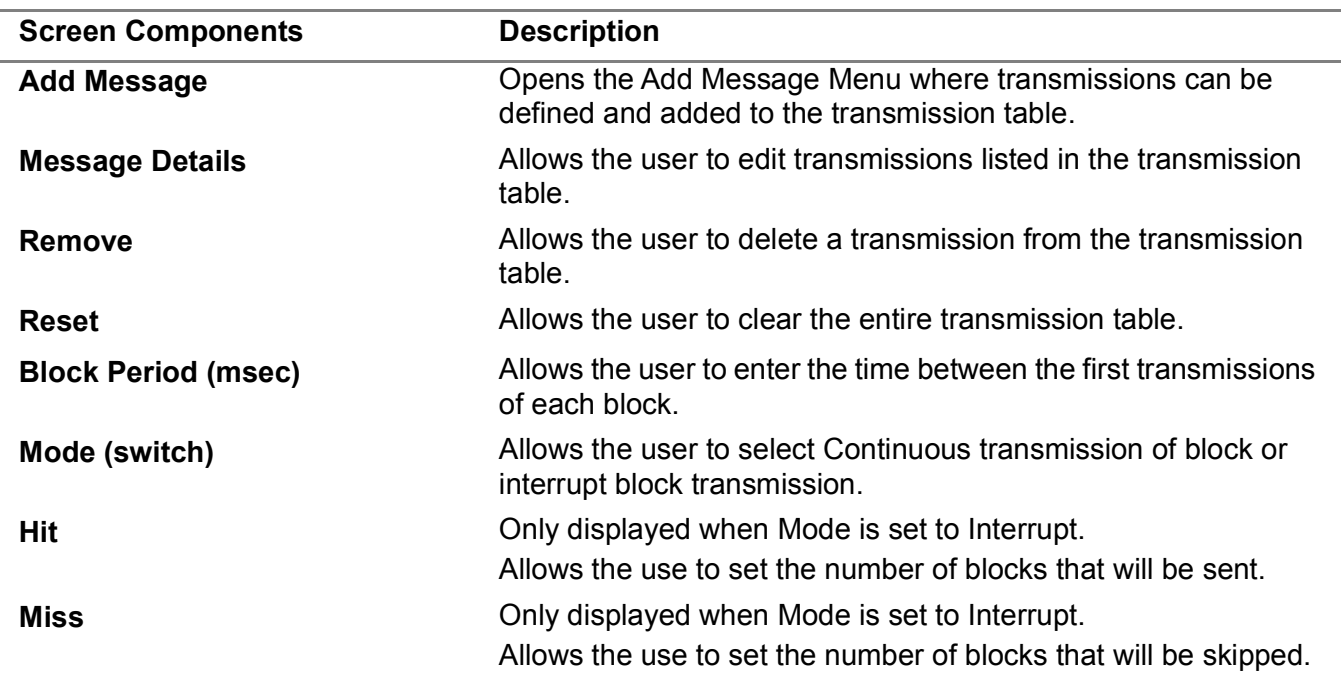

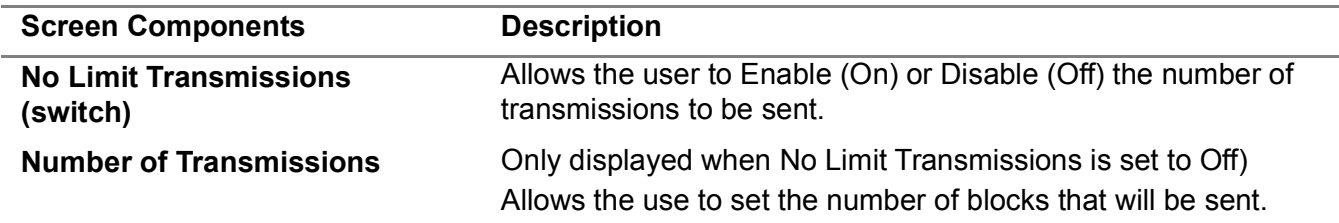

# **3.5.7.2 Message Details Menu**

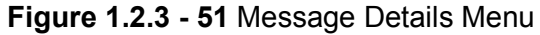

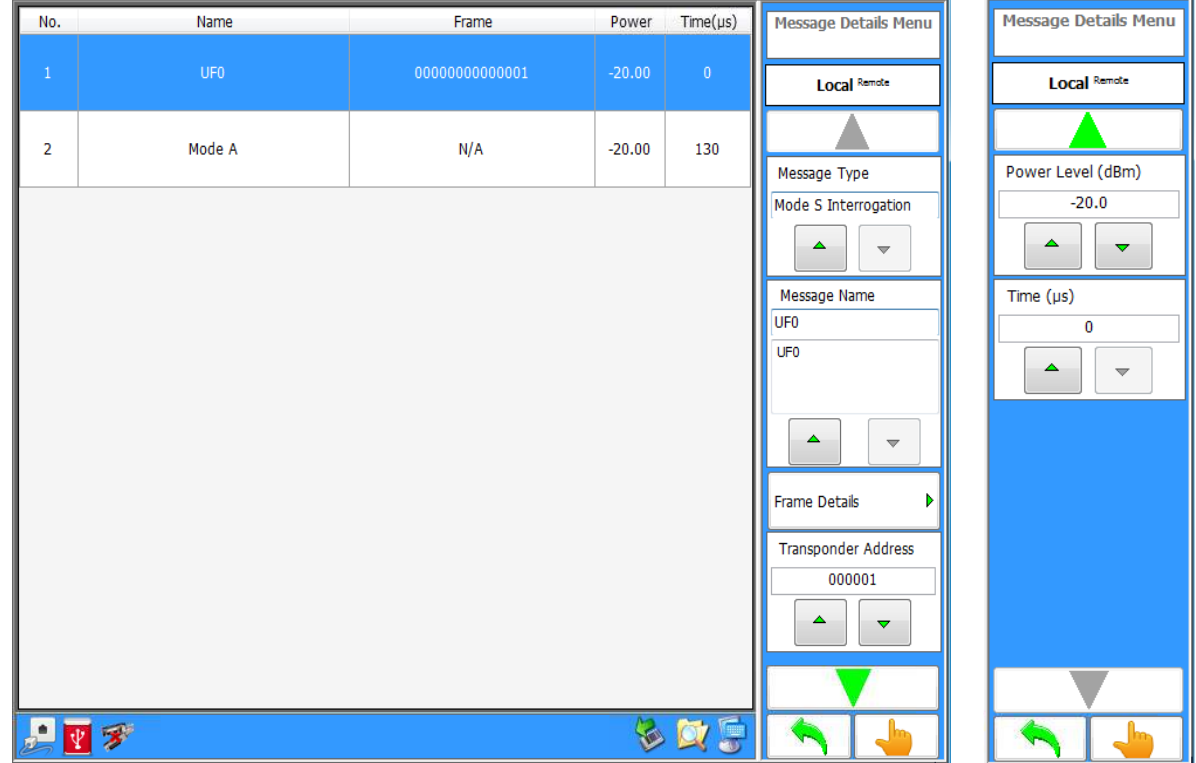

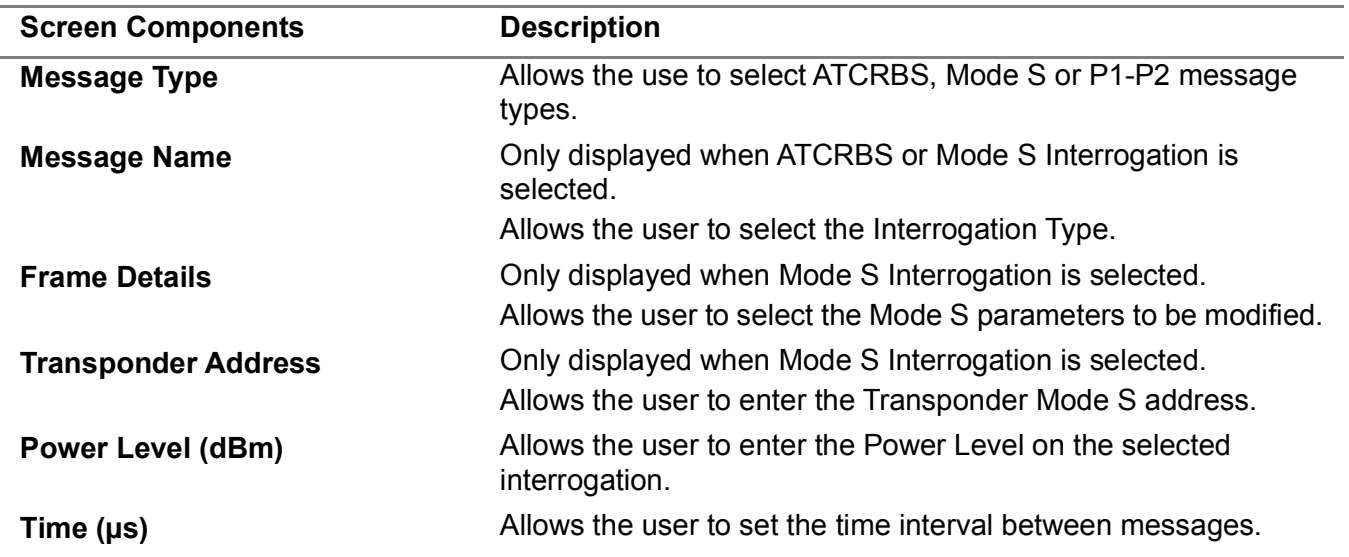

## **3.5.7.3 Frame Details Menu**

# **Figure 1.2.3 - 52** Frame Details Menu

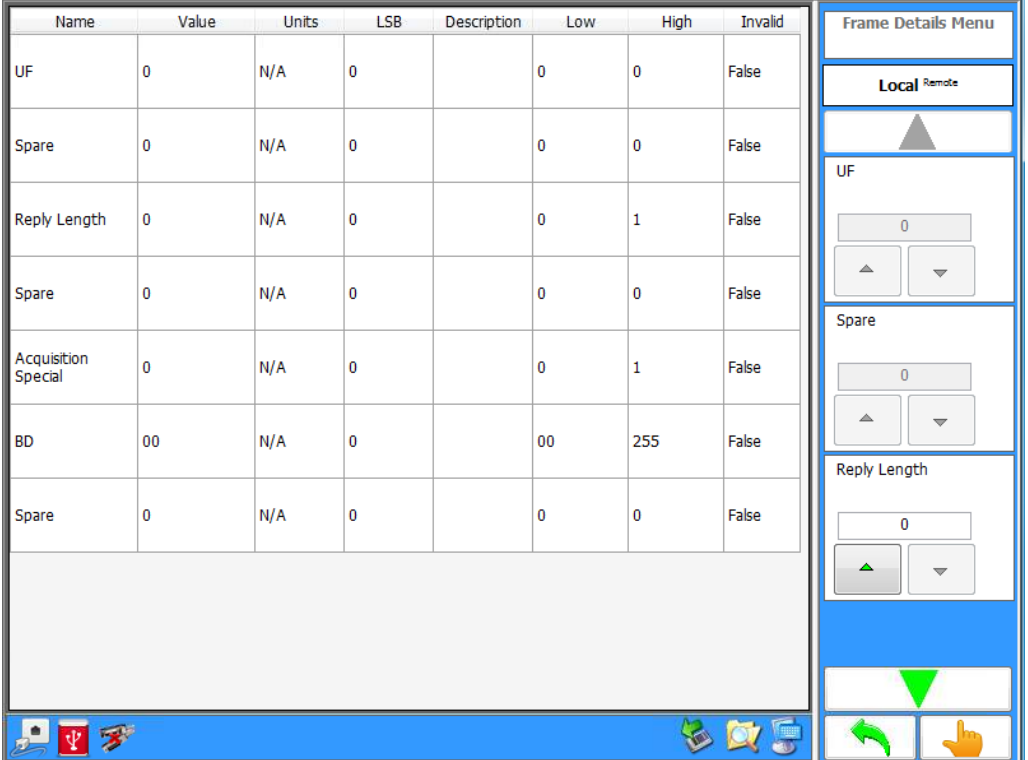

#### 3.5.8 **TRANSPONDER TEST MENU - INTERROGATION WITH CW**

The Transponder Test Menu in Single Interrogation Mode allows the user to set up the Test Set to transmit a Mode A, Mode C, Mode A All-Call, Mode C All-Call, Mode A/Mode S All-Call, Mode C/Mode S All-Call, Mode S, P1-P2, Pulse, DME pulse pair, or Alternate Mode A/Mode C with a CW component added to the Interrogation.

The Interrogation with CW mode allows the user to add a CW component to the interrogation transmission signal. The CW signal amplitude tracks that of the interrogation power level. Test set generator E or F can be configured to provide the CW signal. From the "Settings Menu", either of these two generators can be set to CW mode and the desired TX frequency entered.

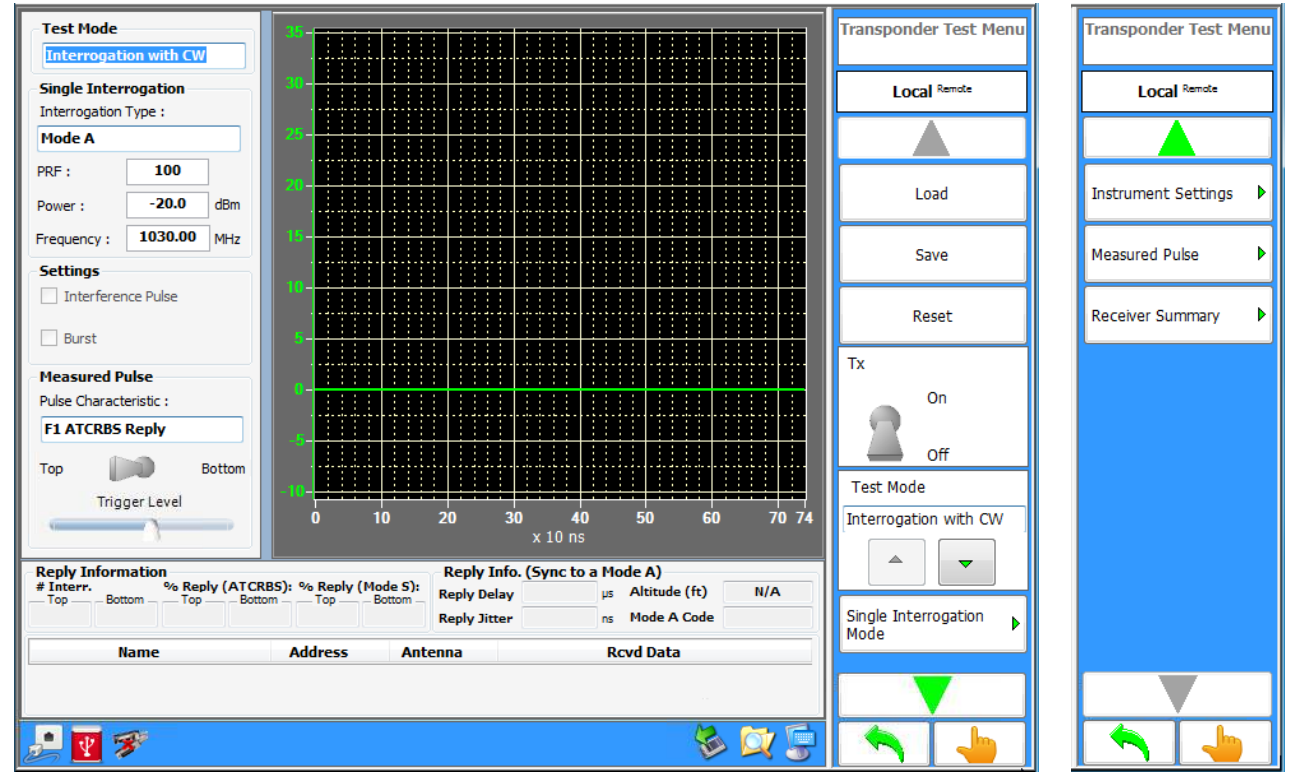

**Figure 1.2.3 - 53** Transponder Test Menu - Interrogation with CW

# **NOTE**

The Tx switch on the "Transponder Test Menu" must be in the Off position prior to configuring the CW generator in the "Settings Menu". If controlling the test set via RCI commands, the settings commands must be sent prior to the START of transmission command.

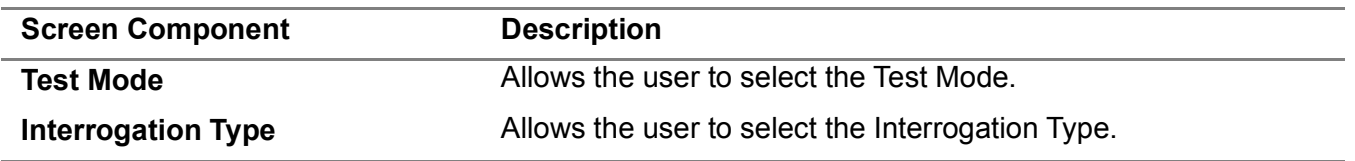

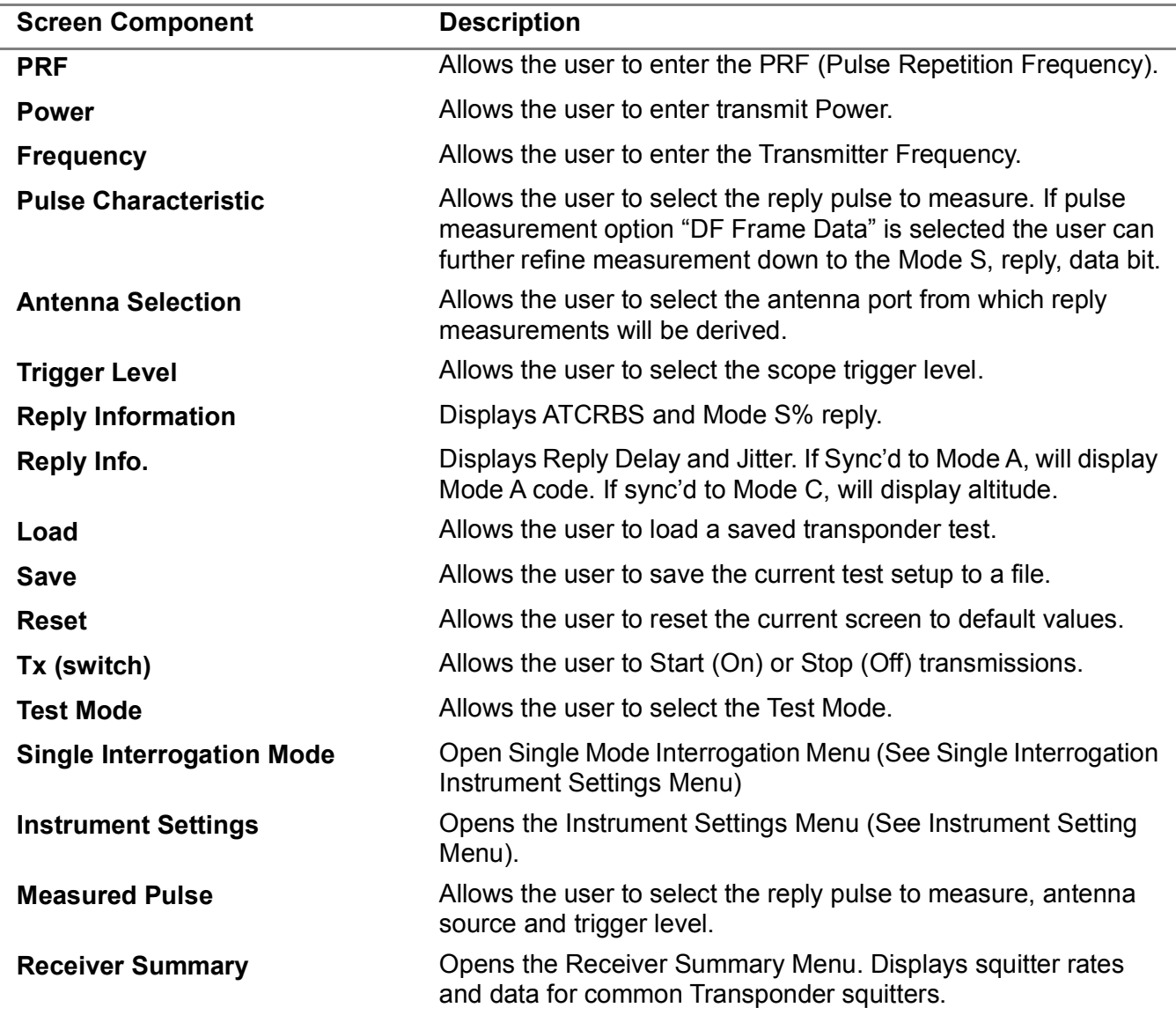

## 3.6 **DME MENU**

The DME Menu allows the user to select between the Settings, Measurements or DME Test Menu for DME testing.

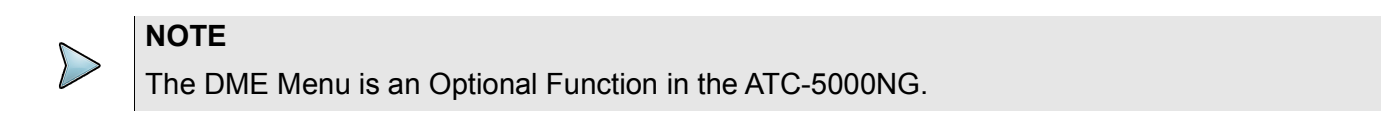

#### **Figure 1.2.3 - 54** ATC-5000NG Transponder Menu

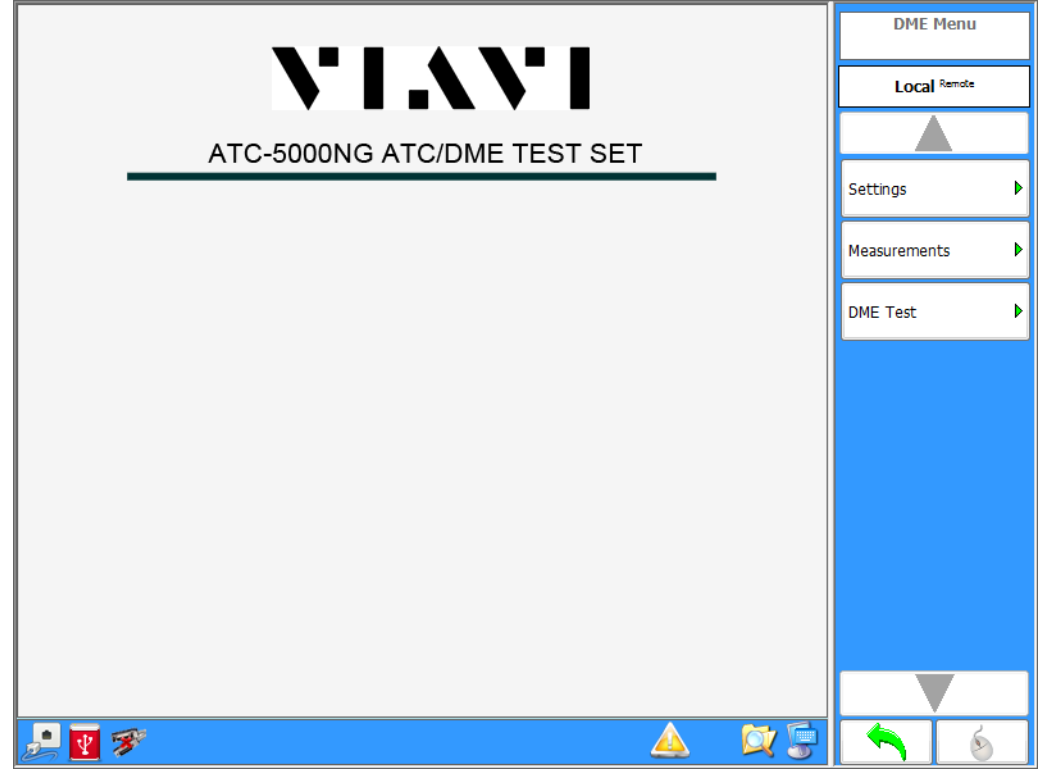

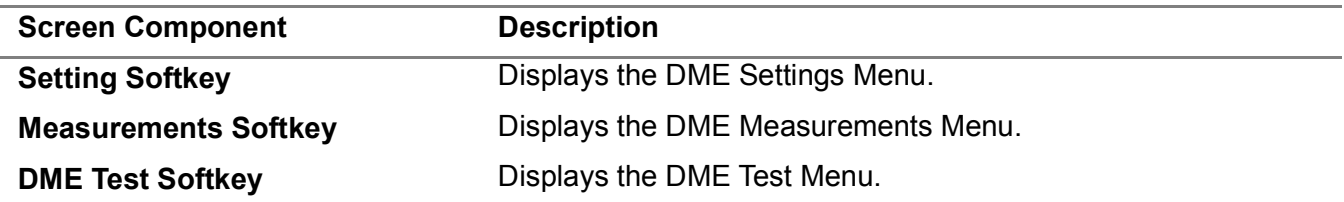

#### 3.6.1 **DME SETTINGS MENU**

Allows the user to configure modules in the Test Set for DME tests. The DME Settings Menu is used for testing and troubleshooting of the Test Set.

**Figure 1.2.3 - 55** DME Settings Menu

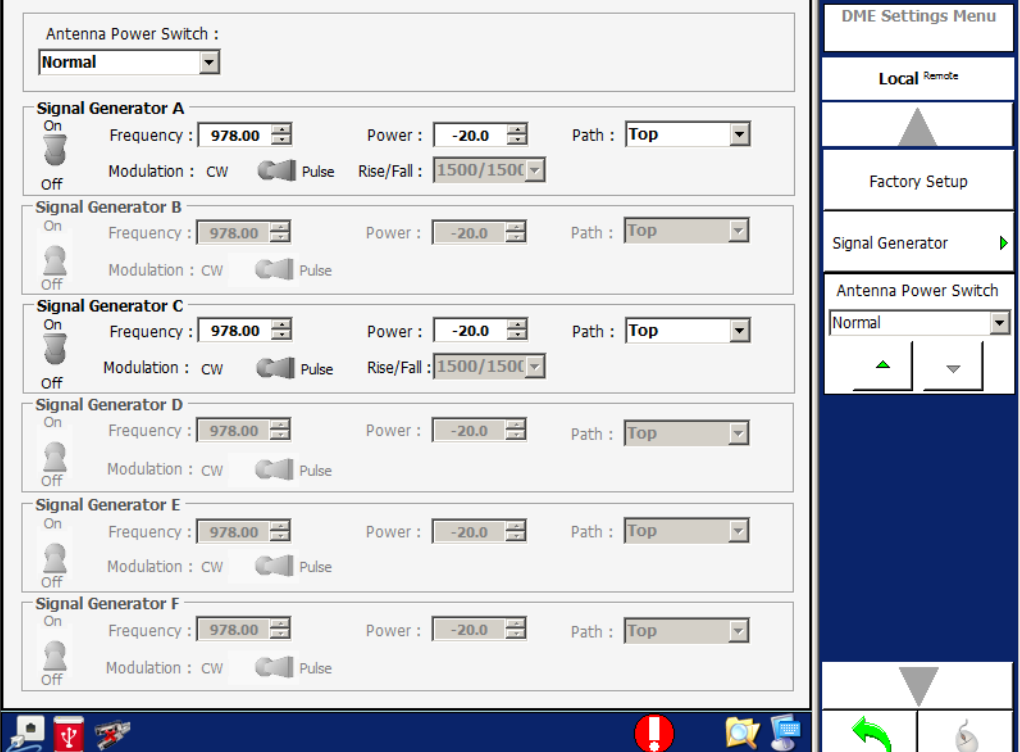

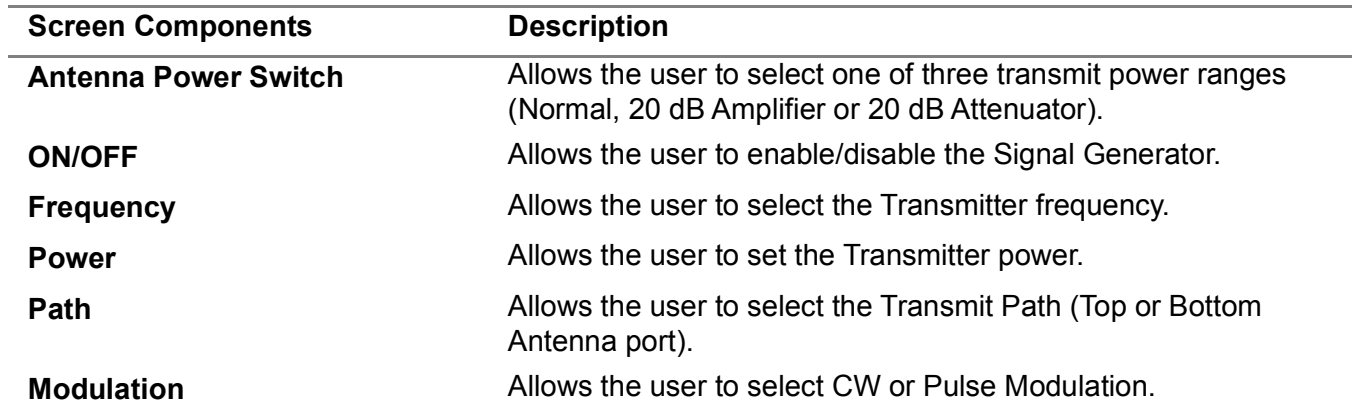

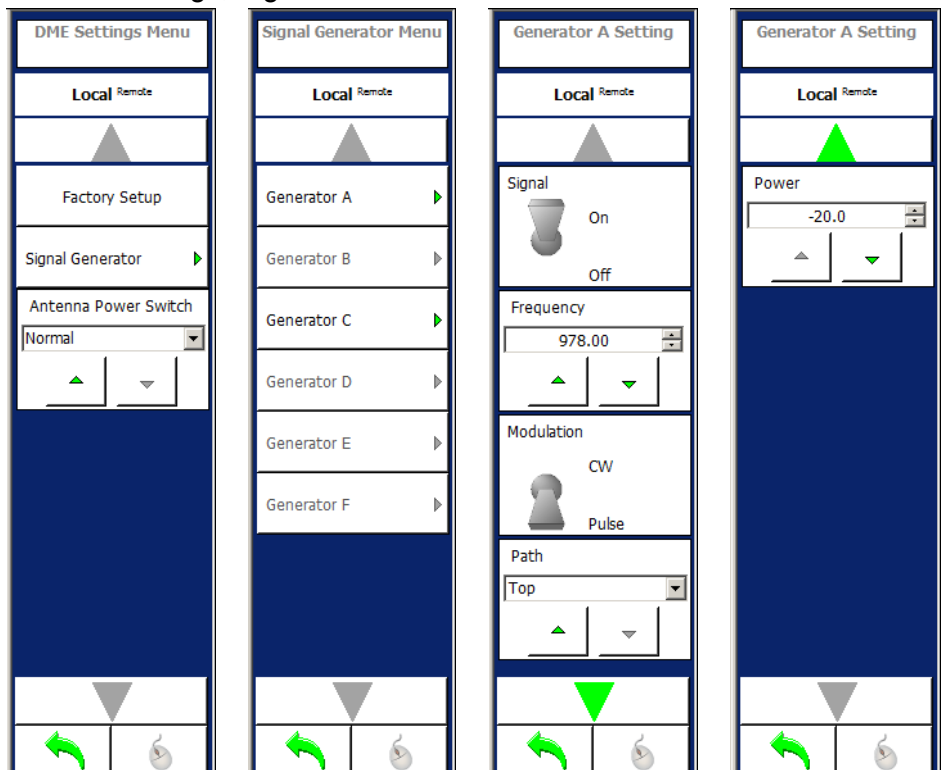

**Figure 1.2.3 - 56** DME Settings, Signal Generator Menu

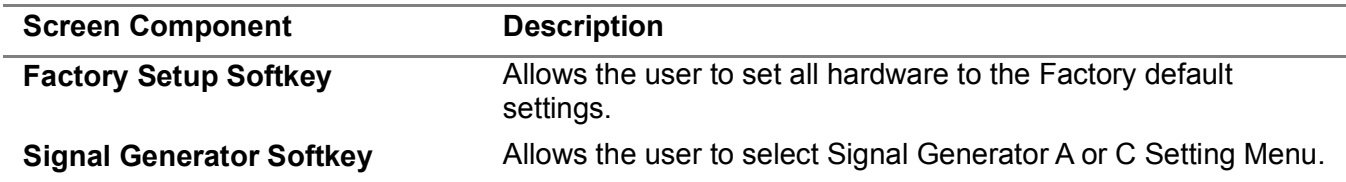

#### 3.6.2 **DME MEASUREMENTS MENU**

Allows the user to view the pulses from the DME. The DME Measurements Menu allows the user to make measurements for power, pulse width, rise time, fall time, spacing and frequency.

Dragging the mouse or finger on the Touch Screen over the axis and graph can change the horizontal/vertical scales and horizontal/vertical positions.

For pulse timing and power measurement the minimum acquisition time is 250 ms for interrogation rates between 10 and 25 Hz. For interrogation rates above 25 Hz the minimum acquisition time is 150 ms. Frequency measurement requires significantly more time for the test set to achieve reliable results and will vary based on factors such as interrogation rate and frequency.

#### **3.6.2.1 Scope Mode**

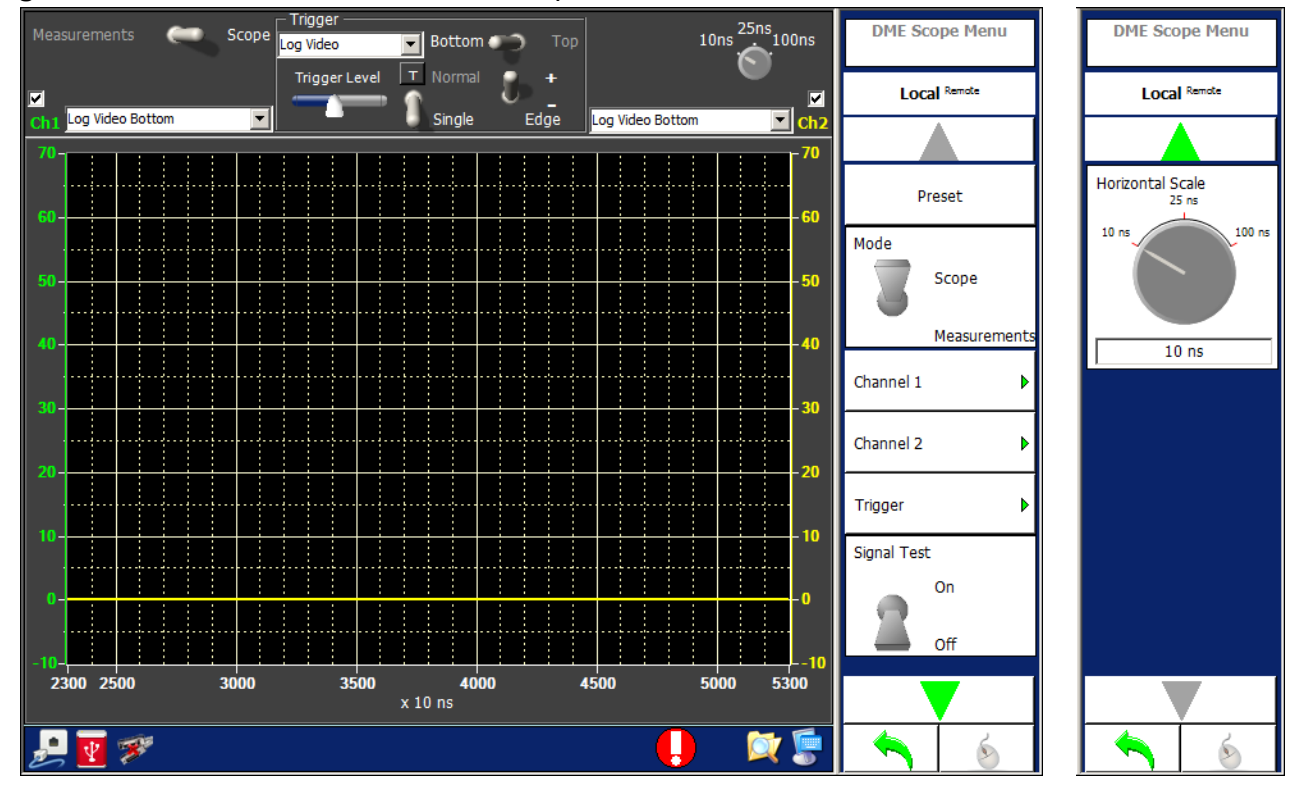

**Figure 1.2.3 - 57** DME Measurements, Scope Mode Menu

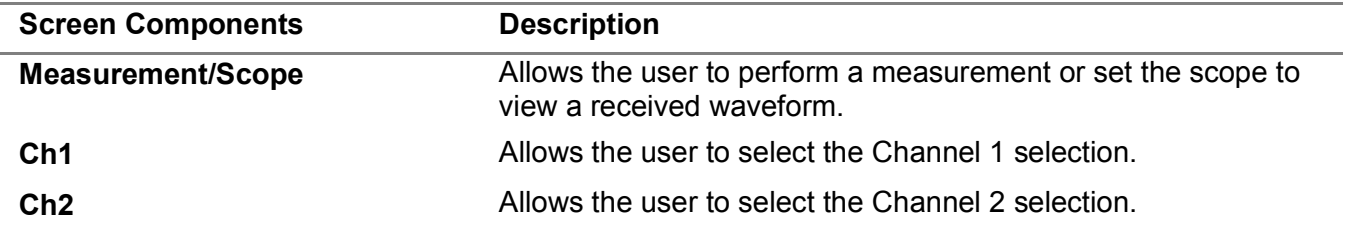

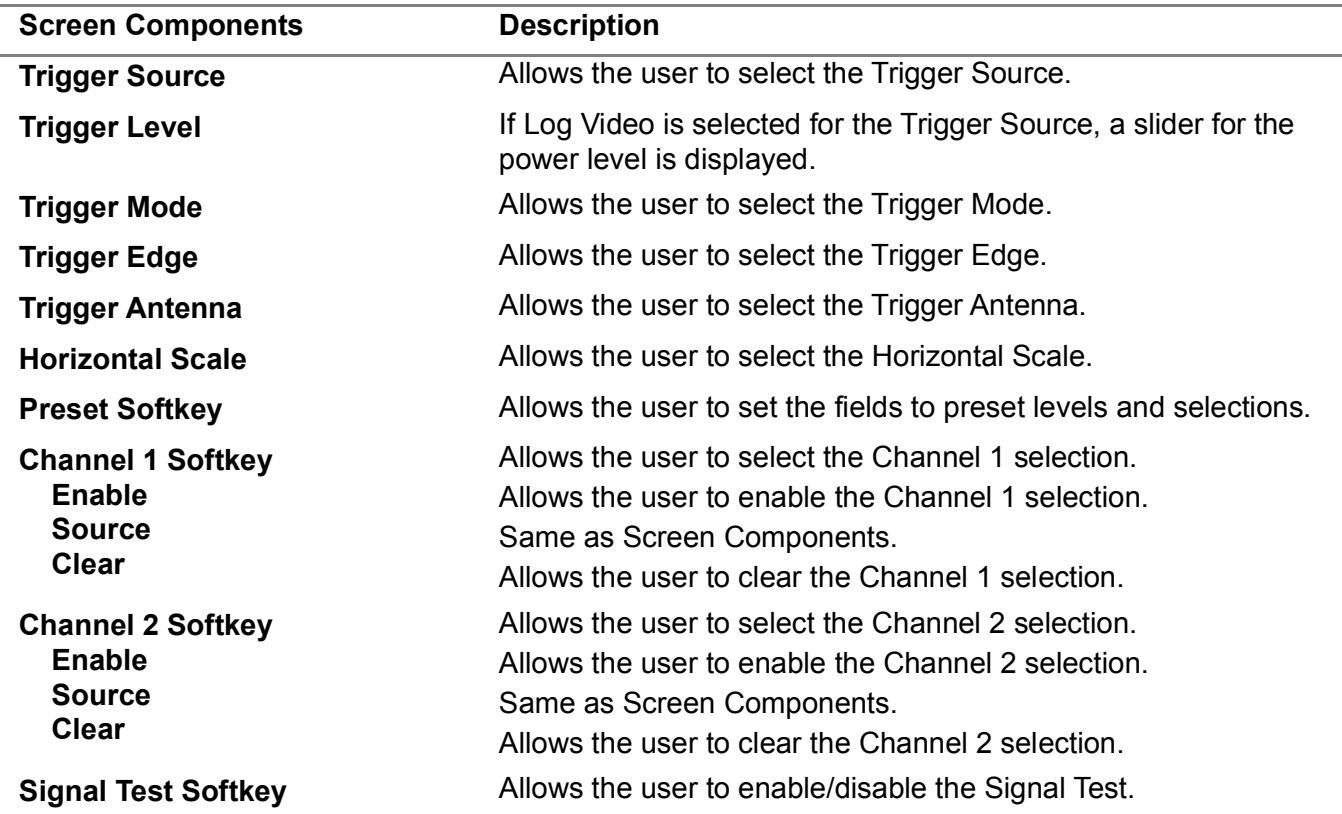

#### **3.6.2.2 Measurement Mode**

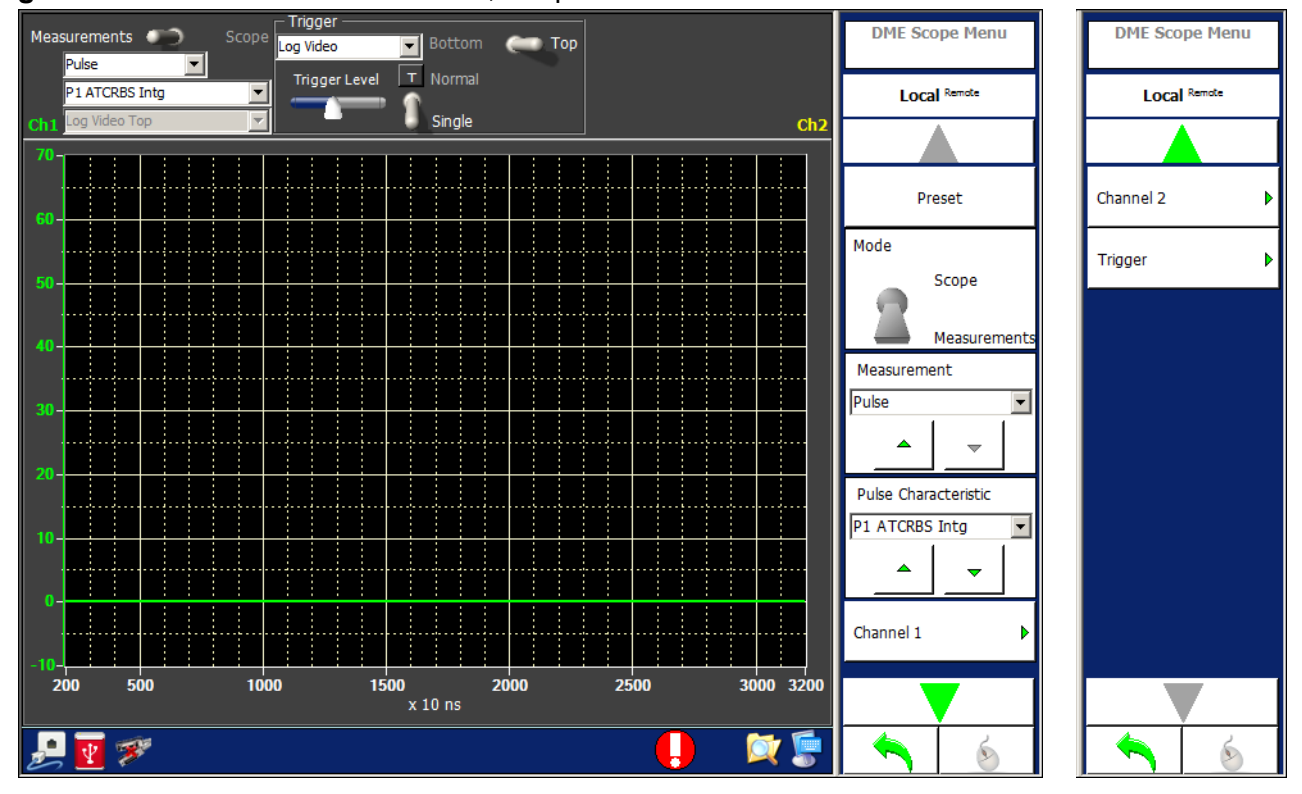

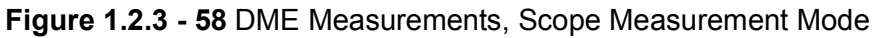

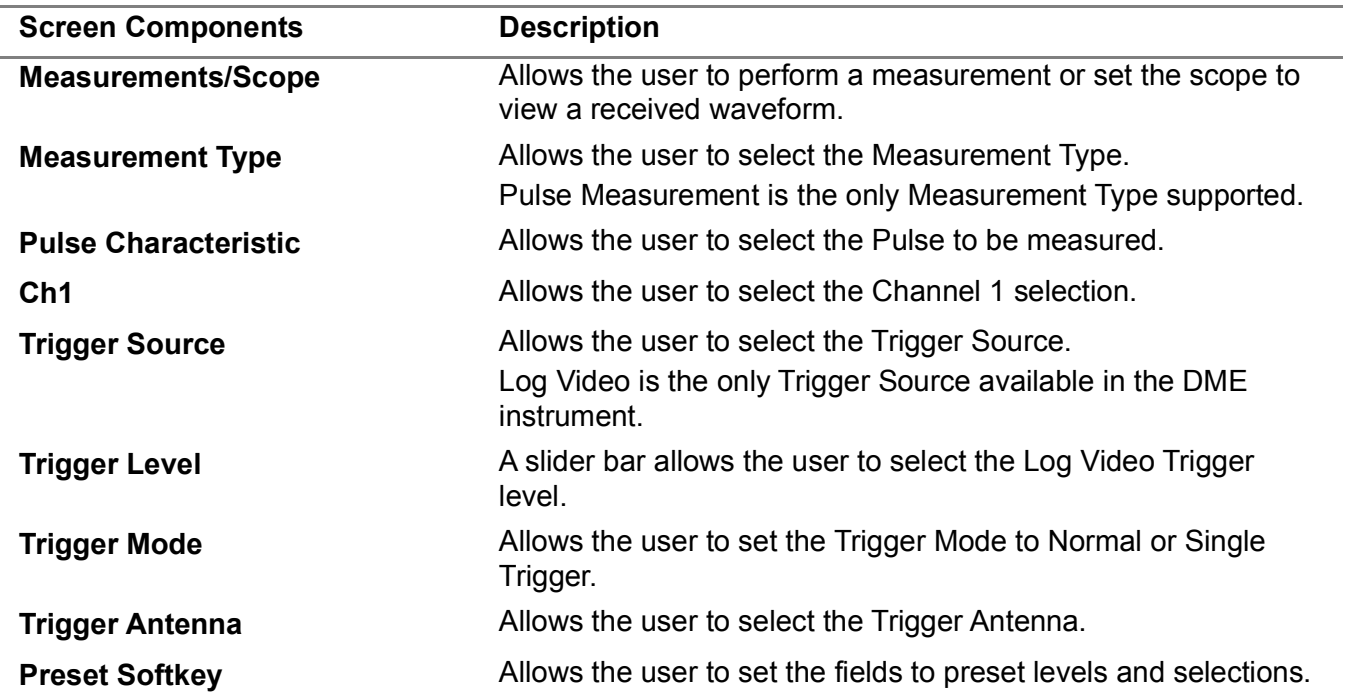

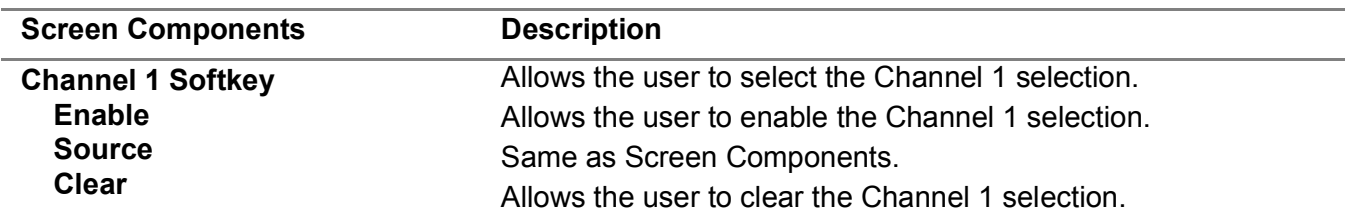

## 3.6.3 **DME TEST MENU**

The DME Test Menu allows the user to define the DME Test scenario.

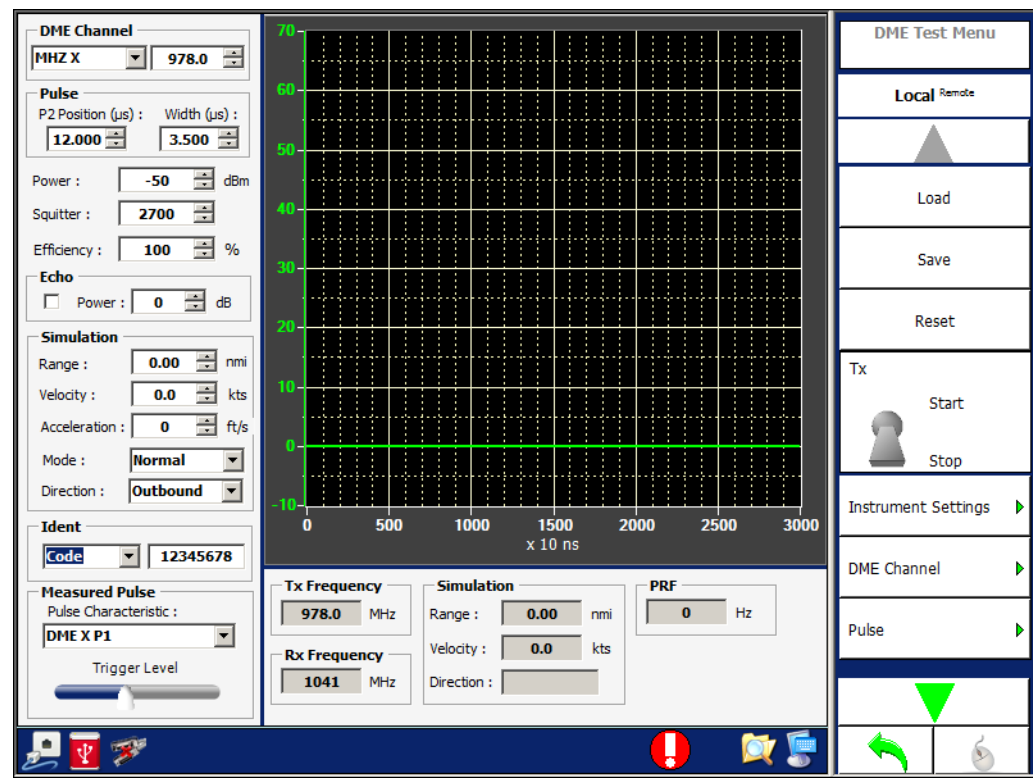

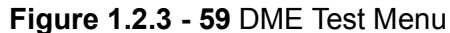

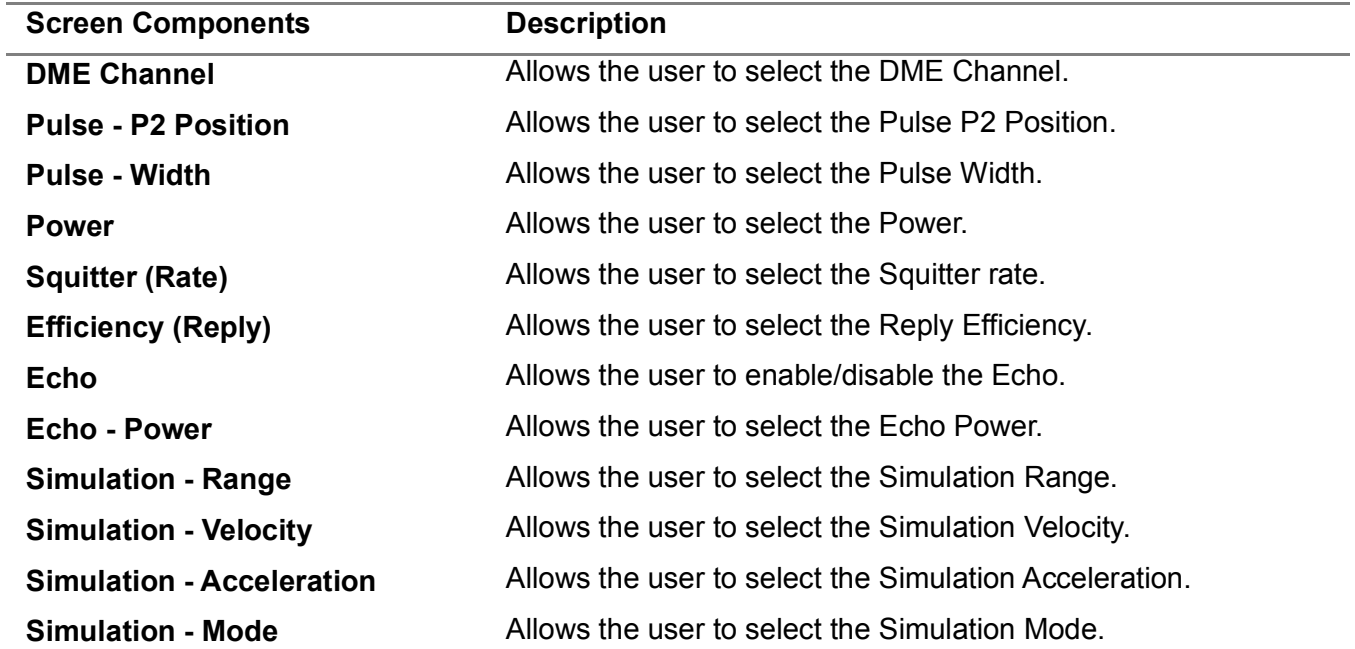

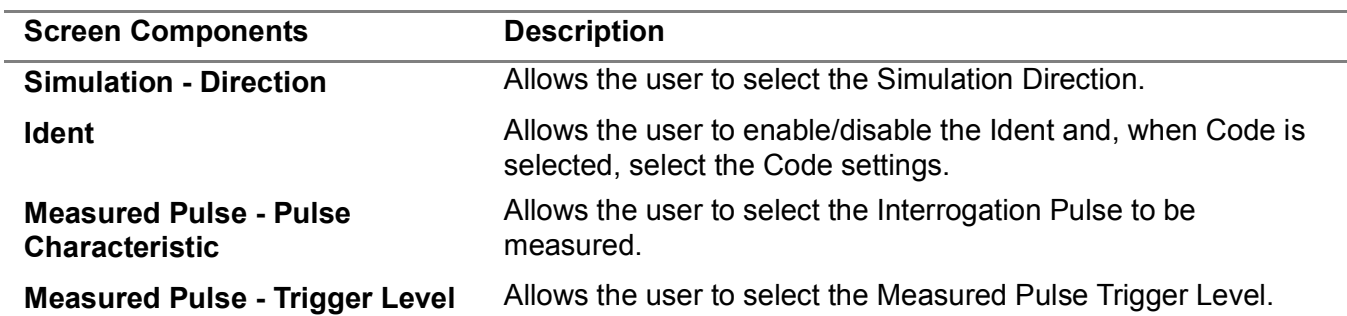

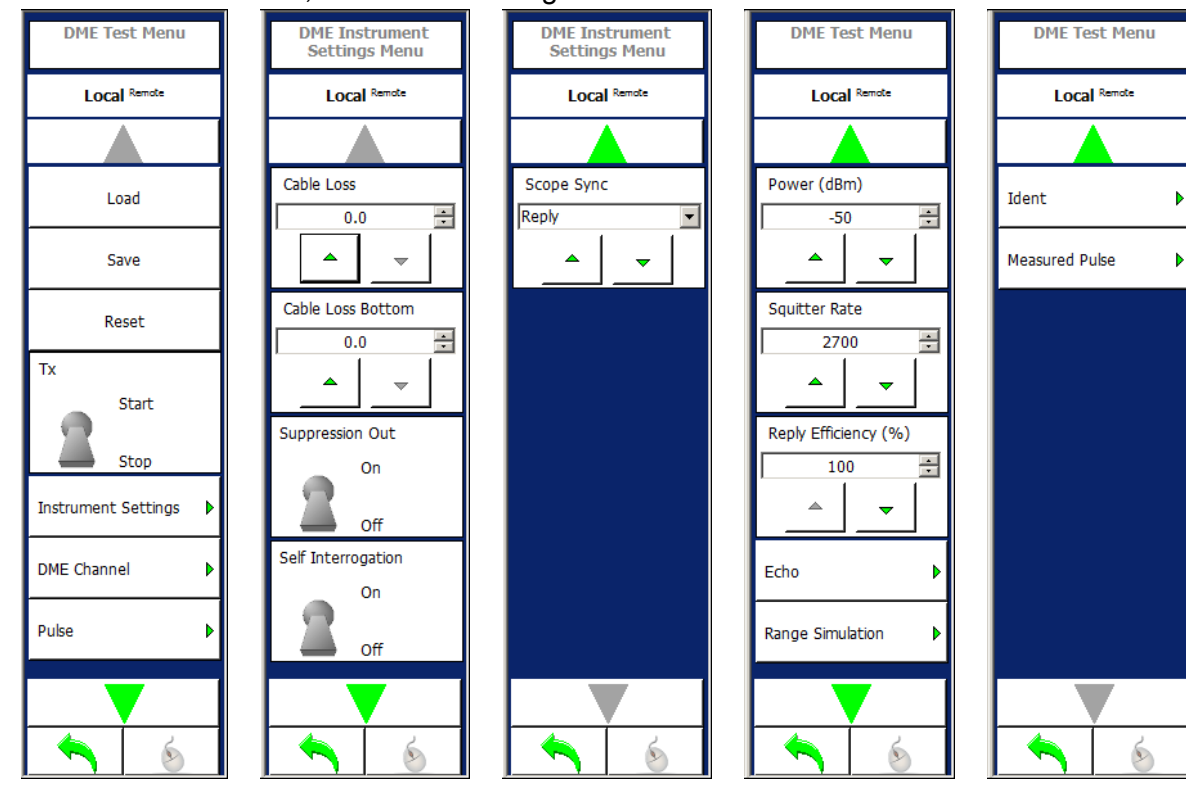

# **Figure 1.2.3 - 60** DME Test, Instrument Settings Menu

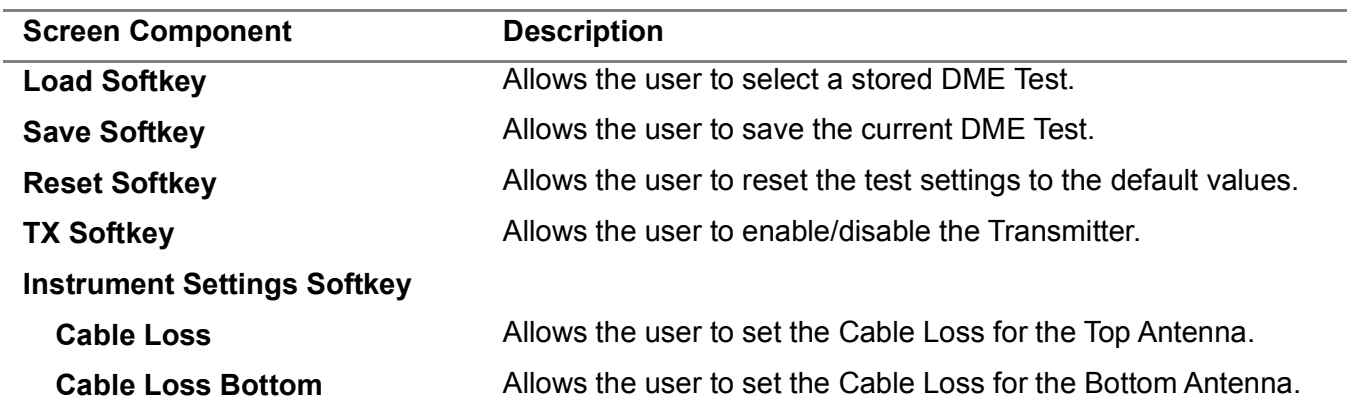

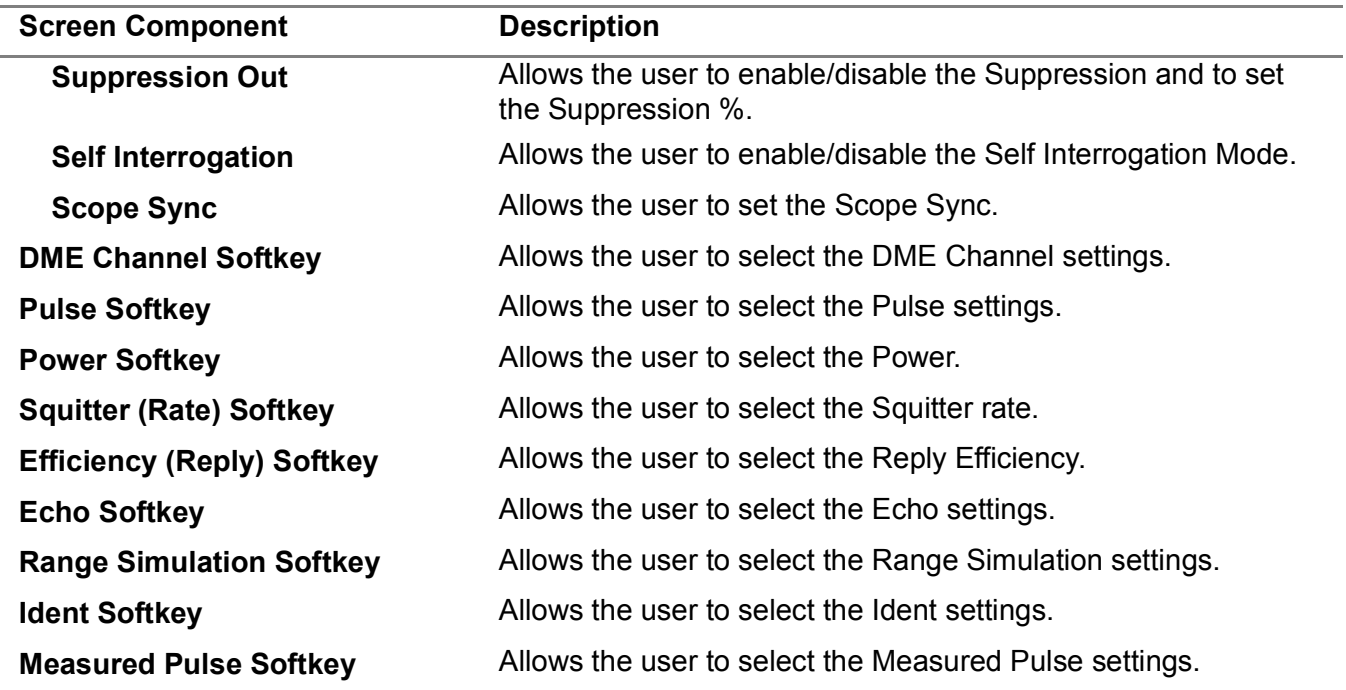

## 3.7 **UAT MENU**

The UAT Menu allows the user to select between the Settings, Receiving Station, Receiver or Scenario Menu for UAT testing.

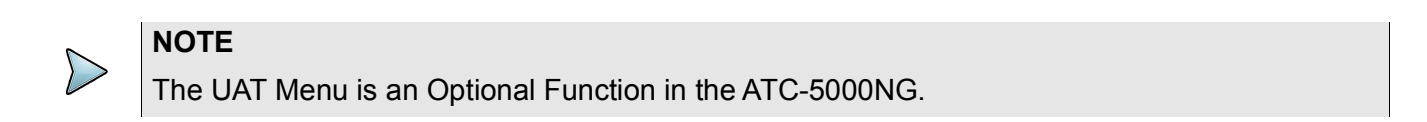

#### **Figure 1.2.3 - 61** UAT Menu

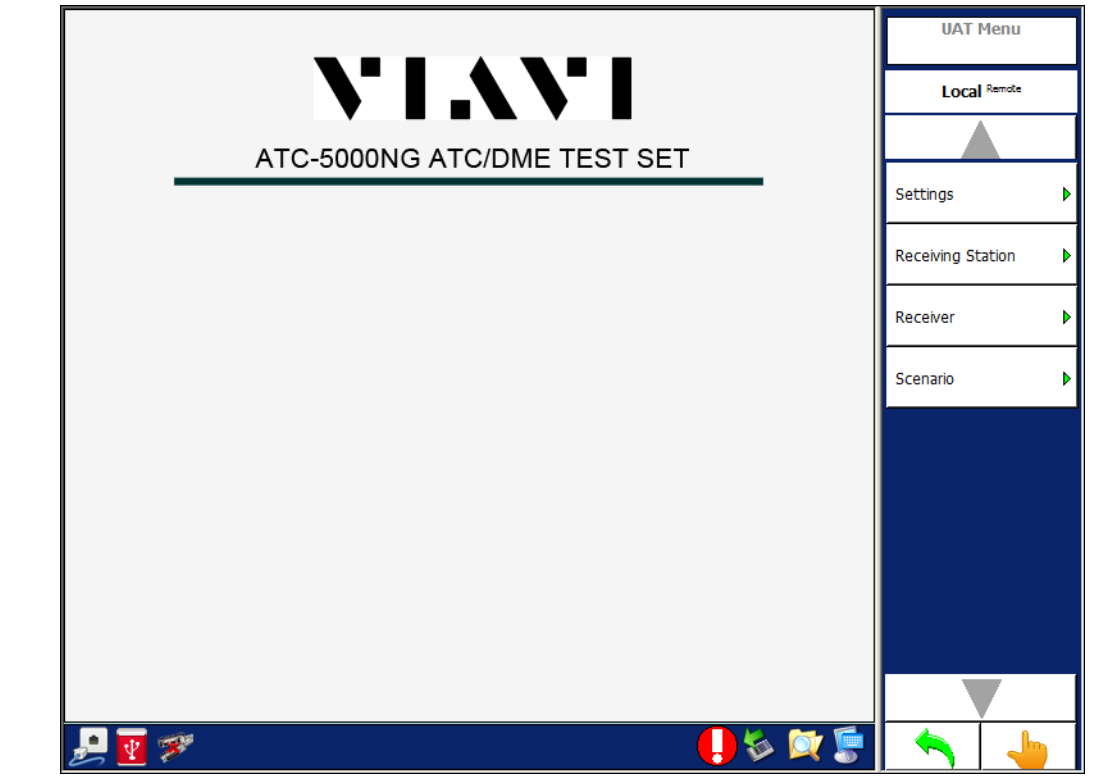

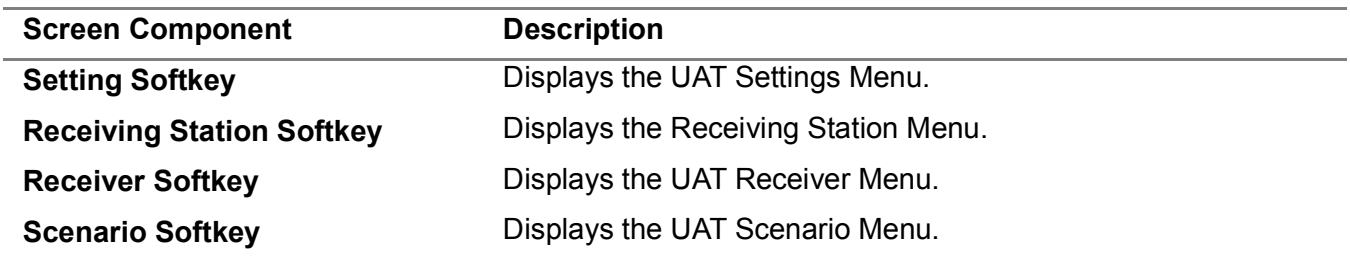

## 3.7.1 **UAT SETTINGS MENU**

Allows the user to configure the Transmitter, Receiver and Antenna Simulator modules in the Test Set for UAT tests. The UAT Settings Menu is used for testing and troubleshooting of the Test Set. For UAT Unit testing, the UAT Settings Menu should only be used to set the individual RF Generator frequencies.

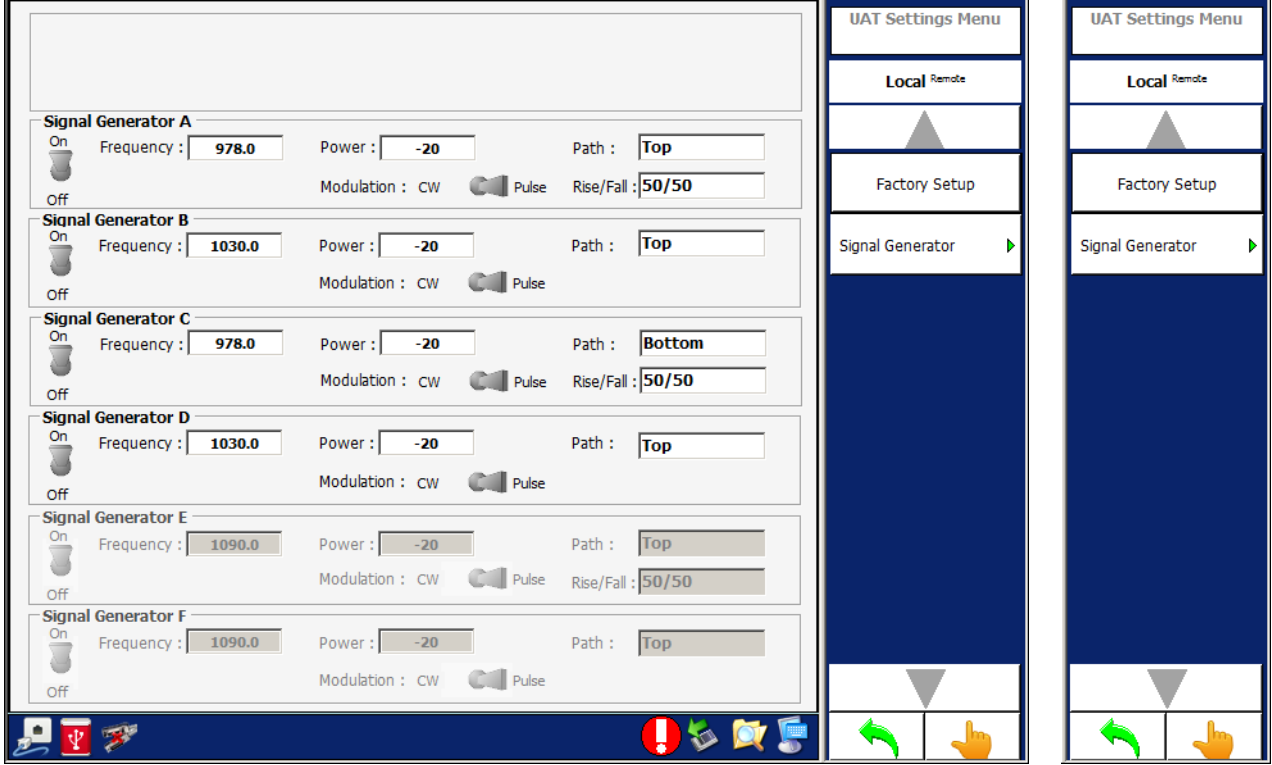

**Figure 1.2.3 - 62** UAT Settings Menu

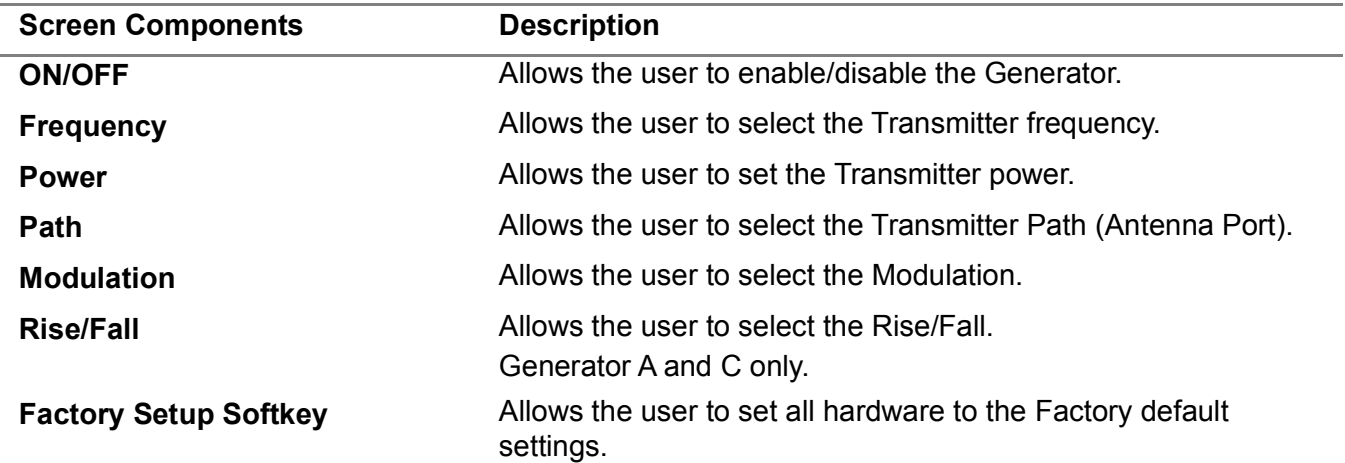

#### 3.7.2 **UAT RECEIVING STATION MENU**

The UAT Receiving Station allows the user to select the Receiving Station position information.

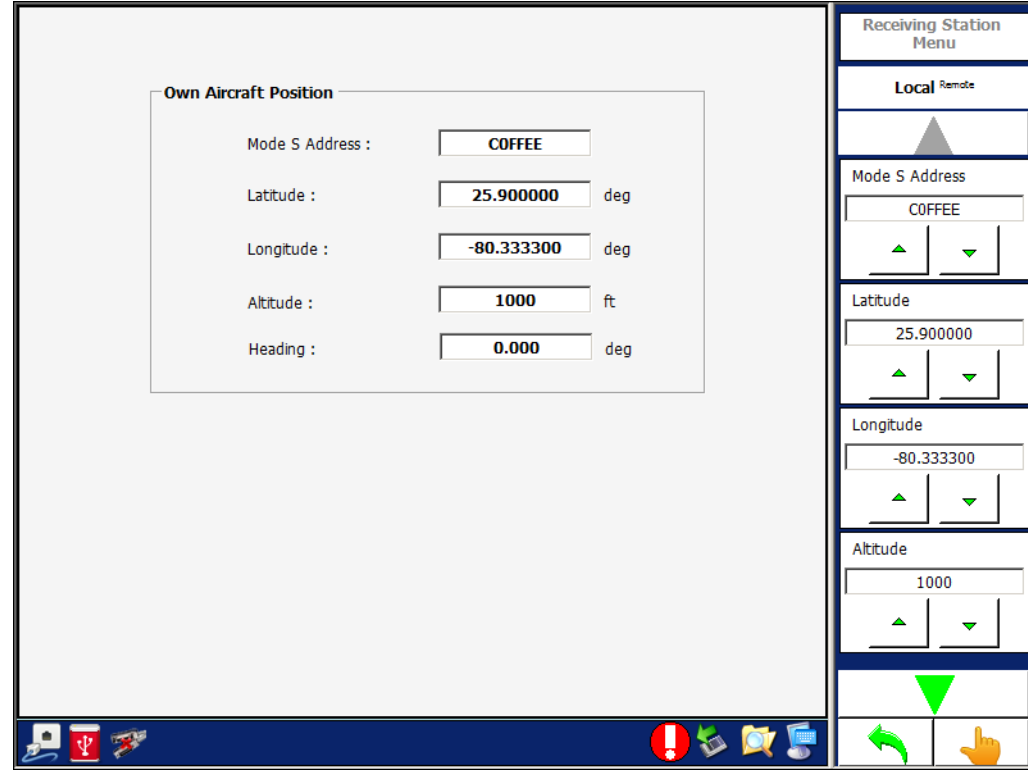

**Figure 1.2.3 - 63** UAT Receiving Station Menu

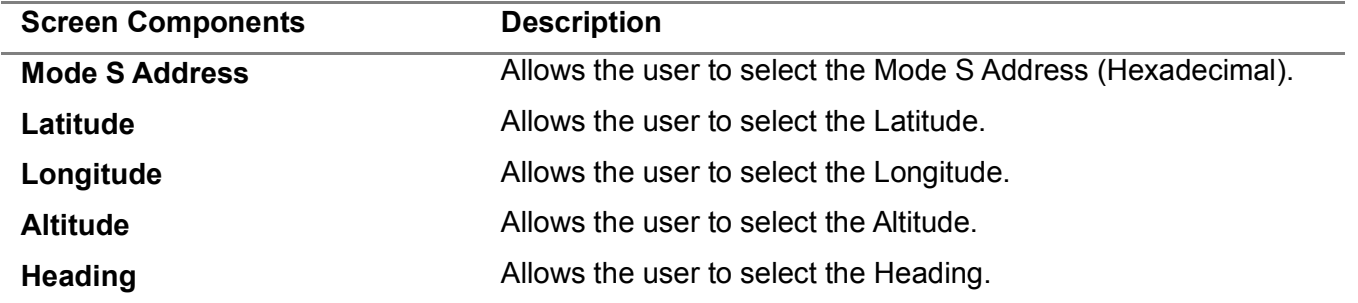

#### 3.7.3 **UAT RECEIVER MENU**

Allows the user to view the transmissions from the UUT and transmissions from the Test Set.

The last 8 receptions are displayed. Blue lines are receptions from the UUT and green lines are receptions from the Test Set.

When performing an export, the Test Set generates a SDF (Compact Database File) and exports the file to the selected file location. All the DF17 position, velocity and identification messages are decoded.

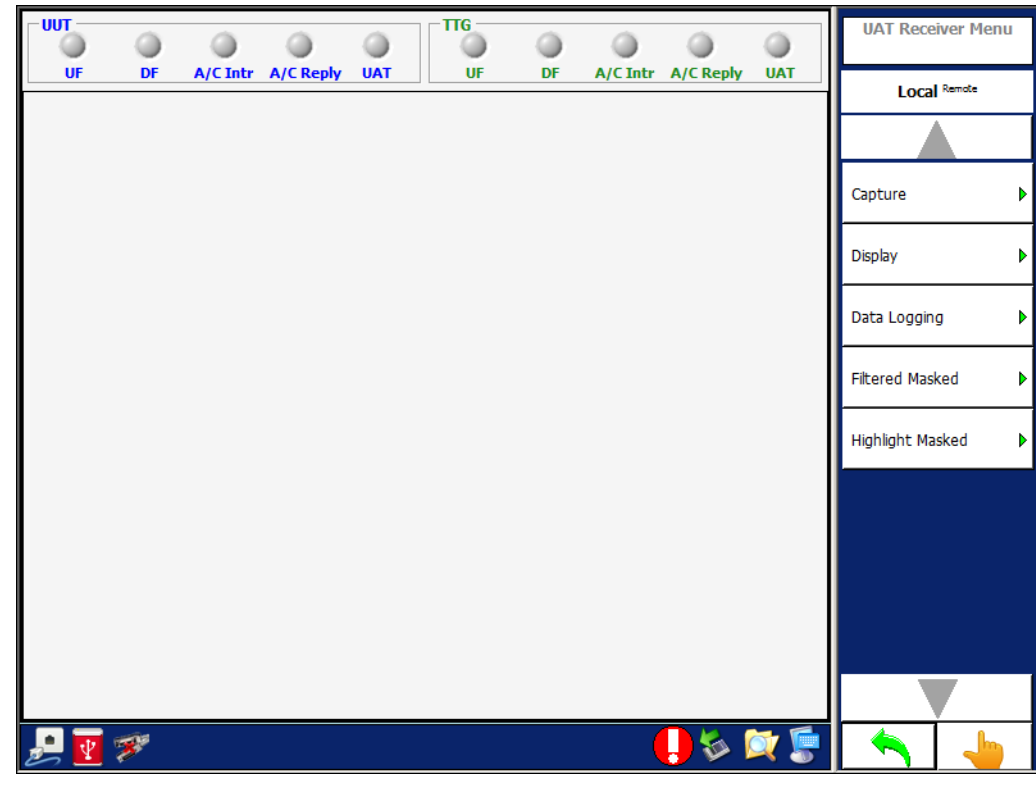

**Figure 1.2.3 - 64** UAT Receiver Menu

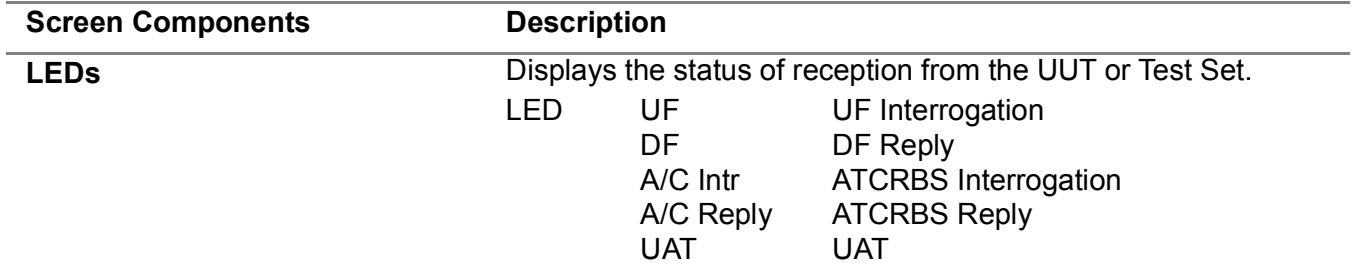

#### **3.7.3.1 UAT Receiver Capture Menu**

The Capture Softkey accesses additional softkeys which are used to select which interrogation messages are captured.

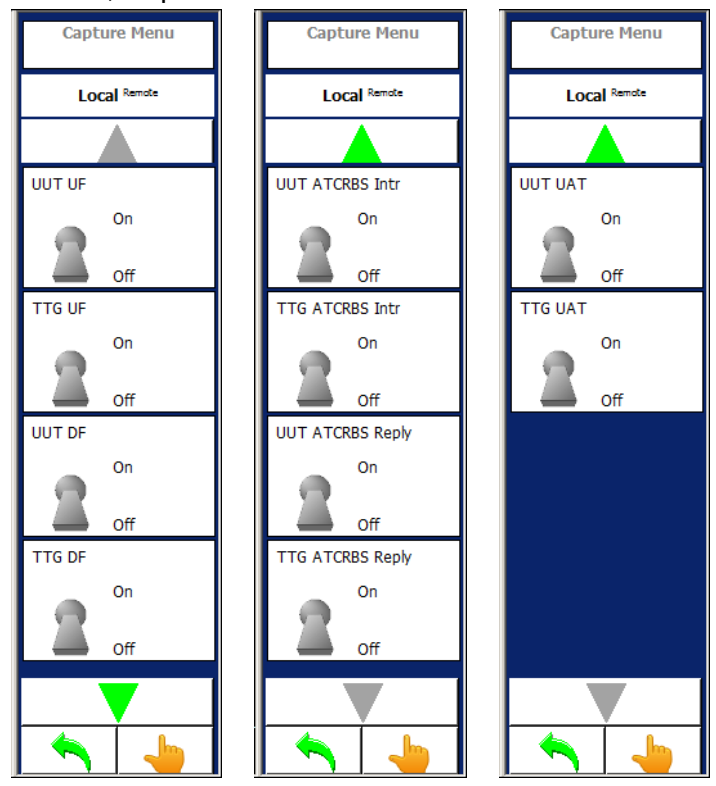

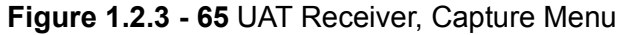

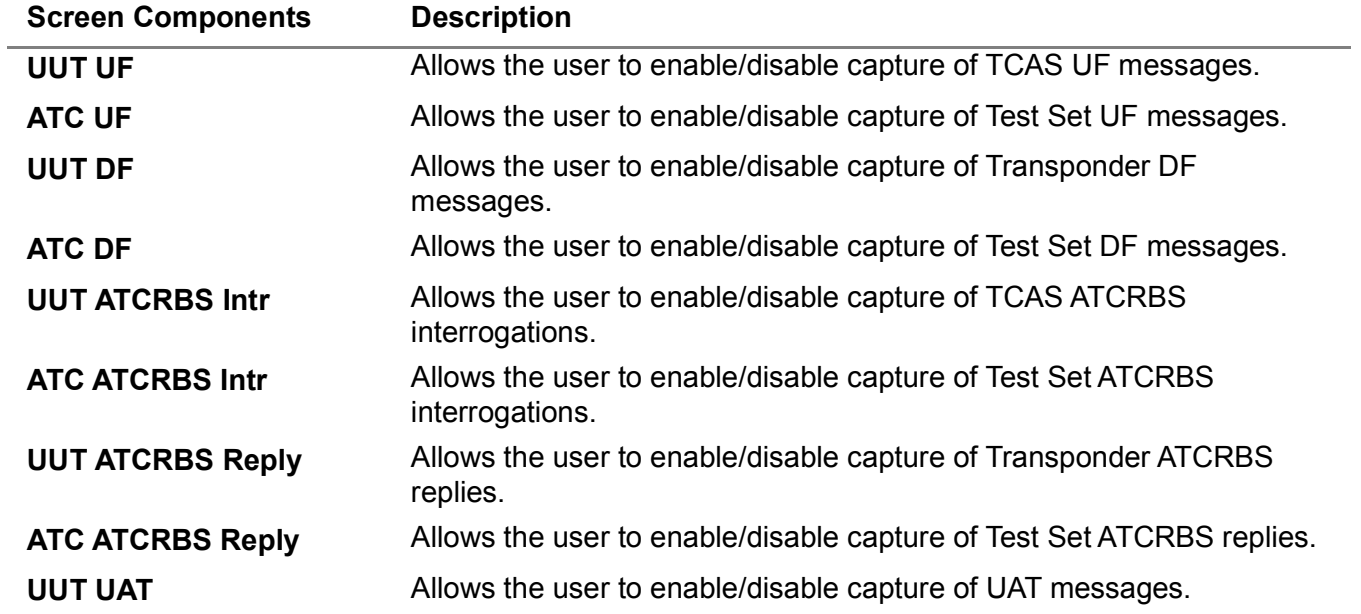

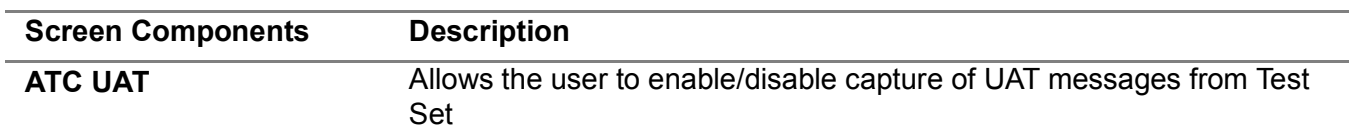

# **3.7.3.2 UAT Receiver Display Menu**

**Figure 1.2.3 - 66** UAT Receiver, Display Menu

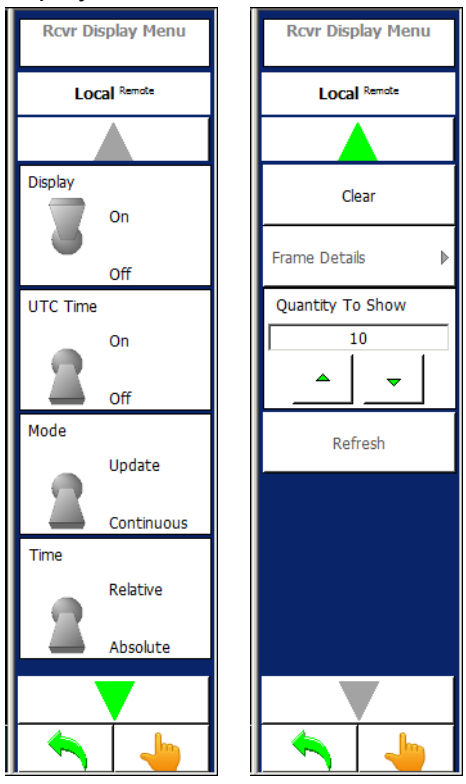

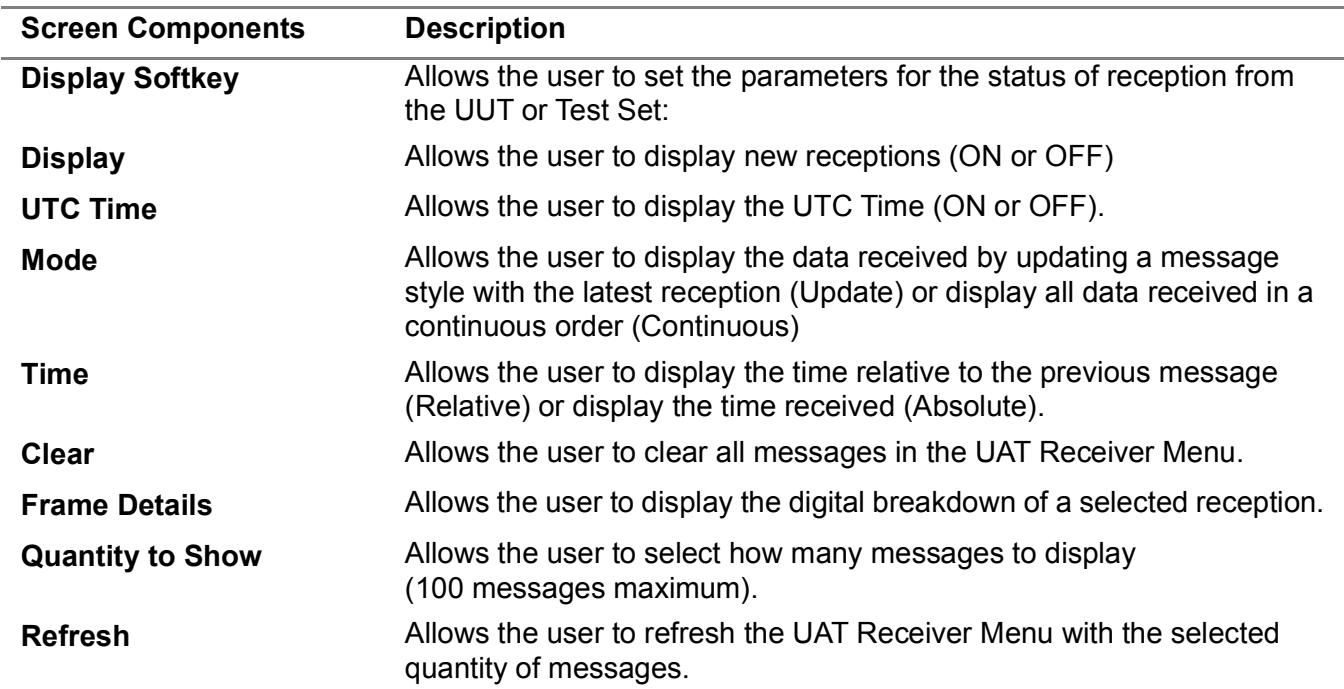

# **3.7.3.3 UAT Receiver Data Logging Menu**

The Data Logging Softkey Menu allows the user to set the parameters for the status of reception from the UUT or Test Set.

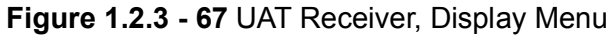

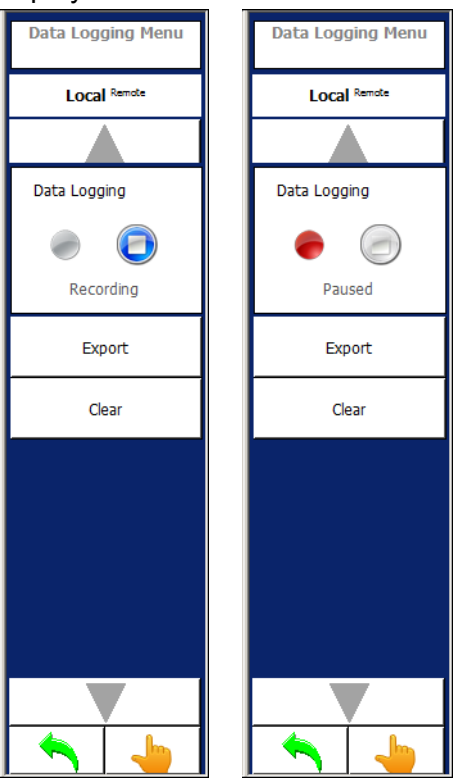

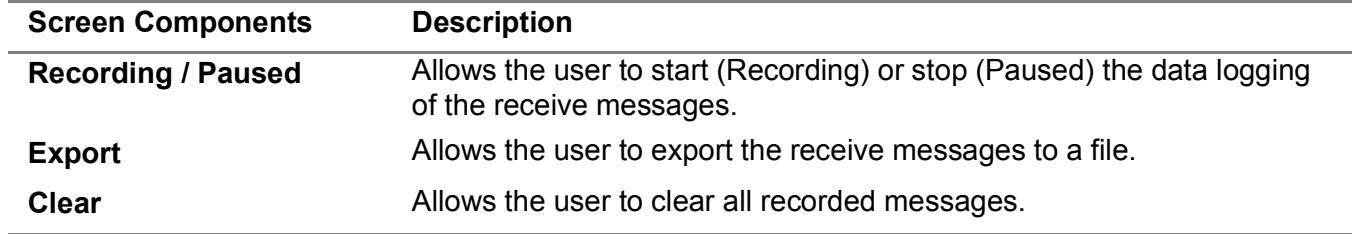

# **3.7.3.4 UAT Receiver Filtered Masked Menu**

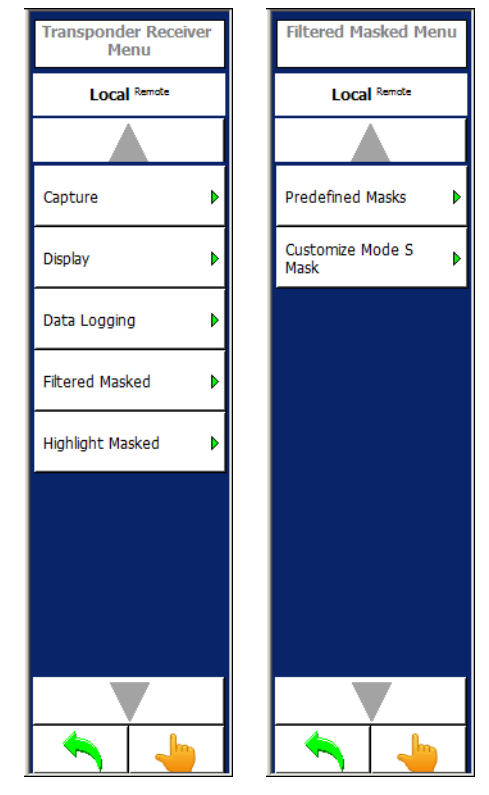

**Figure 1.2.3 - 68** UAT Receiver Filtered Masked Menu

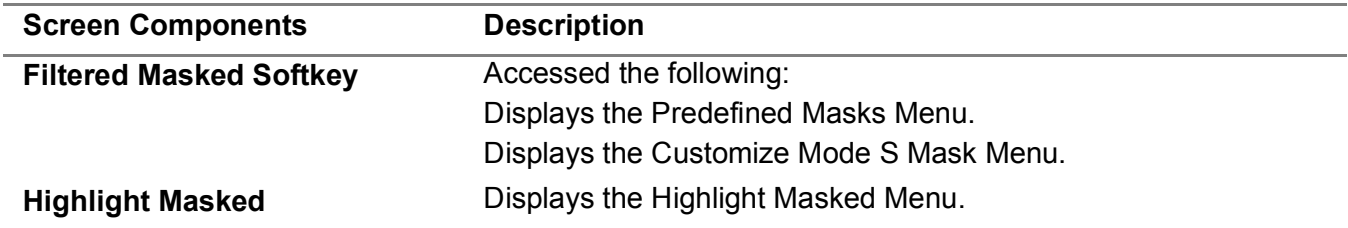

#### **3.7.3.5 Filtered Masked Menu**

Allows the user to select the messages to filter and display in the Transponder Receiver Menu.

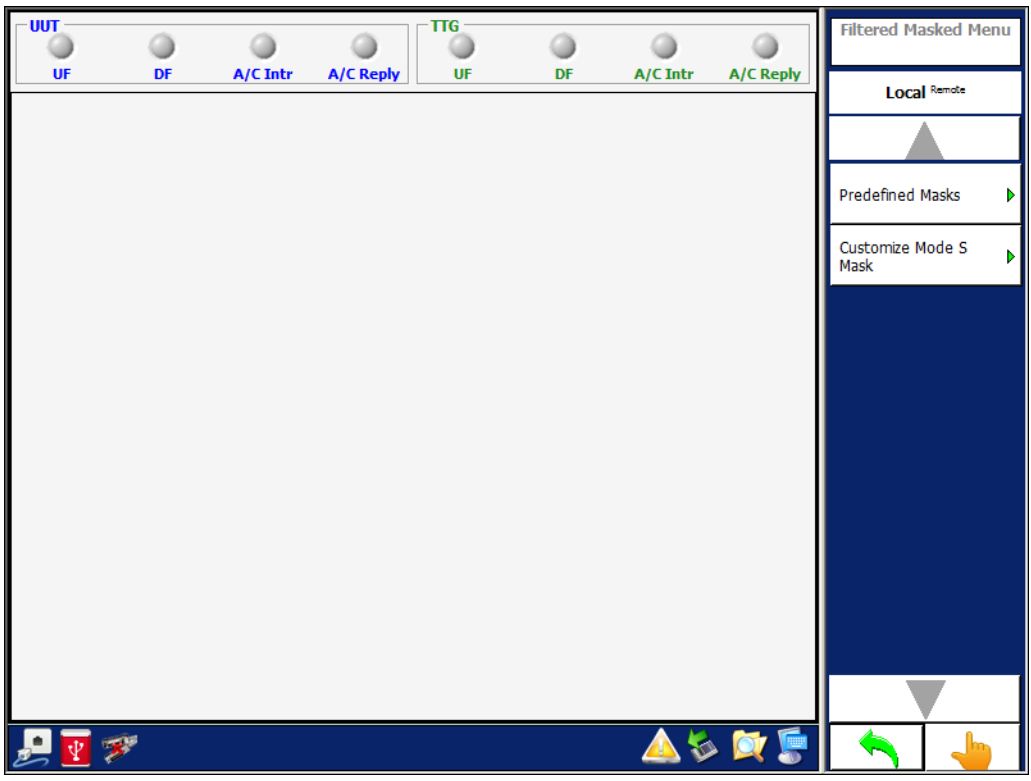

**Figure 1.2.3 - 69** UAT Receiver, Filtered Masked Menu

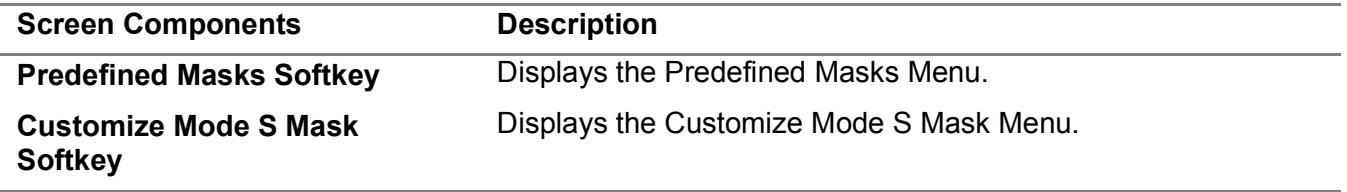

# **3.7.3.6 Predefined Masks Menu**

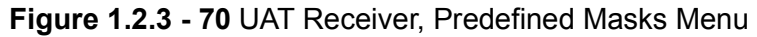

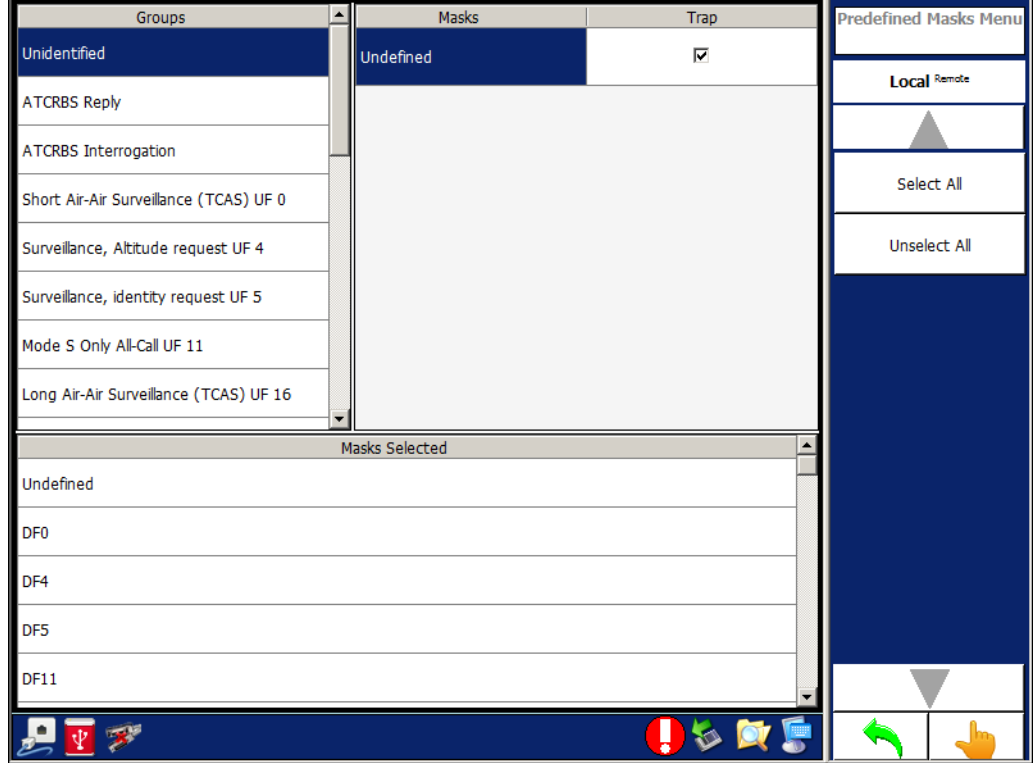

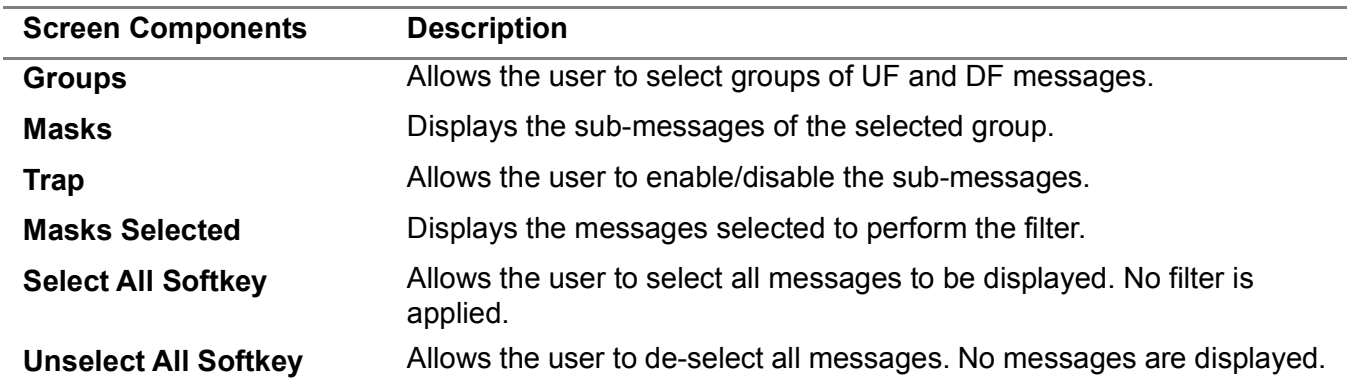

## **3.7.3.7 Customize Mode S Mask Menu**

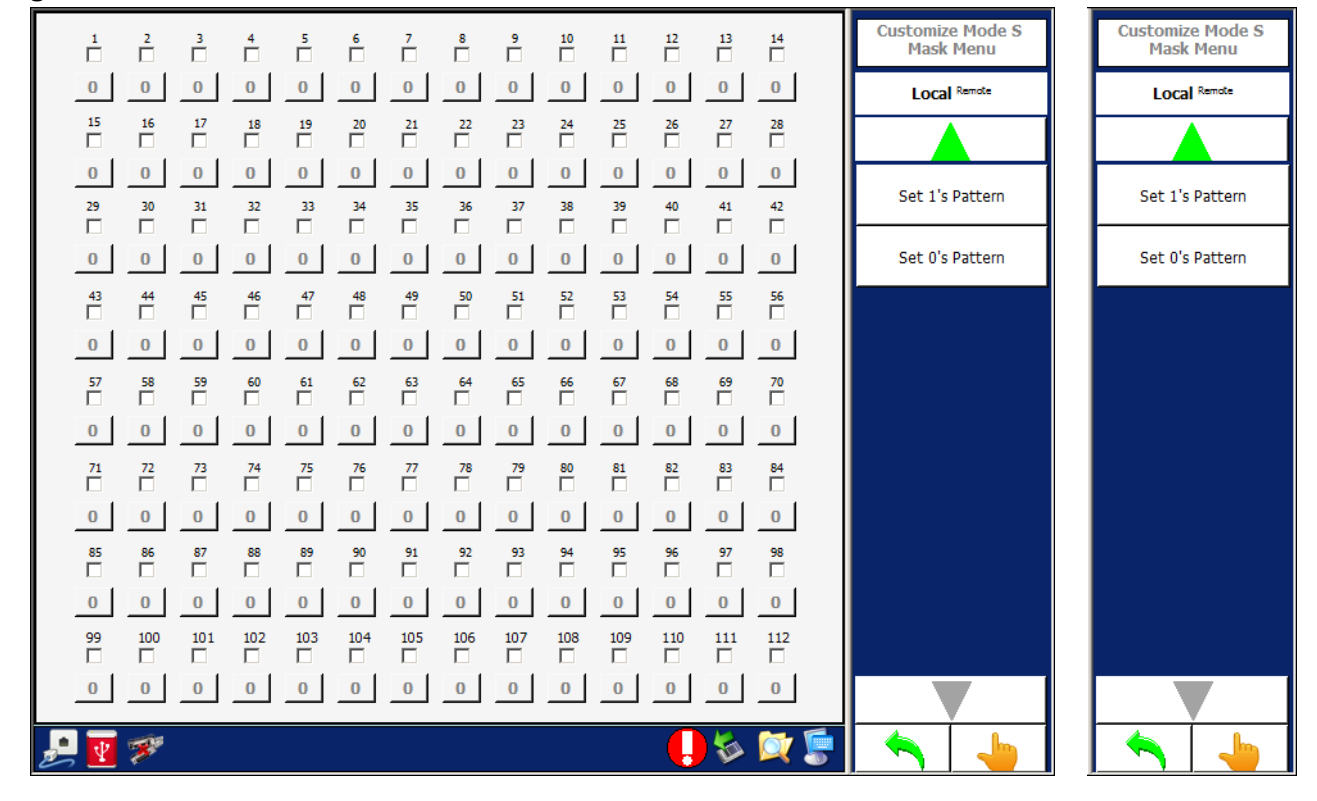

**Figure 1.2.3 - 71** UAT Receiver, Customize Mode S Mask Menu

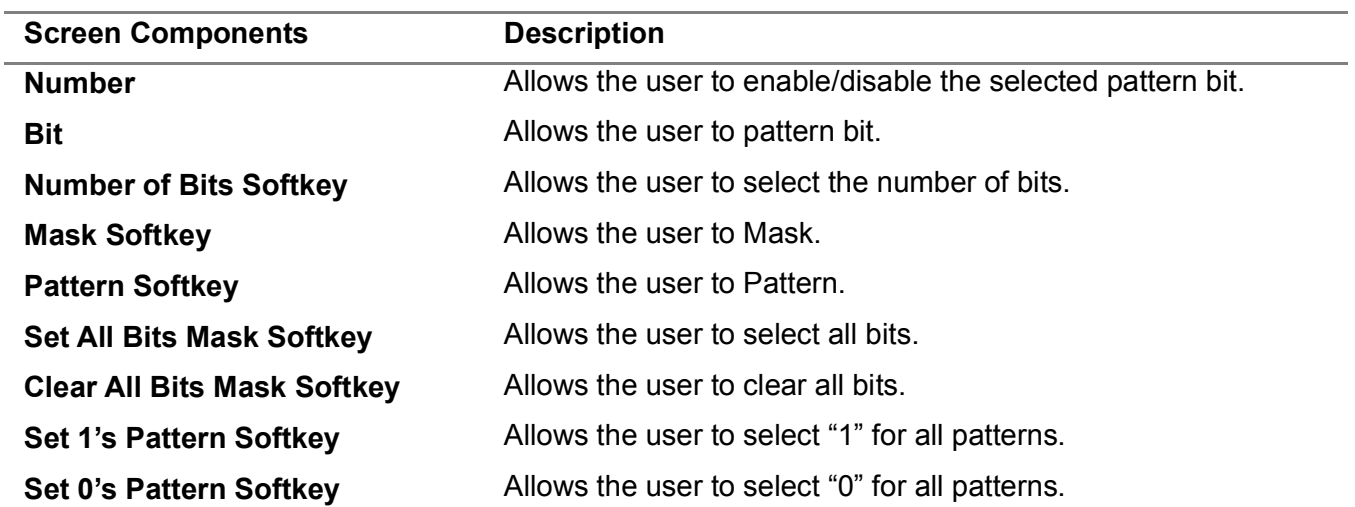

#### **3.7.3.8 Highlight Masked Menu**

Allows the user to select the messages to highlight during the display of messages in the Receiver Menu.

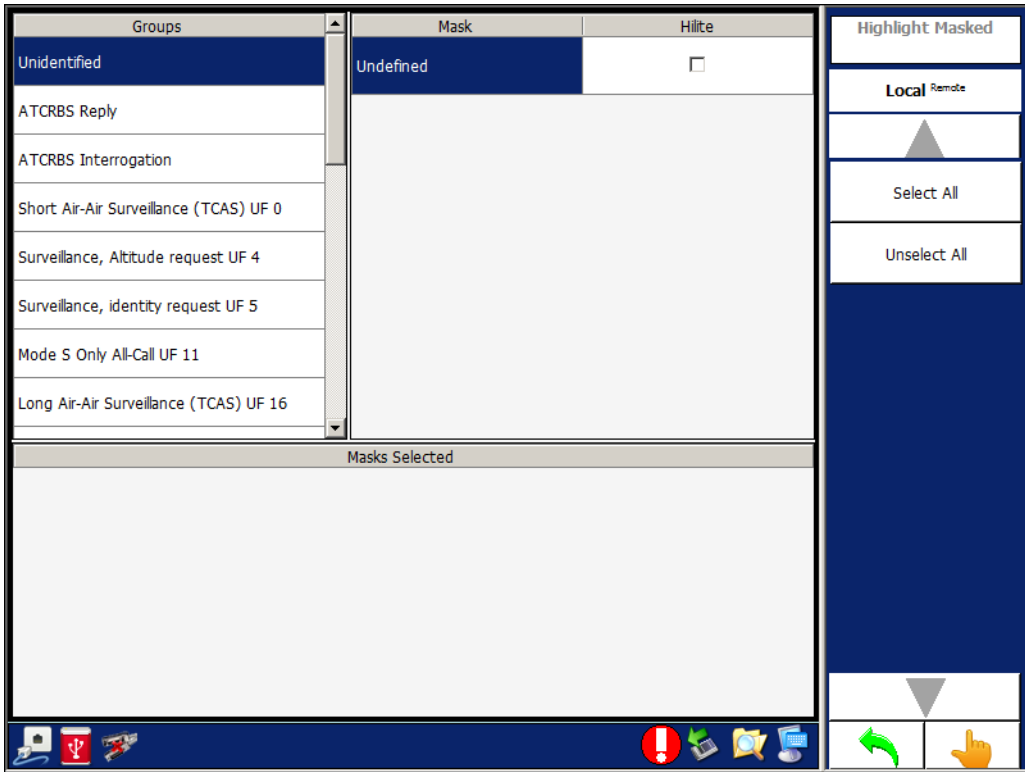

**Figure 1.2.3 - 72** UA Receiver, Highlight Masked Menu

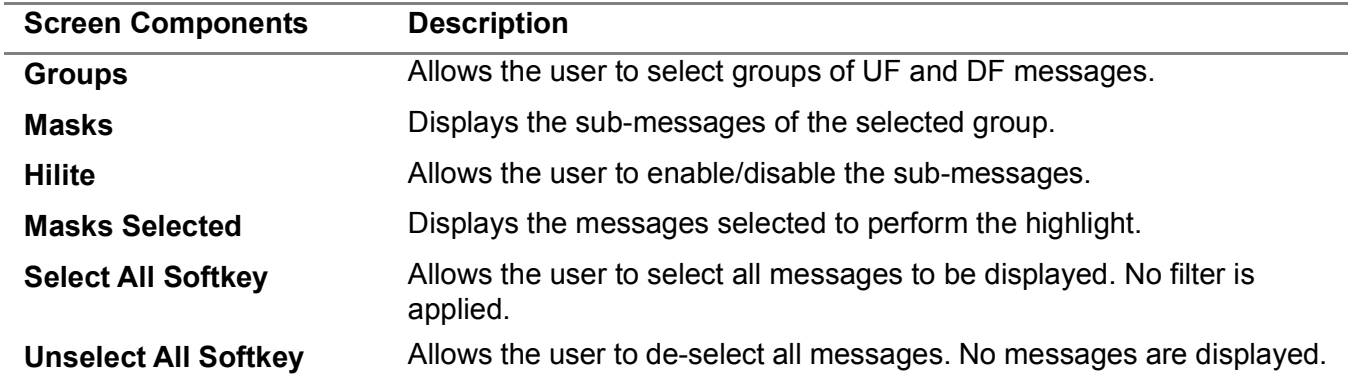

#### 3.7.4 **UAT SCENARIO MENU - NORMAL MODE**

The UAT Scenario allows the user to define UAT scenario with static and dynamic targets.

# **NOTE**

When defining targets automatically the Touch Screen software starts at MSO 752 and spaces the targets at the specified MSO steps.

In order to transmit UAT messages and the runtime to function after a start of scenario, the Test Set needs the PPS signal from the GPS on external I/O #1 or a 1 Hz signal on external I/O #1 to function.

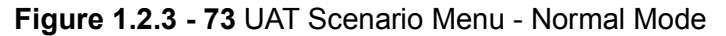

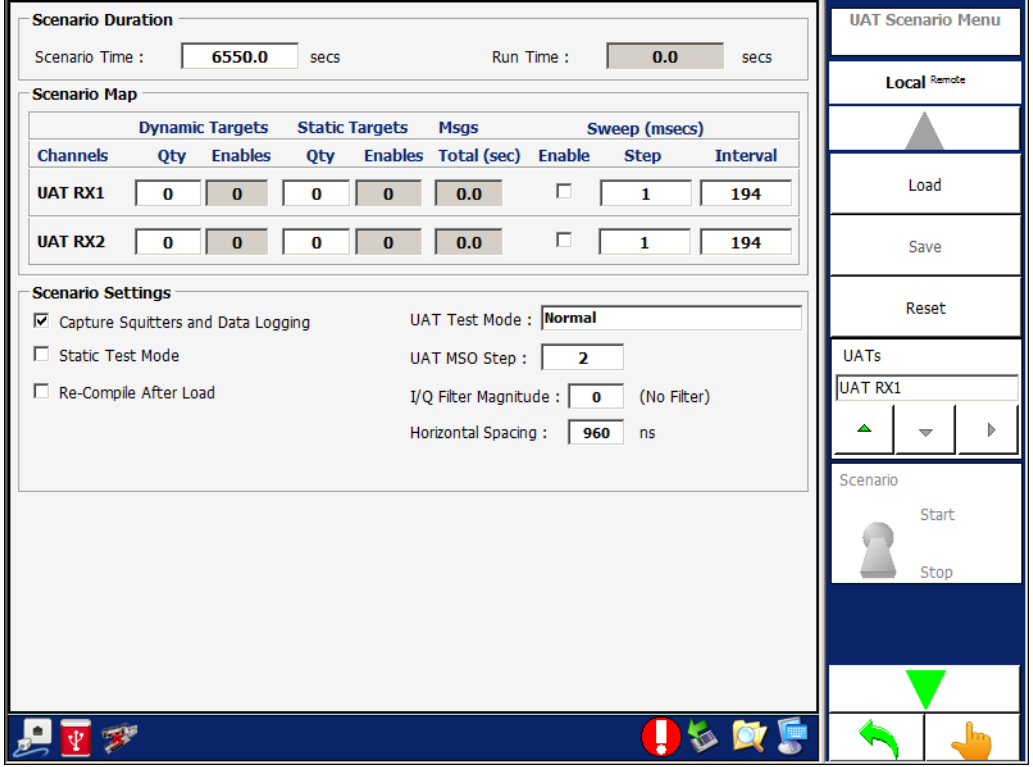

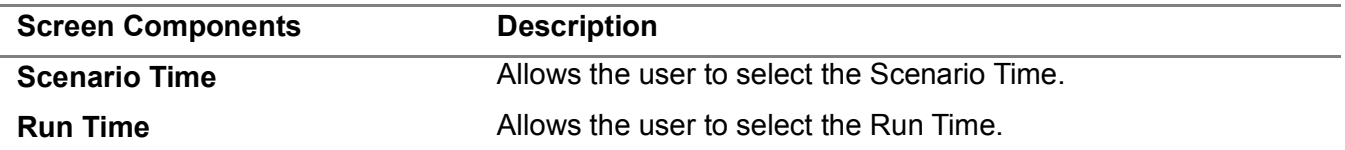

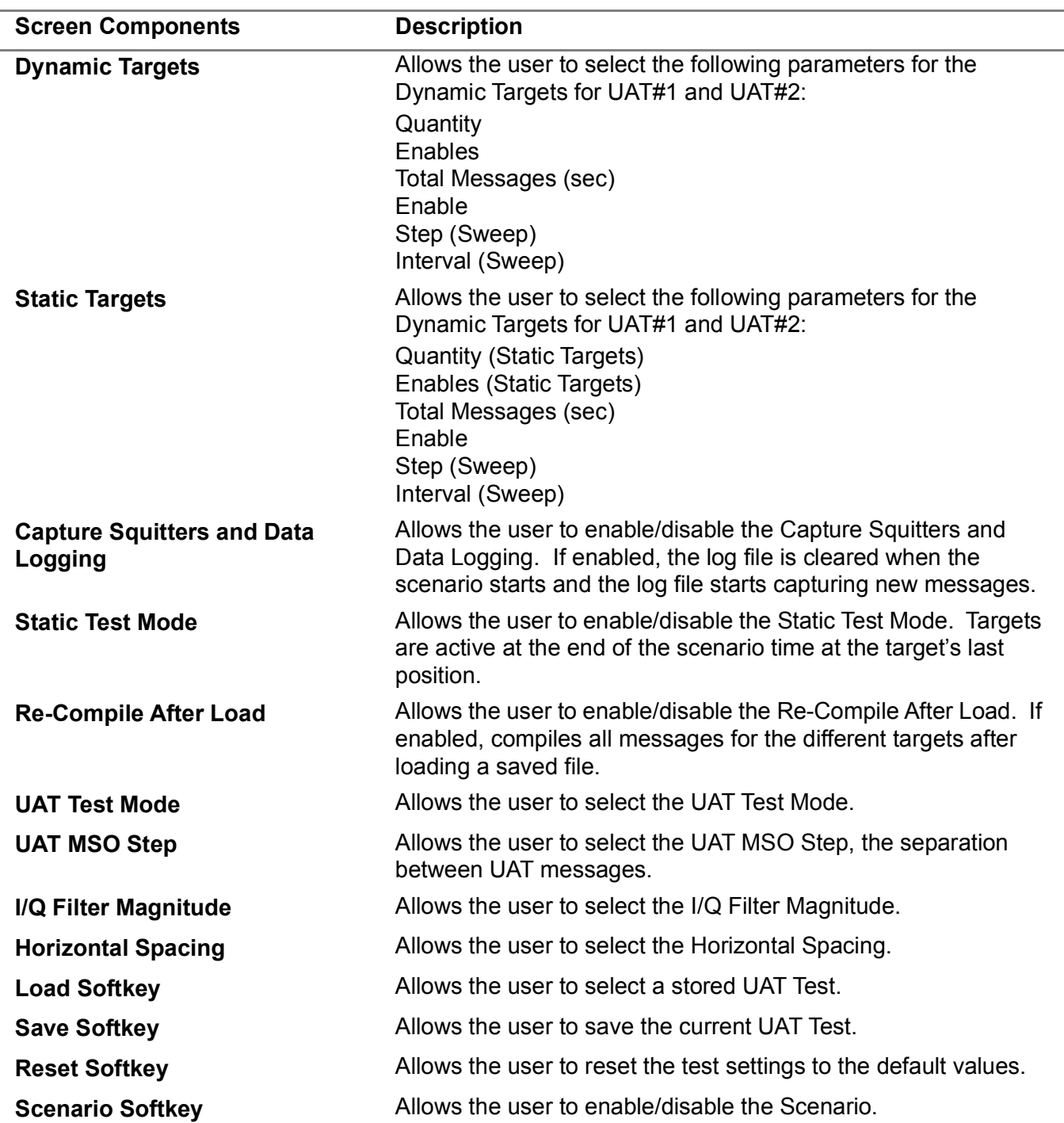

## 3.8 **SYSTEM MENU**

The System Menu allows the user to set different system parameters (i.e., GPIB address, Product Key, Scope Port Outputs, etc.).

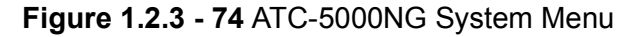

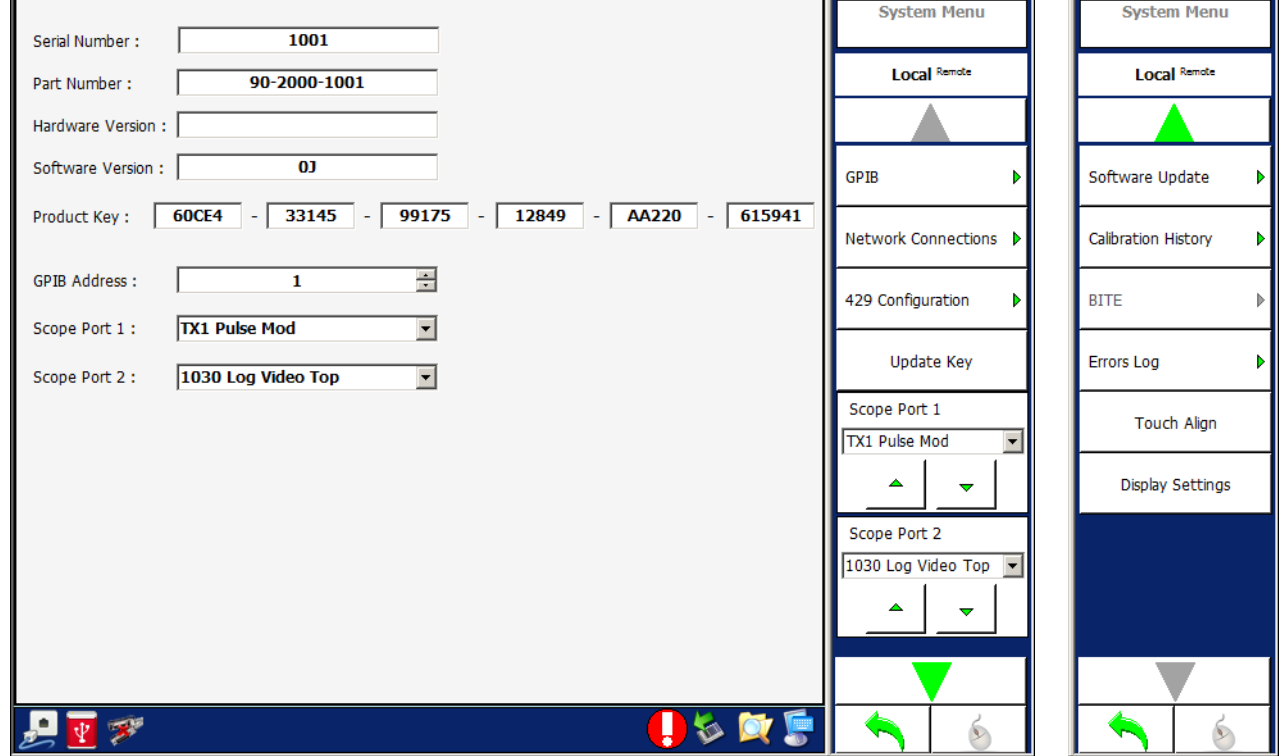

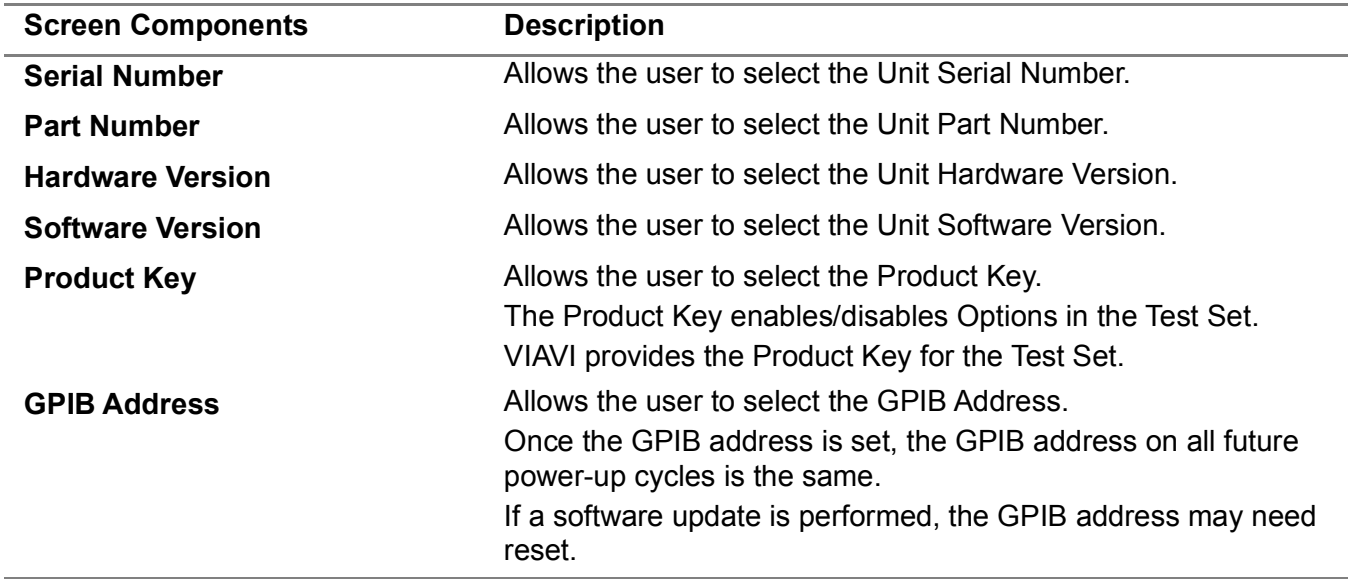

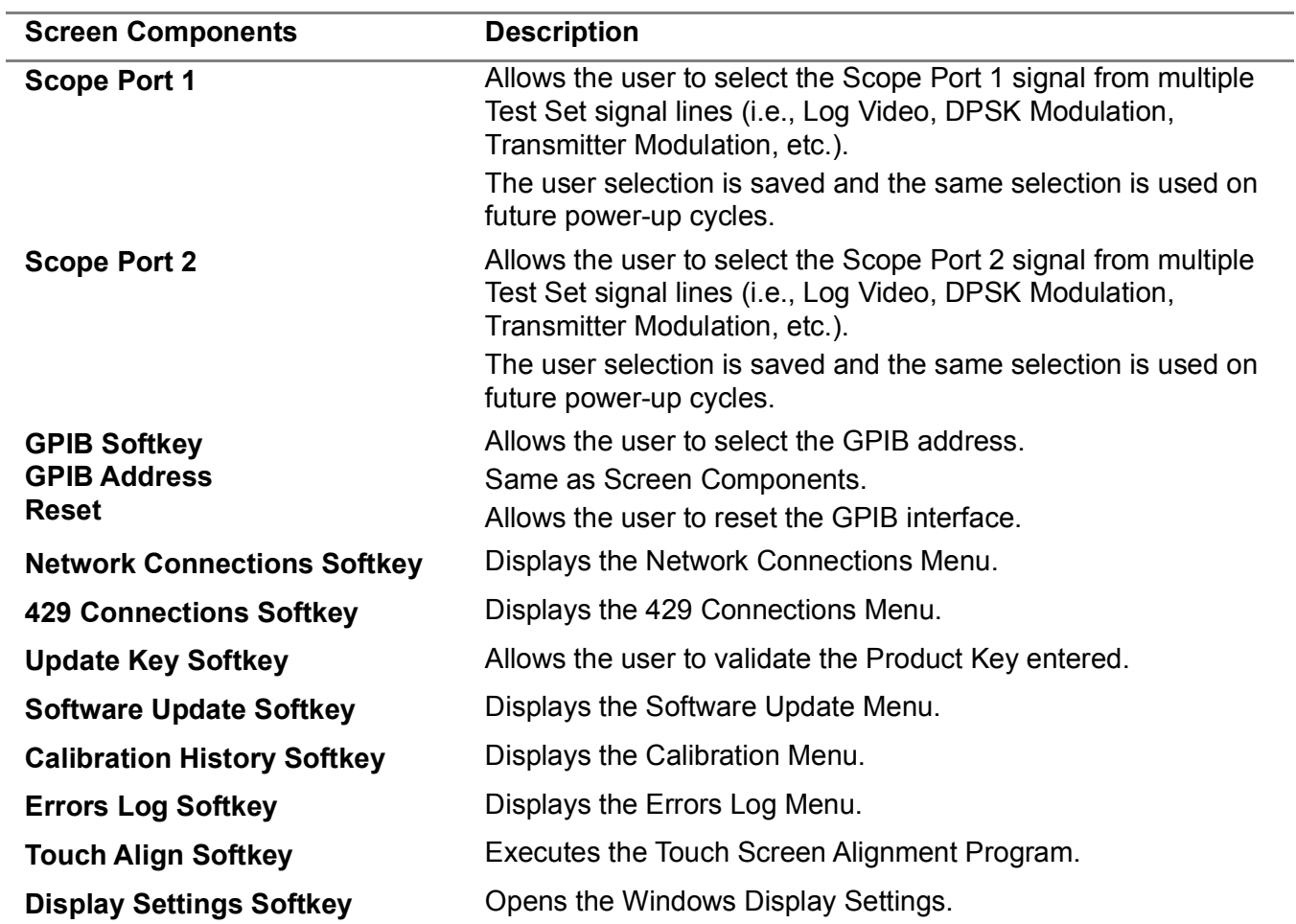

#### 3.8.1 **SOFTWARE UPDATE MENU**

Allows the user to update the DSP software or the FPGA firmware.

#### **Software Update Process:**

Kernel and Touch Screen software are updated.

Kernel and Touch Screen software are executed.

Touch Screen software automatically starts in the Software Update Menu and programs all necessary DSP software and FPGA firmware for the updated software. If update fails because of an update failure, place the cursor in the Selected Programming Script File textbox on the top of the screen and press Alt S. The Touch Screen software reads the last valid configuration file and displays all the valid FPGA and DSP versions.

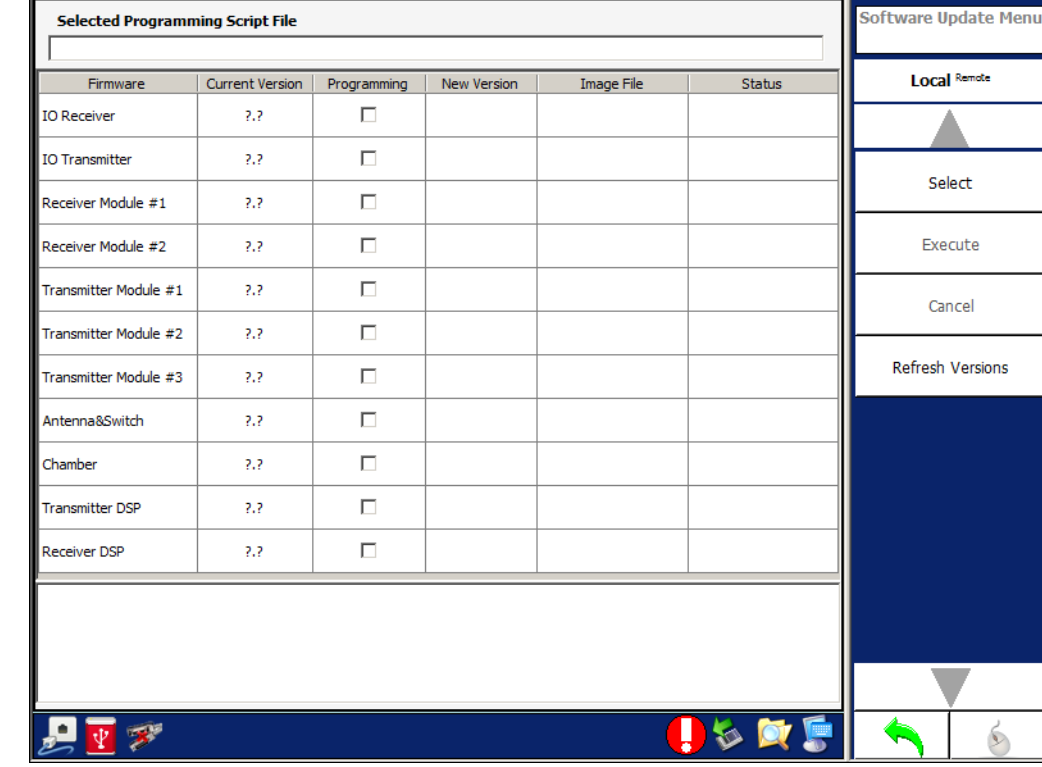

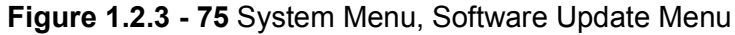

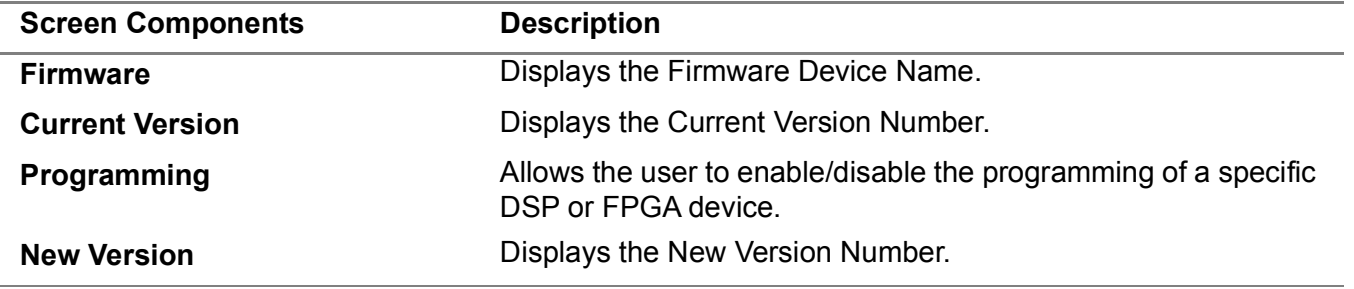

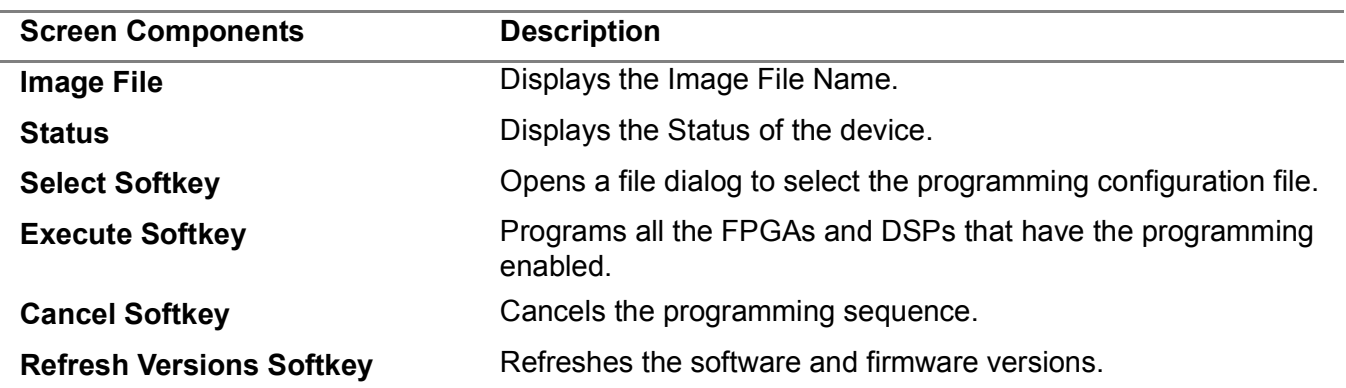
# 3.8.2 **NETWORK CONNECTIONS MENU**

The Network Connections Menu displays the current network settings and allows changing the network settings. There should be three connections: 1) Front LAN; 2) Rear LAN; 3) DSP Connection. (Names could be different.)

The screen displays the current settings, whether the IP is static or dynamic and if connected what is the current IP address. The internal connection is at IP Address 192.168.0.1 (Factory Setting). The IP Address should not be changed unless required to use this address for the external connections. All Ethernet communications to the ATC-5000NG are on port 2001.

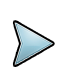

# **Example**

Select the Rear LAN line on the grid of the current menu and press the Change Settings Softkey to change the IP of the Rear LAN from dynamic to static.

# **Figure 1.2.3 - 76** System Menu, Network Connections Menu

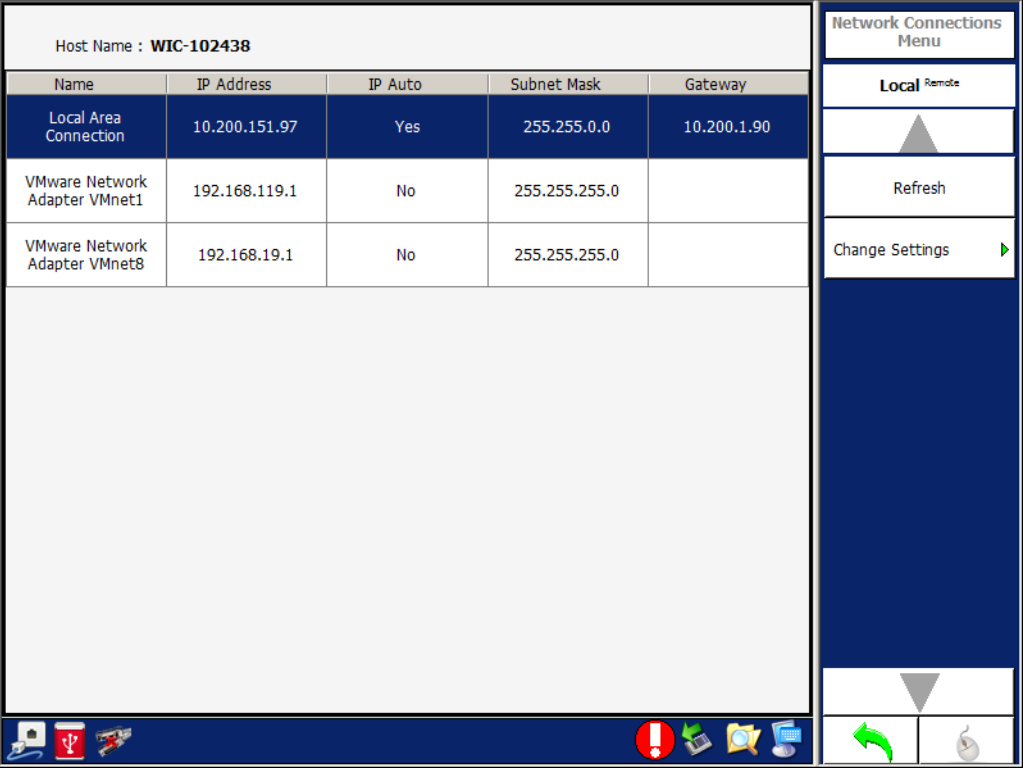

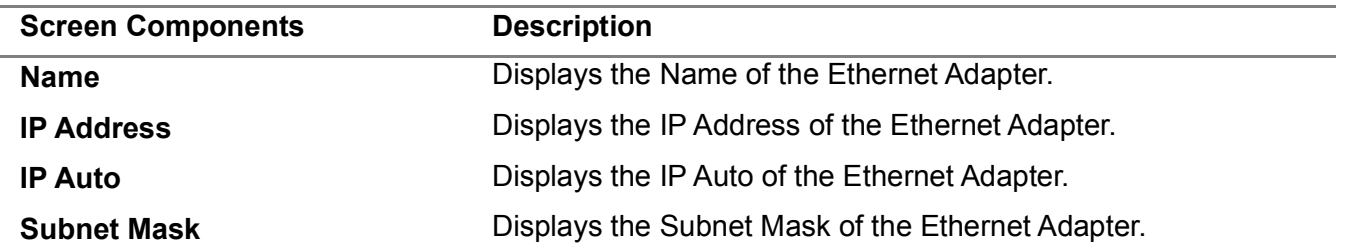

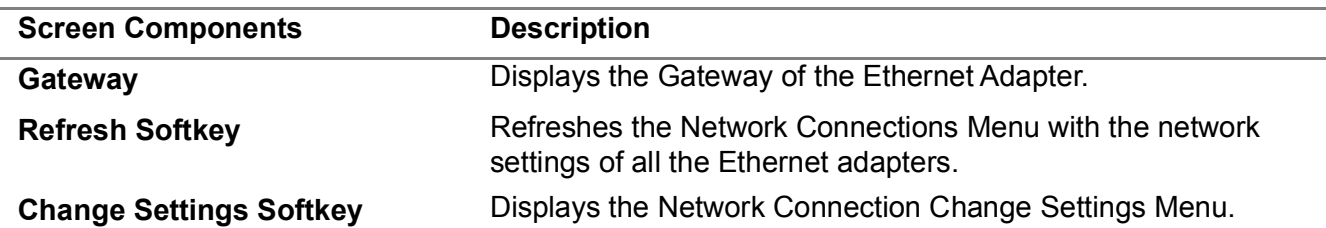

The internal DSP IP address can be changed from the factory default of 192.168.0.1. The internal DSP IP address should only be changed if the IP address is needed by the external LAN connections. On the Network Connections Menu select the DSP connection row on the grid and press the Change Settings Softkey.

To change the IP address to a dynamic IP:

- **1** Select the Obtain an IP Address automatically group box.
- **2** Press the Set Softkey.

### **3.8.2.1 Change Settings Menu - Obtain an IP Address Automatically**

### **Figure 1.2.3 - 77** Network Connections, Change Settings Menu - Auto IP Address

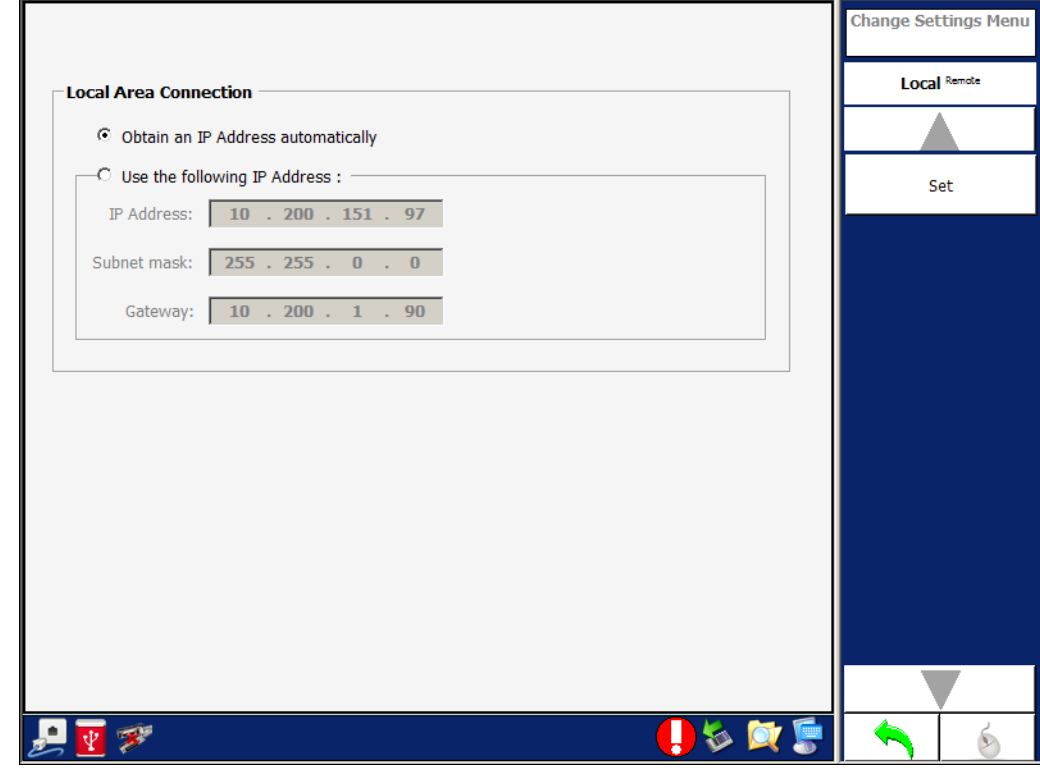

To change the IP address to a static IP:

- **1** Select the Use the following IP Address group box.
- **2** Enter the IP address desired for the internal DSP connection.

The ATC-5000NG sets the gateway address to the same IP Address and internally, sets the DSP IP address and communicates the address to the DSP module when the user presses the Set Softkey. The application software communicates the new address to the DSP, resets the connection and reboots the DSP. This process takes a few minutes. At the end of the process the application software re-establishes communications with the DSP using the new IP Address. On all future reboots the current IP address is used.

### **Restore Factory Setup**

To return to the factory setup, enter the same screen and press the Factory Setup Softkey. The application software starts the change process again with the IP address set to 192.168.0.1.

# **3.8.2.2 Change Settings Menu - Use the Following IP Address**

**Figure 1.2.3 - 78** Network Connections, Change Settings Menu - Manual IP Address

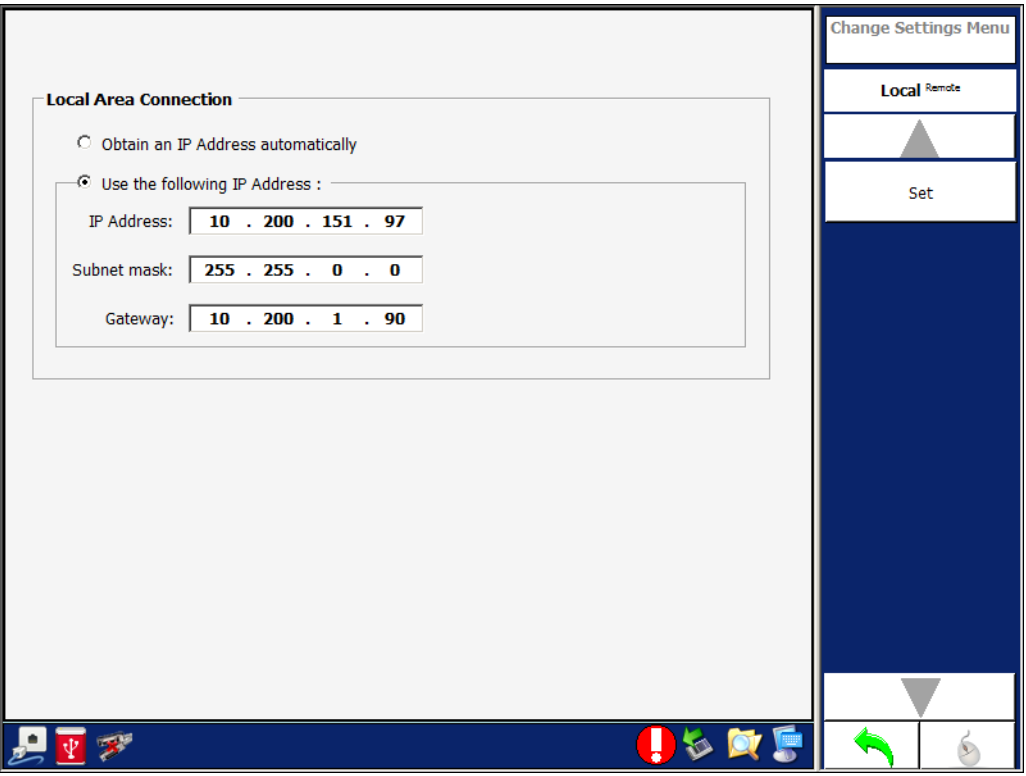

# 3.8.3 **CONFIGURATION MENU**

Allows the user to select the 429 input channel position and label.

**Figure 1.2.3 - 79** System, Configuration Menu

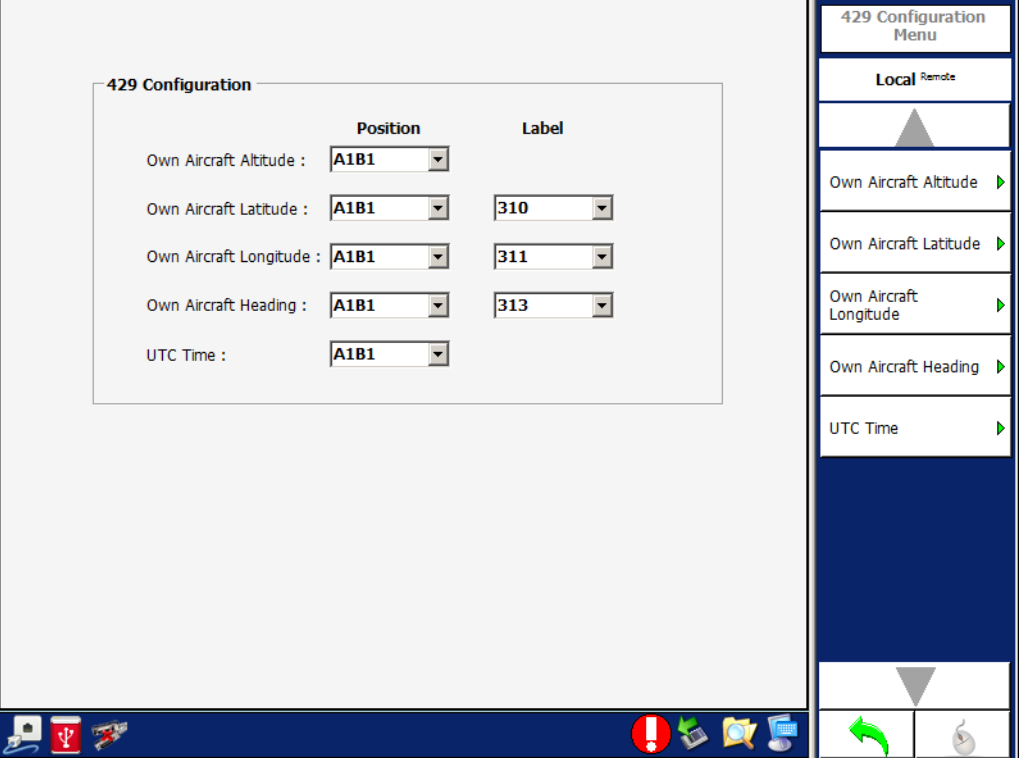

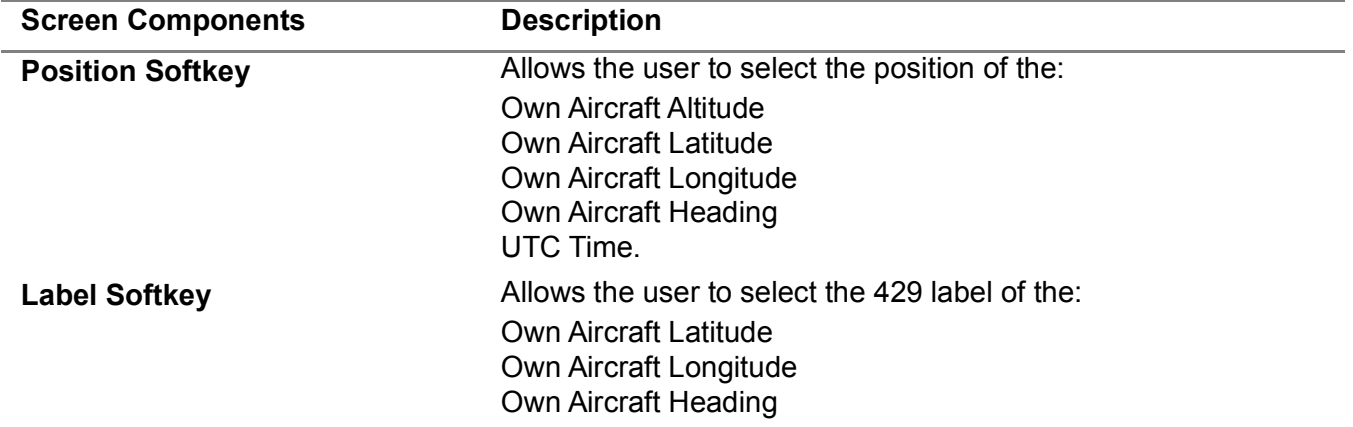

# 3.8.4 **CALIBRATION MENU**

Allows the user to view the last calibration date and result.

**Figure 1.2.3 - 80** System, Calibration Menu

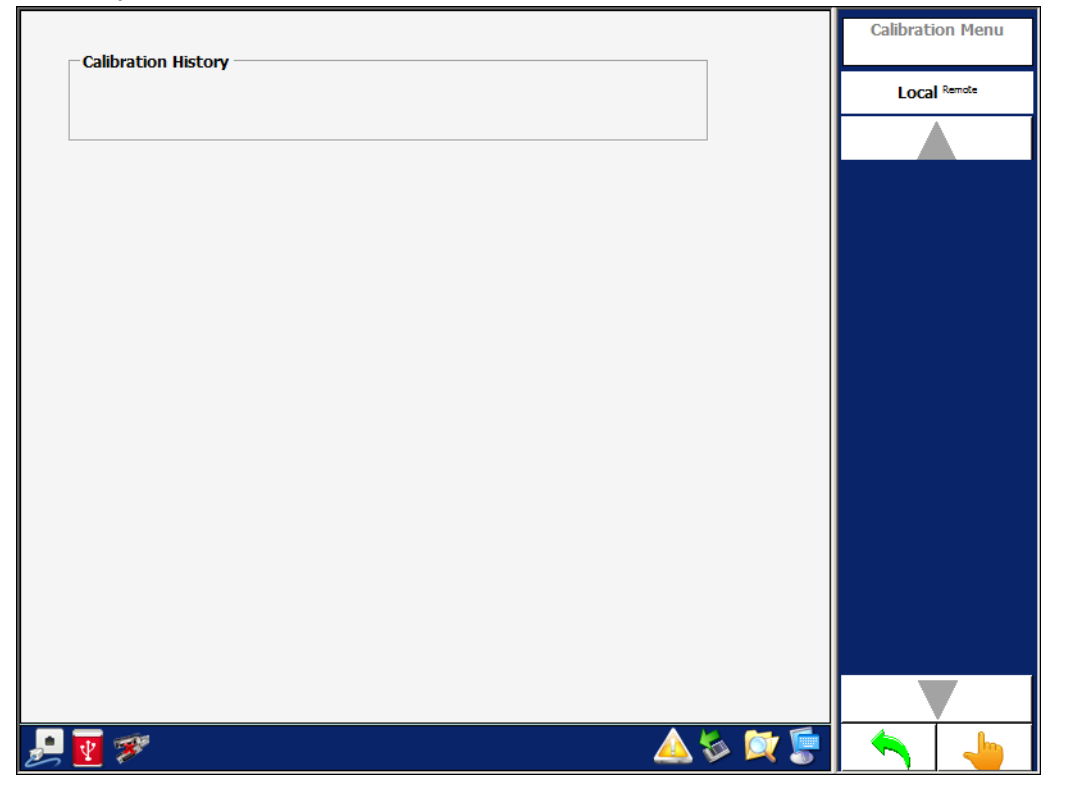

# 3.9 **SUPPORT MENU**

The Support Menu displays the VIAVI Customer Service contact information.

**Figure 1.2.3 - 81** ATC-5000NG Support Menu

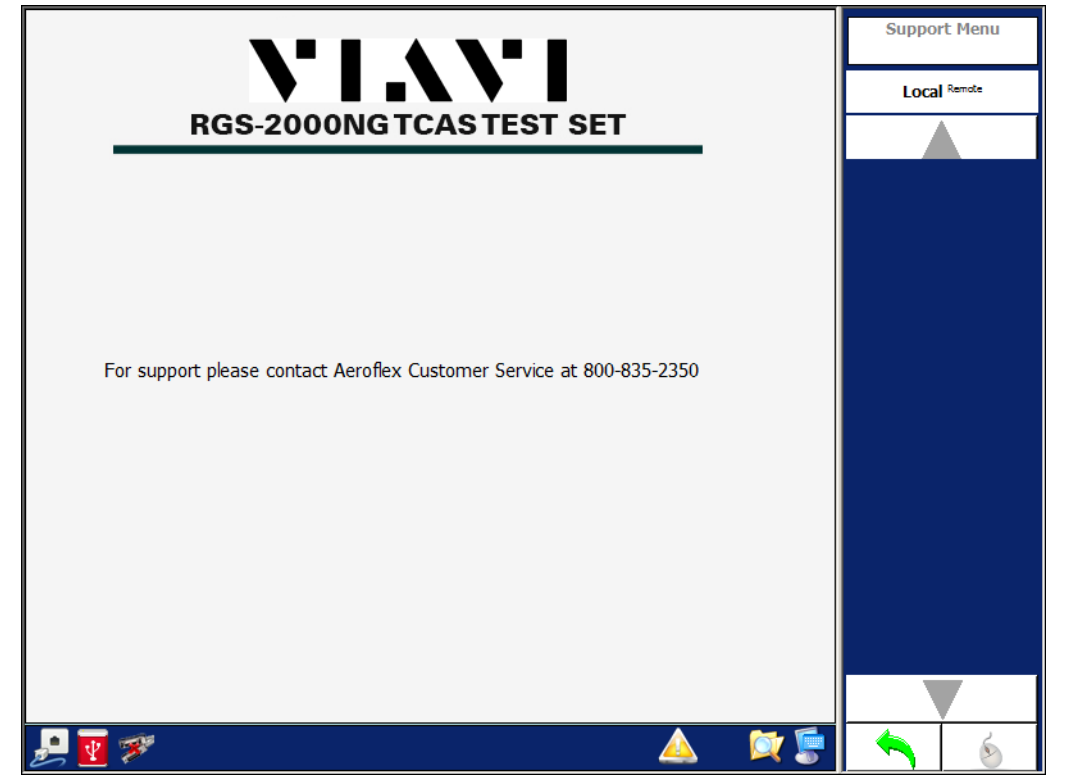

This page intentionally left blank.

# 4. **OPERATING PROCEDURES AND TEST CONFIGURATIONS**

# 4.1 **OPERATING PROCEDURES**

# 4.1.1 **HOW TO CHANGE THE GPIB ADDRESS**

- **1** Go to the Main Menu.
- **2** Press the *System Menu* Softkey to display the System Menu.
- **3** Change the GPIB address using the *GPIB Address* combobox or select the *GPIB Menu* Softkey. Select the *GPIB Address* Softkey. Once the address is changed, the new address is stored and is used until changed again.

# 4.1.2 **HOW TO CHANGE THE TRANSMITTER FREQUENCY**

- **1** Go to the Main Menu
- **2** Press the *TCAS* Softkey to display the TCAS Main Menu.
- **3** Press the *Settings* Softkey to display the TCAS Settings Menu.
- **4** Change the frequency of the appropriate transmitter generator using the *Frequency* combobox or select the *Signal Generator* Softkey, appropriate transmitter generator Softkey and use the *Frequency* Softkey.

# 4.1.3 **HOW TO SET A SCOPE OUTPUT**

- **1** Go to the Main Menu
- **2** Select the *System Menu* Softkey to display the System Menu.
- **3** Change the output by using the *Scope 1 or Scope 2* combobox or using *Scope 1 or Scope 2* Softkey. The test set contains six RF generators (A-F). The tables below identify the generator assignments for many test conditions.

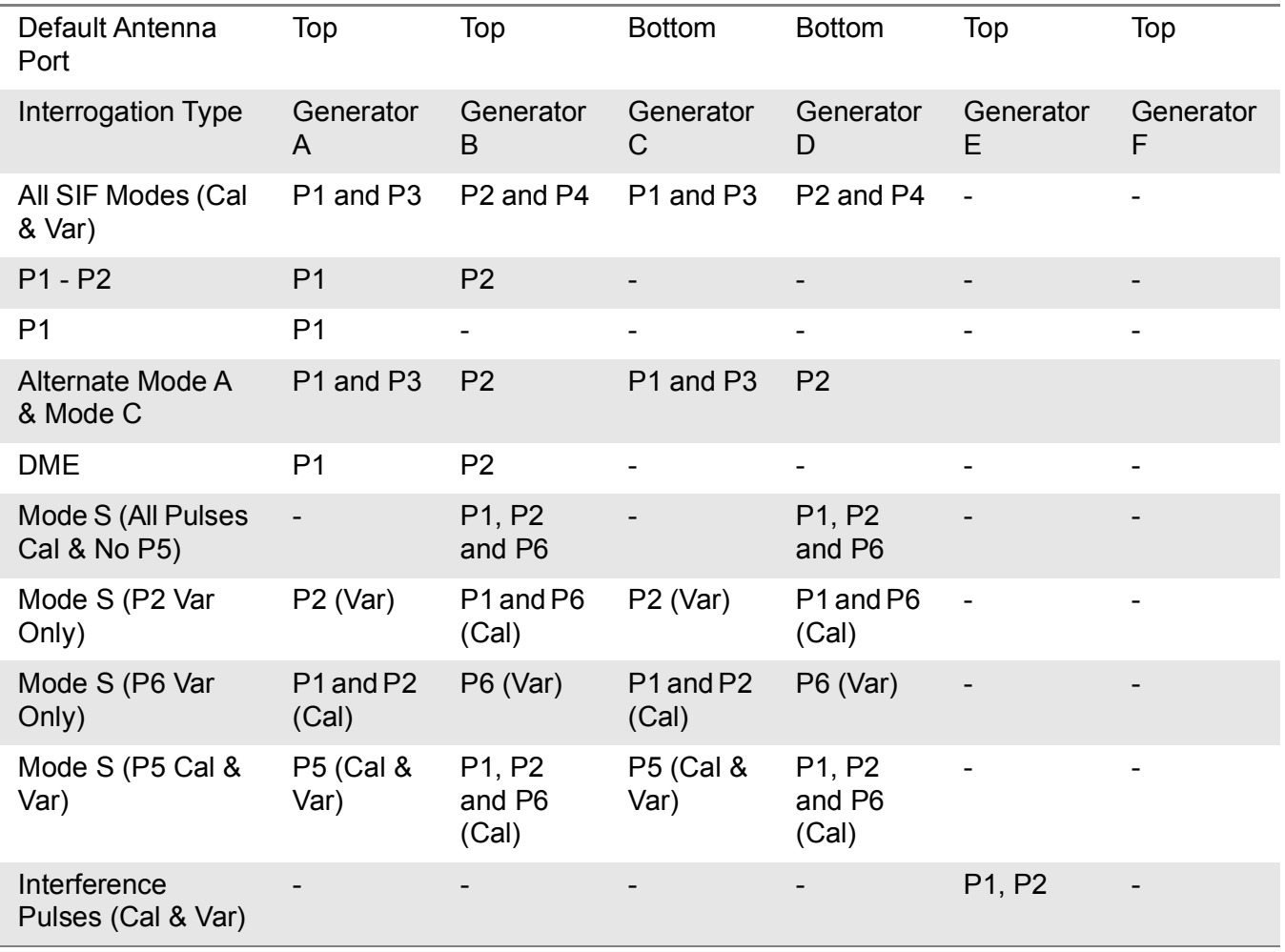

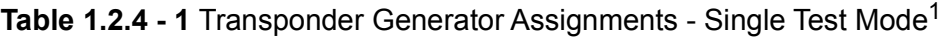

<sup>1</sup> For Mode S Interrogations only P2 or P6 can be selected for variable pulse amplitude, not both. If P2 or P6 is selected as variable P5 is disabled.

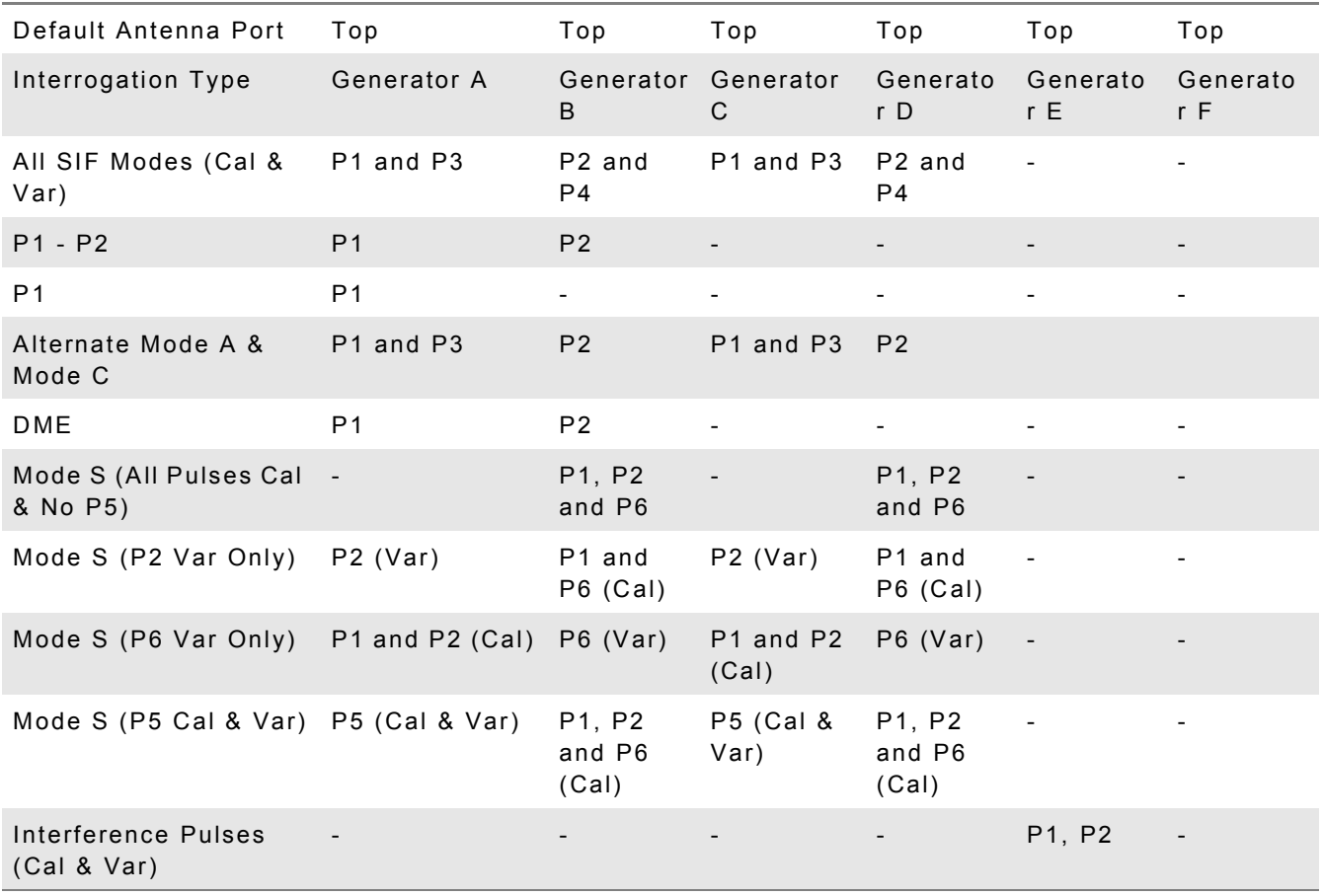

# **Table 1.2.4 - 2** Transponder Generator Assignments - Double Test Mode

| Default Antenna Port               | Top                                        | Top                               | <b>Bottom</b>                              | <b>Bottom</b>                              | Top                      | Top            |
|------------------------------------|--------------------------------------------|-----------------------------------|--------------------------------------------|--------------------------------------------|--------------------------|----------------|
| Interrogation Type                 | Generator<br>A                             | Generator<br>B                    | Generator<br>C                             | Generator<br>D                             | Generator<br>E.          | Generator<br>F |
| All SIF Modes (Cal &<br>Var)       | P1 and P3                                  | P <sub>2</sub> and P <sub>4</sub> | P1 and P3                                  | P <sub>2</sub> and P <sub>4</sub>          |                          |                |
| Mode S (All Pulses Cal<br>& No P5) |                                            | P1, P2 and<br>P <sub>6</sub>      |                                            | $P1, P2$ and<br>P <sub>6</sub>             |                          |                |
| Mode S (P2 Var Only)               | $P2$ (Var)                                 | P1 and P6<br>(Cal)                | $P2$ (Var)                                 | P <sub>1</sub> and P <sub>6</sub><br>(Cal) | $\overline{\phantom{a}}$ |                |
| Mode S (P6 Var Only)               | P <sub>1</sub> and P <sub>2</sub><br>(Cal) | $P6$ (Var)                        | P <sub>1</sub> and P <sub>2</sub><br>(Cal) | $P6$ (Var)                                 | $\overline{\phantom{a}}$ |                |
| Mode S (P5 Cal & Var)              | P5 (Cal &<br>Var)                          | P1, P2 and<br>$P6$ (Cal)          | <b>P5 (Cal &amp;</b><br>Var)               | P1, P2 and<br>P6 (Cal)                     |                          |                |
| Interference Pulses<br>(Cal & Var) |                                            |                                   |                                            |                                            | P1, P2                   |                |

**Table 1.2.4 - 3** Transponder Generator Assignments - Interrogation Table Test Mode

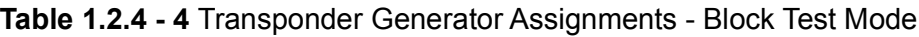

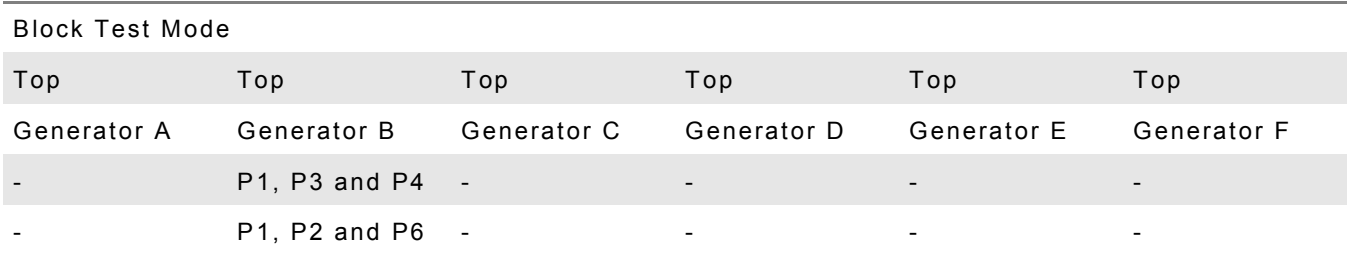

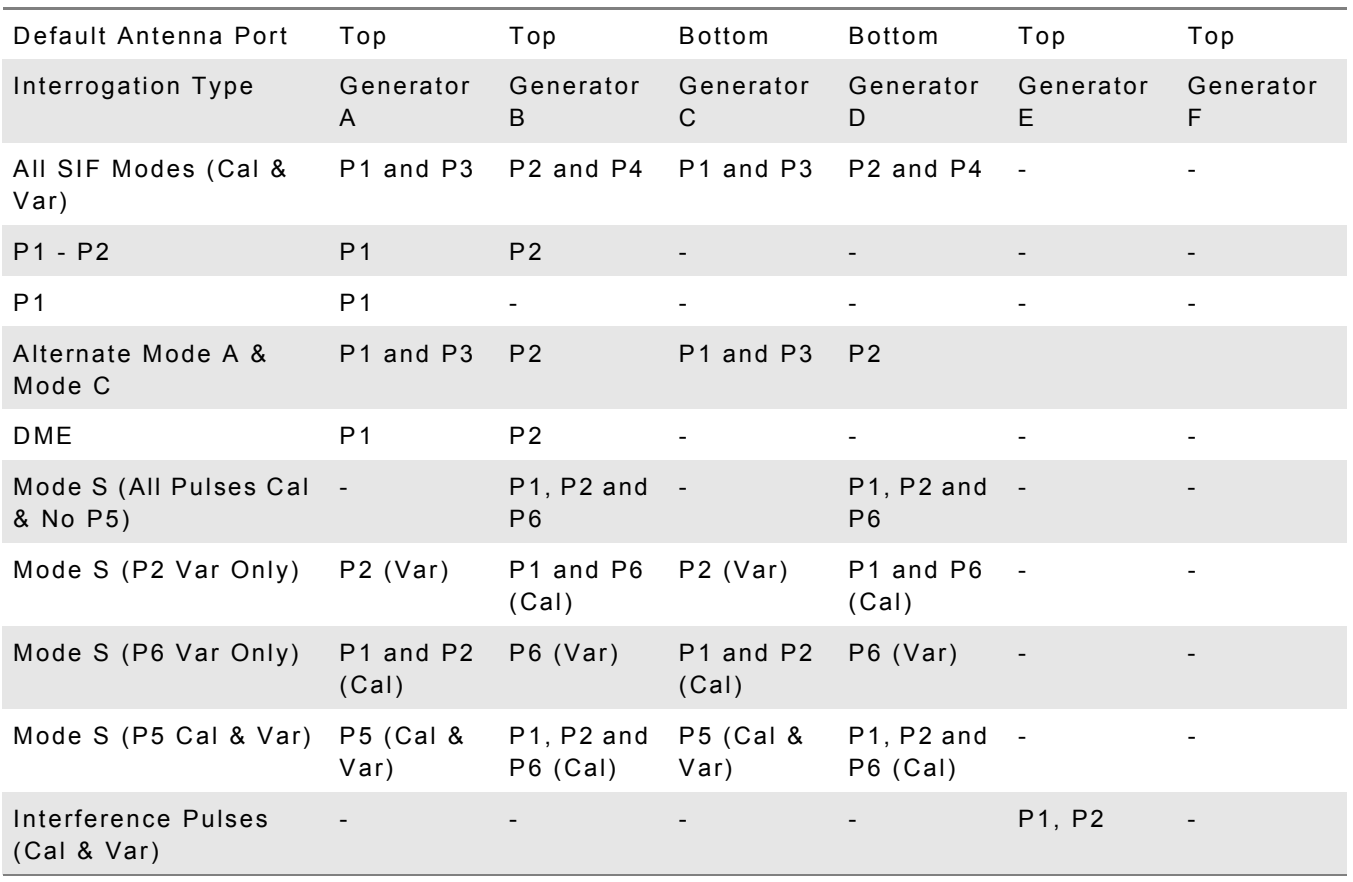

# **Table 1.2.4 - 5** Transponder Generator Assignments - Interrogation with CW

# **Table 1.2.4 - 6** Transponder Generator Assignments - UAT Generator Assignments for ADS\_B, TIS-B and FIS-B Payload

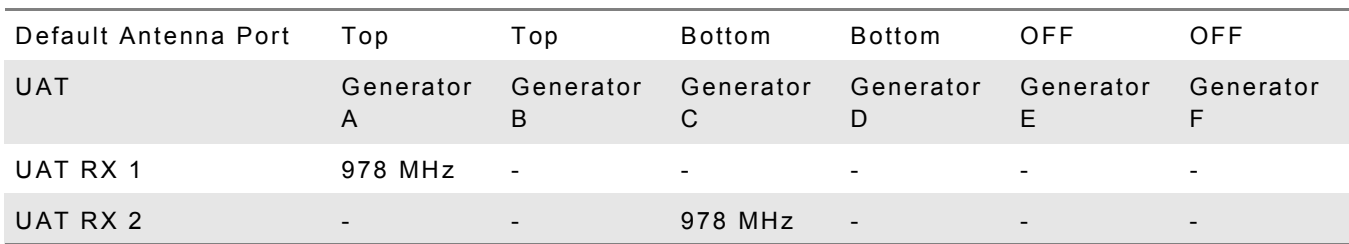

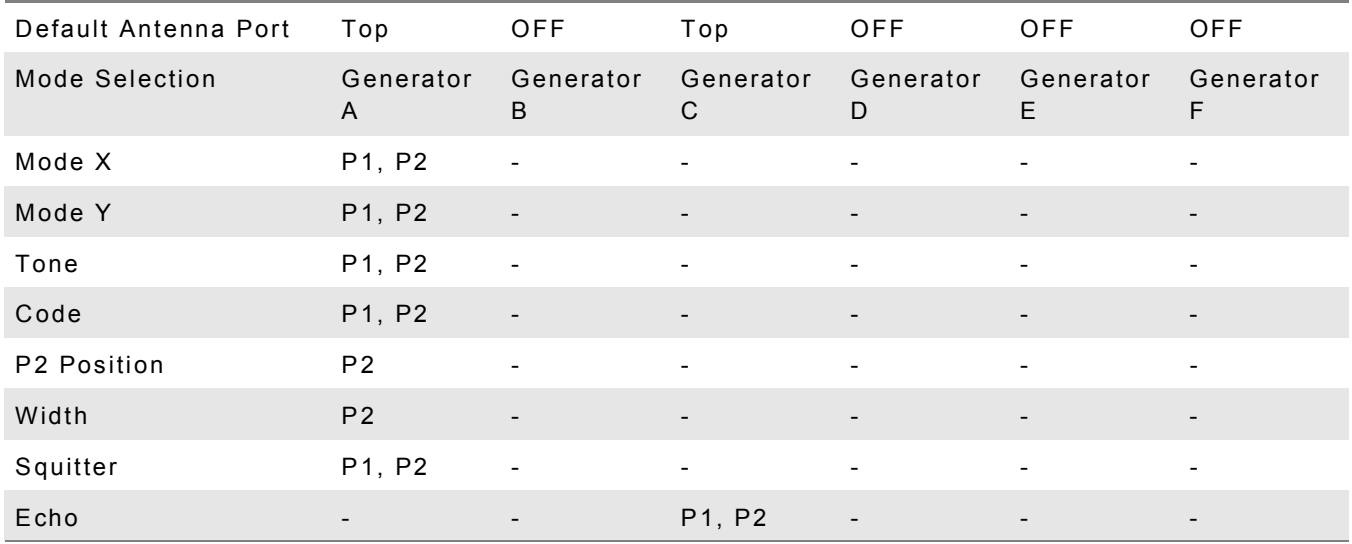

# **Table 1.2.4 - 7** DME Generator Assignments

# **Table 1.2.4 - 8** Multi-Receiver Generator Assignments - Scenario Test Mode

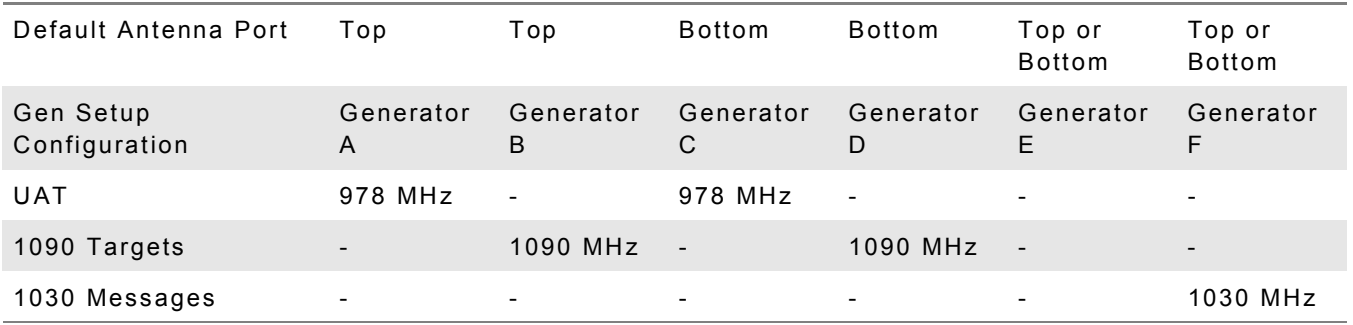

### **Table 1.2.4 - 9** Multi-Receiver Generator Assignments - Block Test Mode

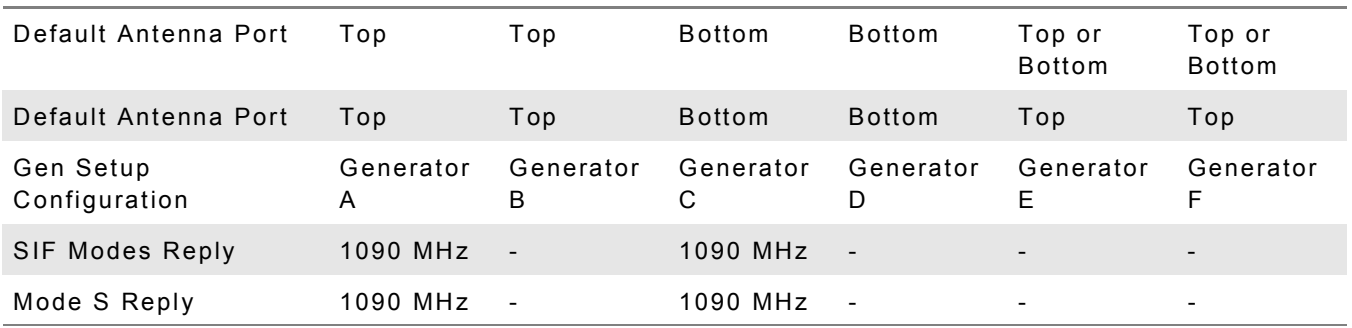

| Default Antenna Port       | Top or<br><b>Bottom</b> | Top or<br><b>Bottom</b>  | Top or<br><b>Bottom</b> | Top or<br><b>Bottom</b>  | Top or<br><b>Bottom</b>  | Top or<br><b>Bottom</b> |
|----------------------------|-------------------------|--------------------------|-------------------------|--------------------------|--------------------------|-------------------------|
| Gen Setup<br>Configuration | Generator<br>A          | Generator<br>B           | Generator<br>C          | Generator<br>D           | Generator<br>E           | Generator<br>F          |
| Normal (User Defined)      | 1090 MHz                | 1090 MHz                 | 1090 MHz                | 1090 MHz                 | 1090 MHz                 | 1090 MHz                |
| Altered Preamble           | 1090 MHz                | $\sim$ $-$               | 1090 MHz                | $\overline{\phantom{a}}$ |                          |                         |
| <b>Bit Failures</b>        | 1090 MHz                | $\sim$                   | 1090 MHz                | $\overline{\phantom{a}}$ | $\overline{\phantom{a}}$ |                         |
| <b>Overlapping Pulses</b>  | 1090 MHz                | $\sim$ $-$               | 1090 MHz                | $\sim$ $-$               | $\overline{\phantom{0}}$ | $\blacksquare$          |
| Preamble Validation        | 1090 MHz                | $\sim$                   | 1090 MHz                | $\sim$                   | $\overline{\phantom{a}}$ | ۰.                      |
| Confidence Test            | 1090 MHz                | $\overline{\phantom{a}}$ | 1090 MHz                | $\blacksquare$           |                          | Ξ.                      |

**Table 1.2.4 - 10** Multi-Receiver Generator Assignments - DO-260 Test Mode

# 4.1.4 **HOW TO PROGRAM THE DSP SOFTWARE OR FPGA FIRMWARE**

- **1** Go to the Main Menu
- **2** Press the *System Menu* Softkey to display the System Menu.
- **3** Press the *Software Update* Softkey to display the Software Update Menu.
- **4** Press the *Select* Softkey to display the file dialog to select the configuration file that is used for programming.
- **5** If all devices enabled in the configuration file are to be programmed, press the *Execute* Softkey to start programming. If some devices do not require reprogramming, deselect the device under the Programming column and press the *Execute* Softkey to start programming.
- **6** During the programming sequence the device being programmed is highlighted in the table and a progress bar is displayed in the lower section of the menu.
- **7** After programming is completed, restart the system. To restart the system, press the Power Switch (Front Panel) and allow power to turn OFF. Press the Power Switch (Front Panel) again to power up the Test Set.

# 4.1.5 **HOW TO ENTER THE OWN AIRCRAFT INFORMATION**

- **1** Go to the Main Menu
- **2** Press the *UAT* Softkey to display the UAT Main Menu.
- **3** Press the *Own Aircraft* Softkey to display the UAT Receiving Station Menu.
- **4** Use the comboboxes or Softkeys on the UUT Receiving Station Menu to enter the appropriate information.

# 4.2 **TEST CONFIGURATIONS**

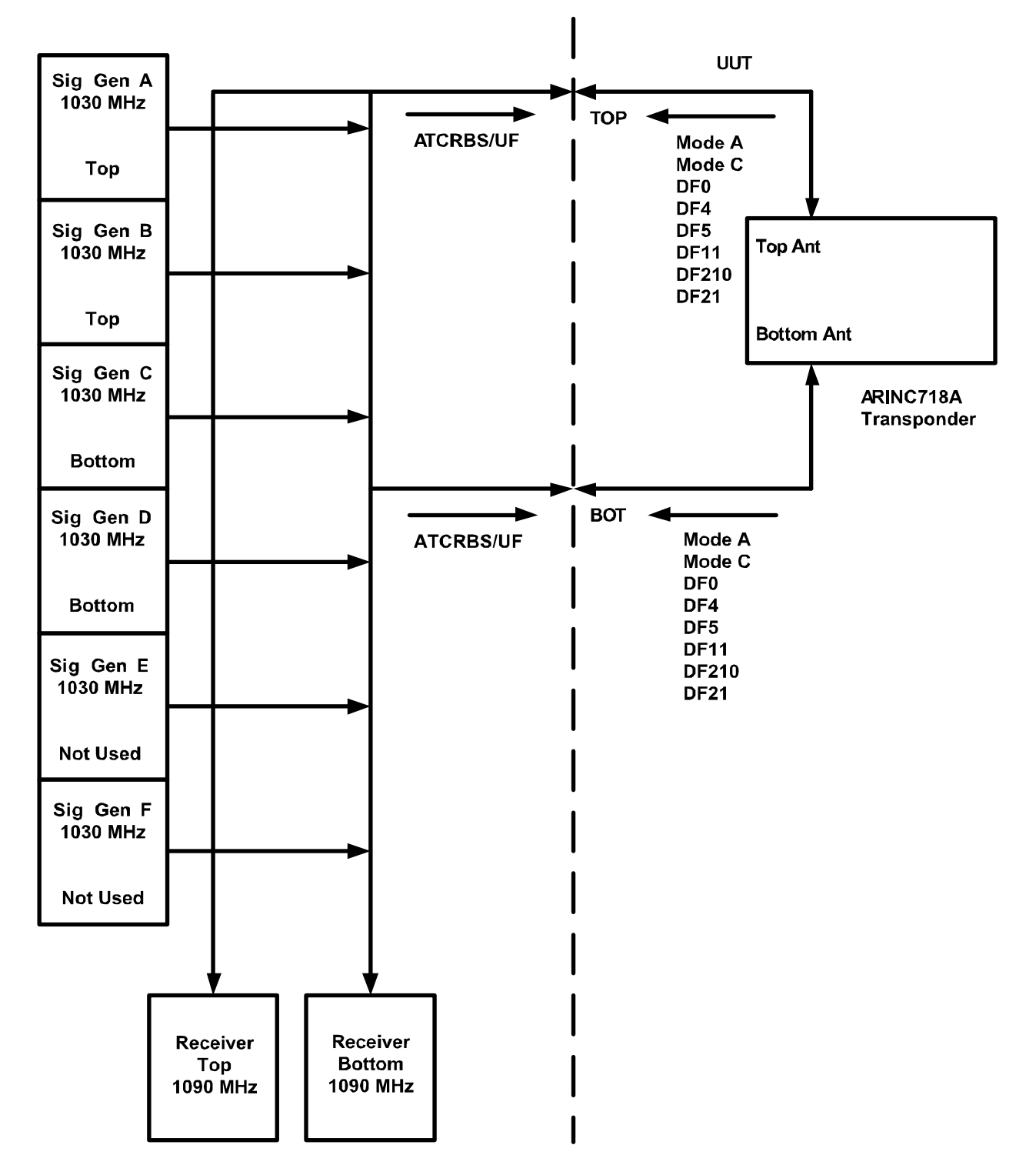

# 4.2.1 **TRANSPONDER ATC/MODE S/ELS/EHS TEST CONFIGURATION**

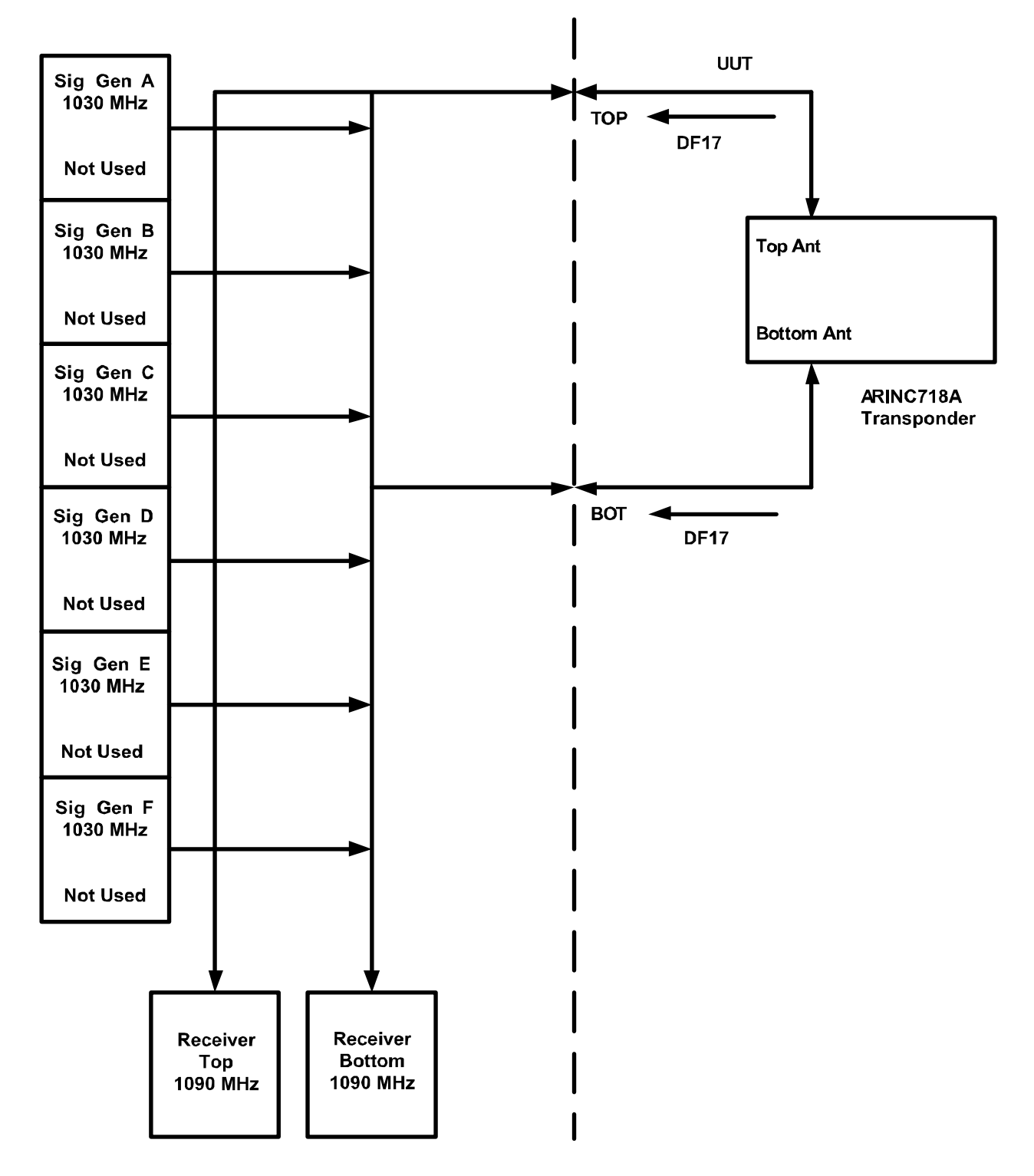

# 4.2.2 **TRANSPONDER ADS-B OUT (1090ES) TEST CONFIGURATION**

This page intentionally left blank.

#### <span id="page-161-0"></span>5. **REMOTE OPERATION**

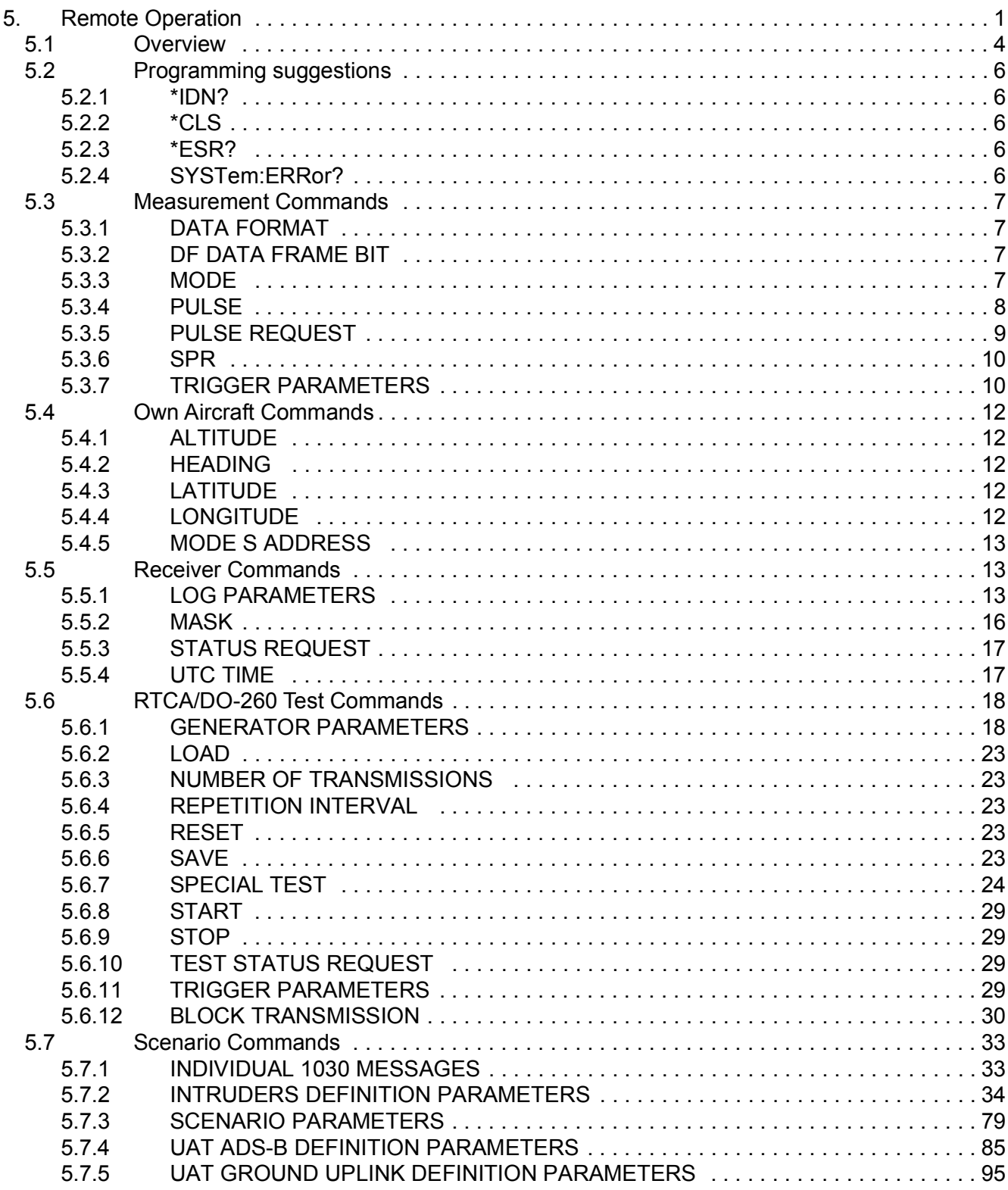

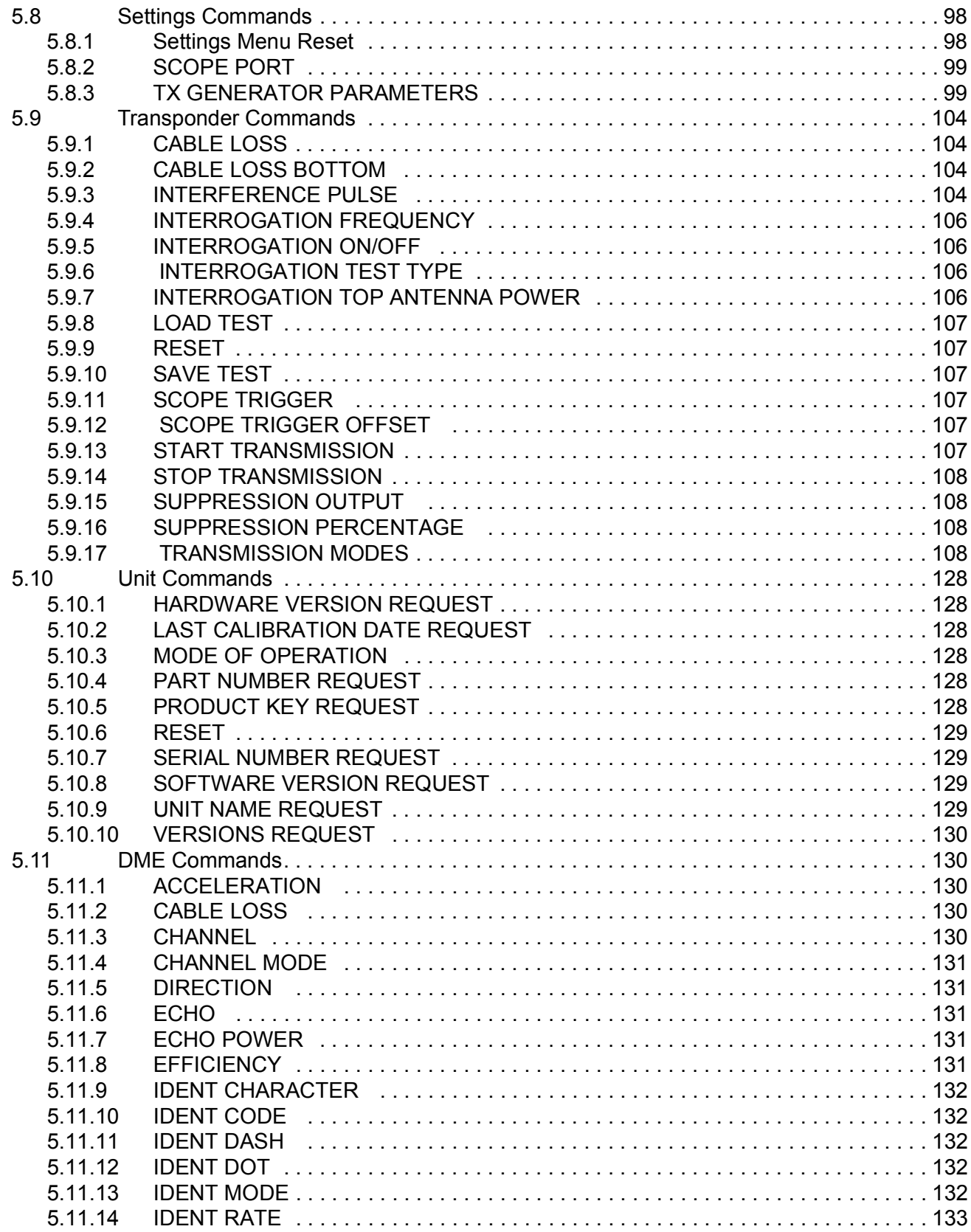

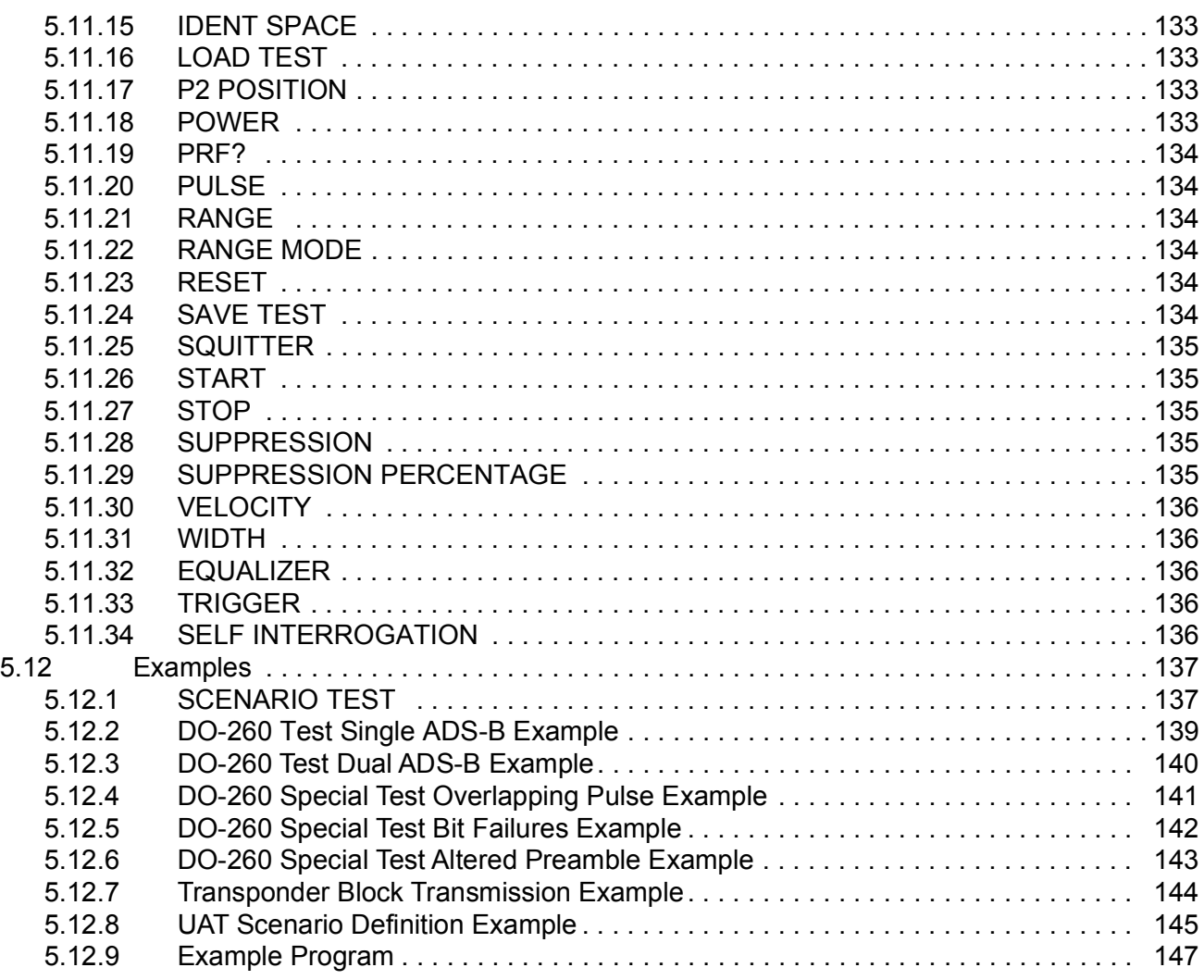

# <span id="page-164-0"></span>5.1 **OVERVIEW**

Functional capabilities within the Unit for specific customers are provided by means of customer specific product keys (for instance UAT functionality although commands are defined, is only enabled for customers that have hardware and software UAT capability).

Command Language Nomenclature (not case sensitive):

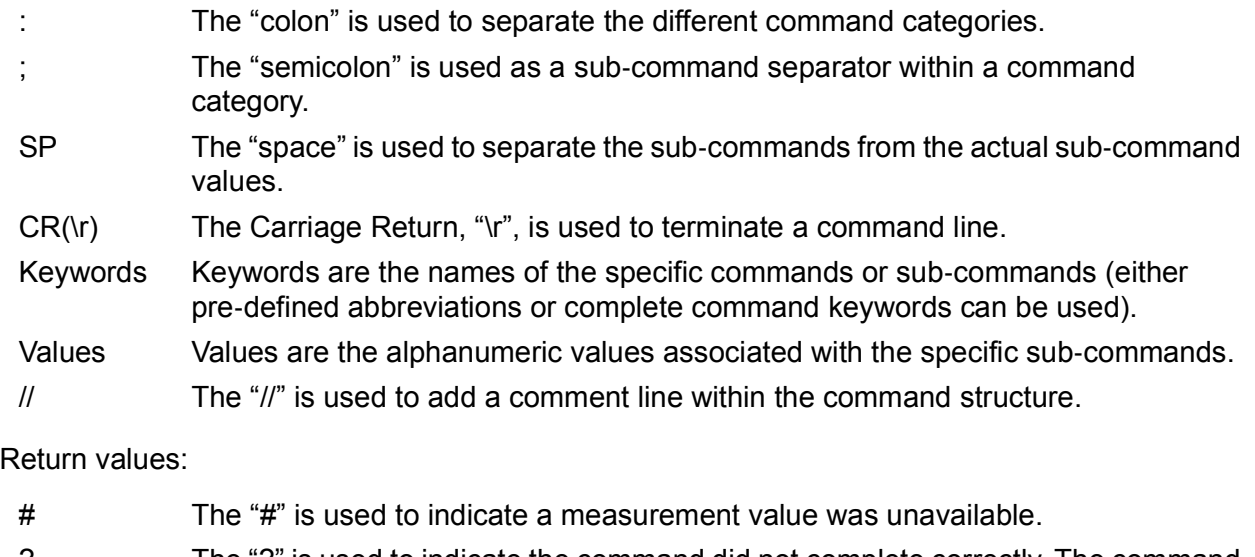

- ? The "?" is used to indicate the command did not complete correctly. The command will explicitly state if it will return a question mark.
- The "\*" is used to indicate the command completed normally. The command will explicitly state if it will return an asterisk.
- ! The "!" is placed in the output buffer when a command syntax error occurs. When using the GPIB you can query the status byte to see if the D4 bit is set notifying you that something is waiting in the unit's output buffer. See next paragraph.

When configuring the GPIB using NI-VISA you can set attributes to flush the output buffer before each write. This should clear any remaining data such as the "!" from the output buffer.

For proper GPIB operation enable EOI at the end of each write.

The Unit can be serial polled via GPIB to receive status of operation. The status byte received from a serial poll has the following representation. The value is returned in hex format. A 20 hex (32 decimal) has bit D5 set indicating "Command Complete/Unit Ready".

- D0 Last Command Syntax Error
- D1 Execution Error (Detectable Unit Function Failure), Bit reset by GPIB command \*CLS
- D2 Not Used
- D3 Not Used
- D4 Transmitter Queue Not Empty (Data available for GPIB read)
- D5 Command Complete/Unit Ready
- D6 Not Used
- D7 Not Used

**:ATC:STATUS?** Command was added after version 17.03.3101 to check this status over Ethernet. This may be checked after each write to see if the previous command succeeded and the unit is ready for further commands.

Communication may be performed using different methods. For example, to set the own aircraft altitude, longitude and latitude, the following two methods could be used to send to commands to the Test Set (both are equivalent).

Method 1

:ATC5000NG:OWN:ALTITUDE 10000 :ATC5000NG:OWN:LATITUDE 25.8333 :ATC5000NG:OWN:LONGITUDE ‐80.33333

Method 2 (Example shown uses complete and abbreviated commands.)

:ATC5000NG:OWN:ALTITUDE 10000;:LATITUDE 25.8333;:LONGITUDE ‐80.33333 :ATC:OWN:ALT 10000;:LAT 25.8333;LONG ‐80.33333 :ATC5000NG:OWN:ALTITUDE 10000;:LAT 25.8333; :LONGITUDE ‐80.33333

The Unit also accepts commands from different subcommand categories by using the ";" and adding the subcommand structure for the other command. For example, using the previous example, we can also add a factory setting at the end of the command string.

:ATC5000NG:OWN:ALTITUDE 10000;:LATITUDE 25.8333;:LONGITUDE ‐80.33333

# <span id="page-166-0"></span>5.2 **PROGRAMMING SUGGESTIONS**

After sending the first command that changes the unit to a new instrument mode it is recommended to allow 3 to 5 seconds for the unit to apply the initial settings before sending any further commands. A 30 millisecond delay between commands is recommended.

It is also wise to send the factory reset command (:ATC:SET:FACT UAT, MULTI or XPDR) before sending other commands to setup the instrument. This will ensure the generators are configured properly for that mode of operation. Example: Send ":ATC:SCE:TYPE XPDR\r" to set the unit for transponder scenario, then send ":ATC:SET:FACT XPDR\r" to reset the generator to the default for that mode of operation.

The ATC-5000NG accepts the following GPIB commands:

### <span id="page-166-1"></span>5.2.1 **\*IDN?**

This command returns manufacturer, model name and material number in a data string. Example: VIAVI;ATC-5000NG RF Test Set;138156

# <span id="page-166-2"></span>5.2.2 **\*CLS**

This command resets the status byte and the Touchscreen error log.

### <span id="page-166-3"></span>5.2.3 **\*ESR?**

This command returns a decimal value from 0 to 255, in accordance with the following table.

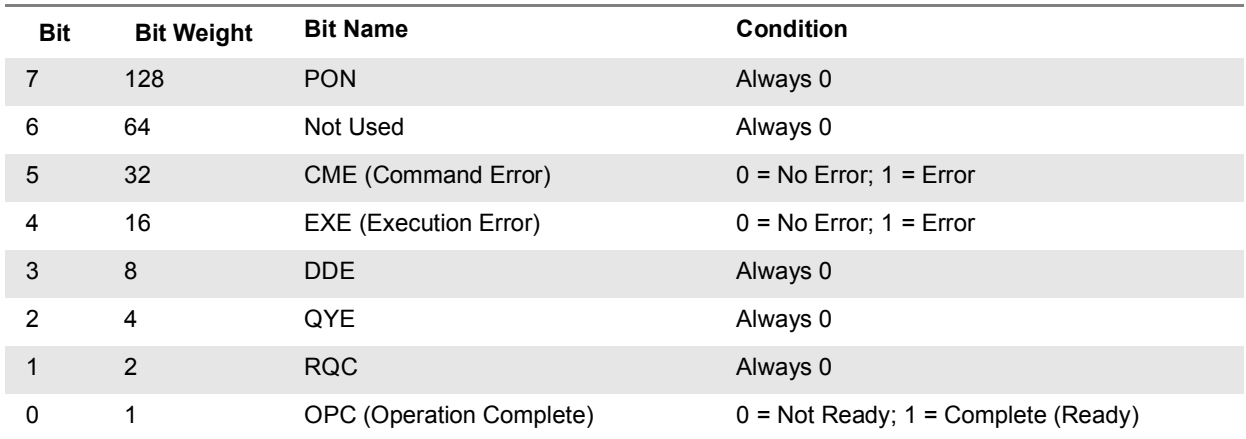

### <span id="page-166-4"></span>5.2.4 **SYSTEM:ERROR?**

This command returns one line from the error log in the Touchscreen. Every time that the command is transmitted the next available error will be returned. If there is no more errors to return the following message will be returned: "Error Message Que Empty"

# <span id="page-167-0"></span>5.3 **MEASUREMENT COMMANDS**

This set of commands allows the user to query the ATC-5000NG to perform measurements on the received signal from the UUT. The ATC-5000NG can perform frequency, power and pulse characteristic measurements on both 1030 and 1090 MHz signals.

# <span id="page-167-1"></span>5.3.1 **DATA FORMAT**

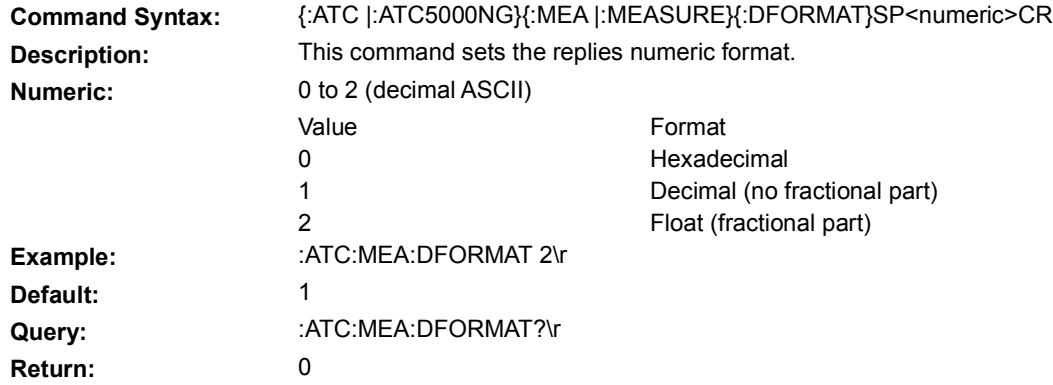

### <span id="page-167-2"></span>5.3.2 **DF DATA FRAME BIT**

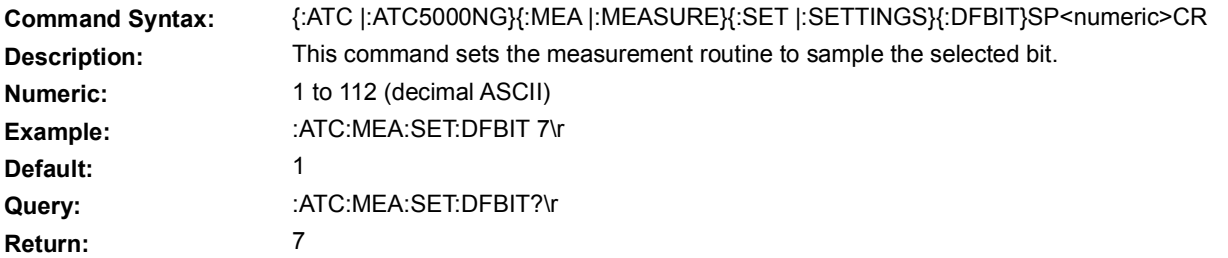

#### <span id="page-167-3"></span>5.3.3 **MODE**

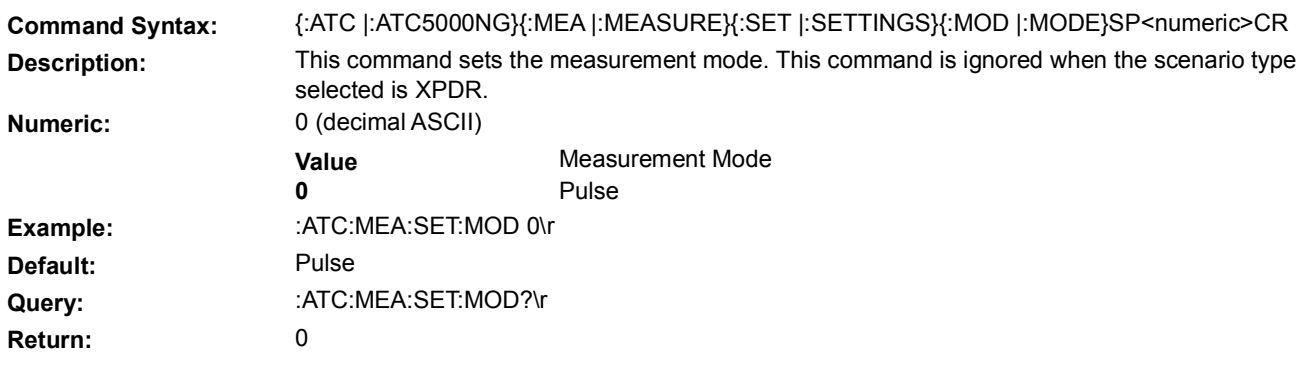

# <span id="page-168-0"></span>5.3.4 **PULSE**

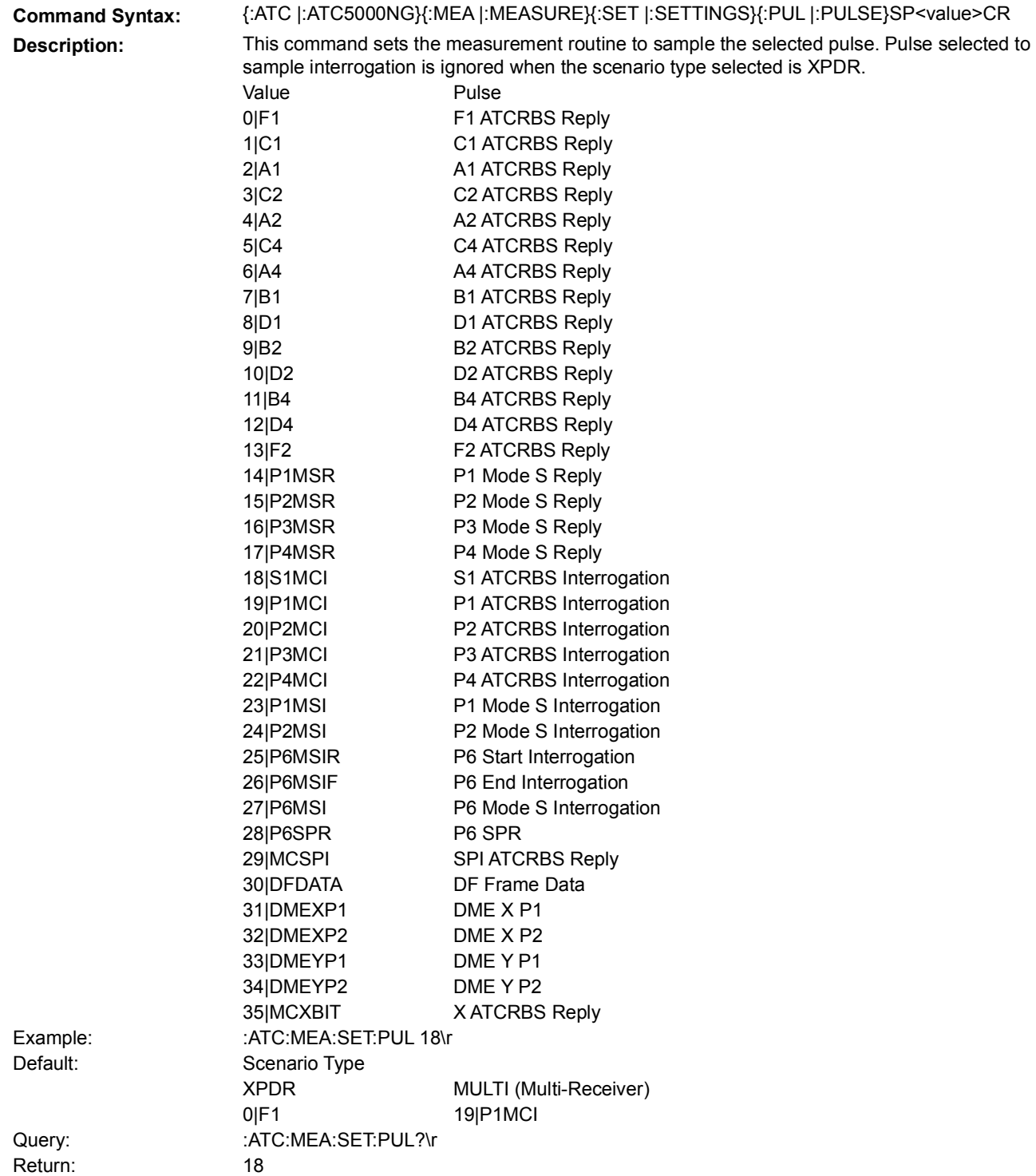

# <span id="page-169-0"></span>5.3.5 **PULSE REQUEST**

#### **5.3.5.1 FREQUENCY REQUEST**

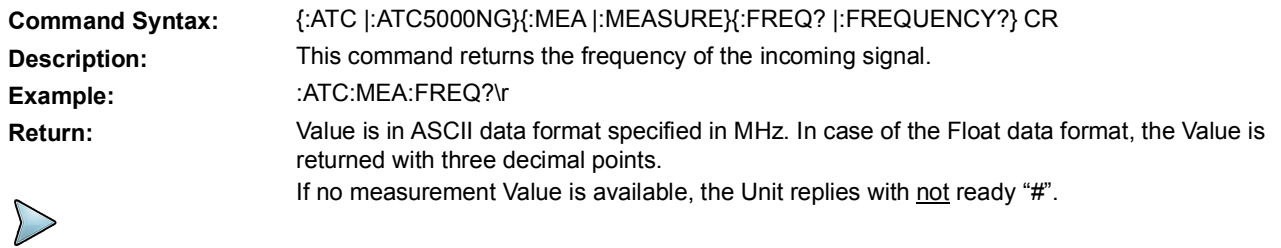

### **5.3.5.2 PULSE FALLTIME REQUEST**

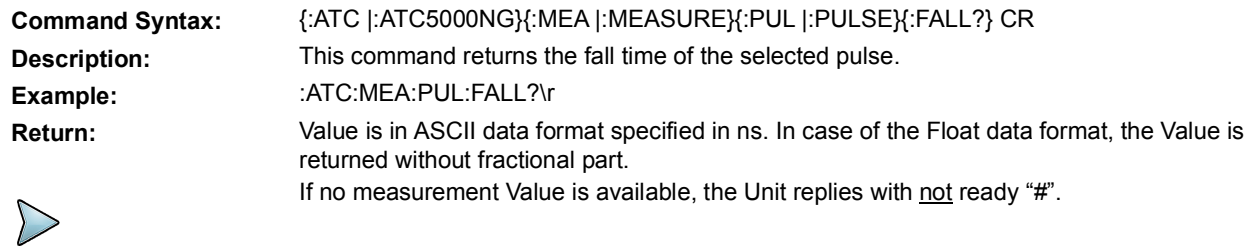

#### **5.3.5.3 PULSE RISETIME REQUEST**

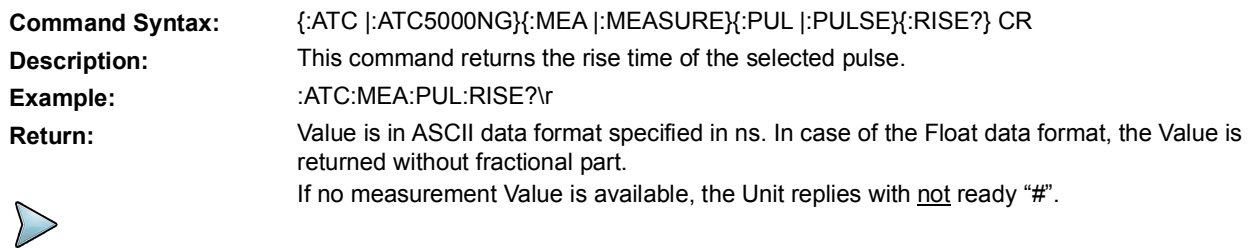

#### **5.3.5.4 PULSE POSITION REQUEST**

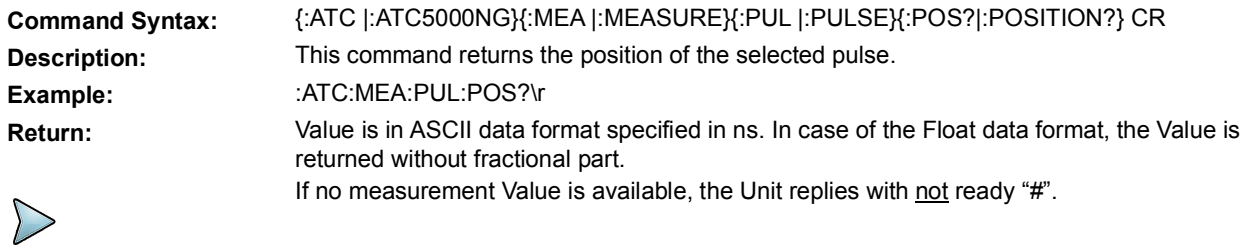

#### **5.3.5.5 PULSE POWER REQUEST**

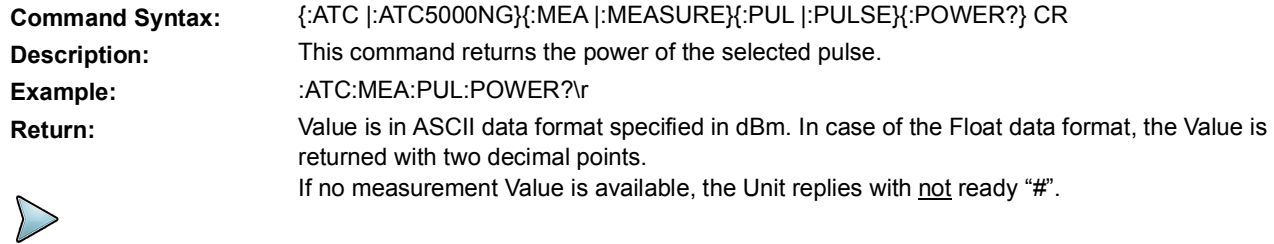

#### **5.3.5.6 PULSE WIDTH REQUEST**

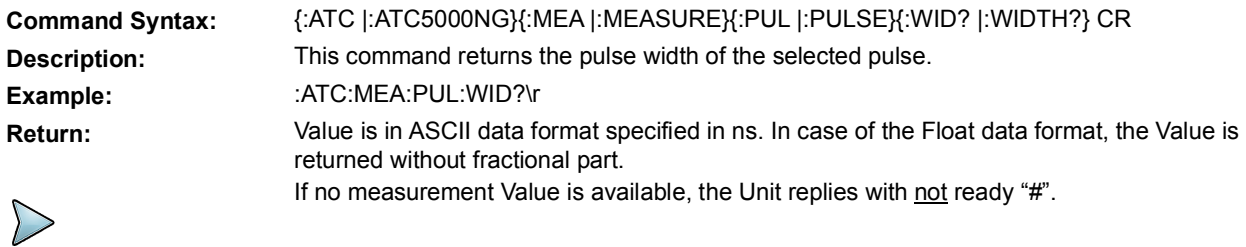

### <span id="page-170-0"></span>5.3.6 **SPR**

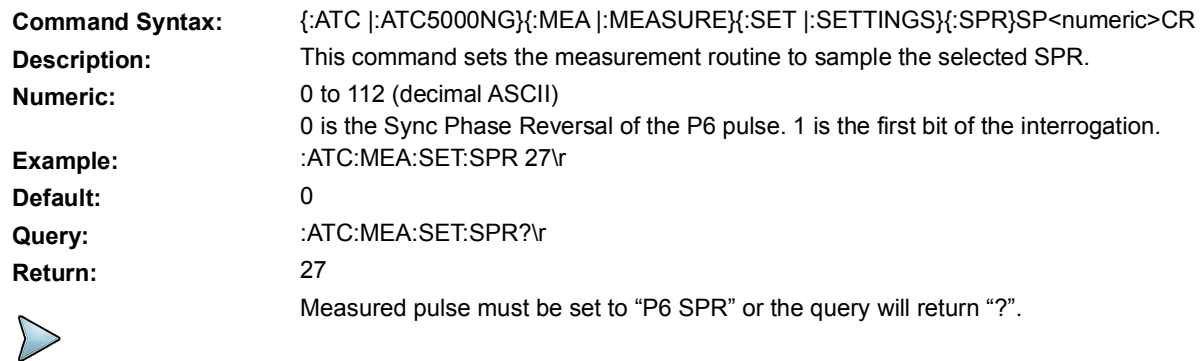

# <span id="page-170-1"></span>5.3.7 **TRIGGER PARAMETERS**

### **5.3.7.1 ANTENNA**

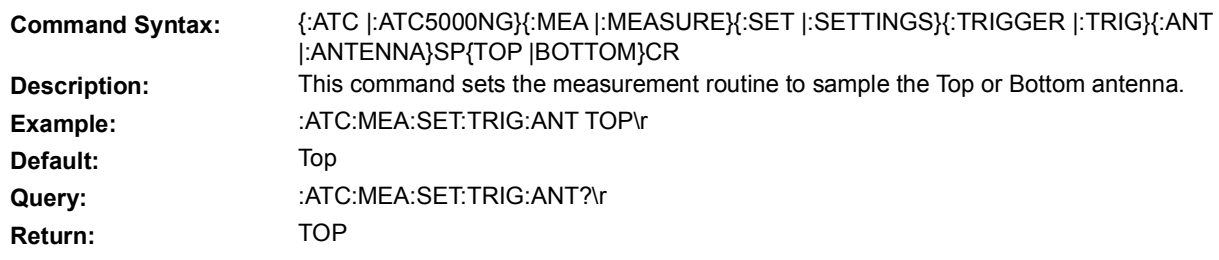

#### **5.3.7.2 DBM LEVEL**

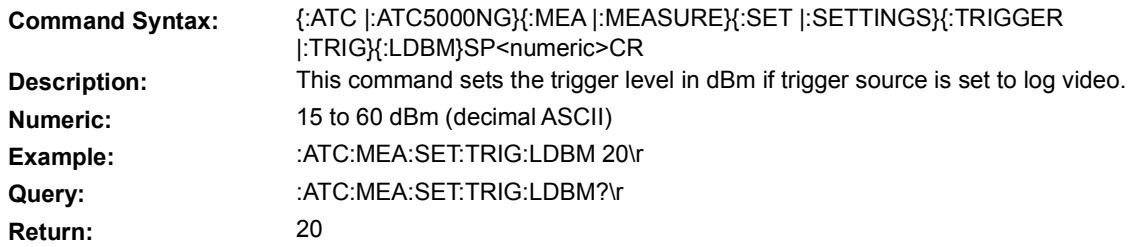

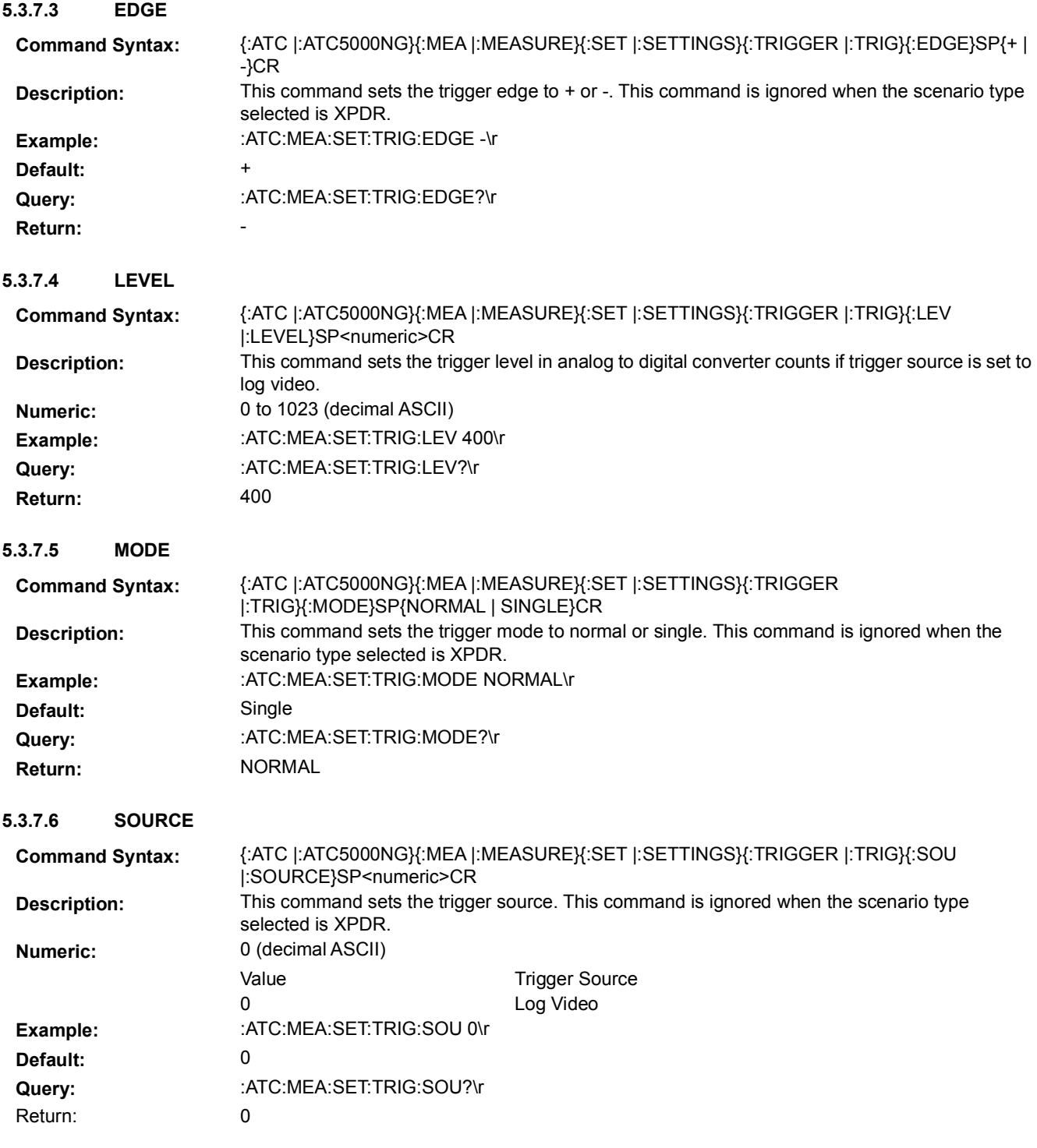

# <span id="page-172-0"></span>5.4 **OWN AIRCRAFT COMMANDS**

This set of commands allow the user to set the own aircraft information remotely.

### <span id="page-172-1"></span>5.4.1 **ALTITUDE**

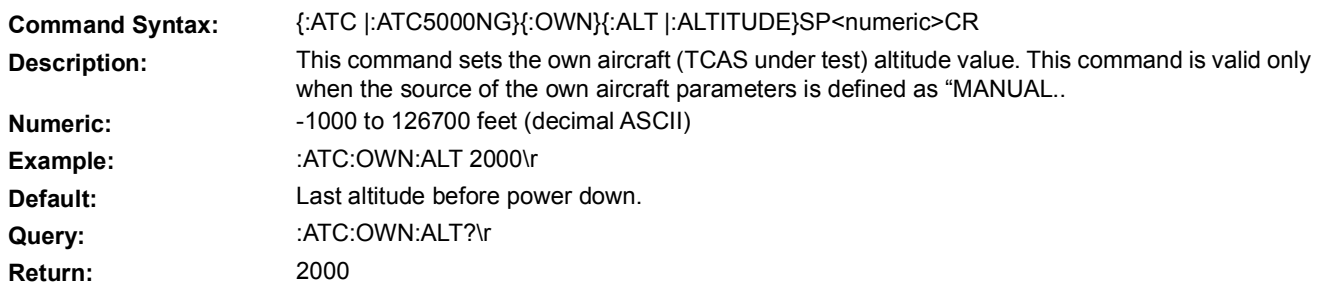

# <span id="page-172-2"></span>5.4.2 **HEADING**

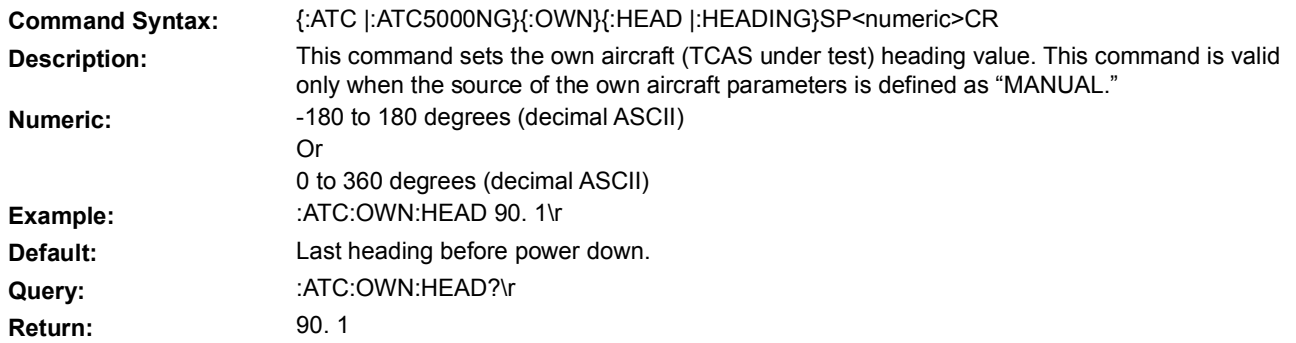

# <span id="page-172-3"></span>5.4.3 **LATITUDE**

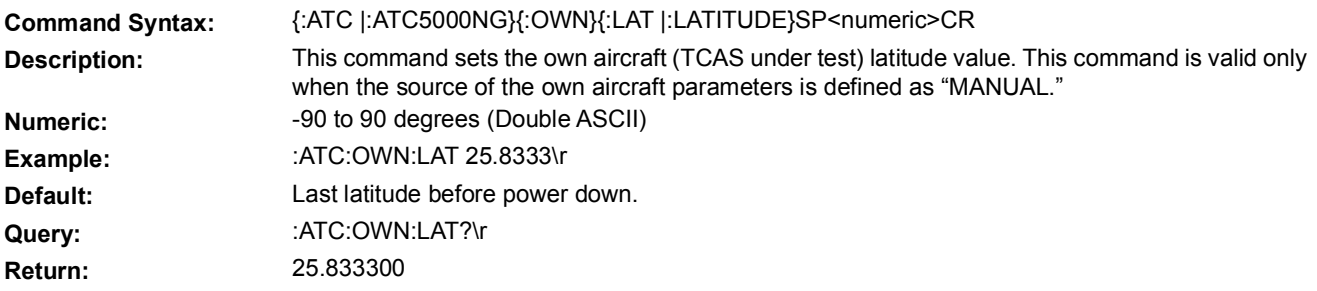

# <span id="page-172-4"></span>5.4.4 **LONGITUDE**

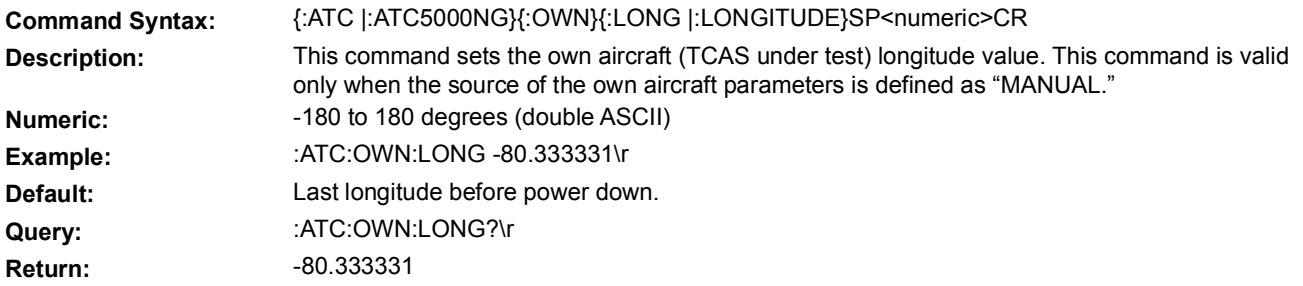

# <span id="page-173-0"></span>5.4.5 **MODE S ADDRESS**

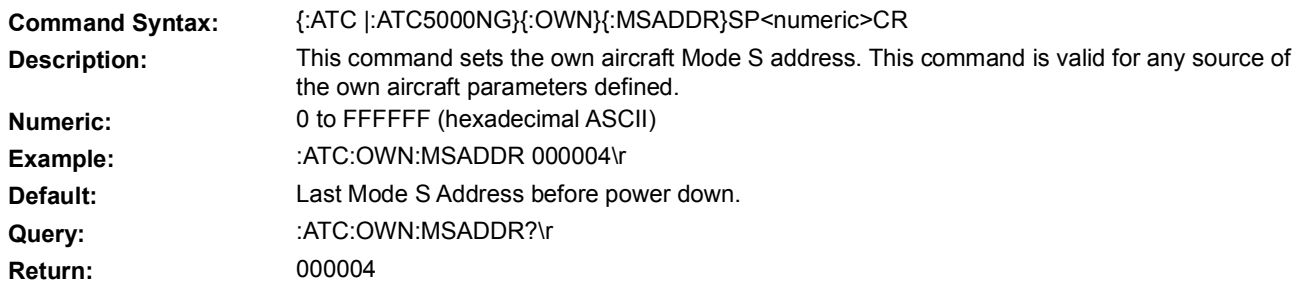

### <span id="page-173-1"></span>5.5 **RECEIVER COMMANDS**

This set of commands allows the user to set the ATC-5000NG to perform various receiver functions (select received messages, enable/disable data logging, read logged data, etc.).

# <span id="page-173-2"></span>5.5.1 **LOG PARAMETERS**

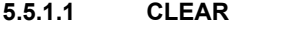

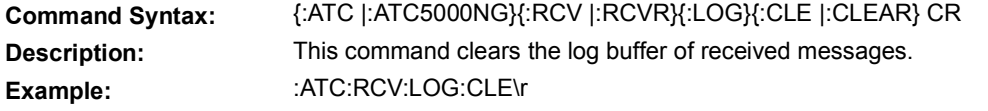

#### **5.5.1.2 COUNT REQUEST**

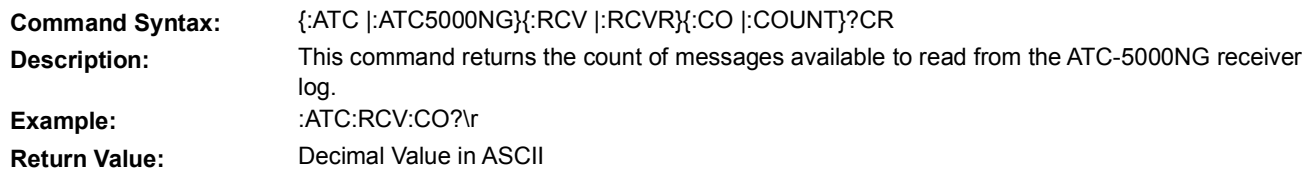

#### **5.5.1.3 MESSAGE TYPE COUNT REQUEST**

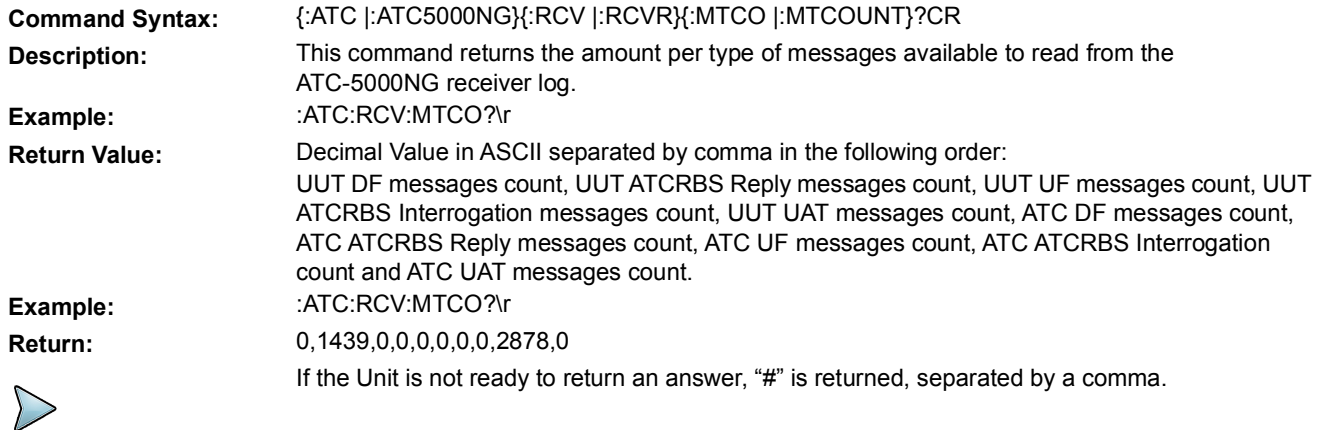

# **5.5.1.4 READ**

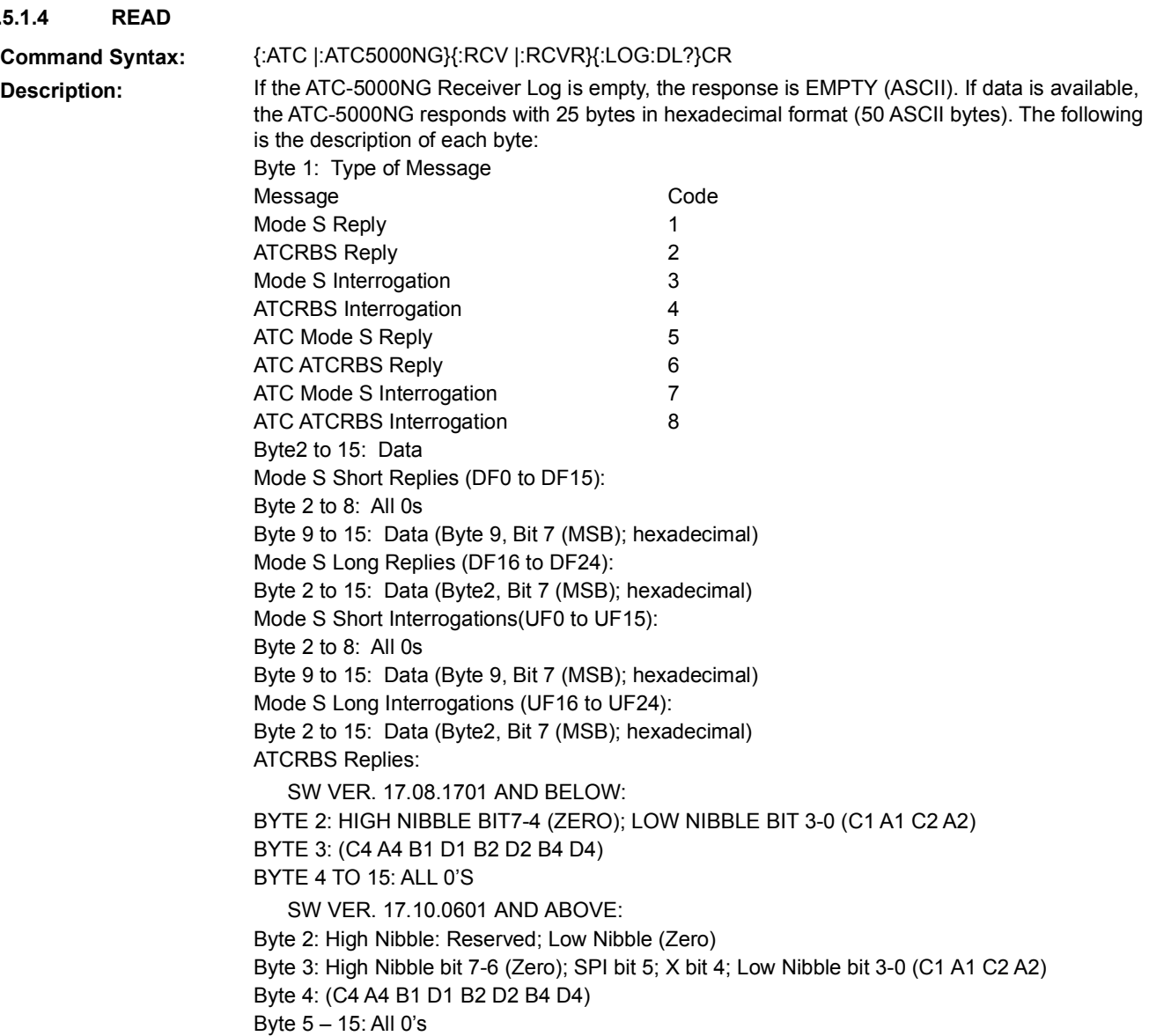

Byte2 to 15: Data

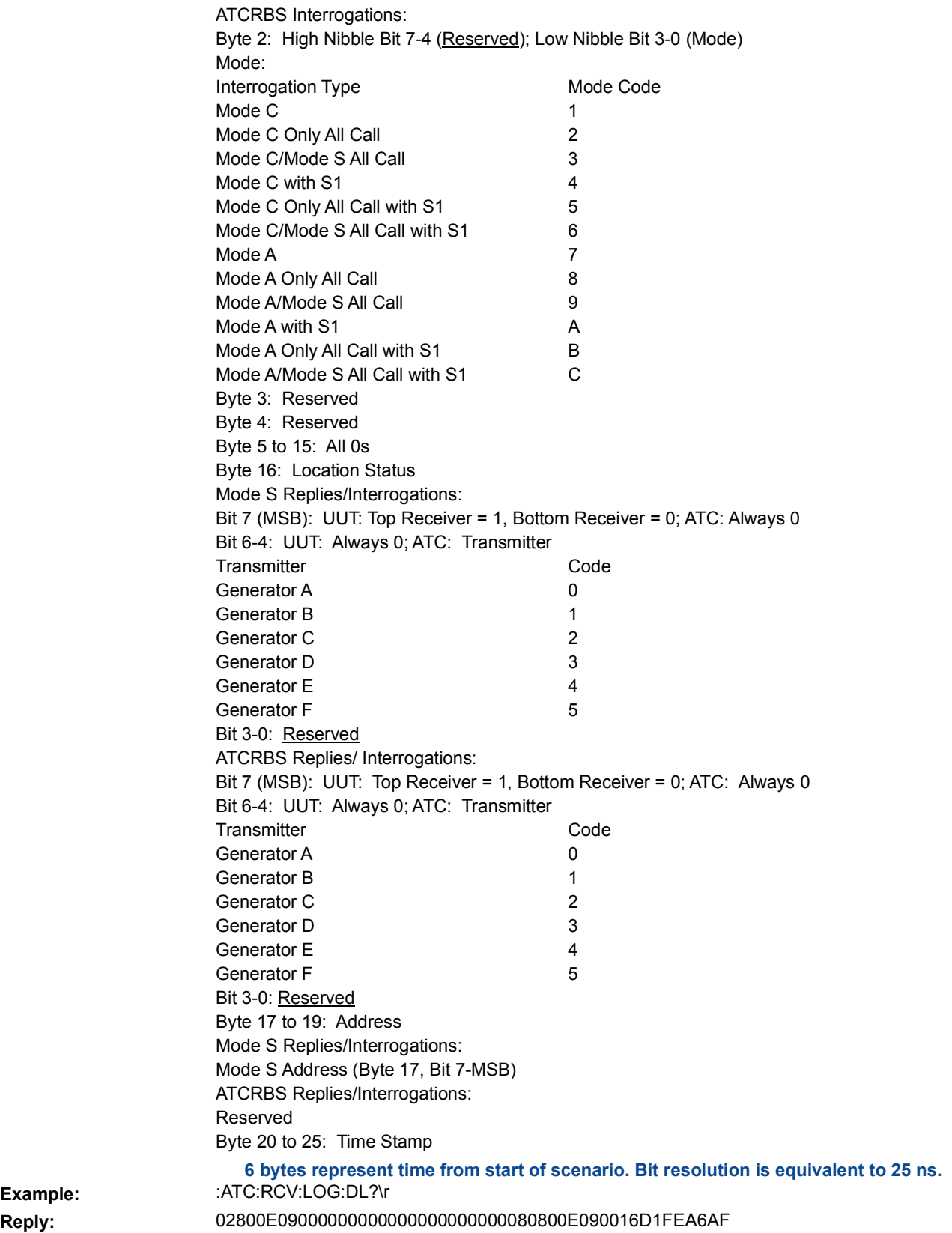

Example:

<span id="page-176-0"></span>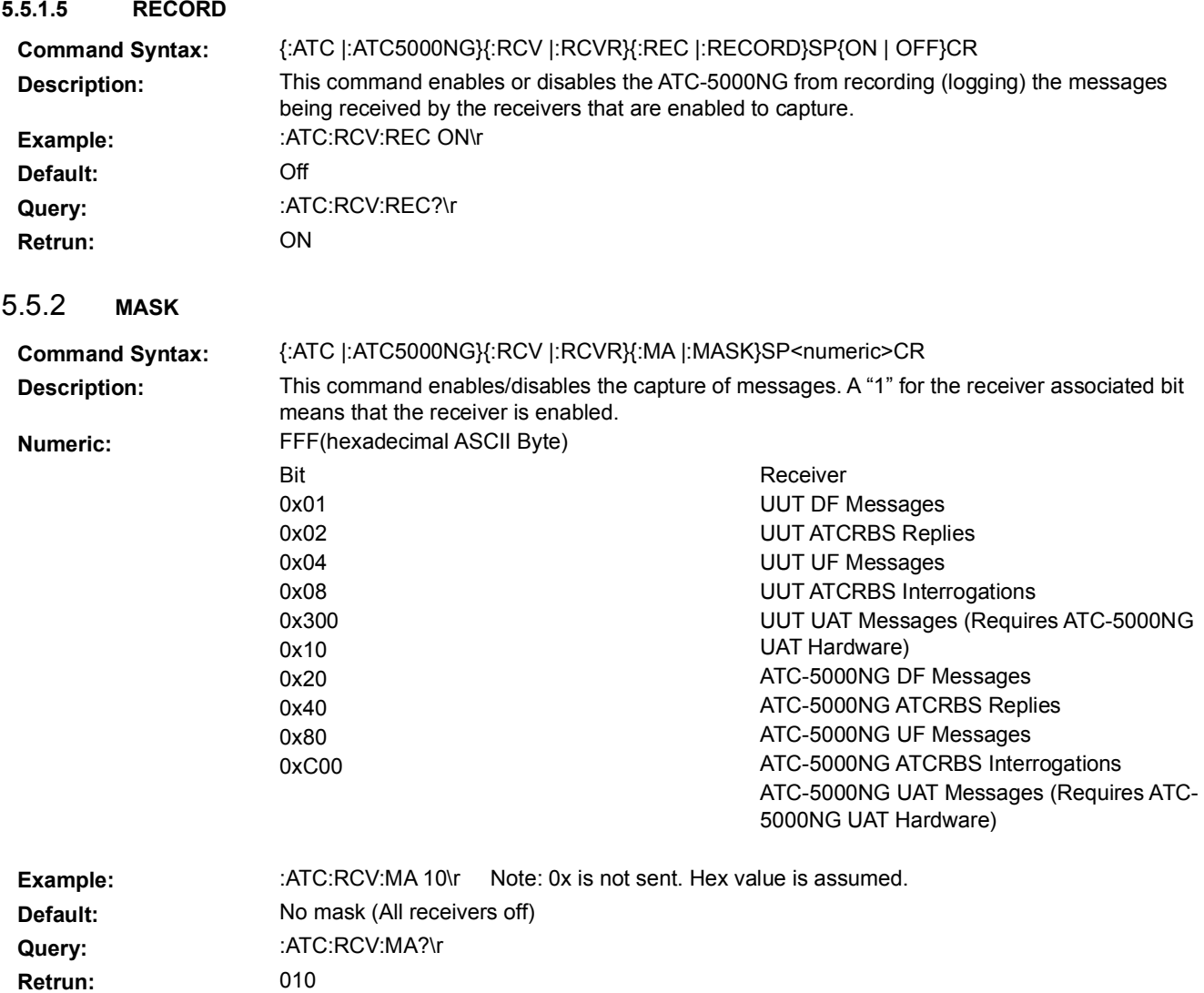

# <span id="page-177-0"></span>5.5.3 **STATUS REQUEST**

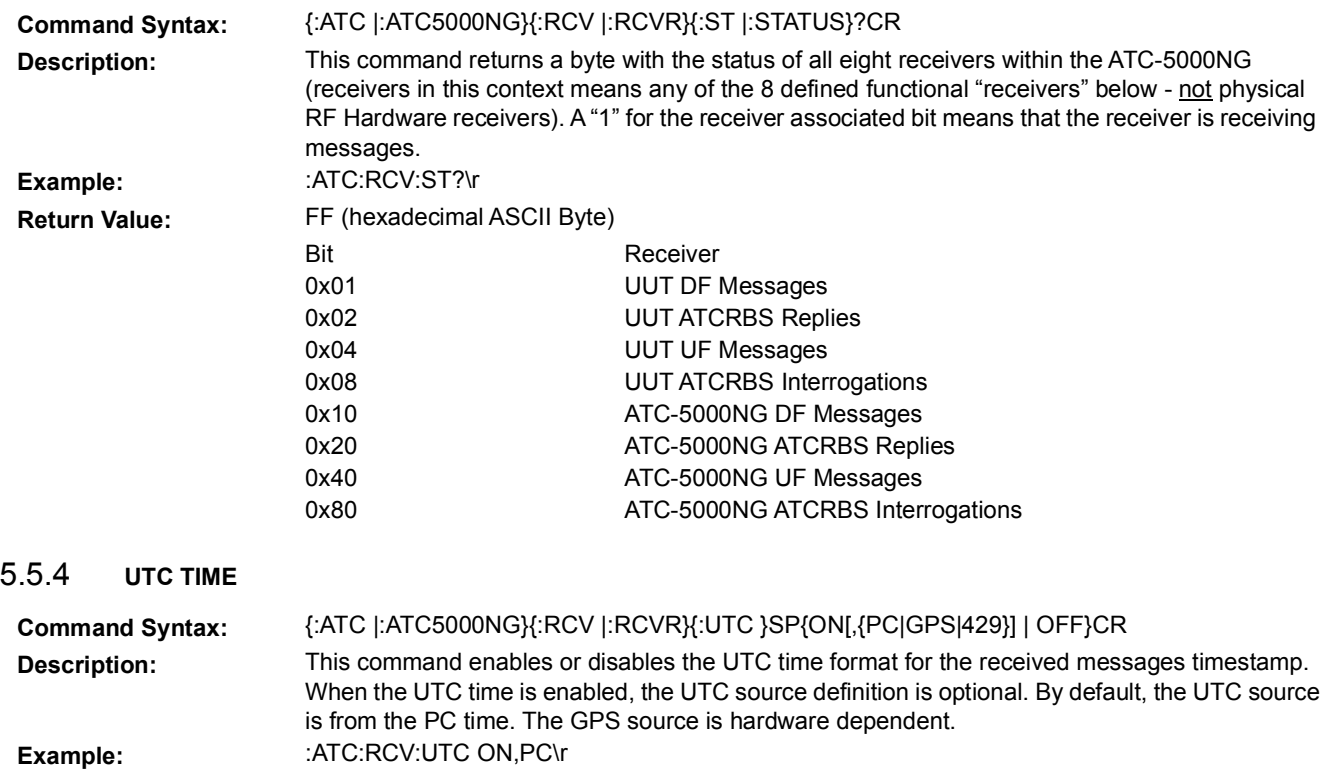

<span id="page-177-1"></span>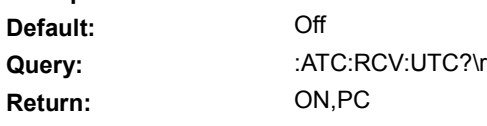

# <span id="page-178-0"></span>5.6 **RTCA/DO-260 TEST COMMANDS**

These commands allow the definition of different RTCA/DO-260 tests. The ATC-5000NG has implemented the following test types: Normal Test, Bit Failures Special Test, Altered Preamble Special Test, Overlapping Pulse Special Test, Confidence Test and Preamble Validation Test.

The Normal Test is a test that allows the definition of one type of message (Mode S, Mode A/Mode C or none) for each generator available for the test. The generator available for the test depends on the power mode (Low Power or High Power). In Low Power Mode, all generators are available. In High Power Mode, only generators GENA, GENC and GENE are available.

For the special tests (Bit Failures, Altered Preamble, Overlapping Pulse, Confidence Test and Preamble Validation) only two generators are available (GENA and GENC). The generator GENA is used to define the reference (Mode S message) and generator GENC is used to define the special test.

#### <span id="page-178-1"></span>5.6.1 **GENERATOR PARAMETERS**

#### **5.6.1.1 ANTENNA**

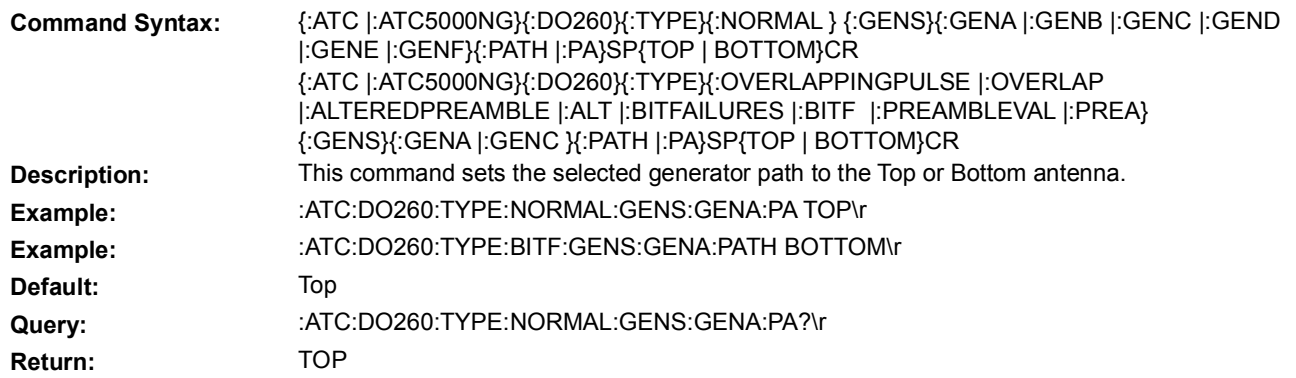

#### **5.6.1.2 ATCRBS DATA**

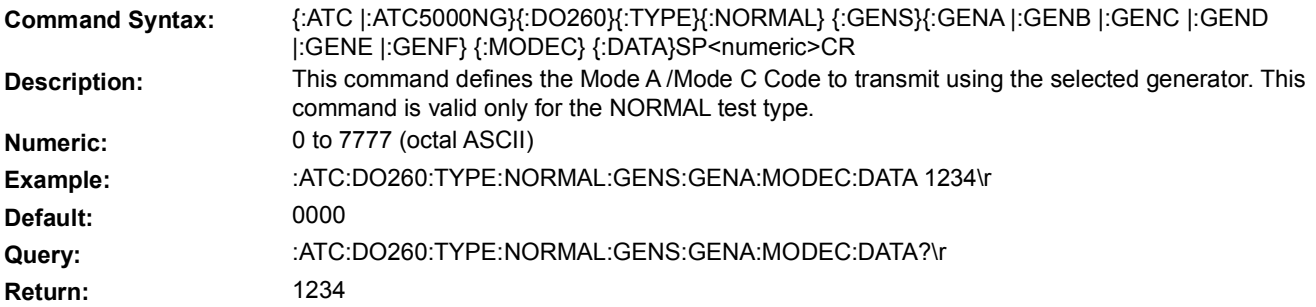

#### **5.6.1.3 ATCRBS DATA RANDOM ON/OFF**

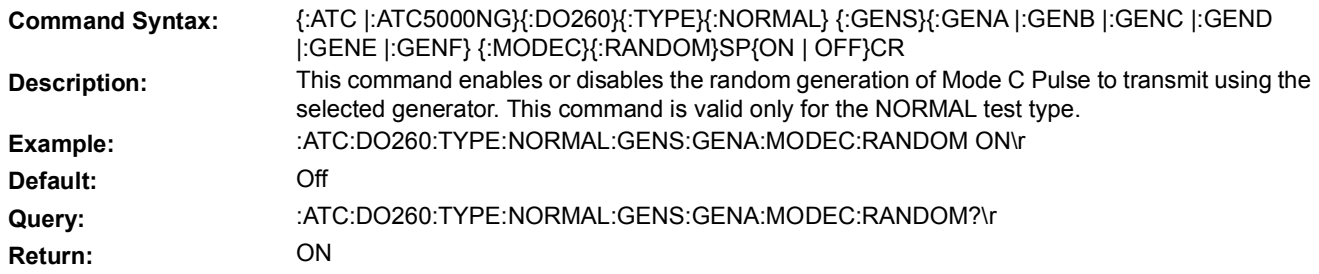

### **5.6.1.4 ATCRBS PULSE PARAMETERS**

#### **5.6.1.4.1 DELTA PULSE POSITION**

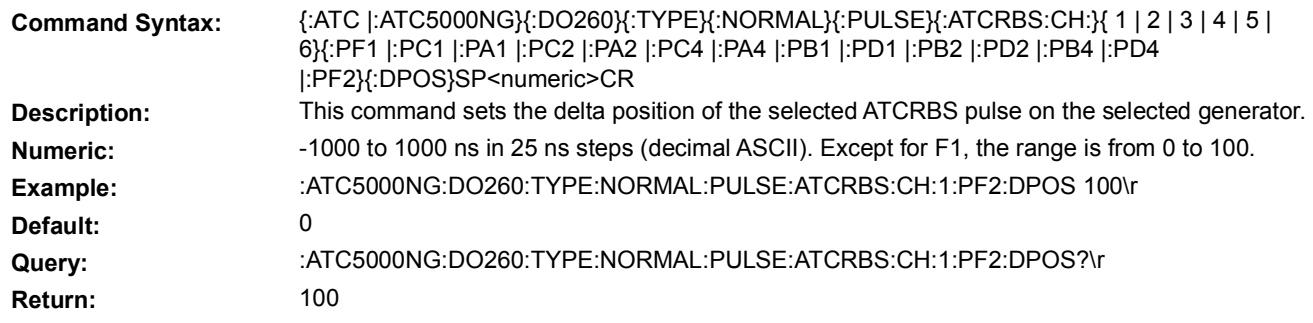

### **5.6.1.4.2 DELTA PULSEWIDTH**

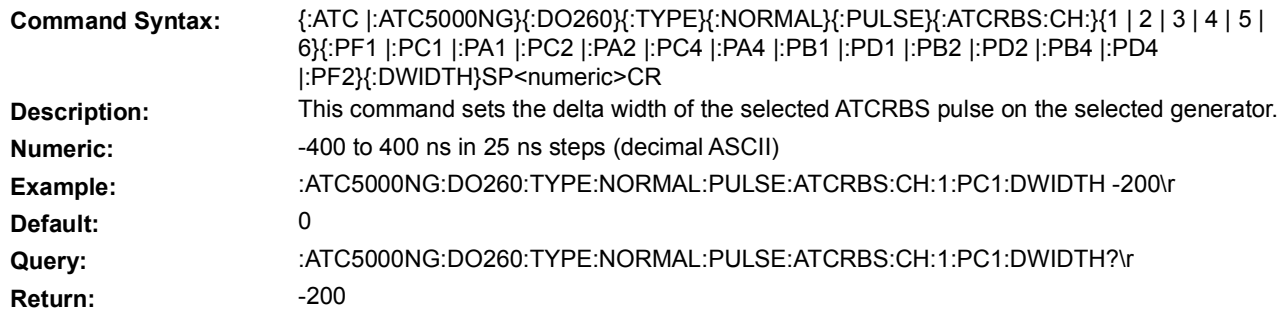

#### **5.6.1.4.3 PULSE ENABLE**

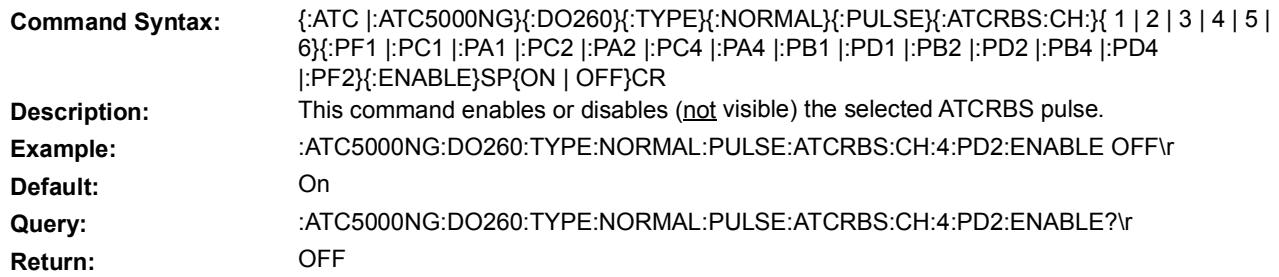

### **5.6.1.5 COHERENCE**

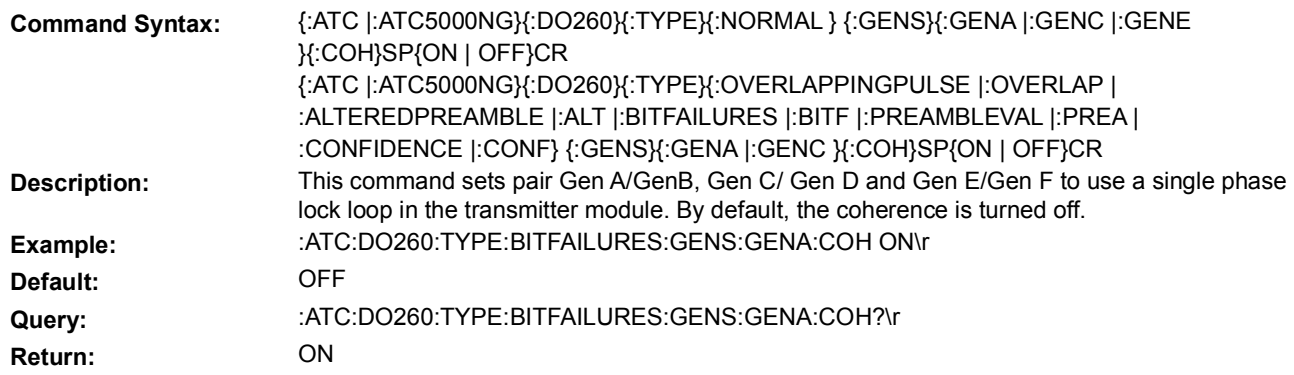
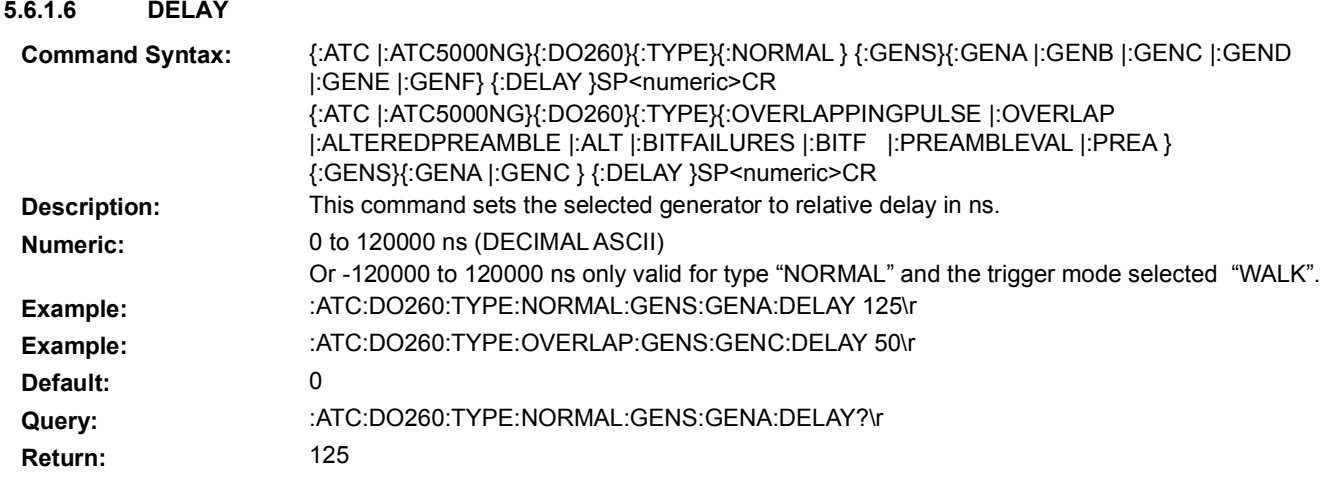

### **5.6.1.7 ENABLE**

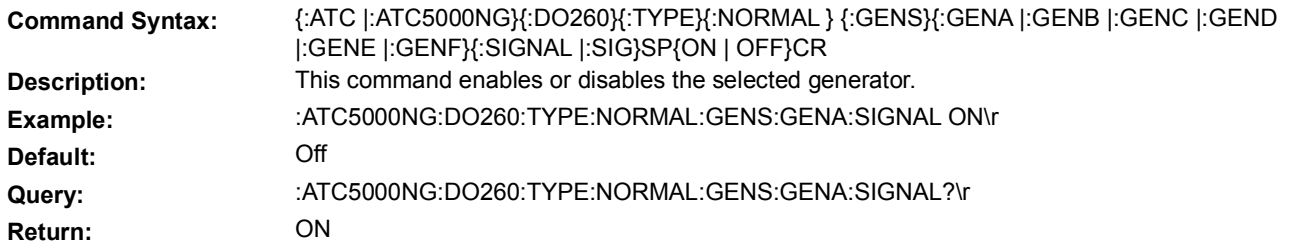

#### **5.6.1.8 FREQUENCY**

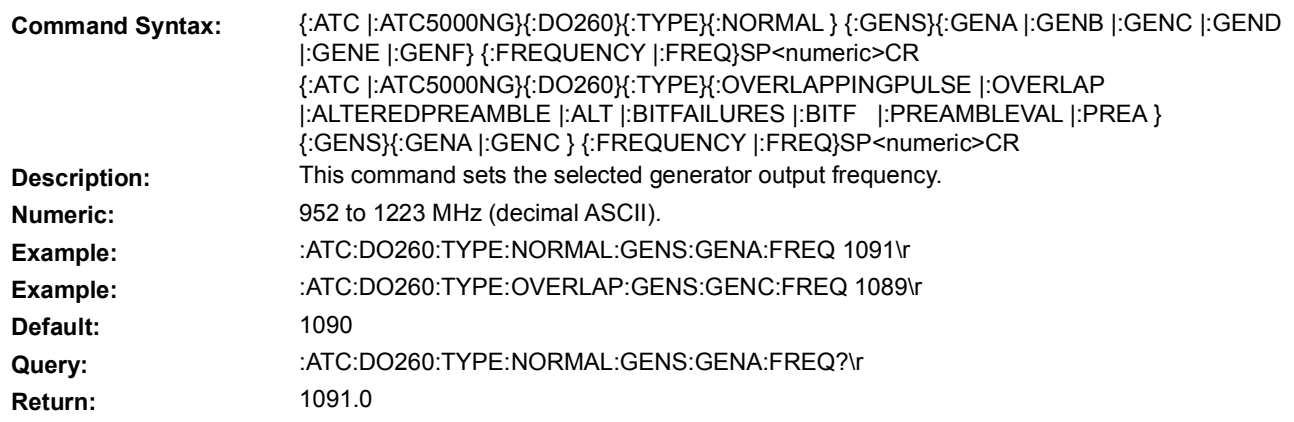

#### **5.6.1.9 MODE S DATA**

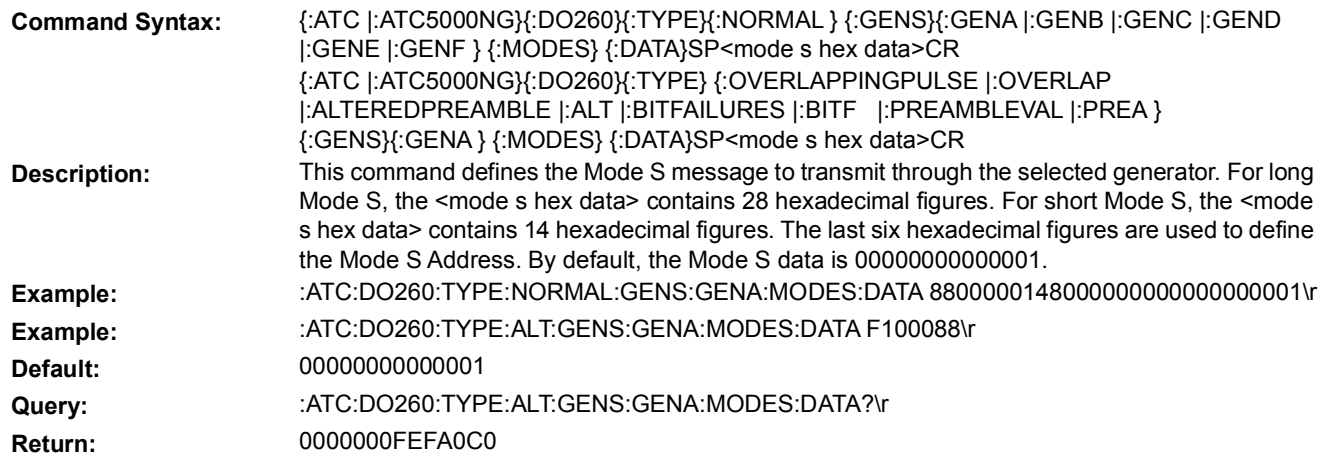

## **5.6.1.10 MODE S PULSE PARAMETERS**

### **5.6.1.10.1 PREAMBLE DELTA PULSE POSITION**

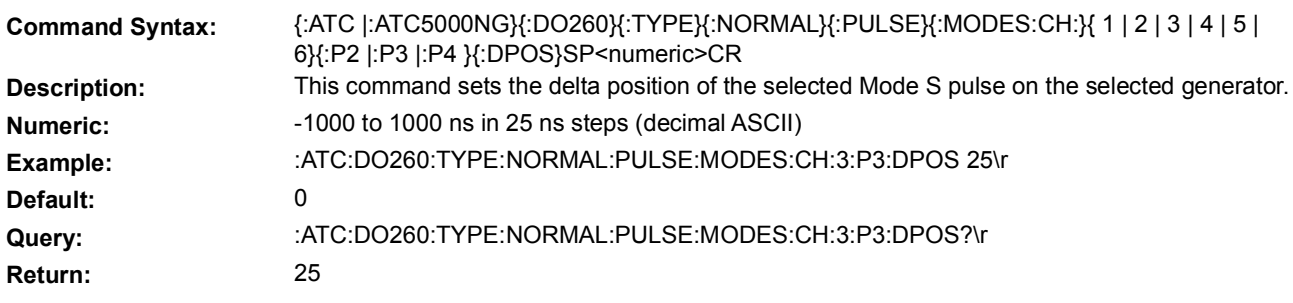

## **5.6.1.10.2 PREAMBLE DELTA PULSEWIDTH**

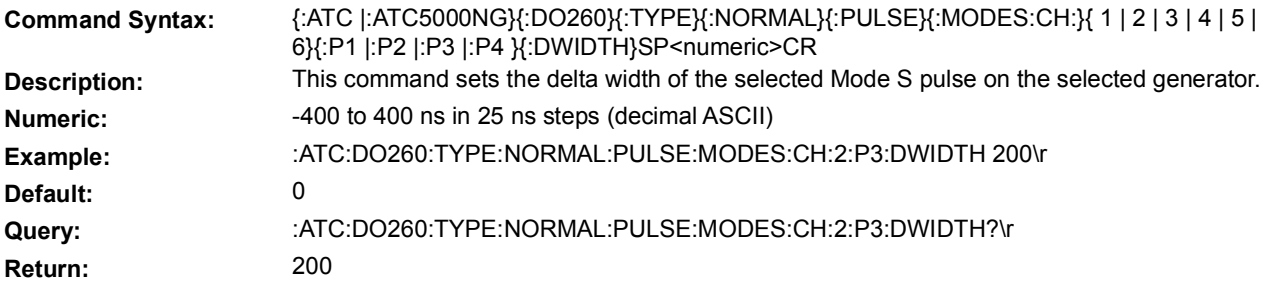

#### **5.6.1.10.3 PREAMBLE PULSE ENABLE**

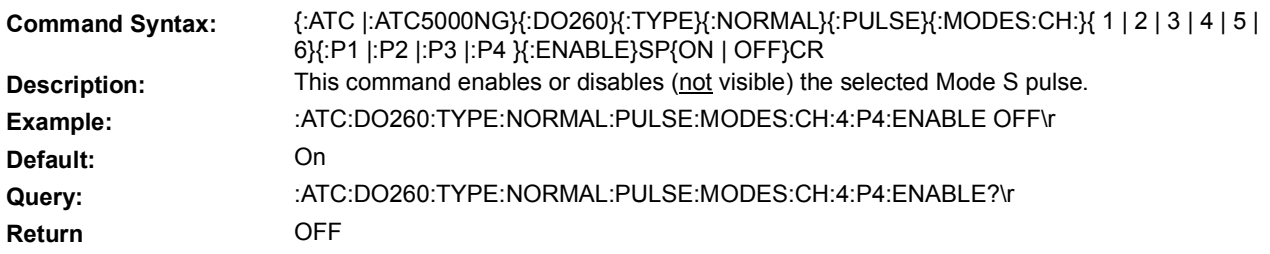

# **5.6.1.11 POWER LEVEL**

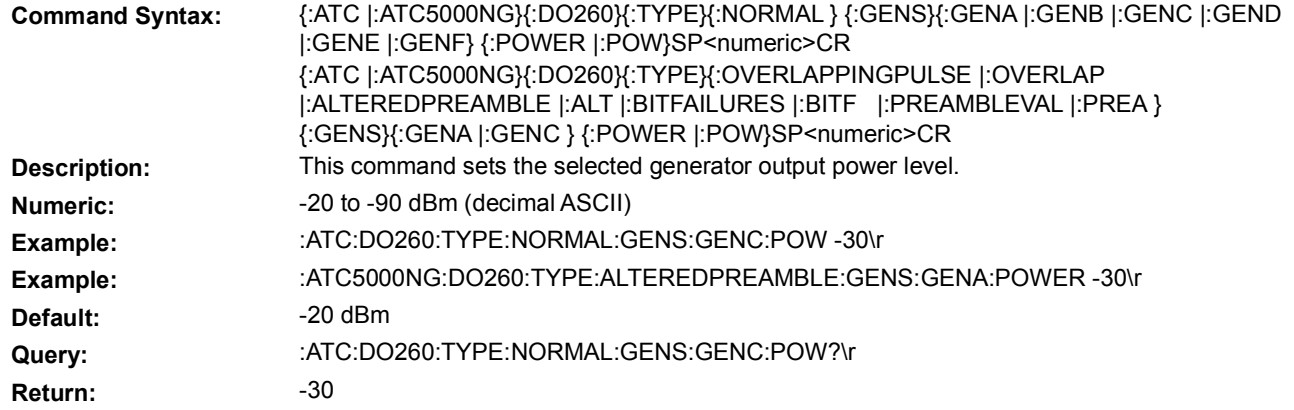

## **5.6.1.12 RANDOM MODE S DATA ON/OFF**

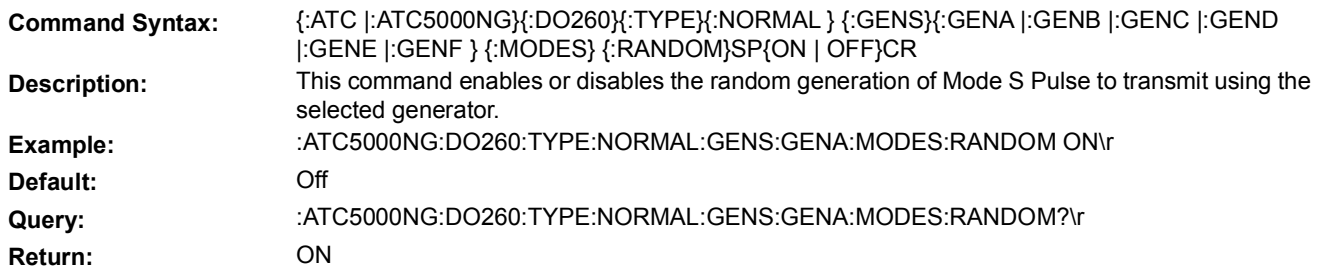

### **5.6.1.13 RANDOM STARTING POSITION ON/OFF**

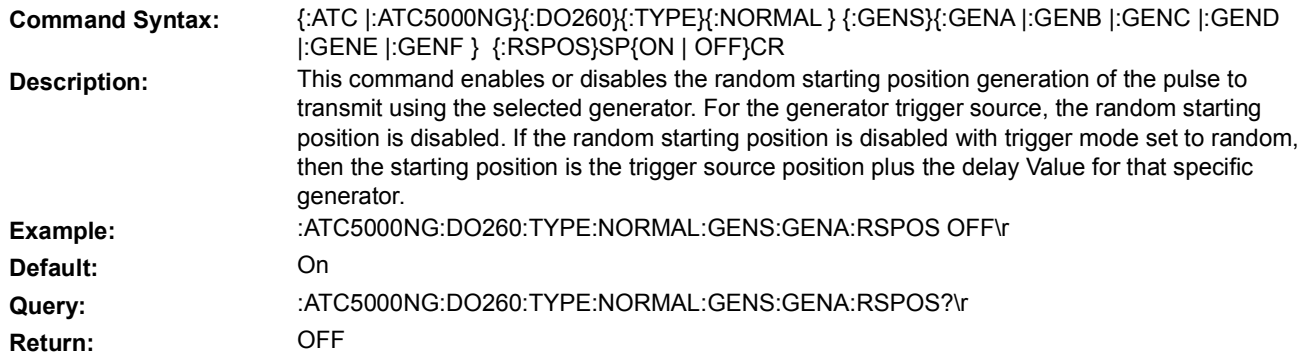

#### **5.6.1.14 WALK ON/OFF**

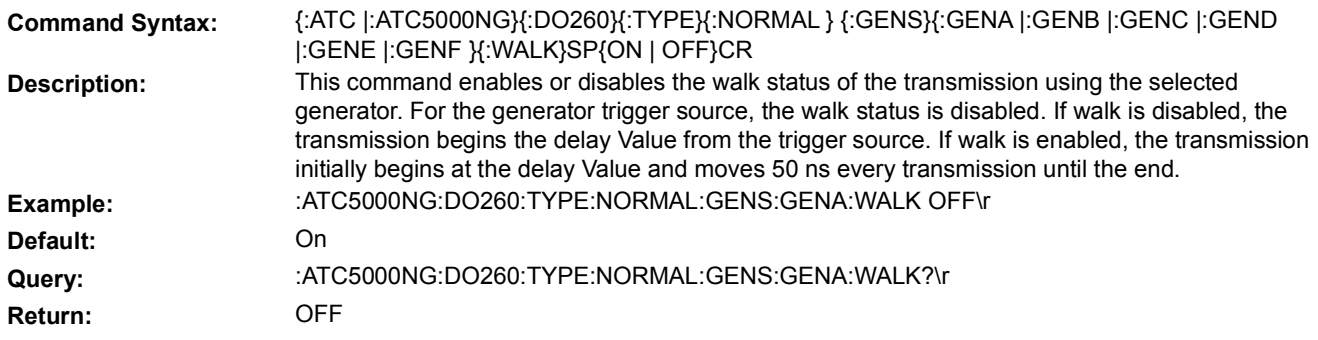

# 5.6.2 **LOAD**

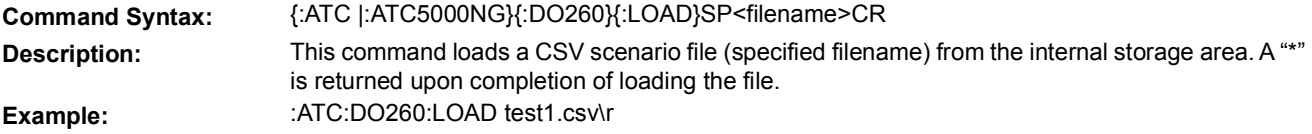

# 5.6.3 **NUMBER OF TRANSMISSIONS**

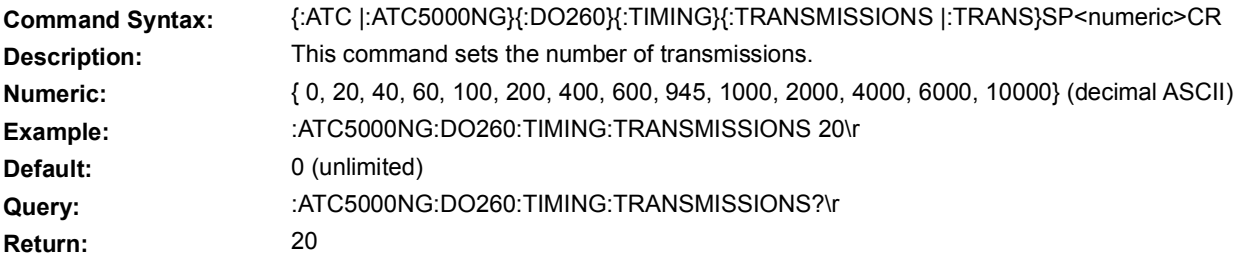

# 5.6.4 **REPETITION INTERVAL**

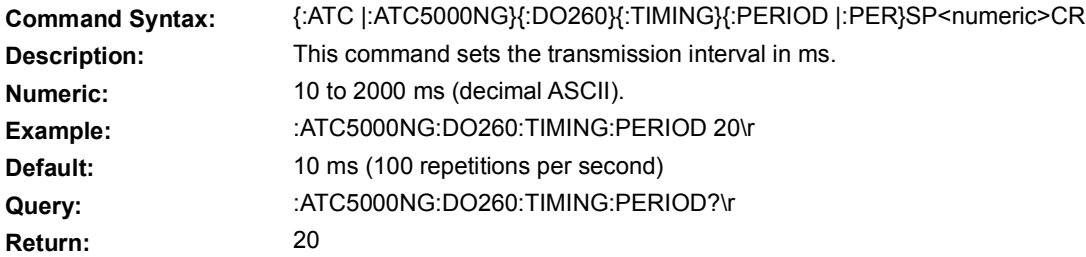

# 5.6.5 **RESET**

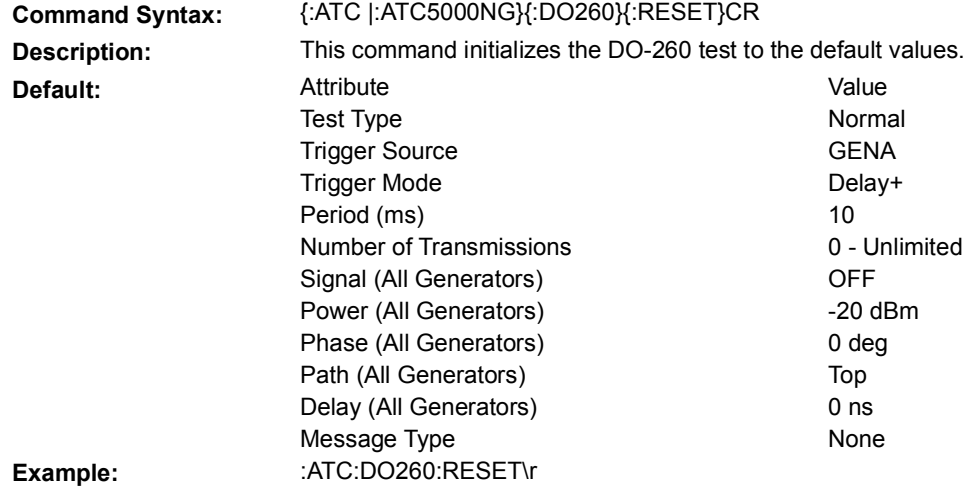

5.6.6 **SAVE**

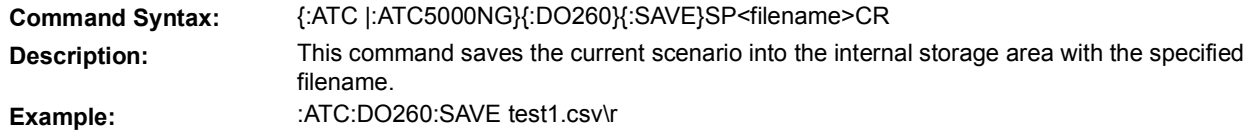

# 5.6.7 **SPECIAL TEST**

The follow set of commands allow the user to setup some specific tests in RTCA DO-260 document. The special tests provided by the ATC-5000NG are Altered Preamble, BIT Failure, Confidence Test, Overlapping and Preamble Validation.

# **5.6.7.1 ALTERED PREAMBLE PARAMETERS**

### **5.6.7.1.1 PULSE ENABLE**

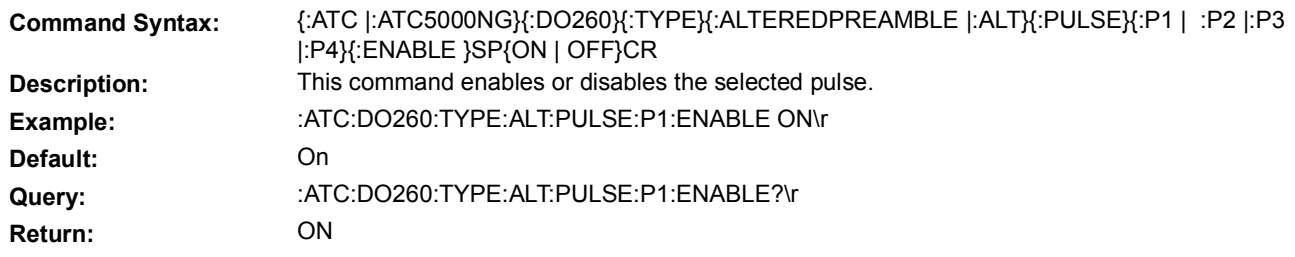

# **5.6.7.1.2 PULSE POSITION**

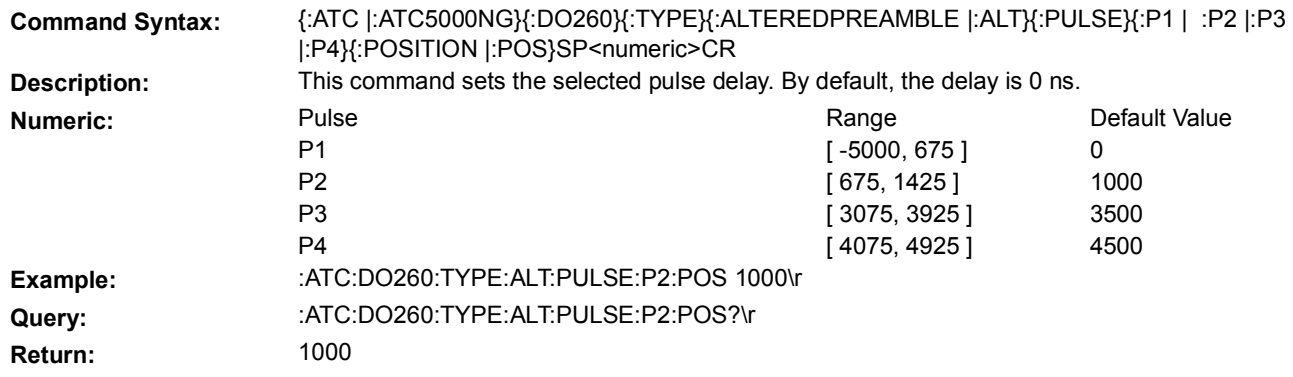

#### **5.6.7.1.3 PULSE POWER**

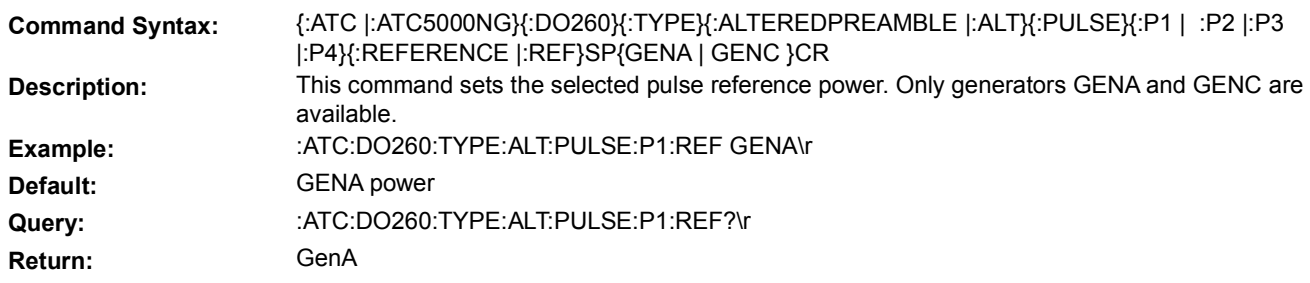

### **5.6.7.1.4 PULSE WIDTH**

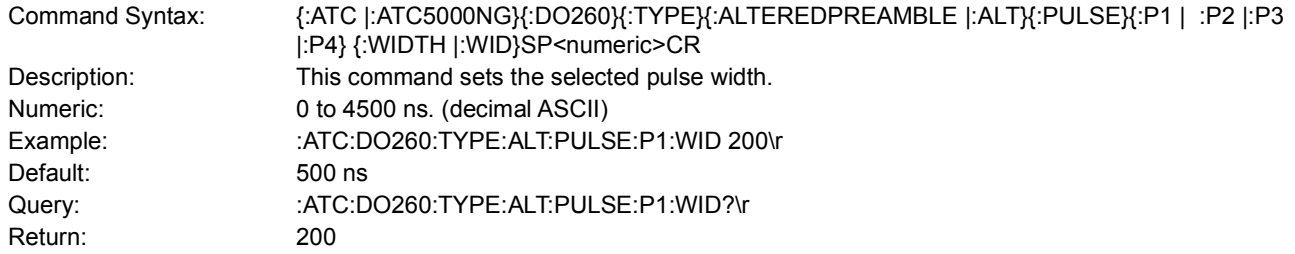

## **5.6.7.2 BIT FAILURE PARAMETERS**

## **5.6.7.2.1 FIRST BAD CHIP**

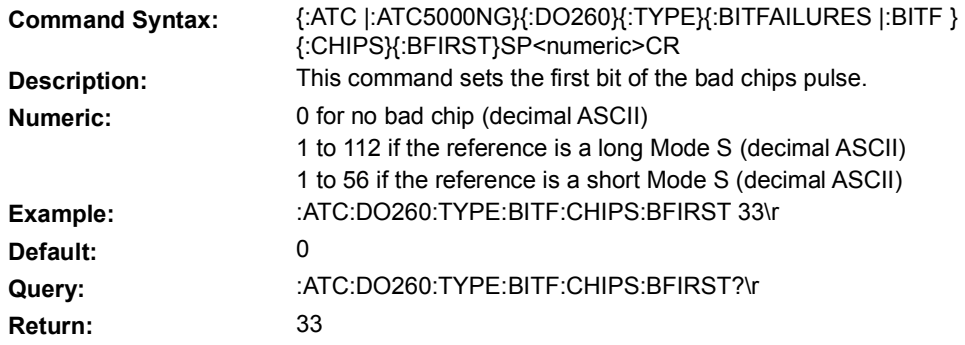

#### **5.6.7.2.2 FIRST ENERGY CHIP**

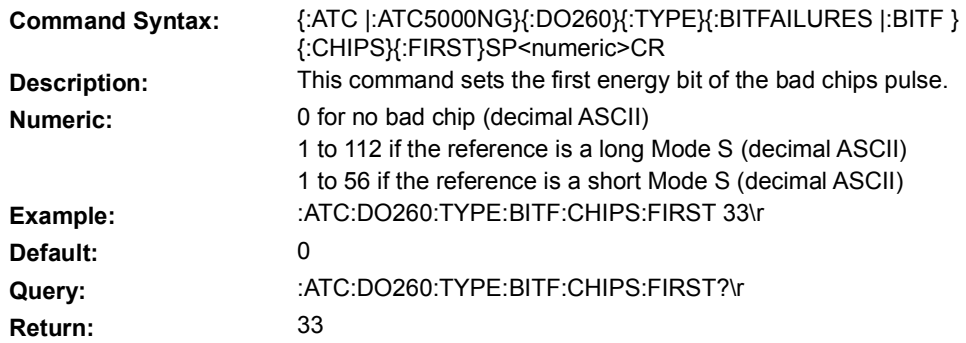

#### **5.6.7.2.3 LAST BAD CHIP**

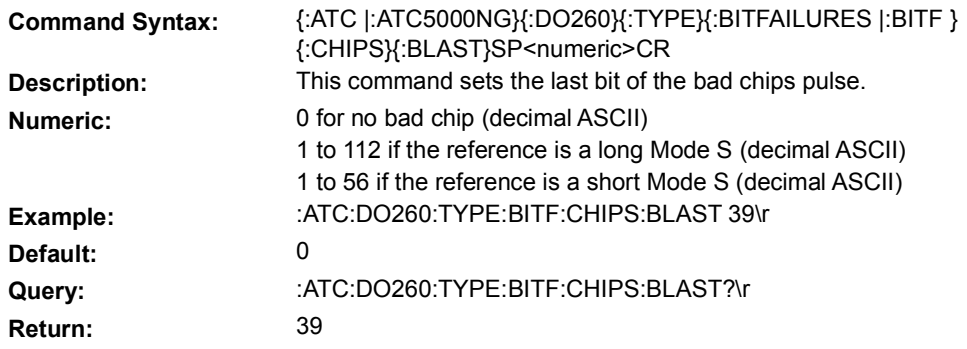

## **5.6.7.2.4 LAST ENERGY CHIP**

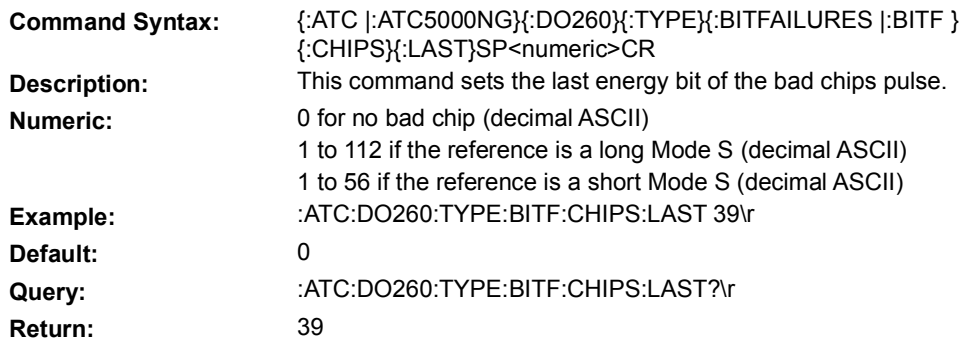

#### **5.6.7.3 CONFIDENCE TEST PARAMETERS**

#### **5.6.7.3.1 BAD CHIPS**

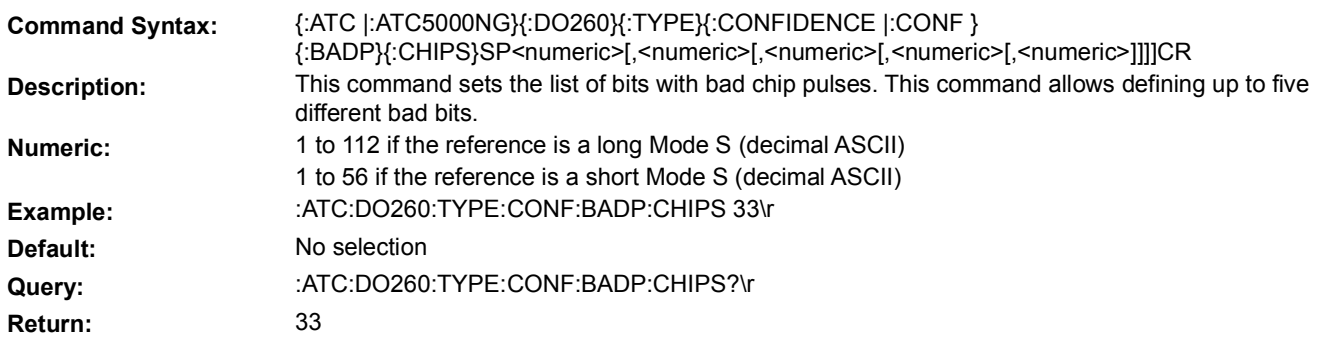

### **5.6.7.3.2 ENERGY CHIPS**

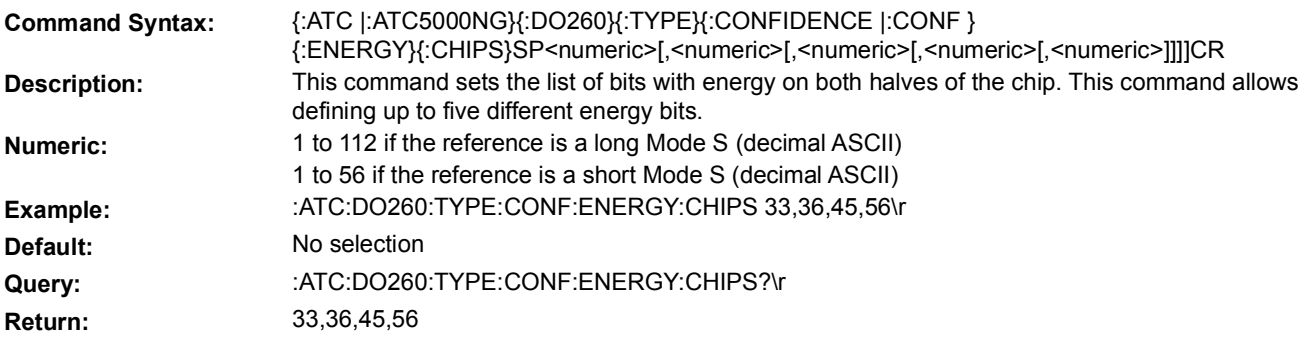

### **5.6.7.4 OVERLAPPING PARAMETERS**

### **5.6.7.4.1 PULSE DELAY**

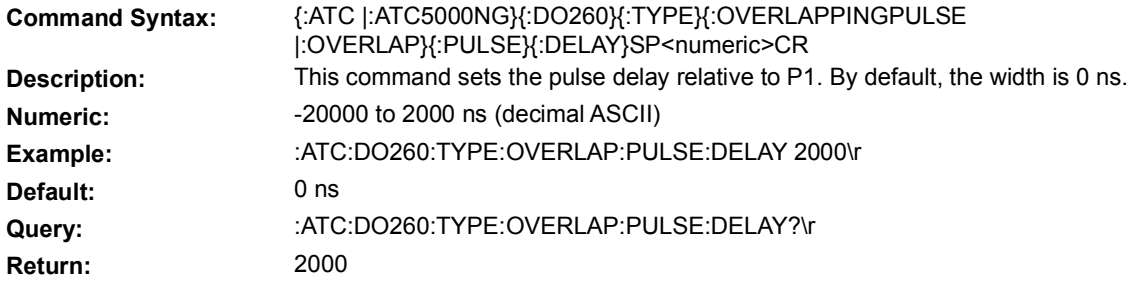

# **5.6.7.4.2 PULSE WIDTH**

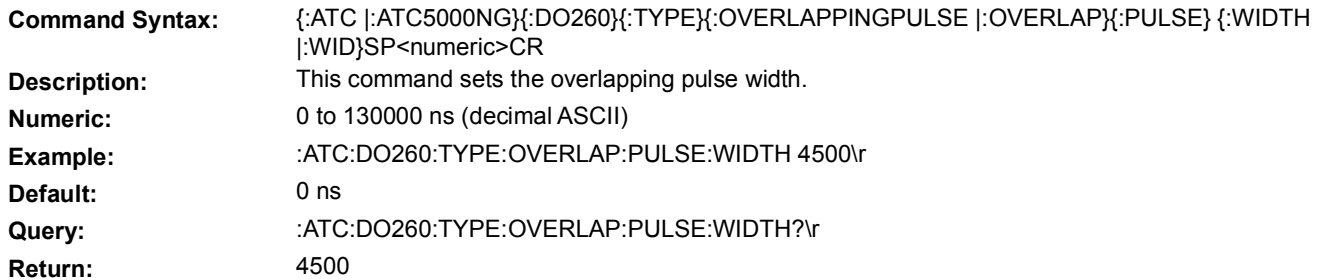

#### **5.6.7.5 PREAMBLE VALIDATION TEST PARAMETERS**

#### **5.6.7.5.1 DELTA AMPLITUDE**

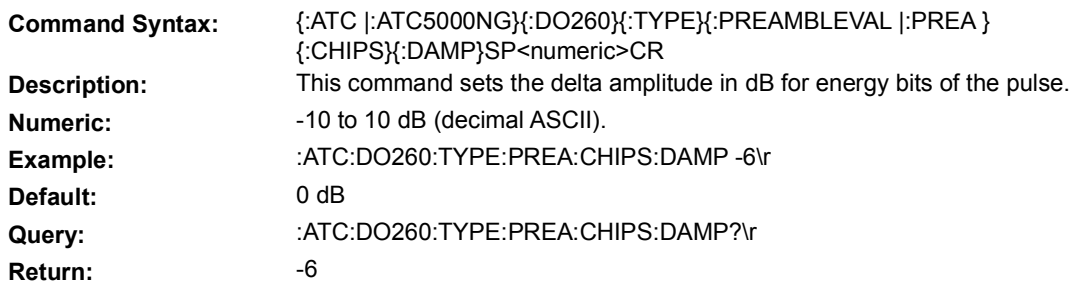

#### **5.6.7.5.2 FIRST ENERGY CHIP**

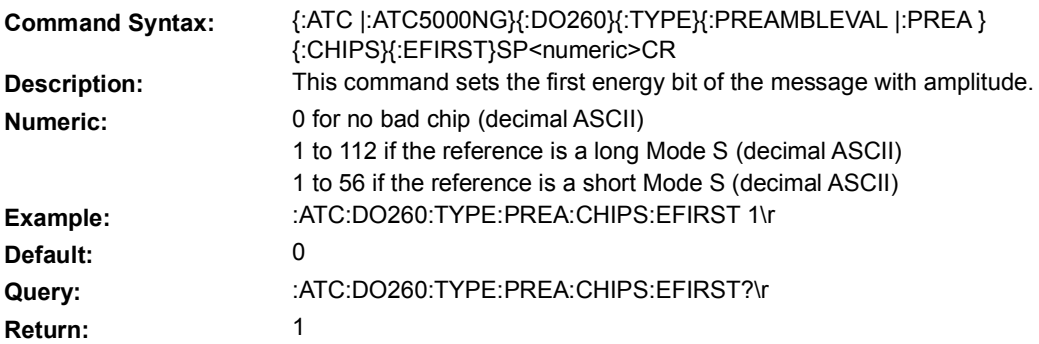

#### **5.6.7.5.3 FIRST NO ENERGY CHIP**

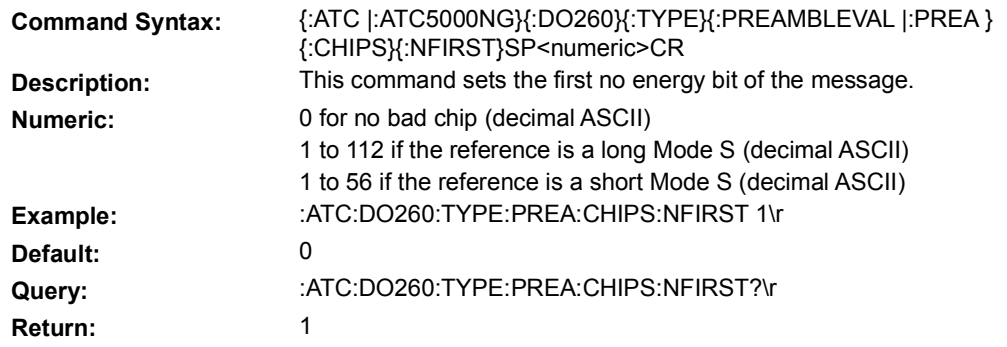

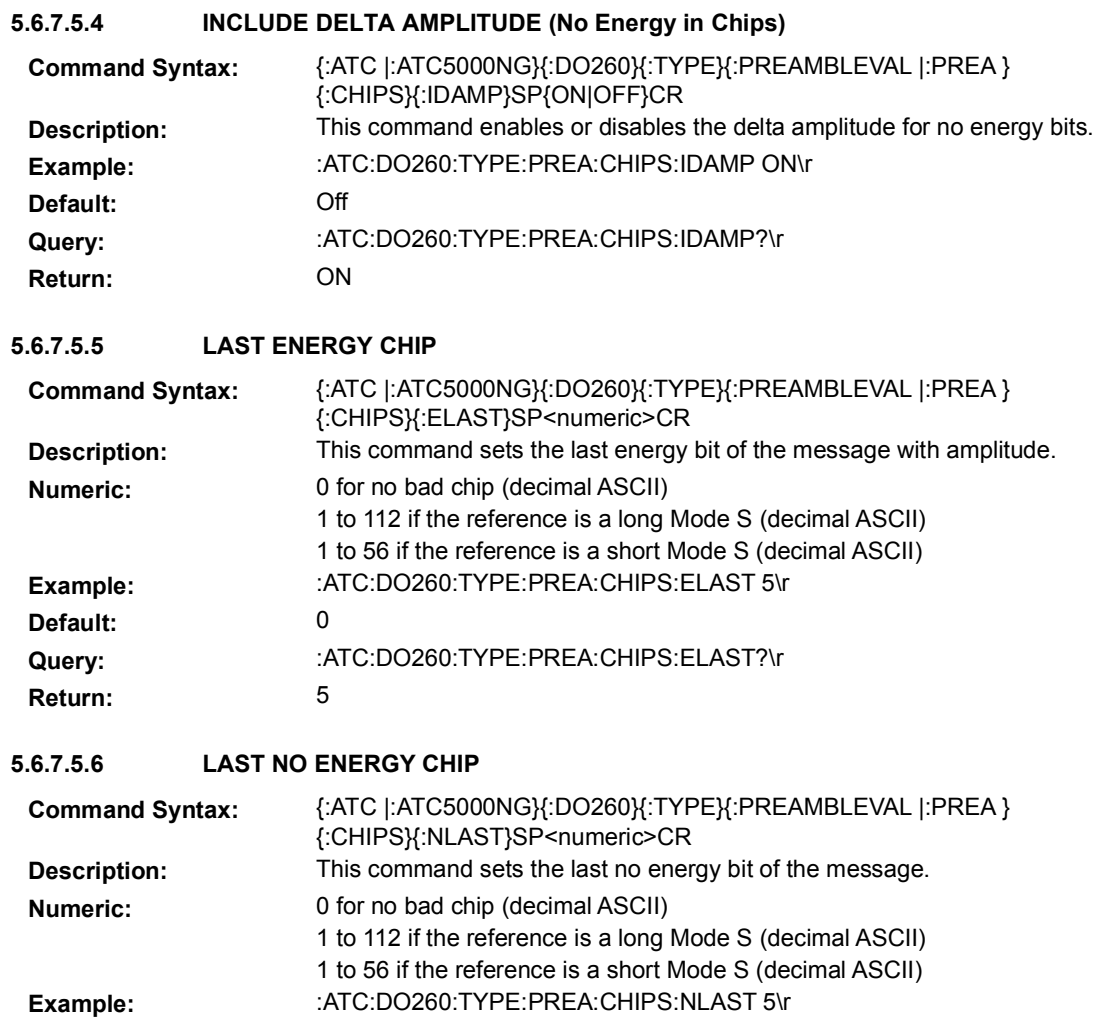

**Query:** :ATC:DO260:TYPE:PREA:CHIPS:NLAST?\r

**Default:** 0

**Return:** 5

# 5.6.8 **START**

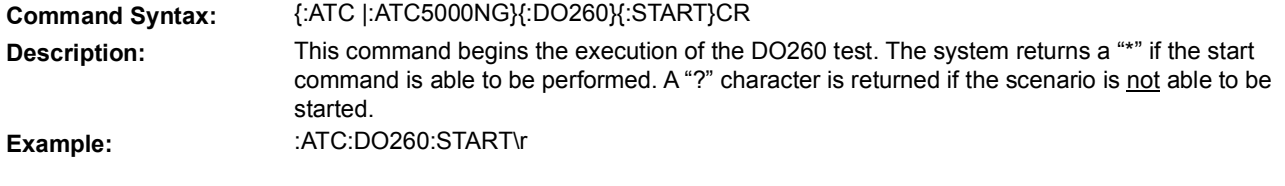

# 5.6.9 **STOP**

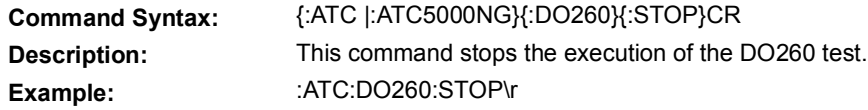

# 5.6.10 **TEST STATUS REQUEST**

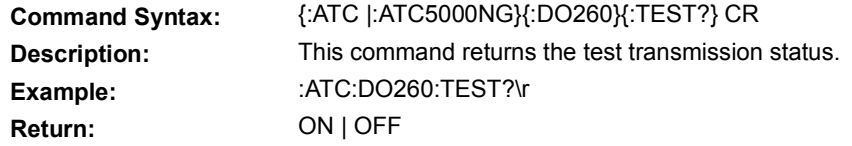

# 5.6.11 **TRIGGER PARAMETERS**

# **5.6.11.1 MODE**

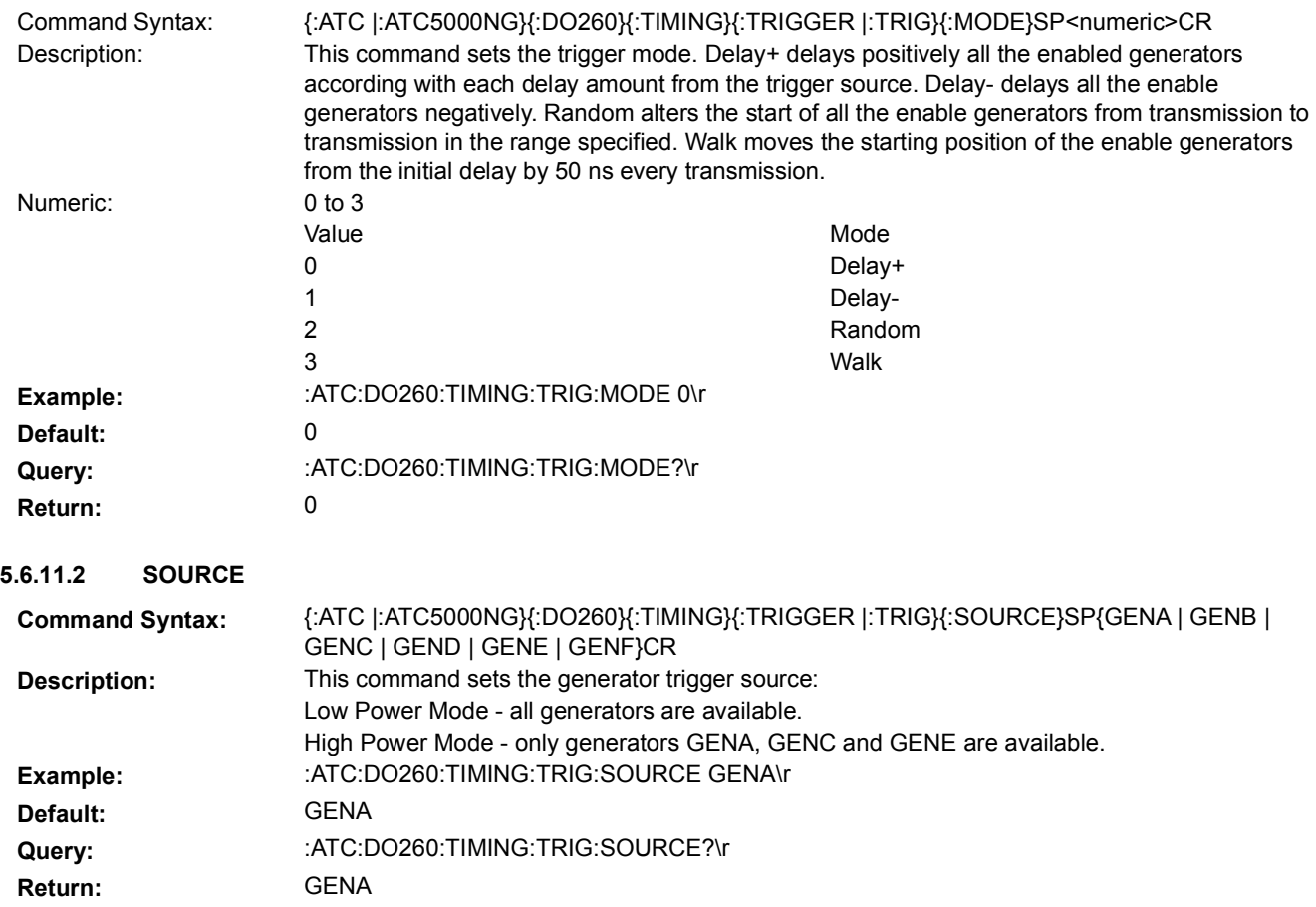

### **5.6.11.3 RANDOM POSITION WIDTH**

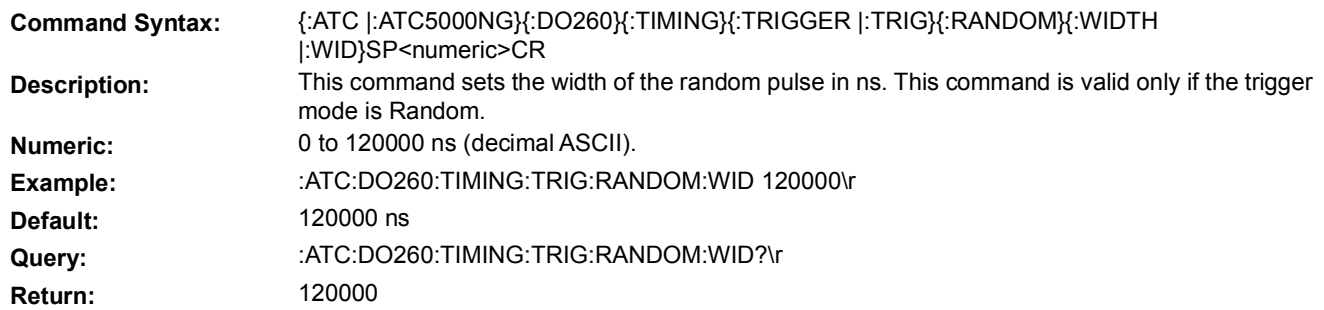

# **5.6.11.4 RANDOM STARTING POSITION**

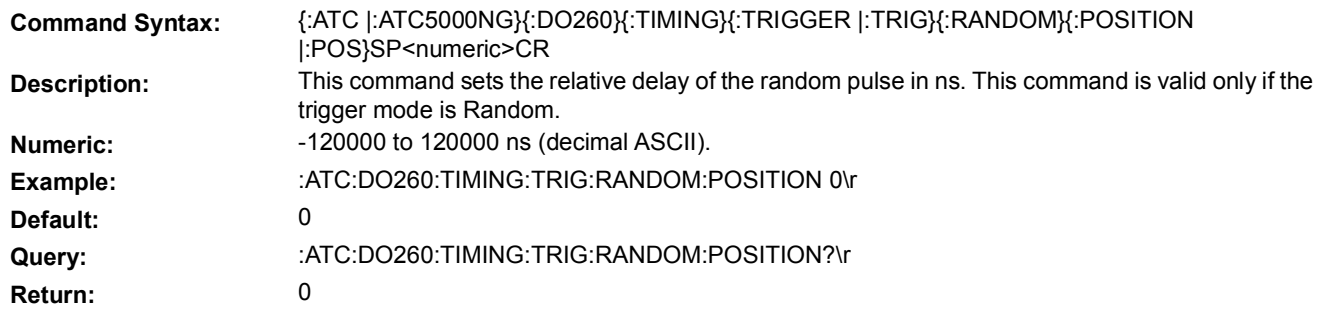

# 5.6.12 **BLOCK TRANSMISSION**

This set of commands allows the user to define a transmission block of messages to periodically transmit to the unit under test. This set of commands is for block transmissions under the Multi-Receiver Menu. In order for these commands to work the Scenario Type must be set to Multi-Receiver.

### **5.6.12.1 BLOCK PARAMETERS 5.6.12.1.1 FRAME PERIOD**

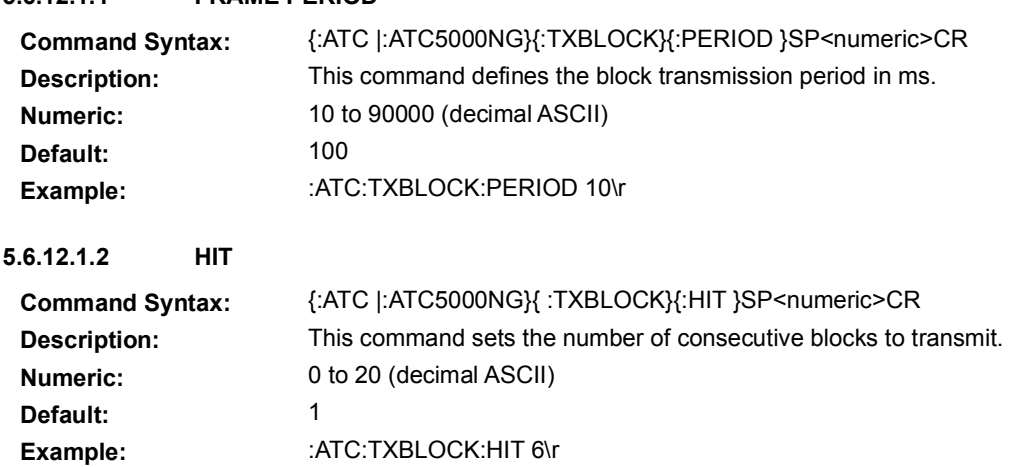

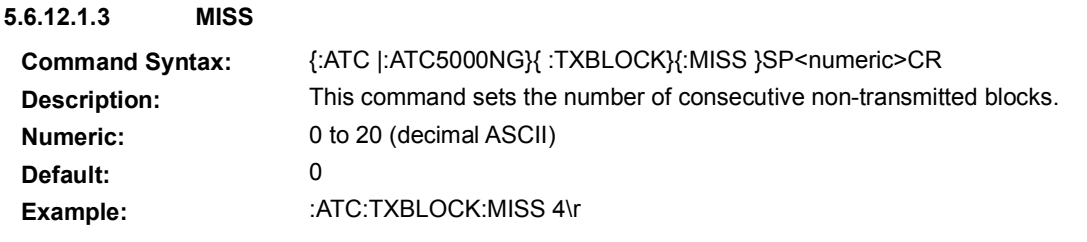

#### **5.6.12.1.4 MODE**

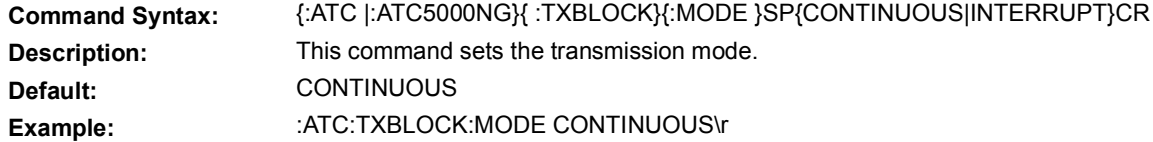

### **5.6.12.1.5 TRANSMISSIONS**

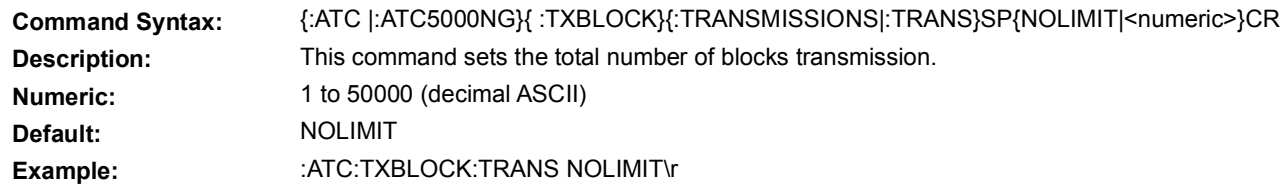

#### **5.6.12.2 LOAD**

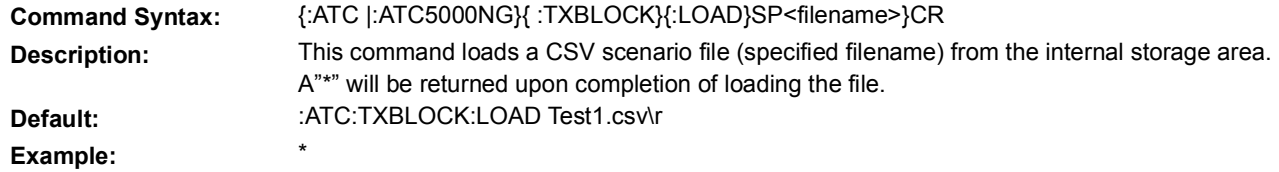

### **5.6.12.3 MESSAGE PARAMETERS**

#### **5.6.12.3.1 DATA**

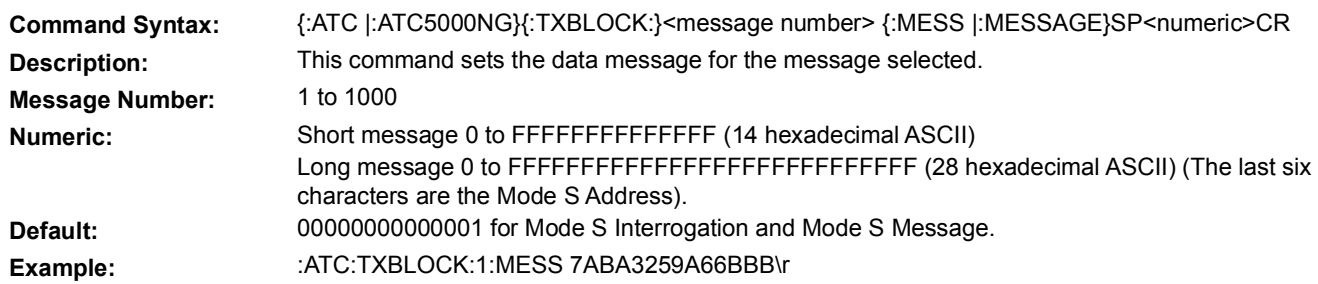

# **5.6.12.3.2 POWER LEVEL**

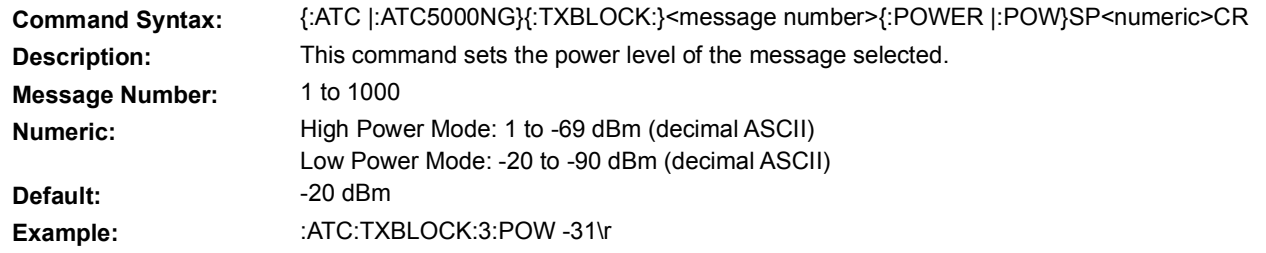

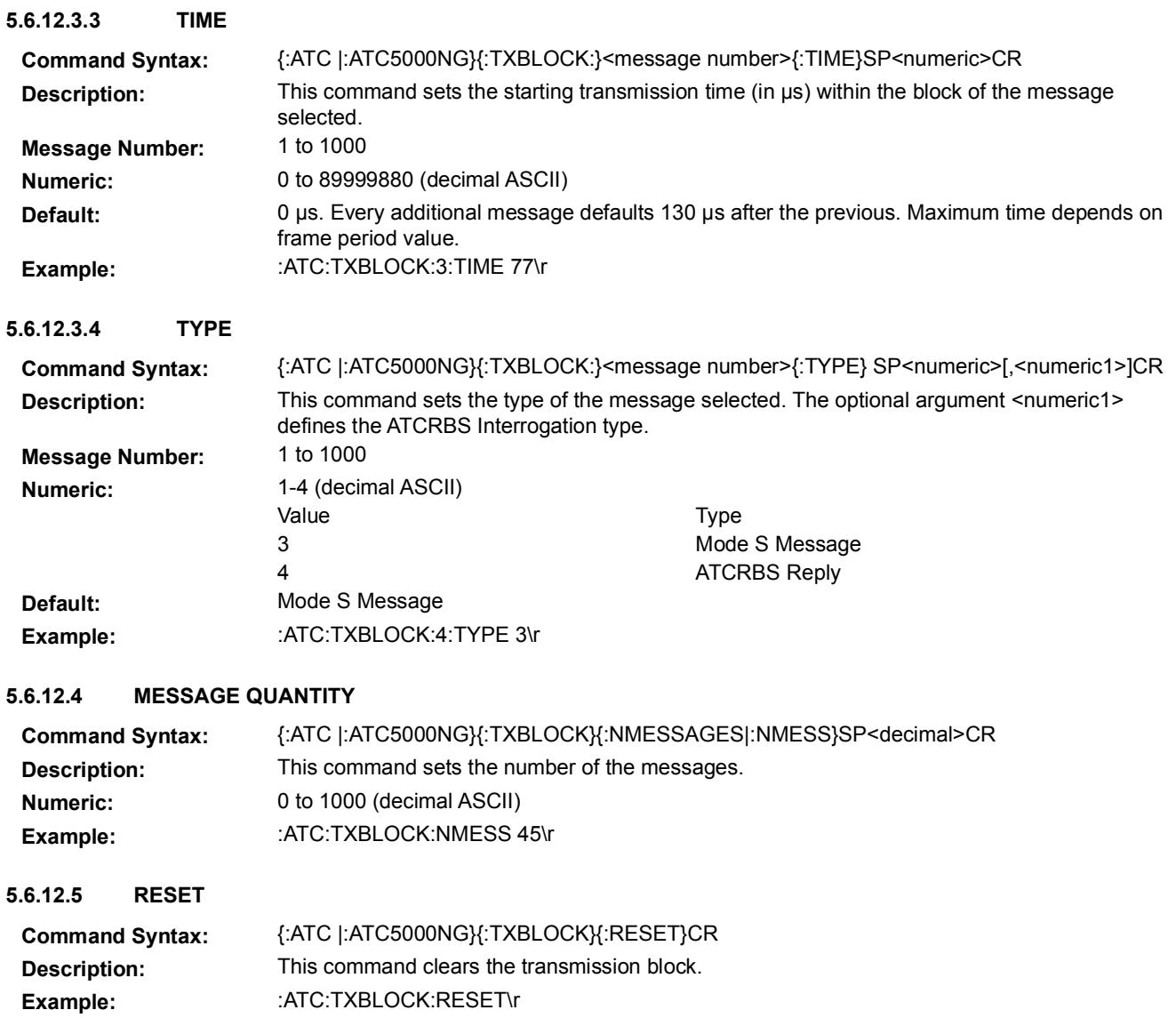

### **5.6.12.6 RUN TIME REQUEST**

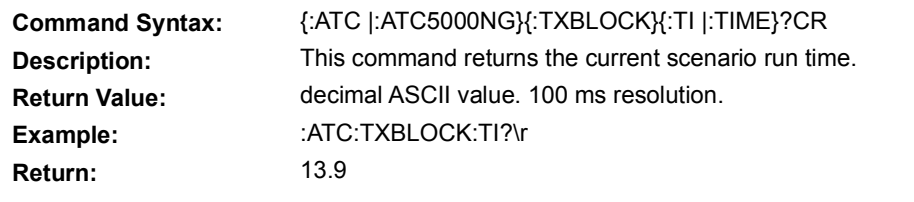

#### **5.6.12.7 SAVE**

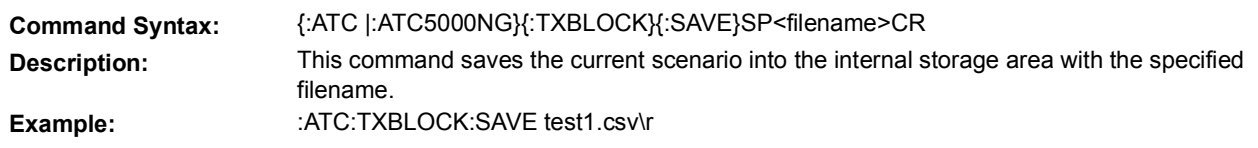

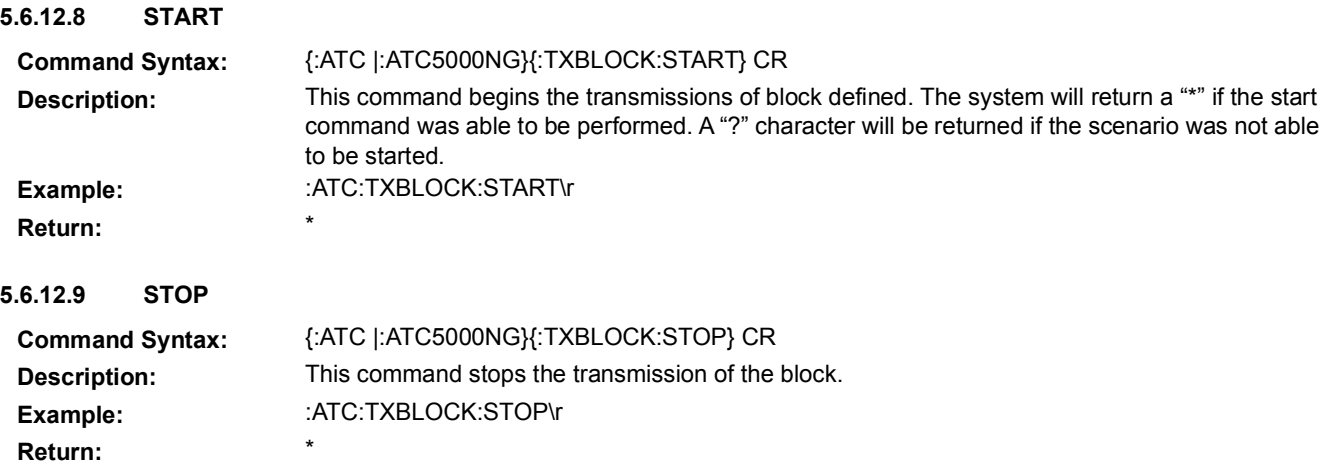

# 5.7 **SCENARIO COMMANDS**

This set of commands allows the user to define dynamic and static intruders for Multi-Receiver, and UAT scenarios. The Multi-Receiver Menu and UAT Menu are options of the ATC-5000NG and require product key and calibration to enable.

# 5.7.1 **INDIVIDUAL 1030 MESSAGES**

The following set of commands allows the user to define a block of 1030 MHz interrogations. These commands are used in the Multi-Receiver Menu.

#### **5.7.1.1 1030 MESSAGE BLOCK REPETITION RATE**

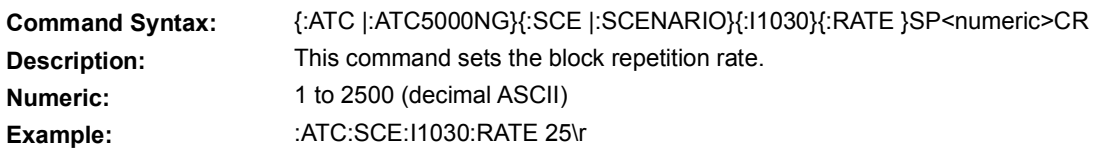

### **5.7.1.2 1030 MESSAGE BLOCK QUANTITY**

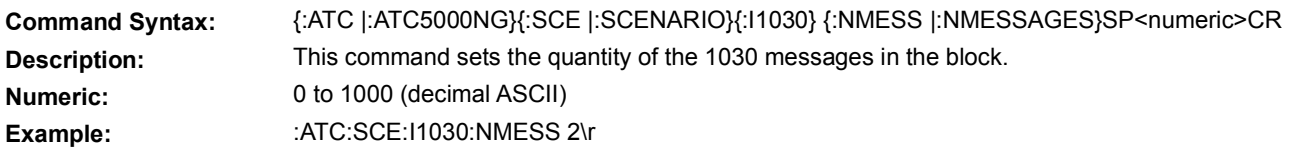

### **5.7.1.3 1030 MESSAGES BLOCK MESSAGE POWER**

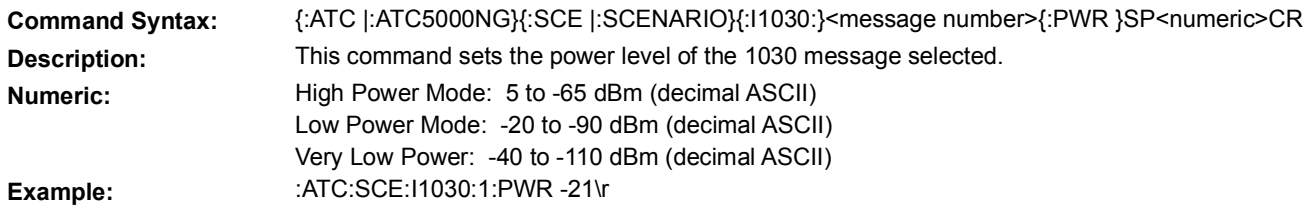

# **5.7.1.4 1030 MESSAGES BLOCK MESSAGE TYPE**

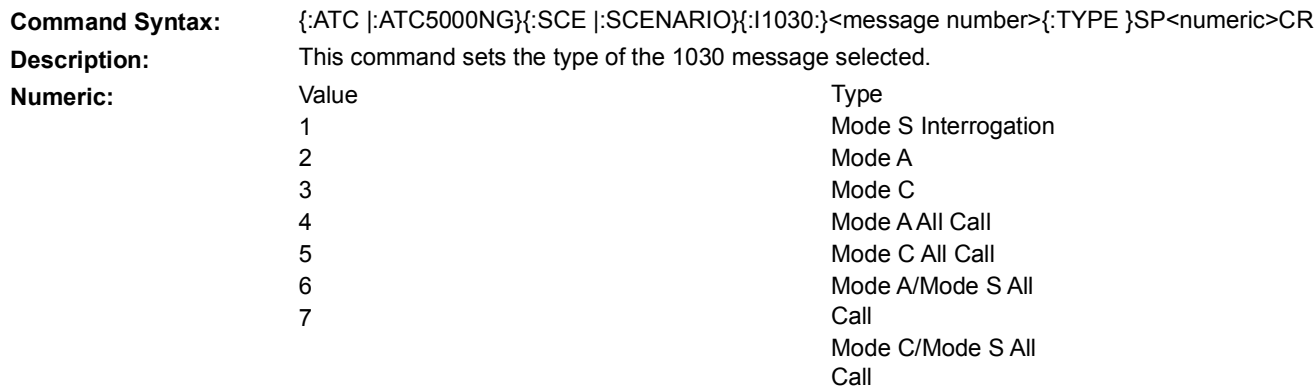

**Example:** :ATC:SCE:I1030:2:TYPE 2\r

### **5.7.1.5 1030 MESSAGES BLOCK MESSAGE DATA**

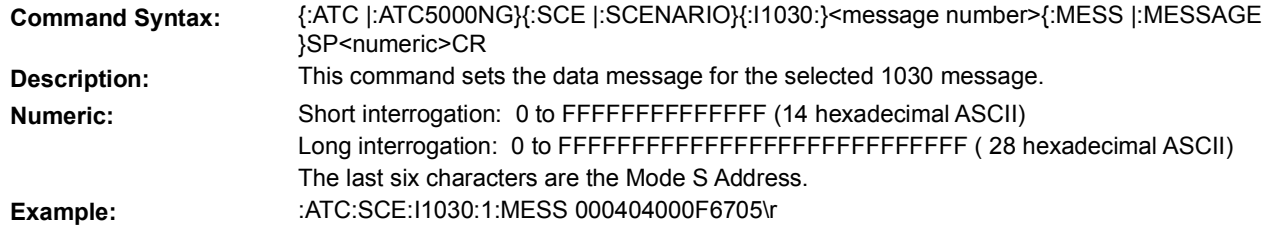

# 5.7.2 **INTRUDERS DEFINITION PARAMETERS**

### **5.7.2.1 ALTITUDE MODE**

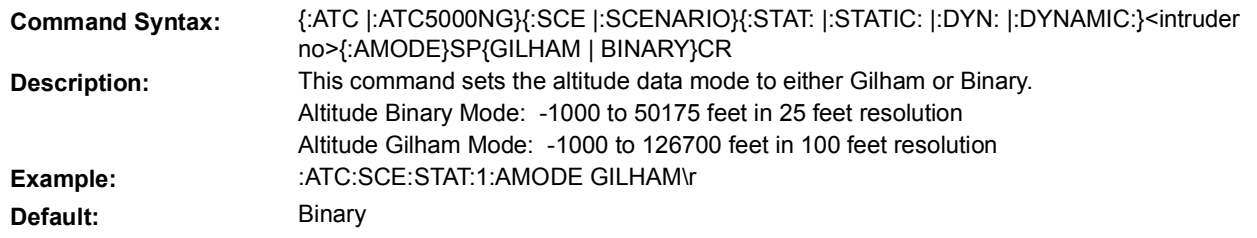

# **5.7.2.2 AIRBORNE POSITION MESSAGE**

This set of commands allows the user to define the Airborne Position Squitter for the specified intruder (target).

### **5.7.2.2.1 AIRBORNE POSITION MESSAGE PARAMETERS**

## **5.7.2.2.1.A CPR ENCODING FORMAT**

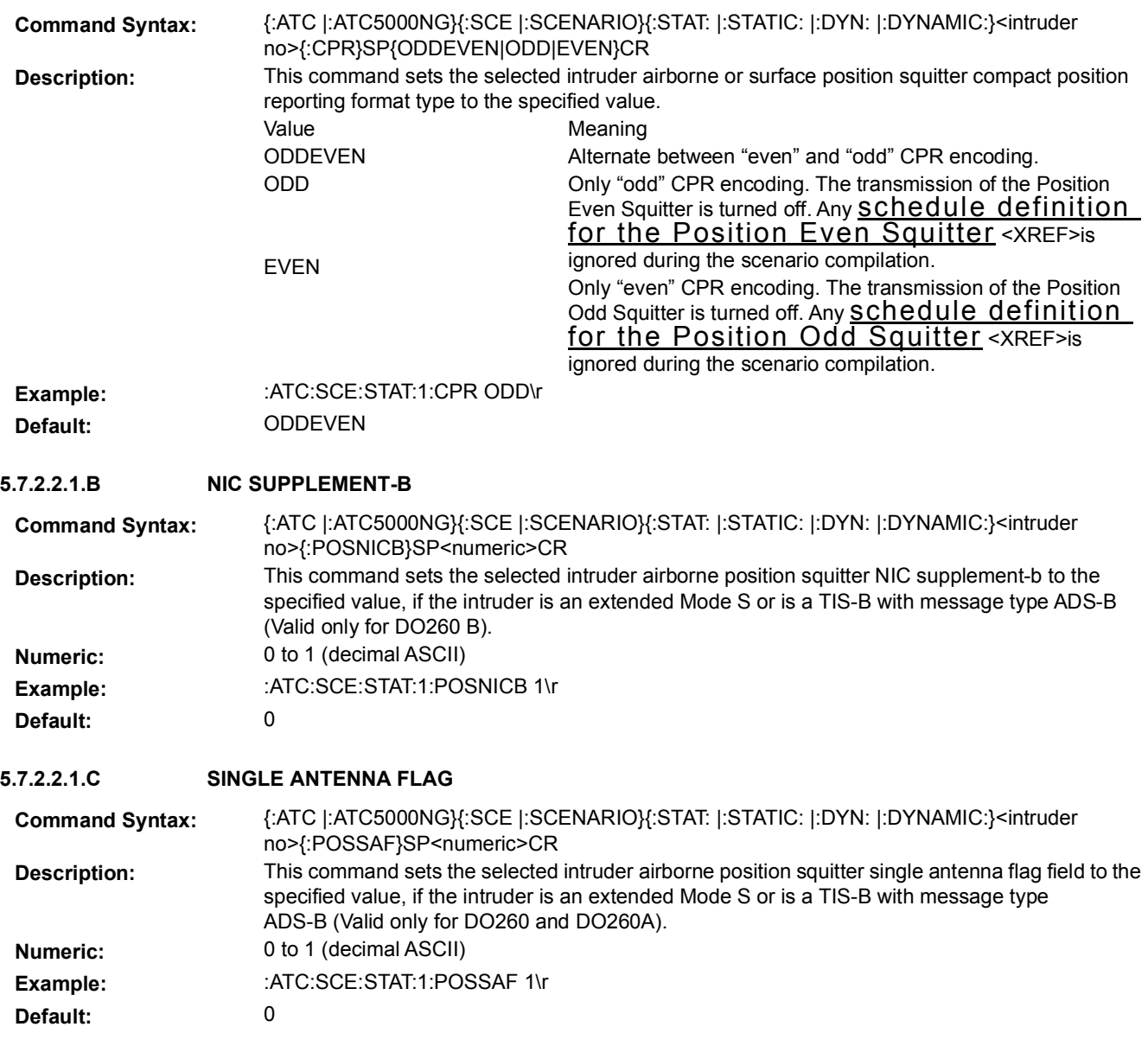

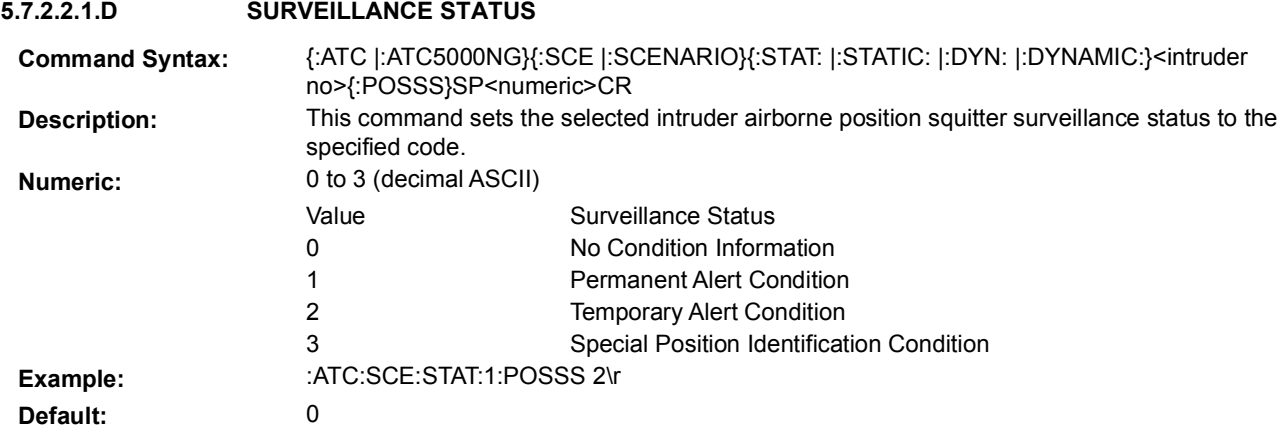

### **5.7.2.2.1.E TIME**

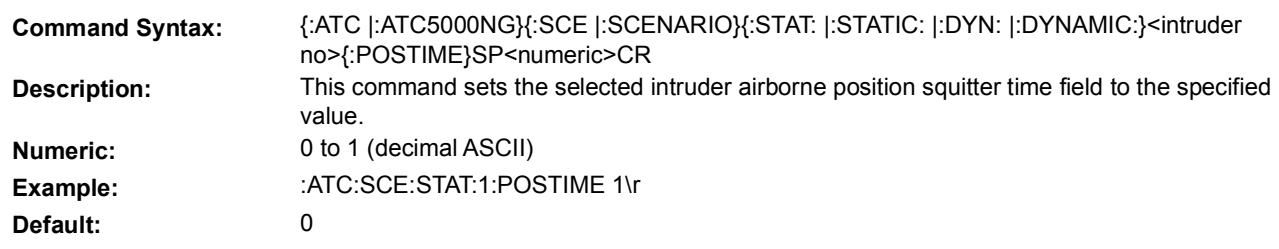

### **5.7.2.2.1.F TYPE CODE**

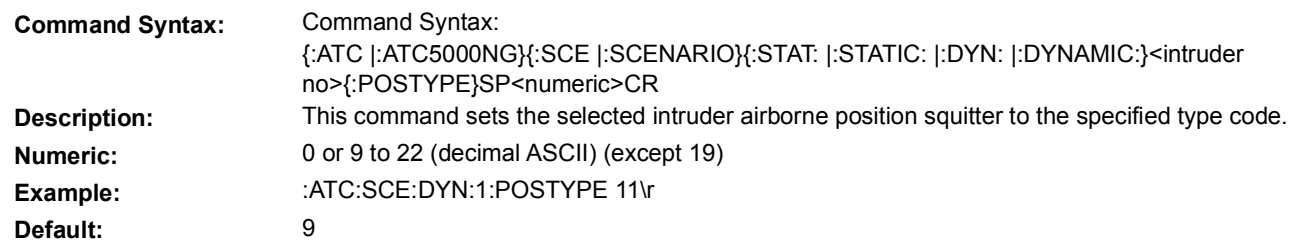

# <span id="page-196-0"></span>**5.7.2.2.2 AIRBORNE POSITION MESSAGE SCHEDULE**

Airborne or Surface Position squitters are transmitted by the ATC-5000NG at a rate of 0.5 seconds. The CPR encoding is alternated every 0.5 second unless the user specifies to only transmit odd or even encoding.

Dynamic intruders (targets) allow definition of multiple time intervals where the Airborne or Surface Position odd and even squitter can be enabled or disabled.

Static intruders (targets) allow the user to enable or disable the Airborne or Surface Position squitter for the entire scenario.

# **5.7.2.2.2.A DYNAMIC POSITION SCHEDULE**

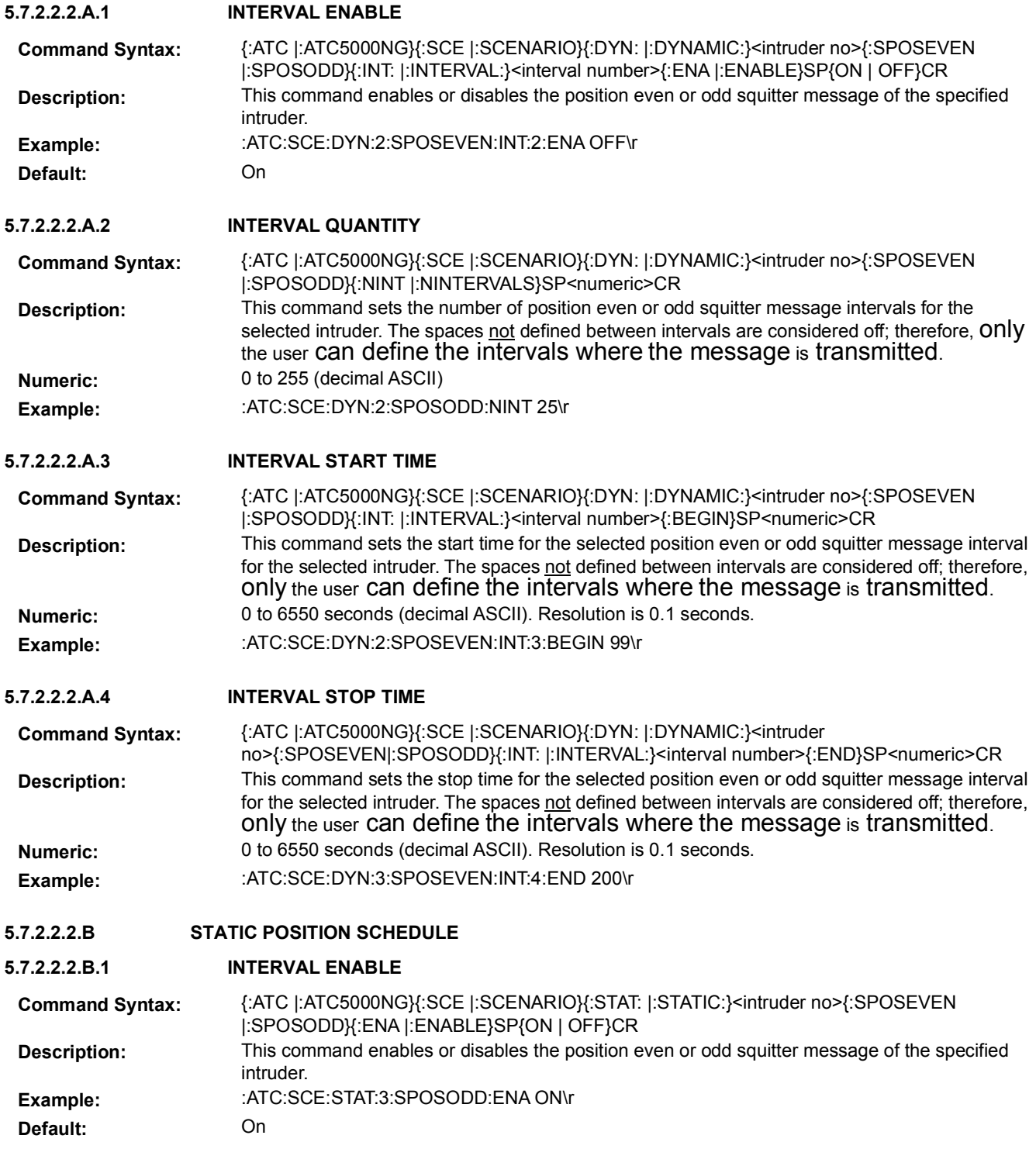

## **5.7.2.3 AIRCRAFT OPERATIONAL STATUS MESSAGE**

This set of commands allows the user to define the Operational Status Squitter for the specified intruder (target).

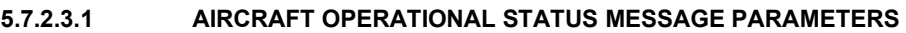

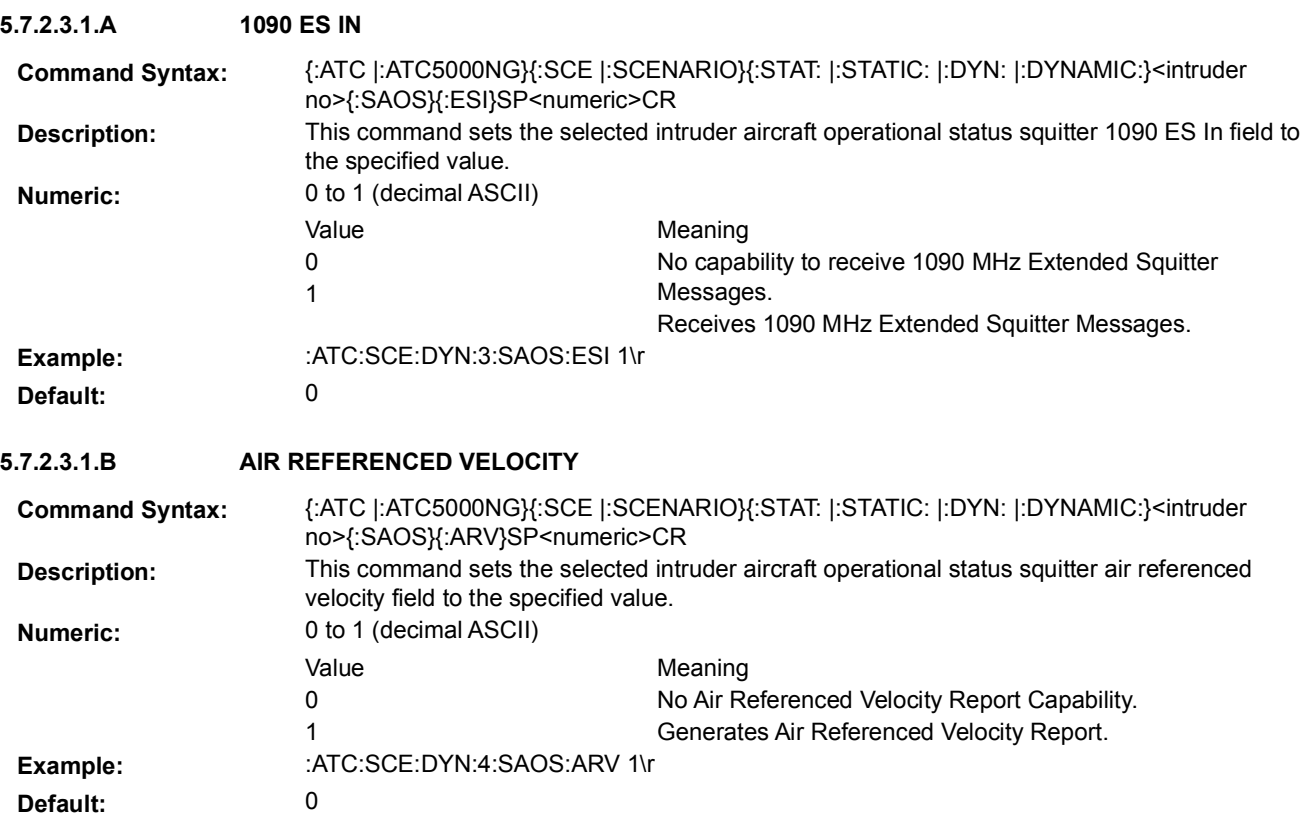

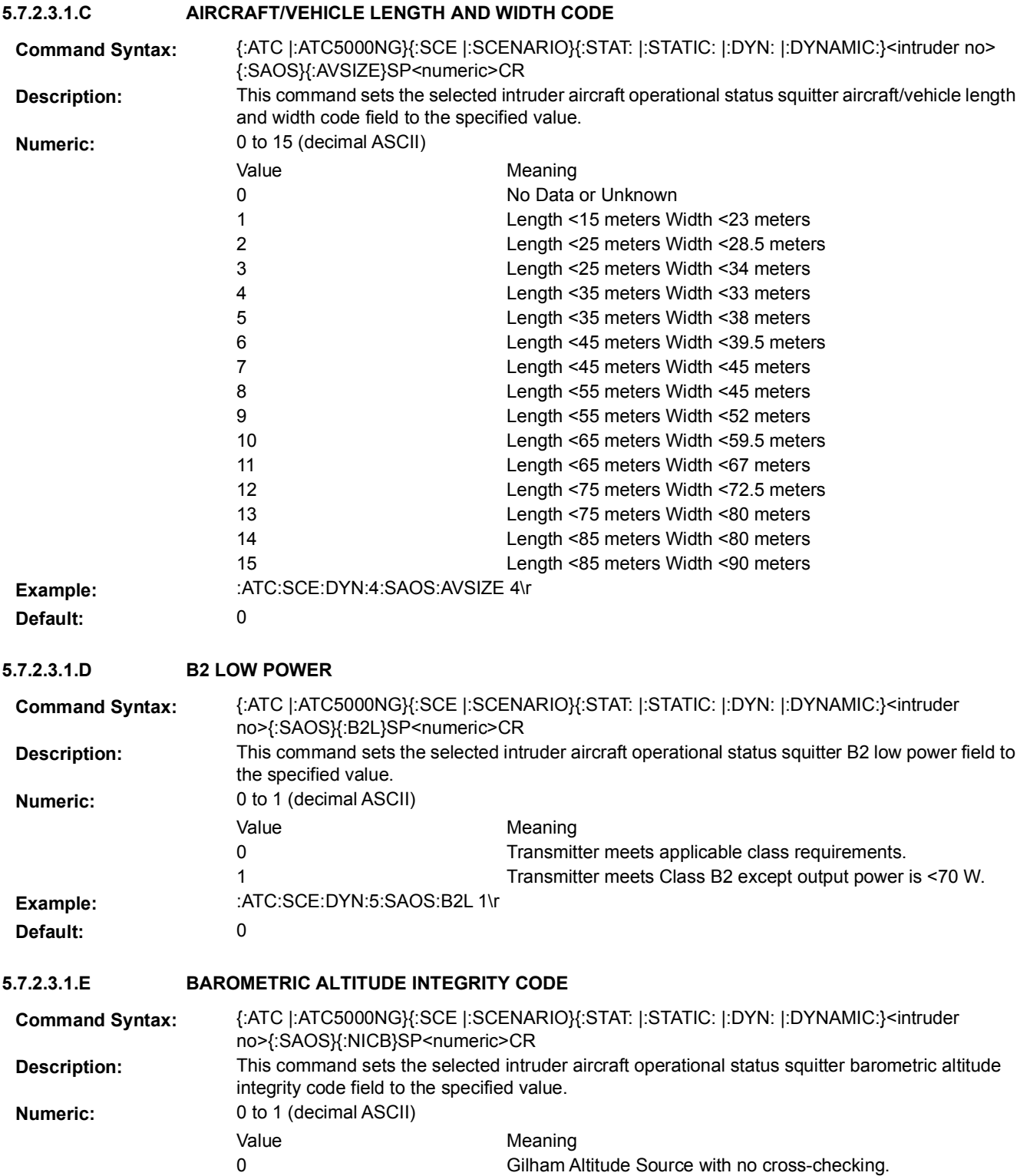

**Default:** 0

1

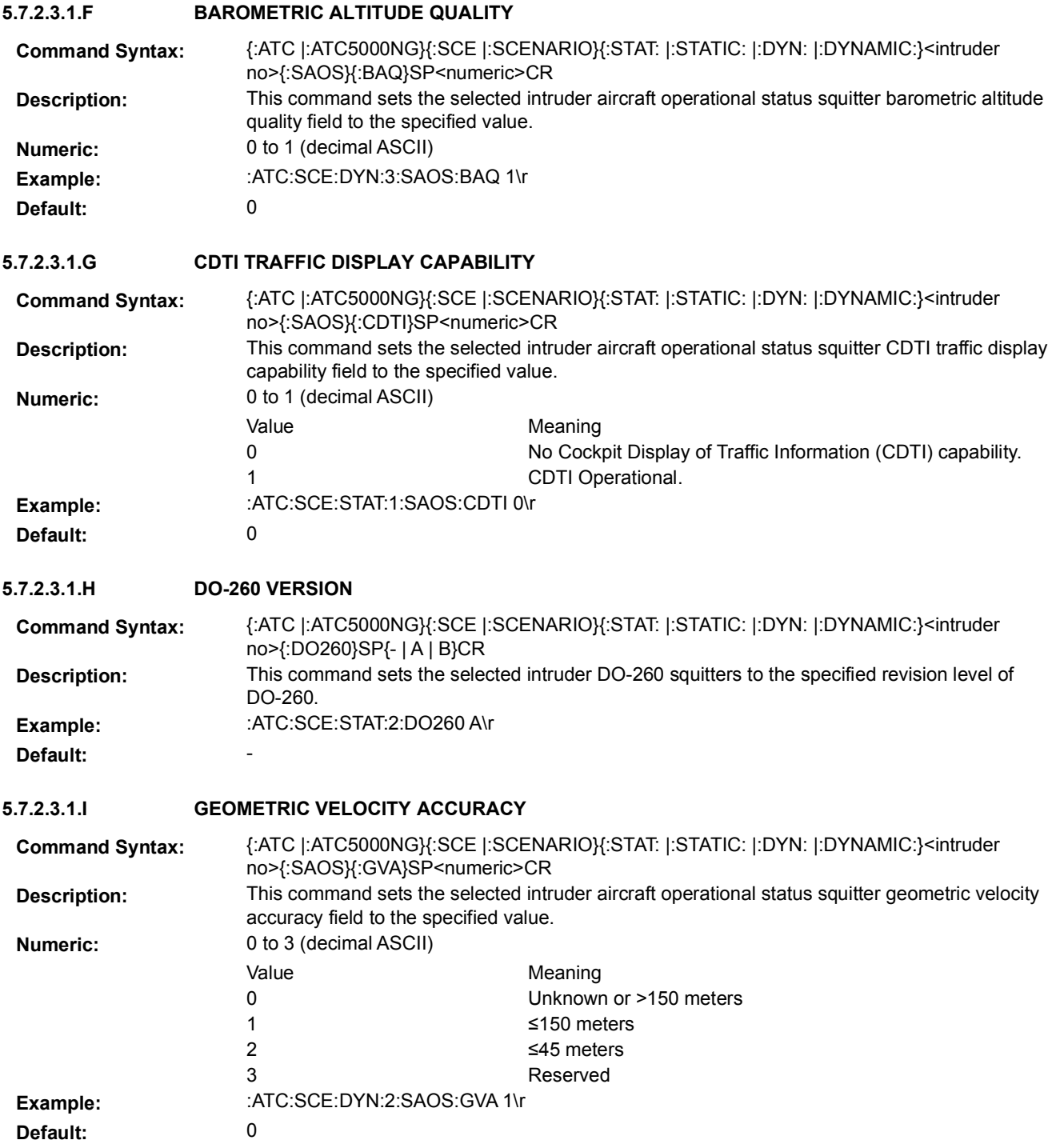

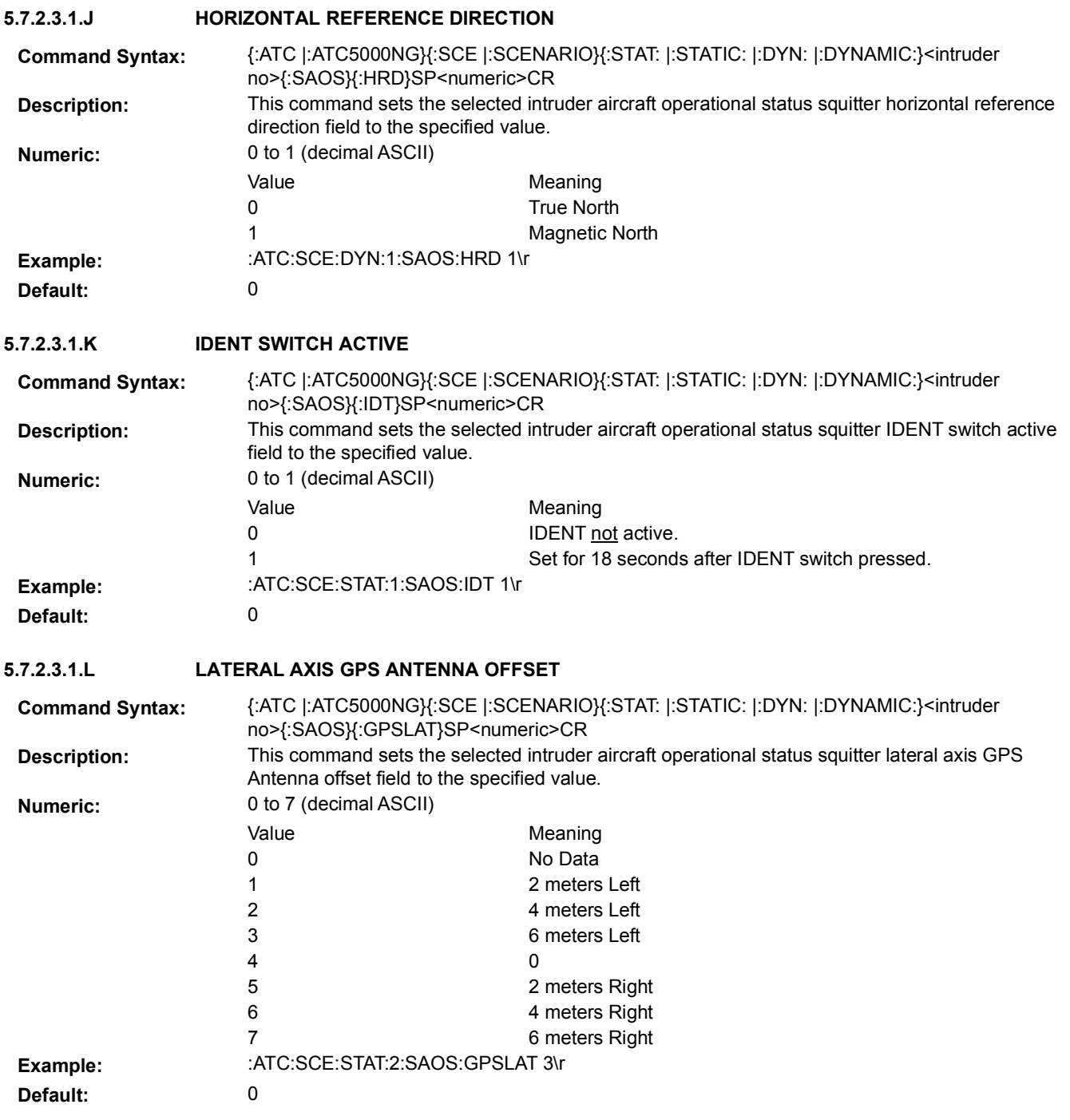

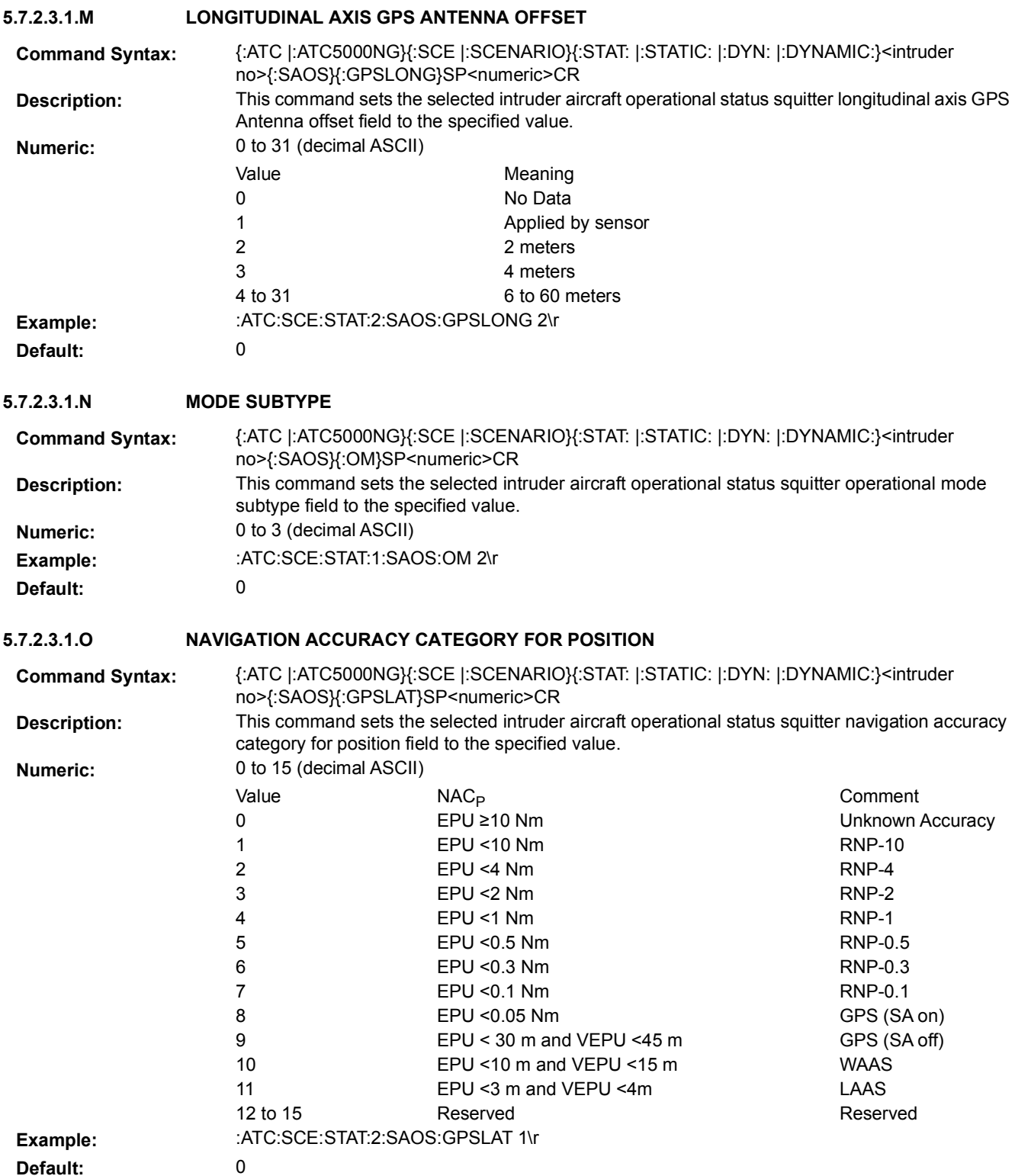

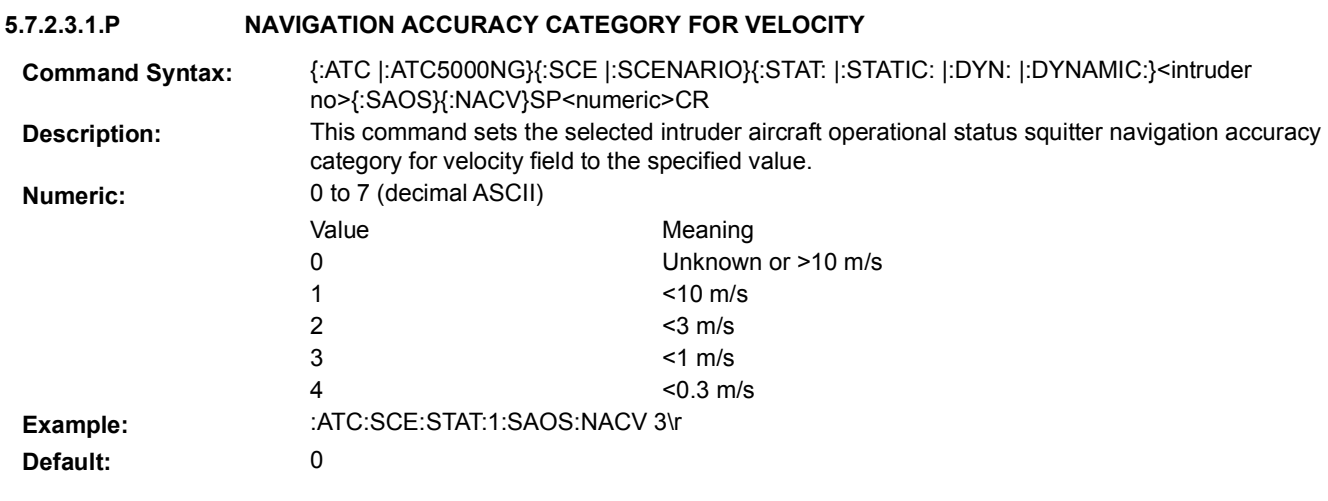

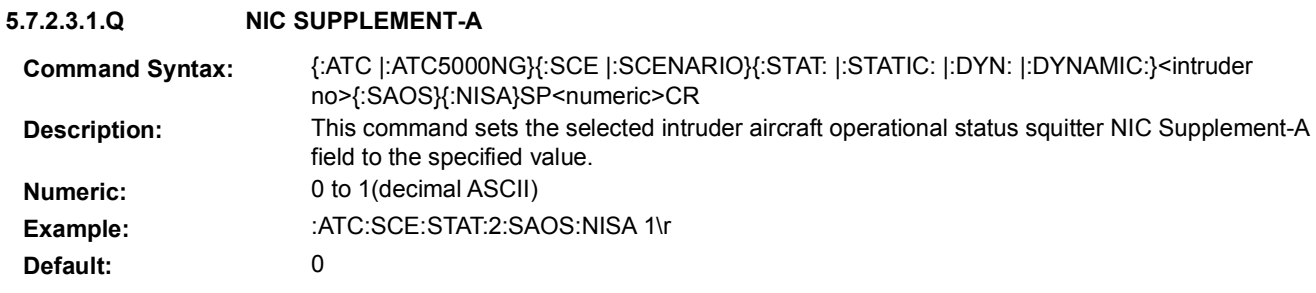

#### **5.7.2.3.1.R NIC SUPPLEMENT-B**

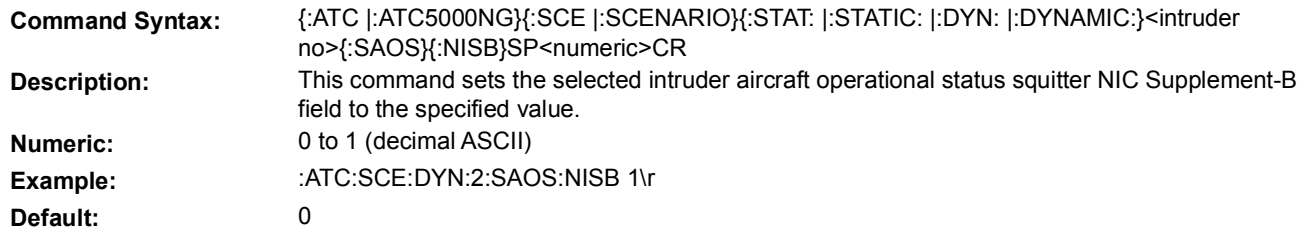

### **5.7.2.3.1.S NIC SUPPLEMENT-C**

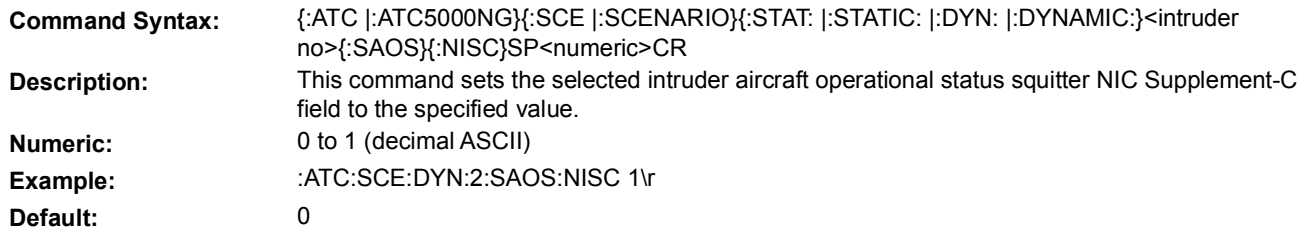

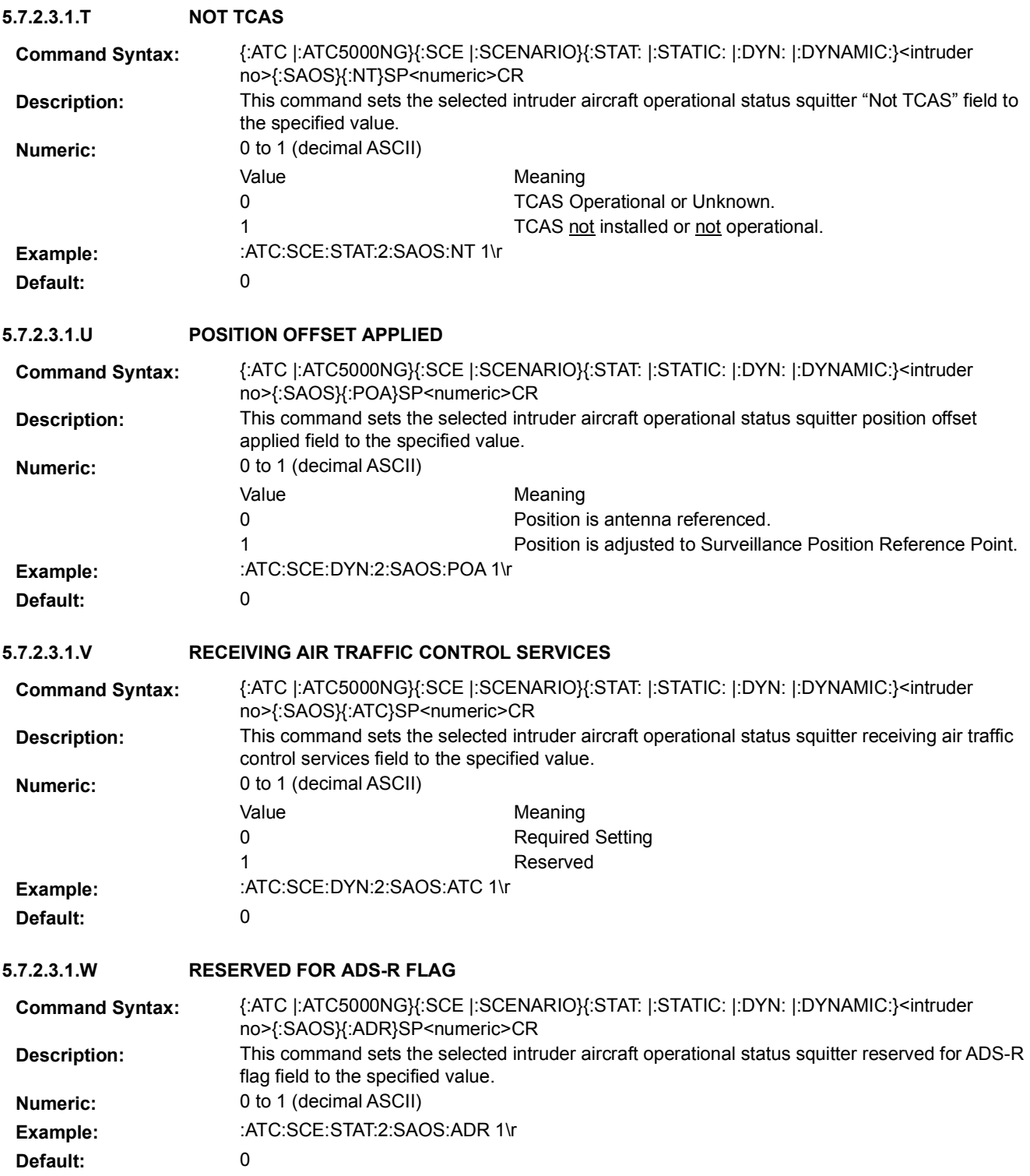

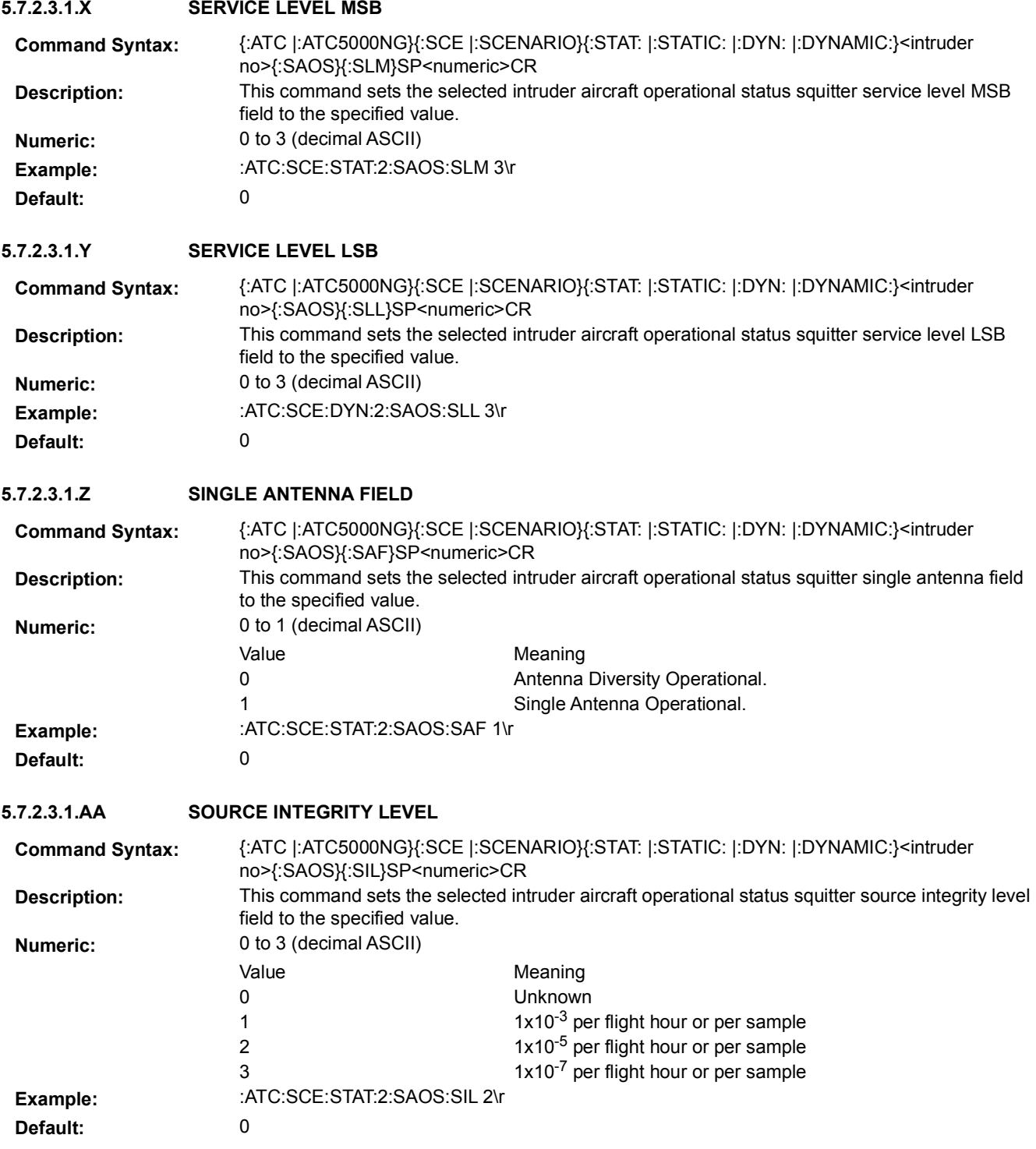

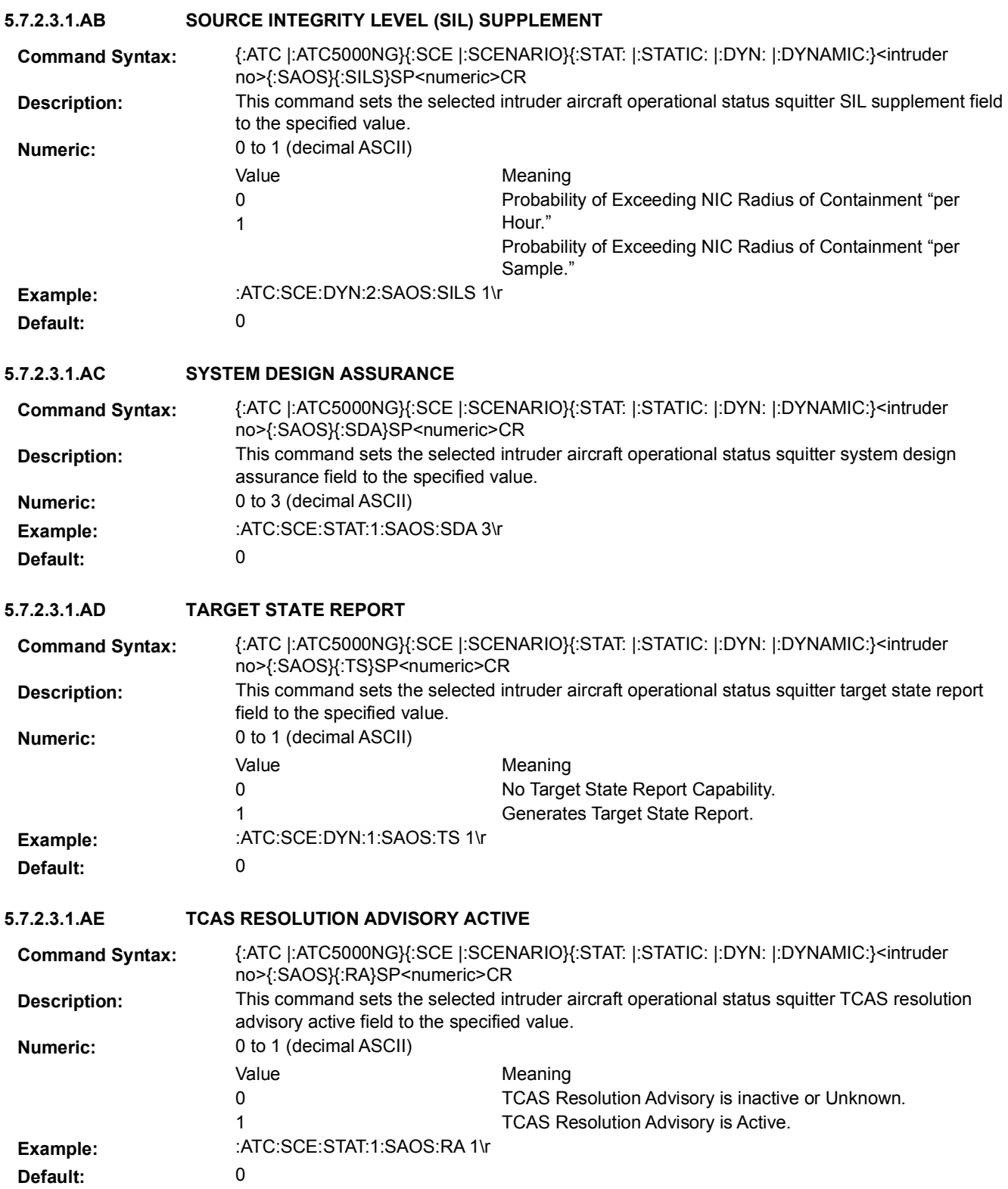

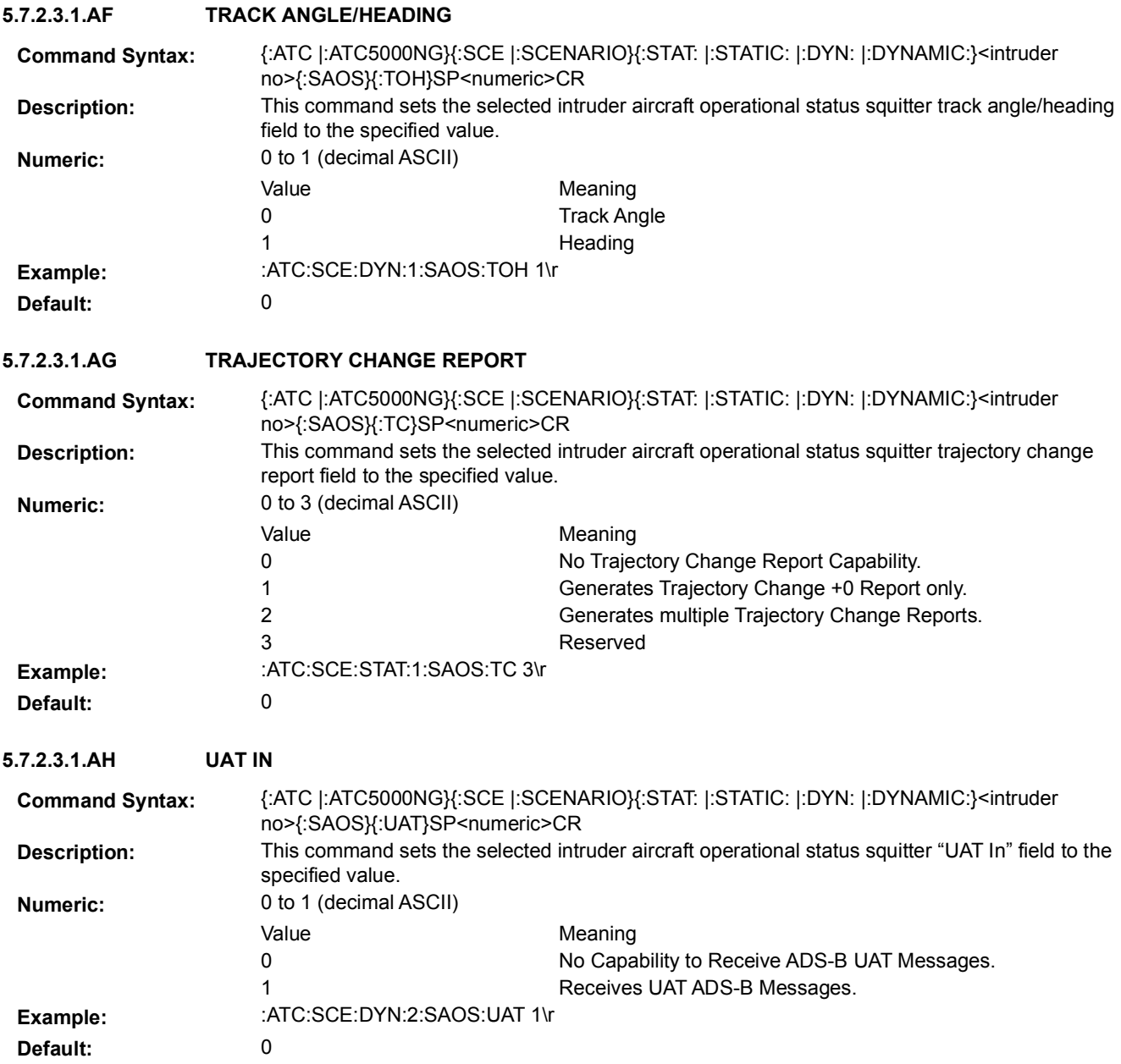

### **5.7.2.3.2 AIRCRAFT OPERATIONAL STATUS MESSAGE SCHEDULE**

Airborne Operational Status squitter is transmitted by the ATC-5000NG at a rate of 2.0 seconds.

Dynamic intruders (targets) allow definition of multiple time intervals where the Airborne Operation Status squitter can be enabled or disabled.

Static intruders (targets) allow the user to enable or disable the Airborne Operational Status squitter for the entire scenario.

**5.7.2.3.2.A DYNAMIC AOS SCHEDULE 5.7.2.3.2.A.1 INTERVAL ENABLE 5.7.2.3.2.A.2 INTERVAL QUANTITY 5.7.2.3.2.A.3 INTERVAL START TIME 5.7.2.3.2.A.4 INTERVAL STOP TIME Command Syntax:** {:ATC |:ATC5000NG}{:SCE |:SCENARIO}{:DYN: |:DYNAMIC:}<intruder no>{:SAOS}{:INT: |:INTERVAL:}<interval number>{:ENA |:ENABLE}SP{ON | OFF}CR **Description:** This command enables or disables the aircraft operational status squitter message of the specified intruder. **Example:** :ATC:SCE:DYN:1:SAOS:INT:1:ENA ON\r **Default:** On **Command Syntax:** {:ATC |:ATC5000NG}{:SCE |:SCENARIO}{:DYN: |:DYNAMIC:}<intruder no>{:SAOS}{:NINT |:NINTERVALS}SP<numeric>CR **Description:** This command sets the number of aircraft operational status squitter message intervals for the selected intruder. The spaces not defined between intervals are considered off; therefore, ONIV the user can define the intervals where the message is transmitted. **Numeric:** 0 to 255 (decimal ASCII) Example:  $\qquad \qquad$  :ATC:SCE:DYN:1:SAOS:NINT 2\r Command Syntax: {:ATC |:ATC5000NG}{:SCE |:SCENARIO}{:DYN: |:DYNAMIC:}<intruder no>{:SAOS}{:INT: |:INTERVAL:}<interval number>{:BEGIN}SP<numeric>CR **Description:** This command sets the start time for the selected aircraft operational status squitter message interval for the selected intruder. The spaces not defined between intervals are considered off; therefore, only the user can define the intervals where the message is transmitted. **Numeric:** 0 to 6550 seconds (decimal ASCII). Resolution is 0.1 seconds. **Example:** :ATC:SCE:DYN:1:SAOS:INT:2:BEGIN 25\r **Command Syntax:** {:ATC |:ATC5000NG}{:SCE |:SCENARIO}{:DYN: |:DYNAMIC:}<intruder no>{:SAOS}{:INT: |:INTERVAL:}<interval number>{:END}SP<numeric>CR **Description:** This command sets the stop time for the selected aircraft operational status squitter message interval for the selected intruder. The spaces not defined between intervals are considered off; therefore, only the user can define the intervals where the message is transmitted. **Numeric:** 0 to 6550 seconds (decimal ASCII). Resolution is 0.1 seconds. **Example:** :ATC:SCE:DYN:1:SAOS:INT:1:END 25\r

## **5.7.2.3.2.B STATIC AOS SCHEDULE**

#### **5.7.2.3.2.B.1 INTERVAL ENABLE**

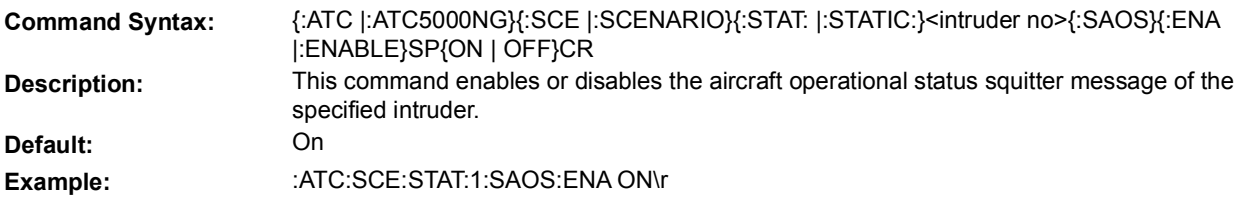

#### **5.7.2.4 AIRCRAFT STATUS MESSAGE**

This set of commands allows the user to define the Aircraft/Emergency Status Squitter for the specified intruder (target).

#### **5.7.2.4.1 AIRCRAFT STATUS MESSAGE PARAMETERS**

#### **5.7.2.4.1.A ACTIVE RESOLUTION ADVISORIES**

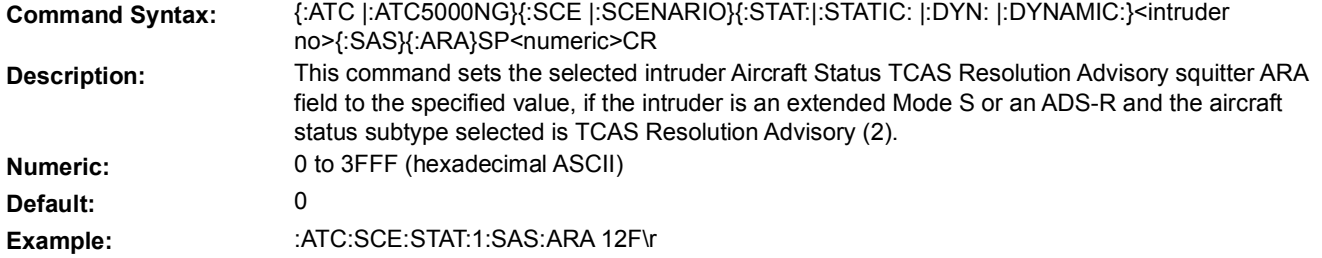

#### **5.7.2.4.1.B EMERGENCY/PRIORITY STATUS**

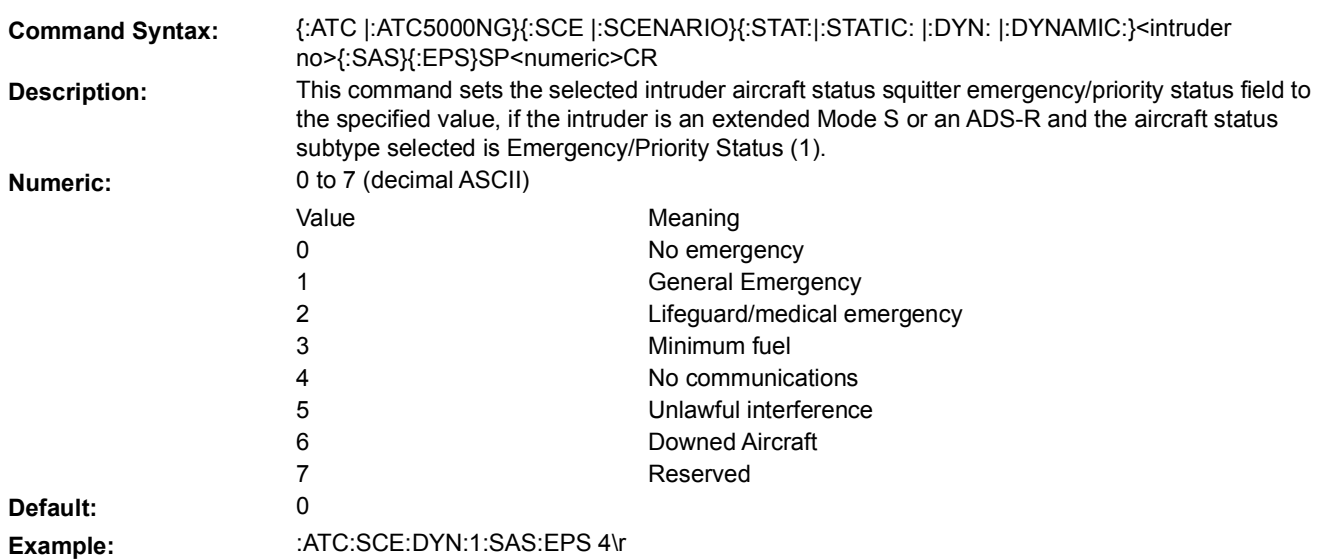

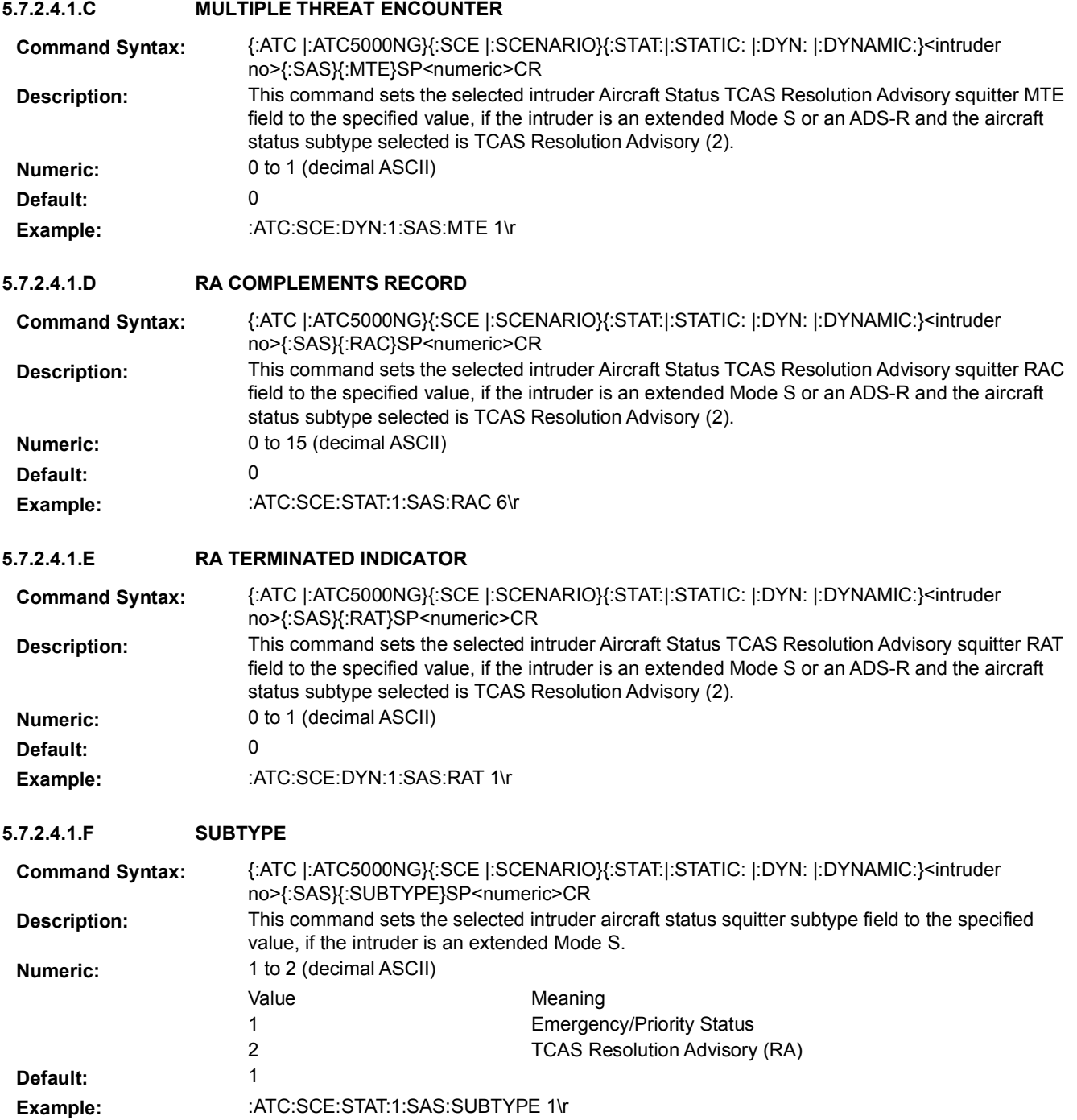

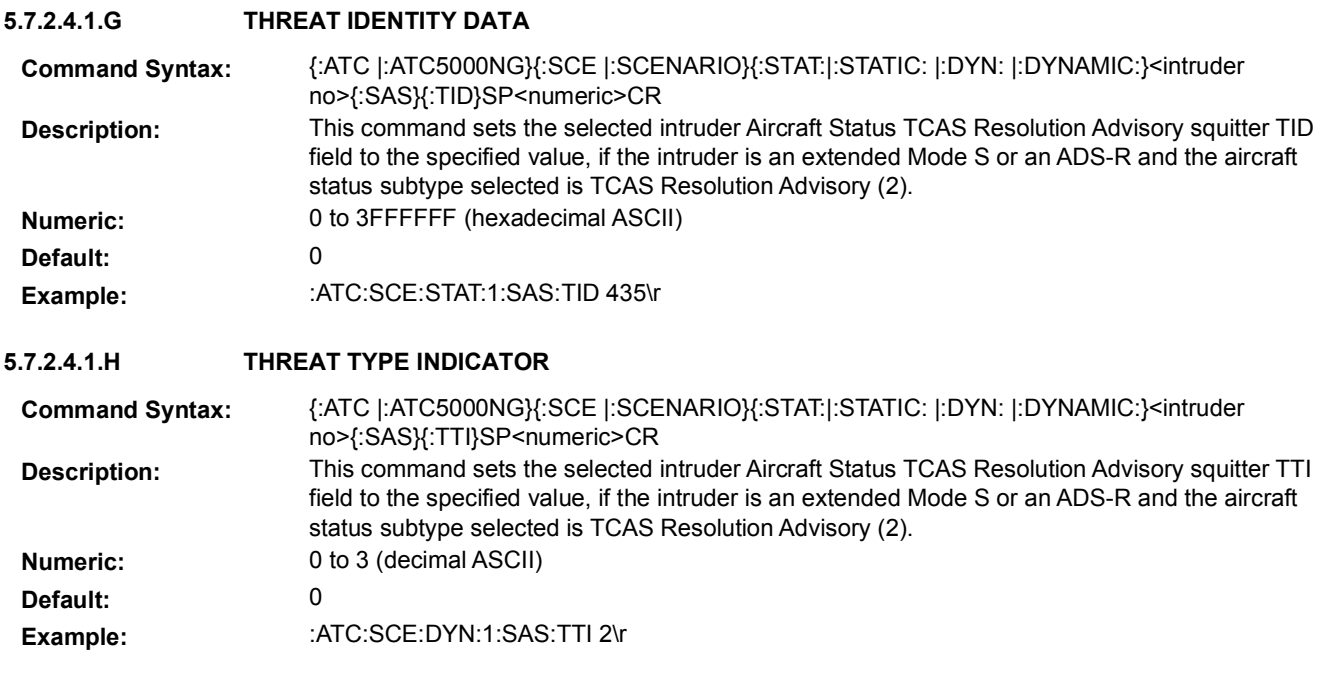

### **5.7.2.4.2 AIRCRAFT STATUS MESSAGE SCHEDULE**

Aircraft/Emergency Status squitter is transmitted by the ATC-5000NG at a rate of 1.0 seconds.

Dynamic intruders (targets) allow definition of multiple time intervals where the Aircraft/Emergency Status squitter can be enabled or disabled.

Static intruders (targets) allow the user to enable or disable the Aircraft/Emergency Status squitter for the entire scenario.

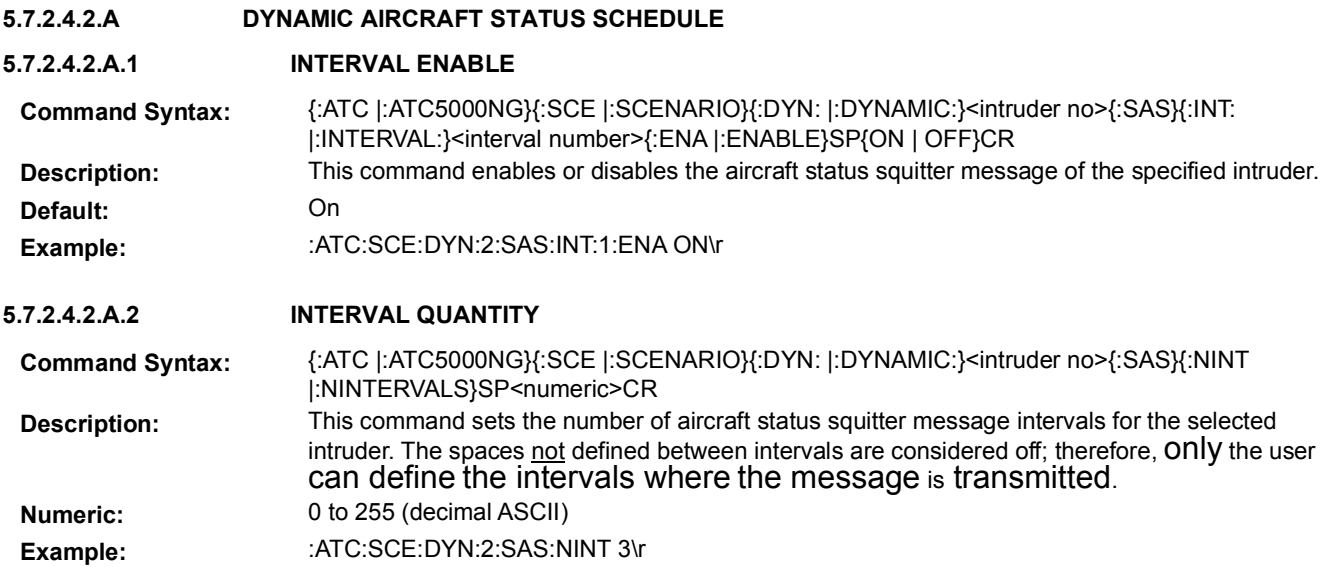

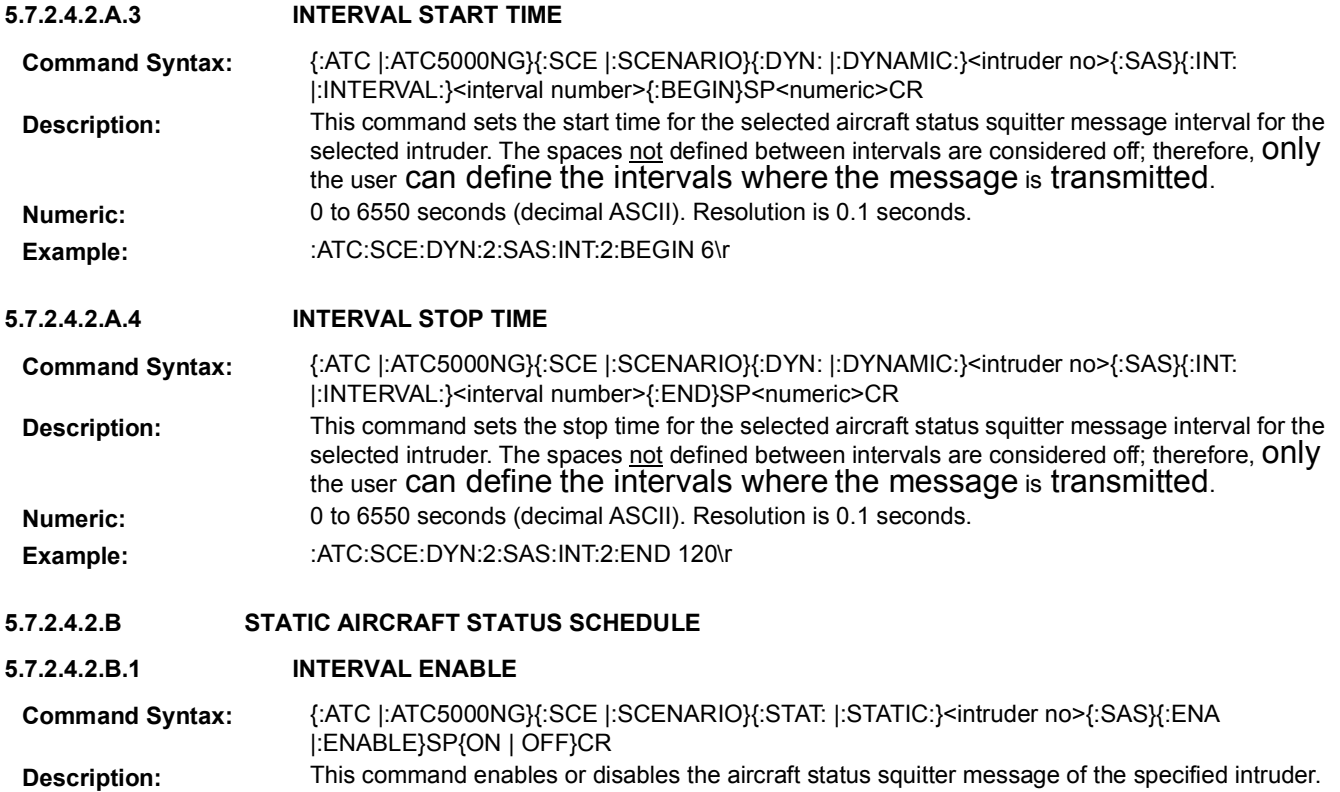

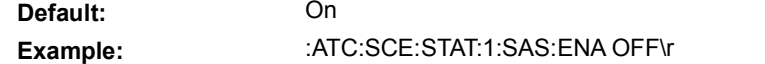

### **5.7.2.5 ALTITUDE REPORTING**

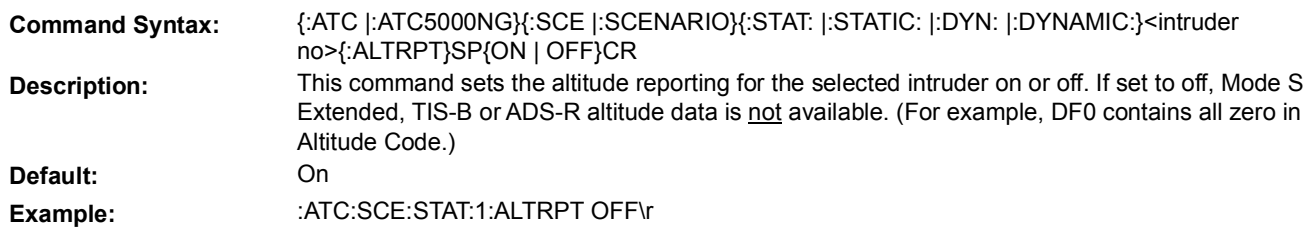

### **5.7.2.6 ENABLE**

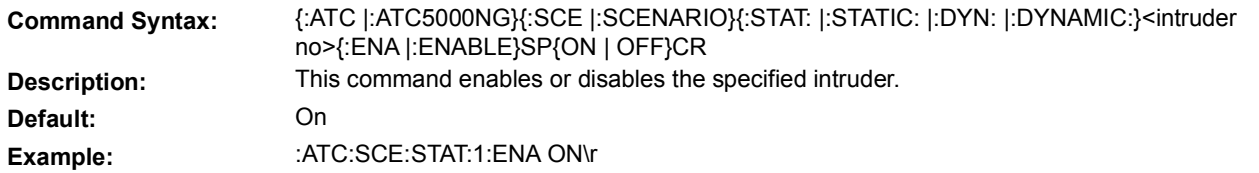

### **5.7.2.7 GROUND STATUS**

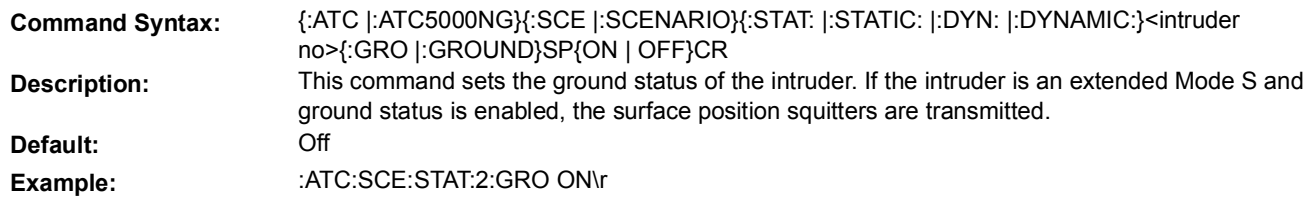

# **5.7.2.8 ICAO/MODE A FLAG**

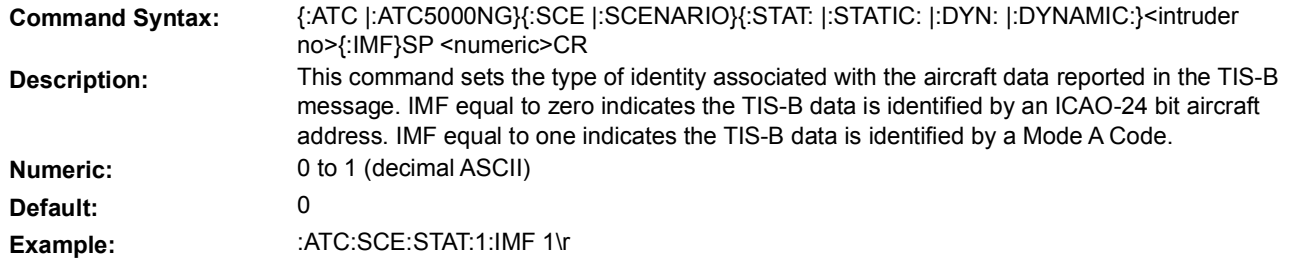

#### **5.7.2.9 IDENTIFICATION MESSAGE**

This set of commands allows the user to define the Identification Squitter for the specified intruder (target).

#### **5.7.2.9.1 IDENTIFICATION MESSAGE PARAMETERS**

### **5.7.2.9.1.A EMITTER CATEGORY**

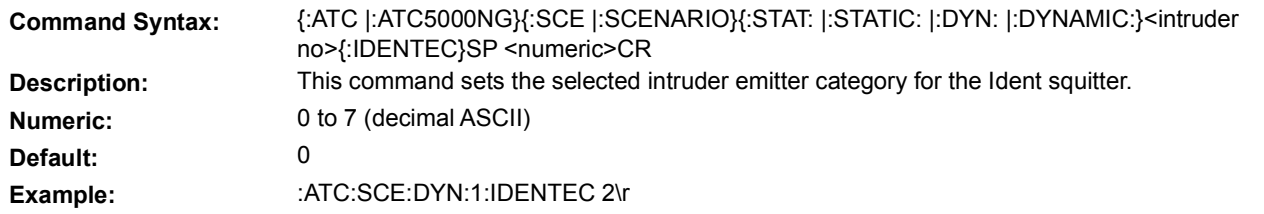

### **5.7.2.9.1.B IDENTIFICATION**

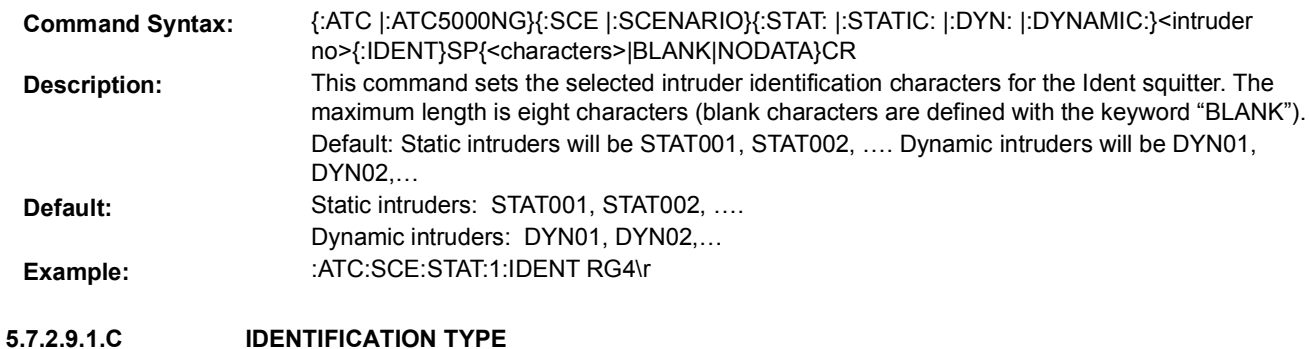

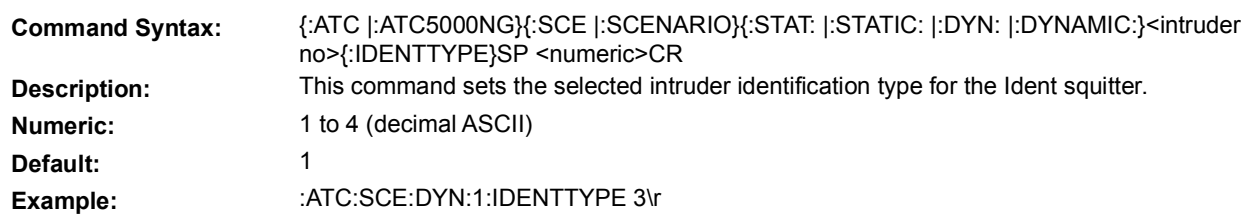

## **5.7.2.9.2 IDENTIFICATION MESSAGE SCHEDULE**

Identification squitter is transmitted by the ATC-5000NG at a rate of 5.0 seconds.

Dynamic intruders (targets) allow definition of multiple time intervals where the Identification squitter can be enabled or disabled.

Static intruders (targets) allow the user to enable or disable the Identification squitter for the entire scenario.

**5.7.2.9.2.A DYNAMIC IDENTIFICATION SCHEDULE**

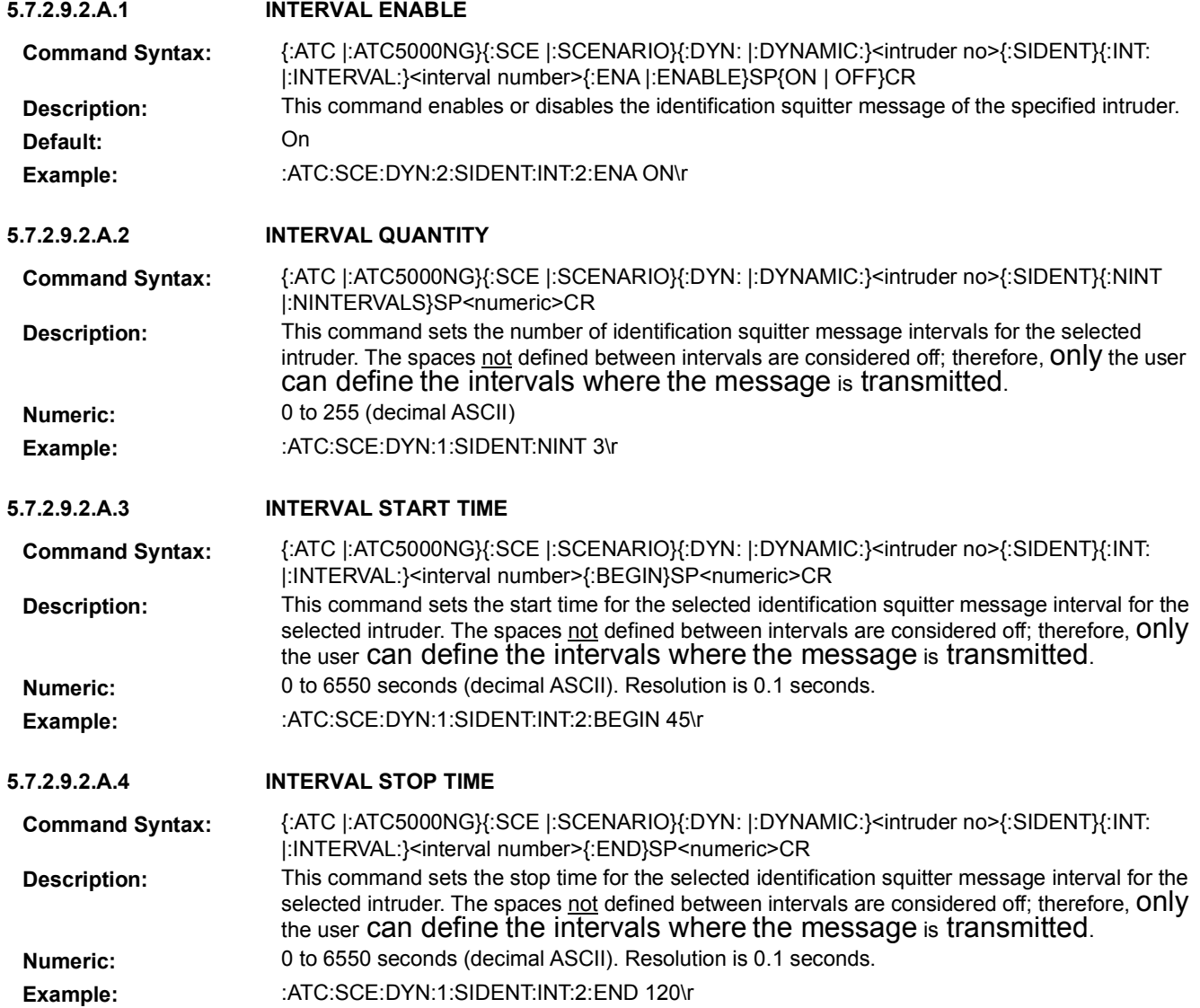

### **5.7.2.9.2.B STATIC IDENTIFICATION SCHEDULE**

## **5.7.2.9.2.B.1 INTERVAL ENABLE**

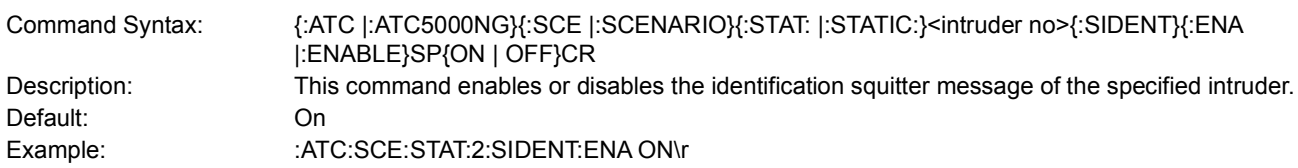

### **5.7.2.10 MODE A CODE**

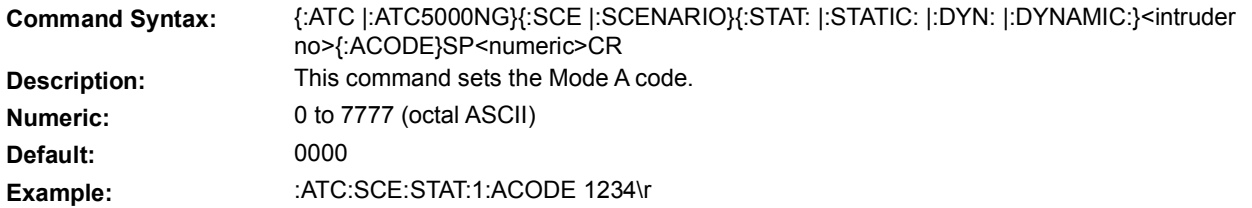

#### **5.7.2.11 MODE**

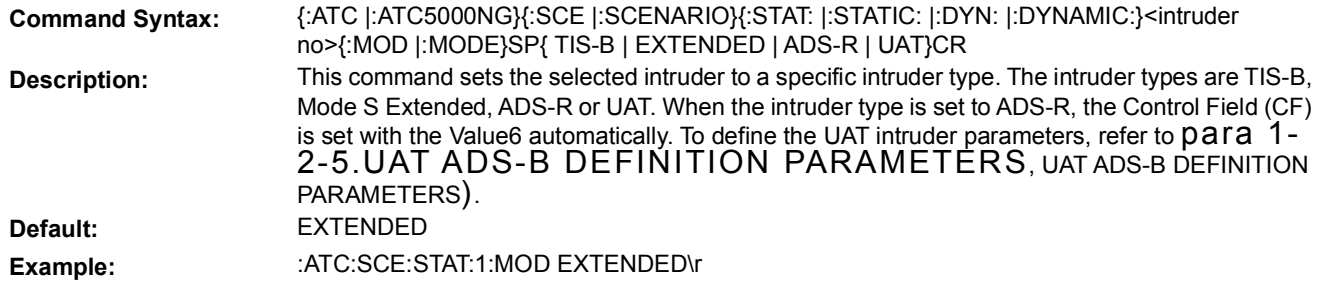

### **5.7.2.12 MODE-S ALL CALL REPLY (DF=11) MESSAGE**

DF11 squitter is transmitted by the ATC-5000NG at a rate of 1.0 seconds.

Dynamic intruders (targets) allow definition of multiple time intervals where the DF11 squitter can be enabled or disabled.

Static intruders (targets) allow the user to enable or disable the DF11 squitter for the entire scenario.

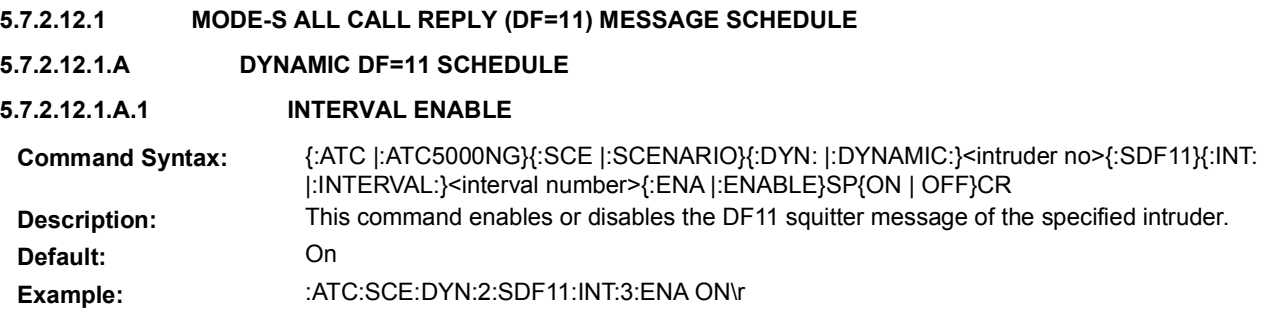
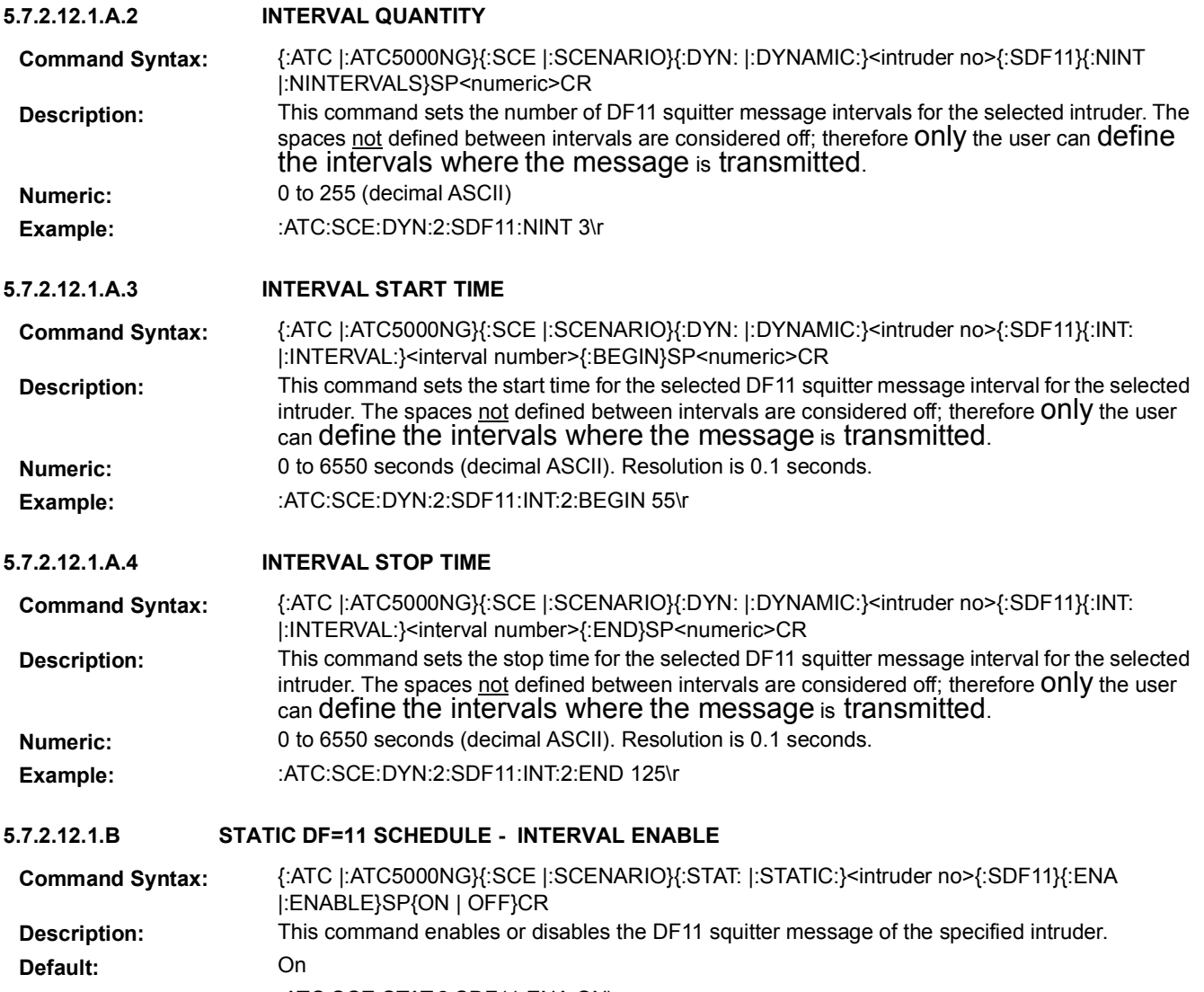

# Example: : :ATC:SCE:STAT:2:SDF11:ENA ON\r

# **5.7.2.13 MODE S DATA PARAMETERS**

# **5.7.2.13.1 CROSSLINK CAPABILITY (CC)**

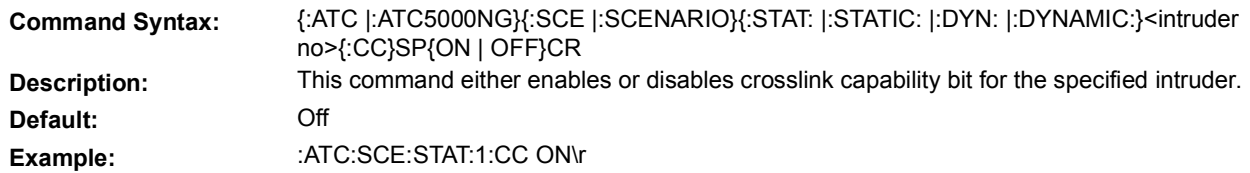

### **5.7.2.13.2 DOWNLINK REQUEST (DR)**

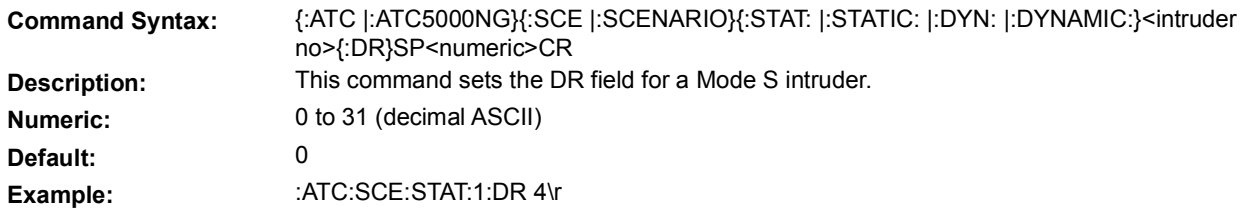

### **5.7.2.13.3 FLIGHT STATUS (FS)**

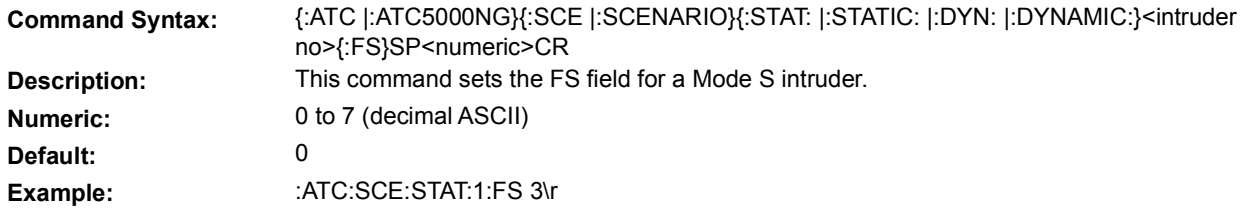

#### **5.7.2.13.4 MODE S ADDRESS**

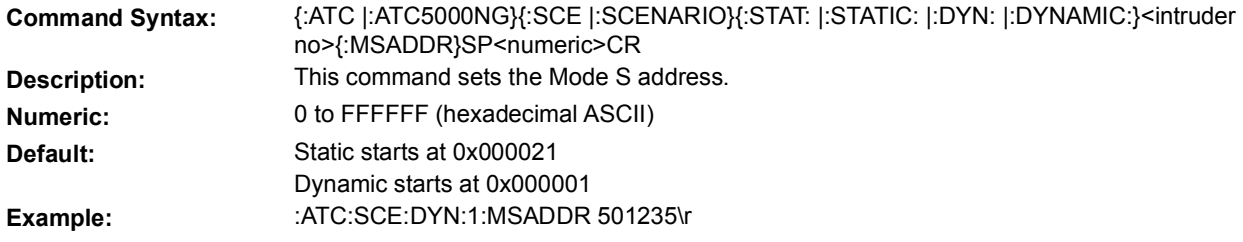

# **5.7.2.13.5 SENSITIVITY LEVEL (SL)**

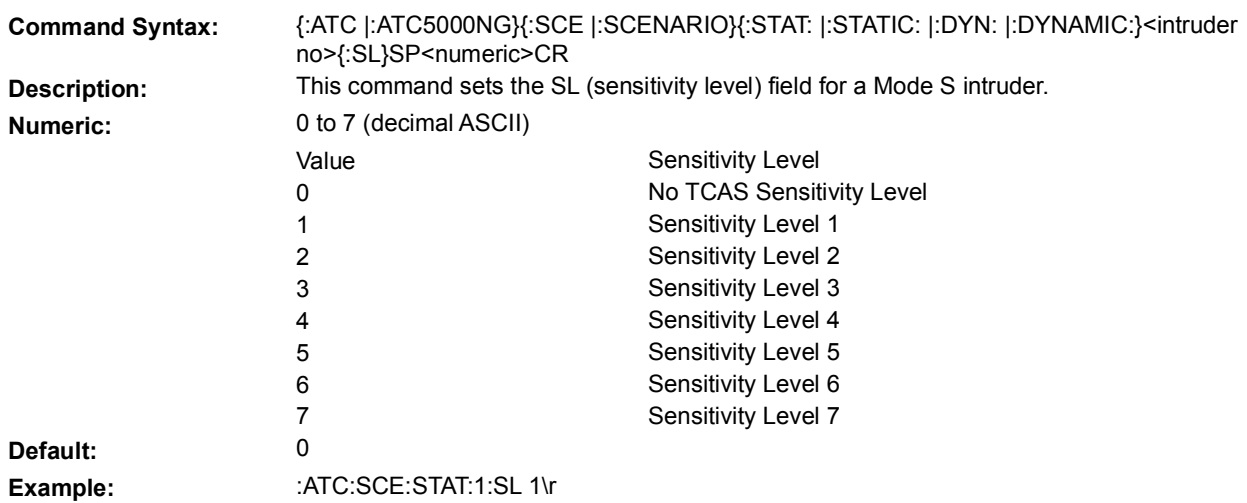

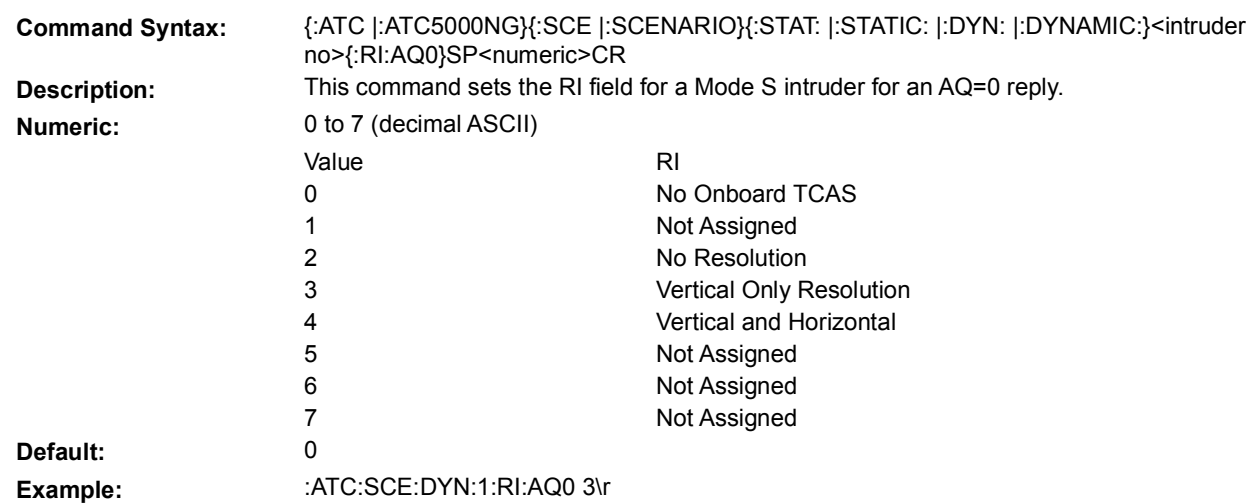

# **5.7.2.13.6 REPLY INFORMATION (RI; AQ=0)**

# **5.7.2.13.7 REPLY INFORMATION (RI; AQ=1)**

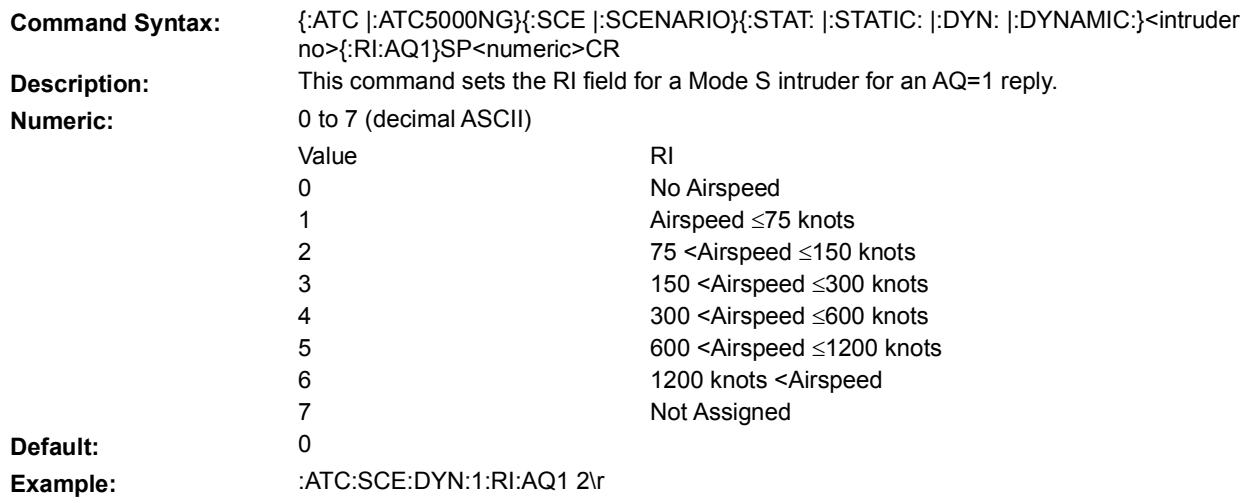

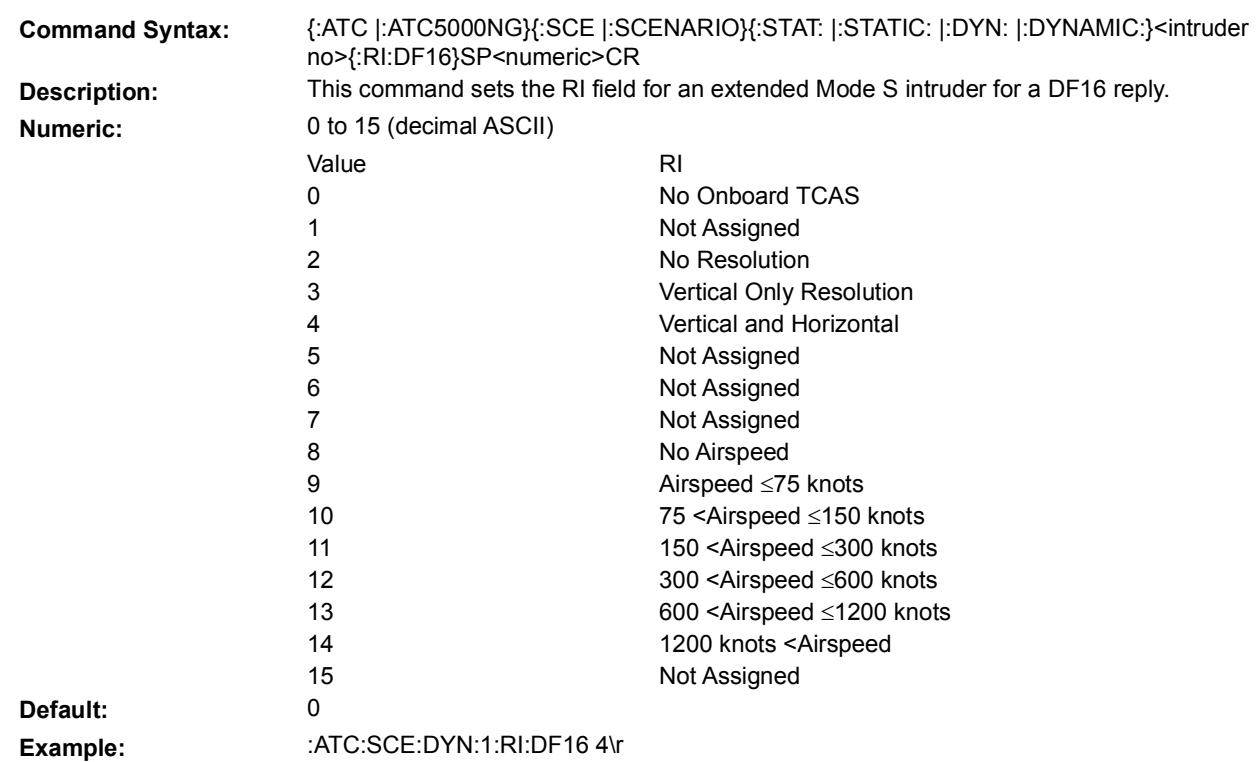

# **5.7.2.13.8 REPLY INFORMATION DF16 (RI)**

# **5.7.2.13.9 TRANSPONDER CAPABILITY (CA)**

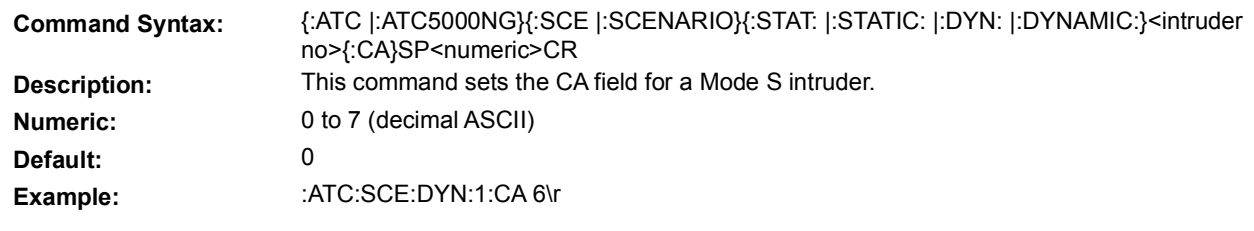

# **5.7.2.13.10 UTILITY MESSAGE (UM)**

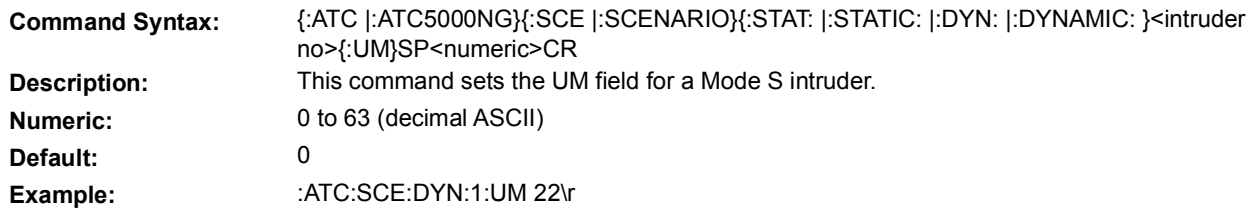

# **5.7.2.14 POSITION PARAMETERS**

The following set of commands allows the user to define the intruder (target) initial position and, if the intruder is dynamic, the movement direction of the intruder.

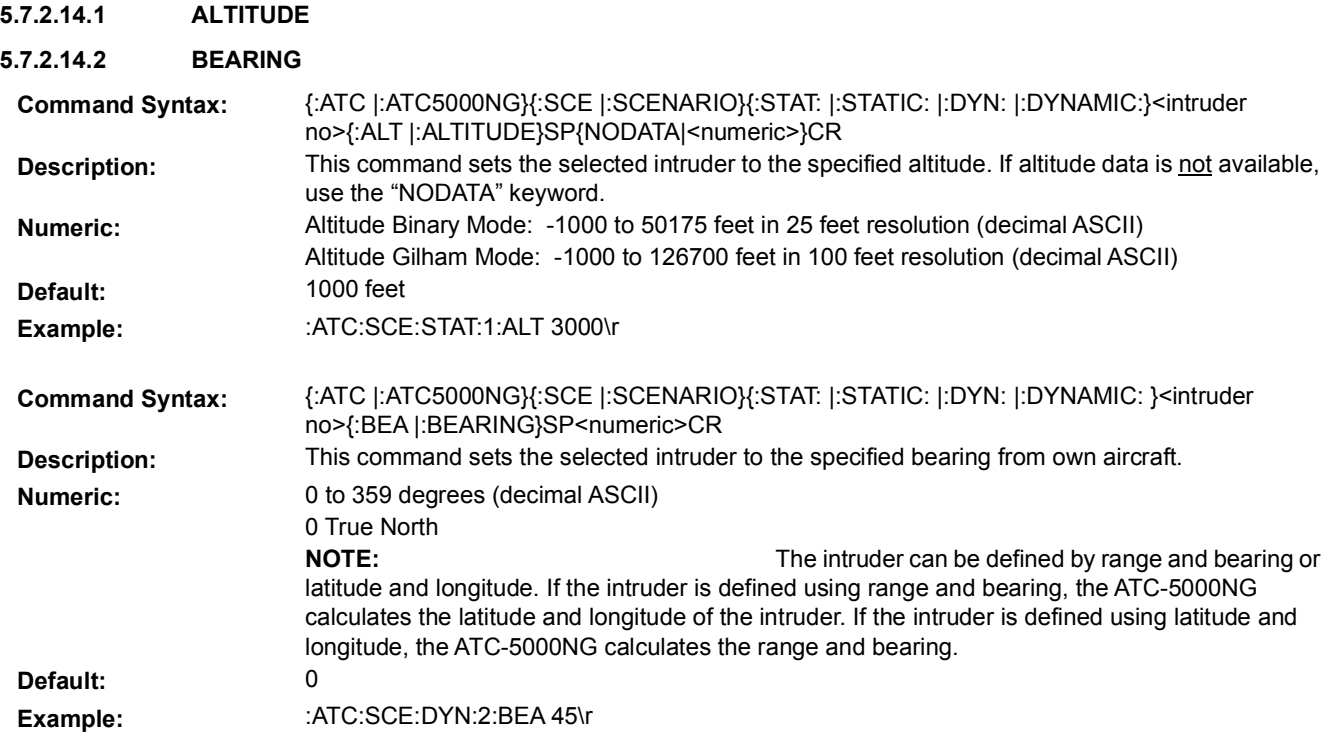

#### **5.7.2.14.3 LATITUDE**

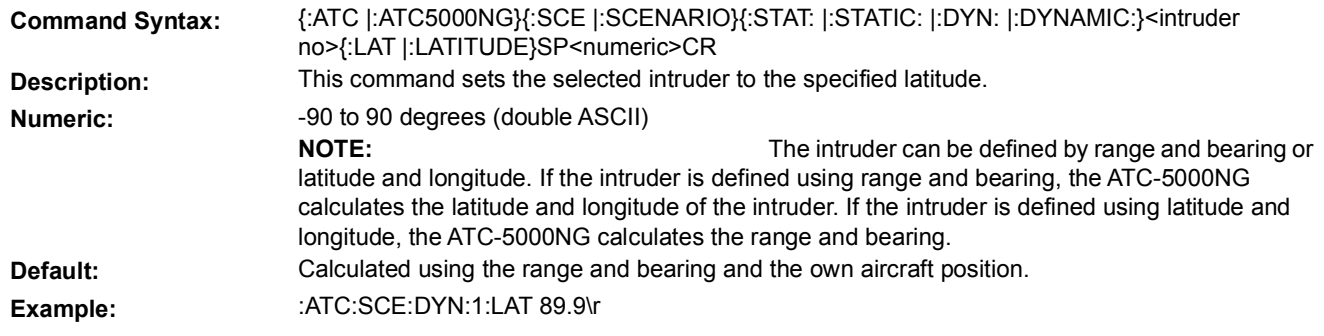

### **5.7.2.14.4 LONGITUDE**

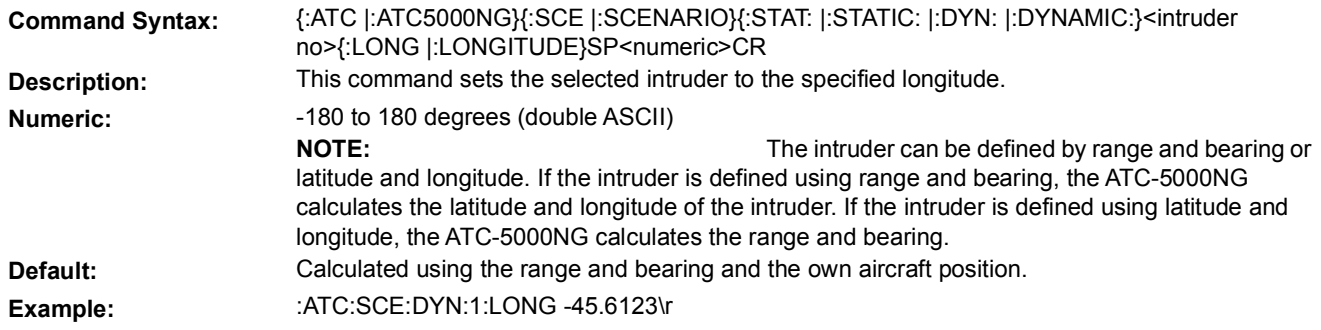

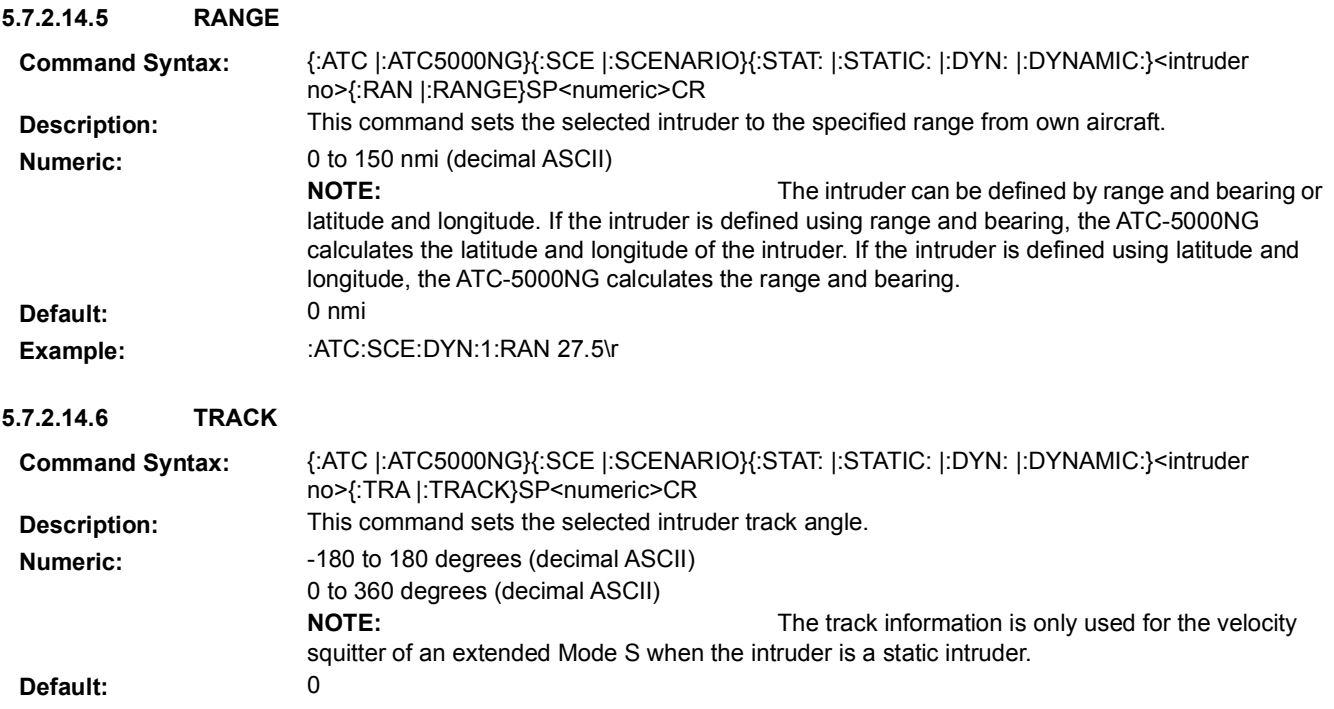

# Example: : :ATC:SCE:DYN:1:TRA 150\r

# **5.7.2.14.7 VELOCITY**

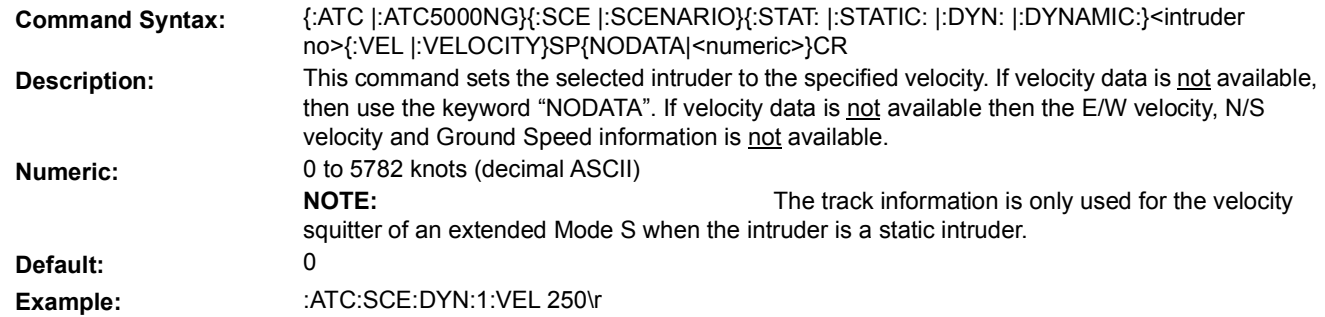

### **5.7.2.15 START TIME**

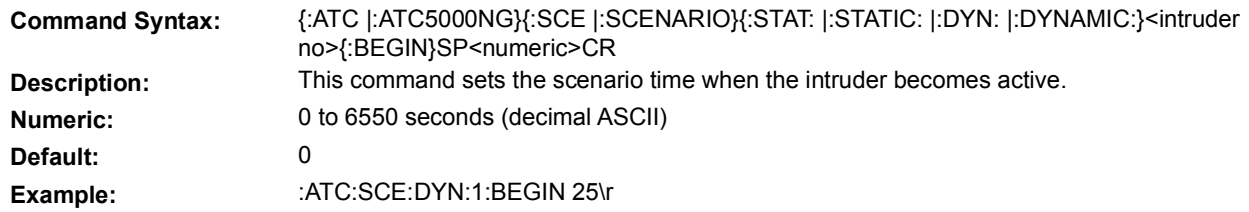

# **5.7.2.16 STOP TIME**

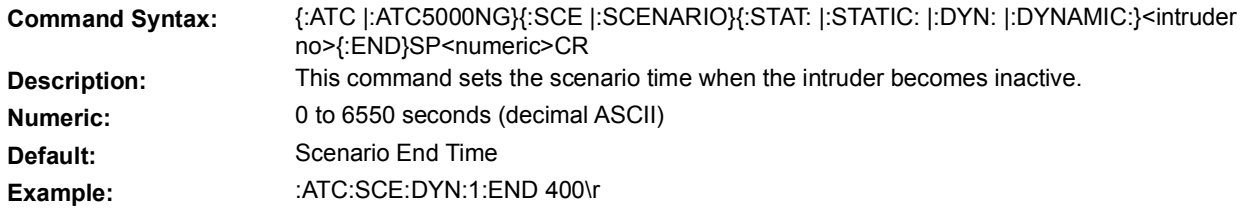

# **5.7.2.17 SQUITTER PARAMETERS**

### **5.7.2.17.1 ANTENNA**

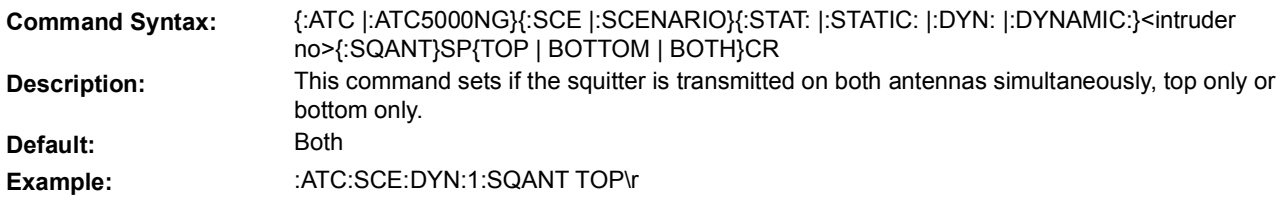

### **5.7.2.17.2 ENABLE**

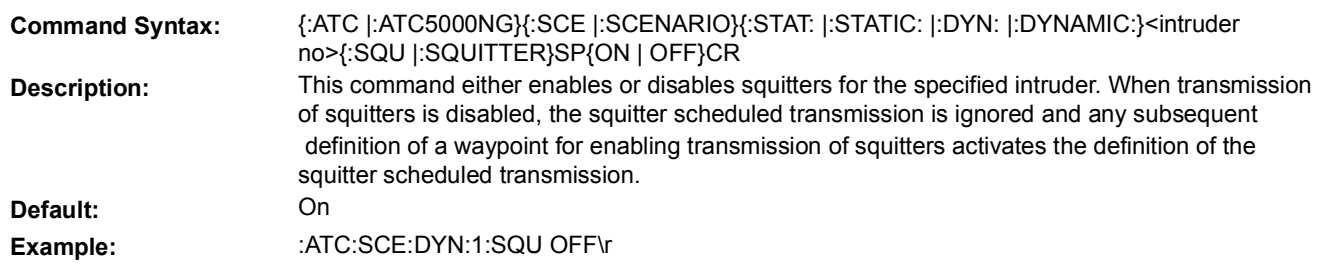

#### **5.7.2.17.3 POWER**

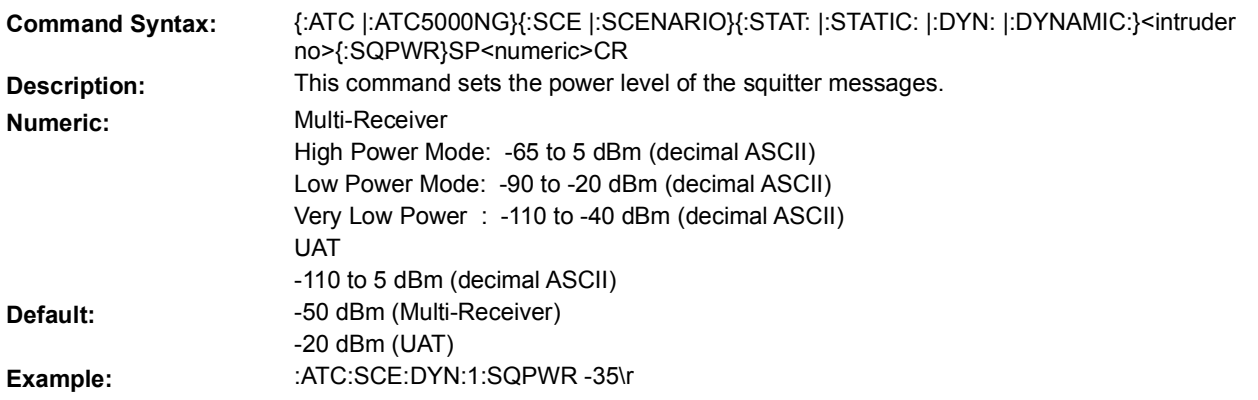

# **5.7.2.18 SURFACE POSITION MESSAGE PARAMETERS**

The following set of commands allows the user to define the surface position information for any intruder (target).

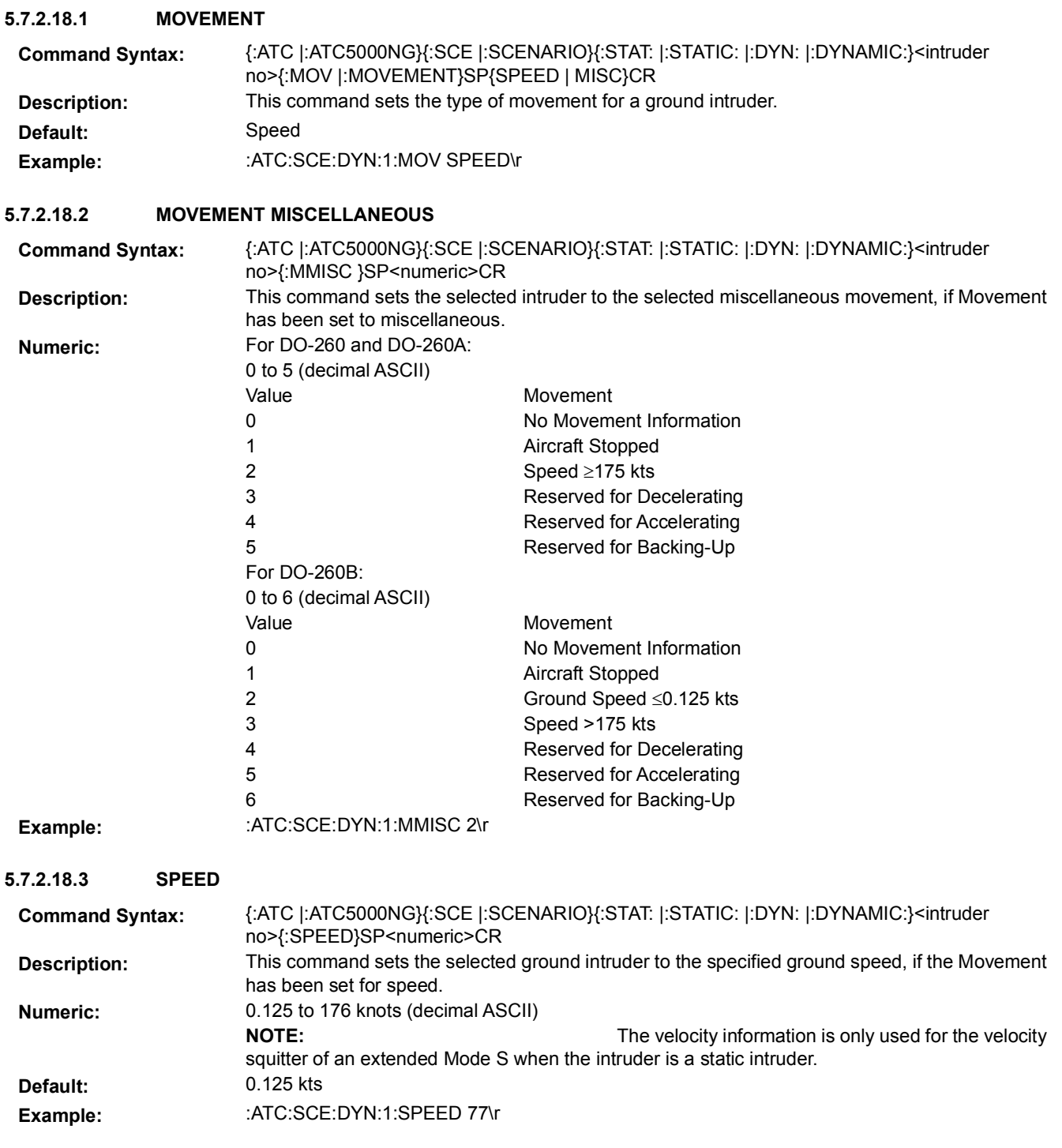

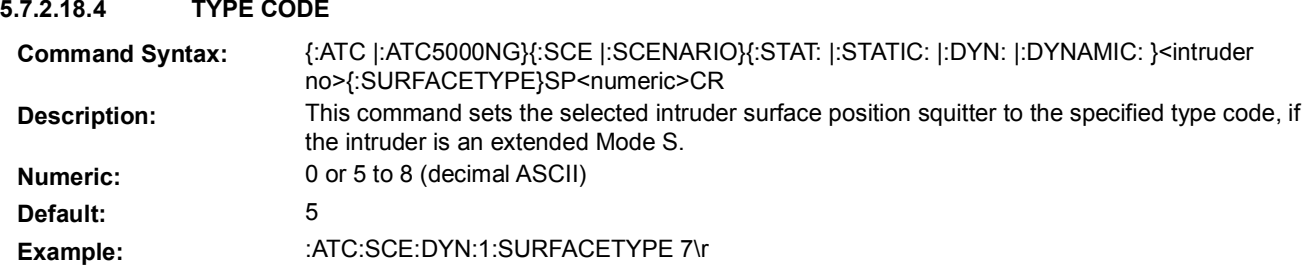

# **5.7.2.19 TARGET STATE AND STATUS MESSAGE**

The following set of commands allows the user capability of defining for any intruder the Target State and Status squitter.

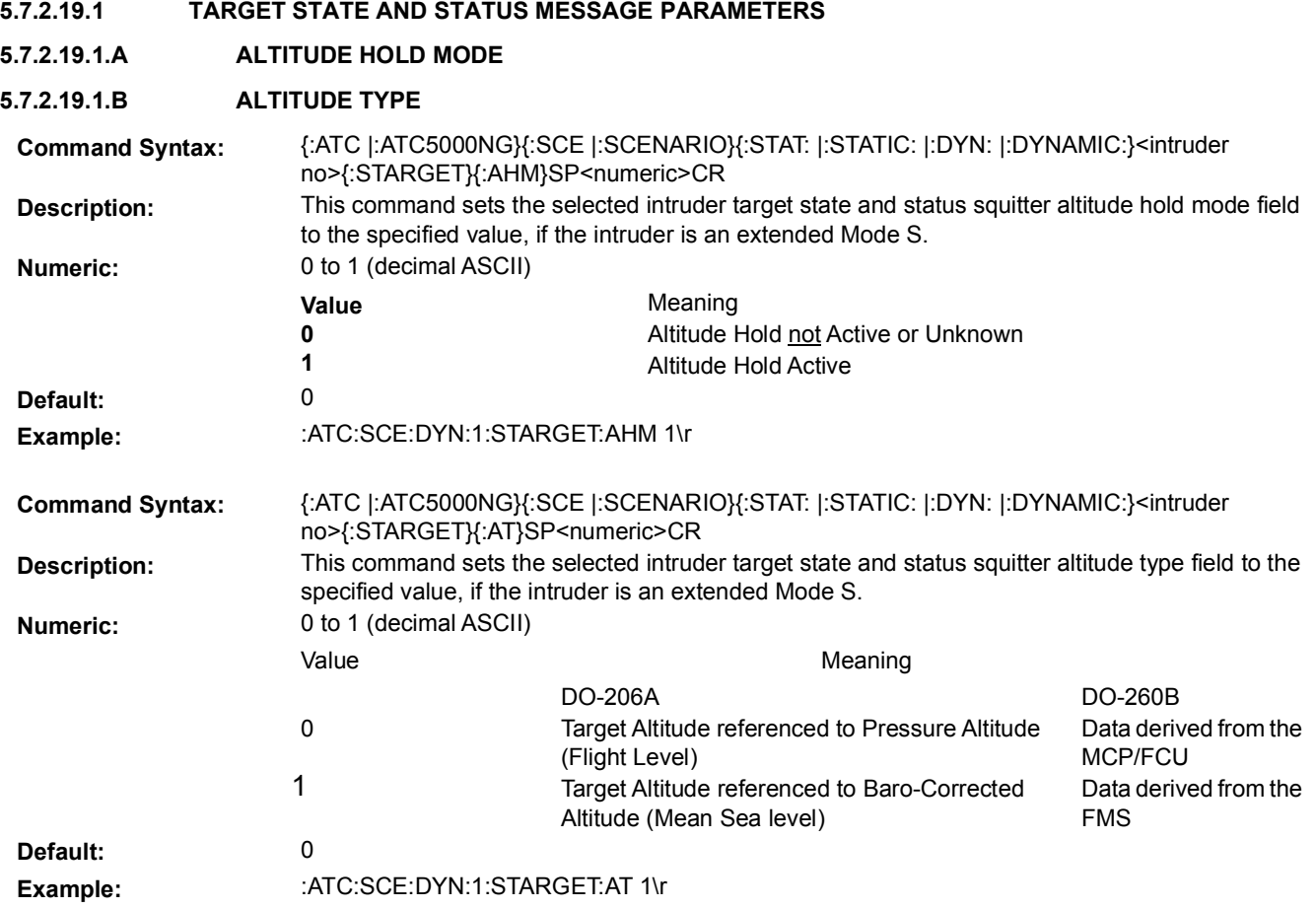

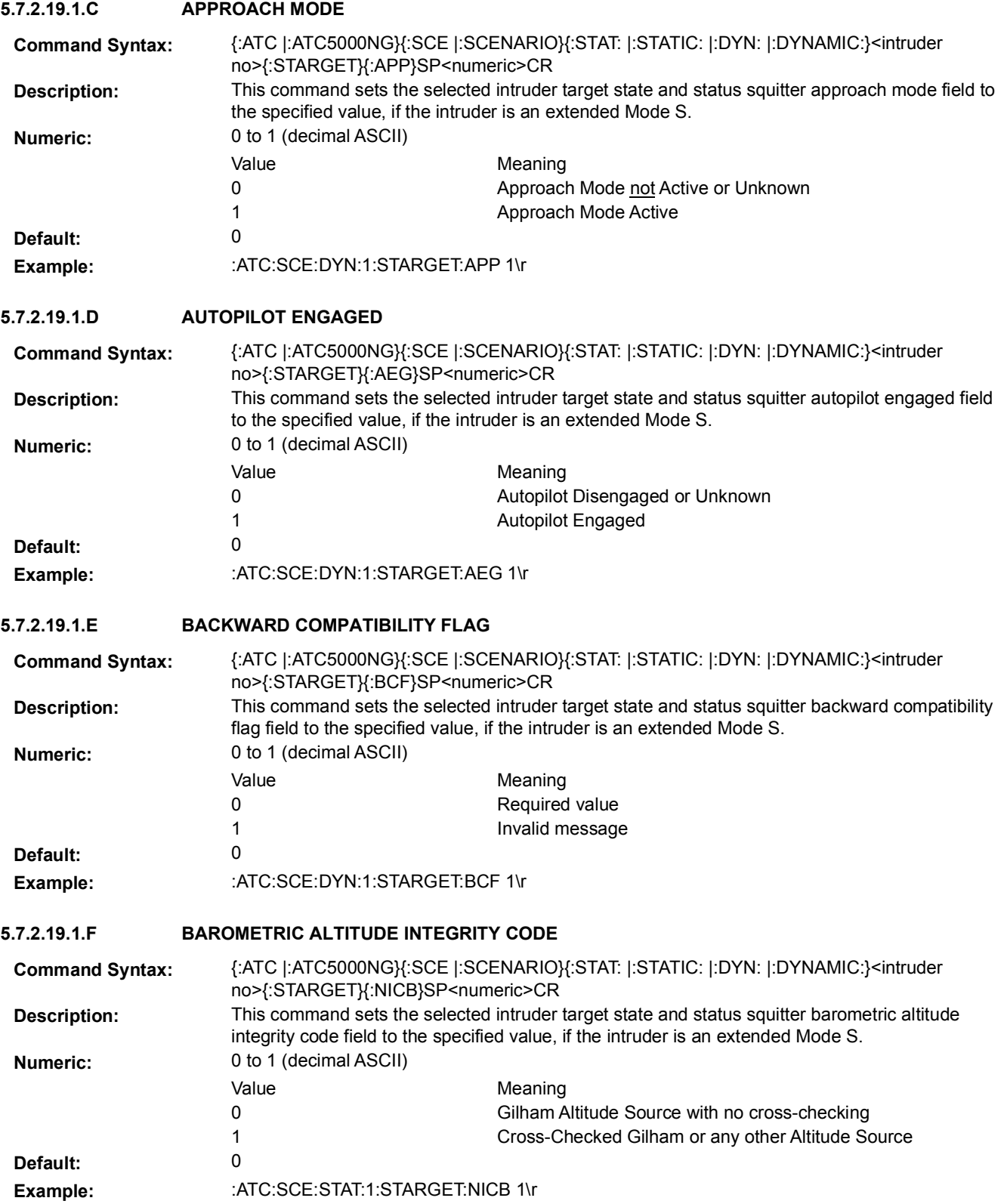

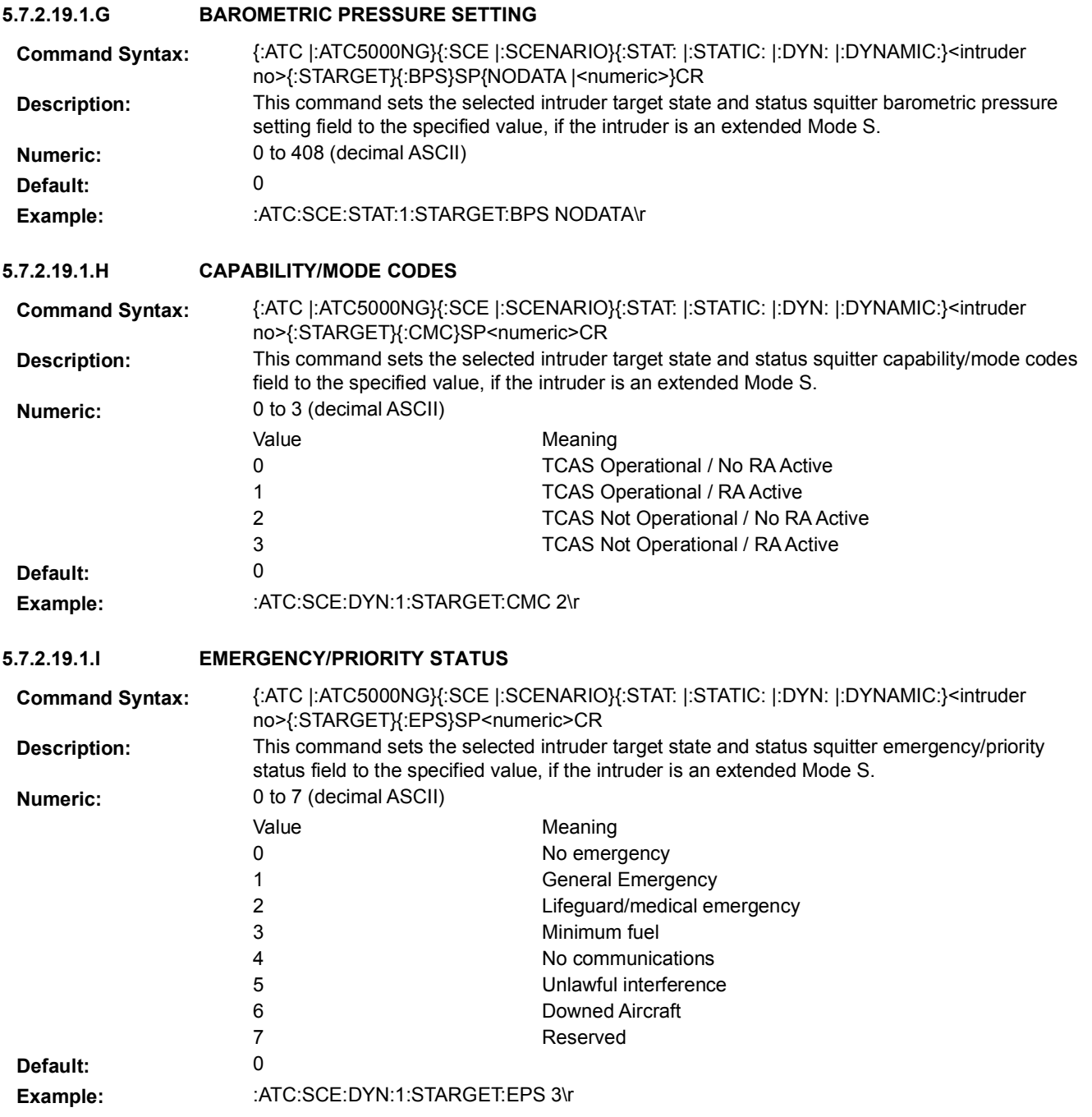

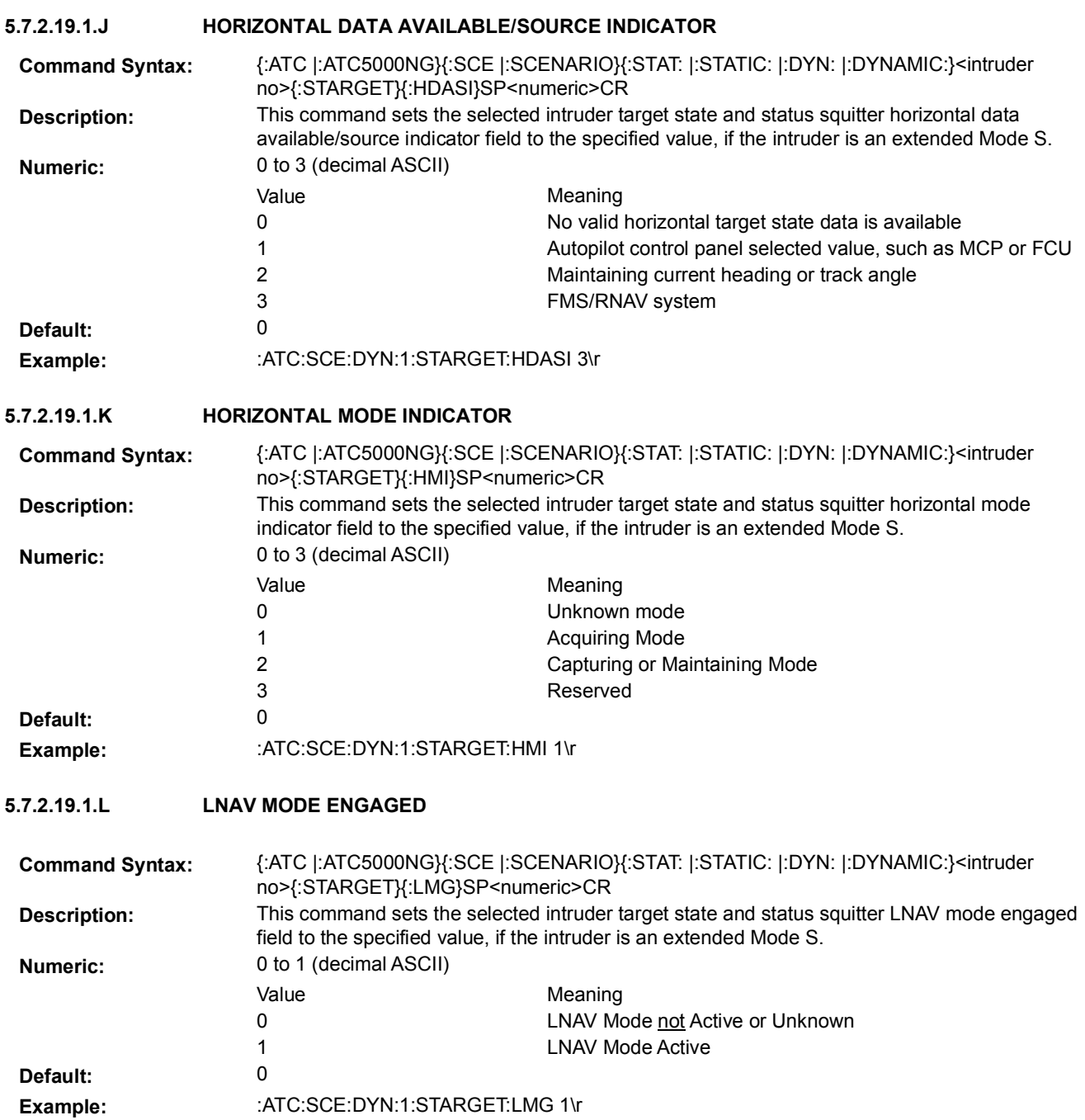

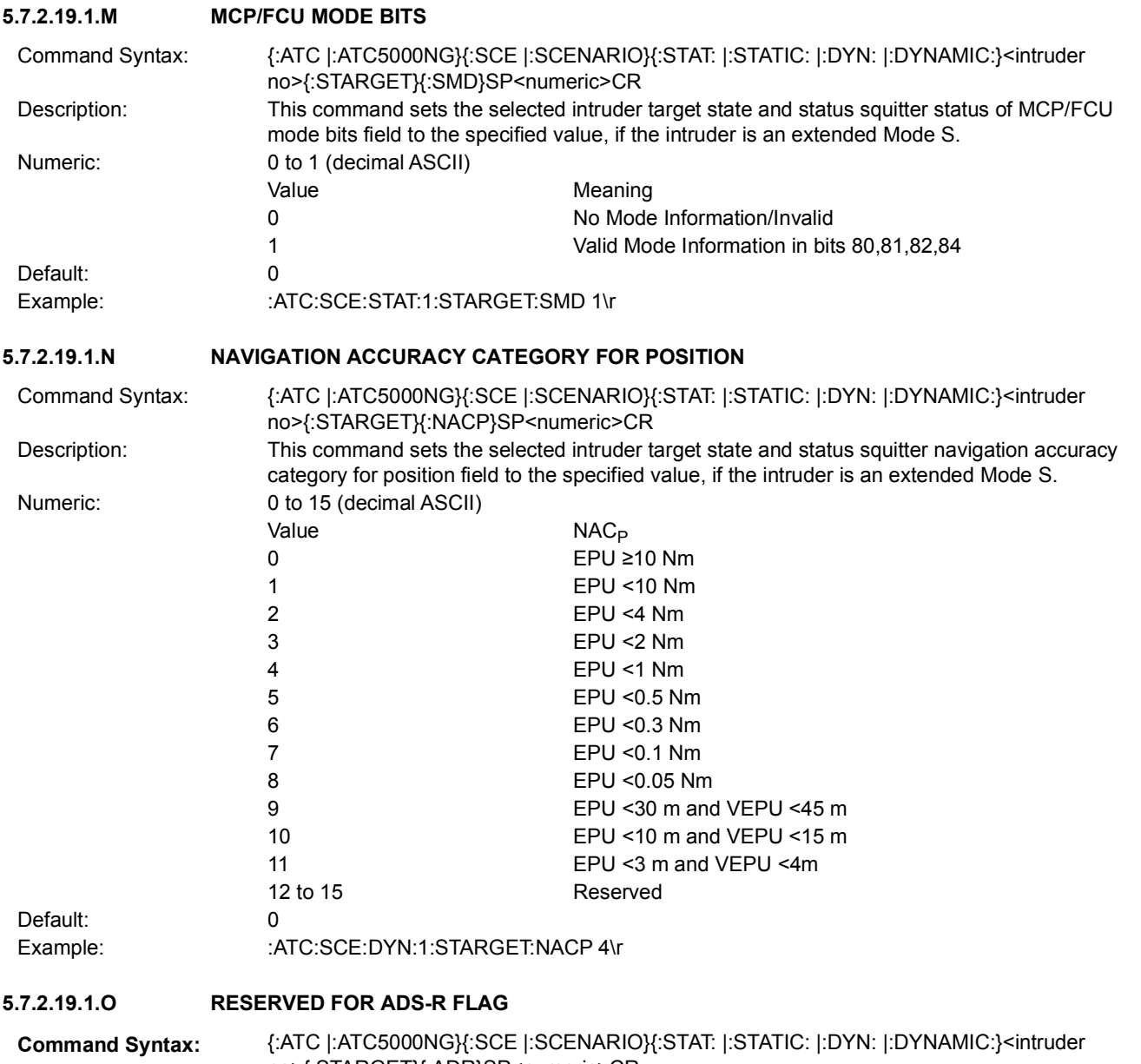

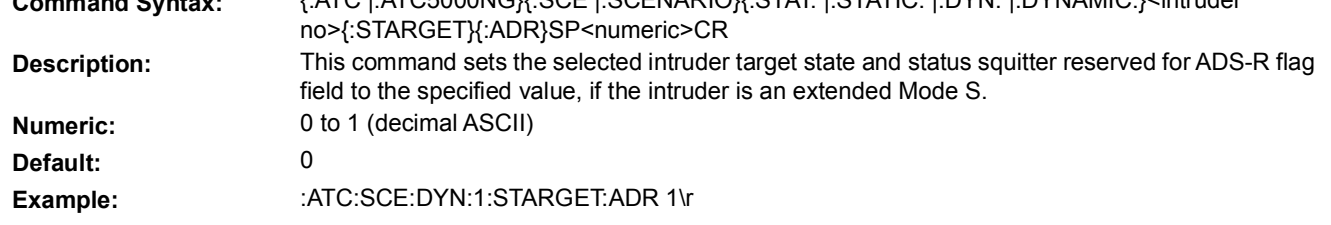

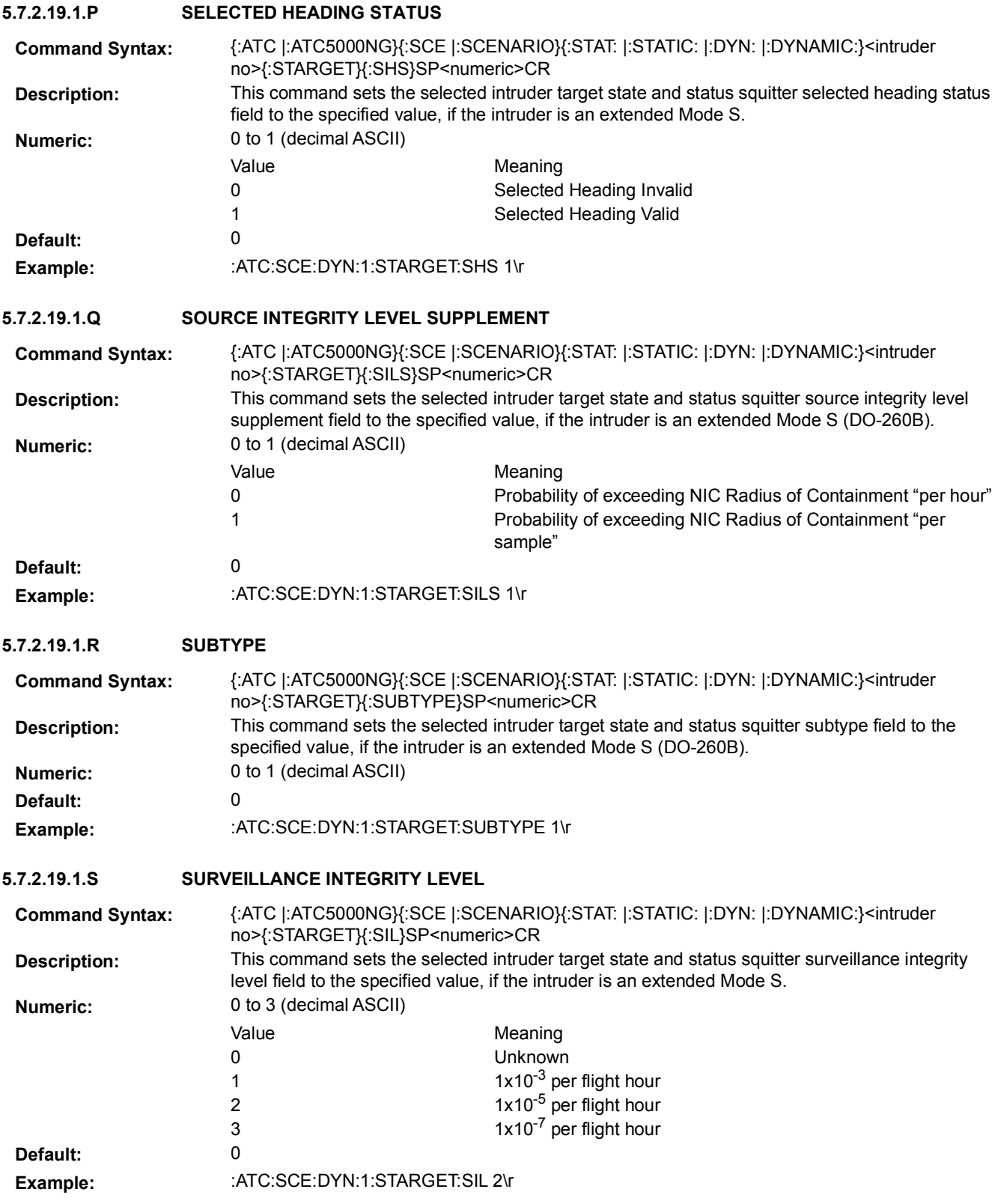

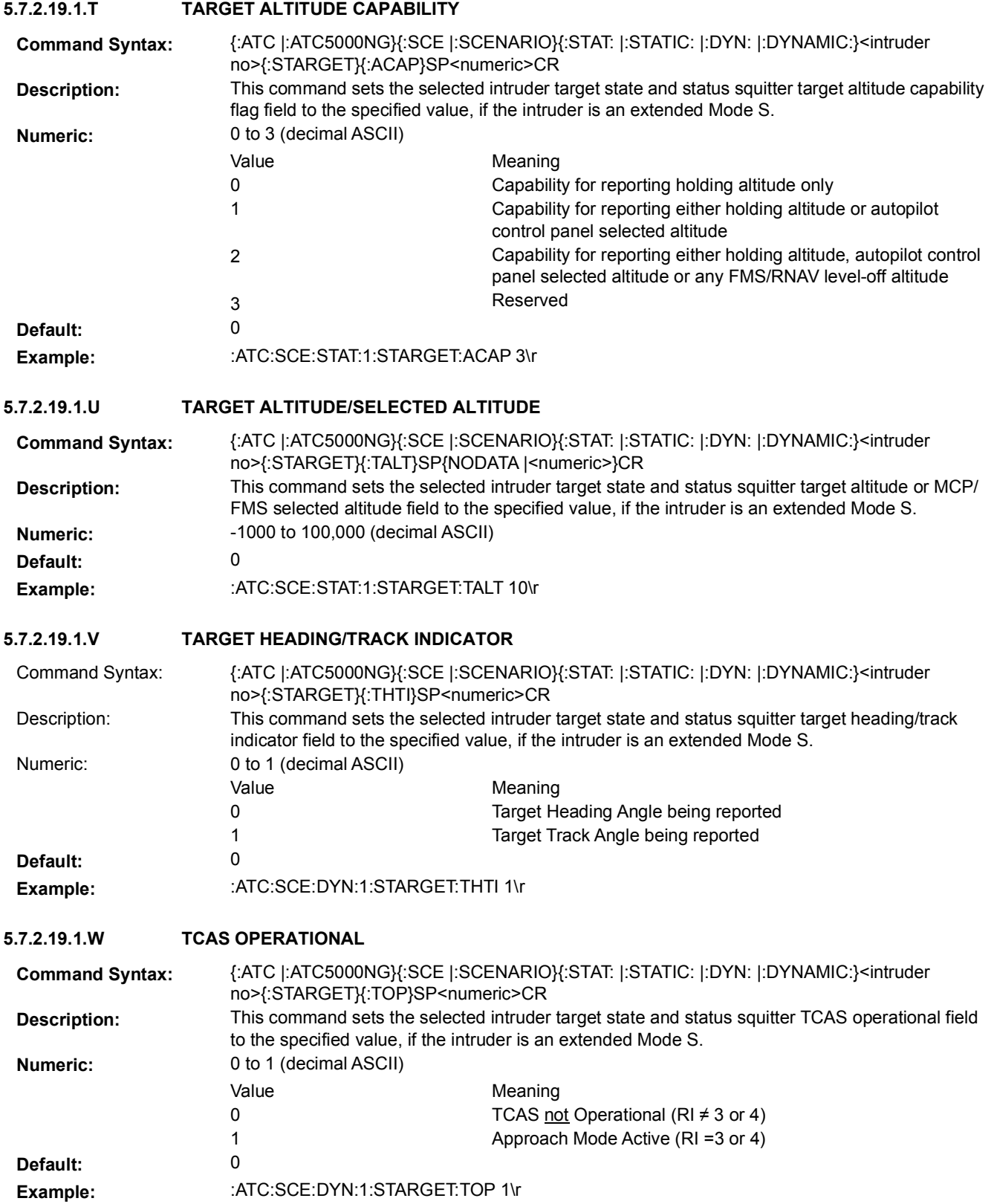

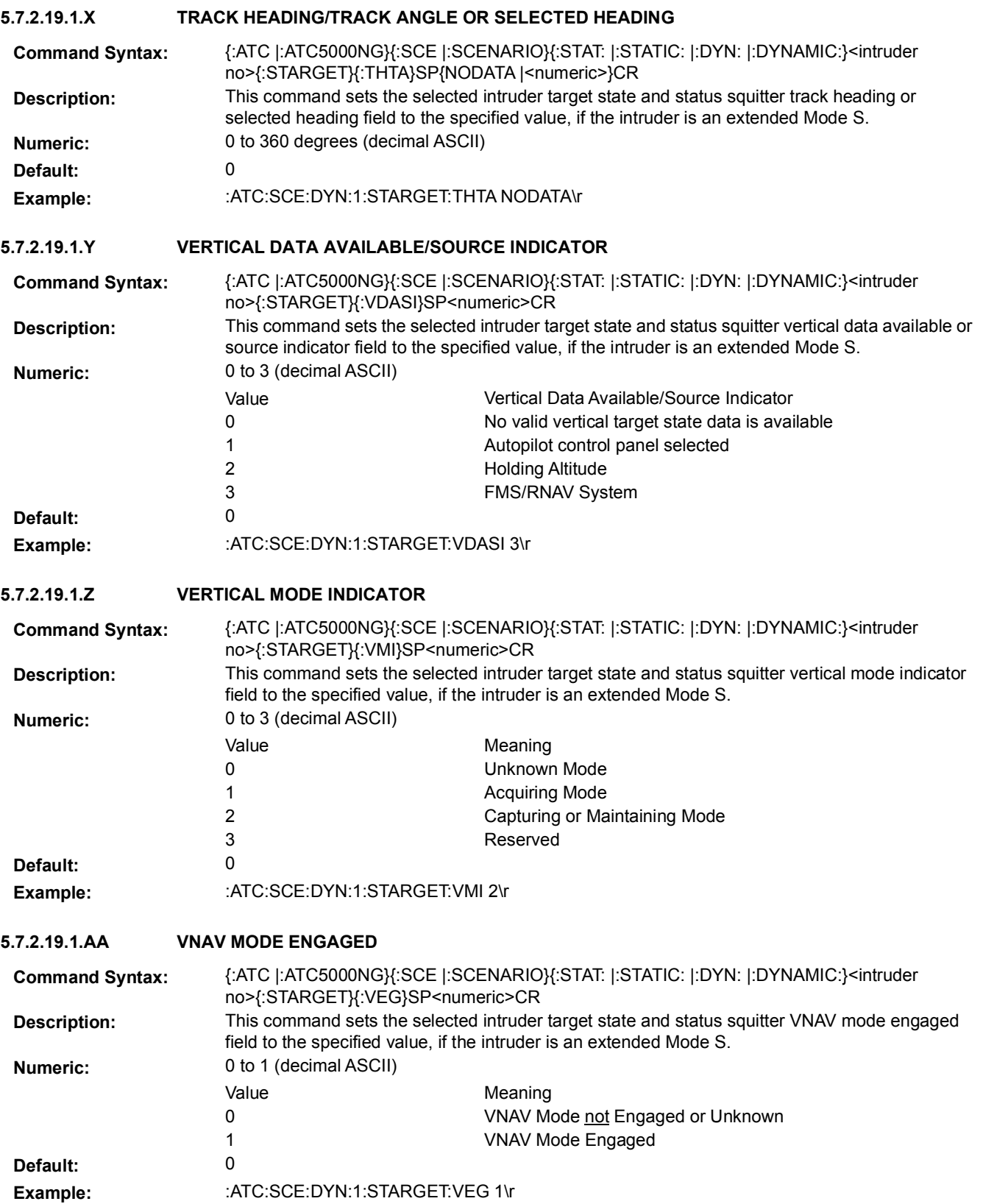

### **5.7.2.19.2 TARGET STATE AND STATUS MESSAGE SCHEDULE**

Target State and Status squitter is transmitted by the ATC-5000NG at a rate of 1.0 seconds.

Dynamic intruders (targets) allow definition of multiple time intervals where the Target State and Status squitter can be enabled or disabled.

Static intruders (targets) allow the user to enable or disable the Target State and Status squitter for the entire scenario.

**5.7.2.19.2.A DYNAMIC TARGET STATE AND STATUS SCHEDULE 5.7.2.19.2.A.1 INTERVAL ENABLE 5.7.2.19.2.A.2 INTERVAL QUANTITY 5.7.2.19.2.A.3 INTERVAL START TIME 5.7.2.19.2.A.4 INTERVAL STOP TIME** Command Syntax: {:ATC |:ATC5000NG}{:SCE |:SCENARIO}{:DYN: |:DYNAMIC:}<intruder no>{:STARGET}{:INT: |:INTERVAL:}<interval number>{:ENA |:ENABLE}SP{ON | OFF}CR **Description:** This command enables or disables the target state and status squitter message of the specified intruder. **Default:** On **Example:** :ATC:SCE:DYN:1:STARGET:INT:1:ENA ON\r **Command Syntax:** {:ATC |:ATC5000NG}{:SCE |:SCENARIO}{:DYN: |:DYNAMIC:}<intruder no>{:STARGET}{:NINT |:NINTERVALS}SP<numeric>CR **Description:** This command sets the number of target state and status squitter message intervals for the selected intruder. The spaces not defined between intervals are considered off; therefore, ONIV the user can define the intervals where the message is transmitted. **Numeric:** 0 to 255 (decimal ASCII) **Example:** :ATC:SCE:DYN:1:STARGET:NINT 3\r Command Syntax: {:ATC |:ATC5000NG}{:SCE |:SCENARIO}{:DYN: |:DYNAMIC:}<intruder no>{:STARGET}{:INT: |:INTERVAL:}<interval number>{:BEGIN}SP<numeric>CR **Description:** This command sets the start time for the selected target state and status squitter message interval for the selected intruder. The spaces not defined between intervals are considered off; therefore, only the user can define the intervals where the message is transmitted. **Numeric:** 0 to 6550 seconds (decimal ASCII). Resolution is 0.1 seconds. Example: : :ATC:SCE:DYN:1:STARGET:INT:2:BEGIN 40\r Command Syntax: {:ATC |:ATC5000NG}{:SCE |:SCENARIO}{:DYN: |:DYNAMIC:}<intruder no>{:STARGET}{:INT: |:INTERVAL:}<interval number>{:END}SP<numeric>CR **Description:** This command sets the stop time for the selected target state and status squitter message interval for the selected intruder. The spaces not defined between intervals are considered off; therefore, only the user can define the intervals where the message is transmitted. **Numeric:** 0 to 6550 seconds (decimal ASCII). Resolution is 0.1 seconds. **Example:** :ATC:SCE:DYN:1:STARGET:INT:2:END 101\r

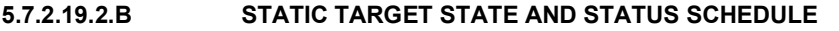

# **5.7.2.19.2.B.1 INTERVAL ENABLE**

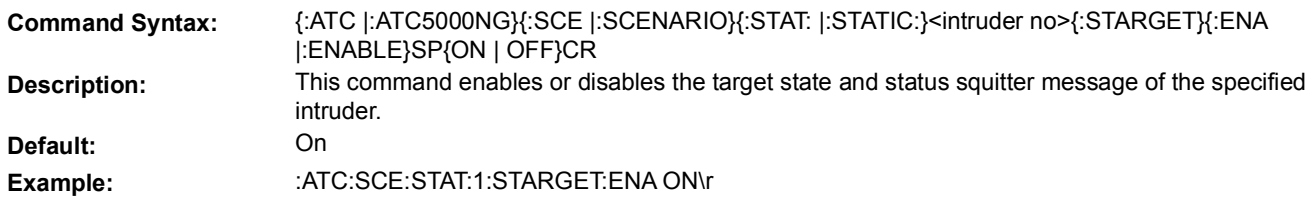

### **5.7.2.20 TIS-B MESSAGE PARAMETERS**

The following set of commands allows the user to define some parameters specific to a TIS-B intruder.

### **5.7.2.20.1 MESSAGE TYPE**

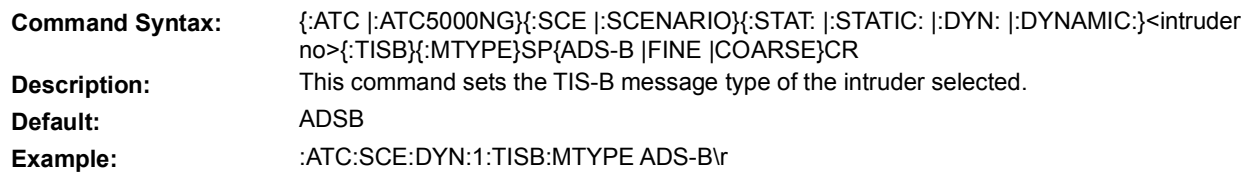

# **5.7.2.20.2 TIS-B COARSE POSITION MESSAGE PARAMETERS**

# **5.7.2.20.2.A GROUND TRACK STATUS**

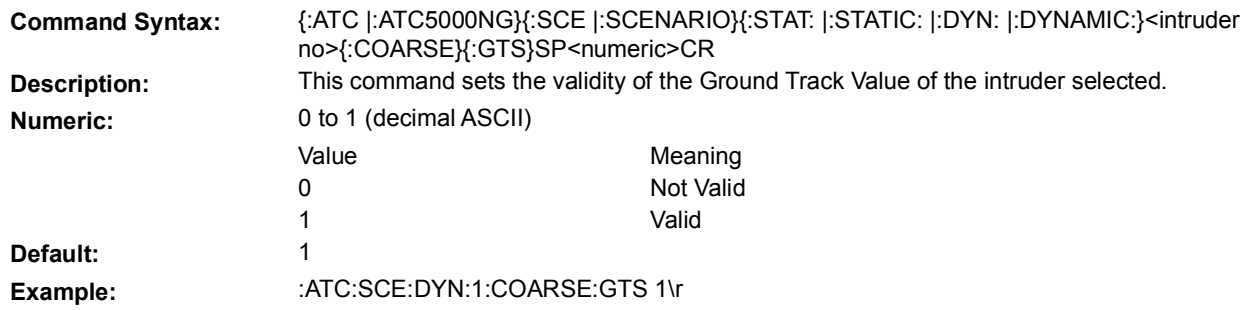

#### **5.7.2.20.2.B SERVICE VOLUME ID**

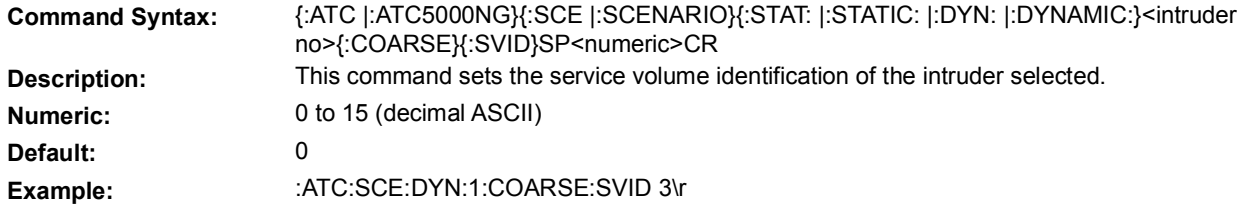

# **5.7.2.21 VELOCITY MESSAGE**

The following set of commands allows the user to define the velocity squitter information for any intruder.

#### **5.7.2.21.1 VELOCITY MESSAGE PARAMETERS**

#### **5.7.2.21.1.A AIRSPEED INFORMATION AVAILABLE**

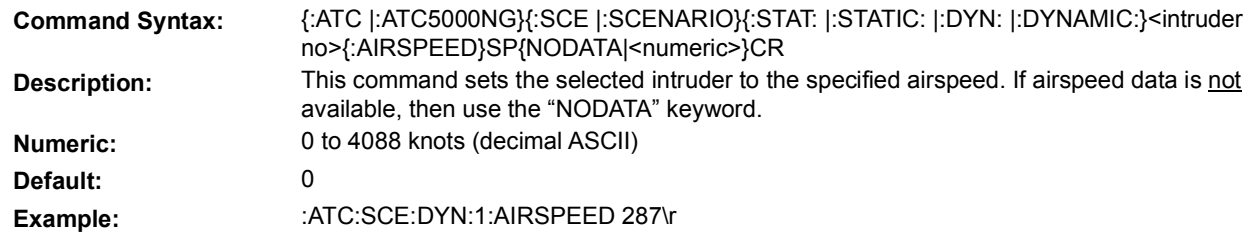

#### **5.7.2.21.1.B AIRSPEED TYPE**

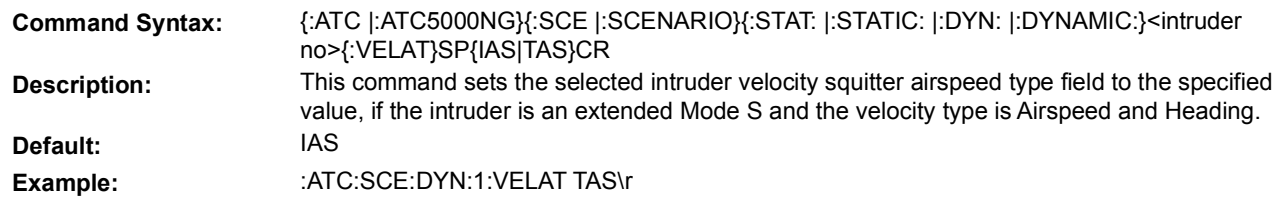

#### **5.7.2.21.1.C DIFFERENCE FROM BAROMETRIC ALTITUDE**

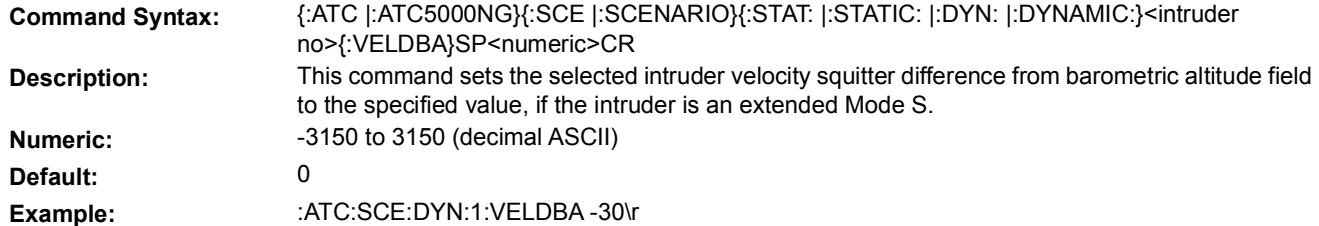

#### **5.7.2.21.1.D E/W VELOCITY INFORMATION AVAILABLE**

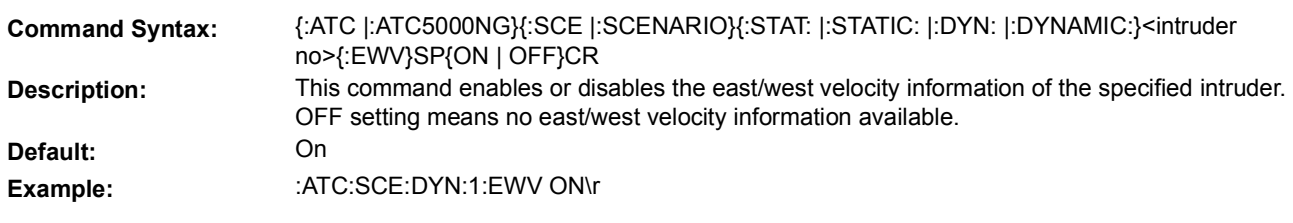

### **5.7.2.21.1.E GNSS ALTITUDE SOURCE DATA DIFFERENCE INFORMATION AVAILABLE**

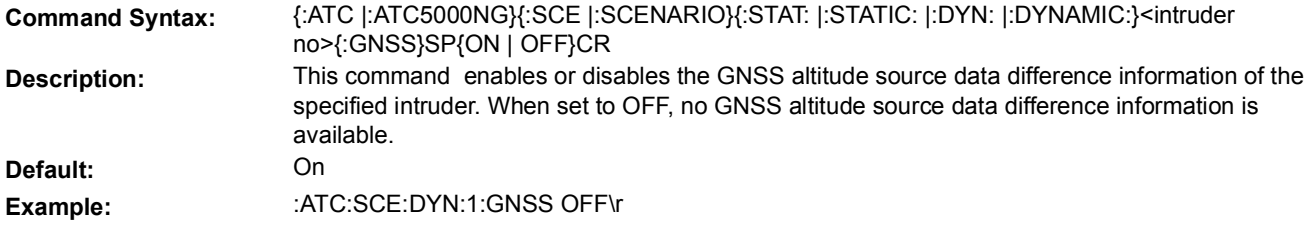

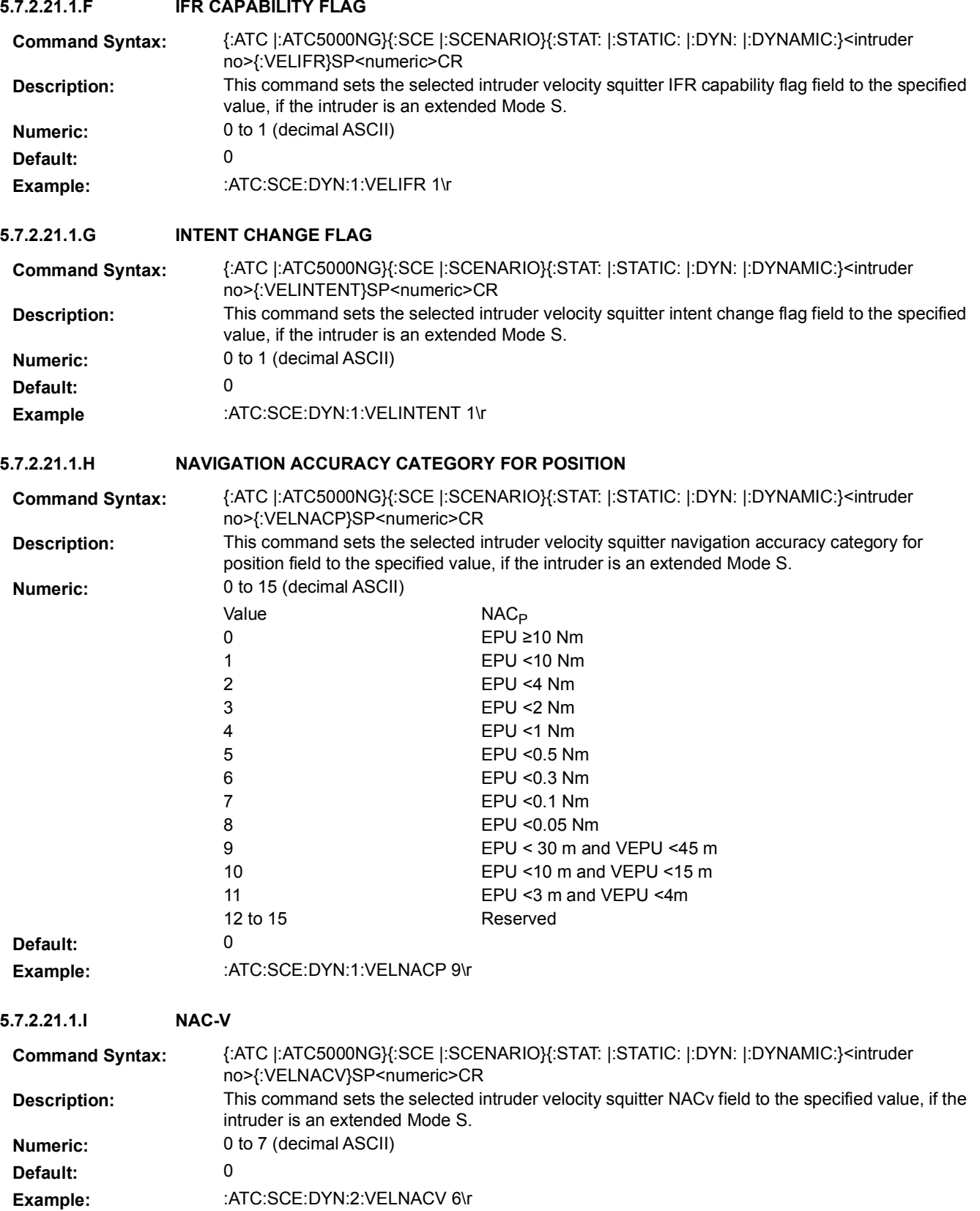

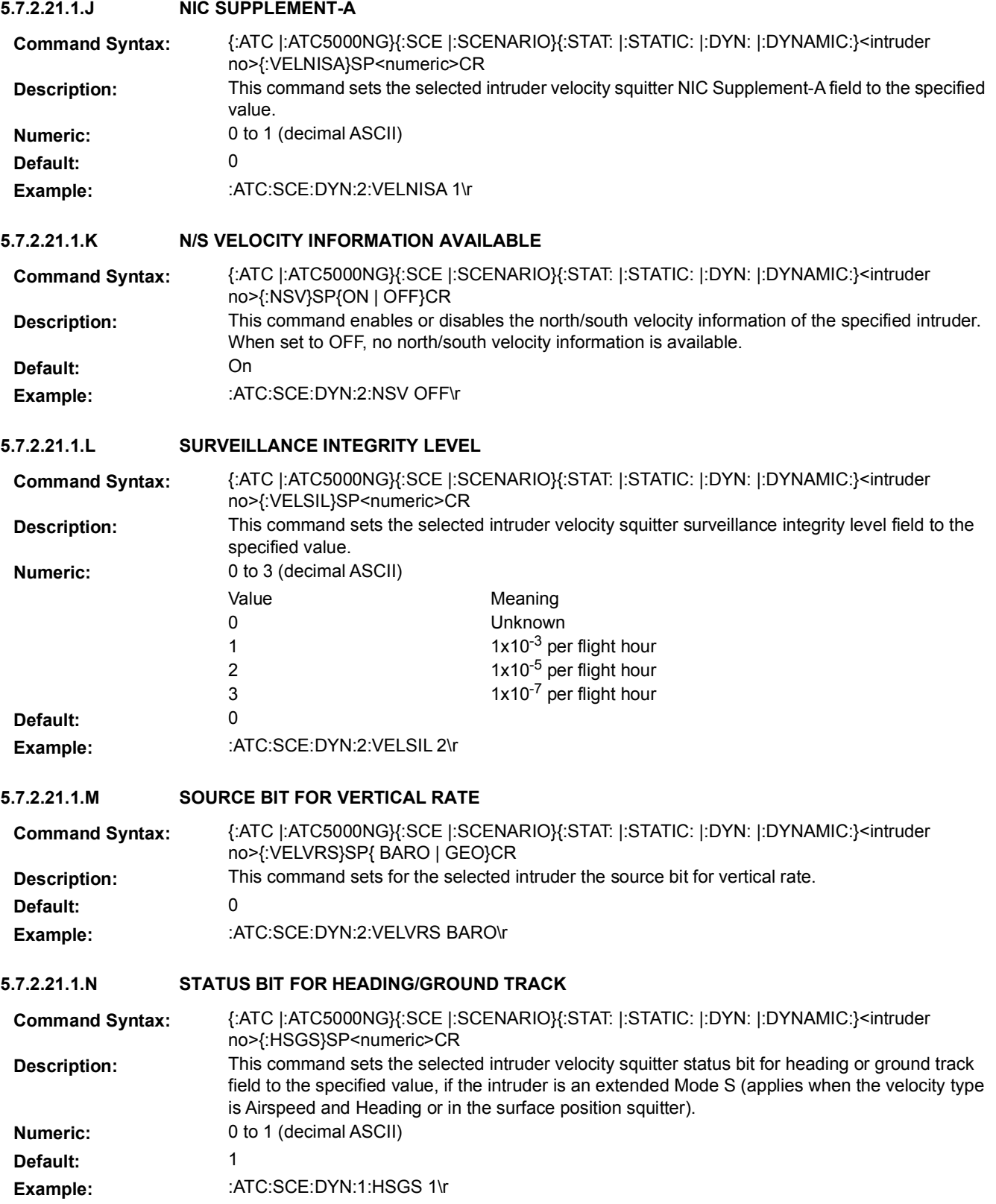

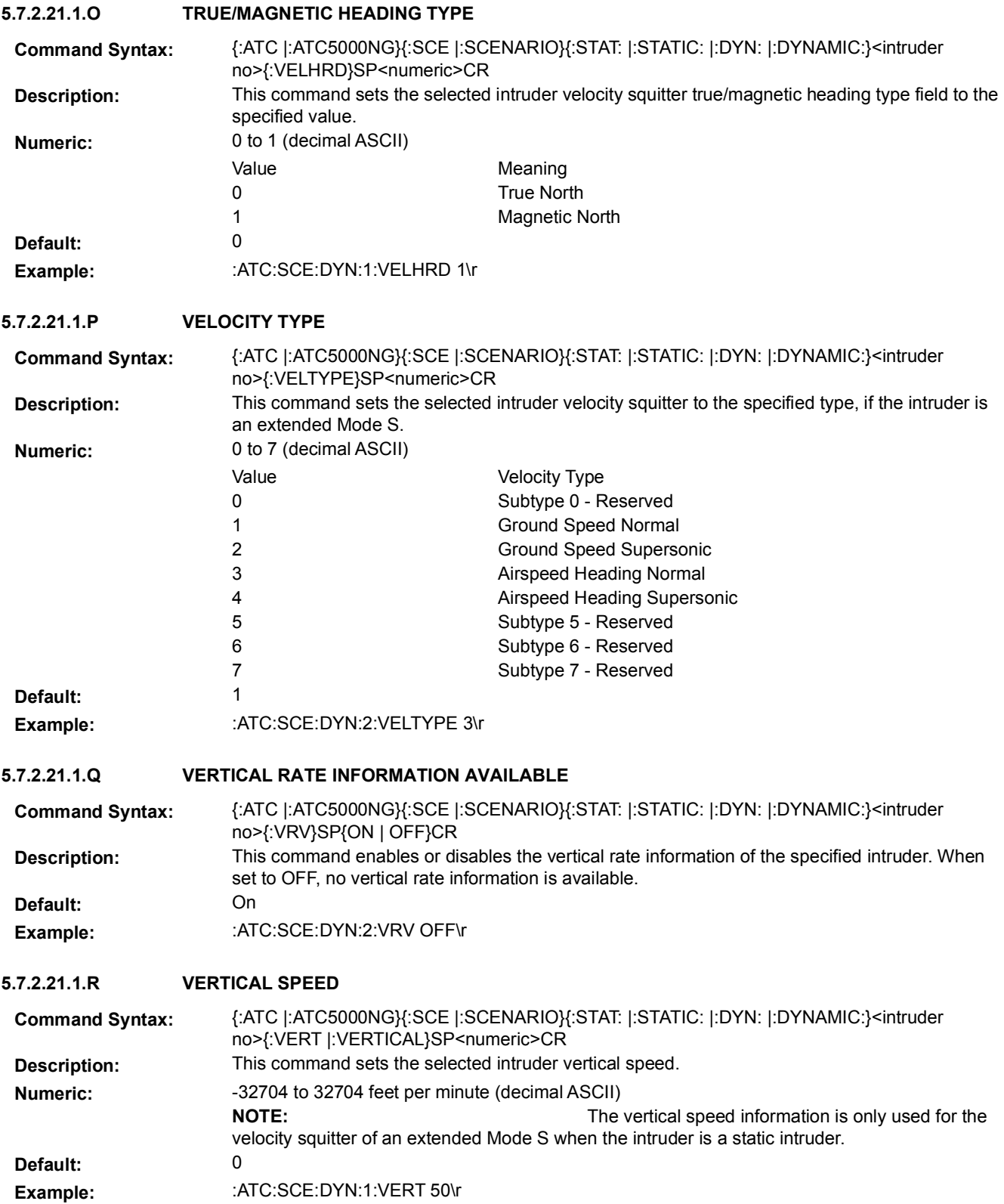

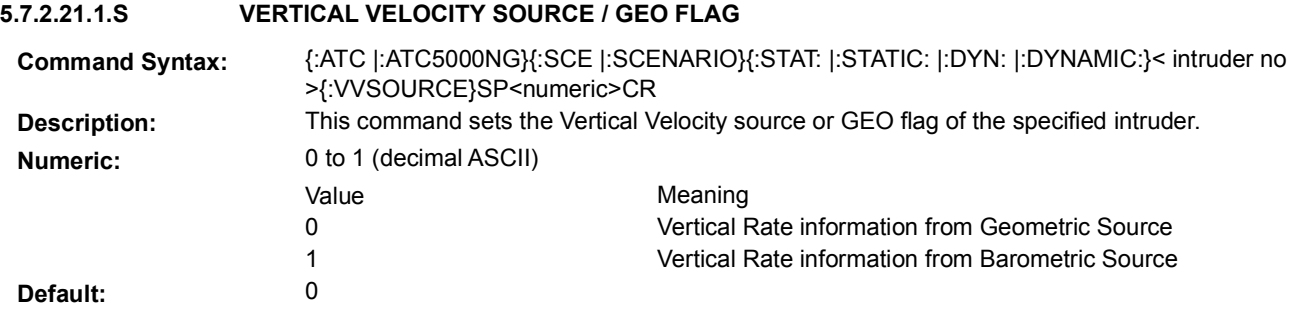

# Example: : :ATC:SCE:DYN:1:VVSOURCE 1\r

# **5.7.2.21.2 VELOCITY MESSAGE SCHEDULE**

Velocity squitter is transmitted by the ATC-5000NG at a rate of 0.5 seconds.

Dynamic intruders (targets) allow definition of multiple time intervals where the Velocity squitter can be enabled or disabled.

Static intruders (targets) allow the user to enable or disable the Velocity squitter for the entire scenario.

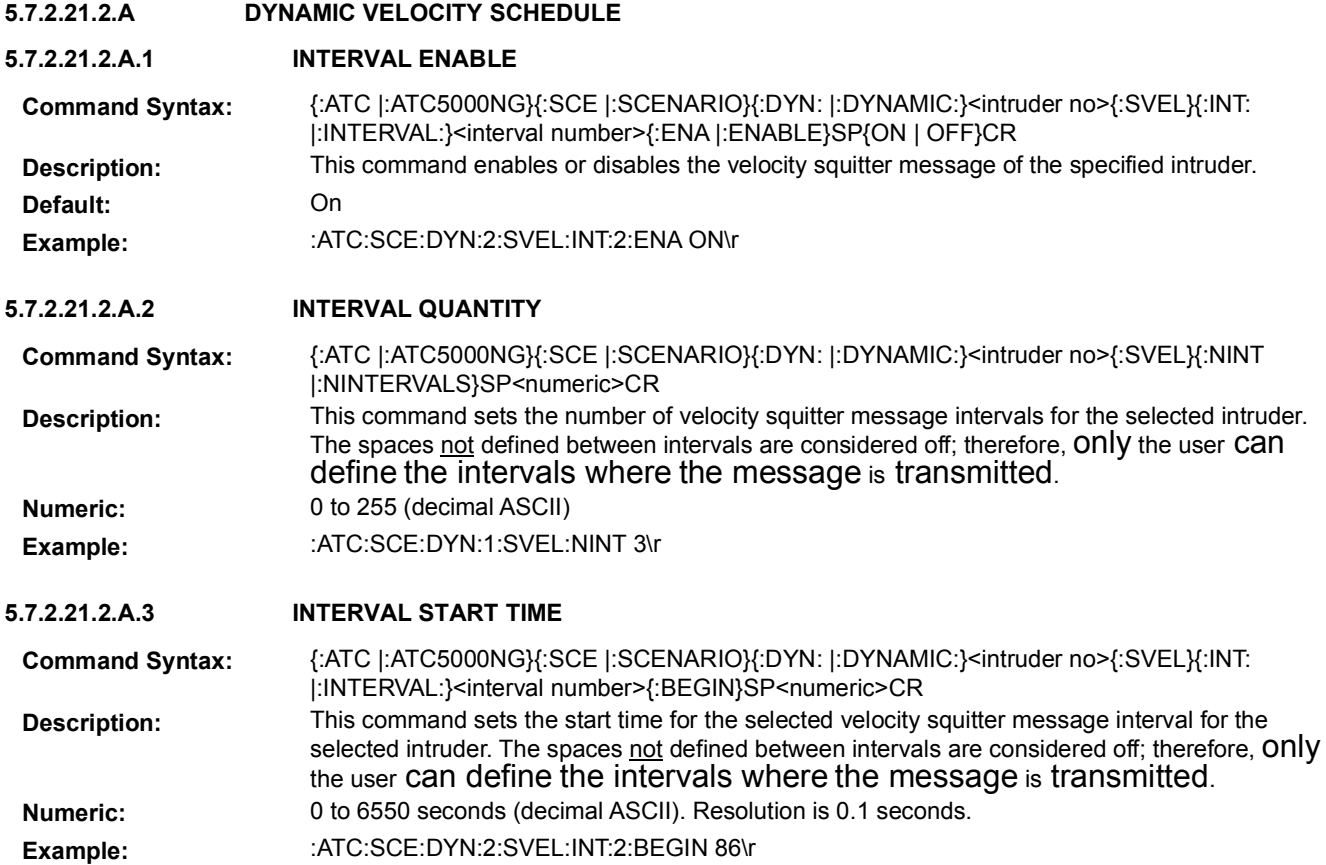

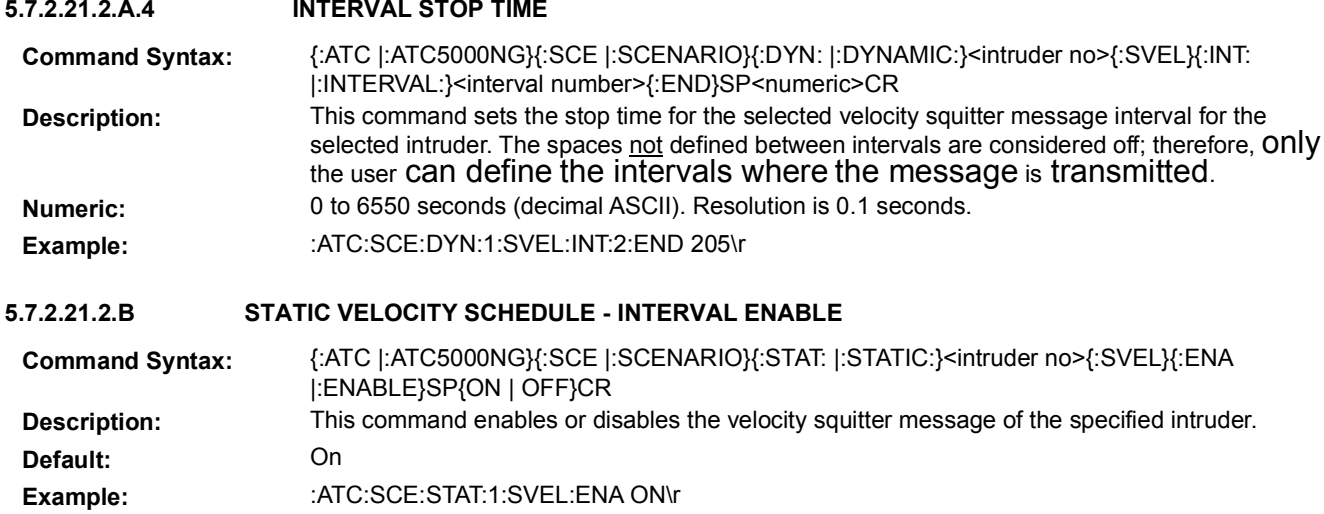

# 5.7.3 **SCENARIO PARAMETERS**

The following set of commands allows the user to define some scenario parameters before executing the start of scenario.

### **5.7.3.1 CHANNEL GROUPING**

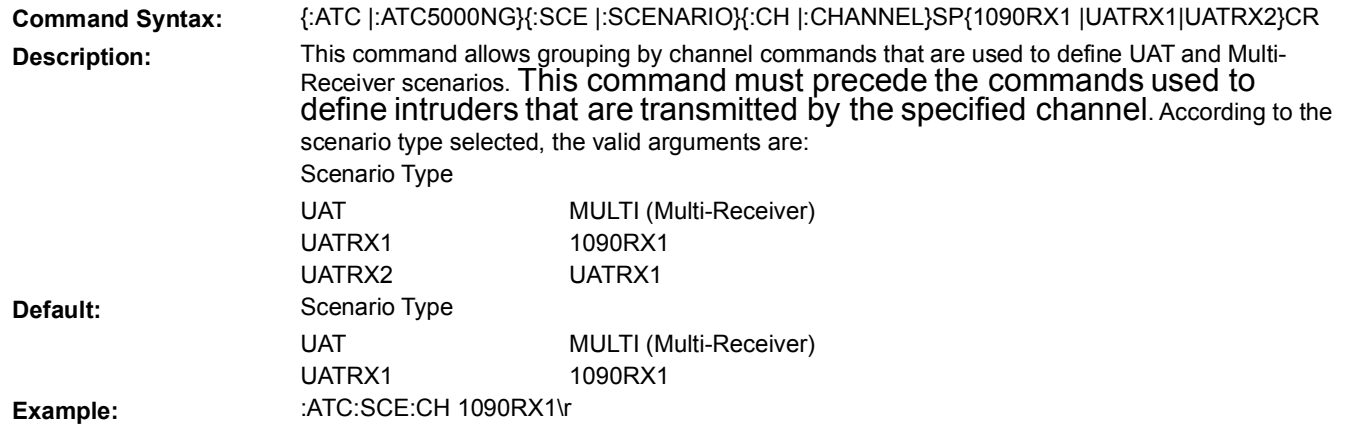

**5.7.3.2 COMPILE**

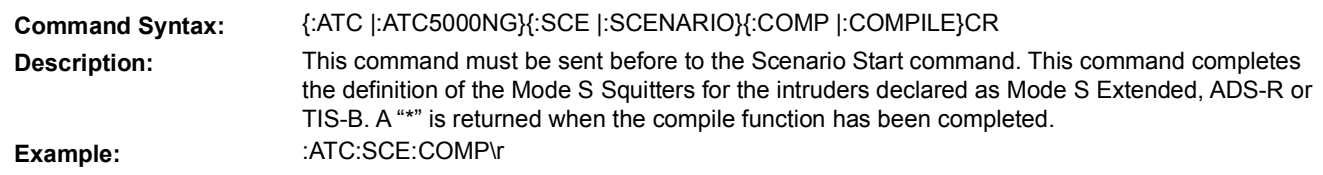

#### **5.7.3.3 EXPORT DATA 5.7.3.4 INTRUDERS QUANTITY 5.7.3.5 LOAD 5.7.3.6 MODE S MESSAGE CAPTURE Command Syntax:** {:ATC |:ATC5000NG}{:SCE |:SCENARIO}{:EXPORT |:EXP}SP<filename>CR **Description:** This command creates a "SDF" file in the internal storage area with the specified filename. If the command is received during the running of a scenario, the creation of the file finishes when the scenario finishes and all data for the scenario has been processed. If the command is received after the scenario stops, the file generation process starts and finishes as soon as all the data has been processed (the command can be sent before or after the completion of the scenario). The benefit of sending the command after the scenario has started is that file generation finishes sooner after the scenario stops. When the export process is finished, a "%" character is returned. Example: : :ATC:SCE:EXPORT test1\r **Command Syntax:** {:ATC |:ATC5000NG}{:SCE |:SCENARIO}{:STAT: |:STATIC: |:DYN: |:DYNAMIC:}{:QUAN |:QUANTITY}SP<numeric1>[,<numeric2>]CR **Description:** This command sets the number of static or dynamic intruders depending on the scenario type selected. The field <numeric2> is optional. The absence means zero. **Numeric:** 0 to 1500 (decimal ASCII) According to the scenario type selected, the numeric fields have the following meaning: Scenario Type <numeric1> <numeric2> UAT The number of static or dynamic targets in the UAT RX1 channel. The number of static or dynamic targets in the UAT RX2 channel. MULTI (Multi-Receiver) The number of static or dynamic 1090 targets. The number of static or dynamic UAT targets. **Default:** Scenario Type UAT 1500 32 MULTI (Multi-Receiver) 568 32 Example:  $\blacksquare$ :ATC:SCE:DYN:QUAN 3,4\r **Command Syntax:** {:ATC |:ATC5000NG}{:SCE |:SCENARIO}{:LOAD}SP<filename>CR **Description:** This command loads a CSV scenario file (specified filename) from the internal storage area. A "\*" is returned upon completion of loading the file. Must have previously saved a scenario. **Example:**  $\therefore$ ATC:SCE:LOAD test1\r **Command Syntax:** {:ATC |:ATC5000NG}{:SCE |:SCENARIO}{:CAP |:CAPTURE}SP{ON | OFF}CR

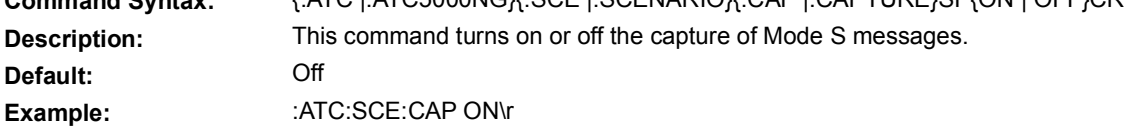

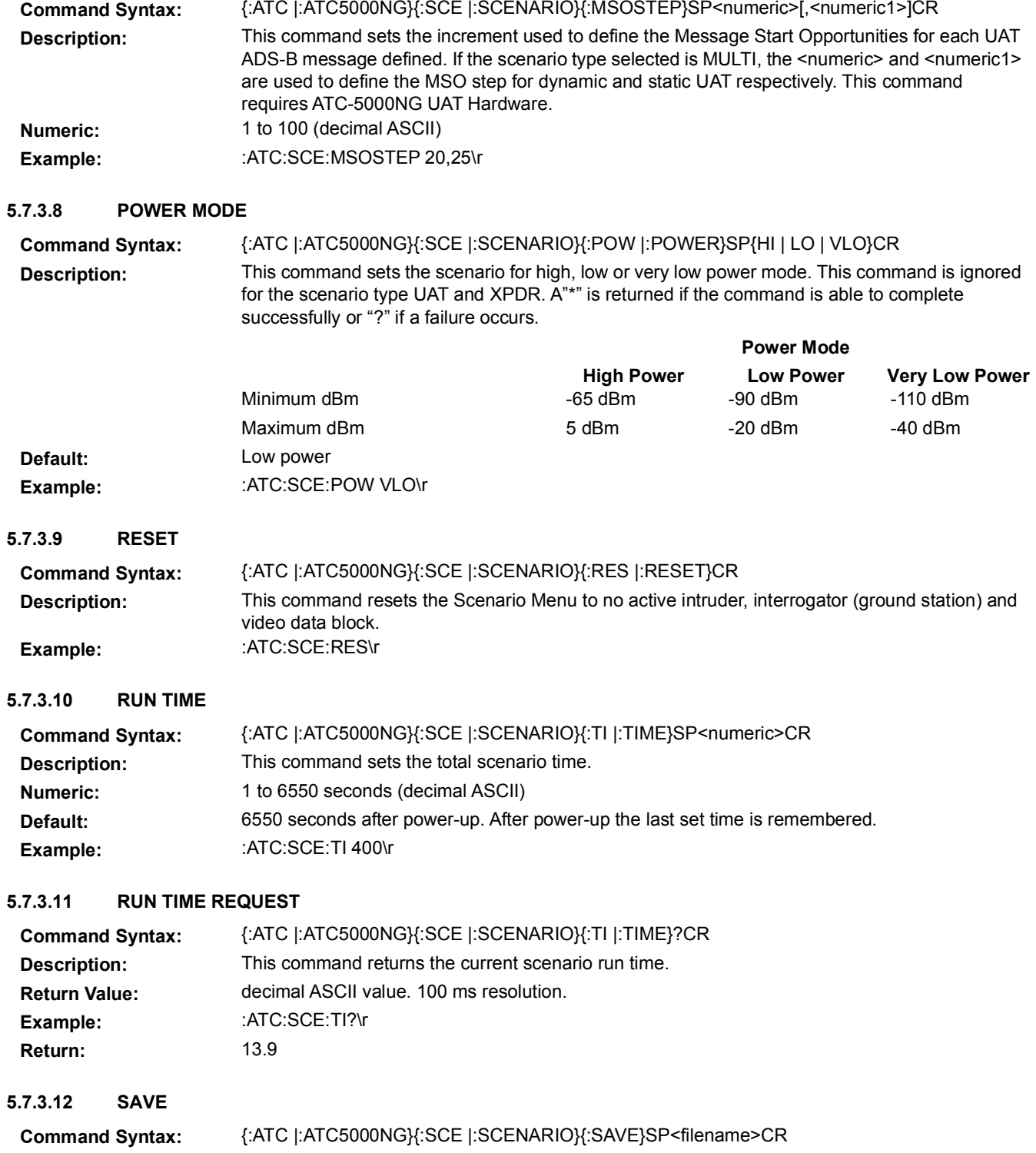

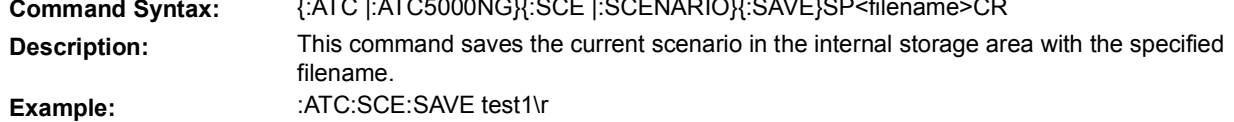

**5.7.3.7 MSO STEP**

# **5.7.3.13 SCENARIO TYPE**

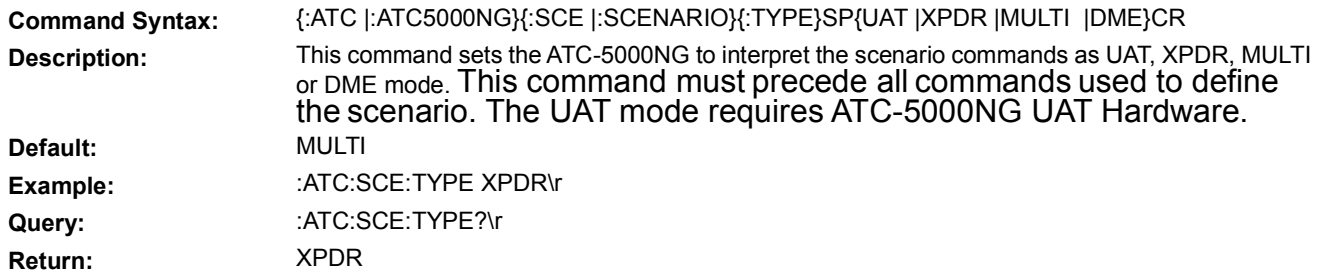

#### **5.7.3.14 SCENARIO UTC TIME GPS**

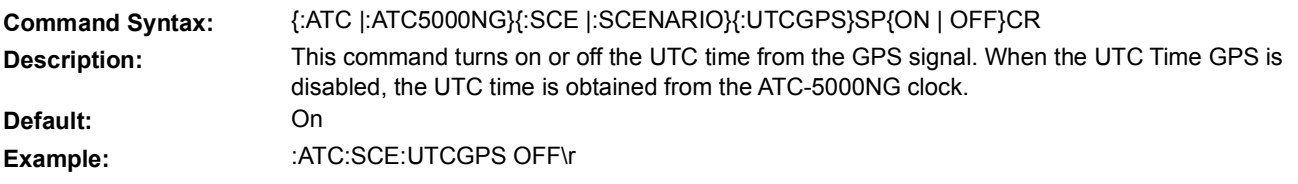

#### **5.7.3.15 SLANT RANGE**

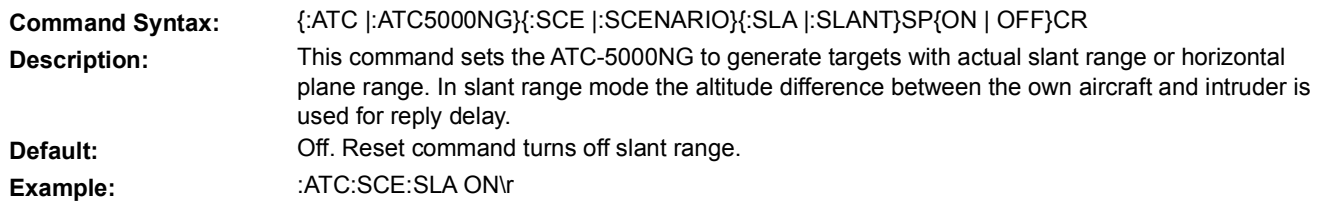

### **5.7.3.16 START**

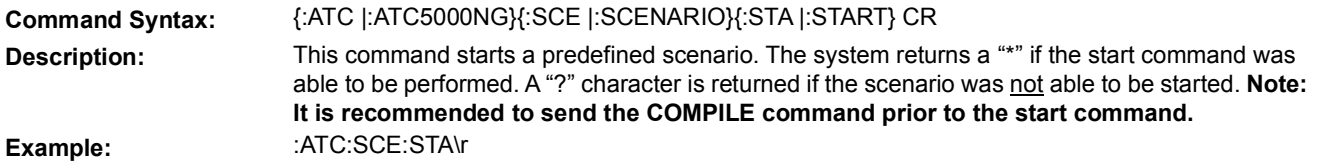

### **5.7.3.17 STATIC TEST MODE**

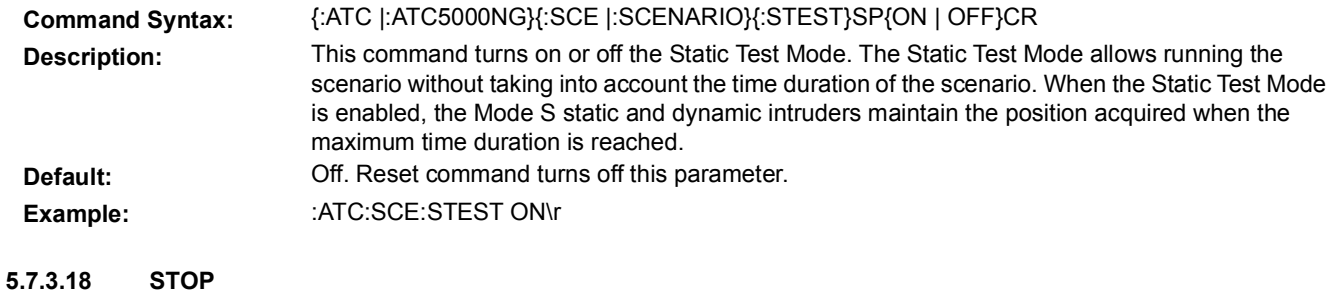

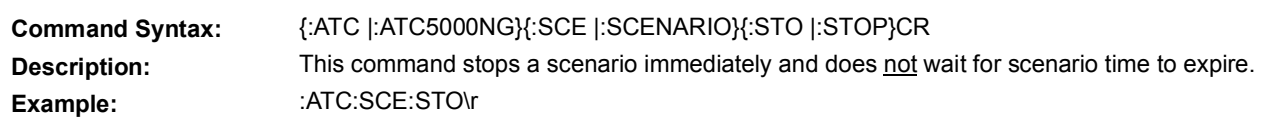

### **5.7.3.19 SWEEP MODE**

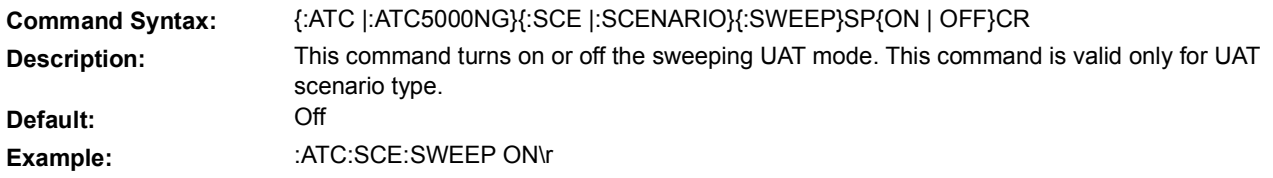

#### **5.7.3.20 SWEEP STEP**

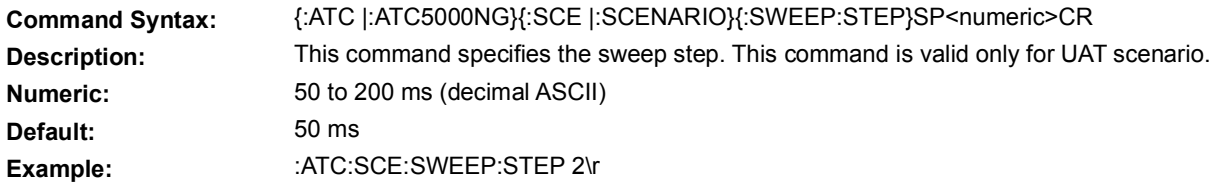

### **5.7.3.21 SWEEP INTERVAL**

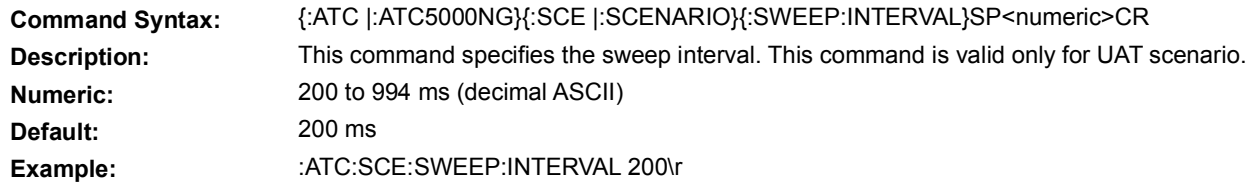

#### **5.7.3.22 UAT TEST MODE DOPPLER FREQUENCY**

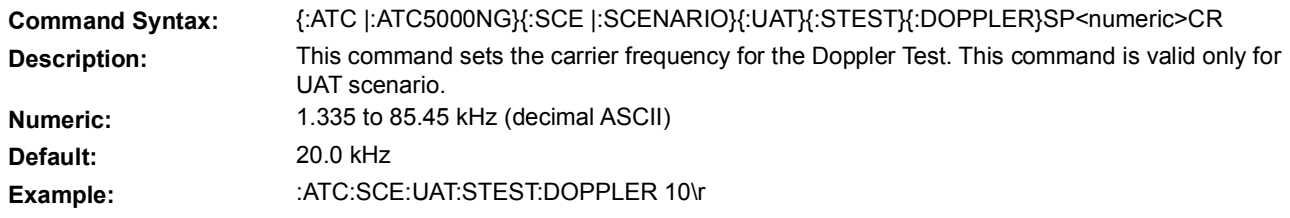

# **5.7.3.23 UAT TEST MODE DOPPLER SHIFT**

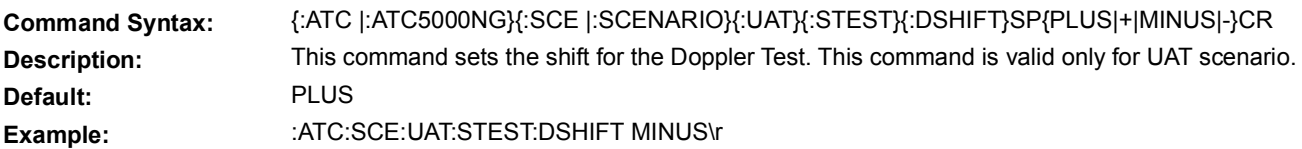

# **5.7.3.24 UAT TEST MODE FREQUENCY**

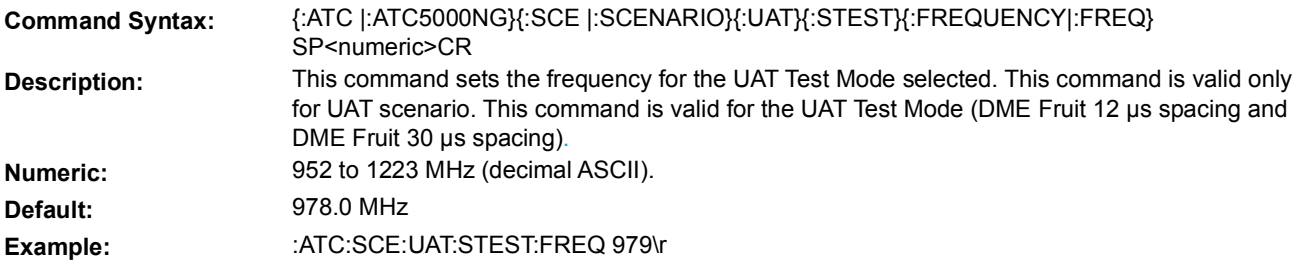

# **5.7.3.25 UAT TEST MODE HORIZONTAL SPACING**

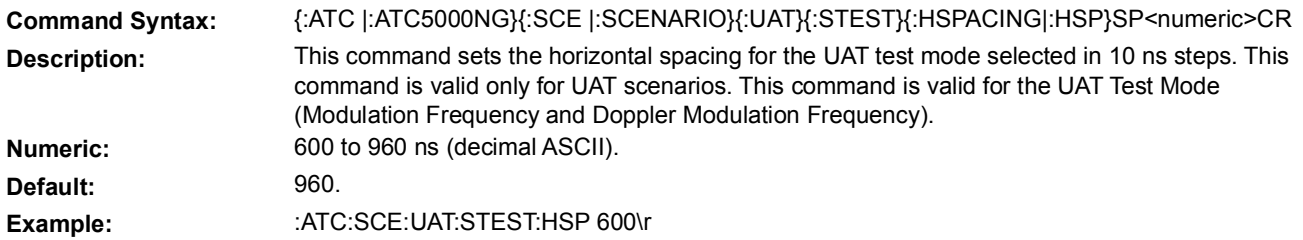

# **5.7.3.26 UAT TEST MODE I/Q FILTER MAGNITUDE**

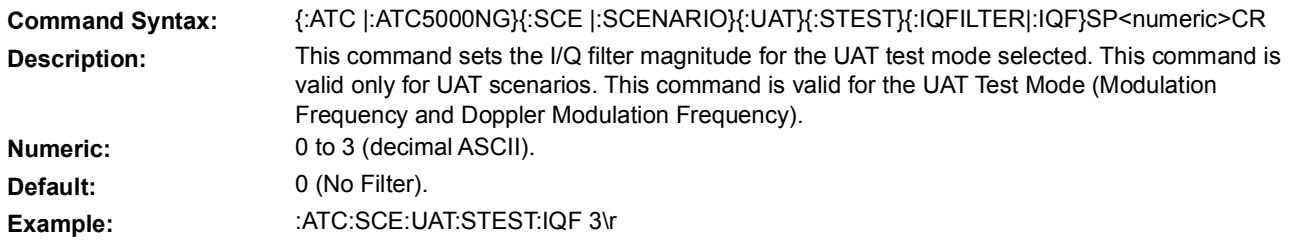

### **5.7.3.27 UAT TEST MODE MODULATION FREQUENCY**

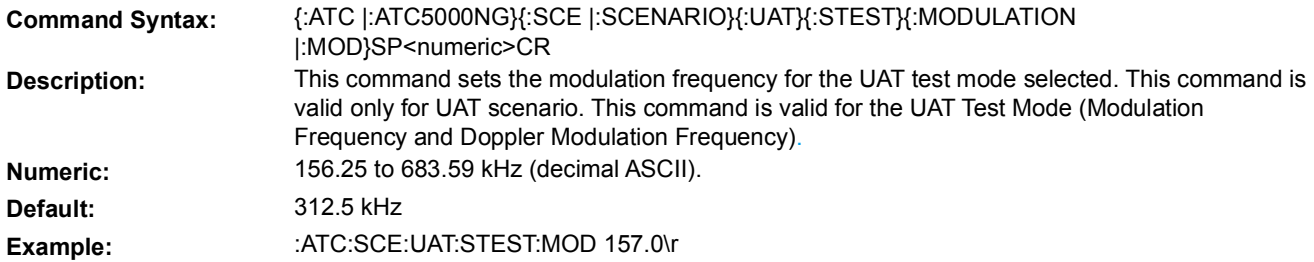

### **5.7.3.28 UAT TEST MODE PULSE POWER**

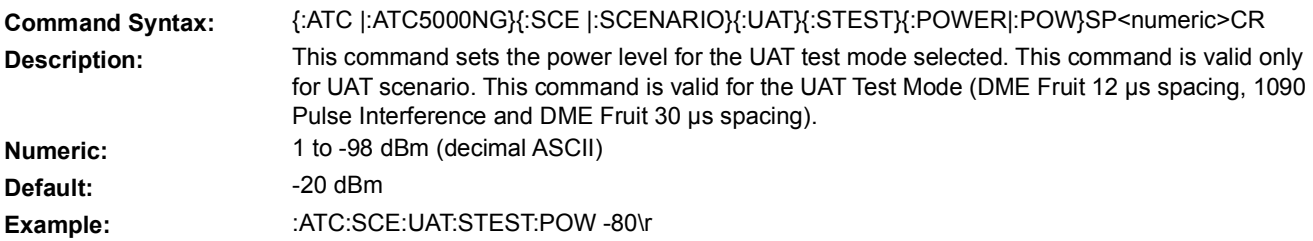

# **5.7.3.29 UAT TEST MODE TYPE**

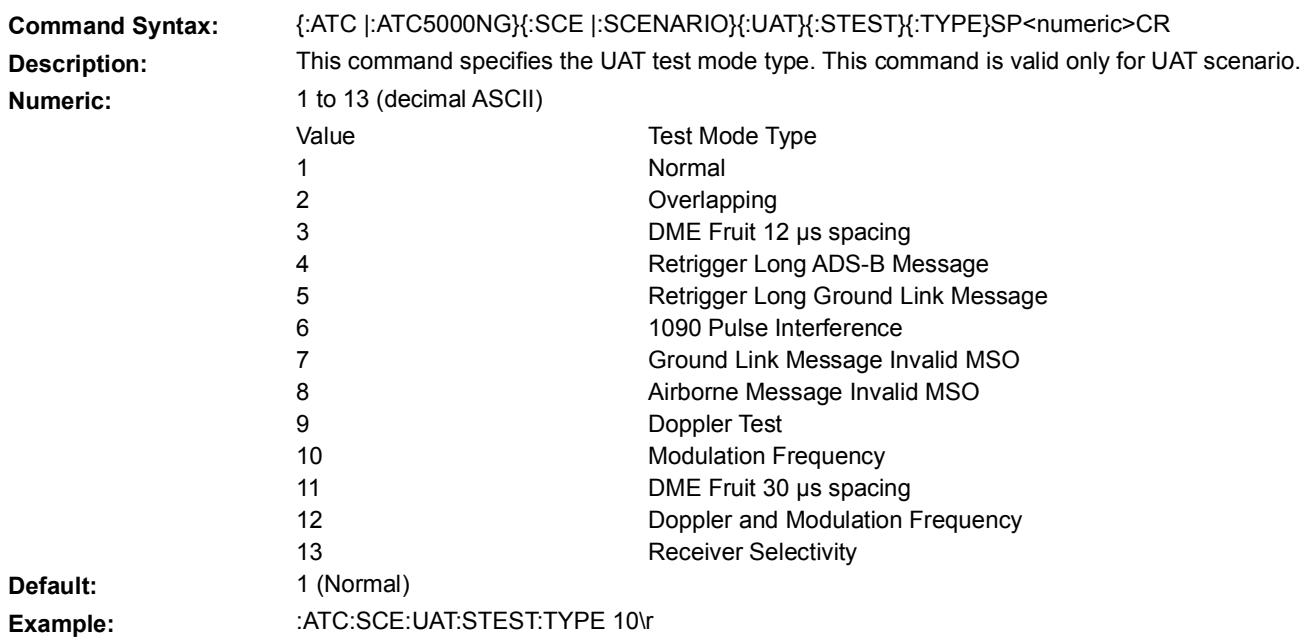

# **5.7.3.30 UAT TEST MODE PULSE WIDTH**

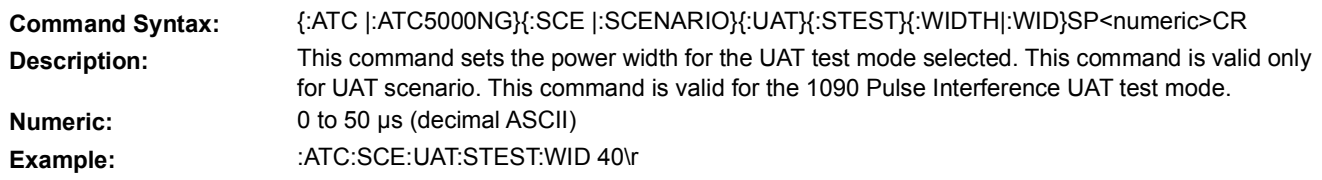

# 5.7.4 **UAT ADS-B DEFINITION PARAMETERS**

The following set of commands allows the user to define ADS-B (airborne) UAT intruder.

# **5.7.4.1 ADDRESS QUALIFIER**

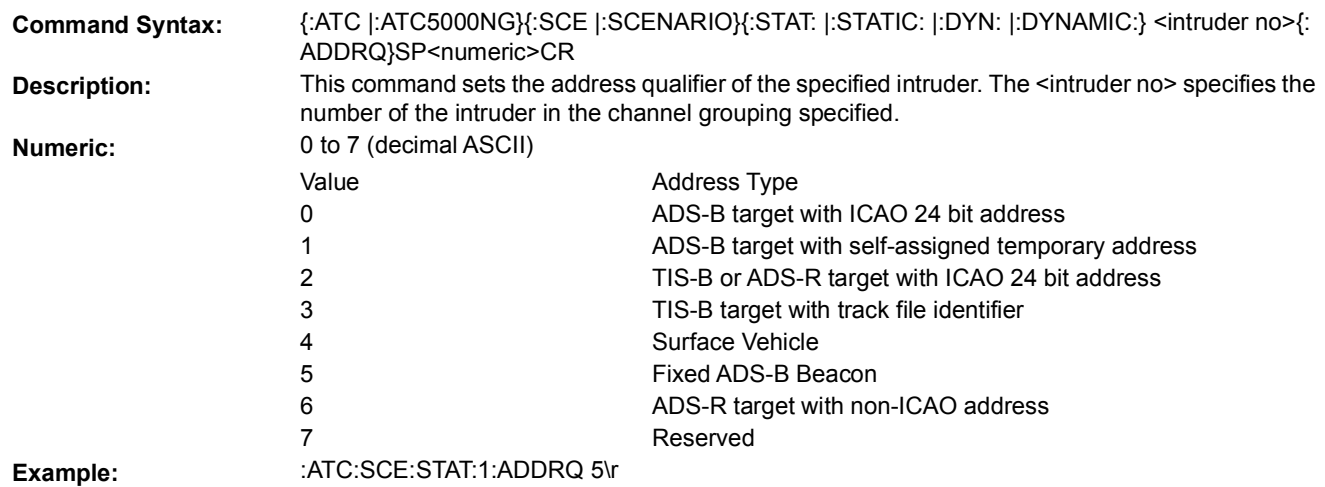

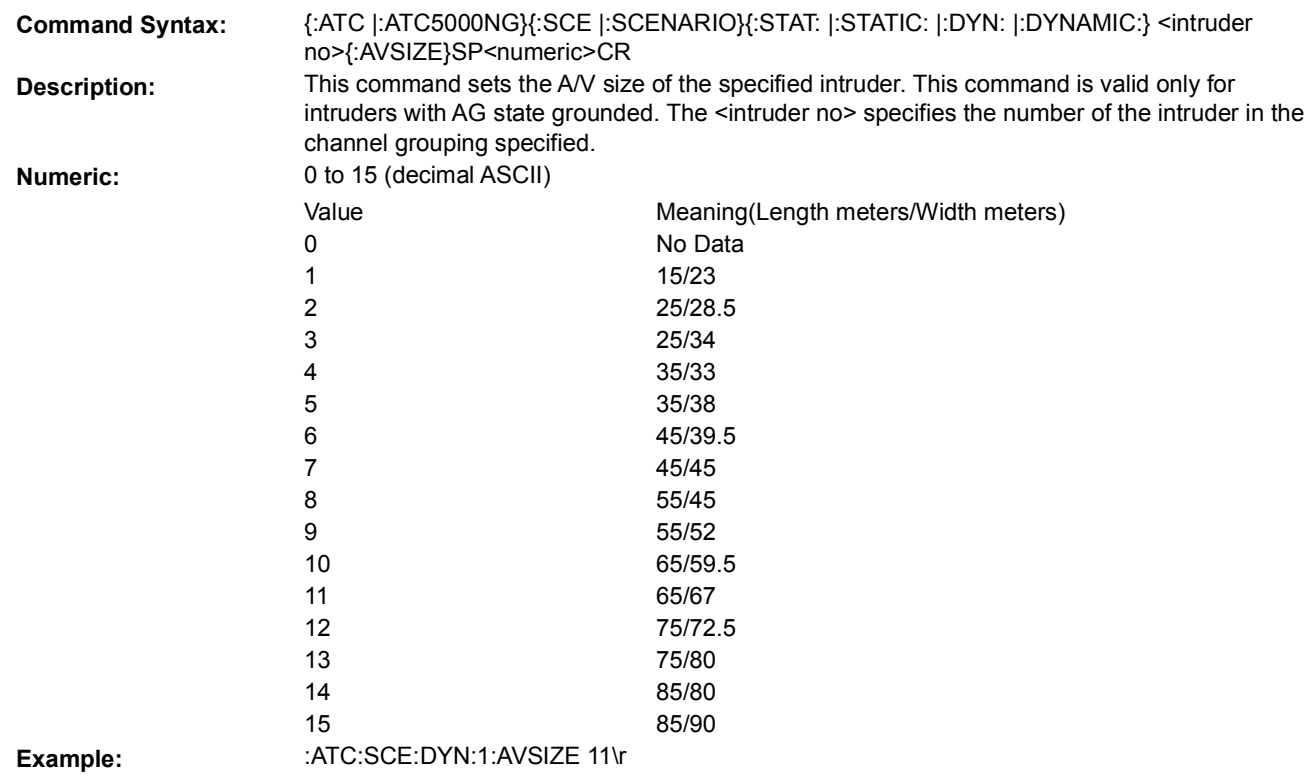

**5.7.4.3 AIR/GROUND STATE**

**5.7.4.2 AIRCRAFT SIZE**

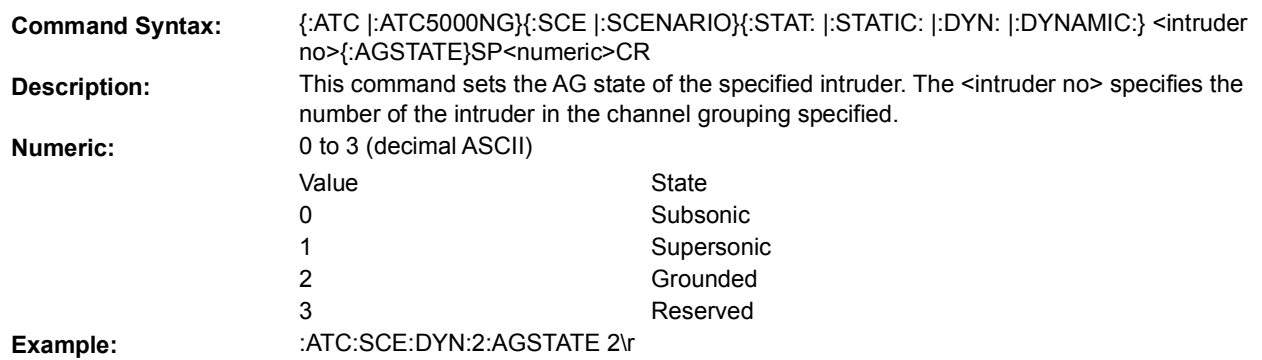

### **5.7.4.4 ALTITUDE TYPE**

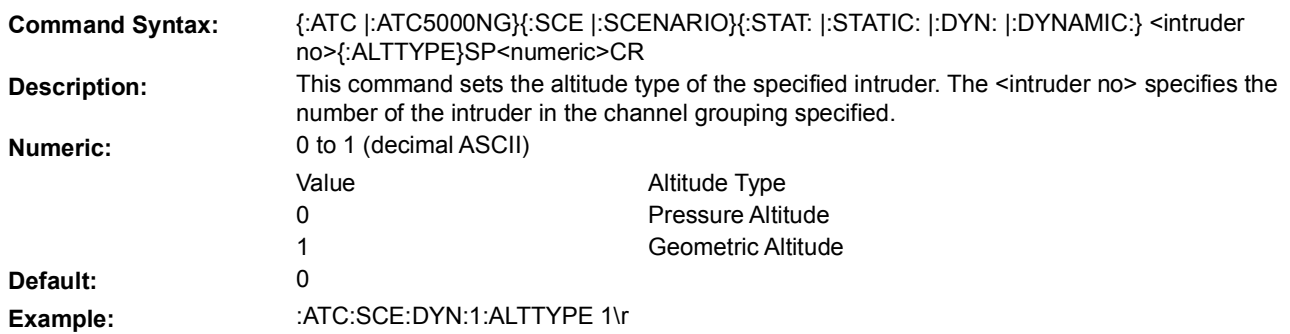

# **5.7.4.5 LATERAL AXIS GPS ANTENNA OFFSET**

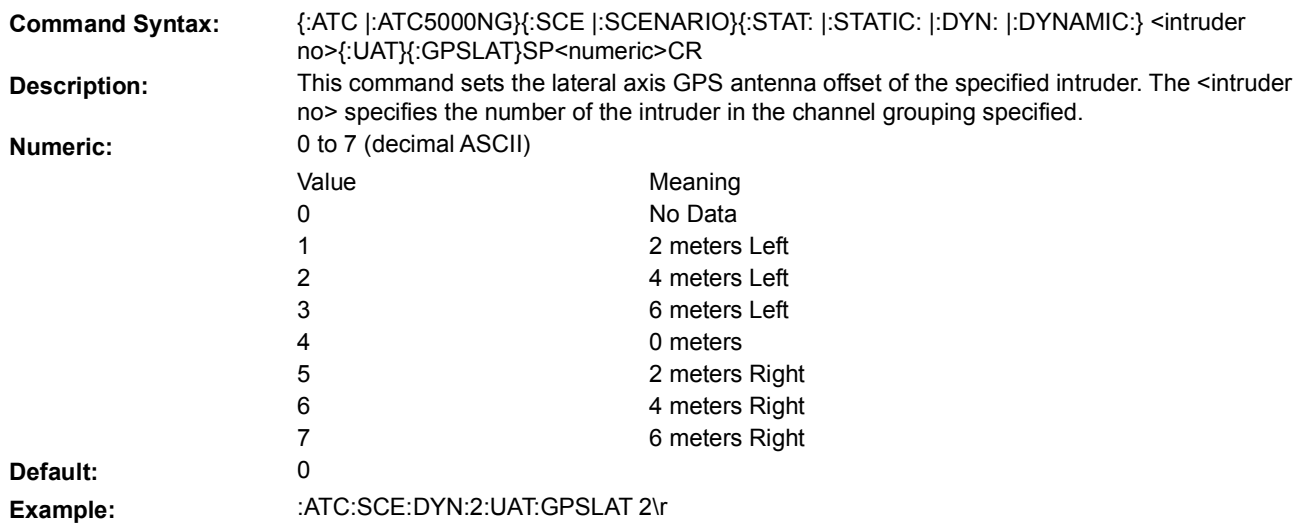

# **5.7.4.6 LONGITUDINAL AXIS GPS ANTENNA OFFSET**

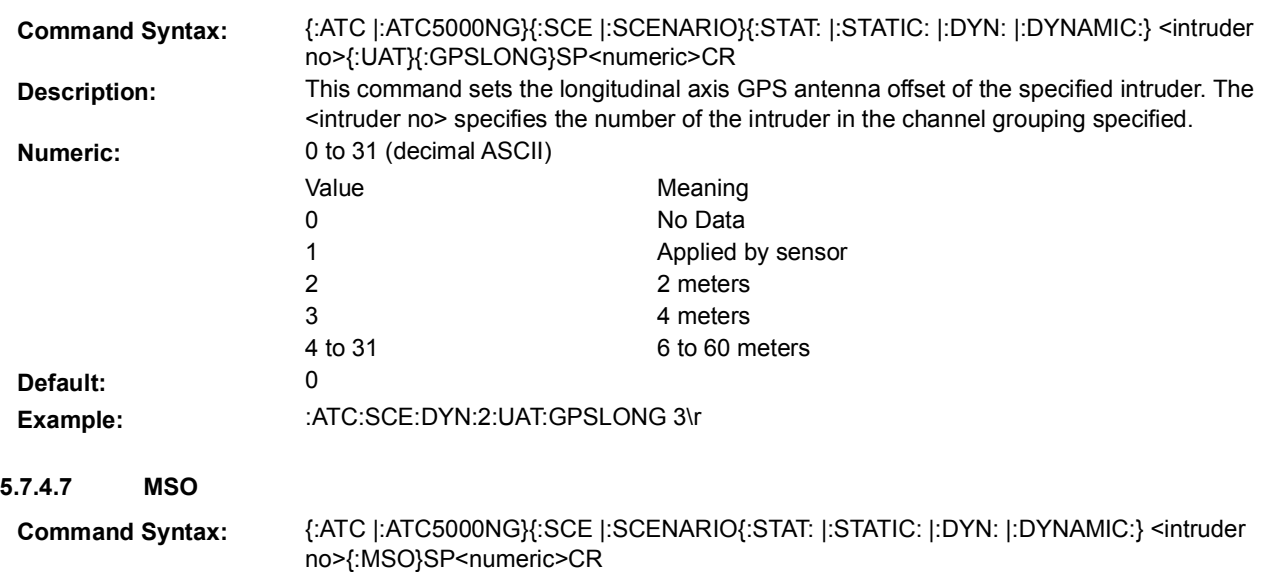

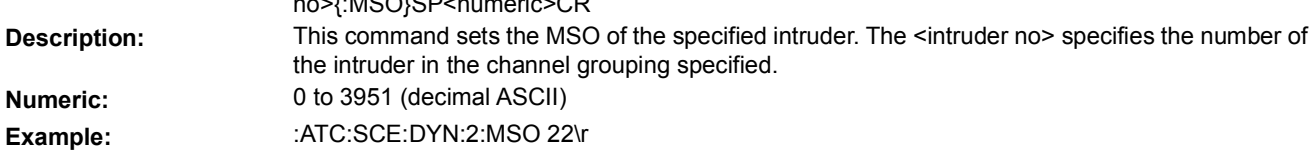

# **5.7.4.8 NAVIGATION INTEGRITY CATEGORY**

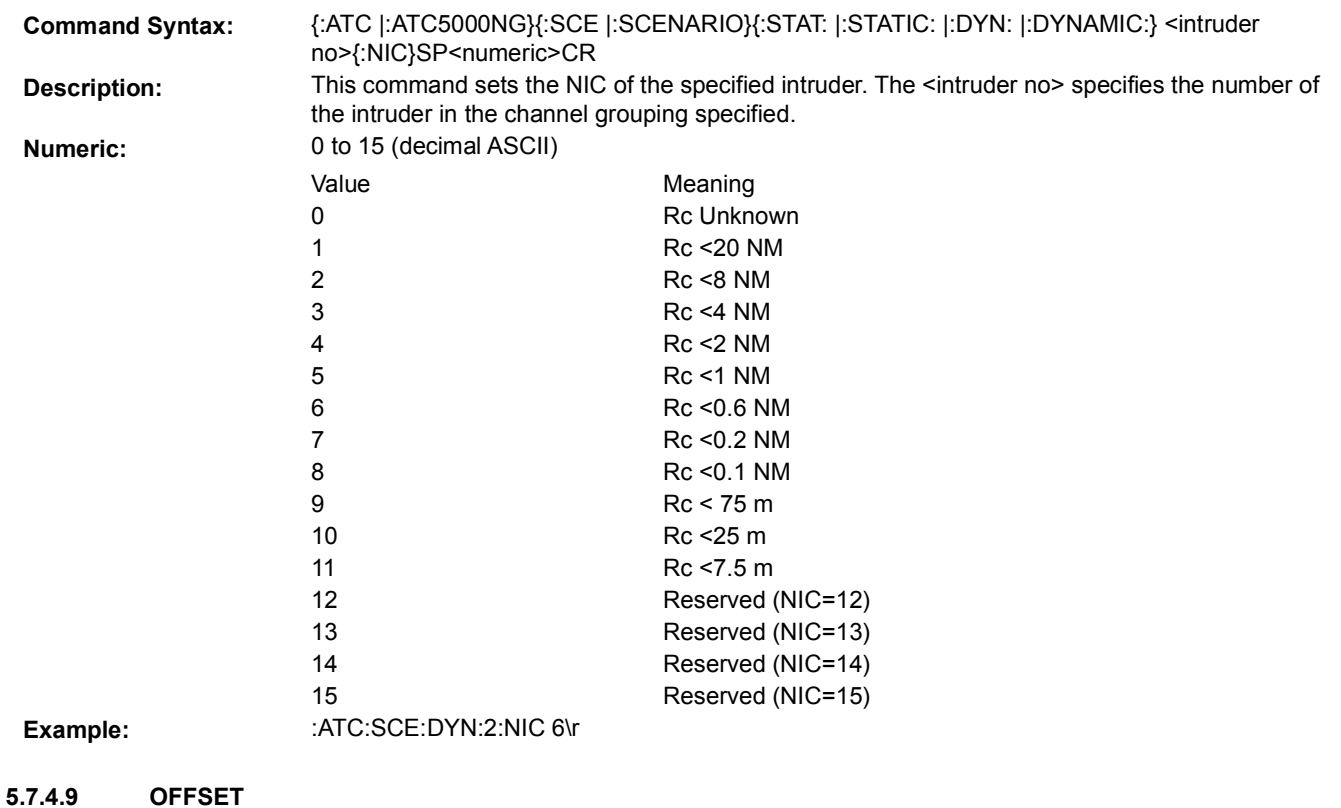

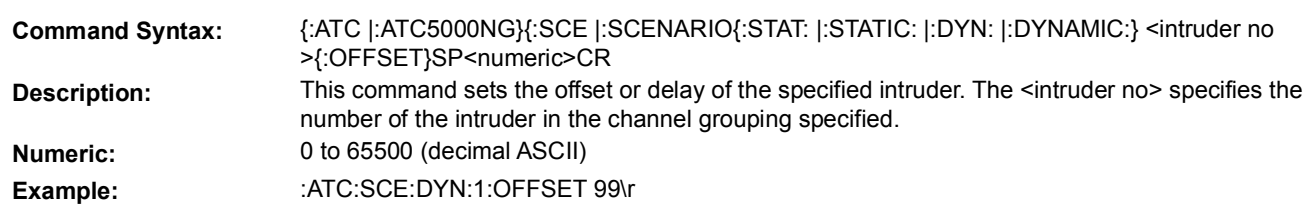

# **5.7.4.10 OFFSET MANUAL OVERRIDE**

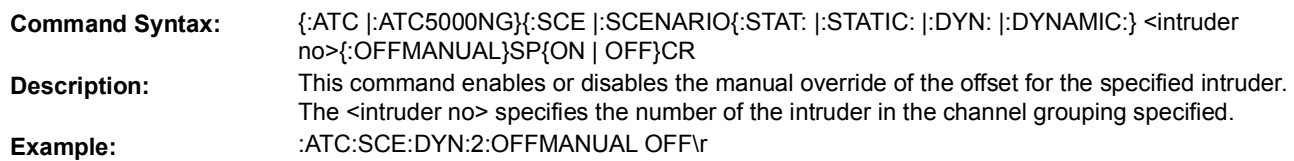

# **5.7.4.11 TRACK ANGLE/HEADING TYPE**

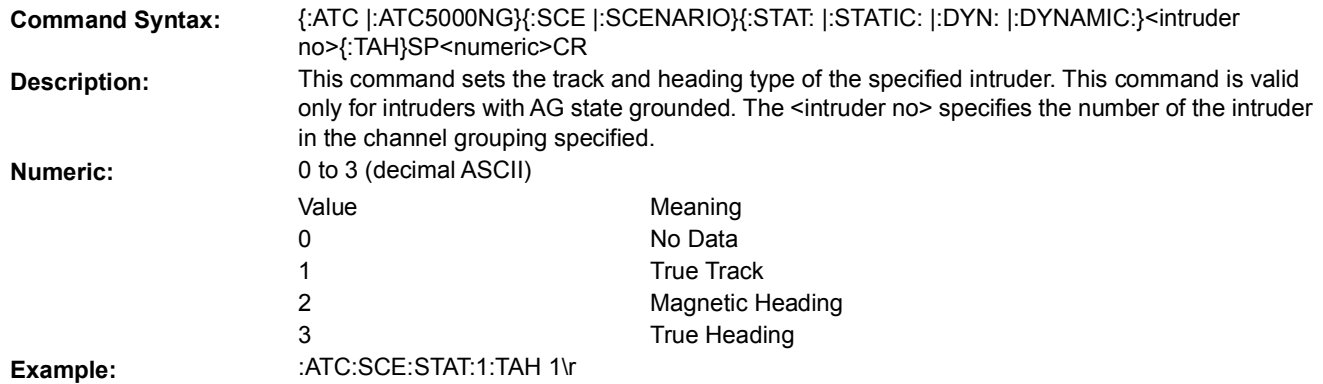

# **5.7.4.12 VERTICAL VELOCITY SOURCE**

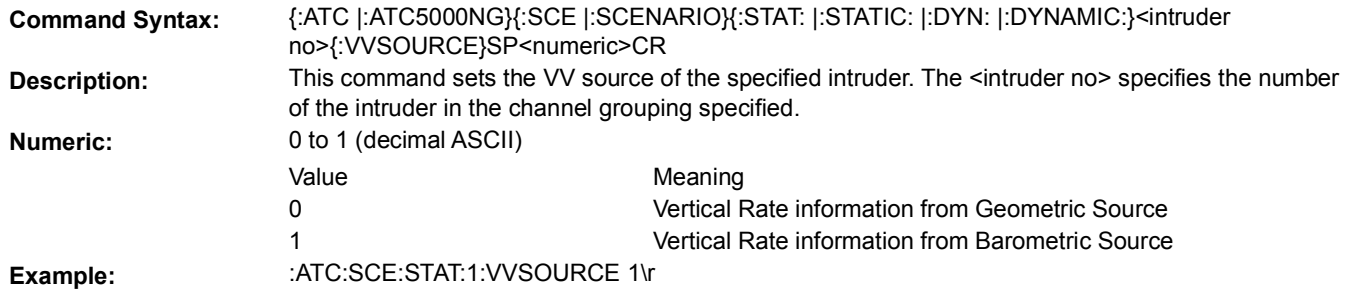

# **5.7.4.13 UPLINK FEEDBACK**

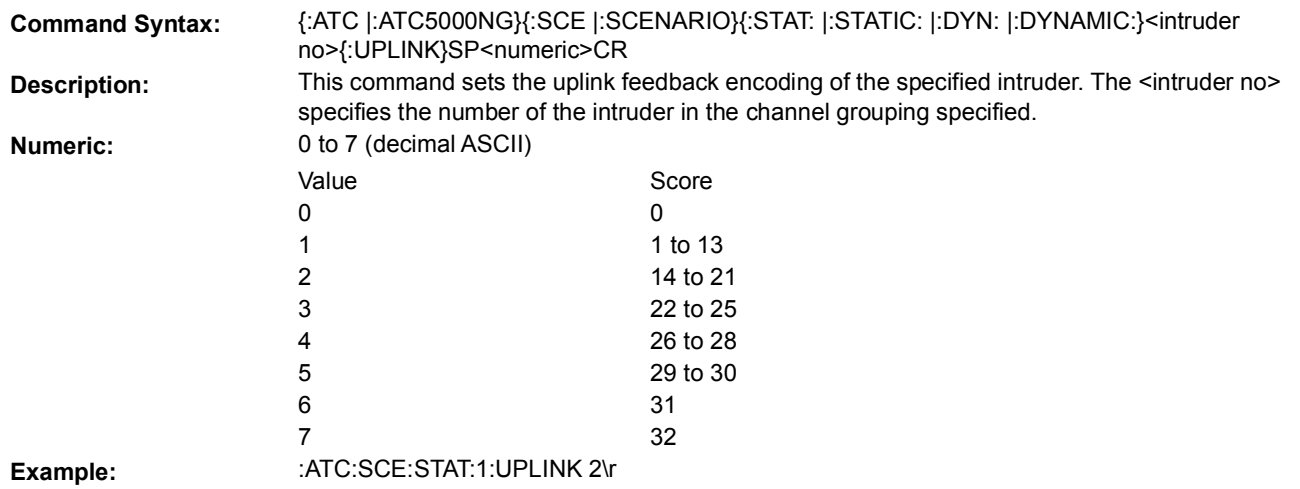

#### **5.7.4.14 UTC COUPLED CONDITION**

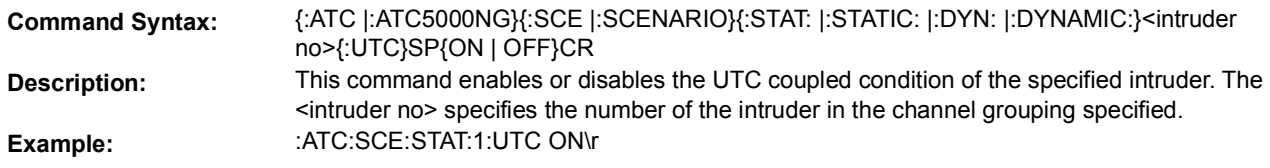

# **5.7.4.15 UAT DYNAMIC ADS-B PAYLOADS**

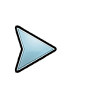

# **NOTE**

**S**ee the example in section ["5.12.8, UAT Scenario Definition Example" on page](#page-305-0) 145 to aid in proper command order to setup the UAT scenario.

### **5.7.4.15.1 GPS ANTENNA AXIS**

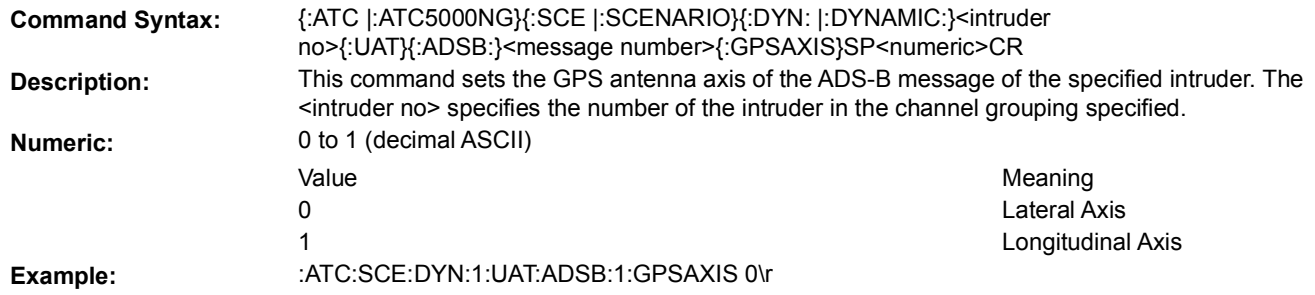

#### **5.7.4.15.2 QUANTITY**

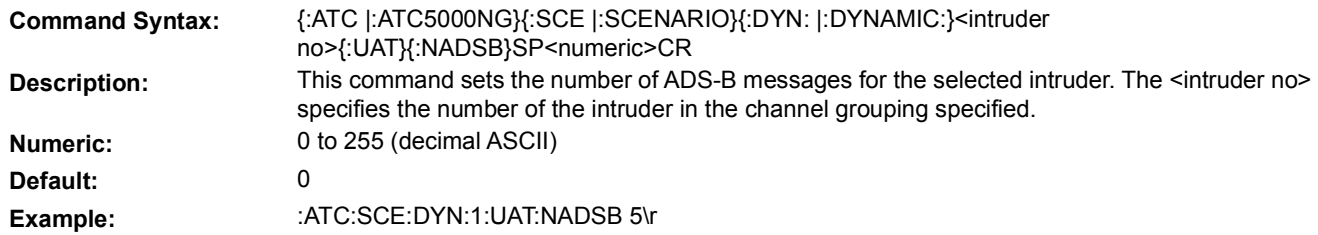

#### **5.7.4.15.3 PAYLOAD TYPE CODE**

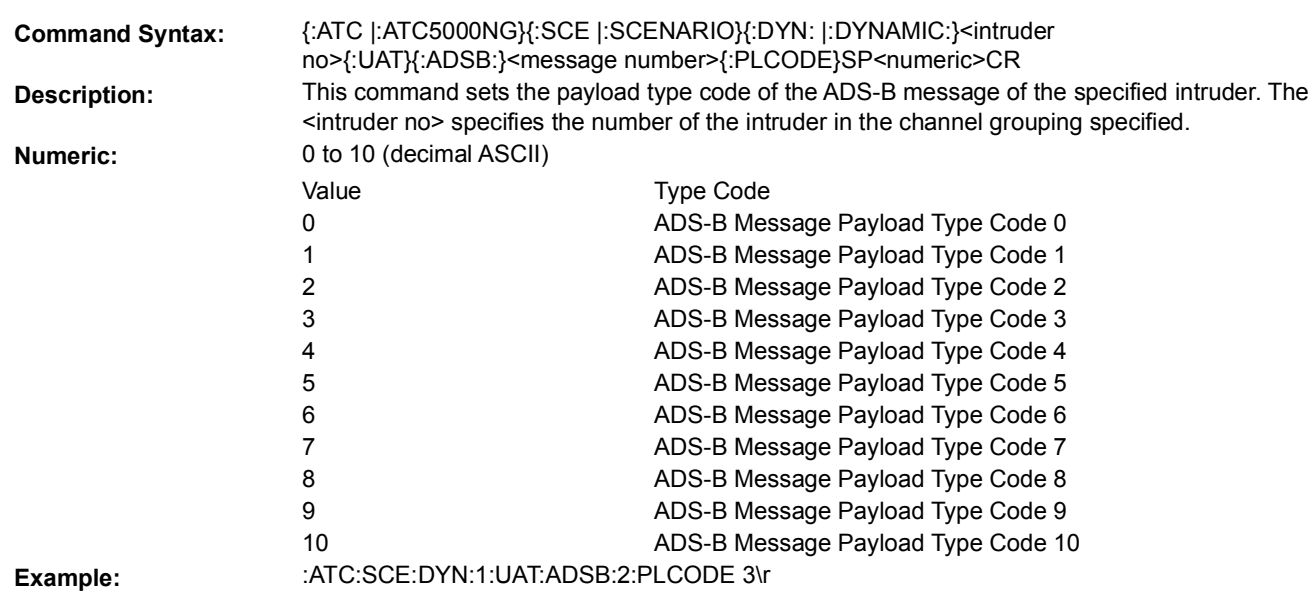

# **5.7.4.15.4 AUXILIARY STATE VECTOR PAYLOAD MESSAGE ELEMENT**

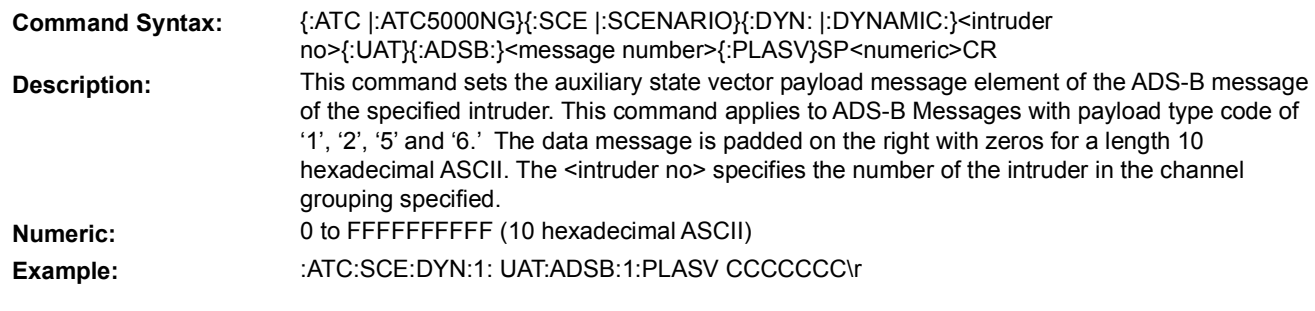

#### **5.7.4.15.5 MODE STATUS PAYLOAD MESSAGE ELEMENT**

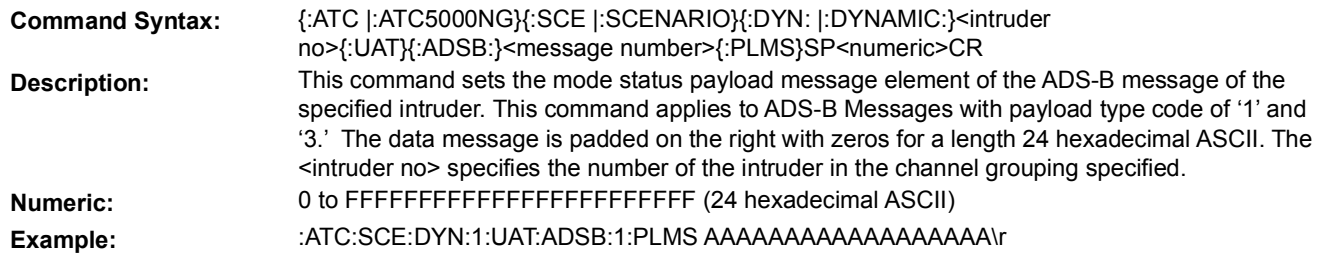

### **5.7.4.15.6 TARGET STATE PAYLOAD MESSAGE ELEMENT**

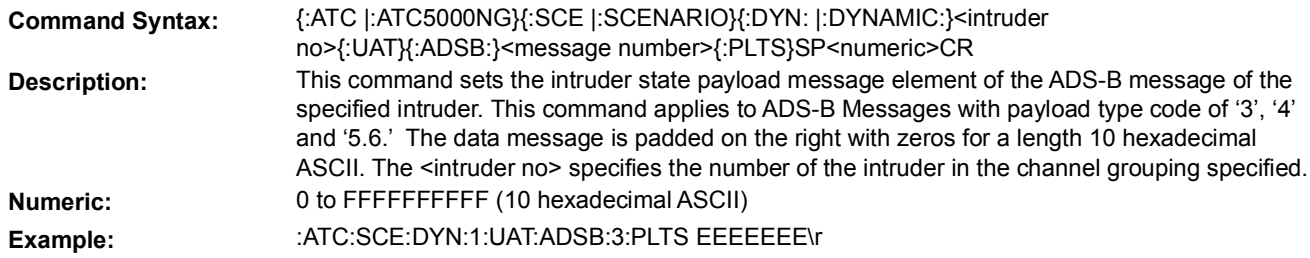

#### **5.7.4.15.7 PAYLOAD MESSAGE SCHEDULE INTERVAL ENABLE**

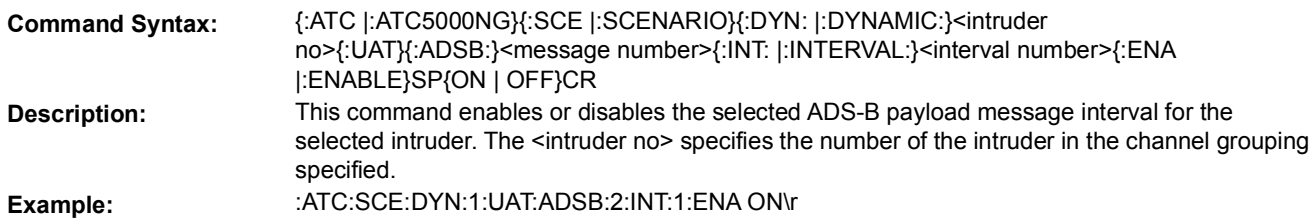

#### **5.7.4.15.8 PAYLOAD MESSAGE SCHEDULE INTERVAL POWER**

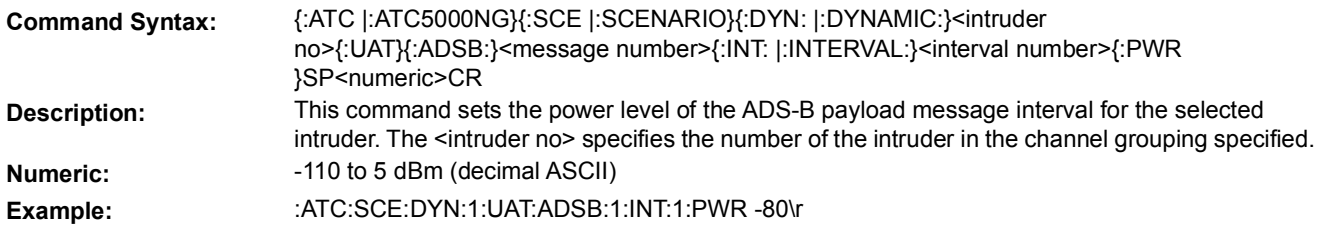
### **5.7.4.15.9 PAYLOAD MESSAGE SCHEDULE INTERVAL QUANTITY**

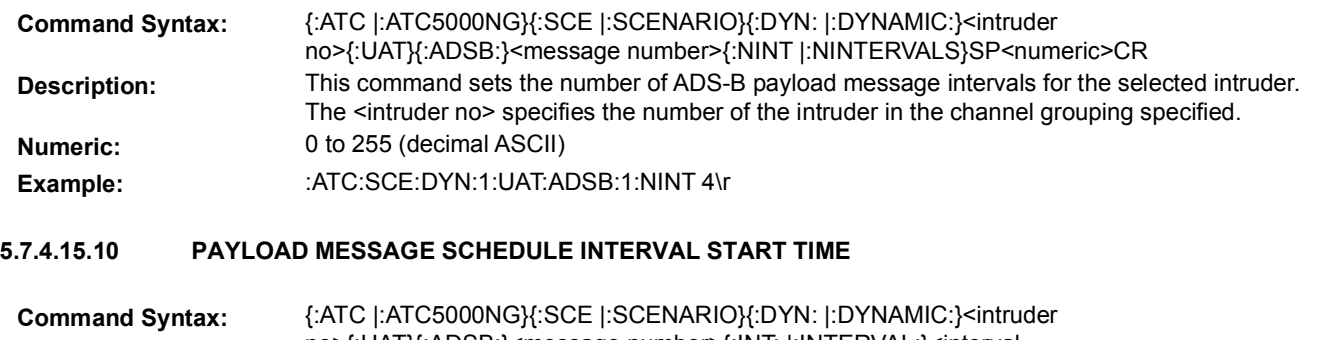

- no>{:UAT}{:ADSB:}<message number>{:INT: |:INTERVAL:}<interval number>{:BEGIN}SP<numeric>CR **Description:** This command sets the start time for the selected ADS-B payload message interval for the selected intruder. The <intruder no> specifies the number of the intruder in the channel grouping specified. **Numeric:** 0 to 6550 seconds (decimal ASCII). Resolution is 0.1 seconds.
- Example: : :ATC:SCE:DYN:1:UAT:ADSB:2:INT:2:BEGIN 55\r

#### **5.7.4.15.11 PAYLOAD MESSAGE SCHEDULE INTERVAL STOP TIME**

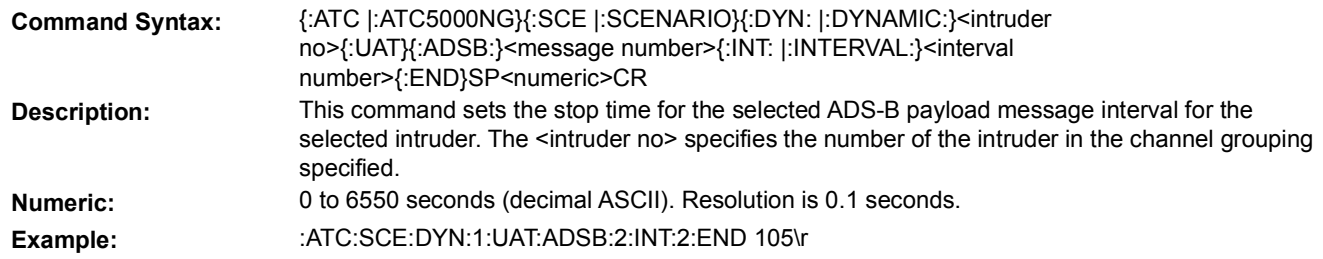

#### **5.7.4.16 UAT STATIC ADS-B PAYLOAD**

# **NOTE**

**S**ee the example in section ["5.12.8, UAT Scenario Definition Example" on page](#page-305-0) 145 to aid in proper command order to setup the UAT scenario.

### **5.7.4.16.1 PAYLOAD GPS ANTENNA AXIS**

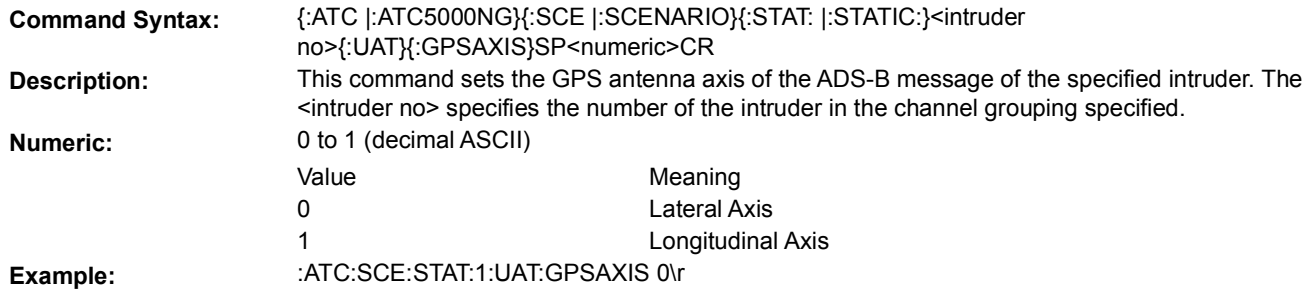

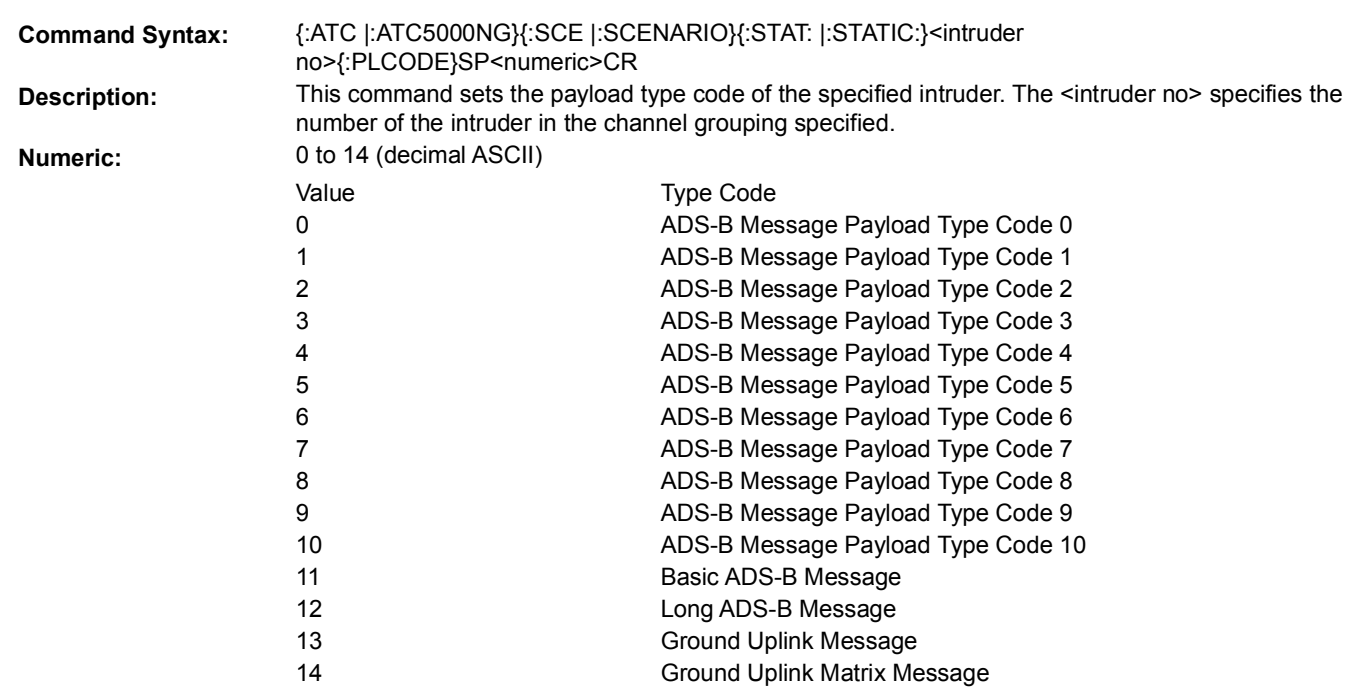

### **5.7.4.16.2 PAYLOAD TYPE CODE**

**Example:** :ATC:SCE:STAT:1:PLCODE 10\r

### **5.7.4.16.3 BASIC/LONG ADS-B MESSAGE DATA**

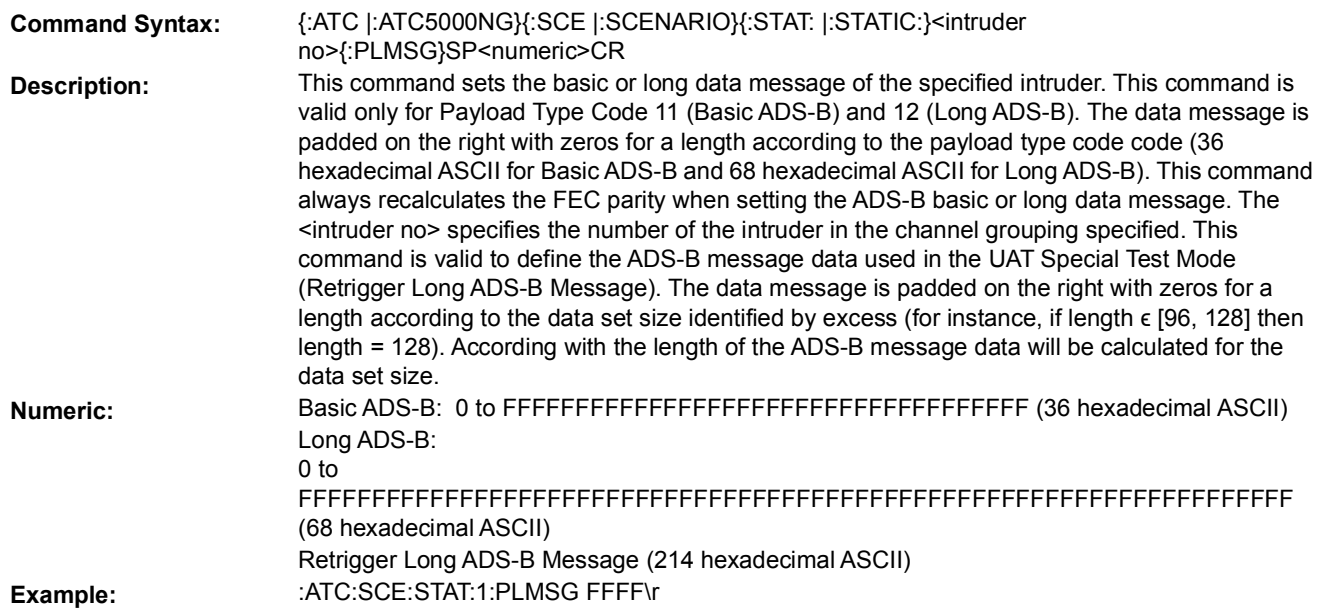

### **5.7.4.16.4 BASIC/LONG ADS-B MESSAGE FEC PARITY**

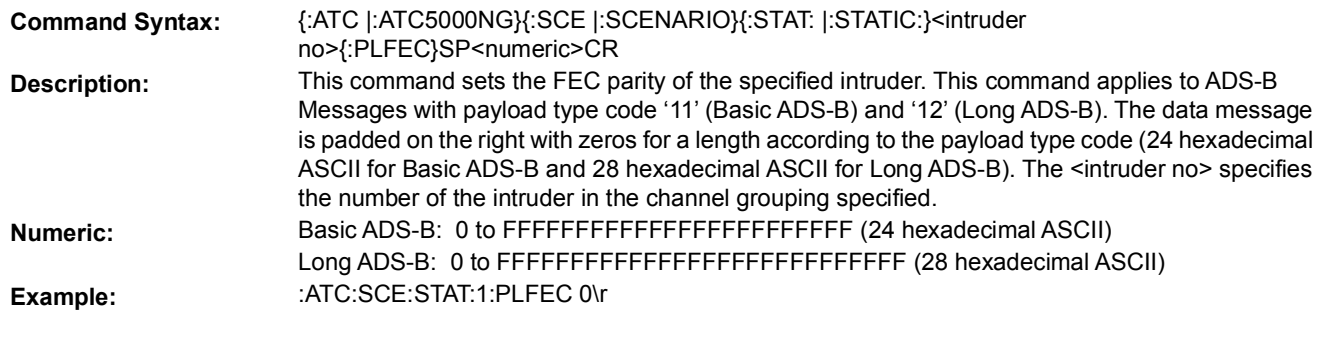

### **5.7.4.16.5 GROUND UPLINK REED-SOLOMON BLOCK PAYLOAD**

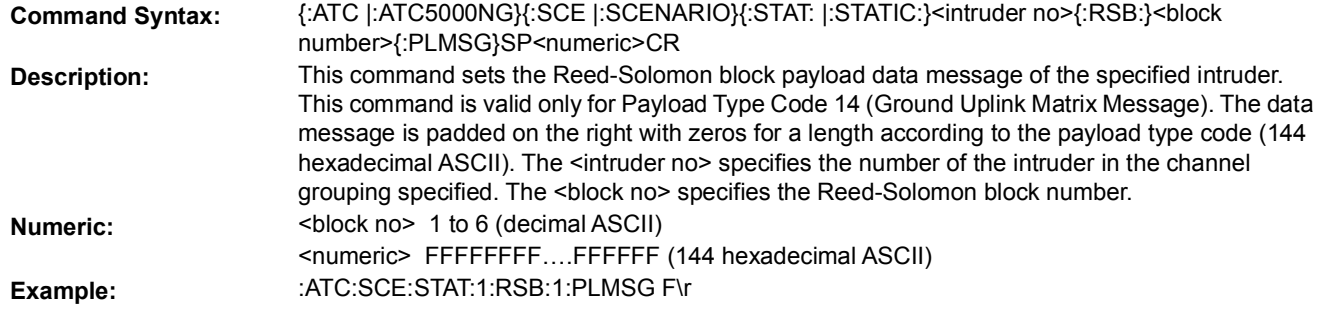

### **5.7.4.16.6 GROUND UPLINK REED-SOLOMON BLOCK FEC PARITY**

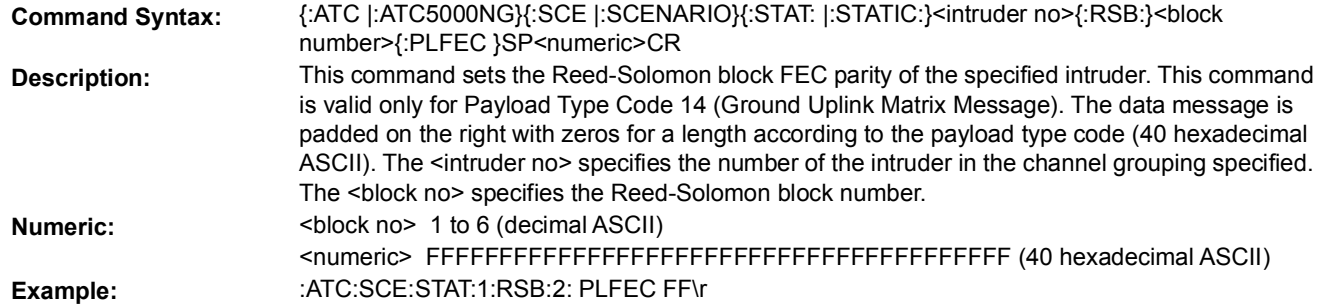

### **5.7.4.16.7 MODE STATUS PAYLOAD MESSAGE ELEMENT**

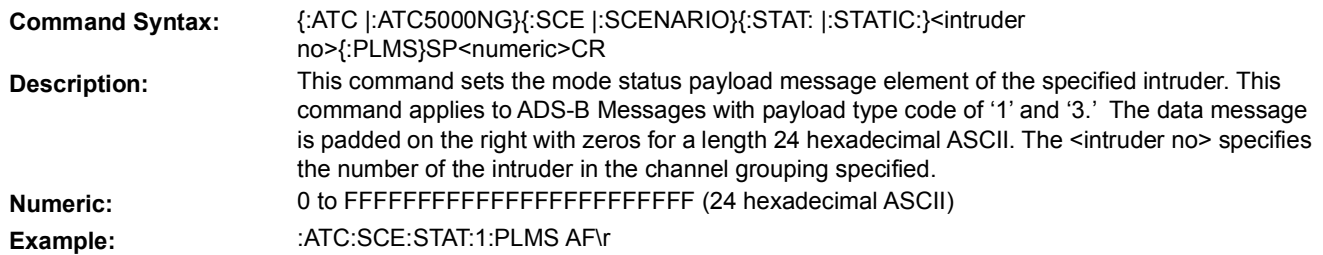

### **5.7.4.16.8 AUXILIARY STATE VECTOR PAYLOAD MESSAGE ELEMENT**

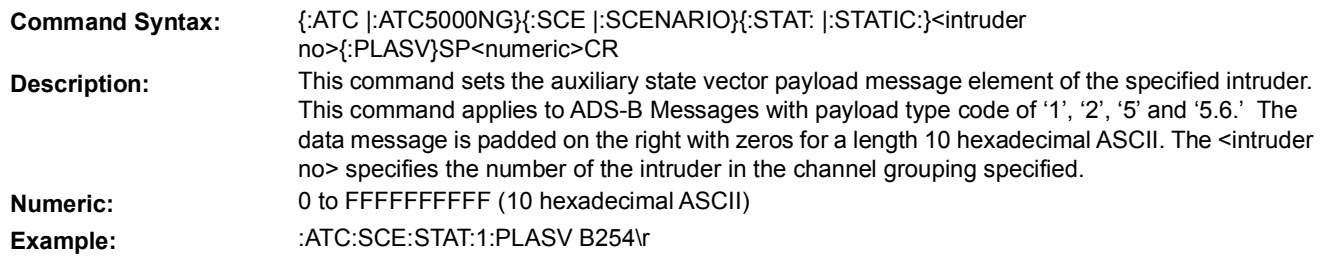

#### **5.7.4.16.9 TARGET STATE PAYLOAD MESSAGE ELEMENT**

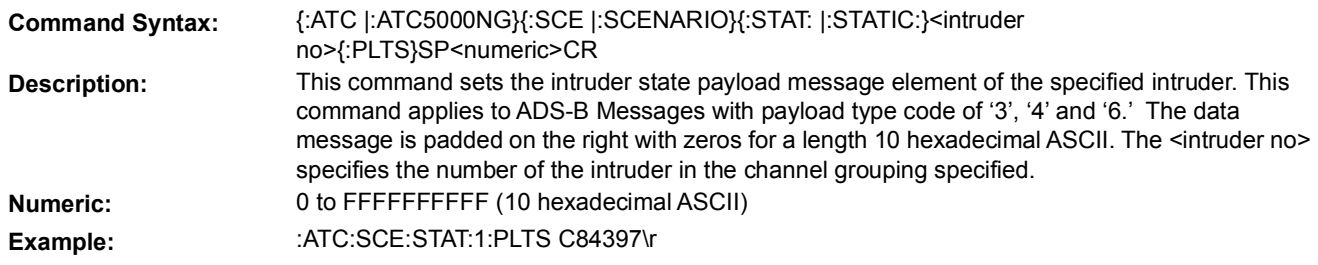

### **5.7.4.16.10 RETRIGGER LONG ADS-B MESSAGE DATASET SIZE**

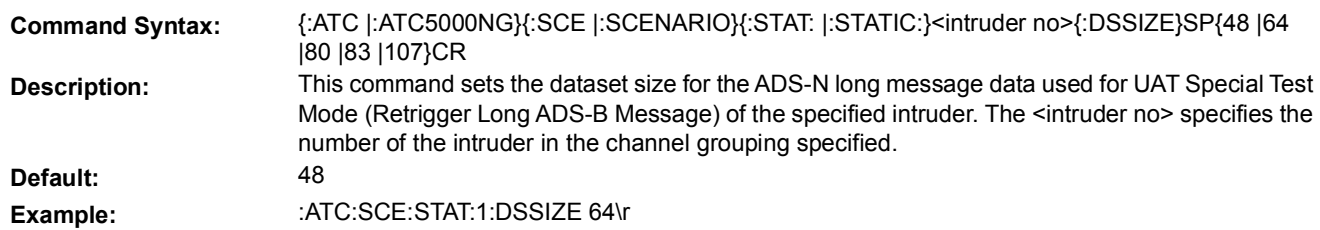

### 5.7.5 **UAT GROUND UPLINK DEFINITION PARAMETERS**

The following set of commands allows the user to define a ground uplink UAT message. See section 5.11.8. UAT Scenario Definition for an example.

### **5.7.5.1 UAT-SPECIFIC HEADER**

### **5.7.5.1.1 APPLICATION DATA VALID**

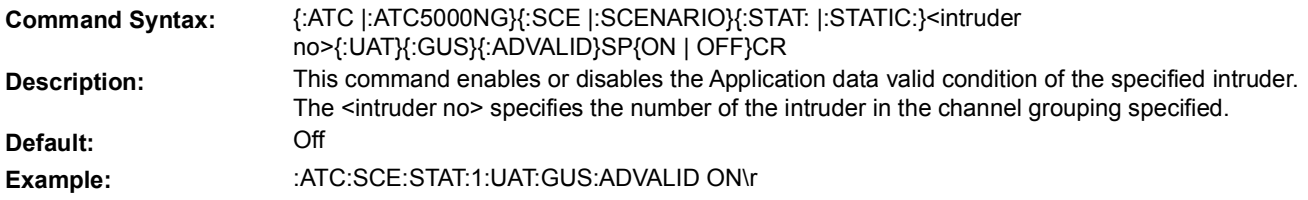

### **5.7.5.1.2 GROUND STATION LATITUDE**

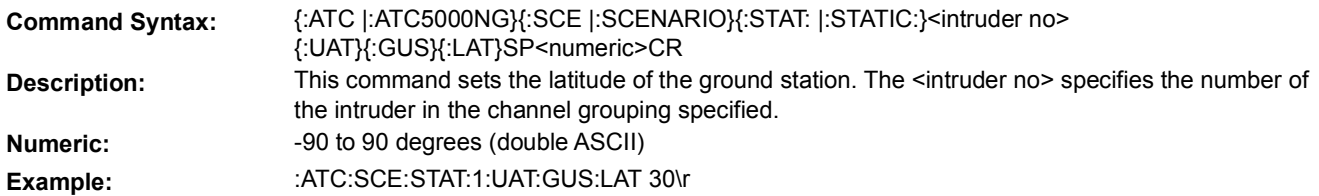

### **5.7.5.1.3 GROUND STATION LONGITUDE**

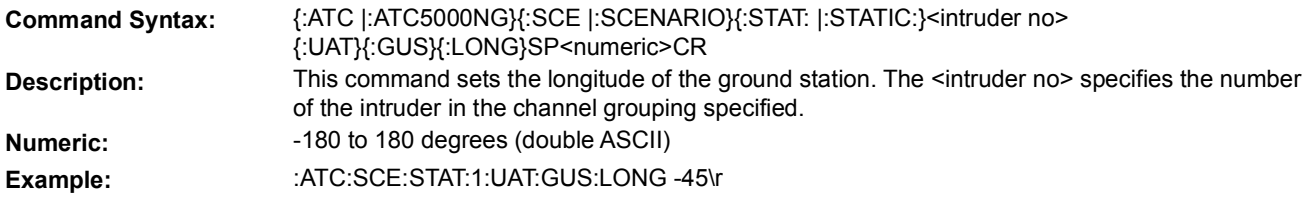

### **5.7.5.1.4 POSITION VALID**

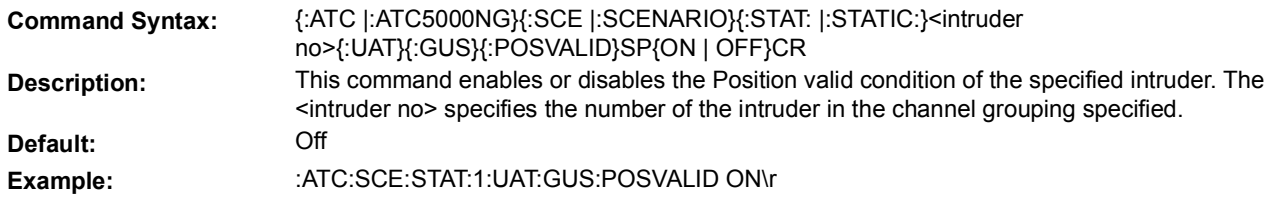

#### **5.7.5.1.5 SLOT ID**

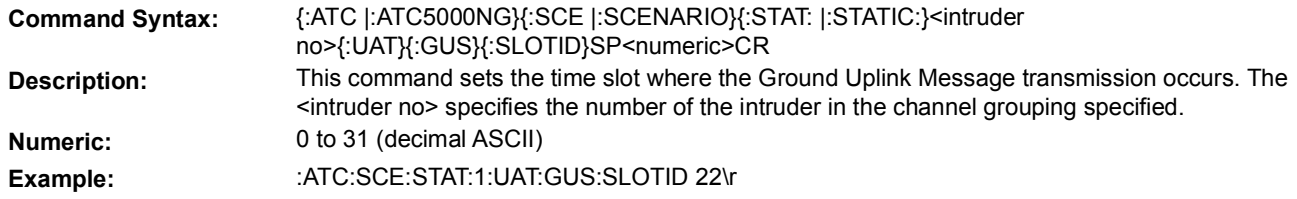

#### **5.7.5.1.6 TIS-B SITE ID**

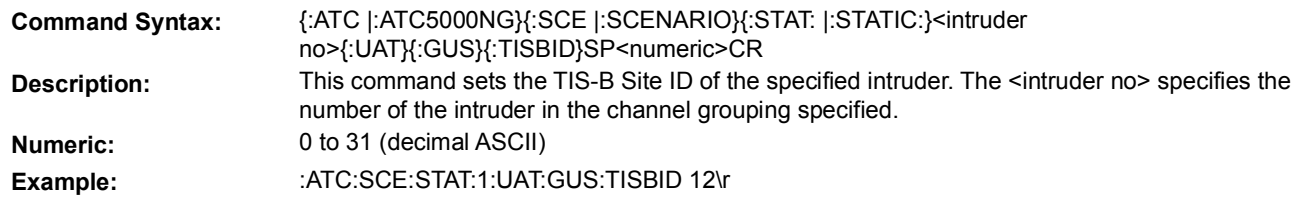

### **5.7.5.1.7 UTC COUPLED CONDITION**

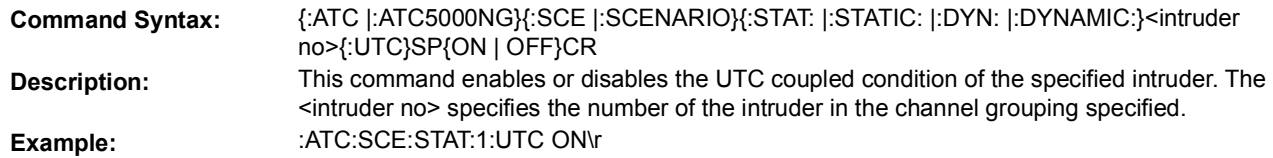

### **5.7.5.2 GROUND UPLINK APPLICATION DATA**

#### **5.7.5.2.1 INFORMATION FRAMES QUANTITY**

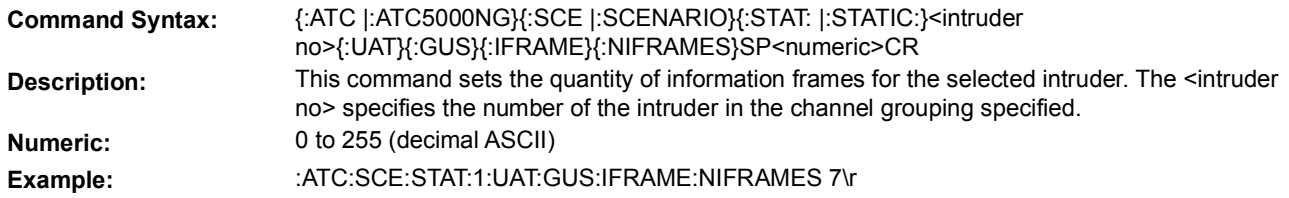

### **5.7.5.2.2 INFORMATION FRAME DATA**

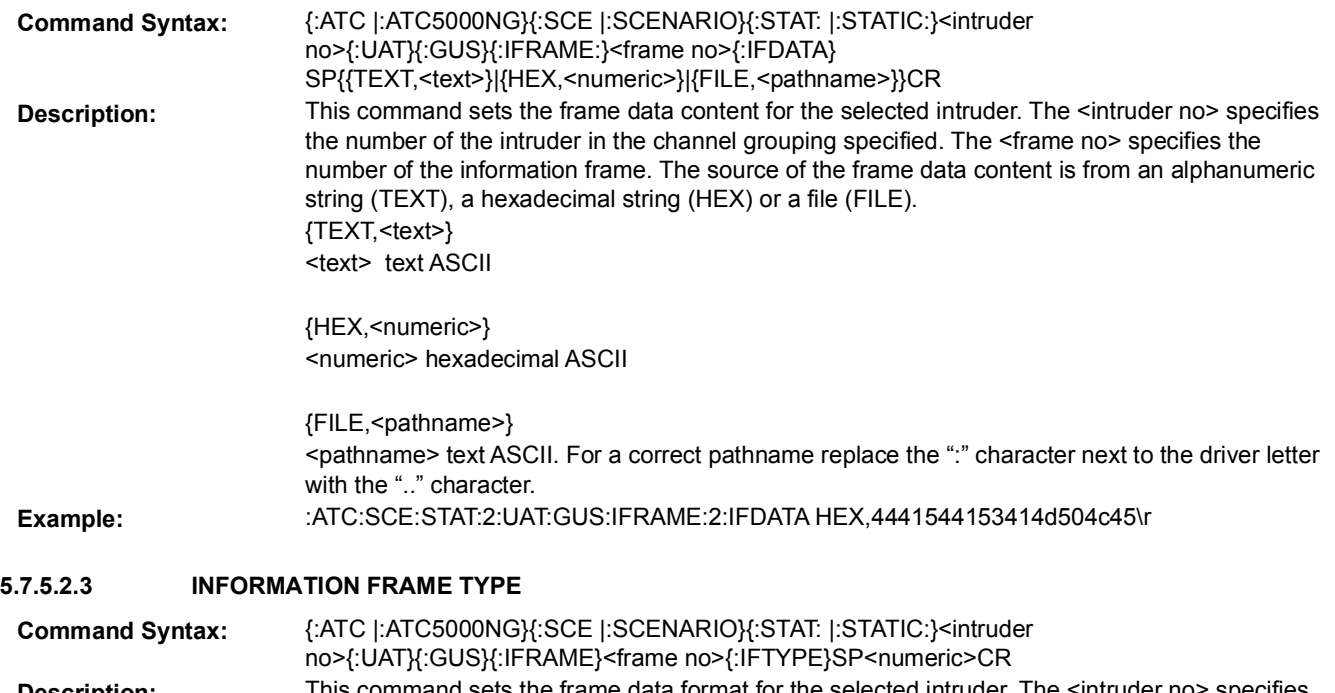

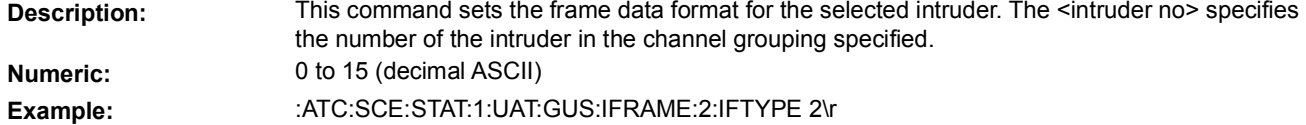

# 5.8 **SETTINGS COMMANDS**

The following set of commands allows the user to modify the Generator Frequency, Modulation (CW/ Pulse), Factory Setting (Factory Reset), ATC-5000NG Scope Port and Generator Power.

These commands are used for troubleshooting the ATC-5000NG and for calibration and factory testing of the ATC-5000NG.

# 5.8.1 **SETTINGS MENU RESET**

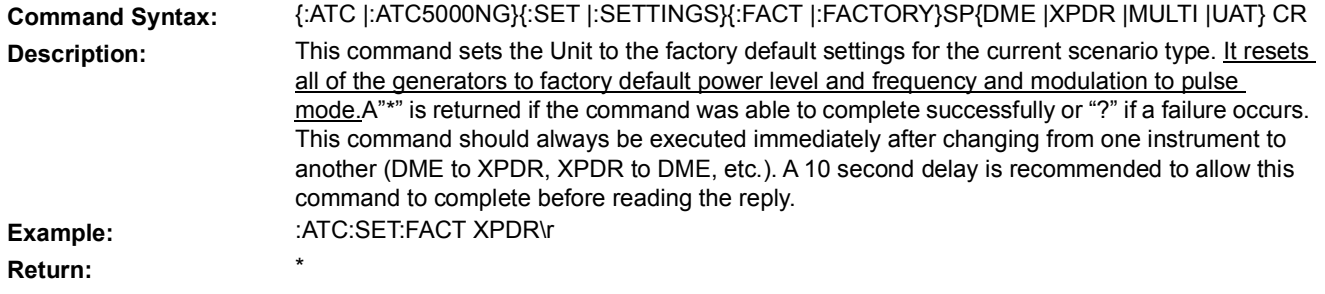

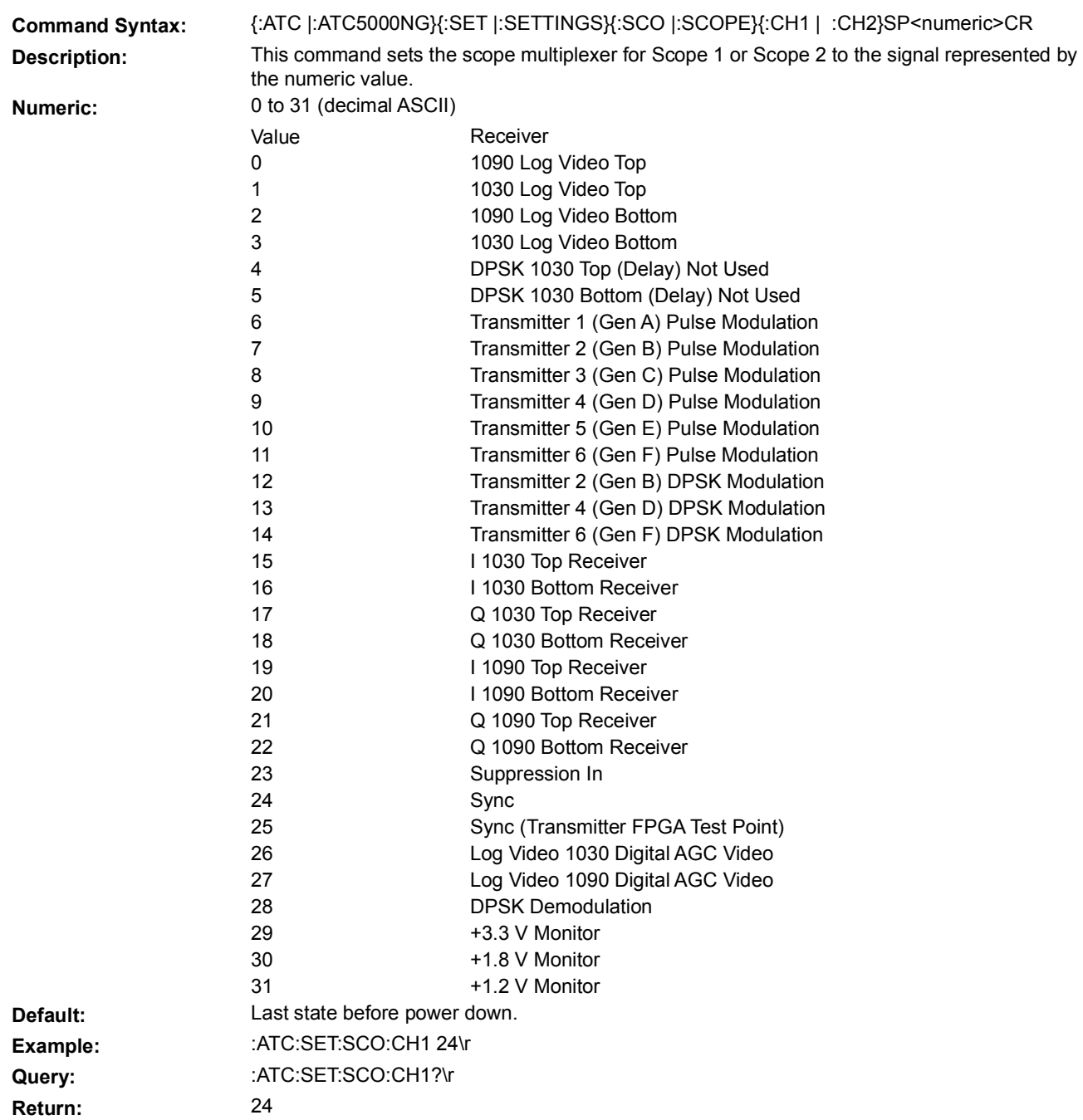

# 5.8.2 **SCOPE PORT**

# 5.8.3 **TX GENERATOR PARAMETERS**

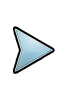

# **NOTE**

The Generator commands are for use in the RTCA/DO-260 Test mode and Factory calibration ONLY. To set power and frequency use commands listed under the specific test sections.

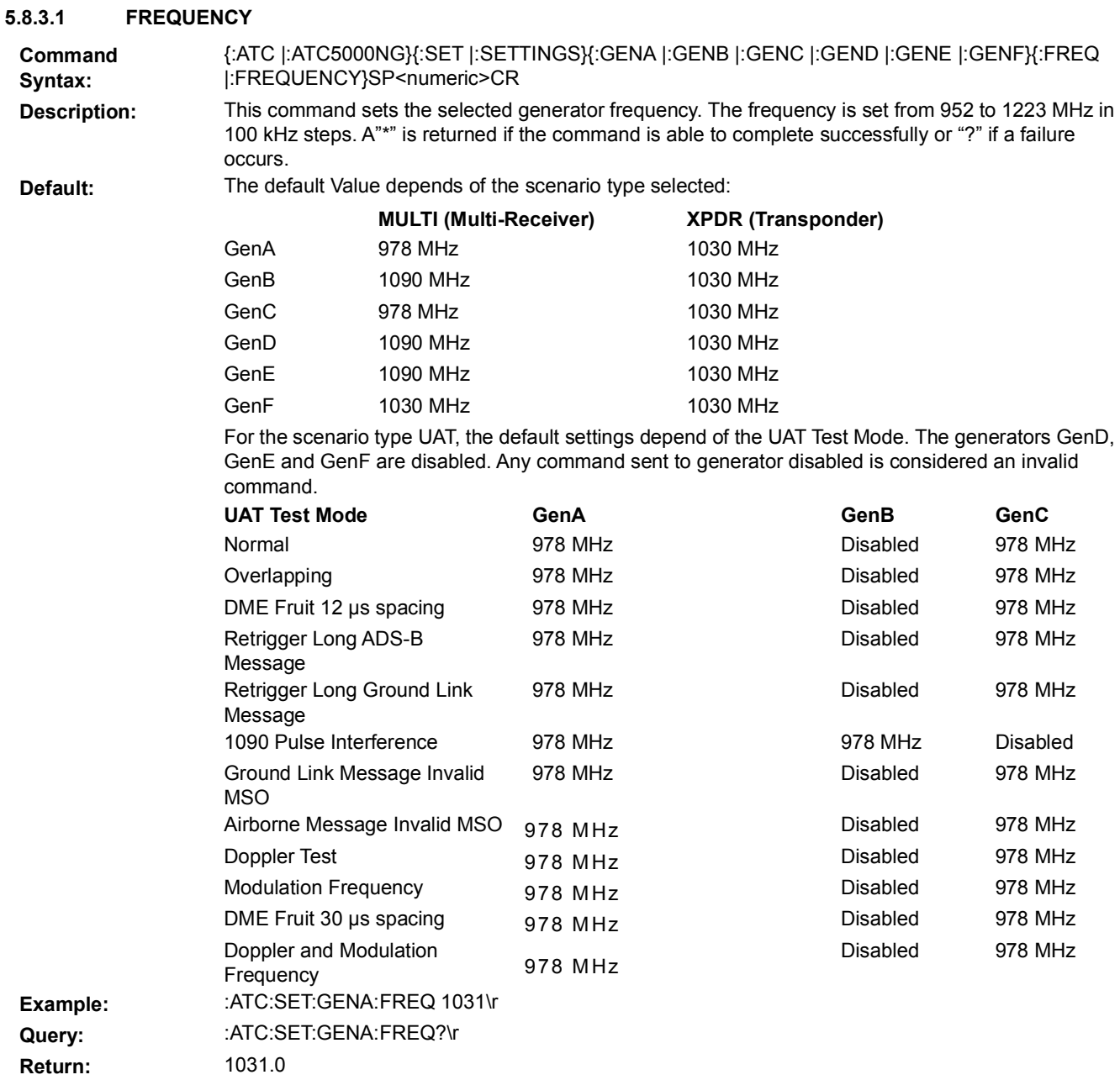

### **5.8.3.2 MODULATION**

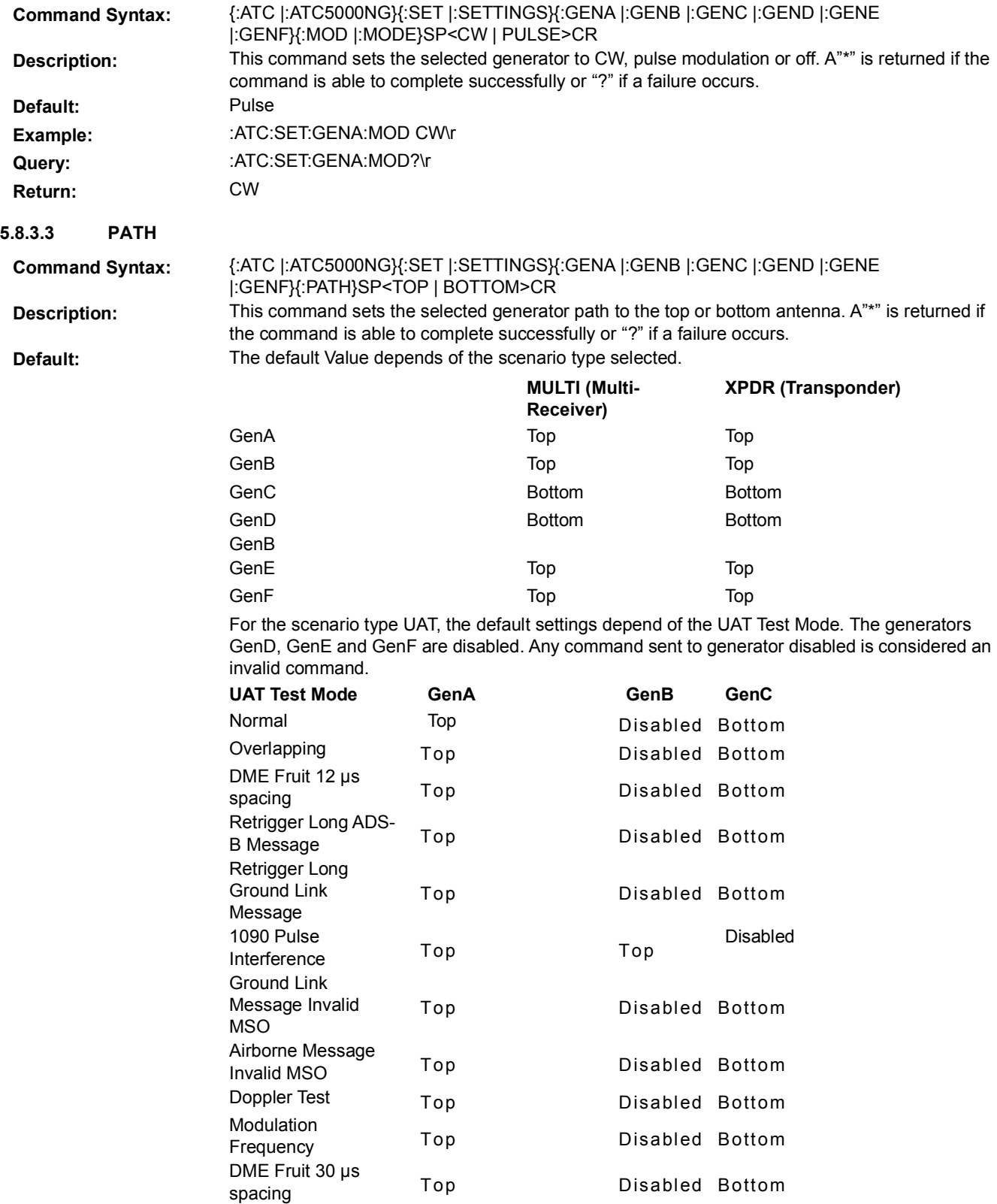

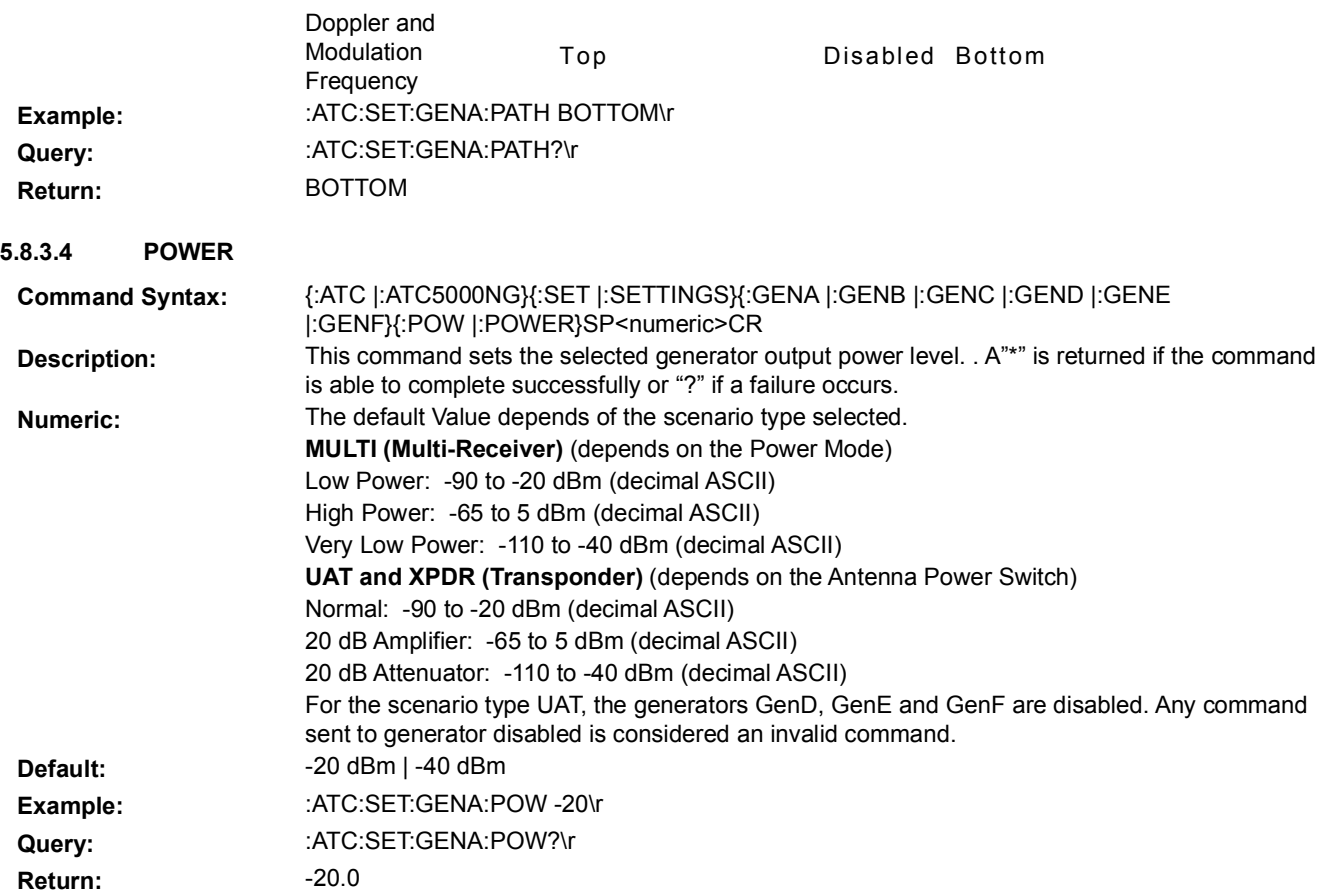

### **5.8.3.5 ANTENNA POWER SWITCH**

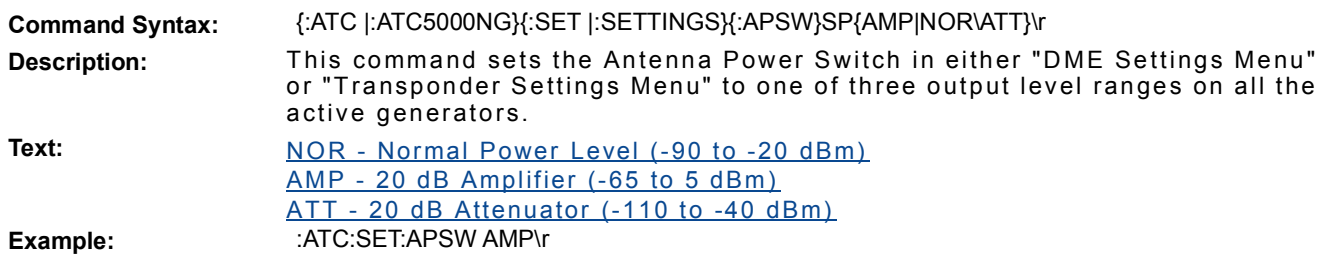

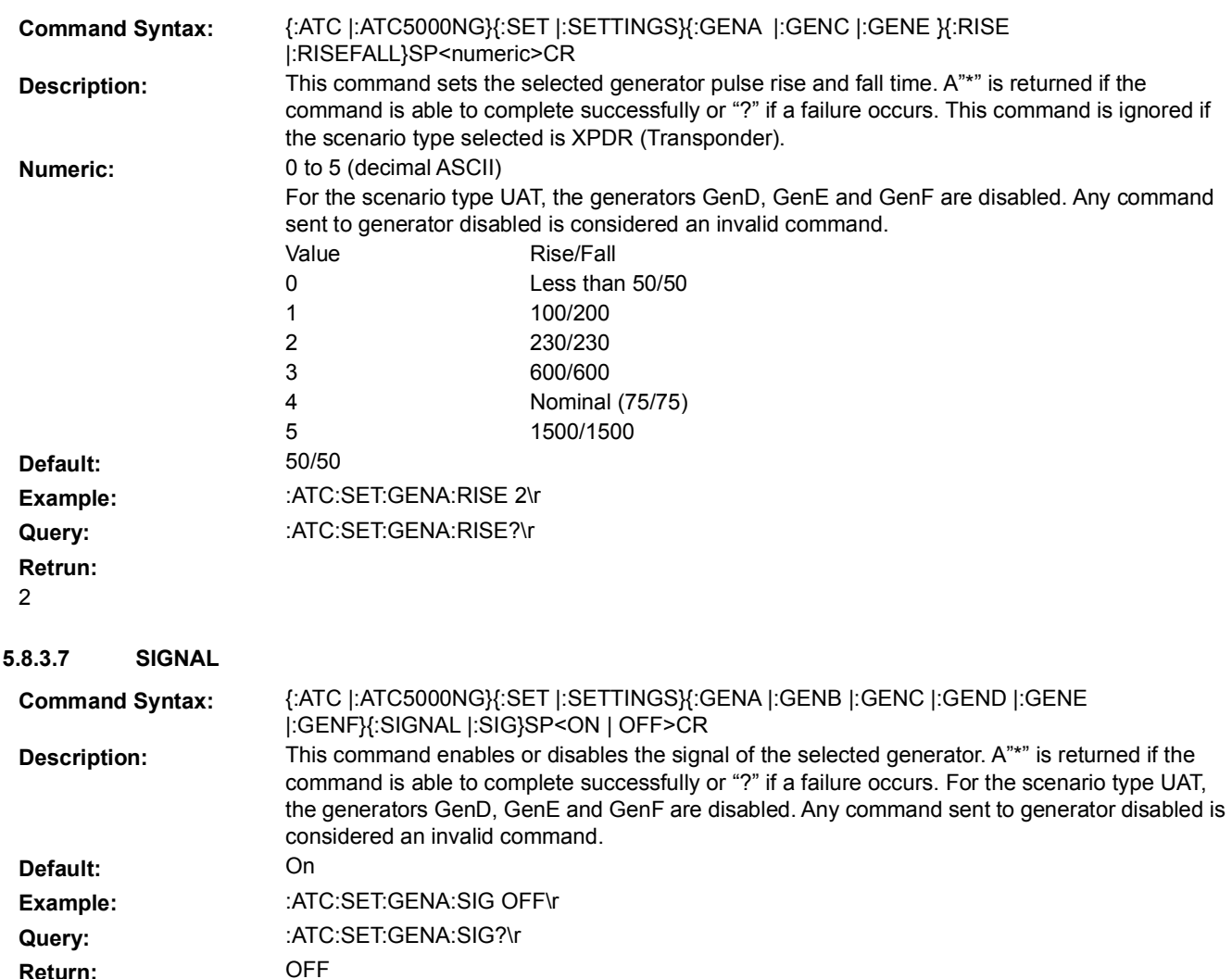

### **5.8.3.6 RISE/FALL TIME**

**Return:** 

## 5.9 **TRANSPONDER COMMANDS**

This set of commands allows the user to define the Unit to perform Transponder testing.

### 5.9.1 **CABLE LOSS**

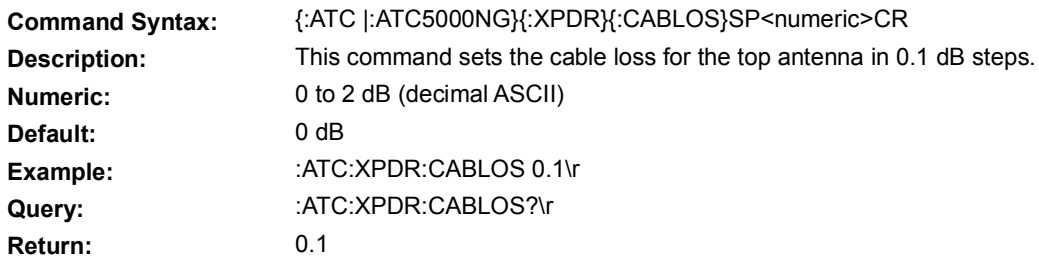

### 5.9.2 **CABLE LOSS BOTTOM**

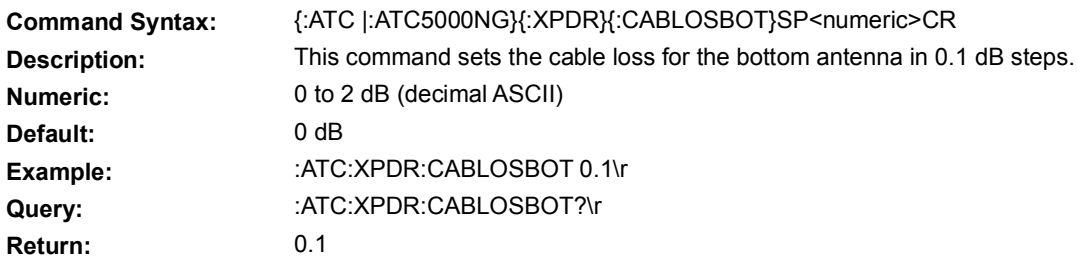

# 5.9.3 **INTERFERENCE PULSE**

This set of commands allows the user to define an interference pulse. The first pulse is reference to the top P1 pulse in a single interrogation and the first interrogation in a double interrogation. The second interference pulse needs to be enabled to be transmitted.

### **5.9.3.1 FIRST INTERFERENCE PULSE WIDTH**

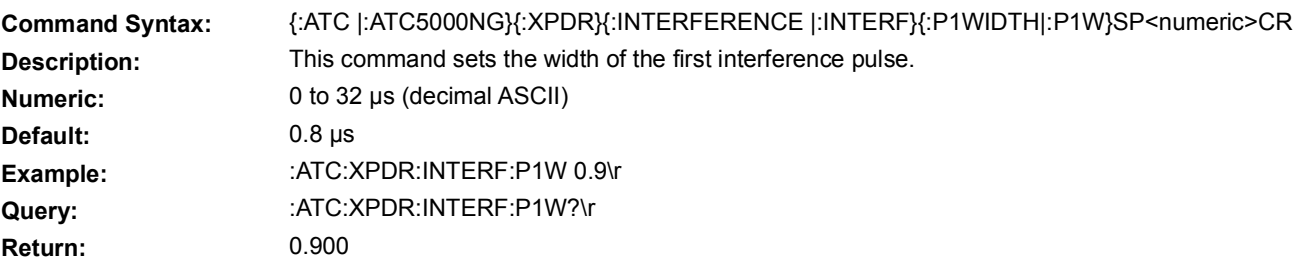

### **5.9.3.2 INTERFERENCE POSITION**

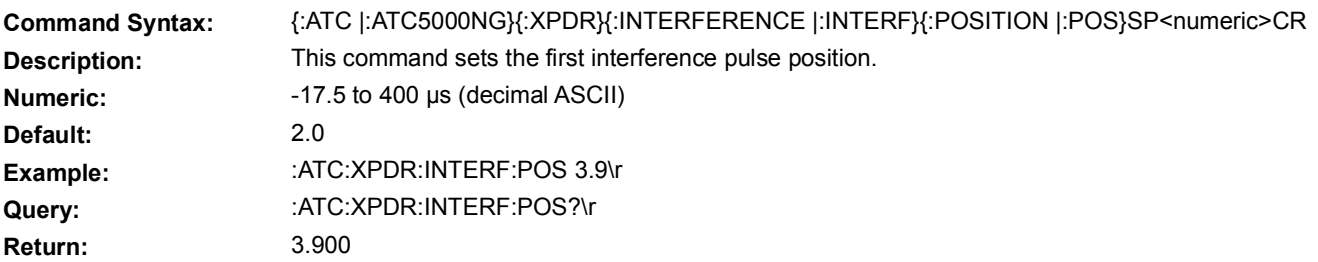

### **5.9.3.3 INTERFERENCE PULSE AMPLITUDE**

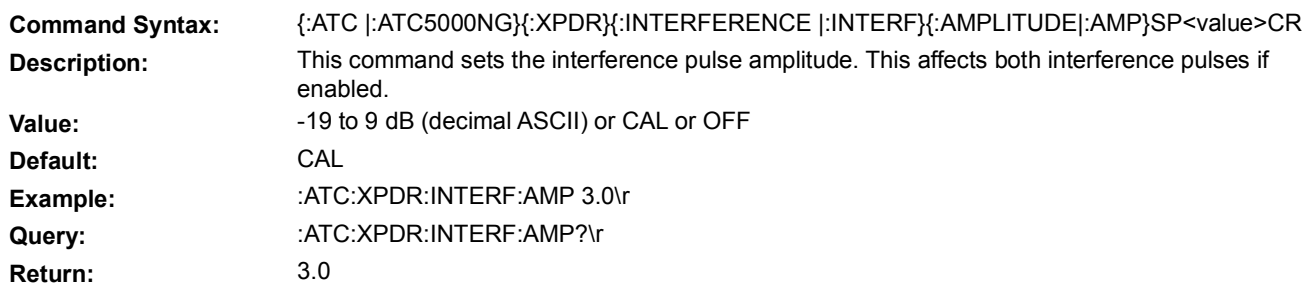

#### **5.9.3.4 INTERFERENCE PULSE ENABLE**

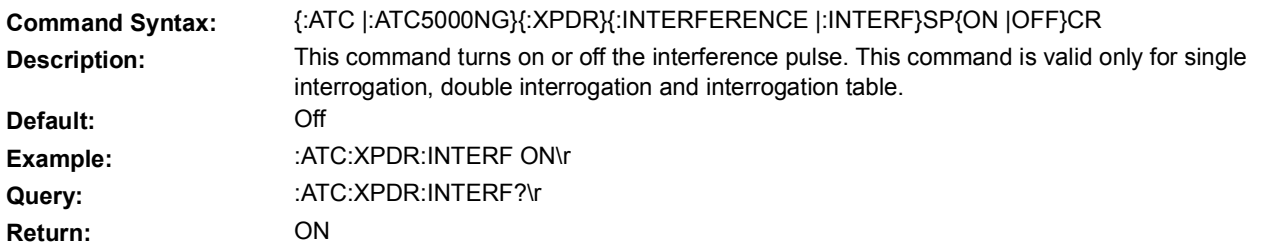

### **5.9.3.5 SECOND INTERFERENCE PULSE POSITION**

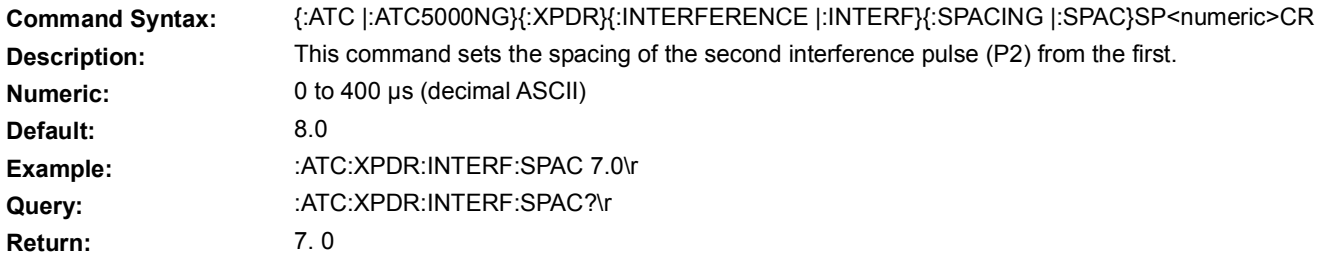

### **5.9.3.6 SECOND INTERFERENCE PULSE STATE**

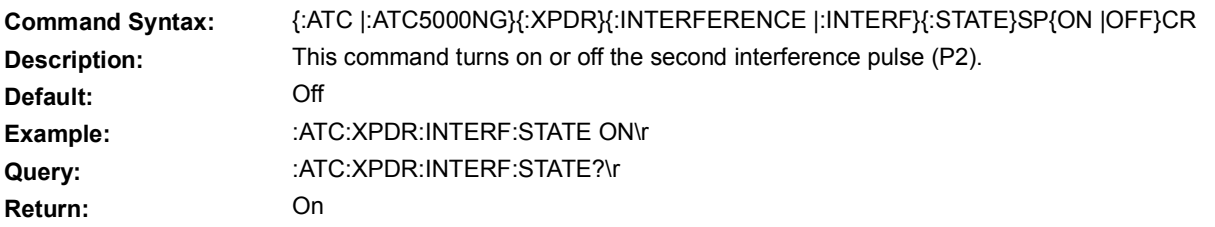

### **5.9.3.7 SECOND INTERFERENCE PULSE WIDTH**

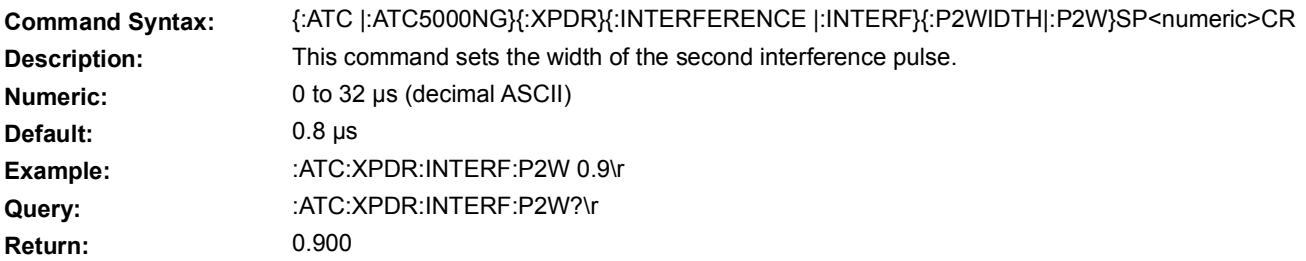

# 5.9.4 **INTERROGATION FREQUENCY**

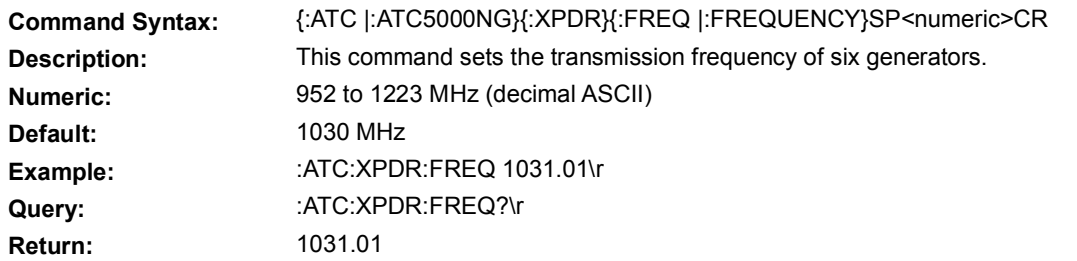

### 5.9.5 **INTERROGATION ON/OFF**

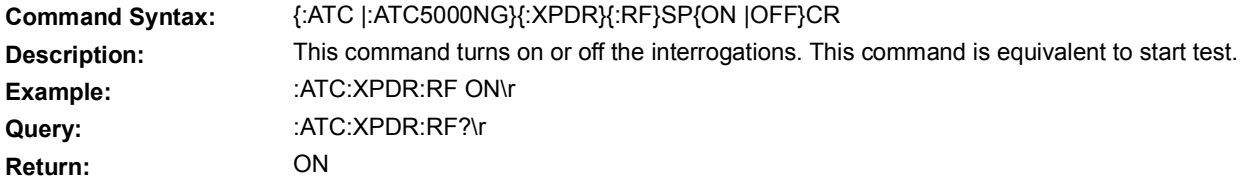

## 5.9.6 **INTERROGATION TEST TYPE**

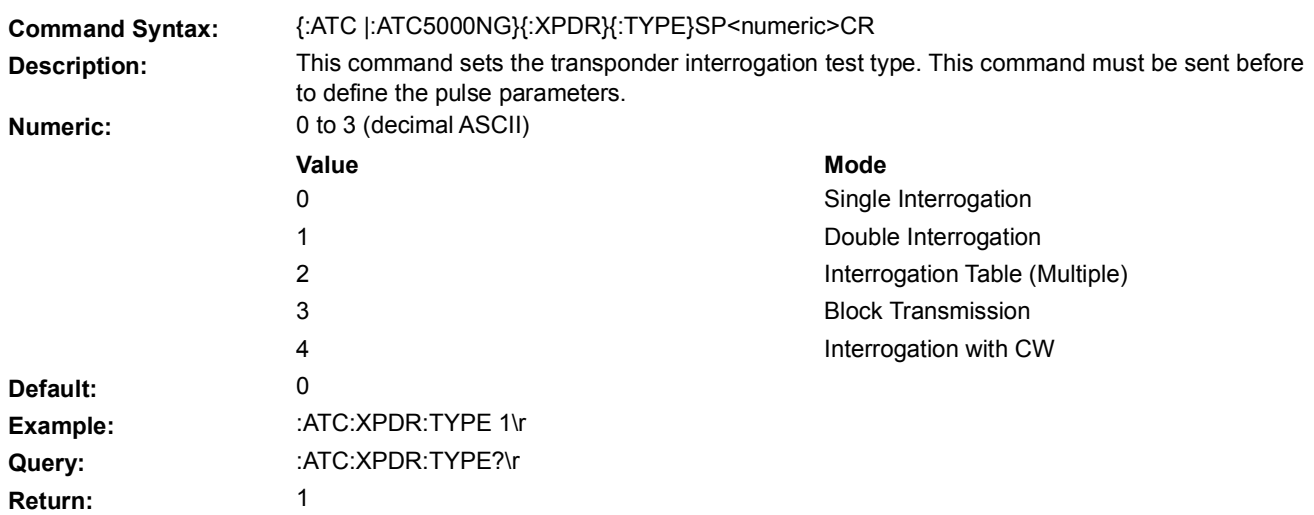

## 5.9.7 **INTERROGATION TOP ANTENNA POWER**

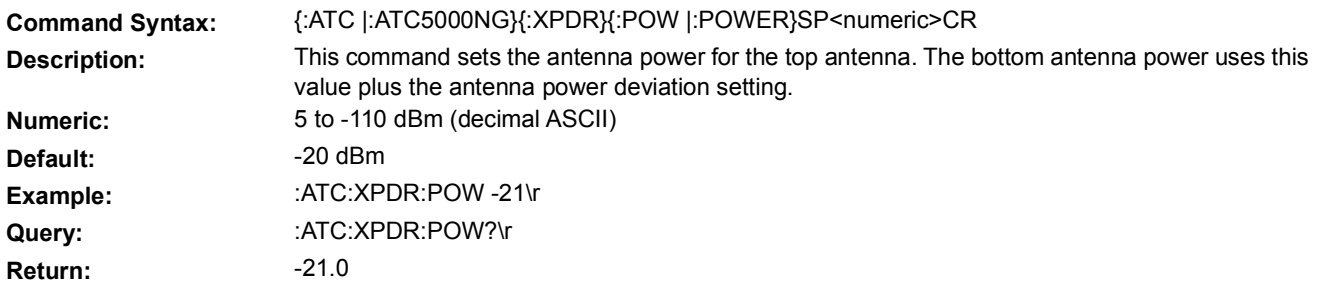

# 5.9.8 **LOAD TEST**

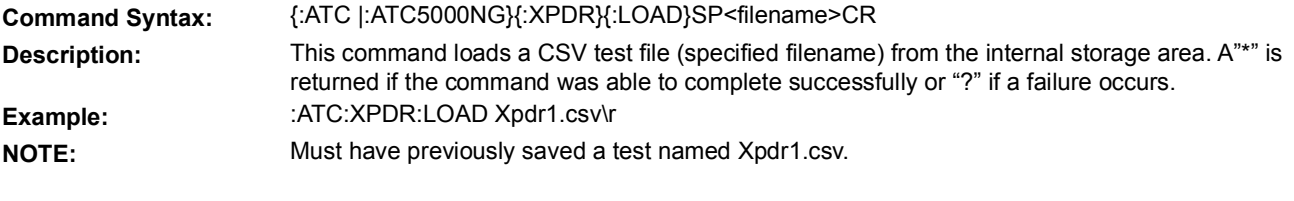

# 5.9.9 **RESET**

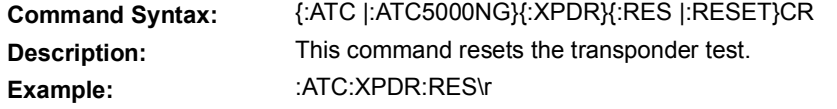

## 5.9.10 **SAVE TEST**

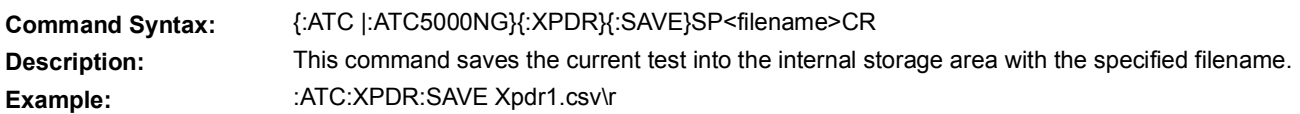

# 5.9.11 **SCOPE TRIGGER**

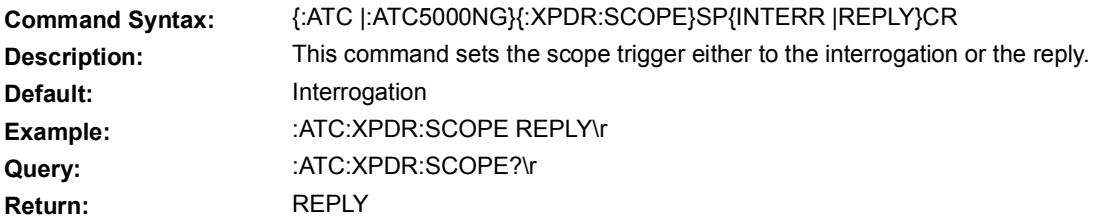

# 5.9.12 **SCOPE TRIGGER OFFSET**

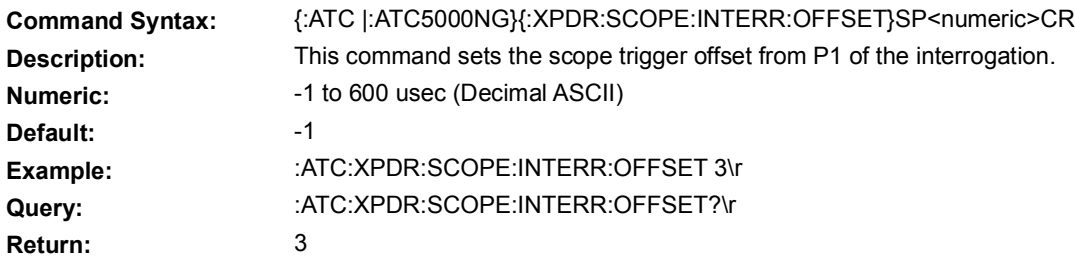

### 5.9.13 **START TRANSMISSION**

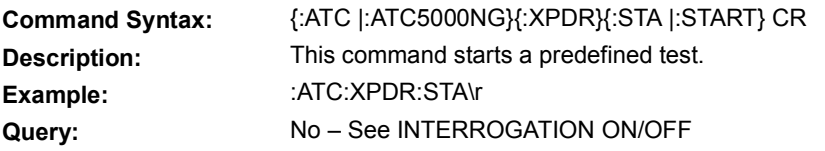

## 5.9.14 **STOP TRANSMISSION**

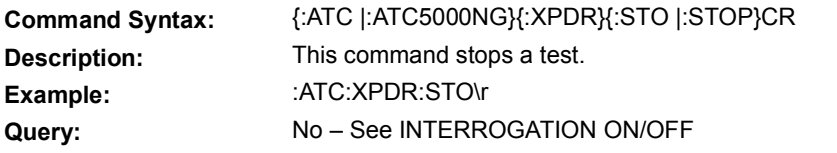

# 5.9.15 **SUPPRESSION OUTPUT**

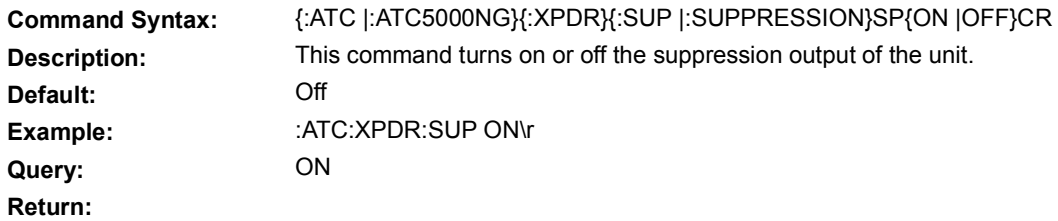

# 5.9.16 **SUPPRESSION PERCENTAGE**

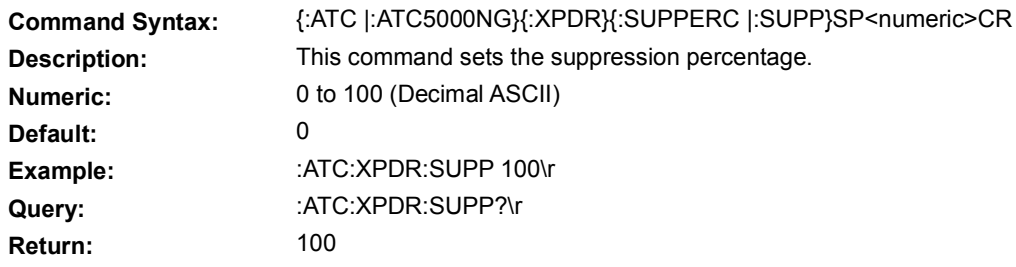

## 5.9.17 **TRANSMISSION MODES**

### **5.9.17.1 BLOCK TRANSMISSION**

This set of commands allows the user to define block of messages to be transmitted.

## **5.9.17.1.1 BLOCK PARAMETERS**

### **5.9.17.1.1.A FRAME PERIOD**

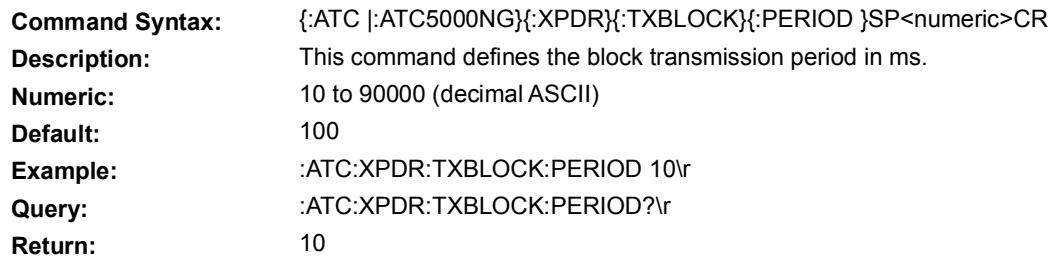

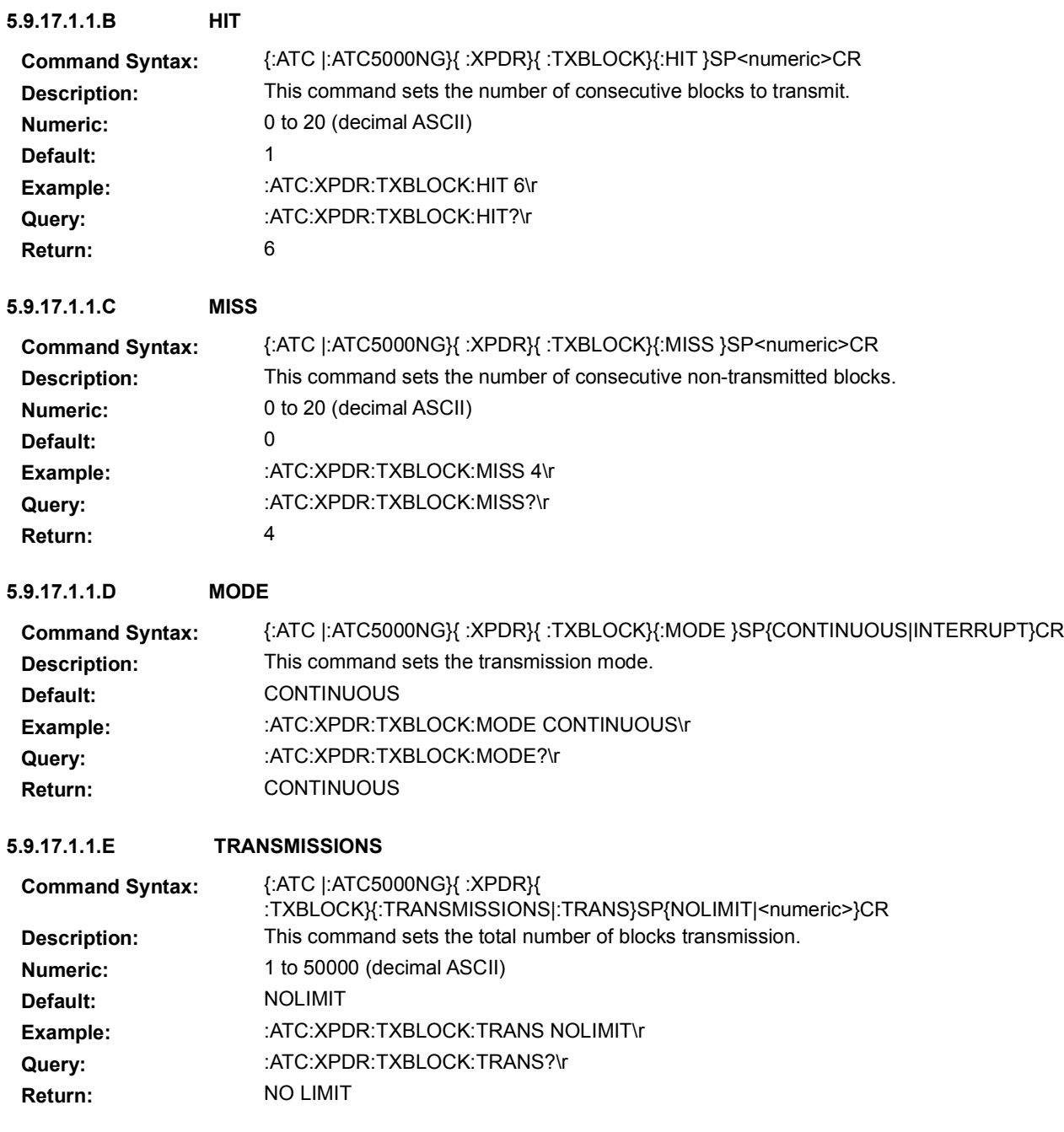

### **5.9.17.1.2 MESSAGE PARAMETERS**

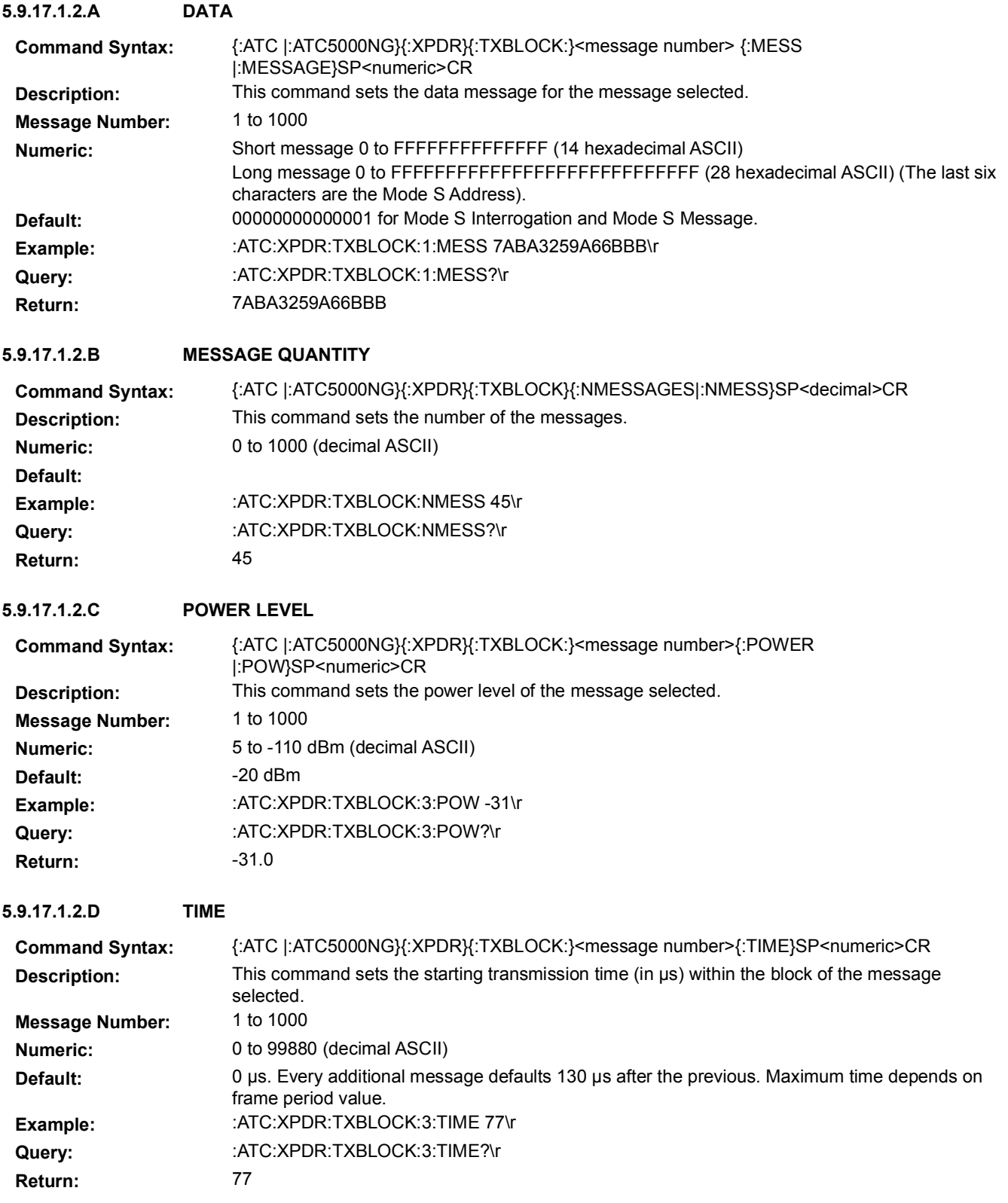

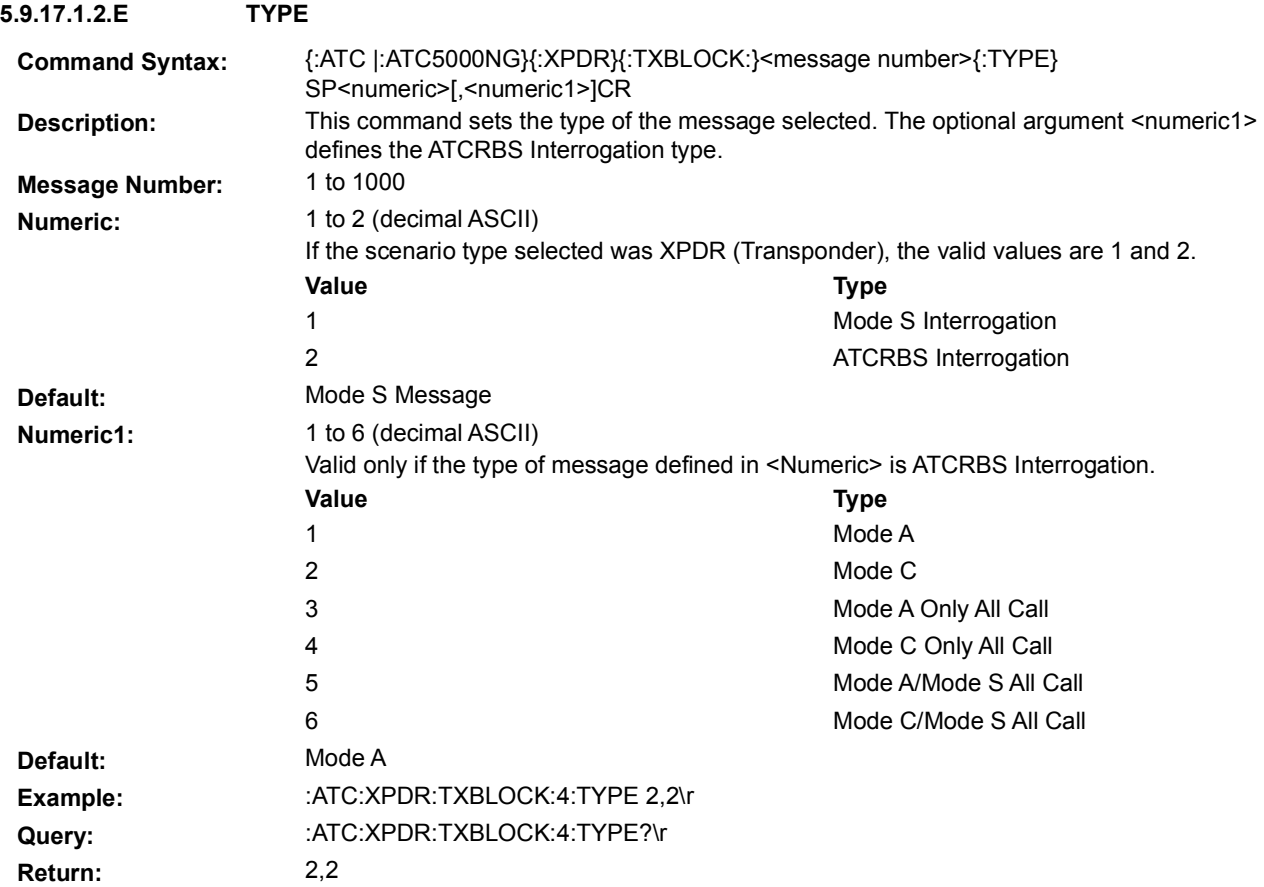

### **5.9.17.2 DOUBLE INTERROGATION**

This set of commands allows the user to setup double interrogations. In double interrogations, both interrogations are outputted on the top antenna port.

### **5.9.17.2.1 FREQUENCY**

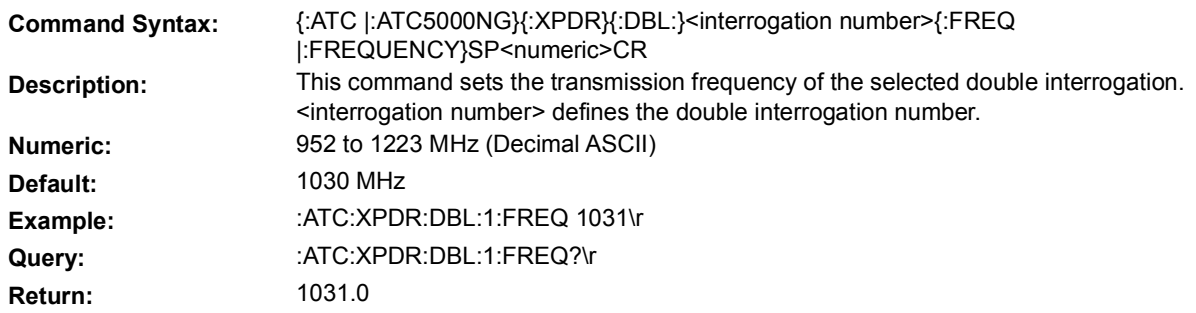

### **5.9.17.2.2 INTERLACED MODE**

This set of commands allows the user to define an interlace mode. The illustration below demonstrates how the interlaced ratio operates.

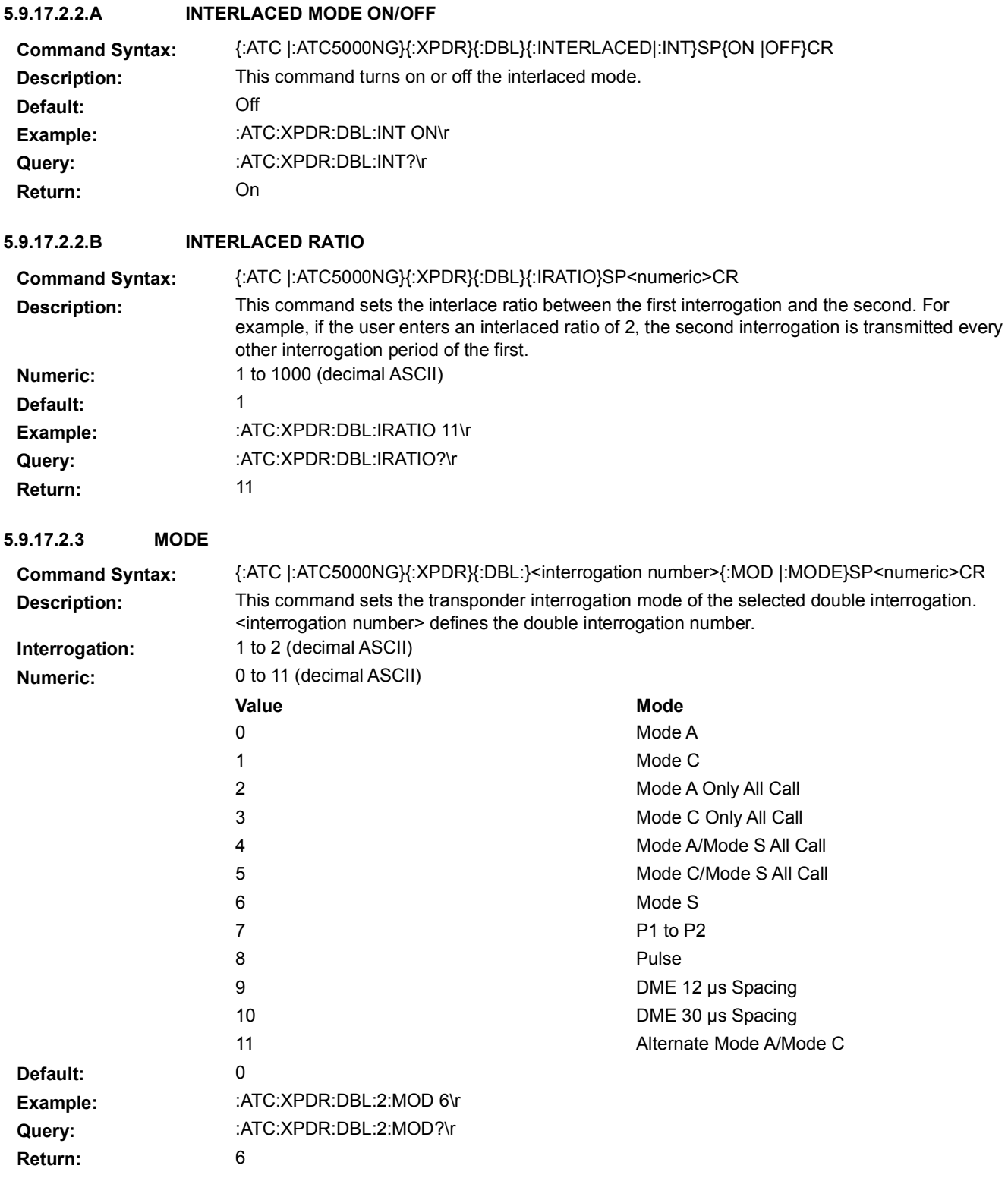

### **5.9.17.2.4 MODE S INTERROGATION MESSAGE DATA**

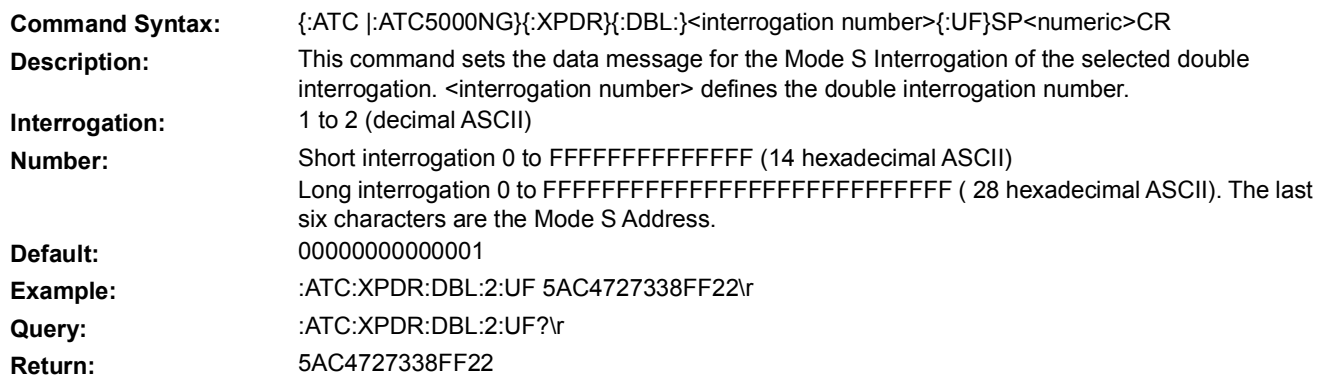

#### **5.9.17.2.5 P1 TO P1 SPACING**

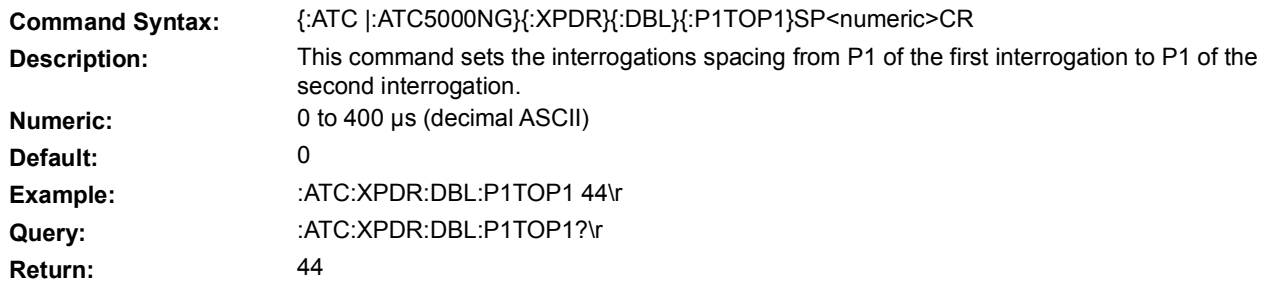

### **5.9.17.2.6 POWER LEVEL RANGE**

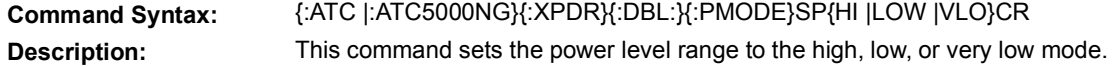

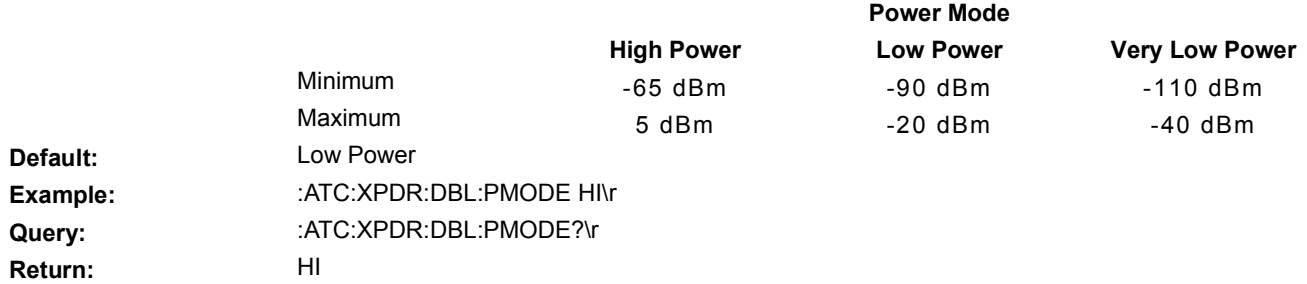

#### **5.9.17.2.7 PULSE POWER LEVEL**

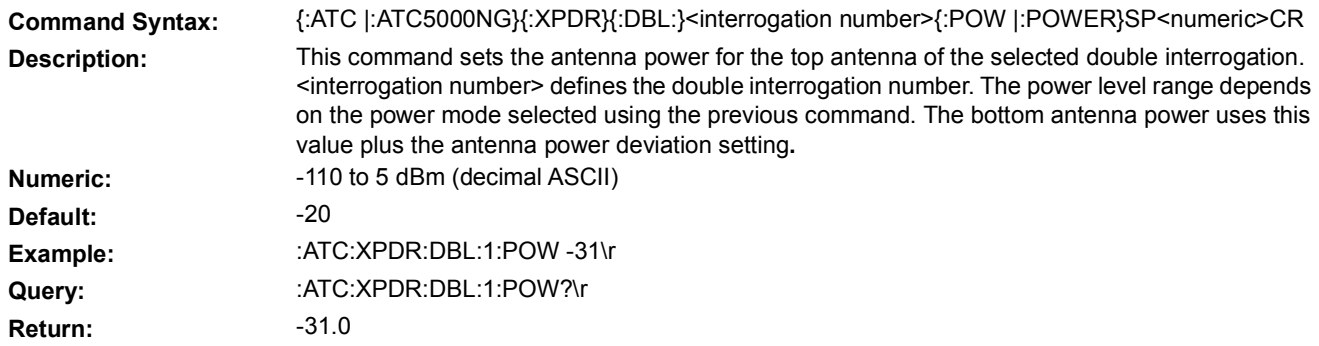

### **5.9.17.2.8 PULSE PARAMETER**

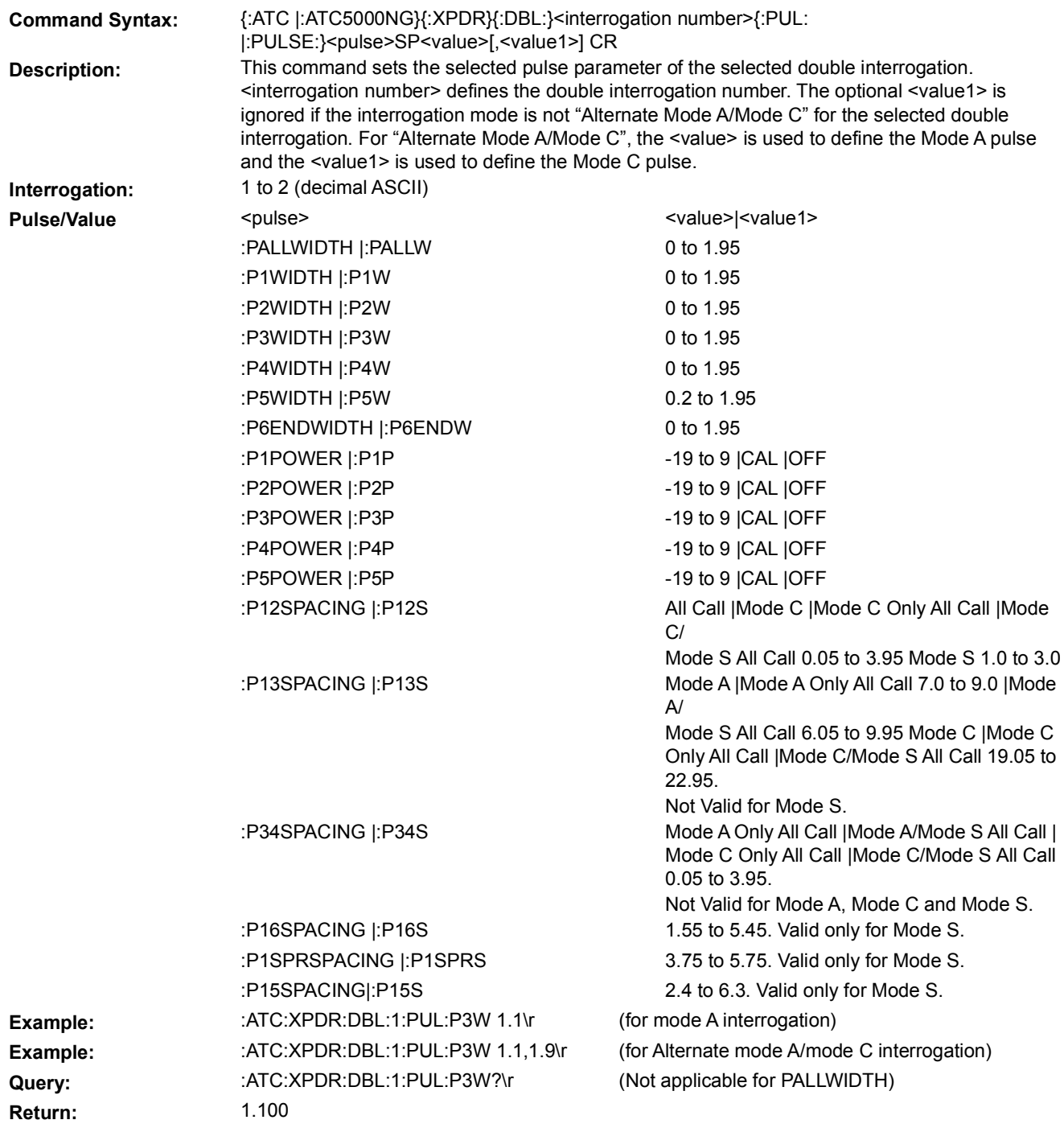

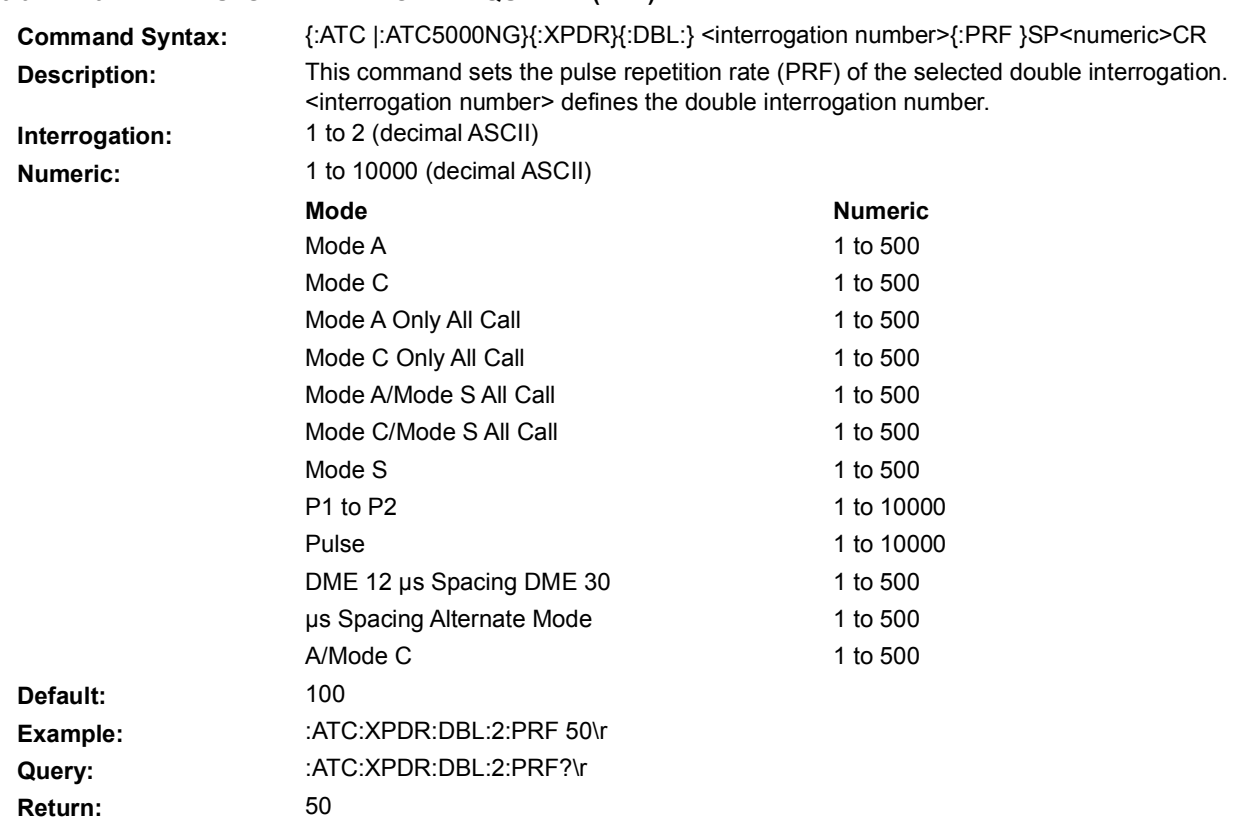

### **5.9.17.2.9 PULSE REPETITION FREQUENCY (PRF)**

### **5.9.17.2.10 PULSE WIDTH**

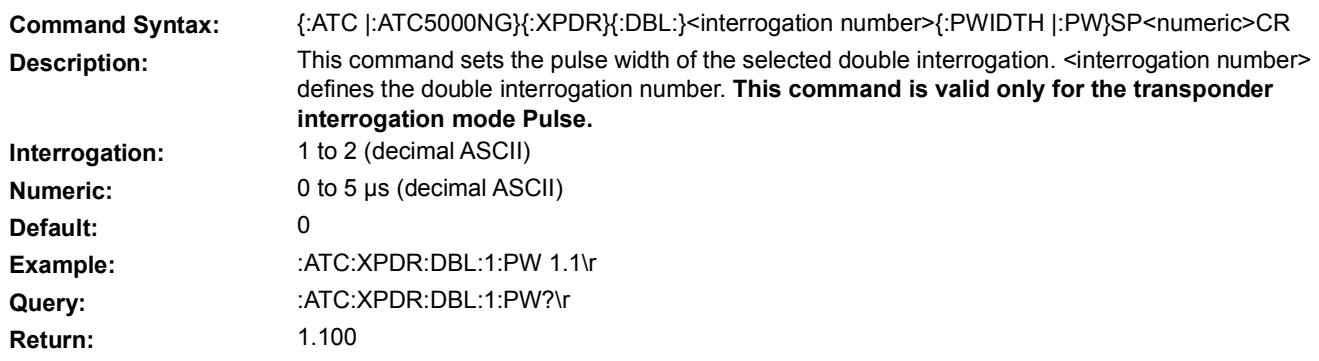

### **5.9.17.2.11 PRF SYNCHRONIZATION**

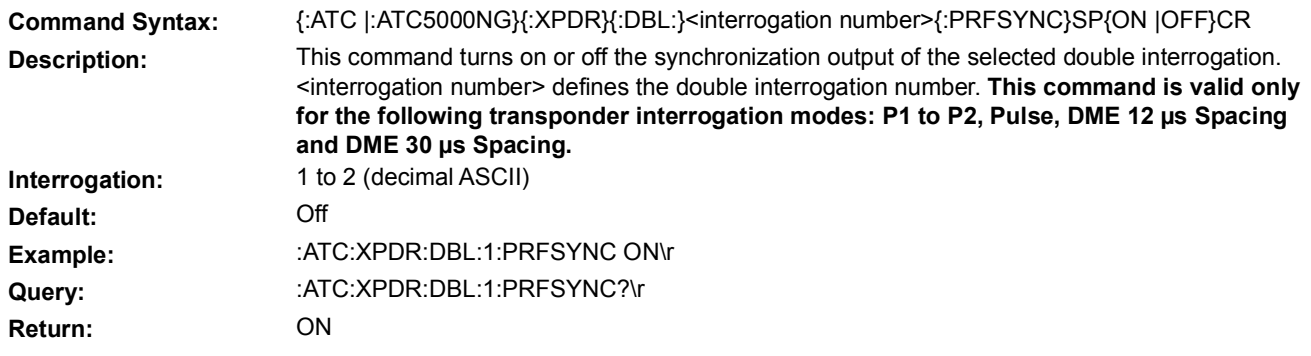

### **5.9.17.2.12 SIDE LOBE SUPPRESSION (SLS)**

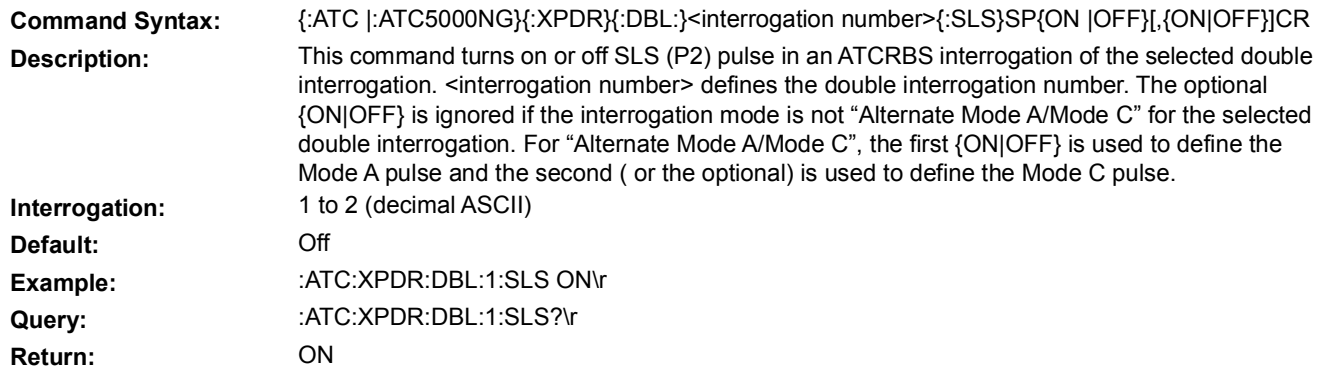

### **5.9.17.2.13 SYNCHRONIZATION**

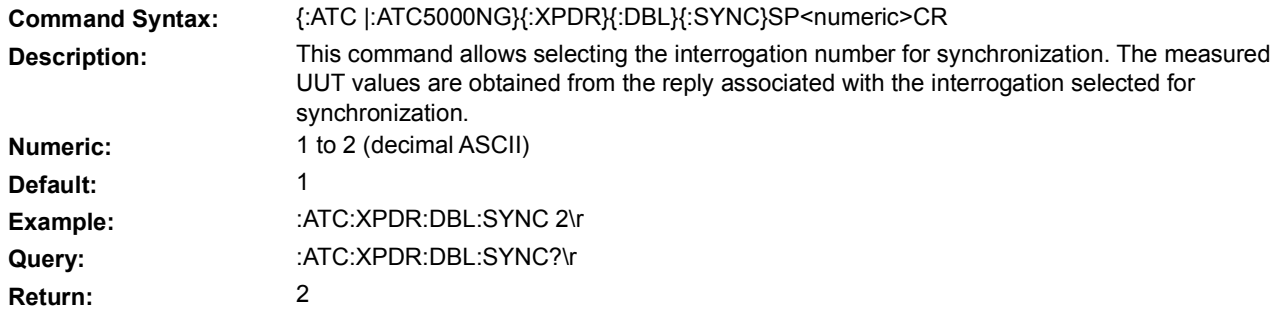

### **5.9.17.3 INTERROGATION TABLE**

This set of commands allows the user to define the Interrogation table. The table can have from 1 to 1000 interrogations. When the interrogations are enabled, the Unit transmits from the first entry on the table to the last entry. Each PRF cycle the Unit transmits one interrogation and advances to the next table entry. Once the last entry is transmitted the Unit starts with the first entry.

### **5.9.17.3.1 BURST MODE**

Burst Mode transmits the interrogations in the table. If the table only has for example three interrogations and the burst count is five, then the following sequence of interrogations are transmitted: Entry1, Entry2, Entry3, Entry1 and Entry2. If a burst spacing greater than 0 is defined, then the next burst sequence begins with Entry1 again. I For example the table has ten interrogations and burst count is five, then the first five interrogations are transmitted and on the next burst the same five are transmitted. If the burst count is 0, then every time a burst start command is received the number of interrogations in the burst count are transmitted.

### **5.9.17.3.1.A BURST OPERATION ENABLE**

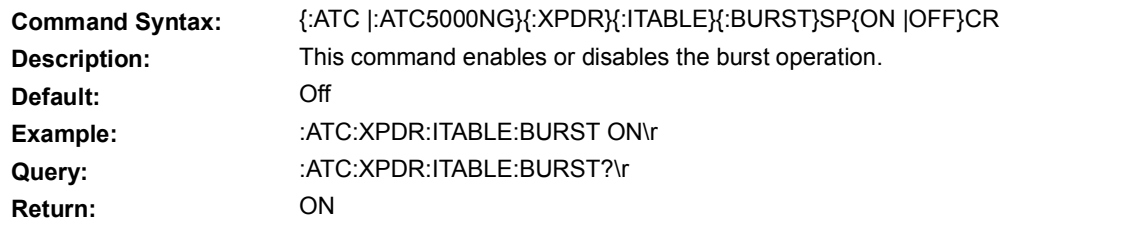

#### **5.9.17.3.1.B BURST COUNT**

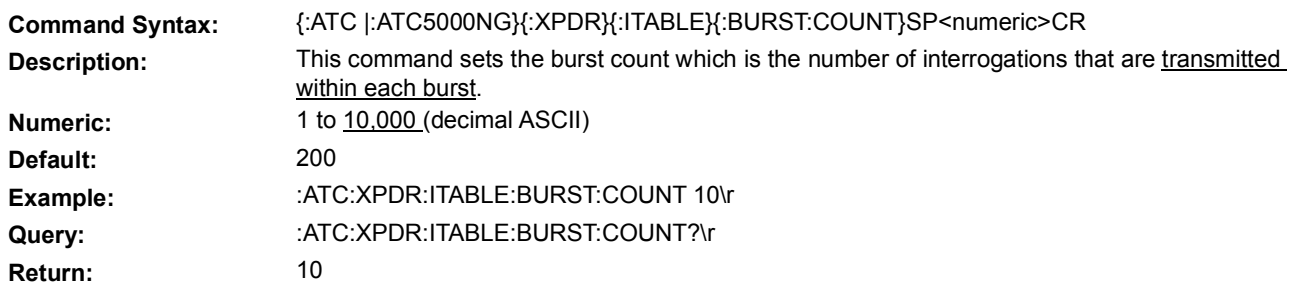

#### **5.9.17.3.1.C BURST SPACING**

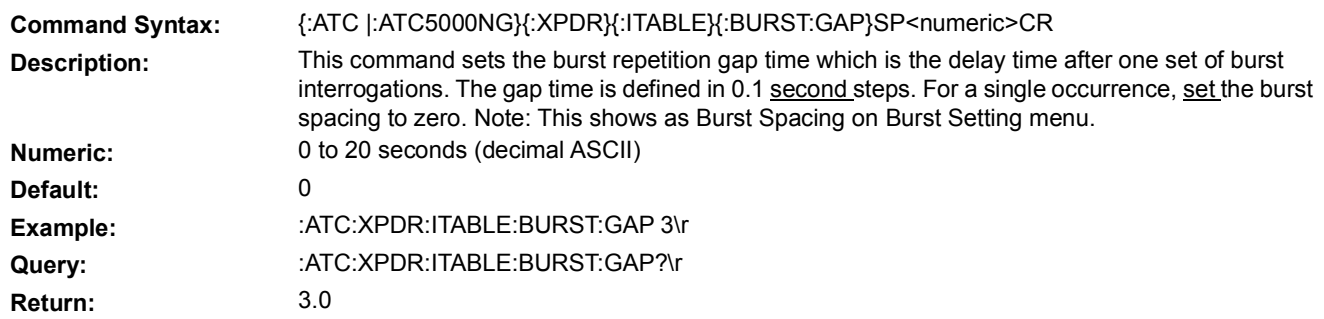

### **5.9.17.3.1.D BURST START/STOP**

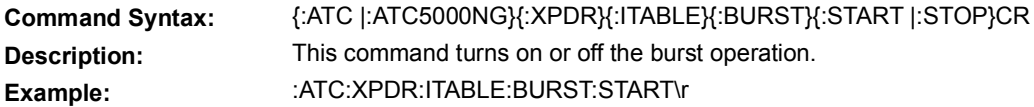

### **5.9.17.3.1.E BURST STATUS, Version 19.04.2401 and above.**

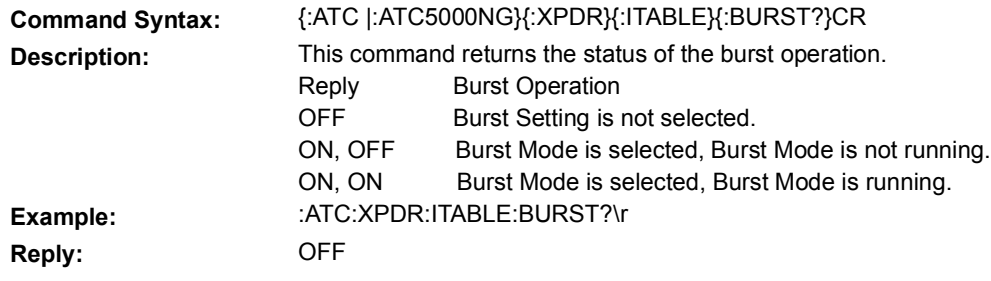

### **5.9.17.3.2 NUMBER OF INTERROGATIONS**

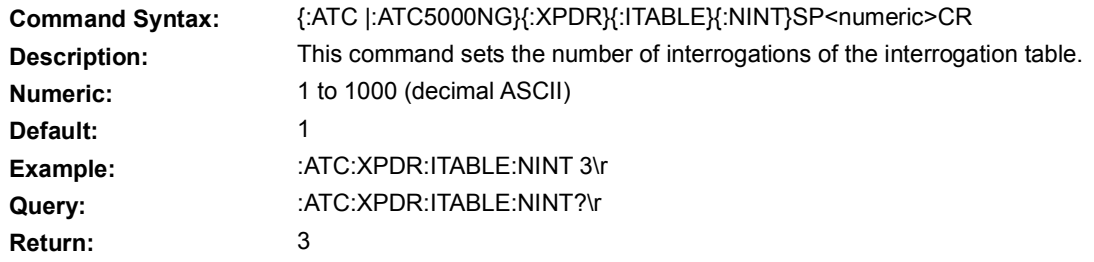

#### **5.9.17.3.3 POWER LEVEL RANGE**

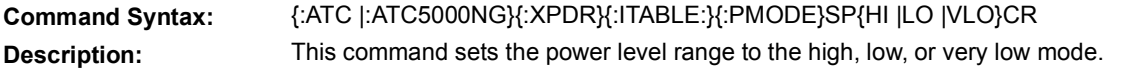

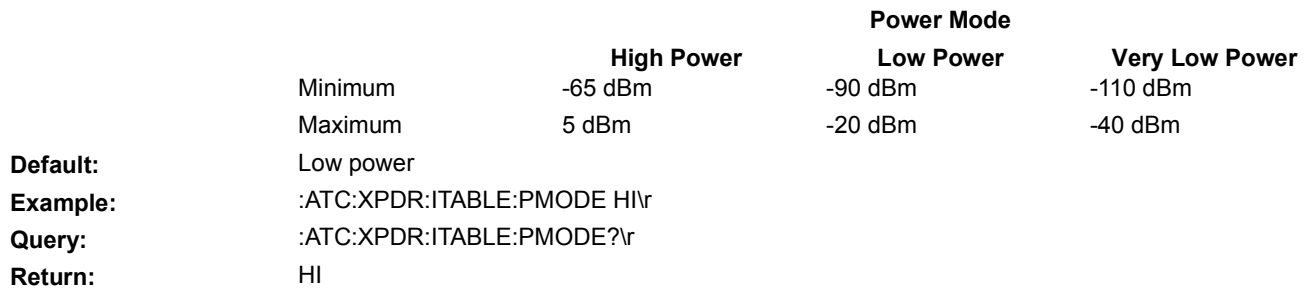

### **5.9.17.3.4 PULSE REPETITION FREQUENCY (PRF)**

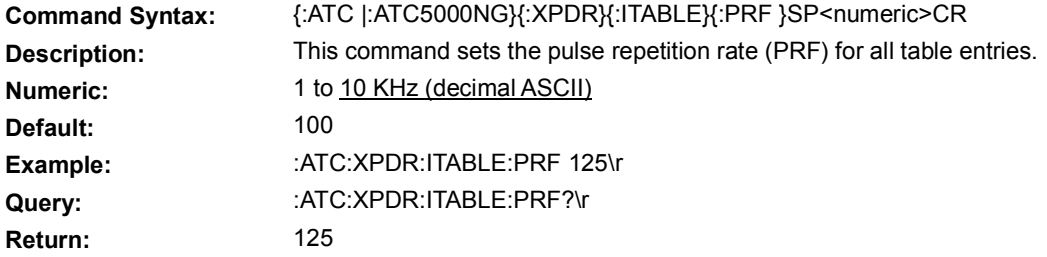

### **5.9.17.3.5 TABLE ENTRY ANTENNA POWER DEVIATION**

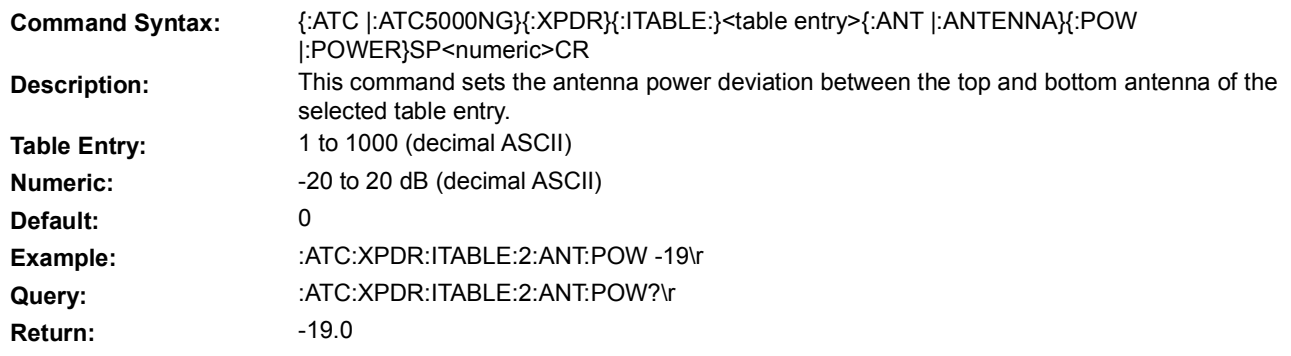

### **5.9.17.3.6 TABLE ENTRY ANTENNA TIME DEVIATION**

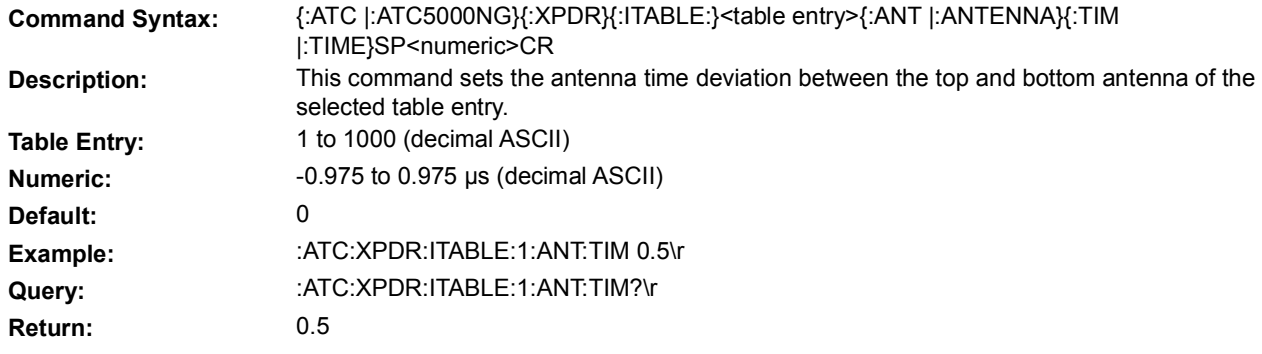

### **5.9.17.3.7 TABLE ENTRY ENABLE**

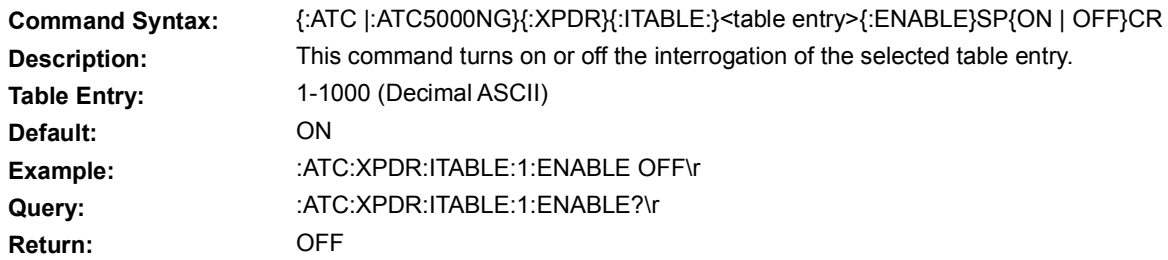

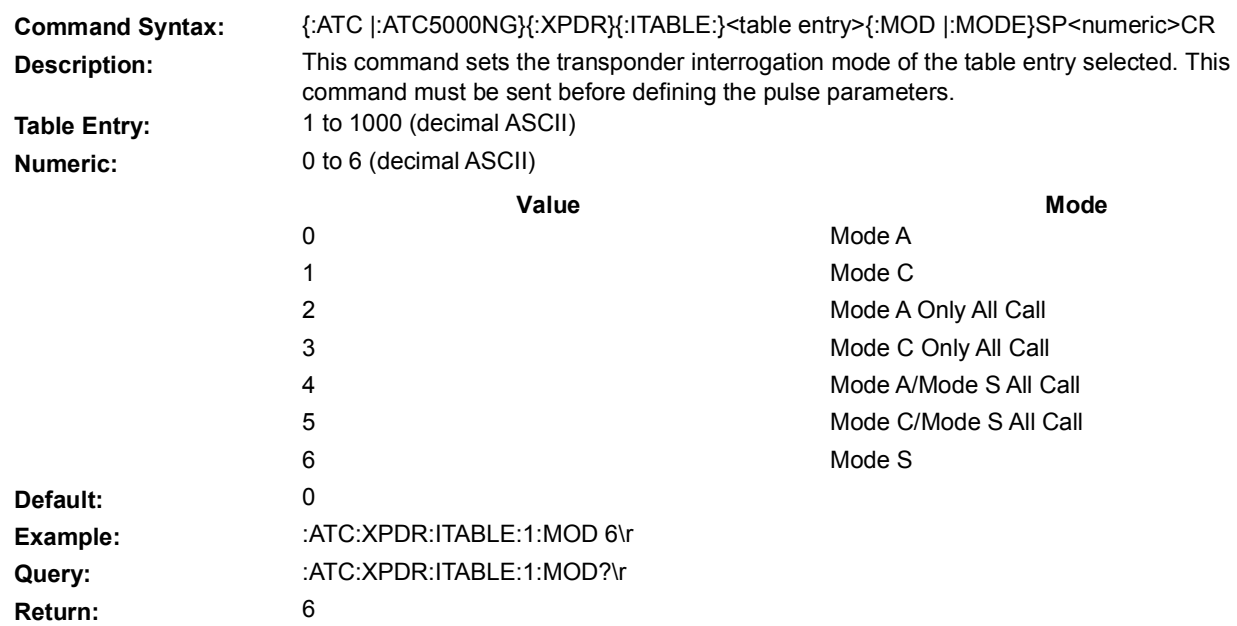

### **5.9.17.3.8 TABLE ENTRY INTERROGATION MODE**

### **5.9.17.3.9 TABLE ENTRY MODE S INTERROGATION MESSAGE DATA**

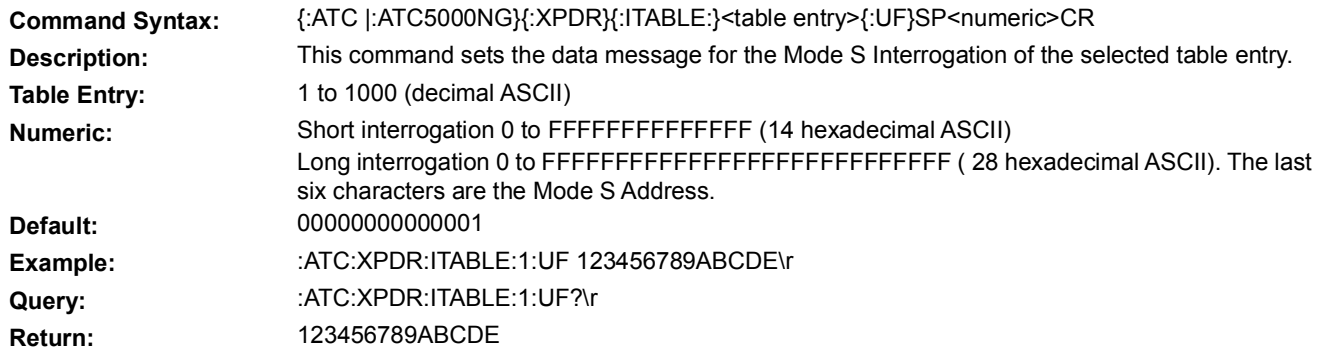

### **5.9.17.3.10 TABLE ENTRY PULSE POWER LEVEL**

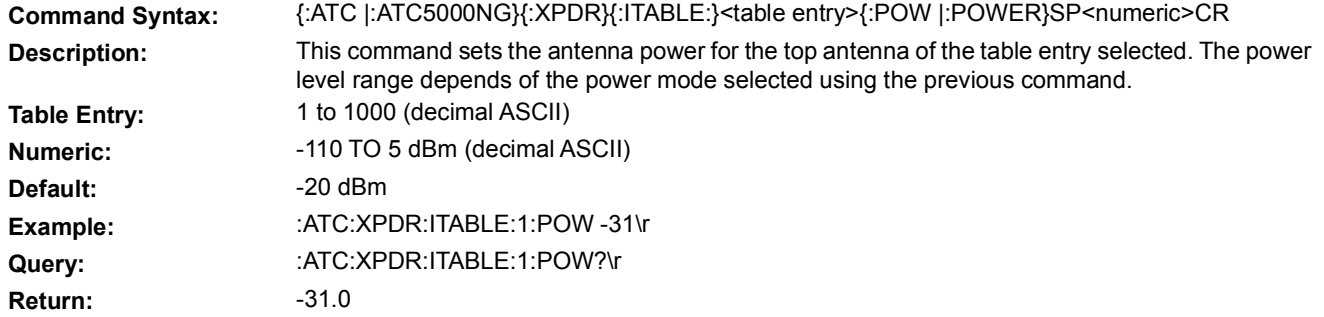

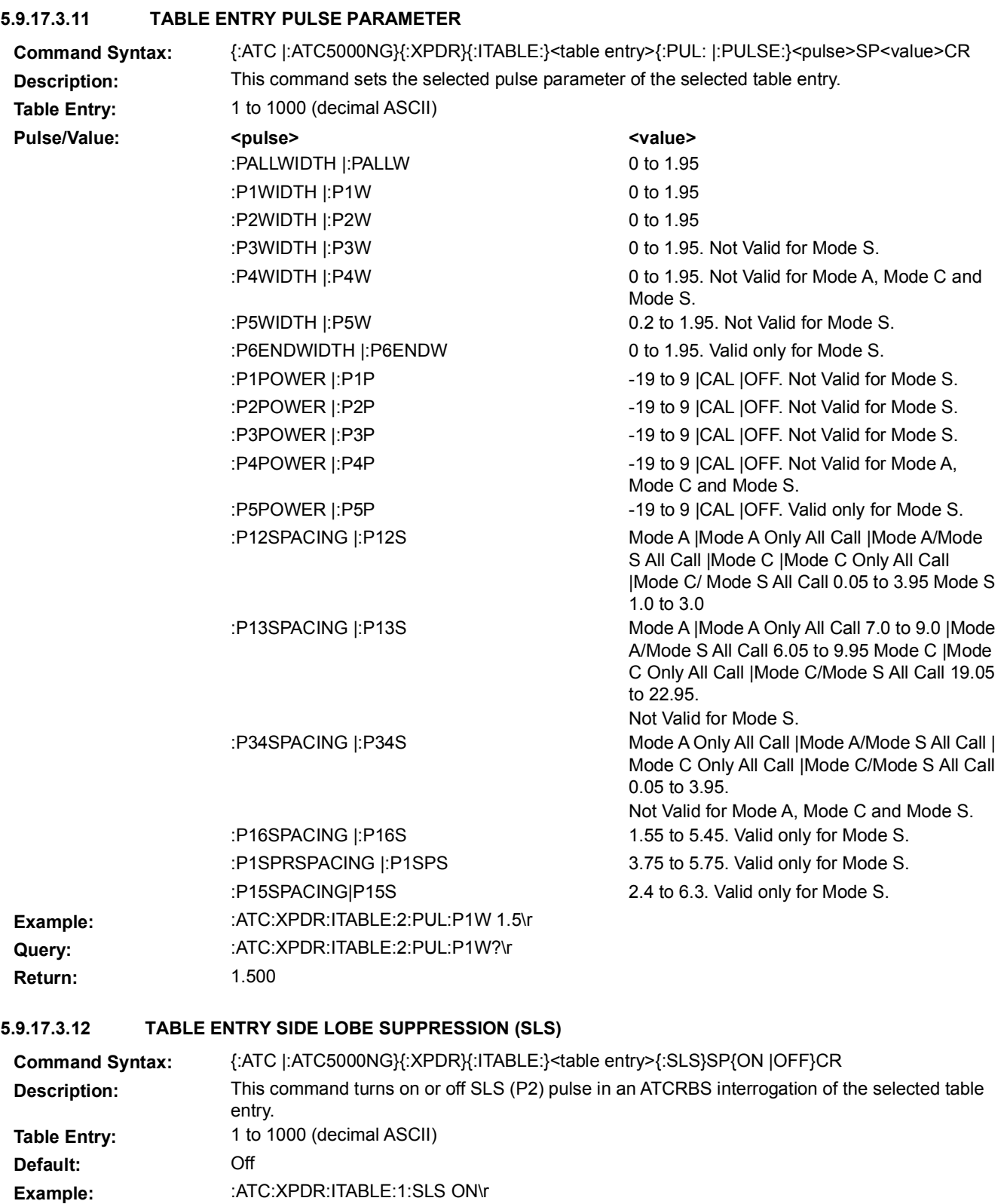

**Return:** ON

**Query:** :ATC:XPDR:ITABLE:1:SLS?\r

### **5.9.17.3.13 TABLE ENTRY SYNCHRONIZATION**

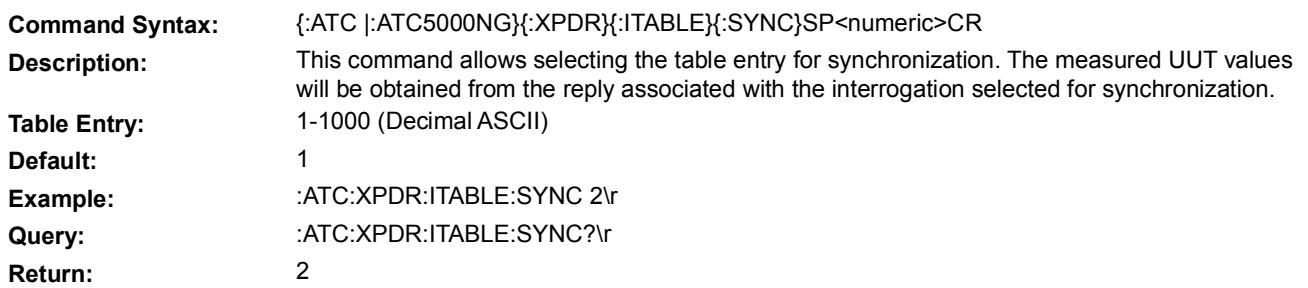

### **5.9.17.4 SINGLE INTERROGATION**

This set of commands allows the user to define single ATCRBS or Mode S interrogations.

### **5.9.17.4.1 ANTENNA POWER DEVIATION**

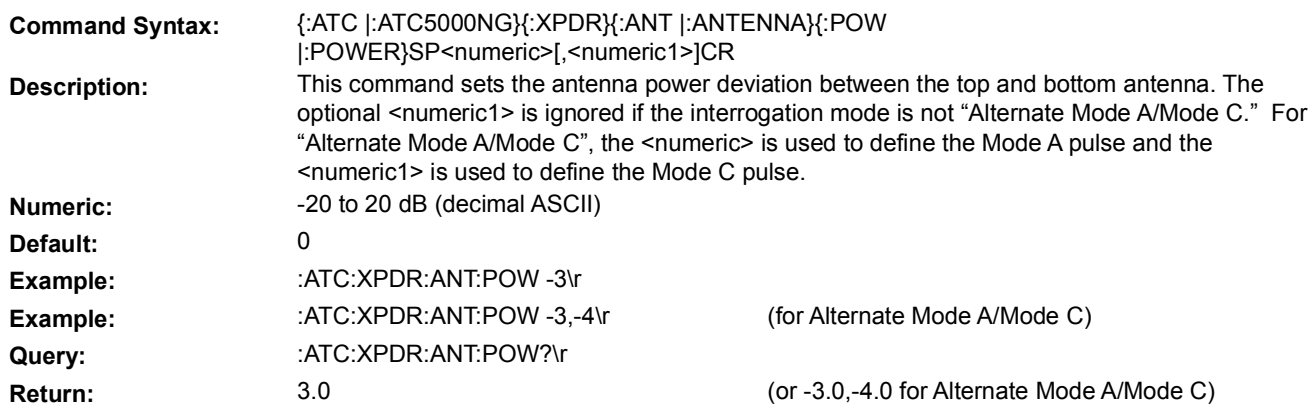

#### **5.9.17.4.2 ANTENNA TIME DEVIATION**

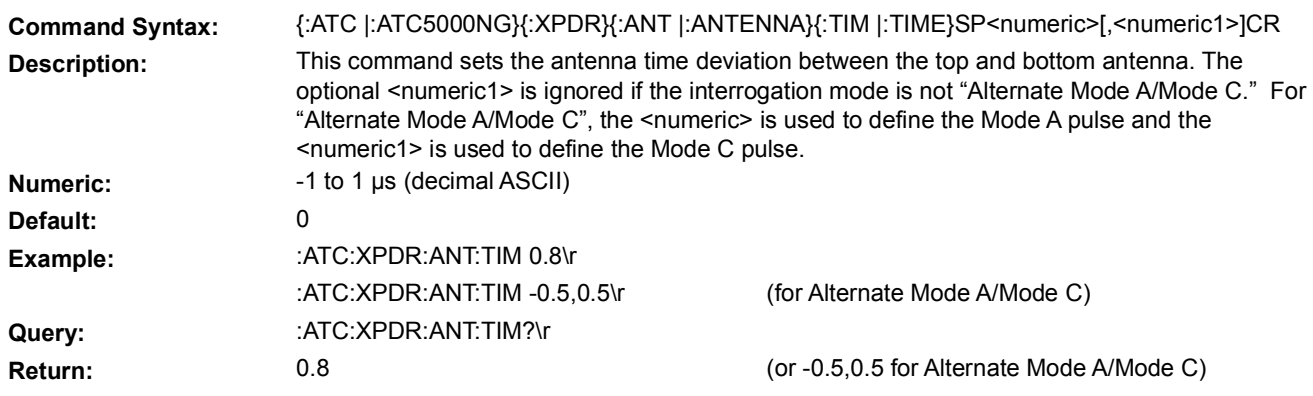

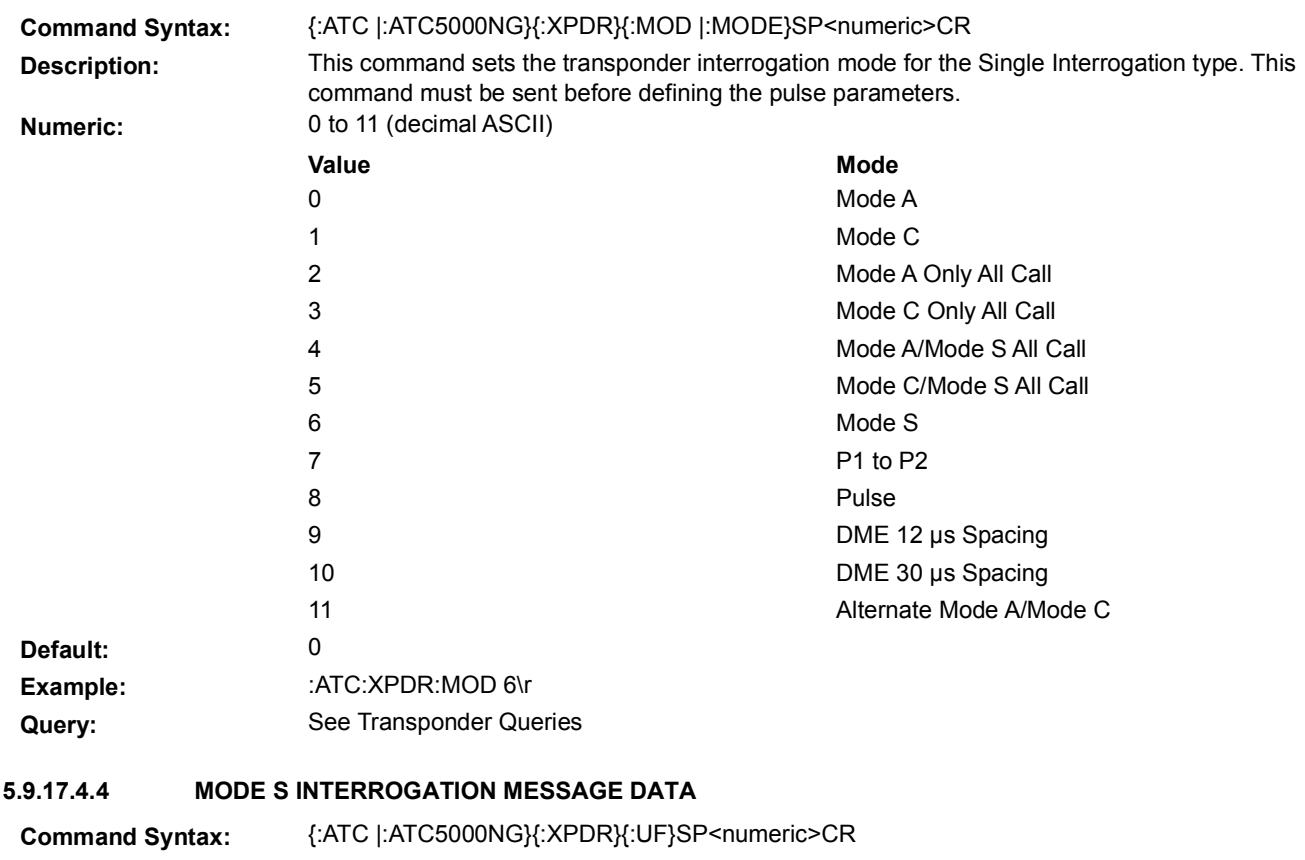

### **5.9.17.4.3 INTERROGATION MODE**

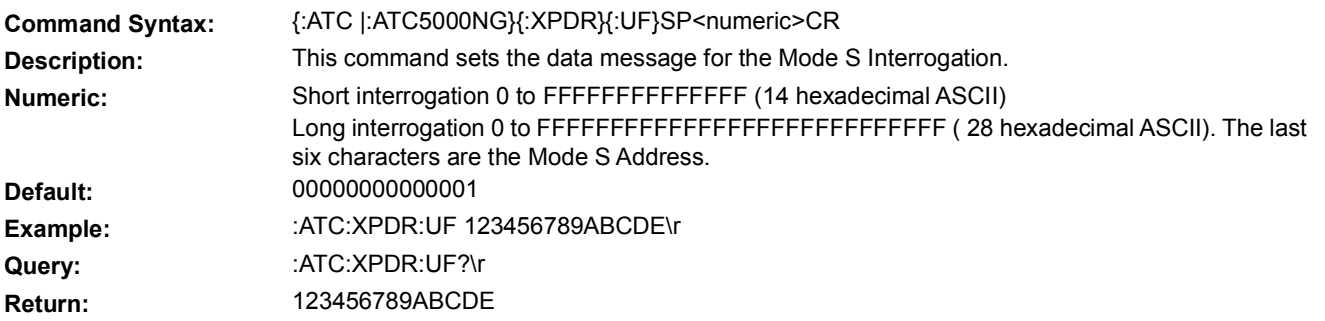

### **5.9.17.4.5 PULSE PARAMETER**

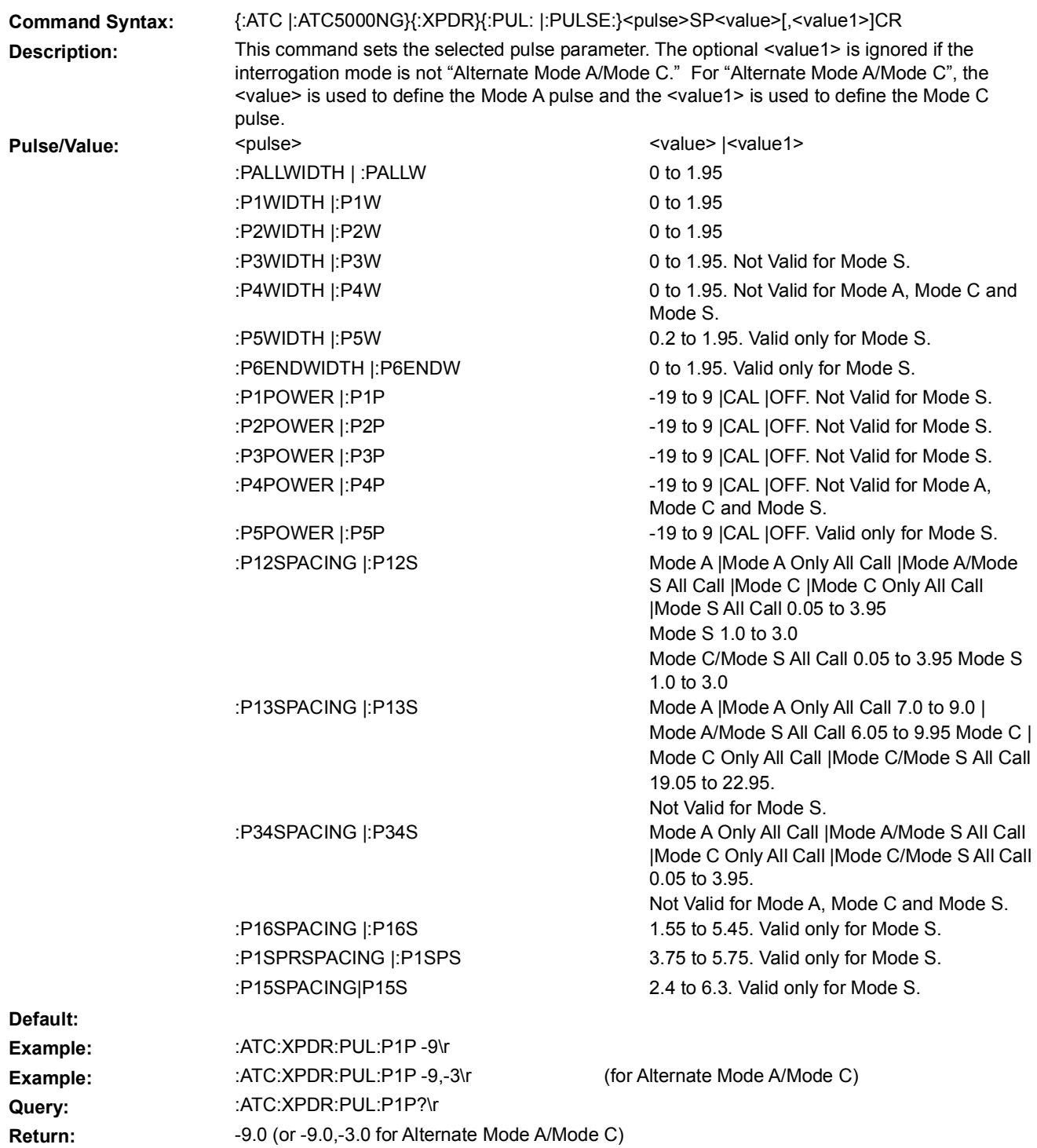

### **5.9.17.4.6 PULSE REPETITION FREQUENCY (PRF)**

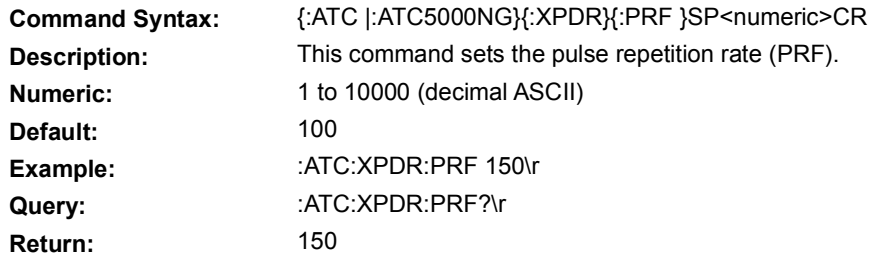

#### **5.9.17.4.7 PULSE WIDTH**

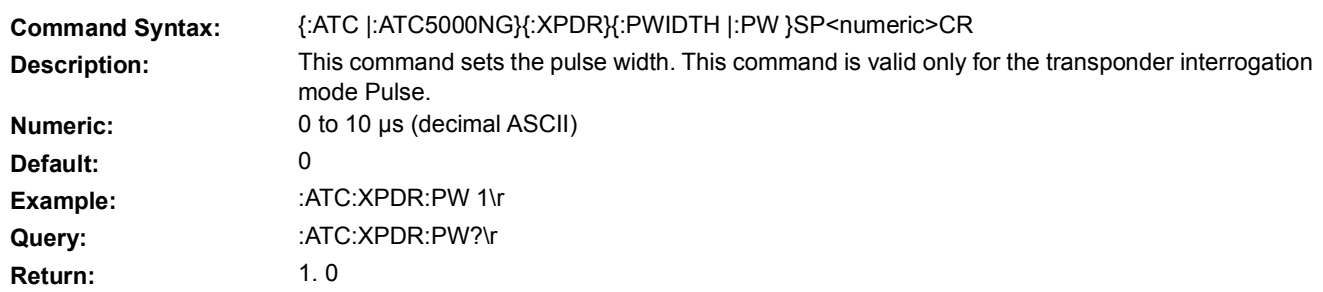

### **5.9.17.4.8 PRF SYNCHRONIZATION**

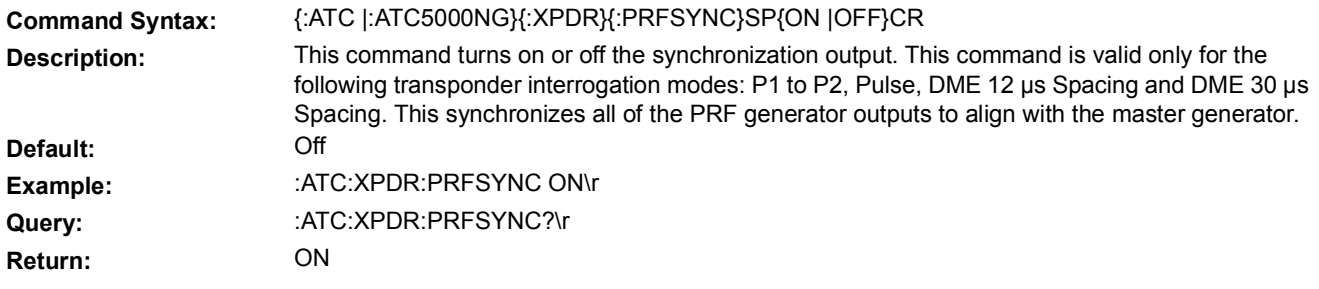

### **5.9.17.4.9 SIDE LOBE SUPPRESSION (SLS)**

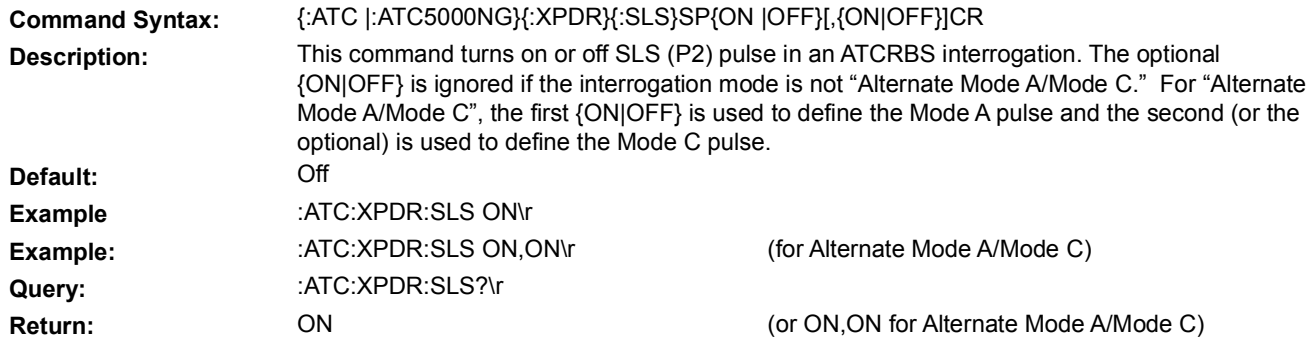

### **5.9.17.5 TRANSPONDER QUERIES**

#### **5.9.17.5.1 ALTITUDE REPLY REQUEST**

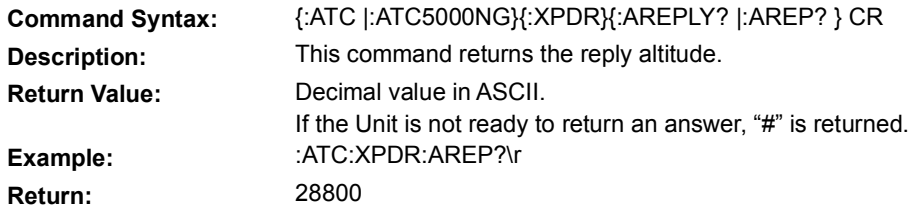

### **5.9.17.5.2 MODE A CODE REPLY REQUEST**

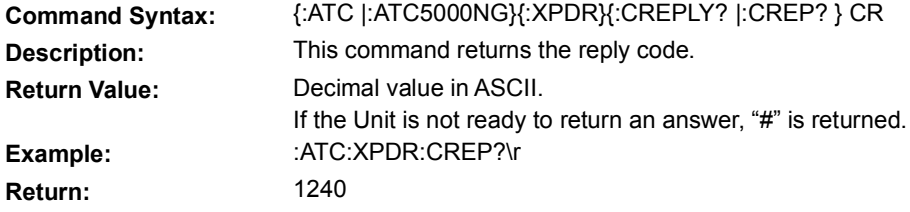

# **5.9.17.5.3 MODE REQUEST (CORRECTION)**

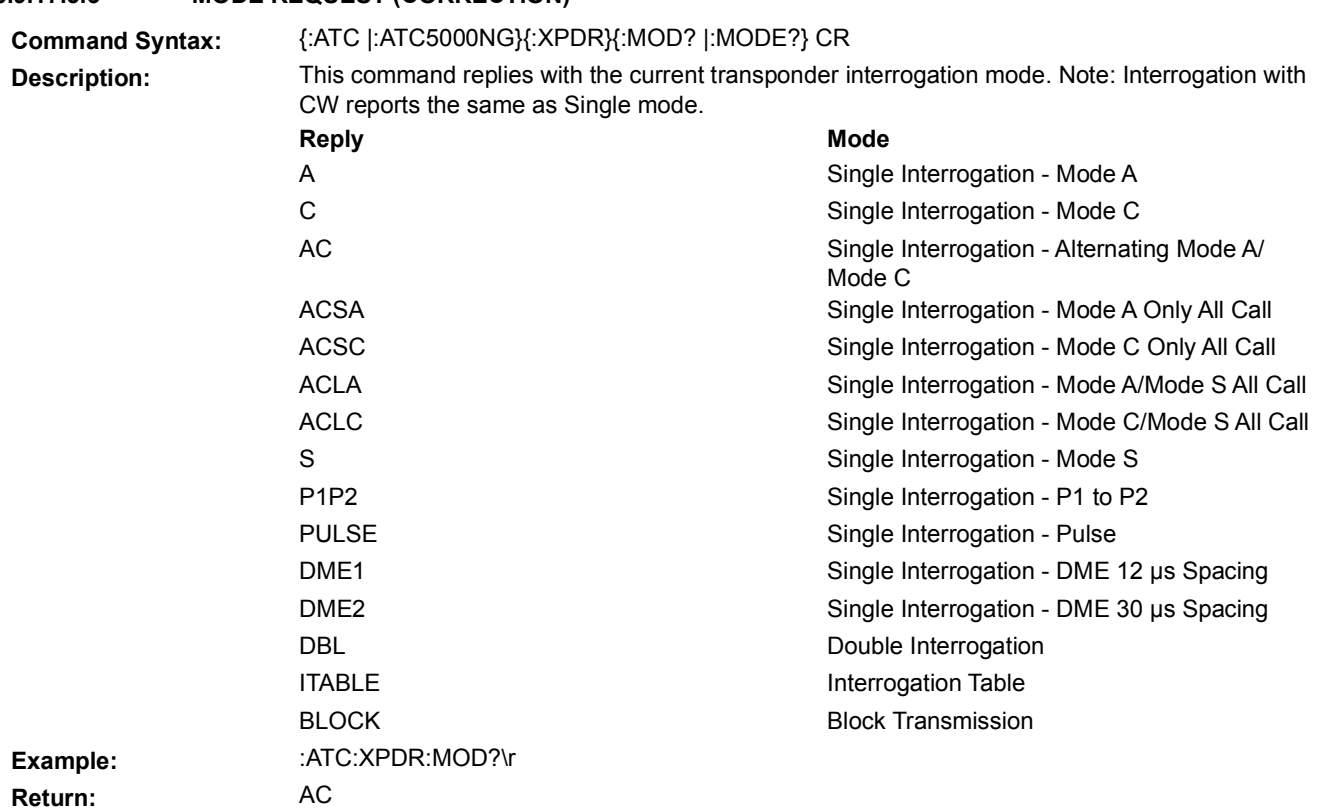

### **5.9.17.5.4 NUMBER OF INTERROGATION REQUEST**

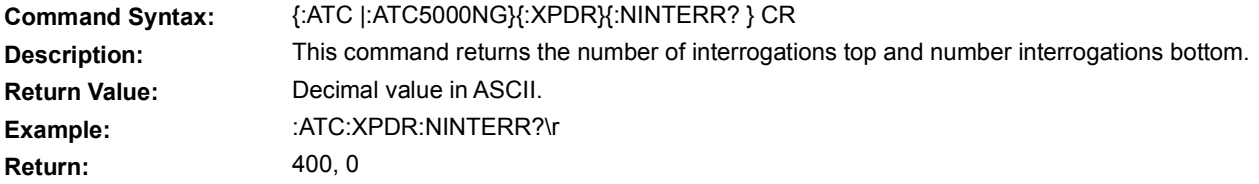

#### **5.9.17.5.5 REPLY CLEAR, Version 19.04.2401 and above**

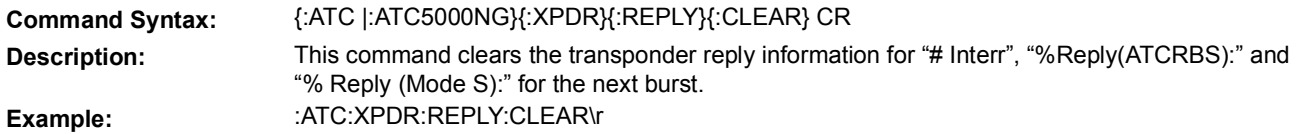

### **5.9.17.5.6 PERCENT REPLY REQUEST**

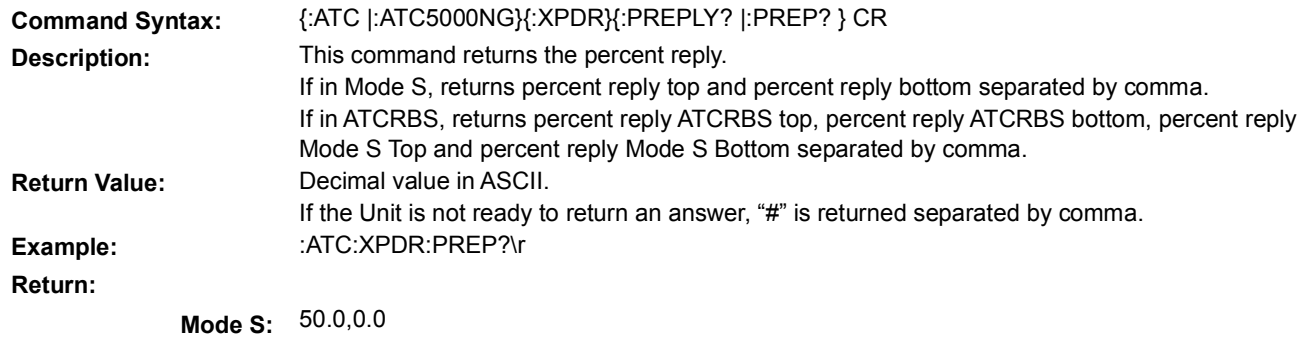

**ATCRBS:** 50.0,0.0,0.0,0.0

#### **5.9.17.5.7 REPLY DELAY REQUEST**

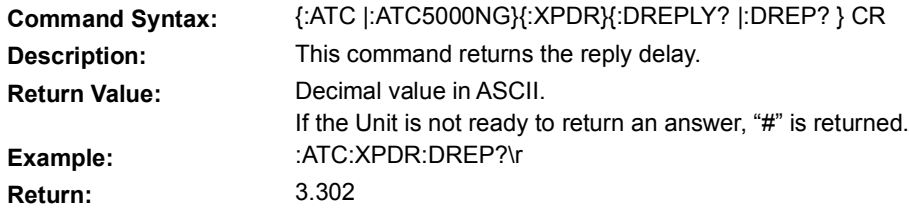

### **5.9.17.5.8 REPLY JITTER REQUEST**

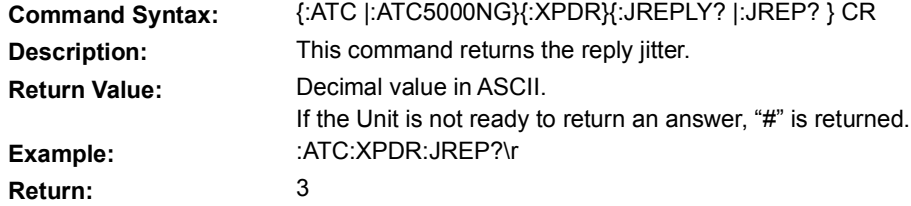
# 5.10 **UNIT COMMANDS**

### 5.10.1 **HARDWARE VERSION REQUEST**

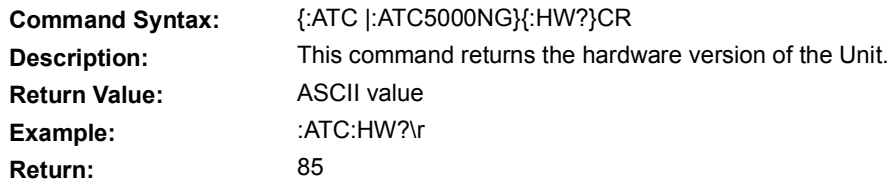

### 5.10.2 **LAST CALIBRATION DATE REQUEST**

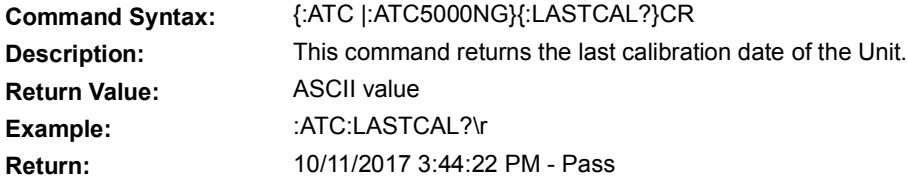

### 5.10.3 **MODE OF OPERATION**

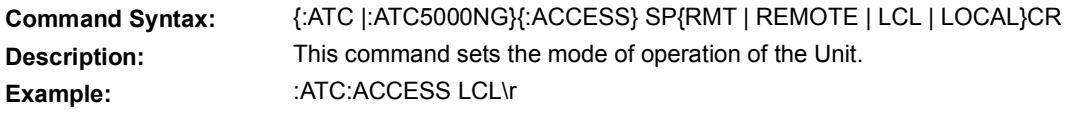

# 5.10.4 **PART NUMBER REQUEST**

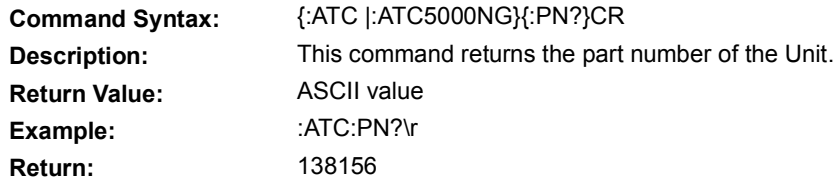

### 5.10.5 **PRODUCT KEY REQUEST**

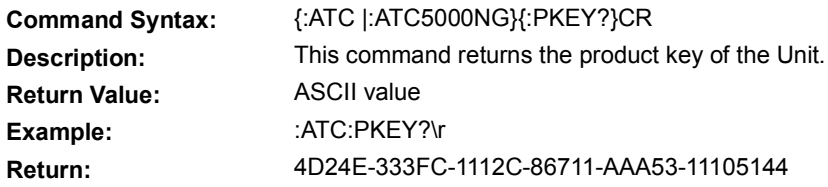

# 5.10.6 **RESET**

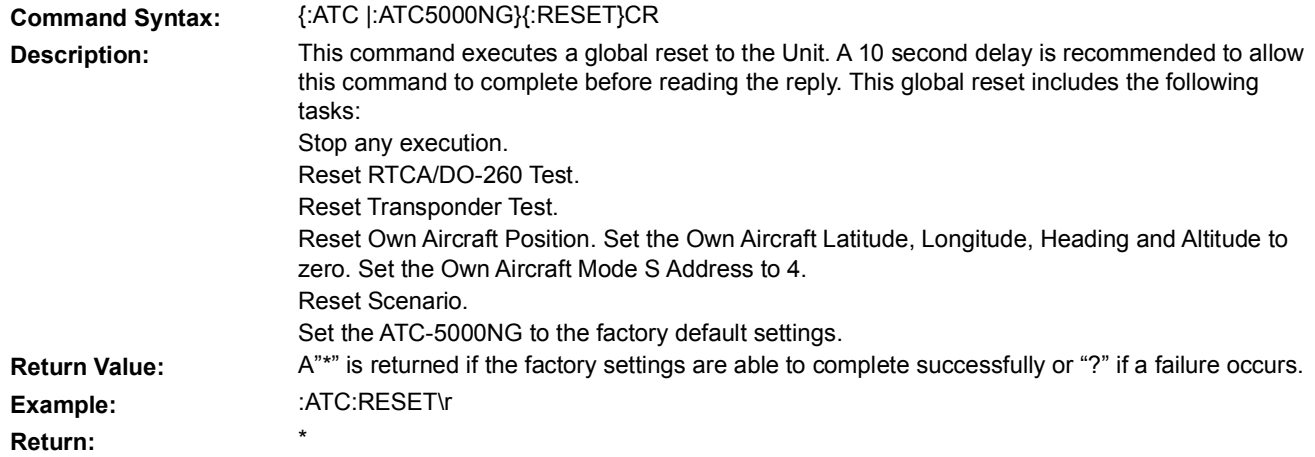

### 5.10.7 **SERIAL NUMBER REQUEST**

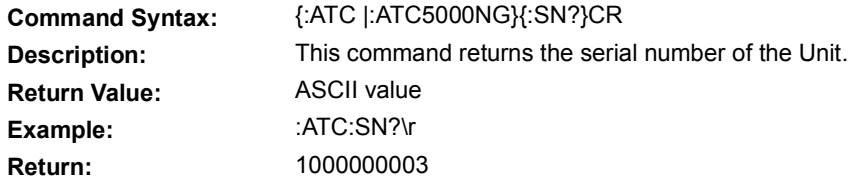

# 5.10.8 **SOFTWARE VERSION REQUEST**

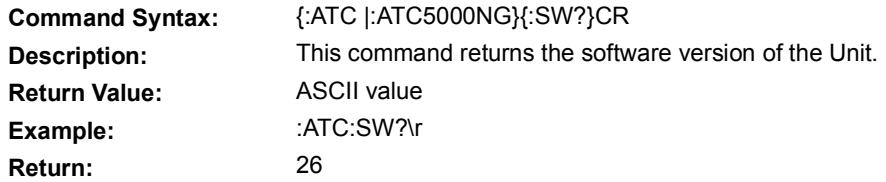

# 5.10.9 **UNIT NAME REQUEST**

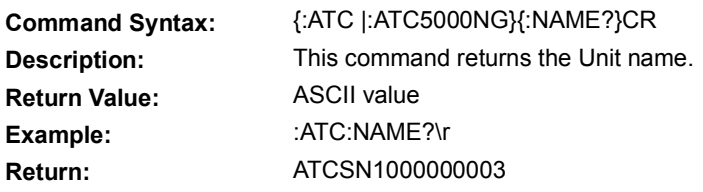

# 5.10.10 **VERSIONS REQUEST**

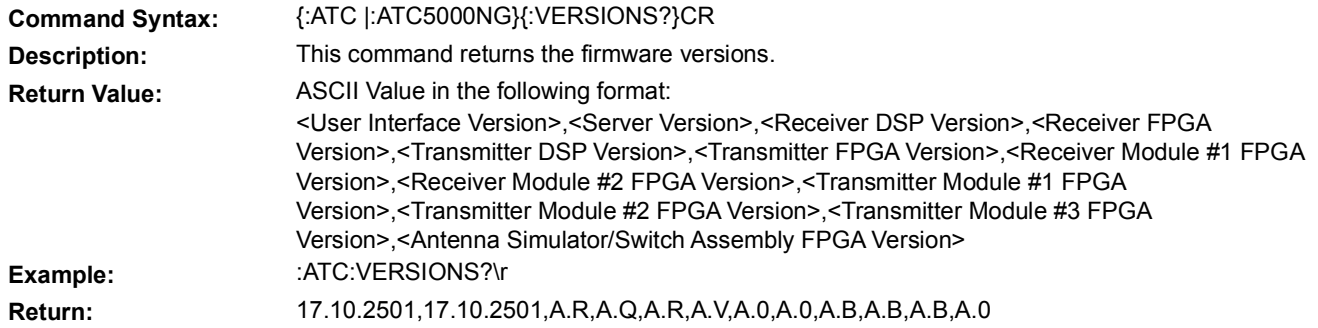

# 5.11 **DME COMMANDS**

#### 5.11.1 **ACCELERATION**

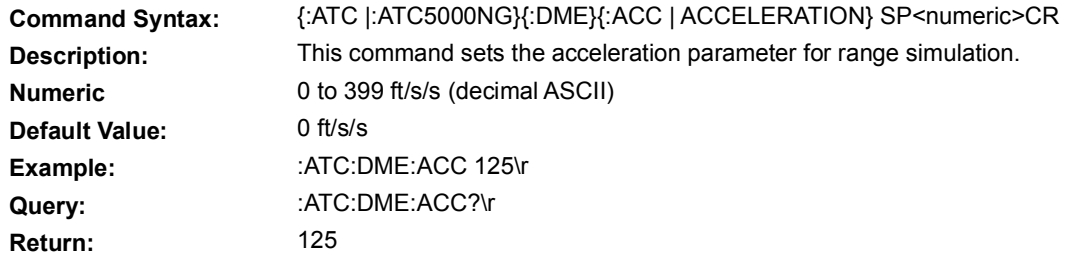

# 5.11.2 **CABLE LOSS**

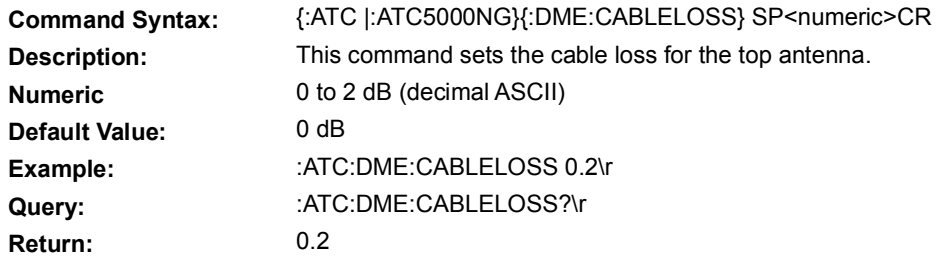

### 5.11.3 **CHANNEL**

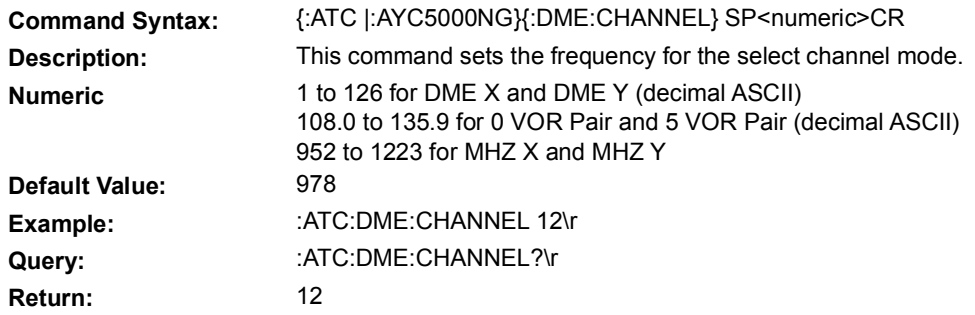

# 5.11.4 **CHANNEL MODE**

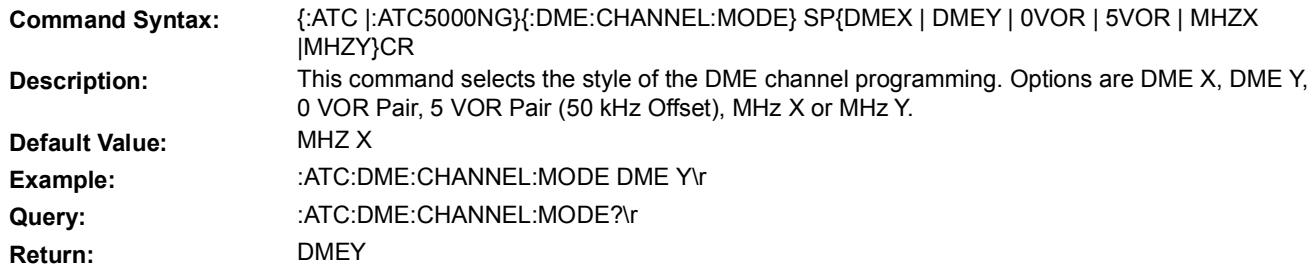

# 5.11.5 **DIRECTION**

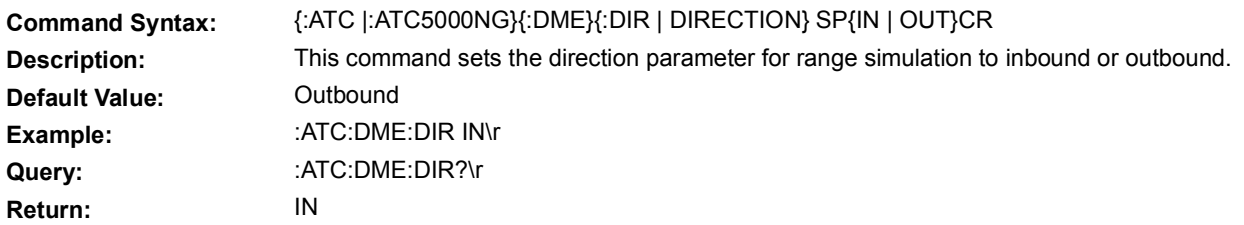

# 5.11.6 **ECHO**

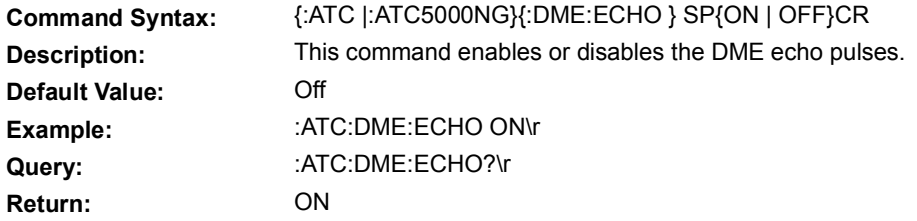

### 5.11.7 **ECHO POWER**

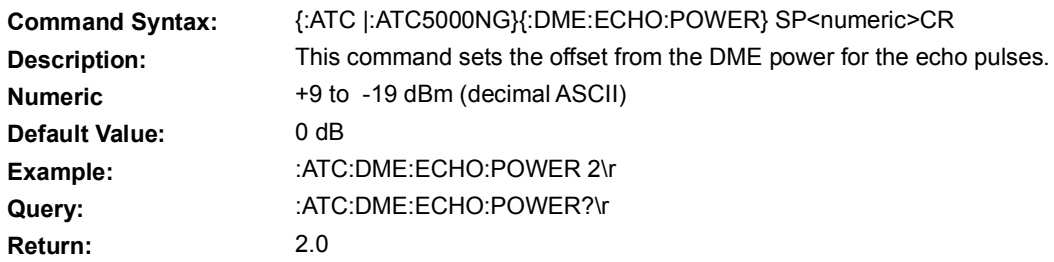

### 5.11.8 **EFFICIENCY**

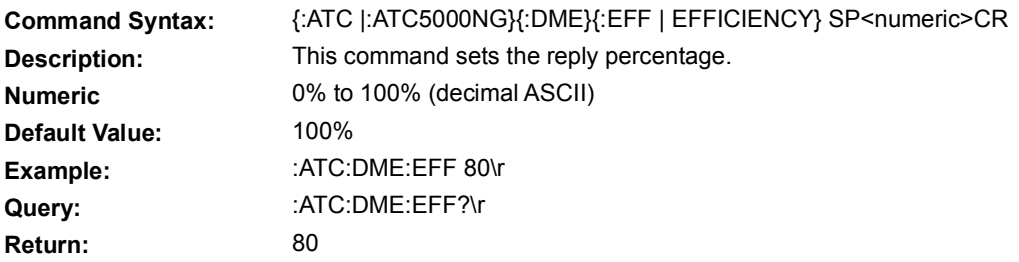

# 5.11.9 **IDENT CHARACTER**

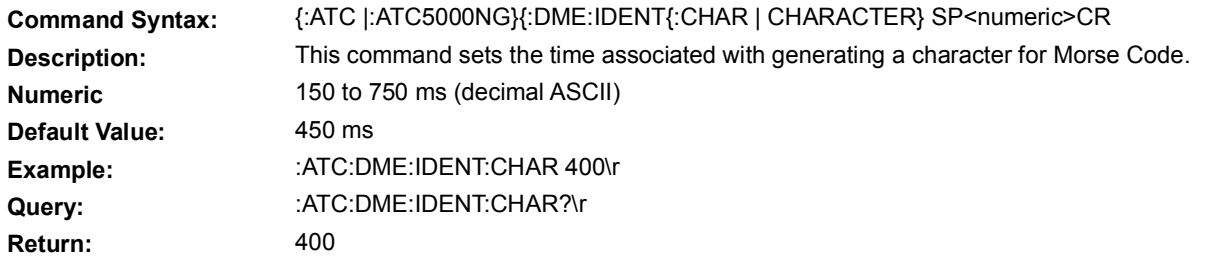

# 5.11.10 **IDENT CODE**

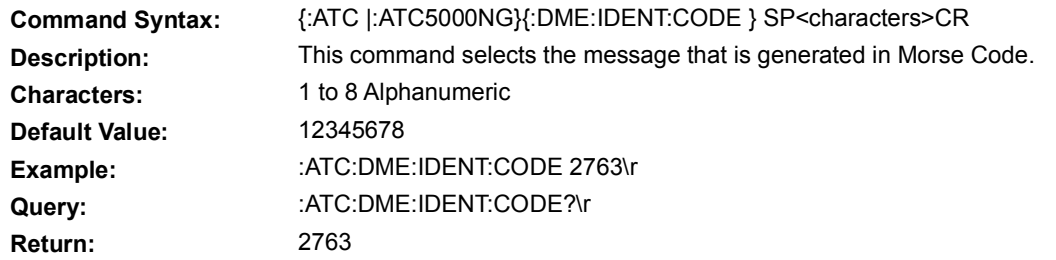

### 5.11.11 **IDENT DASH**

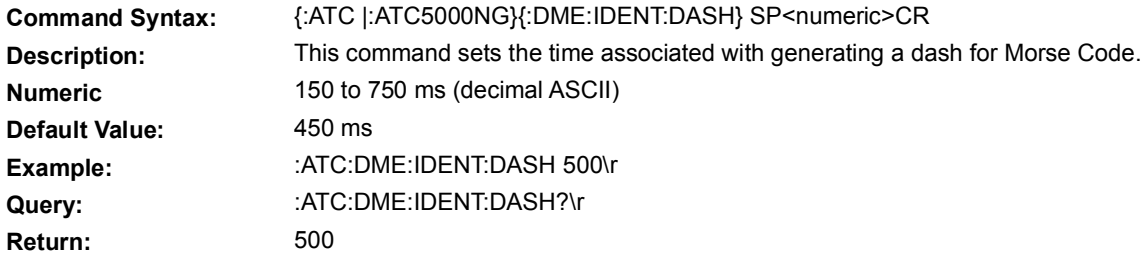

# 5.11.12 **IDENT DOT**

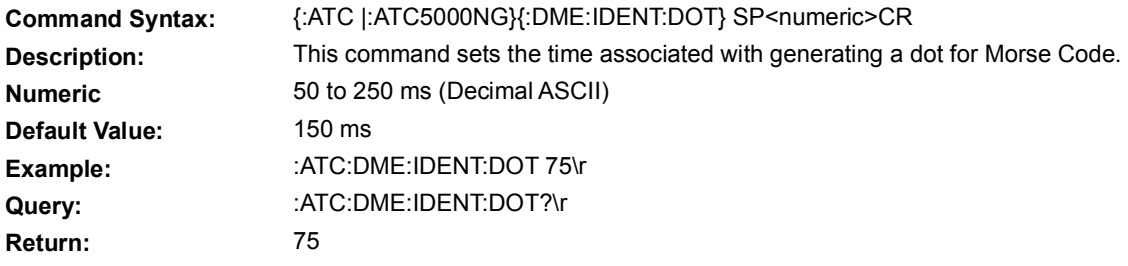

### 5.11.13 **IDENT MODE**

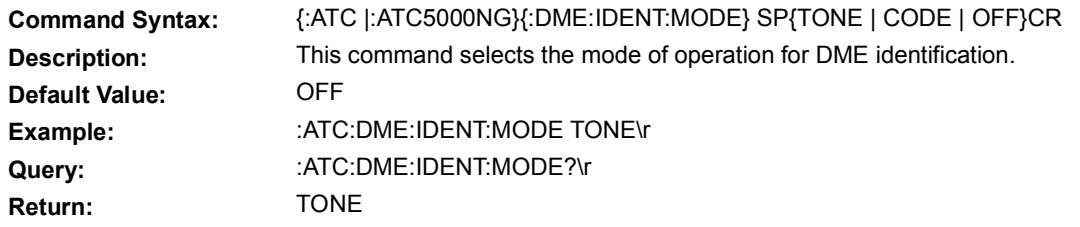

# 5.11.14 **IDENT RATE**

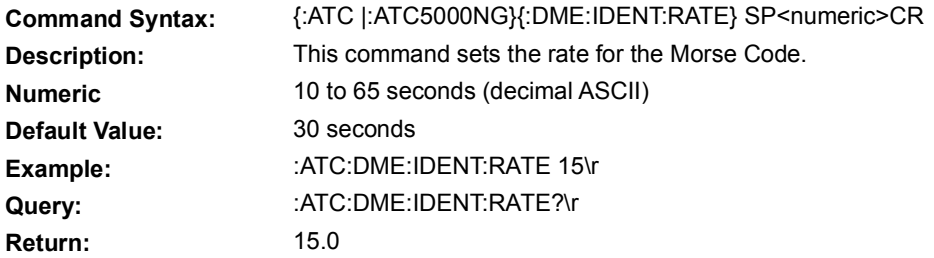

# 5.11.15 **IDENT SPACE**

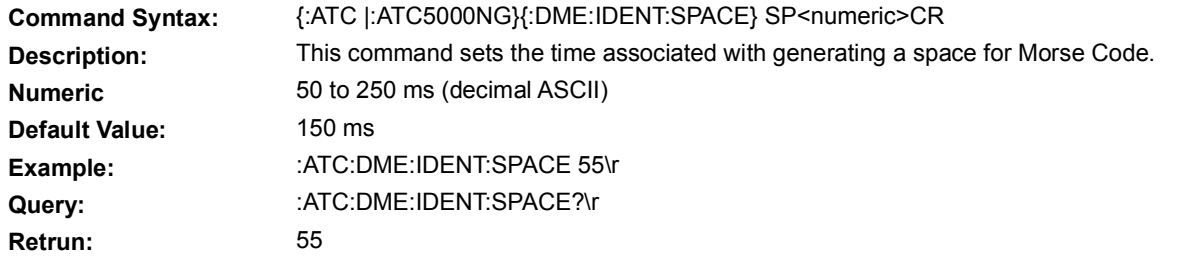

# 5.11.16 **LOAD TEST**

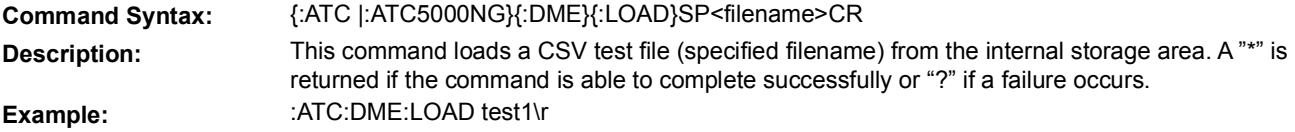

# 5.11.17 **P2 POSITION**

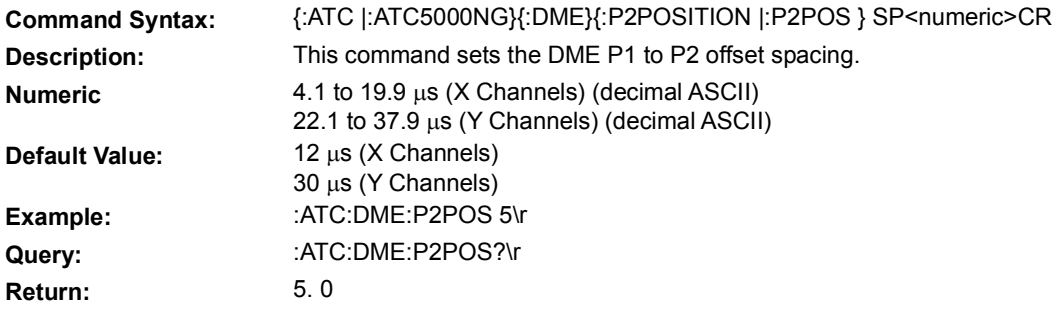

# 5.11.18 **POWER**

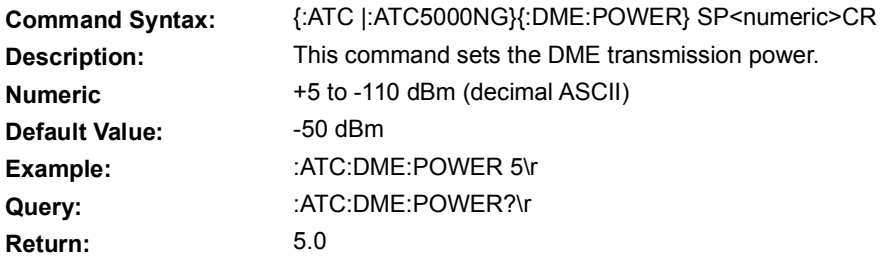

# 5.11.19 **PRF?**

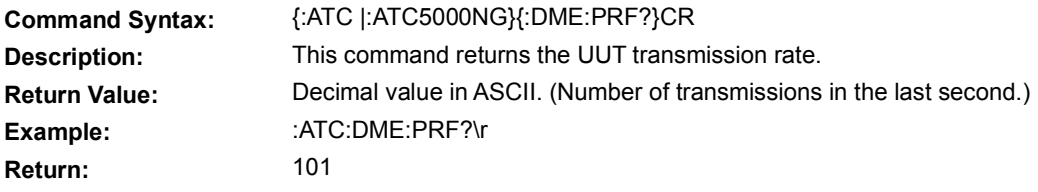

# 5.11.20 **PULSE**

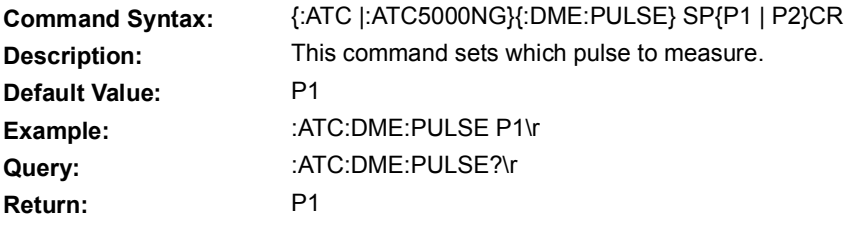

# 5.11.21 **RANGE**

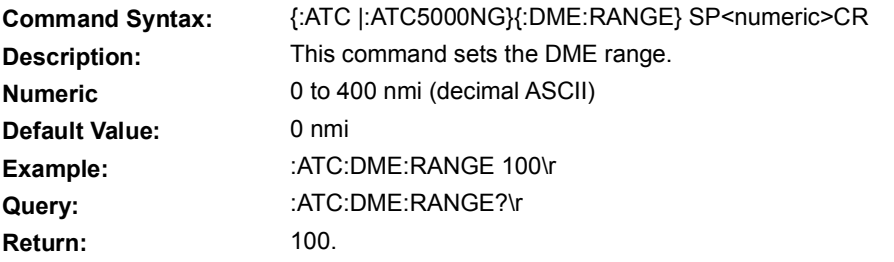

# 5.11.22 **RANGE MODE**

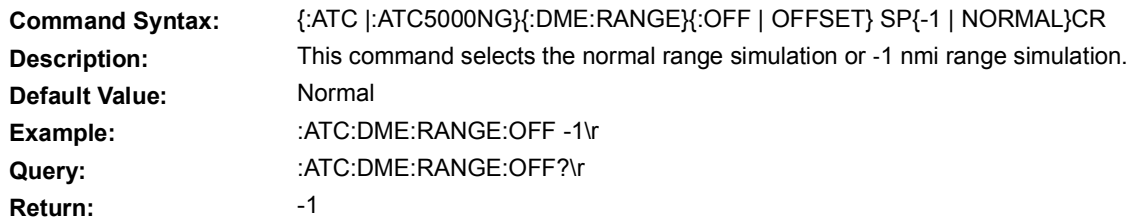

### 5.11.23 **RESET**

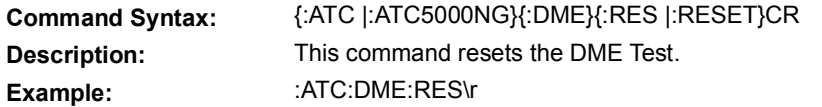

# 5.11.24 **SAVE TEST**

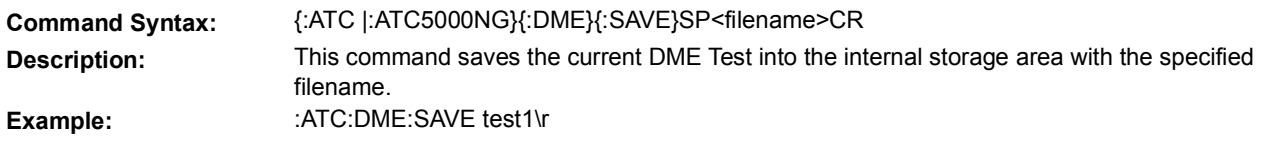

# 5.11.25 **SQUITTER**

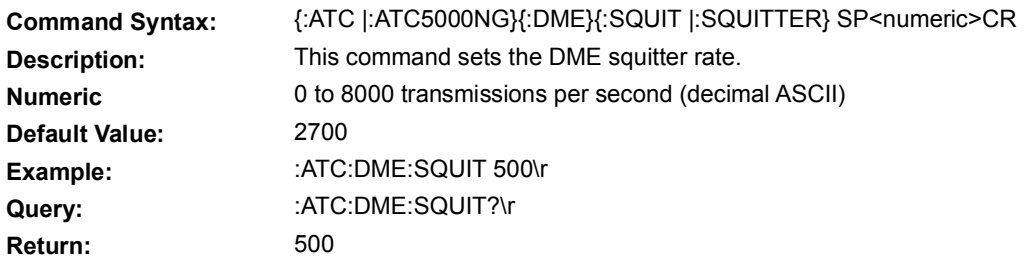

# 5.11.26 **START**

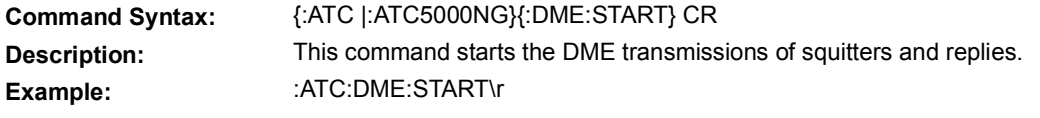

# 5.11.27 **STOP**

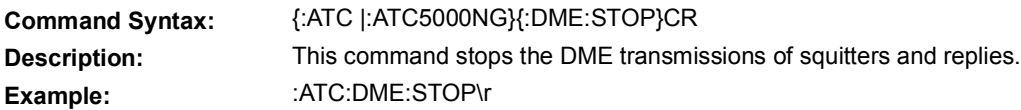

### 5.11.28 **SUPPRESSION**

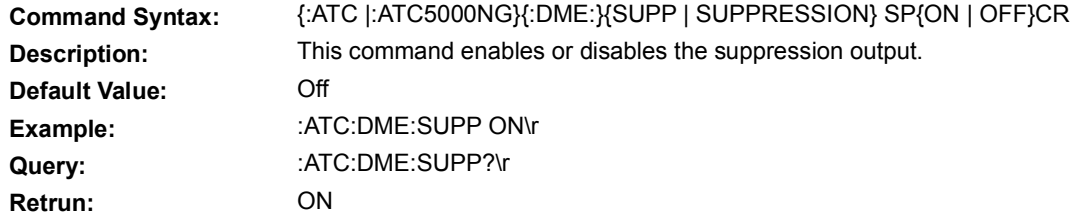

# 5.11.29 **SUPPRESSION PERCENTAGE**

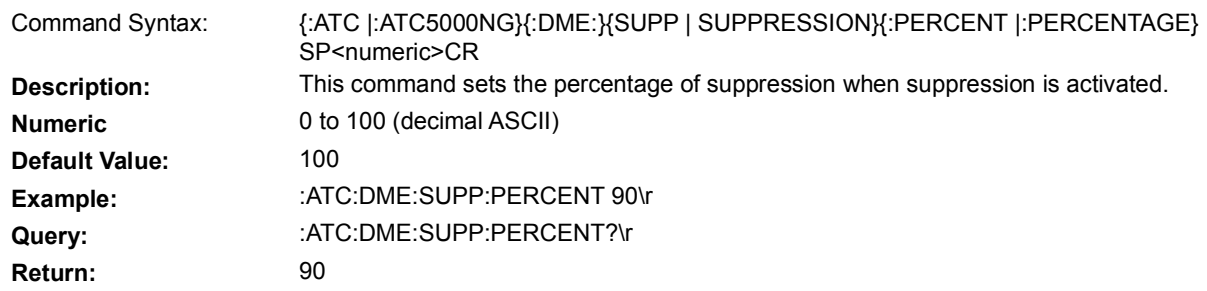

# 5.11.30 **VELOCITY**

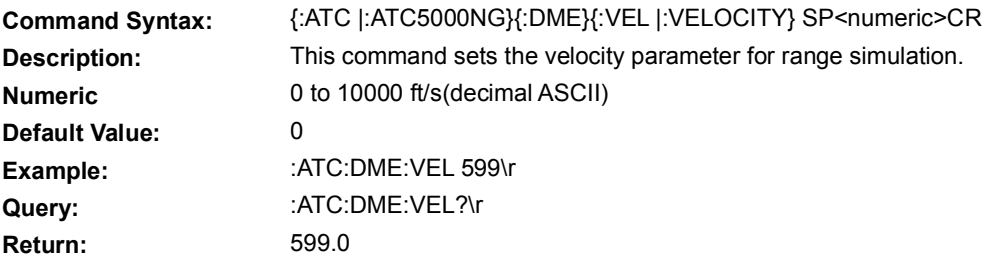

# 5.11.31 **WIDTH**

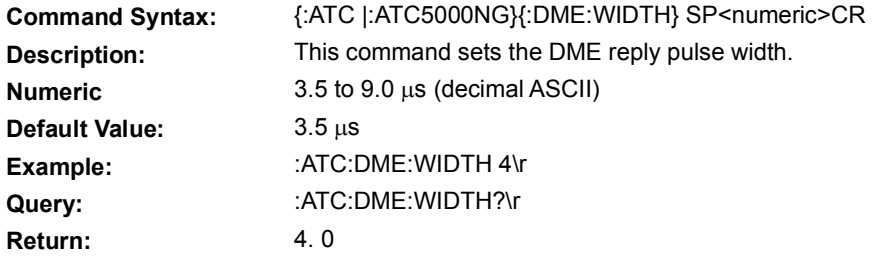

# 5.11.32 **EQUALIZER**

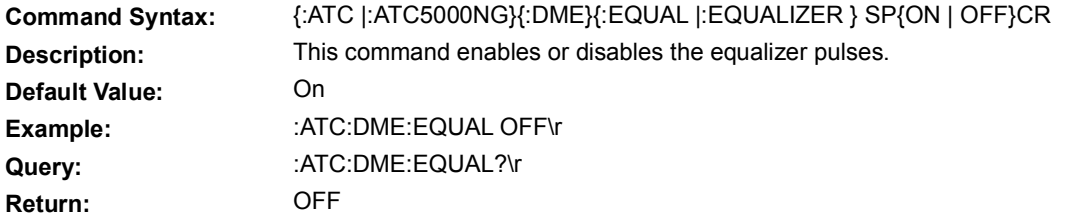

# 5.11.33 **TRIGGER**

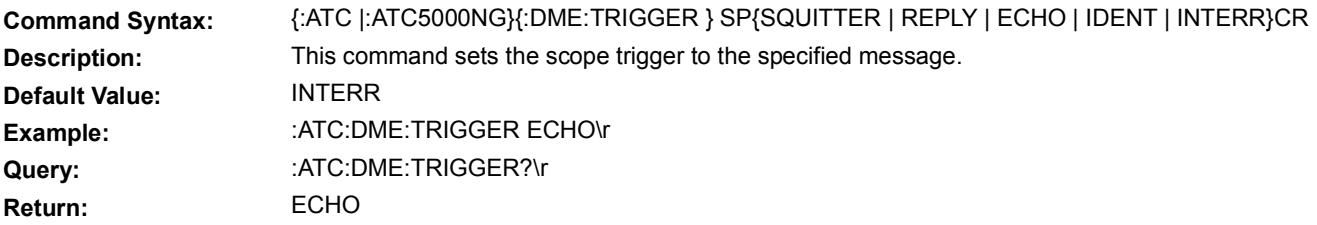

# 5.11.34 **SELF INTERROGATION**

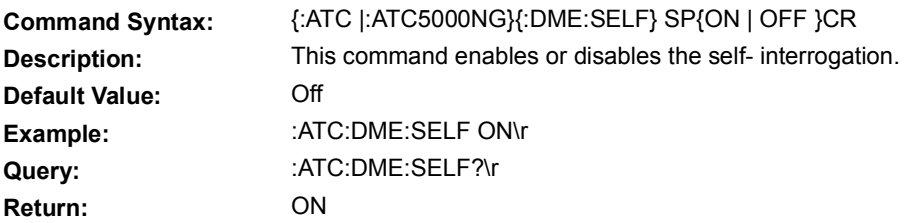

#### 5.12 **EXAMPLES**

#### 5.12.1 **SCENARIO TEST**

The following example creates a scenario test with two static intruders and two dynamic intruders. //Begin Scenario Test

#### **Own Aircraft Definition Example**

:ATC:OWN:LAT 25. 91338 :ATC:OWN:LONG -80.3330058 :ATC:OWN:HEAD 0 :ATC:OWN:ALT 12000 :ATC:OWN:MSADDR 4

#### **Scenario Definition Example**

:ATC:SCE:TYPE MULTI :ATC:SCE:RESET :ATC:SCE:TIME 3000 :ATC:SCE:STATIC:QUANTITY 2 :ATC:SCE:DYNAMIC:QUANTITY 2 :ATC:SCE:INTERROGATOR:QUANTITY 2 :ATC:SCE:SLANT ON :ATC:SCE:POWER LO

#### **Static Intruder Definition Example #1**

//Static Intruder Number 1 :ATC:SCE:STATIC:1:MODE EXTENDED :ATC:SCE:STATIC:1:ENABLE ON :ATC:SCE:STATIC:1:BEGIN 0 :ATC:SCE:STATIC:1:END 3000 :ATC:SCE:STATIC:1:MSADDR 2 :ATC:SCE:STATIC:1:GROUND OFF :ATC:SCE:STATIC:1:ALTITUDE 12000 :ATC:SCE:STATIC:1:BEARING 135 :ATC:SCE:STATIC:1:RANGE 5 :ATC:SCE:STATIC:1:SQANT BOTH :ATC:SCE:STATIC:1:SQPWR -50 :ATC:SCE:STATIC:1:VELOCITY 150 :ATC:SCE:STATIC:1:VERTICAL 0 :ATC:SCE:STATIC:1:TRACK 0 :ATC:SCE:STATIC:1:CC OFF :ATC:SCE:STATIC:1:SL 0 :ATC:SCE:STATIC:1:RI:AQ0 0 :ATC:SCE:STATIC:1:RI:AQ1 0 :ATC:SCE:STATIC:1:RI:DF16 0 :ATC:SCE:STATIC:1:CA 0 :ATC:SCE:STATIC:1:UM 0 :ATC:SCE:STATIC:1:DR 0 :ATC:SCE:STATIC:1:FS 0 //0 By Default, 0 - Subtype 0 - Reserved, Valid only for Ex tended & TIS- B // 1 - GroundSpeed Normal<br>// 2 - GroundSpeed Supe // 2 - GroundSpeed Supersonic<br>// 3 - Airspeed Heading Normal // 3 - Airs peed Heading Normal 4 - Airspeed Heading Supersonic // 5 - Subty pe 5 - Reserv ed // 6 - Subty pe 6 - Reserv ed // 7 - Subtype 7 - Reserved :ATC:SCE:STATIC:1:VELTYPE 0 //STAT001 By Default, Alphanumeric digits :ATC:SCE:STATIC:1:IDENT STAT001 //1 By Default, [1,4], valid only for Ex tended & TIS-B :ATC:SCE:STATIC:1:IDENTTYPE 1 //- By Default, {-, A, B}, valid only for Ex tended :ATC:SCE:STATIC:1:DO260 -

**Static Intruder Definition Example #2** :ATC:SCE:STATIC:2:MODE TIS-B :ATC:SCE:STATIC:2:ENABLE ON :ATC:SCE:STATIC:2:BEGIN 0 :ATC:SCE:STATIC:2:END 3000 :ATC:SCE:STATIC:2:MSADDR 2 :ATC:SCE:STATIC:2:GROUND OFF :ATC:SCE:STATIC:2:ALTITUDE 12000 :ATC:SCE:STATIC:2:BEARING 135 :ATC:SCE:STATIC:2:RANGE 5 :ATC:SCE:STATIC:2:SQANT BOTH :ATC:SCE:STATIC:2:SQPWR -50 :ATC:SCE:STATIC:2:VELOCITY 150 :ATC:SCE:STATIC:2:VERTICAL 0 :ATC:SCE:STATIC:2:TRACK 0 :ATC:SCE:STATIC:2:CA 0 :ATC:SCE:STATIC:2:UM 0 :ATC:SCE:STATIC:2:DR 0 :ATC:SCE:STATIC:2:FS 0 :ATC:SCE:STATIC:2:VELTYPE 0 :ATC:SCE:STATIC:2:IDENT STAT002 //1 By Default, [1,4], valid only for Ex tended & TIS-B :ATC:SCE:STATIC:2:IDENTTYPE 1 //0 By Default [0,7], No Valid for ATCRBS (ignored) :ATC:SCE:DYNAMIC:1:FS 0 **Dynamic Intruder Definition Example #1** //TCAS By Default :ATC:SCE:DYNAMIC:1:MODE EXTENDED :ATC:SCE:DYNAMIC:1:ENABLE ON //0 By Default, [0, Scenario Time] :ATC:SCE:DYNAMIC:1:BEGIN 0 //Scenario Time By Default, [0, Scenario Time], stop >= s tart :ATC:SCE:DYNAMIC:1:END 3000 :ATC:SCE:DYNAMIC:1:MSADDR 1 //OFF by Default, No Valid for ATCRBS :ATC:SCE:DYNAMIC:1:GROUND OFF //1000 By Default :ATC:SCE:DYNAMIC:1:ALTITUDE 12000 :ATC:SCE:DYNAMIC:1:BEARING 135 :ATC:SCE:DYNAMIC:1:RANGE 5 //BOTH By Default :ATC:SCE:DYNAMIC:1:SQANT BOTH //-50 dbm By Default :ATC:SCE:DYNAMIC:1:SQPWR -50 //Binary By Default :ATC:SCE:DYNAMIC:1:AMODE BINARY //0000 By Default, Octal Digits , PadLeft(4, '0') :ATC:SCE:DYNAMIC:1:ACODE 1234 :ATC:SCE:DYNAMIC:1:VELOCITY 150 :ATC:SCE:DYNAMIC:1:VERTICAL 0 :ATC:SCE:DYNAMIC:1:TRACK 0 :ATC:SCE:DYNAMIC:1:CC OFF //0 By Default [0,7] :ATC:SCE:DYNAMIC:1:SL 0

:ATC:SCE:DYNAMIC:1:RI:AQ0 0 //0 By Default [0,7] :ATC:SCE:DYNAMIC:1:RI:AQ1 0

//0 BY Default [0,7]

//0 By Default [0,15] :ATC:SCE:DYNAMIC:1:RI:DF16 0

//0 By Default [0,7] :ATC:SCE:DYNAMIC:1:CA 0 //0 By Default [0,63] :ATC:SCE:DYNAMIC:1:UM 0 //0 By Default [0,31] :ATC:SCE:DYNAMIC:1:DR 0 //0 By Default [0,7] :ATC:SCE:DYNAMIC:1:FS 0

**Dynamic Intruder Definition Example #2**

//Dynamic Intruder Number 2 :ATC:SCE:DYNAMIC:2:MODE TIS-B :ATC:SCE:DYNAMIC:2:ENABLE ON :ATC:SCE:DYNAMIC:2:BEGIN 0 :ATC:SCE:DYNAMIC:2:END 3000 :ATC:SCE:DYNAMIC:2:ALTITUDE 12000 :ATC:SCE:DYNAMIC:2:BEARING 135 :ATC:SCE:DYNAMIC:2:RANGE 5 :ATC:SCE:DYNAMIC:2:VELOCITY 150 :ATC:SCE:DYNAMIC:2:VERTICAL 0 :ATC:SCE:DYNAMIC:2:TRACK 0 //ON By Default :ATC:SCE:DYNAMIC:2:ALTRPT ON //To complete the definition of the Mode S squitters. :ATC:SCE:COMPILE

#### 5.12.2 **DO-260 TEST SINGLE ADS-B EXAMPLE**

The following example creates a normal test for a single ADS-B //BEGIN TEST //RESET DO260 TEST :ATC:DO260:RESET //TEST DEFINITION //TIMING DEFINTION :ATC:DO260:TIMING:TRIGGER:SOURCE GENA //0- DELAY+ 1-DELAY- 2-RANDOM :ATC:DO260:TIMING:TRIGGER:MODE 0 : ATC: DO260: TIMING: PERIOD 10 //0- UNLIMITED :ATC:DO260:TIMING:TRANSMISSIONS 0

//SPECIAL TYPE DEFINITION :ATC:DO260:TYPE:NORMAL:GENS:GENA:POWER -20 :ATC:DO260:TYPE:NORMAL:GENS:GENA:PATH TOP //:ATC:DO260:TYPE:NORMAL:GENS:GENA:DELAY 0 //No Available for Gen A. Bussines Rule's ATC-5000NG :ATC:DO260:TYPE:NORMAL:GENS:GENA:SIGNAL ON :ATC:DO260:TYPE:NORMAL:GENS:GENA:MODES:DATA 8800000148000000000000000001 :ATC:DO260:TYPE:NORMAL:GENS:GENA:MODES:RANDOM OFF //BEGIN DO260 TEST :ATC:DO260:START //END OF TEST.

#### 5.12.3 **DO-260 TEST DUAL ADS-B EXAMPLE**

The following example creates a test of type normal for a dual ADS-B. //BEGIN TEST //RESET DO260 TEST :ATC:DO260:RESET **//TEST DEFINITION** //TIMING DEFINTION :ATC:DO260:TIMING:TRIGGER:SOURCE GENA //0- DELAY+ 1-DELAY- 2-RANDOM :ATC:DO260:TIMING:TRIGGER:MODE 0 :ATC:DO260:TIMING:PERIOD 10 //0- UNLIMITED :ATC:DO260:TIMING:TRANSMISSIONS 0 //SPECIAL TYPE DEFINITION :ATC:DO260:TYPE:NORMAL:GENS:GENA:POWER -20 :ATC:DO260:TYPE:NORMAL:GENS:GENA:PATH TOP //:ATC:DO260:TYPE:NORMAL:GENS:GENA:DELAY 0 //No Available for Gen A. Bussines Rule's ATC-5000NG :ATC:DO260:TYPE:NORMAL:GENS:GENA:SIGNAL ON :ATC:DO260:TYPE:NORMAL:GENS:GENA:MODES:DATA 8800000148000000000000000001 :ATC:DO260:TYPE:NORMAL:GENS:GENA:MODES:RANDOM OFF :ATC:DO260:TYPE:NORMAL:GENS:GENB:POWER -30 :ATC:DO260:TYPE:NORMAL:GENS:GENB:PATH TOP :ATC:DO260:TYPE:NORMAL:GENS:GENB:DELAY 0 :ATC:DO260:TYPE:NORMAL:GENS:GENB:SIGNAL ON :ATC:DO260:TYPE:NORMAL:GENS:GENB:MODES:DATA 8800000148000000000000000001 :ATC:DO260:TYPE:NORMAL:GENS:GENB:MODES:RANDOM OFF //BEGIN DO260 TEST :ATC:DO260:START

//END OF TEST.

#### 5.12.4 **DO-260 SPECIAL TEST OVERLAPPING PULSE EXAMPLE**

The following example creates a special test for overlapping pulse. //BEGIN TEST //RESET DO260 TEST :ATC:DO260:RESET **//TEST DEFINITION** //TIMING DEFINTION :ATC:DO260:TIMING:TRIGGER:SOURCE GENA //0- DELAY+ 1-DELAY- 2-RANDOM :ATC:DO260:TIMING:TRIGGER:MODE 0 :ATC:DO260:TIMING:PERIOD 10 //0- UNLIMITED :ATC:DO260:TIMING:TRANSMISSIONS 0 //SPECIAL TYPE DEFINITION :ATC:DO260:TYPE:OVERLAPPINGPULSE:PULSE:W IDTH 4500 :ATC:DO260:TYPE:OVERLAP: PULSE:DELAY 0 :ATC:DO260:TYPE:OVERLAP: GENS: GENA: POWER -20 :ATC:DO260:TYPE:OVERLAP: GENS: GENA: PATH TOP //:ATC:DO260:TYPE:OVERLAP:GENS:GENA:DELAY 0 //No Available for Gen A. Bussines Rule's ATC-5000NG //:ATC:DO260:TYPE:OVERLAP:GENS:GENA:SIGNAL ON //No Available for Special Test. Bussines Rule's ATC-5000NG :ATC:DO260:TYPE:OVERLAP: GENS: GENA: MODES:DATA 8800000148000000000000000001 //:ATC:DO260:TYPE:OVERLAP:GENS:GENA:MODES:RANDOM OFF //No Available for Special test. Bussines Rule's ATC-5000NG :ATC:DO260:TYPE:OVERLAPPINGPULSE:GENS:GENc :POWER -20 :ATC:DO260:TYPE:OVERLAPPINGPULSE:GENS:GENc :PATH TOP :ATC:DO260:TYPE:OVERLAP: GENS: GENc:DELAY 0 //:ATC:DO260:TYPE:OVERLAPPINGPULSE:GENS:GENc:SIGNAL ON //No Av ailable for Special test. Bussines Rule's ATC-5000NG //BEGIN DO260 TEST :ATC:DO260:START //END OF TEST.

#### 5.12.5 **DO-260 SPECIAL TEST BIT FAILURES EXAMPLE**

The following example creates a special test for an ADS-B Bad Chips DF17 Energy in chips 33 thru 39. //BEGIN TEST //RESET DO260 TEST :ATC:DO260:RESET //TEST DEFINITION //TIMING DEFINTION :ATC:DO260:TIMING:TRIGGER:SOURCE GENA //0-DELAY+ 1-DELAY- 2-RANDOM :ATC:DO260:TIMING:TRIGGER:MODE 0 :ATC:DO260:TIMING:PERIOD 10 //0-UNLIMITED :ATC:DO260:TIMING:TRANSMISSIONS 0 //SPECIAL TYPE DEFINITION :ATC:DO260:TYPE:BITFAILURES:CHIPS:FIRST 33 :ATC:DO260:TYPE:BITF:CHIPS:LAST 39 :ATC:DO260:TYPE:BITF:GENS:GENA:POWER -20 :ATC:DO260:TYPE:BITF:GENS:GENA:PATH TOP //:ATC:DO260:TYPE:BITF:GENS:GENA:DELAY 0 //No Available for Gen A. Bussines Rule's ATC-5000NG //:ATC:DO260:TYPE:BITF:GENS:GENA:SIGNAL ON //No Available for Special test. Bussines Rule's ATC-5000NG :ATC:DO260:TYPE:BITF:GENS:GENA:MODES:DATA 8800000148000000000000000001 //:ATC:DO260:TYPE:BITF:GENS:GENA:MODES:RANDOM OFF //No Available for Special test. Business Rule's ATC-5000NG :ATC:DO260:TYPE:BITF:GENS:GENC:POWER -20 :ATC:DO260:TYPE:BITF:GENS:GENC:PATH TOP :ATC:DO260:TYPE:BITF:GENS:GENC:DELAY 0 //:ATC:DO260:TYPE:BITF:GENS:GENC:SIGNAL ON //No Available for Special test. Bussines Rule's ATC-5000NG //BEGIN DO260 TEST :ATC:DO260:START //END OF TEST.

#### 5.12.6 **DO-260 SPECIAL TEST ALTERED PREAMBLE EXAMPLE**

The following example creates a special test for an ADS-B altered preamble. //BEGIN TEST //RESET DO260 TEST :ATC:DO260:RESET //TEST DEFINITION //TIMING DEFINTION :ATC:DO260:TIMING:TRIGGER:SOURCE GENA //0-DELAY+ 1-DELAY- 2-RANDOM :ATC:DO260:TIMING:TRIGGER:MODE 0 :ATC:DO260:TIMING:PERIOD 10 //0-UNLIMITED :ATC:DO260:TIMING:TRANSMISSIONS 0 //SPECIAL TYPE DEFINITION :ATC:DO260:TYPE:ALTEREDPREAMBLE:PULSE:P1:WIDTH 500 :ATC:DO260:TYPE:ALT:PULSE:P1:POSITION 0 :ATC:DO260:TYPE:ALTEREDPREAMBLE:PULSE:P1:REFERENCE GENA :ATC:DO260:TYPE:ALT:PULSE:P1:ENABLE ON :ATC:DO260:TYPE:ALT:PULSE:P2:WIDTH 500 :ATC:DO260:TYPE:ALT:PULSE:P2:POSITION 1000 :ATC:DO260:TYPE:ALT:PULSE:P2:REFERENCE GENA :ATC:DO260:TYPE:ALT:PULSE:P2:ENABLE ON :ATC:DO260:TYPE:ALT:PULSE:P3:WIDTH 500 :ATC:DO260:TYPE:ALT:PULSE:P3:POSITION 3500 :ATC:DO260:TYPE:ALT:PULSE:P3:REFERENCE GENA :ATC:DO260:TYPE:ALT:PULSE:P3:ENABLE ON :ATC:DO260:TYPE:ALT:PULSE:P4:WIDTH 500 :ATC:DO260:TYPE:ALT:PULSE:P4:POSITION 4500 :ATC:DO260:TYPE:ALT:PULSE:P4:REFERENCE GENA :ATC:DO260:TYPE:ALT:PULSE:P4:ENABLE ON :ATC:DO260:TYPE:ALTEREDPREAMBLE:GENS:GENA:POWER -20 :ATC:DO260:TYPE:ALT:GENS:GENA:PATH TOP //:ATC:DO260:TYPE:ALT:GENS:GENA:DELAY 0 //No Available for Gen A. Bussines Rule's ATC-5000NG //:ATC:DO260:TYPE:ALT:GENS:GENA:SIGNAL ON //No Available for Special Test. Bussines Rule's ATC-5000NG :ATC:DO260:TYPE:ALT:GENS:GENA:MODES:DATA 8800000148000000000000000001 //:ATC:DO260:TYPE:ALT:GENS:GENA:MODES:RANDOM OFF //No Available for Special test. Bussines Rule's ATC-5000NG :ATC:DO260:TYPE:ALT:GENS:GENC:POWER -20 :ATC:DO260:TYPE:ALT:GENS:GENC:PATH TOP :ATC:DO260:TYPE:ALT:GENS:GENC:DELAY 0 //:ATC:DO260:TYPE:ALT:GENS:GENC:SIGNAL ON //No Available for Special Test. Bussines Rule's ATC-5000NG //BEGIN DO260 TEST :ATC:DO260:START //END OF TEST.

#### 5.12.7 **TRANSPONDER BLOCK TRANSMISSION EXAMPLE**

The following example creates a block transmission: //BEGIN TEST :ATC:SCE:TYPE XPDR //RESET BLOCK TRANSMISSION TEST :ATC:XPDR:RESET //BLOCK DEFINITION // BLOCK TRANSMISSION PERIOD IN MILLISECONDS :ATC:XPDR:TXBLOCK:PERIOD 100 //TRANSMISSION MODE CONTINUOUS OR INTERRUPT :ATC:XPDR:TXBLOCK:MODE CONTINUOUS //TOTAL NUMBER OF BLOCKS TRANSMISSION :ATC:XPDR:TXBLOCK:TRANS 5 //DATA MESSAGE :ATC:XPDR:TXBLOCK:1:MESS 00000000000001 //TYPE OF THE MESSAGE :ATC:XPDR:TXBLOCK:1:TYPE 1 //THE STARTING TRANSMISSION TIME (in µs) WITHIN THE BLOCK OF THE MESSAGE :ATC:XPDR:TXBLOCK:1:TIME 0 //THE POWER LEVEL OF THE MESSAGE :ATC:XPDR:TXBLOCK:1:POWER -70 :ATC: XPDR:TXBLOCK:2:MESS 8D33333300000000000000000000; : XPDR:TXBLOCK:2:TYPE 1; : XPDR:TXBLOCK:2:TIME 125; : XPDR:TXBLOCK:2:POWER -70 //BEGIN BLOCK TRANSMISSION :ATC:XPDR:START // The system will return a ACK. //END OF TEST.

#### 5.12.8 **UAT SCENARIO DEFINITION EXAMPLE**

The following example creates a scenario test with two statics intruders and two dynamic intruders by the channels UAT RX1 and UAT RX2. This capability requires ATC-5000NG specific UAT hardware. //Begin Scenario Test //Receiving Station Definition Example :ATC:SCE:TYPE UAT // sets the ATC-5000NG to interpret the scenario commands as UAT mode :ATC:OWN:LAT 25.91338 :ATC: OWN: LONG - 80.3330058 :ATC:OWN:HEAD 0 :ATC:OWN:ALT 12000 :ATC:OWN:MSADDR 4 //Scenario Definition Example :ATC:SCE:RESET :ATC:SCE:TIME 3000 :ATC:SCE:STATIC:QUANTITY 2,2 :ATC:SCE:DYNAMIC:QUANTITY 2,2 :ATC:SCE:UTCGPS OFF :ATC:SCE:CAPTURE ON :ATC:RCV:MASK F00 :ATC:SCE:CHANNEL UATRX1 :ATC:SCE:STATIC:1:PLCODE 0 //payload type code 0..13. 0 by default. :ATC:SCE:STATIC:1:ADDRQ 0 //Address qualifier 0..7 :ATC:SCE:STATIC:1:AVSIZE 0 //A/V Size 0..15 :ATC:SCE:STATIC:1:AGSTATE 0  $//AG State 0..3$ :ATC:SCE:STATIC:1:ALTTYPE 0 //Altitude Type 0..1 :ATC:SCE:STATIC:1:UAT:GPSLAT 0 //lateral axis GPS antenna offset 0..7. 0 by default. 0 - No Data. :ATC:SCE:STATIC:1:UAT:GPSLONG 0 //longitudinal axis GPS antenna offset 0..31. 0 by default . 0 - No data :ATC:SCE:STATIC:1:MSO 752 //MSO 752..3951 :ATC:SCE:STATIC:1:NIC 0 //NIC 0..15 :ATC:SCE:STATIC:1:OFFSET 0 //offset or delay 0..65500 :ATC:SCE:STATIC:1:OFFMANUAL OFF //enables or disables the manual override of the offset //track and heading type 0..3. 0 - No Data :ATC:SCE:STATIC:1:TAH 0 :ATC:SCE:STATIC:1:VVSOURCE 0 //VV Source 0..1. 0 - From Geo 1 - From Baro :ATC:SCE:STATIC:1:UPLINK 0 //uplink feedback encoding 0..7 :ATC:SCE:STATIC:1:UTC ON //enables or disables the UTC coupled condition :ATC:SCE:STATIC:1:UAT:GPSAXIS 0 //GPS antenna axis of the ADS-B message :ATC:SCE:STATIC:1:ALTITUDE 12002;:BEARING 45;:RANGE 5 :ATC:SCE:STATIC:2:PLCODE 1  $1$ payload type code  $0.13$ :ATC:SCE:STATIC:2:ADDRQ 1 //Address qualifier 0..7 :ATC:SCE:STATIC:2:AVSIZE 1 //A/V Size 0..15 :ATC:SCE:STATIC:2:AGSTATE 1 //AG State 0..3 :ATC:SCE:STATIC:2:ALTTYPE 1 //Altitude Type 0..1 :ATC:SCE:STATIC:2:UAT:GPSLAT 1 //lateral axis GPS antenna offset 0..7. 0 by default. 0 - No Data. :ATC:SCE:STATIC:2:UAT:GPSLONG 1 //longitudinal axis GPS antenna offset 0..31. 0 by default . 0 - No data :ATC:SCE:STATIC:2:MSO 754 //MSO 752..3951 //NIC 0..15 :ATC:SCE:STATIC:2:NIC 1 :ATC:SCE:STATIC:2:OFFSET 0 //offset or delay 0..65500 :ATC:SCE:STATIC:2:OFFMANUAL OFF //enables or disables the manual override of the offset :ATC:SCE:STATIC:2:TAH 1<br>:ATC:SCE:STATIC:2:VVSOURCE 1 //track and heading type 0..3. 0 - No Data<br>//VV Source 0..1. 0 - From Geo 1 - From Baro //uplink feedback encoding 0..7 :ATC:SCE:STATIC:2:UPLINK 1 :ATC:SCE:STATIC:1:UTC ON //enables or disables the UTC coupled condition :ATC:SCE:STATIC:2:PLMS FFFF //mode status payload message element. Apply only for payload type 1 and 3. 24 hexadecimal. pad on the right with zeros.

Apply only for payload type 1,2,5 and 6. 10 hexadecimal. pad on the right with zeros. z :ATC:SCE:DYNAMIC:1:UAT:NADSB 5 :ATC:SCE:DYNAMIC:1:UAT:ADSB:1:PLCODE 1 :ATC:SCE:DYNAMIC:1:UAT:ADSB:1:PLMS AAAAAAAAAAAAAAAAAA :ATC:SCE:DYNAMIC:1:UAT:ADSB:1:PLASV CCCCCCC :ATC:SCE:DYNAMIC:1:UAT:ADSB:2:PLCODE 2 :ATC:SCE:DYNAMIC:1:UAT:ADSB:2:PLASV BBBBBBB :ATC:SCE:DYNAMIC:1:UAT:ADSB:3:PLCODE 3 :ATC:SCE:DYNAMIC:1:UAT:ADSB:3:PLTS EEEEEEE :ATC:SCE:DYNAMIC:1:UAT:ADSB:4:PLCODE 6 :ATC:SCE:DYNAMIC:1:UAT:ADSB:4:PLTS FFFFF :ATC:SCE:DYNAMIC:1:UAT:ADSB:4:PLASV DDDDDDDDD :ATC:SCE:DYNAMIC:1:UAT:ADSB:1:NINTERVALS 10 :ATC:SCE:DYNAMIC:1:UAT:ADSB:1:INTERVAL:1:ENABLE off :ATC:SCE:DYNAMIC:1:UAT:ADSB:1:INTERVAL:10:BEGIN 100 :ATC:SCE:DYNAMIC:1:UAT:ADSB:1:INTERVAL:10:END 150 :ATC:SCE:DYNAMIC:1:UAT:ADSB:1:INTERVAL:10:PWR -32 :ATC:SCE:DYNAMIC:1:UAT:ADSB:2:NINTERVALS 8 :ATC:SCE:DYNAMIC:1:UAT:ADSB:2:INTERVAL:11:ENABLE off :ATC:SCE:DYNAMIC:1:UAT:ADSB:3:INTERVAL:5:ENABLE off :ATC:SCE:DYNAMIC:1:UAT:ADSB:3:INTERVAL:5:PWR -55 :ATC:SCE:CHANNEL UATRX2 :ATC:SCE:STATIC:1:PLCODE 3 :ATC:SCE:STATIC:1:ADDRQ 0 :ATC:SCE:STATIC:1:AVSIZE 0 :ATC:SCE:STATIC:1:AGSTATE 0 :ATC:SCE:STATIC:1:ALTTYPE 0 :ATC:SCE:STATIC:1:UAT:GPSLAT 0 :ATC:SCE:STATIC:1:UAT:GPSLONG 0 :ATC:SCE:STATIC:1:MSO 752 :ATC:SCE:STATIC:1:NIC 0 :ATC:SCE:STATIC:1:OFFSET 0 :ATC:SCE:STATIC:1:OFFMANUAL OFF :ATC:SCE:STATIC:1:TAH 0 :ATC:SCE:STATIC:1:VVSOURCE 0 :ATC:SCE:STATIC:1:UPLINK 0 :ATC:SCE:STATIC:1:UTC ON :ATC:SCE:STATIC:1:PLMS FFFF :ATC:SCE:STATIC:1:PLTS FFFF :ATC:SCE:STATIC:2:PLCODE 13 //Ground Uplink :ATC:SCE:STATIC:2:UTC on :ATC:SCE:STATIC:2:UAT:GUS:POSVALID on :ATC:SCE:STATIC:2:UAT:GUS:ADVALID on :ATC:SCE:STATIC:2:UAT:GUS:LAT 5 :ATC:SCE:STATIC:2:UAT:GUS:LONG 6 :ATC:SCE:STATIC:2:UAT:GUS:SLOTID 7 :ATC:SCE:STATIC:2:UAT:GUS:TISBI D 8 :ATC:SCE:STATIC:2:SQPWR -30 :ATC:SCE:STATIC:2:UAT:GUS:I FRAME:NIFRAMES 20 :ATC:SCE:STATIC:2:UAT:GUS:IFRAME:2:IFDATA FILE,C..\ATG\test\_1.txt :ATC:SCE:STATIC:2:UAT:GUS:I FRAME:20:IFDATA HEX,4441544153414d504c 45

:ATC:SCE:STATIC:2:PLASV FFFF //the auxiliary state vector payload message element.

#### 5.12.9 EXAMPLE PROGRAM

// This example program is provided to allow you to quickly get started communicating with the // unit. It requires National Instruments LabWindows/CVI. Version 2010 or above is recommended. // This program shows how to communicate using GPIB and Ethernet. The following text can be // copied and pasted into 4 files and compiled.

```
\frac{1}{2}\prime\prime Title:
      Main.h
// Purpose:
      Main header file.
\frac{1}{2}// Created on: 9/11/2018 at 10:51 AM by VIAVI Test Solutions.
// Copyright: VIAVI AvComm. All Rights Reserved.
\prime#ifndef __Main_H_
#define Main H
#ifdef __cplusplus
 extern "C" {
#endif
\frac{1}{2}// Include files
#include "cvidef.h"
#ifdef __cplusplus
 \}#endif
#endif // ndef __Main_H__
11 Title:
      Main.c
// Purpose:
       Main function to show how to communicate with the unit using
\frac{1}{2}GPIB and Ethernet.
\frac{1}{2}This example program was compiled and tested using
     National Instruments LabWindows/CVI Ver 2010.
\frac{1}{2}\frac{1}{2}// Created on: 9/11/2018 at 10:51 AM by VIAVI Test Solutions.
// Copyright: VIAVI AvComm. All Rights Reserved.
// Include files
#include <ansi c.h>
#include <userint.h>
#include <utility.h>
#include <formatio.h>
#include "ATC_Driver.h"
void main(void)
{
 ViStatus status = 0;
```

```
int by tes = 0;
  ViChar readBuff[512] = \{0\};
  ViChar Message[512] = \{0\};ViReal64 cmdWait = 0.030;
// Initialize communication using GPIB or Ethernet.
// Uncomment the line for the method you desire and set the address.
// status = ATC_init (ATCGen1,"ATC-5000NG", "138156", "ETHERNET","10.170.170.52", "");
 status = ATC_init (ATCGen1,"ATC- 5000NG", "138156", "GPIB", "8", "");
  if(status < 0) \frac{1}{2} // failed to initialize
   {
    // Display error message
    Fmt(Message,"%s<The ATC-5000NG failed to initialize. \n Terminating program.");
    status = MessagePopup ("Error", Message);
    exit(0);
   } 
  // The carrage return is appended by the ATC_writeInstrData function.
   // Get Unit Name
status = ATC_writeInstrData (ATCGen1, ":ATC:NAME?", cmdWait);
memset (readBuff, 0x0, sizeof (readBuff) / sizeof (ViChar));
status = ATC_readInstrData (ATCGen1, 250, readBuff, &bytes);
   // r eadBuffer = ATCSN1000000003
   // Get Unit Ser ial Number
  status = ATC writeInstrData (ATCGen1, ":ATC:SN?", cmdWait);
  memset (readBuff, 0x0, sizeof (readBuff) / sizeof (ViChar));
  status = ATC_readInstrData (ATCGen1, 250, readBuff, &bytes);
  11 readBuffer = 1000000003
  // Get Unit Last Calibration Date
  status = ATC_writeInstrData (ATCGen1, ":ATC:LASTCAL?", cmdWait);
  memset (readBuff, 0x0, sizeof (readBuff) / sizeof (ViChar));
  status = ATC_readInstrData (ATCGen1, 250, readBuff, &bytes);
  // readBuffer = 2/20/2017 3:25:43 PM - Pass
   // Note the *IDN? is v alid on all interfaces after v er sion 17.03.3101
   // before this version it is only valid on GPIB.
status = ATC_writeInstrData (ATCGen1, "*IDN?", cmdWait);
memset (readBuff, 0x0, sizeof (readBuff) / sizeof (ViChar));
  status = ATC_readInstrData (ATCGen1, 250, readBuff, &bytes);
  \frac{1}{16} readBuffer = Aeroflex; ATC-5000NG RF Test Set; 138156
  // Get Unit Version Information
  status = ATC_writeInstrData (ATCGen1, ":ATC:VERSIONS?", cmdWait);
  memset (readBuff, 0x0, sizeof (readBuff) / sizeof (ViChar));
  status = ATC_readInstrData (ATCGen1, 250, readBuff, &bytes);
   // r eadBuffer = 17.03.2205,17.03.2205, A.P,A.L,A.N,A.M,A. 0,A.0, 3.E,3. E,3.E,A.0
  // Block transmission example
  status = ATC_writeInstrData (ATCGen1, ":ATC:TXBLOCK:RESET", cmdWait);
  // Delay three seconds to allow unit to switch to proper
  \prime\prime instrument and clear the transmission block.
  Delay(3);status = ATC_writeInstrData (ATCGen1, ":ATC:TXBLOCK:PERIOD 100", cmdWait);
status = ATC_writeInstrData (ATCGen1, ":ATC:TXBLOCK:MODE CONTINUOUS", cmdWait);
status = ATC_writeInstrData (ATCGen1, ":ATC:TXBLOCK:TRANS 5 ", cmdWait);
status = ATC_writeInstrData (ATCGen1, ":ATC:TXBLOCK:1:TYPE 3", cmdWait);
```

```
status = ATC_writeInstrData (ATCGen1, ":ATC:TXBLOCK:1:TIME 0", cmdWait);
status = ATC_writeInstrData (ATCGen1, ":ATC:TXBLOCK:1:POWER -70", cmdWait);
status = ATC_writeInstrData (ATCGen1, ":ATC:TXBLOCK:1:PHASE 0", cmdWait);
   // Command Concatonation example
  status = ATC_writeInstrData (ATCGen1,
     ":ATC:TXBLOCK:2:MESS 8D33333300000000000000000000;:TYPE 3;:TI ME 125;:POWER -
70;:PHASE 0", cmdWait);
   //This command retruns an "*" or "?"
  status = ATC_writeInstrData (ATCGen1, ":ATC:TXBLOCK:START", cmdWait);
   Delay(1);
  memset (readBuff, 0x0, sizeof (readBuff) / sizeof (ViChar));
  status = ATC_readInstrData (ATCGen1, 250, readBuff, &bytes);
   if (FindPattern (readBuff, 0, -1, "?", 0, 0) >= 0) 
  \mathbf{f}// Display error message
    Fmt(Mes sage,"%s<:ATC:TXBLOCK:START reported an error.");
    status = MessagePopup ("Error", Message);
  } 
  // Unit Reset
  // ATC_reset has a 10 second delay to allow the unit to complete the reset.
  status = ATC<sub>reset</sub> (ATCGen1);
  status = ATC close (ATCGen1);
}
//=============================================================================
//=== END MAI N FILE ===========================================================
//=============================================================================
```
//============================================================================= // Title: ATC\_Driver.h  $\frac{1}{2}$  Purpose: Driver header file. // // Created on: 9/11/2018 at 10:51 AM by VIAVI Test Solutions. // Copyright: VIAVI AvComm. All Rights Reserved. //============================================================================= #include <c videf.h> #ifndef \_\_ATC\_HEADER #define \_\_ATC\_HEADER #define \_\_ATC\_GLOBALS #include <v pptype.h>

```
#if defined(__cplusplus) || defined(__cplusplus__)
extern "C" \overline{S}#endif
```

```
#ifdef __ATC_GLOBALS
 #define ATC_EXT
#else // __ATC_GLOBALS is not defined
 #define ATC_EXT extern
```
#### #endif // \_\_ATC\_GLOBALS

```
/*** Defined STRUCTURES
                                            ***/
/* DEVICE RESOURCE Description
struct device
                                                   *₹
                 /* Device Name, Type Or Model<br>/* Device Part Number
 char Type[20];
                                                  *char Pn[15];
                                               */* Device Option Or MOD Level
                                                 *char Opt[10];
                   /* Device Communications Bus Type
                                                  *char Bus[10];
                   /* Device Primary Address<br>/* Device Secondary Address
 char PriAddr[41];
                                                *char SecAddr[41];
                                                  *}∶
//= Define Instrument Specific Error/Warning Codes Here ========================
#define VI ERROR PARAMETER9
                                 (_VI_ERROR+0x3FFC0009L)//0xBFFC0009
#define VI_LINION_FARAMETER10<br>#define VI_ERROR_PARAMETER14
                                #define VI_ERROR_PARAMETER11
0xBFFC0803#define VI INSTR WARNING OFFSET
                                       (0x3FFC0900L)#define VI INSTR ERROR OFFSET
                                 ( VI ERROR+0x3FFC0900L)//0xBFFC0900
#define ATC ERROR INVALID CONFIGURATION (VI INSTR ERROR OFFSET + 0xF0L)//
0xBFFC09F0#define ATC_ERROR_INVALID_COMMAND
                                 (VI_INSTR_ERROR_OFFSET + 0xF1L)//
0xBFFC09F1
#define ATC_ERROR_NAC
                            (VI_INSTR_ERROR_OFFSET + 0xF2L)//0xBFFC09F2
#define ATC_ERROR_COMMAND_ERROR _ (VI_INSTR_ERROR_OFFSET + 0xF3L)//
0xBFFC09F3
#define ATC_ERROR_NO_DATA
                              (VI INSTR ERROR OFFSET + 0xF4L)//0xBFFC09F4
#define ATC_ERROR_CMD_WAIT
                               (VI INSTR ERROR OFFSET + 0xF5L)//0xBFFC09F5
#define ATC_ERROR_SESSION_ALREADY_EXTTS (VI_INSTR_ERROR_OFFSET + 0xF6L)//
0xBFFC09F6#define ATC_ERROR_TOO_MANY_SESSIONS (VI_INSTR_ERROR_OFFSET + 0xF7L)//
0xBFFC09F7
#define DEFAULT_BAUD 115200
                             // Default baud rate
#define DEFAULT DBITS 8
                          // Default data bits
#define DEFAULT SBIT 1
                          // Default stop bit
#define DEFAULT PARITY 0
                         // Default parity
#define OFF
            \Omega#define ON
            \mathbf{1}#define ATCGen1
              \mathbf 1#define ATCGen2 2
typedef struct {
       baudrate:
 Vilnt32
 Vilnt32
         databits;
 Vilnt32
         parity;
 Vilnt32
         stopbits:
 Vilnt16
         connect:
                   // ON or OFF
 Vilnt32
         resourcename; // 0-device name; 1-lan IP address
```
#ifdef \_\_ATC\_GLOBALS static typATCGenConfigs ATCGenConfig; // config parameters #else // \_\_ATCGEN\_GLOBALS is not defined extern typATCGenConfigs ATCGenConfig; // config parameters #endif // \_\_ATCGEN\_GLOBALS //= GLOBAL USER-CALLABLE FUNCTION DECLARATIONS (Exportable Functions) ========== ATC\_EXT ViStatus \_VI\_FUNC ATC\_init (ViInt16 ATCGen, ViChar ATCGenType[], ViChar ATCGenPartNumber[], ViChar ATCGenBus[], ViChar primaryAddr[], ViChar secondaryAddr[]); ATC\_EXT ViStatus \_VI\_FUNC ATC\_close (ViInt16 ATCGen); ATC\_EXT ViStatus \_VI\_FUNC ATC\_reset (ViInt16 ATCGen); ATC\_EXT ViStatus \_VI\_FUNC ATC\_writeInstrData (ViInt16 ATCGen, ViString writeBuffer, ViReal64 waitToNxtCmd); ATC EXT ViStatus VI FUNC ATC readInstrData (ViInt16 ATCGen, Vilnt32 numberBytesToRead, ViChar \_VI\_FAR readBuffer[],  $ViPInt3\overline{2}$  numBytesRead); ATC\_EXT ViStatus \_VI\_FUNC ATC\_errorQuery (ViInt16 ATCGen, Vilnt32 \*errorCode, ViChar \_VI\_FAR message[]); #if defined(\_\_cplusplus) || defined(\_\_cplusplus\_\_) #endif  $#$ endif  $11$  Title: ATC Driver.c // Purpose: Driver functions to control the ATC-5000NG using GPIB, Ethernet or Serial. Serial is not recommended.  $\frac{1}{2}$  $\frac{1}{2}$ // Created on: 9/11/2018 at 10:51 AM by VIAVI Test Solutions. // Copyright: VIAVI AvComm. All Rights Reserved. #include <utility.h> #include <visa.h> #include <formatio.h> #include <toolbox.h> #include "ATC\_Driver.h" #define WAITTIME0 01  $0.01$ // Seconds wait time  $0.02$ // Seconds wait time #define WAITTIME0\_02 #define WAITTIME0 03  $0.03$ // Seconds wait time

} typATCGenConfigs;

#define WAITTIME1 00 // Seconds wait time  $1<sub>1</sub>$ #define WAITTIME5 00 // Seconds wait time  $5<sub>1</sub>$  $7<sub>1</sub>$ // Seconds wait time #define WAITTIME7 00 #define WAITTIME10 00  $10.$ // Seconds wait time #define TIME OUT NORM VAL 3000 #define MAX\_SESSIONS 2 struct { ViSession session; ViReal64 startTime; ViReal64 curWaitTime; ViChar resourceName[40]; } sessionInfo[MAX\_SESSIONS] = {{0,0,0,""},{0,0,0,""}}; #define BUFFER\_SIZE // File I/O buffer size 512L  $(-1000)$ #define NOT\_AVAILABLE 0xFFFFFC18 // Function Not Available #define INVALID\_SELECTION 0XFFFFFC17 // Invalid device selected<br>#define NOT\_INSTALLED 0XFFFFFC16 // Device Not installed  $(-1001)$  $(-1002)$ #define ABORT\_FLAG\_SET OXFFFFFC15 // Test Exec. Abort Flag Set (-1003) #define NOT\_INITIALIZED 0x3FFFFC01 // Instrument Not Initailized Warning #define ERR PARAMETER1 0XFFFFFC13 // Parameter 1 Out-Of-Range. (-1005) #define ERR PARAMETER2 0XFFFFFC12 // Parameter 2 Out-Of-Range. (-1006) #define ERR\_PARAMETER3 0XFFFFFC11 // Parameter 3 Out-Of-Range. (-1007) #define ERR\_PARAMETER4 0XFFFFFC10 // Parameter 4 Out-Of-Range. (-1008) OXFFFFFCOF // Parameter 5 Out-Of-Range. (-1009)<br>OXFFFFFCOE // Parameter 6 Out-Of-Range. (-1010)<br>OXFFFFFCOD // Parameter 7 Out-Of-Range. (-1011) #define ERR\_PARAMETER5 #define ERR<sup>-</sup>PARAMETER6<br>#define ERR-PARAMETER7 0XFFFFFC0C // Parameter 8 Out-Of-Range. (-1012) #define ERR PARAMETER8 OXFFFFFC0B // Parameter 9 Out-Of-Range. (-1013) #define ERR PARAMETER9 #define ERR PARAMETER10 0XFFFFFC0A // Parameter 10 Out-Of-Range. (-1014) #define ERR PARAMETER11 0XFFFFFC09 // Parameter 11 Out-Of-Range. (-1015) #define NOT\_SUPPORTED OXFFFFFC03 // Command Not Supported.  $(-1021)$  $(-1022)$ #define OPTION\_MISSING OXFFFFFC02 // Option Not Installed. #define WRONG INSTRUMENT 0XFFFFFC01 // Incorrect Instrument  $(-1023)$ #define INVAL\_TERMINATION 0XFFFFFC00 // Invalid term character(s). (-1024) ATCGenSession[MAX\_SESSIONS]; // session handle ViSession ATCGenDevice[MAX SESSIONS]; // device parameters struct device ATCGenConnect[MAX SESSIONS]; Vilnt<sub>16</sub> //= INSTRUMENT-DEPENDENT COMMAND ARRAYS Vilnt32 Equal[20]; Vilnt32 Separator[20]; Vilnt32 i; Vilnt32 j; Vilnt32 bytesRead; ViChar Buffer[80]; ViChar Buffer1[80]; ViChar Buffer2[80]; ViChar Buffer3[80];

ViChar Buffer4[80]; ViChar Buffer5[80]; ViChar Buffer6[80]; ViChar Buffer7[80]; ViChar Buffer8[80]; ViChar Buffer9[80]; ViChar Buffer10[80]; ViChar Buffer11[80]; ViChar Buffer12[80]; ViChar Buffer13[ 80]; ViChar Buffer14[80]; ViChar Buffer15[80]; ViChar Buffer16[80]; ViChar Buffer17[80]; ViChar Buffer18[80]; ViChar Buffer19[80]; ViChar tmp\_buffer[20][80]; ViChar OutBuffer[100]; ViChar InBuffer[1024]; static char saved buffer[2][512]; static long is\_buffer\_occupied[2]; //============================================================================= //====================== Function Prototypes =================================== //============================================================================= ViStatus \_VI\_FUNC ATC\_read\_IDN (ViSession,ViChar mfg[],ViChar desc[], ViChar pn[]); ViStatus ATC\_initialize (ViRsrc, ViBoolean, ViBoolean, ViPSession); ViStatus ATC\_initCleanUp (ViSession, ViPSession, ViStatus); ViStatus ATC\_sessionInfoOpen (ViSession, ViRsrc resourceName); ViStatus ATC\_s es sionInfoClose (ViSession) ; ViStatus ATC\_sessionInfoResource (ViSession, ViChar resourceName[]); ViStatus ATC\_nxtCmdWait (ViSession); ViStatus ATC\_nxtCmdLog (ViSession, ViReal64 waitToNxtCmd); ViBoolean ATC\_invalidViBooleanRange (ViBoolean); static void ClearStoredBuffer(ViSession); static long ReadAndStoreIntoBuffer(ViSession); //============================================================================= //=================== User Callable Functions ================================== //============================================================================= /\*============================================================================= This is a list of error codes that may be returned from the callable functions below. 3FFF0005 The specified termination character was read. 3FFF0006 The specified number of bytes was read. BFFF0000 Miscellaneous or system error occurred. BFFF000E Invalid session handle. BFFF0015 Timeout oc curred before operation could complete. FFFFFC16 Device not installed FFFFFC17 Invalid device selected FFFFFC18 Function not available BFFF0034 Violation of raw write protocol occurred. BFFF0035 Violation of raw read protocol occurred. BFFF0036 Device reported an output protocol error.

```
BFFF0037 Device reported an input protocol error.
   BFFF0038 Bus error occurred during transfer.
  BFFF003A Invalid setup (attributes are not consistent).
  BFFF005F No listeners condition was detected.
BFFF0060 This interface is not the controller in charge.
BFFF0067 Operation is not supported on this session.
=============================================================================*/
//=============================================================================
// Function: ATC_Init 
// Purpose: This function initializes the ATCGen specified in the "Type"
// input parameter to a known state. 
// Parameter List: ATCGen - Generator number, ATCGen1 or ATCGen2 
// ATCGenType[] - "ATC-5000NG" or "NOT INSTALLED"
// ATCGenPartNumber[] - 138156 
// ATCGenBus[] - "GPIB", "RS232" or "ETHERNET" 
\mathcal U primaryAddr[] - This is the address used for the unit.
\frac{1}{2} GPIB: 0-32, RS232 1-256 for ethernet it<br>it should be similar to 10.168.168.2
                        it should be similar to 10.168.168.2// secondary Adress[] - usually not used set to ""
// Return Values: Zero on success, non-zero otherwise
//=============================================================================
ViStatus _VI_FUNC ATC_init (ViInt16 ATCGen,
               ViChar ATCGenType[], 
              ViChar ATCGenPartNumber[],
              ViChar ATCGenBus[],
               ViChar primaryAddr[],
              ViChar secondaryAddr[])
{
   ViStatus ATC_status = VI_SUCCESS; // reset error status code 
  ViChar resource[50] = \{NULL\};if ((ATCGen <= 0) || (ATCGen > MAX_SESSIONS))<br>ATC status = ERR PARAMETER1; // set error status code
    ATC status = ERR PARAMETER1;
   else 
\{if (ATCGenSession[(ATCGen-1)] != 0)
     {
      if ((ATC<sub>s</sub> status = ATC<sub>c</sub>))(ATC<sub>0</sub>)ATCGenSession[(ATCGen-1)] = 0;
    }
     ATCGenSes sion[(ATCGen-1)] = 0; // Zero Ses sion Handle 
    strcpy (ATCGenDevice[(ATCGen-1)].Type, ATCGenType);
    strcpy (ATCGenDevice[(ATCGen-1)].Pn, ATCGenPartNumber);
    strcpy (ATCGenDevice[(ATCGen-1)].Bus, ATCGenBus);
    strcpy (ATCGenDevice[(ATCGen-1)].PriAddr, primaryAddr);
    strcpy (ATCGenDevice[(ATCGen-1)].SecAddr, secondaryAddr);
      \frac{1}{10} check for ATCGen 1 = ATC-5000NG and initialize
    if (strcmp(ATCGenDevice[(ATCGen-1)].Type, "SIMULATED") == 0)
     {
      ATC status = 0;
    }
    else if (strcmp (ATCGenDevice[(ATCGen-1)].Type, "ATC-5000NG") == 0) { 
      if (strncmp ("GPIB", ATCGenDevice[(ATCGen-1)]. Bus, 4) == 0)\{ViRsrc bus; 1/ communication bus type of device
```

```
ViChar busType[10]; // bus type such as GPIB, VXI or MXI
       \prime\prime ADD "GPIB::" TO address string for visa inst
       strcpy(bus Type, ATCGenDevice[(ATCGen-1)].Bus);
       bus = strcat(busType, "::");
       strcpy(bus, busType);
       strcat (bus, ATCGenDevice[(ATCGen-1)].PriAddr);
       strcpy (resource, bus);
       if ((ATC_status = ATC_initialize (resource, VI_OFF, VI_OFF,
                           &ATCGenSes sion[(ATCGen-1)])) < 0)
\{ ATCGenSes sion[(ATCGen-1)] = 0;
 }
        els e {
         \prime\prime Set variable so other driver calls won't bail out
         ATCGenConnect[(ATCGen-1)] = ON;
        }
      }
     else if (strcmp ("RS232", ATCGenDevice[(ATCGen-1)].Bus) == 0)
      { // RS-232 
       if((atoi(ATCGenDevice[(ATCGen-1)].PriAddr)> 0) &&
          (atoi(ATCGenDevic e[(ATCGen-1)].PriAddr) <256))
\{Fmt (resource, "%s<ASRL%i::INSTR",
                        atoi ( ATCGenDevice[(ATCGen-1)].PriAddr));
          if ( (ATC_s tatus = ATC_initialize (res ource, VI_OFF,
                 \overline{V}I_OFF, &ATCGenSession[(ATCGen-1)])) < 0)
\{ATCGenSession[(ATCGen-1)] = 0;
 }
          else {
           ATCGenConfig.baudrate = DEFAULT_BAUD;
            ATCGenConfig.databits = DEFAULT_DBITS;
            ATCGenConfig.parity = DEFAULT_PARITY;
            ATCGenConfig.stopbits = DEFAULT_SBIT;
           // Set resource baud rate
           if ((ATC_status = viSetAttribute (ATCGenSession[(ATCGen-1)],
                 VI_ATTR_ASRL_BAUD, ATCGenConfig.baudrate)) < 0)
             return ATC_status;
           if ((ATC_status = viSetAttribute (ATCGenSession[(ATCGen-1)],
                VI_ATTR_ASRL_DATA_BITS, ATCGenConfig.databits )) < 0)
             return ATC_status;
           if (ATCGenConfig.printy == 0)\{ if ((ATC_status = viSetAttribute (ATCGenSes sion[(ATCGen-1)], 
                      VI_ATTR_ASRL_PARITY, VI_ASRL_PAR_NONE)) < 0)
               return ATC_status;
 }
            else if (ATCGenConfig.parity == 1)
\{ if ((ATC_status = viSetAttribute (ATCGenSes sion[(ATCGen-1)], 
                     \overline{V}I_ATTR_ASRL_PARITY, VI_ASRL_PAR_ODD)) < 0)
               return ATC_status;
 }
            else if (ATCGenConfig.parity == 2)
\{if ((ATC status = viSetAttribute (ATCGenSession[(ATCGen-1)],
```

```
 VI_ATTR_ASRL_PARITY, VI_ASRL_PAR_EVEN)) < 0)
               return ATC status;
 }
            else
             ATC status = ERR PARAMETER8;
           if (ATCGenConfig.stophits == 1)\{ if ((ATC_status = viSetAttribute (ATCGenSes sion[(ATCGen-1)], 
                   VI_ATTR_ASRL_STOP_BITS, VI_ASRL_STOP_ONE)) < 0)
               return ATC_status;
 }
            else if (ATCGenConfig.stopbits == 2)
\{if ((ATC_status = viSetAttribute (ATCGenSession[(ATCGen-1)],
                   VI_ATTR_ASRL_STOP_BITS, VI_ASRL_STOP_TWO) ) < 0)
               return ATC_status;
 }
            else
              ATC_s tatus = ERR_PARAMETER8;
           if ((ATC_status = viSetAttribute (ATCGenSession[(ATCGen-1)],
                VI_ATTR_ASRL_FLOW_CNTRL, VI_ASRL_FLOW_RTS_CTS)) < 0)
             return ATC_status;
           // Set variable so other driver calls won't bail out
           ATCGenConnect[(ATCGen-1)] = ON;
 }
 }
        els e
\{ATC status = ERR_PARAMETER6; // set error status code
 }
 }
     else if (strcmp ("ETHERNET", ATCGenDevice[(ATCGen-1)].Bus) == 0)
      { // Ethernet 
       Fmt (resource, "TCPIP::%s::2001::SOCKET"
                          ATCGenDevic e[(ATCGen-1)].PriAddr);
       if ((ATC status = ATC initialize (resource, VI OFF,
                     VI_OFF, &ATCGenSess ion[(ATCGen-1)])) < 0)
\{ ATCGenSes sion[(ATCGen-1)] = 0;
 }
        els e 
\{// Set variable so other driver calls won't bail out
         ATCGenConnect[(ATCGen-1)] = ON;
        }
      }
      els e
       ATC_status = ERR_PARAMETER5;
    }
  }
 return ATC_status; \frac{1}{1} return error status code
//=============================================================================
// Function: Close 
// Purpose: This function closes the instrument.
// Parameter List: ATCGen - Generator number 
// Return Values: Zero on success, non-zero otherwise
```
}

```
//=============================================================================
ViStatus VI FUNC ATC close (ViInt16 ATCGen)
{
  ViSession rmSession;
  ViSession *instPtr;
   ViStatus ATC_status = VI_SUCCESS;
  if ((ATCGen \le 0) || (ATCGen \ge MAX\_SESSIONS))ATC_status = ERR_PARAMETER1; // set error status code
   else 
\{if (ATCGenConnect[(ATCGen-1)] == OFF) // Disconnected
     { // do nothing 
 }
    else if (strcmp(ATCGenDevice[(ATCGen-1)].Type, "ATC-5000NG") == 0) { 
      if ((ATC_status = viGetAttribute (ATCGenSession[(ATCGen-1)],
                          VI_ATTR_RM_SESSION, &rmSes sion)) < 0)
        return ATC_status;
      if ((ATC_status = viGetAttribute (ATCGenSession[(ATCGen-1)],
                           VI_ATTR_USER_DATA, &instPtr)) < 0)
        return ATC_status;
      if ((ATC<sub>status</sub> = <i>viClose</i> (ATCGenSession[(ATCGen-1)])) < 0)return ATC_status;
      if ((ATC_status = viClose (rmsession)) < 0)return ATC status;
       ATC_s tatus = ATC_s es sionInfoClose (ATCGenSess ion[(ATCGen-1)] );
       if (instPtr != NULL) 
        free (instPtr);
     }
  } 
   return ATC_status ;
}
//=============================================================================
// Function: ATC_writeInstrData
// Purpose: This function writes a command string to the instrument.
// Parameter List: ATCGen - Generator number 
            writeBuffer - String to write
// waitToNxtCmd - Delay to next command
// Return Values: Zero on success, non-zero otherwise
//=============================================================================
ViStatus _VI_FUNC ATC_writeInstrData (ViInt16 ATCGen,
                    ViString writeBuffer, 
                   ViReal64 waitToNxtCmd)
{
   ViStatus ATC_status = VI_SUCCESS;
  ViChar WriteBuf[200] = "", Terminator[3] = "";
  Vilnt32 bytes;
  Vilnt16 retry;
  ViUInt16 statusbyte = 0;
  ViChar resourceName[50] = "";
  clock_t start_time;
  long device = 0;
   Terminator[0]=0x0d; // Add CR and null to end of string
```

```
Terminator[1]=0 \times 00;
  Fmt(WriteBuf,"%s<%s%s", writeBuffer, Terminator);
  bytes = strlen (WriteBuf);
  return = 0;
                           // Initialize
  if (strcmp (OutBuffer, writeBuffer) != 0)
  ₹
    strcpy (OutBuffer, writeBuffer);
  ł
  if ((ATCGen \le 0) || (ATCGen \ge MAX\_SESSIONS))ATC_status = ERR_PARAMETER1; // set error status code
  if ((ATC status = ATC sessionInfoResource (ATCGenSession[(ATCGen-1)],
                                         resourceName) < 0)
    return ATC_status;
  if (FindPattern (resourceName, 0, -1, "ASRL", 0, 0) != -1)
RETRY1:
    // Flush input and output buffer
    if ((ATC status = viFlush (ATCGenSession[(ATCGen-1)],
                                   VI_WRITE_BUF_DISCARD)) < 0)
      return ATC_status;
    if ((ATC status = viFlush (ATCGenSession[(ATCGen-1)],
                                    VI READ BUF DISCARD)(0, 0)return ATC status;
   // Make sure to wait the minimum amount of time between commands
    if ((ATC_status = ATC_nxtCmdWait (ATCGenSession[(ATCGen-1)])) < 0)return ATC status;
    if ((ATC status = viWrite (ATCGenSession[(ATCGen-1)],
                           (ViBuf) WriteBuf, bytes, VI_NULL) < 0)
    {
      // Log this as the last command transmission time
      if ((ATC_status = ATC_nxtCmdLog (ATCGenSession[(ATCGen-1)],
                                         waitToNxtCmd)) < 0)
        return ATC_status;
      if (retry++ < 1)
        goto RETRY1;
      return ATC_status;
   \mathcal{E}// Log this as the last command transmission time
    if ((ATC_status = ATC_nxtCmdLog (ATCGenSession[(ATCGen-1)],
                                         waitToNxtCmd) < 0)
      return ATC status;
  else if (FindPattern (resourceName, 0, -1, "GPIB", 0, 0) != -1)
  \mathcal{L}// Make sure to wait the minimum amount of time between commands
    if ((ATC_status = ATC_nxtCmdWait (ATCGenSession[(ATCGen-1)])) < 0)return ATC status;
    if ((ATC status = viWrite (ATCGenSession[(ATCGen-1)],
```

```
 (ViBuf)WriteBuf, bytes, VI_NULL)) < 0)
       return ATC_s tatus;
    \prime\prime Log this as the last command transmission time
     if ((ATC_s tatus = ATC_nx tCmdLog ( ATCGenSession[( ATCGen- 1)], 
                                           waitToNxtCmd)) < 0)
       return ATC_s tatus;
    start_time = clock();
     do{
      ATC_status = viReadSTB( ATCGenSession[(ATCGen-1)], &statusbyte ) ;
      if( (clock()-start_time) > 5000)
         br eak ;
    } while((status by te & 0x20) == 0 ); //Completion BIT not set
    if( (status by te & 0x10) != 0 ) //Message Available
     {
      ATC_status = ReadAndStoreIntoBuffer( ATCGenSession[(ATCGen-1)]);
      if((saved_buffer[device][0] == '!) ||(saved_buffer[device][0] == '?')) // error
       {
        ClearStoredBuffer( ATCGenSession[(ATCGen-1)] ) ;
         return ATC_ERROR_COMMAND_ERROR ;
 }
      // normal return from some commands
      if( saved buffer[device][0] == '*' )
       {
        //ClearStoredBuffer( ATCGenSession[(ATCGen-1)] ) ;
        return ATC_status ;
       }
     }
   }
  else if (FindPattern (resourceName, 0, -1, "TCPIP", 0, 0) != -1)
   {
     // Make sure to wait the minimum amount of time between commands
     if ((ATC_s tatus = ATC_nx tCmdWait ( ATCGenSession[ (ATCGen-1)]) ) < 0)
       return ATC_s tatus;
    if ((ATC_status = viWrite (ATCGenSession[(ATCGen-1)],
                              (ViBuf)WriteBuf, bytes, VI_NULL)) < 0)
       return ATC_s tatus;
    \prime\prime Log this as the last command transmission time
     if ((ATC_s tatus = ATC_nx tCmdLog ( ATCGenSession[( ATCGen- 1)], 
                                            waitToNxtCmd) ) < 0)
       return ATC_s tatus;
    // If the command is a querry
    if (FindPattern (WriteBuf, 0, -1, "?", 0, 0) == -1)
\{ \{ \}Delay (WAITTIME0_02);
     }
 }
   return ATC_status ;
}
//=============================================================================
// Function: ATC_readInstrData
// Purpose: This function reads the output buffer of the instrument.
// Parameter List: ATCGen - Generator number 
// numberBy tes ToRead - maximum by tes to r ead
```

```
// readBuf fer - Str ing to write 
             numBytesRead - bytes actually read
// Return Values: Zero on success, non-zero otherwise
//=============================================================================
ViStatus _VI_FUNC ATC_readInstrData (ViInt16 ATCGen,
                    ViInt32 numberBytesToRead, 
 ViChar _VI_FAR readBuffer[],
 ViPInt 32 numBy tes Read)
{ 
   ViInt32 k, index;
   ViChar Buf[1024];
   ViStatus ATC_status = VI_SUCCESS;
  Vilnt32 comma = 0, buffer num = 0;
  long device = 0;
  ViChar resourceName[50] = "";
   *numBytesRead = 0L;
  memset (readBuffer, 0x0, sizeof (readBuffer));
  memset (tmp_buffer, 0x0, sizeof (tmp_buffer));
  memset (Buffer, 0x0, sizeof (Buffer));
  memset (Buffer1, 0x0, sizeof (Buffer1));
  memset (Buffer2, 0x0, sizeof (Buffer2));
  memset (Buffer3, 0x0, sizeof (Buffer3));
memset (Buffer4, 0x0, sizeof (Buffer4));
memset (Buffer5, 0x0, sizeof (Buffer5));
memset (Buffer6, 0x0, sizeof (Buffer6));
  memset (Buffer7, 0x0, sizeof (Buffer7));
  memset (Buffer8, 0x0, sizeof (Buffer8));
  memset (Buffer9, 0x0, sizeof (Buffer9));
  memset (Buffer10, 0x0, sizeof (Buffer10));
  memset (Buffer11, 0x0, sizeof (Buffer11));
  memset (Buffer12, 0x0, sizeof (Buffer12));
  memset (Buffer13, 0x0, sizeof (Buffer13));
 mems et ( Buffer 14, 0x 0, s izeof (Buffer14));
 mems et ( Buffer 15, 0x 0, s izeof (Buffer15));
  memset (Buffer16, 0x0, sizeof (Buffer16));
  memset (Buffer17, 0x0, sizeof (Buffer17));
  memset (Buffer18, 0x0, sizeof (Buffer18));
  memset (Buffer19, 0x0, sizeof (Buffer19));
  if ((ATCGen \le 0) || (ATCGen \ge MAX\_SESSIONS))ATC_status = ERR_PARAMETER1; // set error status code
  if ((ATC_status = ATC_sessionInfoResource (ATCGenSession[(ATCGen-1)],
                                         resourceName) < 0)
    return ATC status;
   // c heck for data in buffer
  if( is_buffer_occupied[device] != 0)
   {
    strncpy( readBuffer, saved buffer[device], number By tes ToRead-1 );
     r eadBuffer[numberBytesToRead-1] = 0;
    *numBytesRead = strlen( saved_buffer[device]);
    ClearStoredBuffer( ATCGenSession[(ATCGen-1)] );
    return 0;
   }
  // Make sure to wait the minimum amount of time between commands
   if (( ATC_st atus = ATC_nxtCmdWait (ATCGenSes sion[(ATCGen-1)])) < 0)
    return ATC_status;
```

```
if ((ATC status = viRead (ATCGenSession[(ATCGen-1)], (ViPBuf)readBuffer,
       numberBytesToRead, (ViPUInt32) numBytesRead() < 0){ // Retry especially in case of timeout
  // Log this as the last command transmission time
  if ((ATC_status = ATC_nxtCmdLog (ATCGenSession[(ATCGen-1)],
                                        WAITTIME0 03) < 0)
    return ATC_status;
  memset (readBuffer, 0x0, sizeof (readBuffer));
  if ((ATC_status = ATC_nxtCmdWait (ATCGenSession[(ATCGen-1)])) < 0)return ATC status;
  if ((ATC_status = ATC_writeInstrData(ATCGenSession[(ATCGen-1)],
                   (ViString)OutBuffer, WAITTIME0_03)) < 0)
    return ATC status;
 // Log this as the last command transmission time
  if ((ATC_status = ATC_nxtCmdLog (ATCGenSession[(ATCGen-1)],
                                        WAITTIME0_03) < 0)
    return ATC status;
 // Make sure to wait the minimum amount of time between commands
  if ((ATC_status = ATC_nxtCmdWait (ATCGenSession[(ATCGen-1)])) < 0)
    return ATC_status;
  if ((ATC_status = viRead (ATCGenSession[(ATCGen-1)], (ViPBuf)readBuffer,
       numberBytesToRead, (ViPUInt32)numBytesRead)) < 0)
    return ATC_status;
ļ
// Log this as the last command transmission time
if ((ATC_status = ATC_nxtCmdLog (ATCGenSession[(ATCGen-1)],
                                       WAITTIME0_03) < 0)
  return ATC_status;
index = FindPattern (readBuffer, 0, -1, "\r", 0, 0); // Find CR
if (index != -1)
{ // Remove line feed
  readBuffer[index] = 0;
  *numBytesRead = strlen (readBuffer);
}
else
₹
   if (FindPattern (resourceName, 0, -1, "GPIB", 0, 0) != -1)
  { // no carrage return on gpib return
  ł
  else
   // Incomplete read
    return ATC_ERROR_INVALID_COMMAND;
 }
ł
i = 0:
memset (Equal, 0, sizeof (Equal));
memset (Separator, 0, sizeof (Separator));
for (i = 0; i \leq 1) in (i = 1, i \leq 2) is (i = 1, i \leq 3)// Separate parameters
₹
  if (readBuffer[i] == 0x3d)
                                    11 =Equal[j] = i;// Store index of = sign
  if (readBuffer[i] == 0x3b ||
    ^{\circ} (readBuffer[i] == 0xd && Equal[0] != 0) || // CR
```

```
(readBuffer[i] == 0xa 8& Equal[0] != 0 // LF)& readBuffer[i-1] != 0xd))
    {
      Separator[j] = i; \frac{1}{10} Store index of separator
      ++j; }
 } 
 Separator[j] = i - 1; // set end of string
 // Parse data with 'equal' separator<br>for (k = 0; k < j; ++k) // extract parameters
 for (k = 0; k < j; ++k) {
   for (i = Equal[k] + 1; i < Separator[k]; ++i) {
      Buf[i-(Equal[k] + 1)] = readBuffer[i]; }
   Buf[i-(Equal[k] + 1)] = 0; // store values
   if (Equal[k] == 0) break;
     Fmt(tmp_buffer[k] , "%s<%s", Buf );
  }
 // Parse data with 'comma' separator
 buffer num = 0;
 for (index = 0; index < k; index++)
 \mathcal{L}_{\mathcal{L}}comma = 0;
     do
     {
      if ((comma = FindPattern (tmp_buffer[index], 0, -1, ",", 0, 0)) != -1)
       { // Comma found 
        switch (buffer_num)
\{ case 0:
          Fmt (Buffer, "%s<%s[i0w*]", comma, tmp_buffer[index]);
           break;
         case 1:
           Fmt (Buffer1, "%s<%s[i0w*]", comma, tmp_buffer[index]);
            break;
         case 2:
           Fmt (Buffer2, "%s<%s[i0w*]", comma, tmp_buffer[index]);
            break;
         case 3:
           Fmt (Buffer3, "%s<%s[i0w*]", comma, tmp_buffer[index]);
            break;
         case 4:
           Fmt (Buffer4, "%s<%s[i0w*]", comma, tmp_buffer[index]);
            break;
         case 5:
           Fmt (Buffer5, "%s<%s[i0w*]", comma, tmp_buffer[index]);
            break;
         case 6:
           Fmt (Buffer6, "%s<%s[i0w*]", comma, tmp_buffer[index]);
           break;
         case 7:
           Fmt (Buffer7, "%s<%s[i0w*]", comma, tmp_buffer[index]);
            break;
         case 8:
           Fmt (Buffer8, "%s<%s[i0w*]", comma, tmp_buffer[index]);
            break;
         case 9:
```

```
Fmt (Buffer9, "%s<%s[i0w*]", comma, tmp_buffer[index]);
           break;
         case 10:
          Fmt (Buffer10, "%s<%s[i0w*]", comma, tmp_buffer[index]);
           break;
         case 11:
          Fmt (Buffer11, "%s<%s[i0w*]", comma, tmp_buffer[index]);
           break;
         case 12:
          Fmt (Buffer12, "%s<%s[i0w*]", comma, tmp_buffer[index]);
           break;
         case 13:
          Fmt (Buffer13, "%s<%s[i0w*]", comma, tmp_buffer[index]);
           break;
         case 14:
          Fmt (Buffer14, "%s<%s[i0w*]", comma, tmp_buffer[index]);
           break;
         case 15:
          Fmt (Buffer15, "%s<%s[i0w*]", comma, tmp_buffer[index]);
           break;
         case 16:
          Fmt (Buffer16, "%s<%s[i0w*]", comma, tmp_buffer[index]);
           break;
         case 17:
          Fmt (Buffer17, "%s<%s[i0w*]", comma, tmp_buffer[index]);
           break;
         case 18:
          Fmt (Buffer18, "%s<%s[i0w*]", comma, tmp_buffer[index]);
           break;
         case 19:
          Fmt (Buffer19, "%s<%s[i0w*]", comma, tmp_buffer[index]);
           break;
         }
        Fmt (tmp_buffer[index], "%s<%s[i*w*]", comma+1,
           strlen(tmp_buffer[index])-comma-1, tmp_buffer[index]);
       }
       els e
\{switch (buffer_num)
\{ case 0:
          strcpy (Buffer, tmp_buffer[index]);
           break;
         case 1:
          strcpy (Buffer1, tmp_buffer[index]);
           break;
         case 2:
          strcpy (Buffer2, tmp_buffer[index]);
           break;
         case 3:
          strcpy (Buffer3, tmp_buffer[index]);
           break;
         case 4:
          strcpy (Buffer4, tmp_buffer[index]);
           break;
         case 5:
          strcpy (Buffer5, tmp_buffer[index]);
           break;
         case 6:
          strcpy (Buffer6, tmp_buffer[index]);
```
break; case 7: strcpy (Buffer7, tmp\_buffer[index]); break; case 8: strcpy (Buffer8, tmp\_buffer[index]); break; case 9: strcpy (Buffer9, tmp\_buffer[index]); break; case 10: strcpy (Buffer10, tmp\_buffer[index]); break; case 11: strcpy (Buffer11, tmp\_buffer[index]); break; case 12: strcpy (Buffer12, tmp\_buffer[index]); break; case 13: strcpy (Buffer 13, tmp\_buffer [index]); break; case 14: strcpy (Buffer 14, tmp\_buffer [index]); break; case 15: strcpy (Buffer15, tmp\_buffer[index]); break; case 16: strcpy (Buffer16, tmp\_buffer[index]); break; case 17: strcpy (Buffer17, tmp\_buffer[index]); break; case 18: strcpy (Buffer18, tmp\_buffer[index]); break; case 19: strcpy (Buffer19, tmp\_buffer[index]); break; } } buffer\_num++; // Increment buffer counter  $}$  while (comma  $!= -1$ ); } // Check to see if the command was read as a result. If so, there is // an error. if (strcmp (readBuffer, OutBuffer) ==  $0$ ) r eturn VI\_ERROR\_INV\_RESPONSE; return ATC status; //============================================================================= //Function: ATC\_read\_IDN  $\ell$ /Purpose: This function performs the \*IDN? query and returns the Manufacturer  $11$  Description and part number as strings. //============================================================================= ViStatus \_VI\_FUNC ATC\_read\_IDN (ViSession instrumentHandle, ViChar mfg[],

}

```
ViChar desc[],
                   ViChar pn[])
{
   ViStatus ATC_status = VI_SUCCESS;
  Vilnt32 pos = -1;
  ViChar tmpchar[100] = \{0\};//---------------------------- Output to ATC ----------------------------
  Fmt (OutBuffer, "%s<*IDN?");
   // Change timeout 
  if ((ATC_status = viSetAttribute (instrumentHandle, VI_ATTR_TMO_VALUE,
                                         TIME_OUT_NORM_VAL))<0)
    return ATC_status;
   if (( ATC_st atus = ATC_writeIns trData(instrumentHandle, 
                             (ViString) OutBuffer, WAITTIME0_02)) < 0)
    return ATC_status;
//---- ------ ------- ------ ------ Input Parameters ---- ------ ------ ------- -----
  if ((ATC_status = ATC_readInstrData (instrumentHandle, 150, InBuffer,
                                & by tes \text{Read})) < 0)
    return ATC_status;
   // Restore 
  if ((ATC status = viSet Attribute (instrument Handle, VI ATTR TMO_VALUE,
                                          TIME_OUT_NORM_VAL)) <0)
    return ATC_status;
  mfq[0] = NULL;desc[0] = NULL;pn[0] = NULL;// Manufacturer
  pos = FindPattern (InBuffer, 0, -1, ".", 0, 0);if (pos != -1)
   {
    Fmt (mfg, "%s<%s[i0w*]", pos, InBuffer);
    RemoveSurroundingWhiteSpace (mfg);
    strcpy (tmpchar, InBuffer);
    Fmt (InBuffer, "%s<%s[i*w*]", pos+1, (strlen(tmpchar)-pos)-1, tmpchar);
   }
   else
    return ATC_ERROR_INVALID_CONFIGURATION;
  // Instrument description
  pos = FindPattern (InBuffer, 0, -1, ",", 0, 0);if (pos != -1)
   {
    Fmt (desc, "%s<%s[i0w*]", pos, InBuffer);
    RemoveSurroundingWhiteSpace (desc);
    strcpy (tmpchar, InBuffer);
    Fmt (InBuffer, "%s<%s[i*w*]", pos+1, (strlen(tmpchar)-pos)-1, tmpchar);
   }
   else
    return ATC_ERROR_INVALID_CONFIGURATION;
   // PN number
```

```
pos = 0;
 if (strlen(InBuffer)>0)
 ₹
   Fmt (pn, "%s<%s[i0w*]", pos, InBuffer);
   RemoveSurroundingWhiteSpace (pn);
 else
   return ATC_ERROR_INVALID_CONFIGURATION;
 return ATC_status;
\mathcal{E}// Function: Reset
// Purpose: This function resets the instrument. If the reset function
\frac{1}{2}is not supported by the instrument, this function returns
\frac{1}{2}the warning VI_WARN_NSUP_RESET.
ViStatus _VI_FUNC ATC_reset (Vilnt16 ATCGen)
ſ
 ViStatus ATC_status = VI_SUCCESS;
 if ((ATCGen \le 0) || (ATCGen \ge MAX\_SESSIONS))ATC_status = ERR_PARAMETER1; // set error status code
 // Initialize the instrument to a known state
 if ((ATC_status = ATC_writeInstrData (ATCGen, ":ATC:RESET",
                                 WAITTIME0_02) < 0)
   return ATC status;
 Delay (WAITTIME10 00);
 if ((ATC_status = ATC_readInstrData (ATCGen, 150, InBuffer,
                        &bytesRead) < 0)
 if(FindPattern (InBuffer, 0, -1, "*", 0, 0) == -1)
   return ATC_ERROR_COMMAND_ERROR;
 return ATC_status;
}
// Function: errorQuery
// Purpose: This function requests the instrument status.
\frac{1}{2}This is only valid on newer versions of the ATC system software
       after 4/15/2017
\frac{1}{2}ViStatus_VI_FUNC ATC_errorQuery (ViInt16 ATCGen, ViInt32 *statusCode,
                    ViChar _VI_FAR message[])
{
 ViStatus ATC status = VI SUCCESS;
 if ((ATCGen \le 0) || (ATCGen > MAX\_SESSIONS))ATC_status = ERR\_PARAMETER1; // set error status code
 // Request the status
 if ((ATC_status = ATC_writeInstrData (ATCGen, ":ATC:STATUS?\r",
                                WAITTIME0 02) < 0)
   return ATC_status;
```

```
if ((ATC_status = ATC_readInstrData (ATCGen, 150, InBuffer,
                                &bytesRead) < 0)
   return ATC status;
 if((FindPattern (InBuffer, 0, -1, "?", 0, 0) >= 0) ||<br>(FindPattern (InBuffer, 0, -1, "!", 0, 0) >= 0))
   return ATC_ERROR_COMMAND_ERROR;
 *statusCode = (Vilnt32)atoi(InBuffer);
 Fmt(message, "%s<");
 if( *statusCode & 1)
   Fmt(message,"%s[a]<%s", "Last Command Syntax Error, ");
 if(*statusCode & 2)
   Fmt(message,"%s[a]<%s", "Execution Error, ");
 if(*statusCode & 32)
   Fmt(message,"%s[a]<%s", "Command Complete/Unit Ready");
// Status byte bit meaning
// D0 Last Command Syntax Error
// D1 Execution Error, Detectable Unit Function Failure.
            Clear by GPIB command *CLS.
\frac{1}{2}// D4 Transmitter Queue Not Empty (Data available for GPIB read), (GPIB Only)
// D5 Command Complete/Unit Ready
 return ATC_status;
}
//= UTILITY ROUTINES (Non-Exportable Functions) ================================
// Function: Initialize
// Purpose: This function opens the instrument, queries the instrument
\frac{1}{2}for its ID, and initializes the instrument to a known state.
ViStatus ATC initialize (ViRsrc resourceName, ViBoolean IDQuery,
        ViBoolean resetDevice, ViPSession instHandle)
{
 ViStatus ATC_status = VI_SUCCESS;
 ViSession rm\ Session = 0;
 if (ATC invalidViBooleanRange (IDQuery))
   return VI_ERROR_PARAMETER2;
 if (ATC_invalidViBooleanRange (resetDevice))
   return VI ERROR PARAMETER3;
 if ((ATC_status = viOpenDefaultRM (&rmsession)) < 0)return ATC_status;
 if ((ATC_status = viOpen (rmSession, resourceName, VI_NULL, VI_NULL,
                                instHandle) < 0)
 ₹
   viClose (rmSession);
   return ATC_status;
 ł
```

```
// Register this session in the command wait system
if ((ATC_status = ATC_sessionInfoOpen('instHandle, resourceName)) < 0)return ATC_status;
if (FindPattern (resourceName, 0, -1, "GPIB", 0, 0) != -1)
ί
 //- Configure VISA Formatted I/O -----------------------
 if ((ATC status = viSetAttribute(*instHandle, VI ATTR TMO VALUE,
                                    TIME OUT NORM VAL)\leq 0)
    return ATC_initCleanUp (rmSession, instHandle, ATC_status);
 if ((ATC_status = viSetBuf(*instHandle,VI_READ_BUF|VI_WRITE_BUF,4000))<0)
    return ATC_initCleanUp (rmSession, instHandle, ATC_status);
 if ((ATC_status = viSetAttribute (*instHandle, VI_ATTR_WR_BUF_OPER_MODE,<br>VI_FLUSH_ON_ACCESS)) < 0)
    return ATC_initCleanUp (rmSession, instHandle, ATC_status);
 if ((ATC status = viSetAttribute (*instHandle, VI ATTR RD BUF OPER MODE,
            VI FLUSH ON ACCESS)(0, 0)return ATC_initCleanUp (rmSession, instHandle, ATC_status);
 // Send EOI
 if ((ATC_status = viSetAttribute (*instHandle,<br>VI_ATTR_SEND_END_EN, VI_TRUE))<0)
    return ATC_initCleanUp (rmSession, instHandle, ATC_status);
else if (FindPattern (resourceName, 0, -1, "ASRL", 0, 0) != -1)
 //- Configure VISA Formatted I/O --------------------------
 if ((ATC_status = viSetAttribute (*instHandle, VI_ATTR_TMO_VALUE,
                                    TIME_OUT_NORM_VAL))<0)
    return ATC initCleanUp (rmSession, instHandle, ATC status);
 if ((ATC status = viSetBuf(*instHandle,
                            VI_READ_BUF|VI_WRITE_BUF, 4000))<0)
    return ATC_initCleanUp (rmSession, instHandle, ATC_status);
 if ((ATC_status = viSetAttribute (*instHandle, VI_ATTR_WR_BUF_OPER_MODE,
                                  VI_FLUSH_WHEN_FULL)( < 0)
    return ATC initCleanUp (rmSession, instHandle, ATC status);
 if ((ATC_status = viSetAttribute (*instHandle, VI_ATTR_RD_BUF_OPER_MODE,
                                    VI<sub>_FLUSH_DISABLE)</sub>\leq 0)
    return ATC_initCleanUp (rmSession, instHandle, ATC_status);
 if ((ATC status = viSetAttribute (*instHandle, VI ATTR ASRL END IN,
                                 VI_ASRL_END_TERMCHAR)) < 0)
    return ATC_initCleanUp (rmSession, instHandle, ATC_status);
 if ((ATC_status = viSetAttribute (*instHandle, VI_ATTR_TERMCHAR_EN,
                                           VI TRUE)\overline{0})
    return ATC_initCleanUp (rmSession, instHandle, ATC_status);
 if ((ATC status = viSetAttribute (*instHandle,
                                VI ATTR TERMCHAR, \ln) < 0)
    return ATC initCleanUp (rmSession, instHandle, ATC_status);
else if (FindPattern (resourceName, 0, -1, "TCPIP", 0, 0) != -1)
```

```
if ((ATC_status = viSetAttribute(*instHandle, VI_ATTR_TMO_VALUE,
                                        TIME_OUT_NORM_VAL))<0)
      return ATC_initCleanUp (rmSession, instHandle, ATC_status);
     if ((ATC_s tatus = v iSetBuf(* inst Handle, 
                                VI_READ_BUF|VI_WRITE_BUF, 4000))<0)
      return ATC_initCleanUp (rmSession, instHandle, ATC_status);
    if ((ATC_status = viSetAttribute (*instHandle, VI_ATTR_WR_BUF_OPER_MODE,
               VI _FLUSH_ON_ACCESS)) < 0)
      return ATC_initCleanUp (rmSession, instHandle, ATC_status);
    if ((ATC_status = viSetAttribute (*instHandle, VI_ATTR_RD_BUF_OPER_MODE,
              VI FLUSH ON ACCESS)) < 0)
      return ATC_initCleanUp (rmSession, instHandle, ATC_status);
    if ((ATC_status = viSetAttribute (*instHandle, VI_ATTR_TERMCHAR_EN,
                                              VI_TRUE))<0)
      return ATC initCleanUp ( rmSession, instHandle, ATC status);
    if ((ATC_status = viSetAttribute (*instHandle,
                                   VI_ATTR_TERMCHAR, '\n')) < 0)
      return ATC initCleanUp ( rmSession, instHandle, ATC status);
   }
  if (IDQuery)
   {
     ViChar mfg[50], desc [50], pn[50];
    if ((ATC status = ATC read IDN (*instHandle, mfg, desc, pn)) < 0)
      return ATC_initCleanUp (rmSession, instHandle,
                                      VI_ERROR_FAIL_ID_QUERY);
   }
   //- Reset ins trument ------ ------ ------ ------- ------ ------ ------- ------ --
  if (resetDevice)
   {
    if (IDQuery)
      Delay (WAITTIME0_02);
    if ((ATC<sub>__</sub> status = ATC<sub>__</sub>reset (*instHandle)) < 0)return ATC_initCleanUp (rmSession, instHandle, ATC_status);
   }
   return ATC_status ;
}
//=============================================================================
// Function: Log session into wait list
\frac{1}{10} Purpose: This function adds the session to the open list
//=============================================================================
ViStatus ATC_sessionInfoOpen (ViSession instHandle, ViRsrc resourceName)
{
   int index ;
  // Check to see if the session handle already exists
   for (index = 0; index < MAX_SESSIONS; index++)
\{if (sessionInfo[index].session == instHandle)
       break ;
 }
  if (index < MAX_SESSIONS)
    return ATC_ERROR_SESSION_ALREADY_EXITS;
```

```
// Check to see if there is room to open another session handle
  for (index = 0; index < MAX SESSIONS; index++)
   {
    if (sessionInfo[index].session == 0)
     {
      strcpy (sessionInfo[index].resourceName, resourceName);
      sessionInfo[index].session = instHandle;
      sessionInfo[index].curWaitTime = WAITTIME0_02;
      sessionInfo[index].startTime = Timer();
       return VI_SUCCESS;
    }
  }
   // Return er ror
   return ATC_ERROR_TOO_MANY_SESSIONS;
}
//=============================================================================
// Function: Remove session from wait list
// Purpose: This function removes the session from the open list
//=============================================================================
ViStatus ATC sessionInfoClose (ViSession instHandle)
{
   int index ;
   // find ses sion index
  for (index = 0; index < MAX SESSIONS; index++)
\{if (sessionInfo[index].session == instHandle)
       break ;
 }
   Session not open abort
   if (index >= MAX_SESSIONS)
    r eturn ATC_ERROR_CMD_WAIT;
  sessionInfo[index].s ession = 0;
  sessionInfo[index].curWaitTime = 0;
  sessionInfo[index].startTime = 0;
  strcpy (sessionInfo[index].resourceName, "");
   return VI_SUCCESS;
}
//=============================================================================
// Function: Get session from wait list
// Purpose: This function gets the resource name from the open list
//=============================================================================
ViStatus ATC_sessionInfoResource (ViSession instHandle, ViChar resourceName[])
{
   int index ;
  // find session index
  for (index = 0; index < MAX\_SESSIONS; index + +)
\{if (sessionInfo[index].session == instHandle)
       break ;
 }
  // Session not open abort
   if (index >= MAX_SESSIONS)
```

```
 r eturn ATC_ERROR_CMD_WAIT;
  strcpy (resourceName, sessionInfo[index].resourceName);
  return VI_SUCCESS;
}
//=============================================================================
// Function: Wait to commincate with instrument 
// Purpose: This function waits for the previous mimium delay to have
// occured before proceeding.
//=============================================================================
ViStatus ATC_nxtCmdWait (ViSes sion instHandle)
{
   int index ;
  double delay;
   // find ses sion index
  for (index = 0; index < MAX\_SESSIONS; index++)
\{if (sessionInfo[index].session == instHandle)
      break ;
 }
   // Invalid Session abort
   if (index >= MAX_SESSIONS)
    return ATC_ERROR_CMD_WAIT;
   // Wait until the minimum delay has been achieved
   do {
    delay = Timer() - sessionInfo/index].startTime; } while (delay < sess ionInf o[index].c urWaitTime);
   return VI_SUCCESS;
}
//=============================================================================
// Function: Log last command transmission
// Purpose: This function stores the timer count when called to indicate
\frac{1}{1} the time when the instrument was last communicated with.
//=============================================================================
ViStatus ATC_nxtCmdLog (ViSession instHandle, ViReal64 waitToNxtCmd)
{
   int index ;
  // find session index
  for (index = 0; index < MAX\_SESSIONS; index + +)
\{if (session|nfofindex].session == instHandle) break ;
   }
   // Invalid Session abort
   if (index >= MAX_SESSIONS)
     r eturn ATC_ERROR_CMD_WAIT;
  sessionInfo[index].startTime = Timer();
  sessionInfo[index].curWaitTime = waitToNxtCmd;
   return VI_SUCCESS;
}
//=============================================================================
```

```
// Function Name: ReadAndStoreIntoBuffer()
     Purpose: Reads over GPIB and stores the result into a buffer.
\frac{1}{2}// Parameter List: instHandle - VISA session handle
// Return Values: Zero on success, non-zero otherwise
static long ReadAndStoreIntoBuffer(ViSession instHandle)
₹
 long
         device = 0;
 unsigned long ret_count = 0;
 long
         status :
 if ((status = ATC_nxtCmdWait(instHandle)) < 0)return status;
 status = viRead(instHandle, (unsigned char*) saved_buffer[device],
                                511, &ret count );
    // Log this as the last command transmission time
 if ((status = ATC_nxtCmdLog (instHandle, WAITTIME0_03)) < 0)
   return status;
 saved buffer[device][ret count] = 0;
 if(status < 0)
   return status ;
 is buffer occupied[device] = (ret count>0)?1:0;return status ;
\mathcal{E}// Function Name: ClearStoredBuffer()
     Purpose: Clears the buffer.
\prime\prime// Parameter List: instHandle - VISA session handle
// Return Values: Zero on success, non-zero otherwise
static void ClearStoredBuffer(ViSession instHandle)
 long device = 0;
 saved buffer[device][0] = 0;
 is_buffer_occupied[device] = 0;
ł
// Function: Boolean Value Out Of Range - ViBoolean
// Purpose: This function checks a Boolean to see if it is equal to VI_TRUE
      or VI FALSE. If the value is out of range, the return value is
\frac{1}{2}VI TRUE, otherwise the return value is VI FALSE.
\frac{1}{2}ViBoolean ATC_invalidViBooleanRange (ViBoolean val)
₹
 return ((val != VI_FALSE && val != VI_TRUE) ? VI_TRUE : VI_FALSE);
ł
// Function: Initialize Clean Up
// Purpose: This function is used only by the ATC init function. When
\prime\primean error is detected this function is called to close the
\frac{1}{2}open resource manager and instrument object sessions and to
\frac{1}{2}set the instHandle that is returned from ATC init to
\frac{1}{2}VI NULL.
```

```
ViStatus ATC_initCleanUp (ViSession openRMSession,<br>ViPSession openinstHandle, ViStatus currentStatus)
\{viClose (*openinstHandle);
 viClose (openRMSession);<br>
*openinstHandle = VI_NULL;
 return currentStatus;
\mathcal{E}\frac{1}{2}
```
nd of Example program

This page intentionally left blank.

,

# **Section 3 - Specifications**

# 1. **ATC-5000NG PERFORMANCE SPECIFICATIONS**

# **NOTE**

A 60 minute (1 hour) warm-up period is required for all specifications. Specifications are subject to change without notice.

Please refer to these notes which are referenced throughout product specifications.

- <span id="page-335-0"></span>**1** Absolute output power under any test condition is limited to that shown under "Power" in the "TRANSMITTER" specification section.
- <span id="page-335-1"></span>**2** Pulse Width/Position Exception: Block Mode timing accuracy +/-20 ns.
- <span id="page-335-2"></span>**3** Any test configuration which results in SPR to P5 falling edge spacing >0.5 µs is not permitted and may result in unpredictable P5 behavior.
- <span id="page-335-3"></span>**4** All-Call Long interrogations are limited to a PRF range of 1 Hz to 1 kHz.
- <span id="page-335-4"></span>**5** Pulse-timing, measurement-accuracy specifications applicable for input signals at amplitudes  $\geq$ +30 dBm.

 $\bar{\phantom{a}}$ 

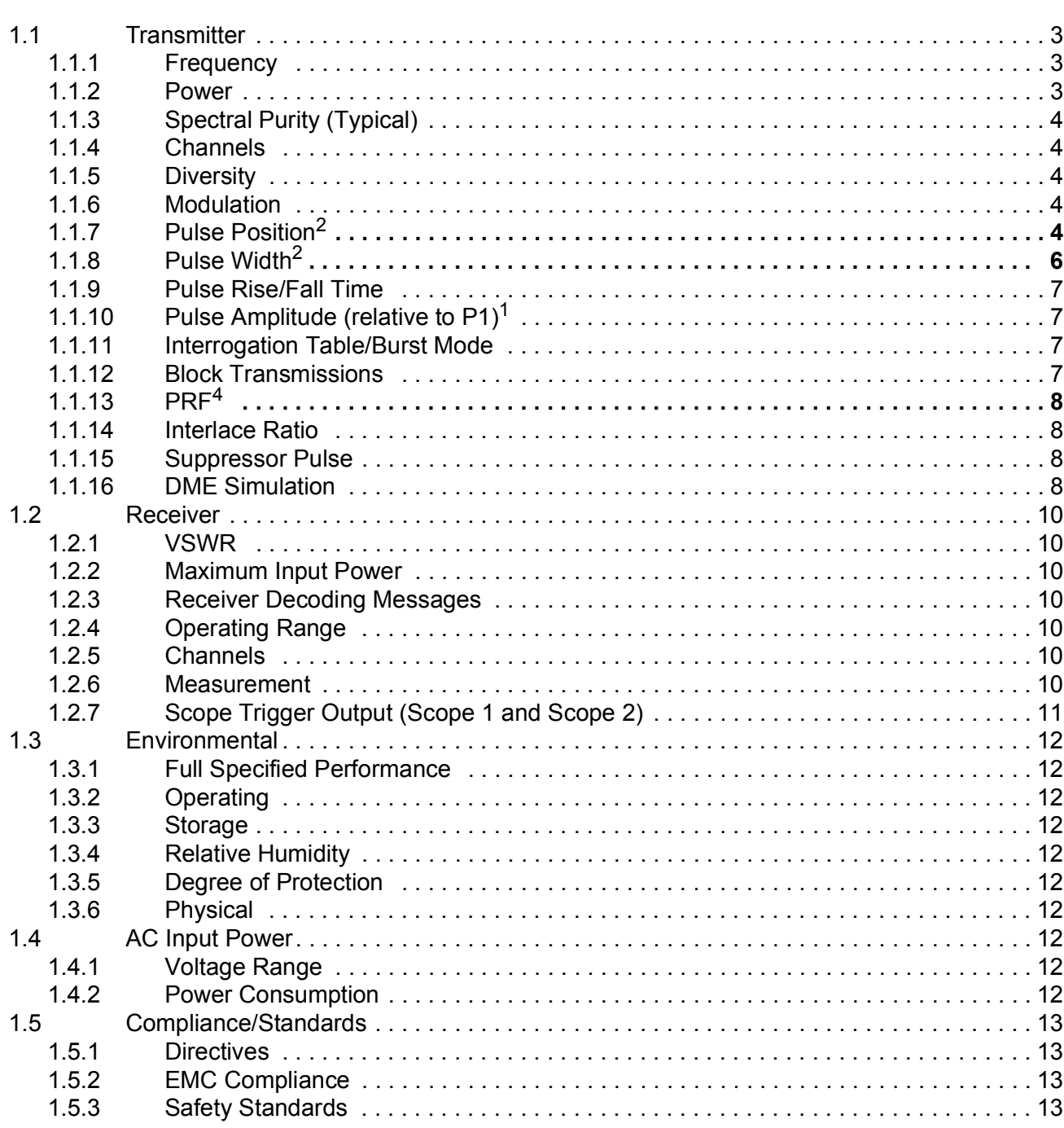

### <span id="page-337-0"></span>1.1 **TRANSMITTER**

#### <span id="page-337-1"></span>1.1.1 **FREQUENCY**

Resolution: 100 kHz Accuracy: 2.5 ppm

### <span id="page-337-2"></span>1.1.2 **POWER**

Range: Resolution: 0.1 dB

UAT (Top RF I/O (Antenna) Port only): -110 to +5 dBm Resolution: 0.1 dB Accuracy:  $\pm 1$  dB (-100 to +5 dBm)

Resolution: 1.0 dB

Resolution: 1.0 dB

DME (Top RF I/O (Antenna) Port only): -110 to +5 dBm Resolution: 0.1 dB Accuracy:  $\pm 1$  dB (-100 to +5 dBm)

Range: 952 to 1223 MHz Transponder:  $-110$  to  $+5$  dBm Accuracy:  $\pm 1$  dB (-100 to +5 dBm)  $\pm 3$  dB (<-100 dBm) at 1030 MHz  $\pm 3$  dB (<-100 dBm) at 978 MHz Multi-Receiver:  $-90$  to -20 dBm (Low Power Mode) -65 to +5 dBm (High Power Mode) -110 to -40 dBm (Very Low Power Mode) Accuracy:  $\pm 1$  dB (-100 to +5 dBm)  $\pm 3$  dB  $\left($  <-100 dBm) at 978, 1030 and 1090 MHz DO-260B:  $-90$  to -20 dBm (Low Power Mode) -65 to +5 dBm (High Power Mode) -110 to -40 dBm (Very Low Power Mode) Accuracy:  $\pm 1$  dB (-100 to +5 dBm)  $\pm 3$  dB (<-100 dBm) at 1090 MHz  $\pm 3$  dB (<-100 dBm) at 952 to 1223 MHz

<span id="page-338-4"></span><span id="page-338-3"></span><span id="page-338-2"></span><span id="page-338-1"></span><span id="page-338-0"></span>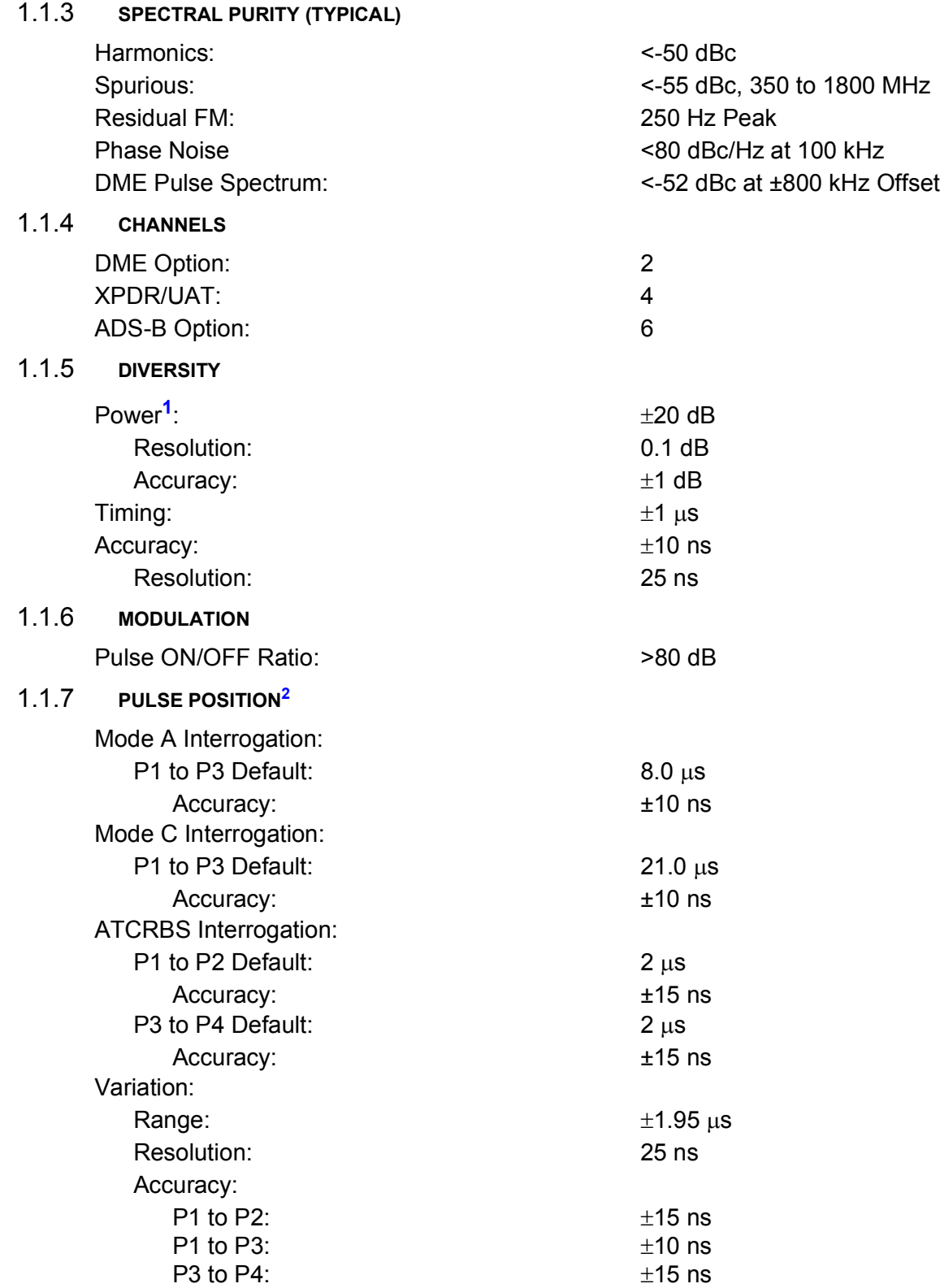

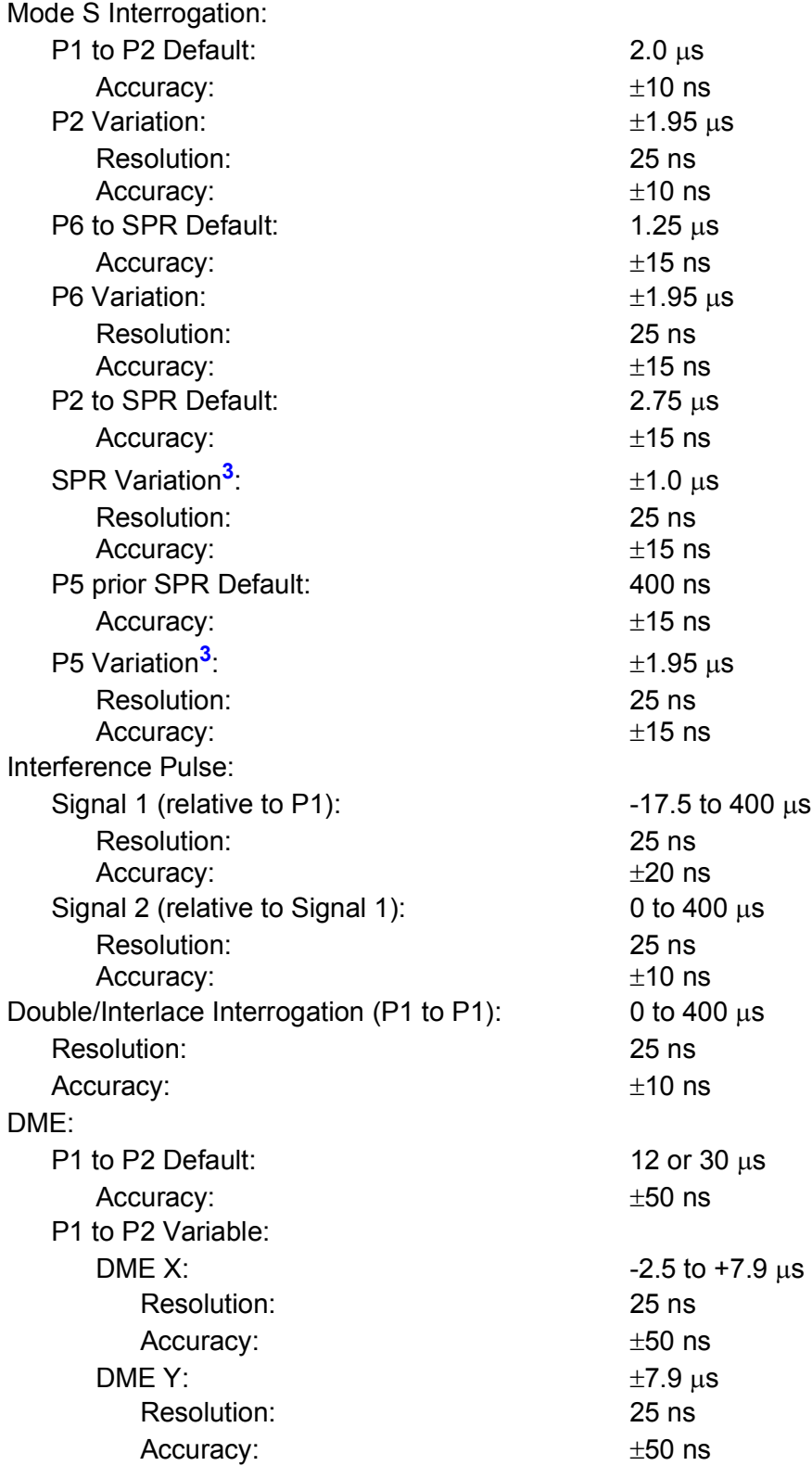

# <span id="page-340-0"></span>1.1.8 **PULSE WIDT[H2](#page-335-1)**

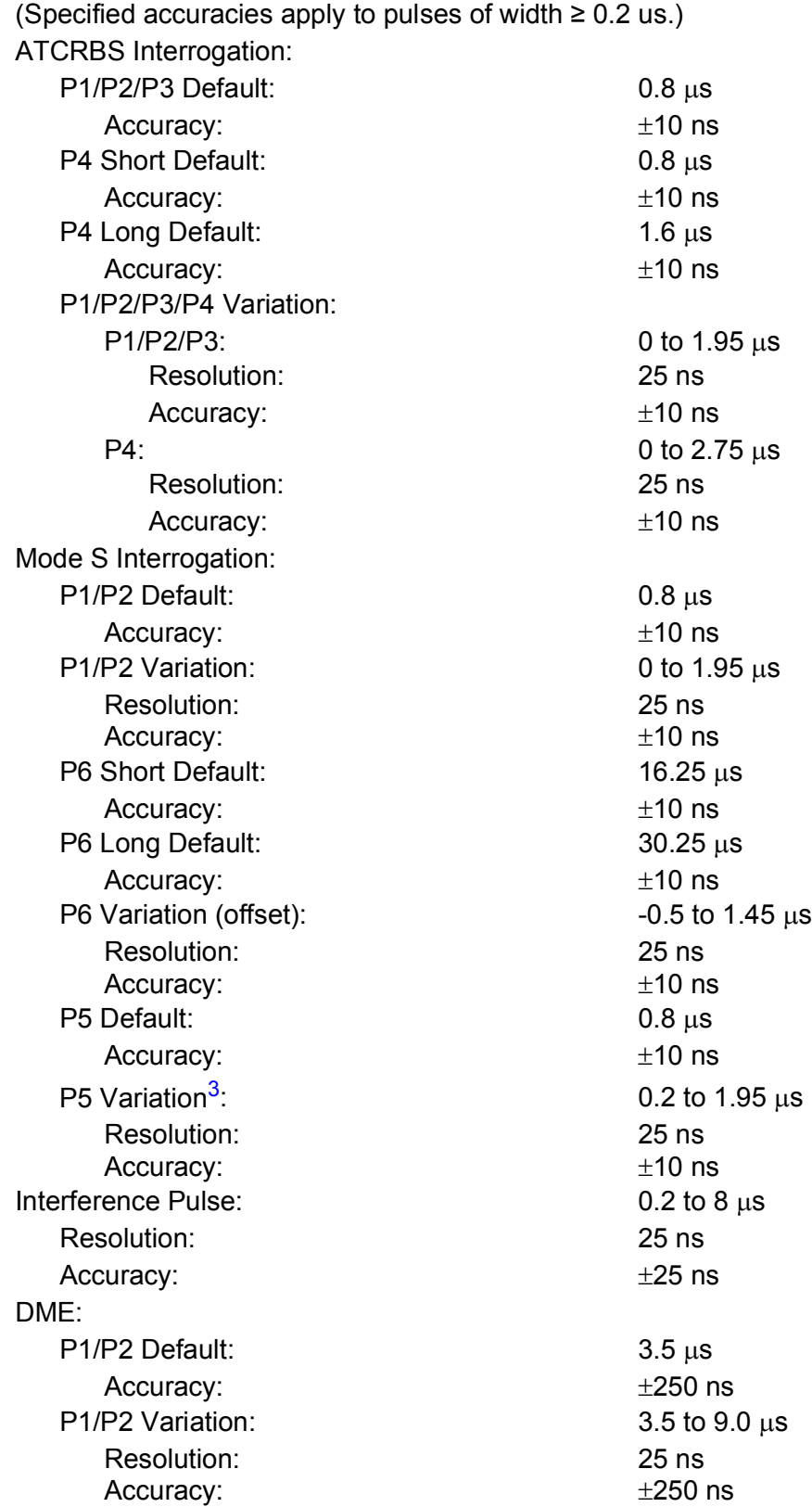

<span id="page-341-3"></span><span id="page-341-2"></span><span id="page-341-1"></span><span id="page-341-0"></span>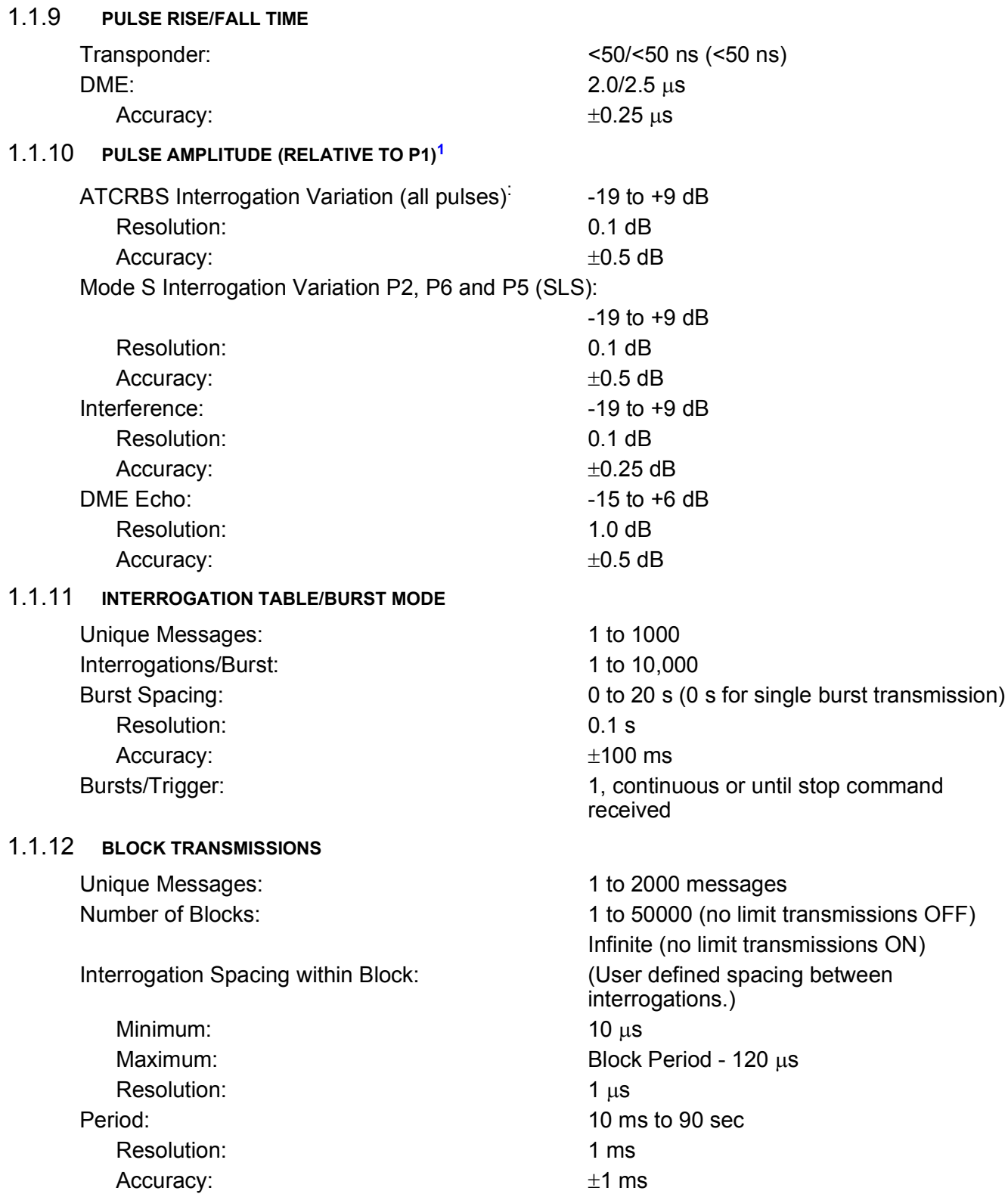

# <span id="page-342-3"></span><span id="page-342-2"></span><span id="page-342-1"></span>Single Interrogation: 1 Hz to 10 kHz Resolution: 1 Hz Accuracy: 0.1% of setting Interrogation Table/Burst (Continuous and Burst): 1 Hz to 10 kHz Resolution: 1 Hz Accuracy: 0.1% of setting Double Interrogation: 1 to 10 kHz (PRF of double message transmission) Resolution: 1 Hz Accuracy: 0.1% of setting Interlace: 1 Hz to 10 kHz Resolution: 1 Hz Accuracy: 0.1% of setting 1.1.14 **INTERLACE RATIO** 1:1 to 1:1000 1.1.15 **SUPPRESSOR PULSE** XPDR: Position:  $3.4 \mu s \left(\pm 0.3 \mu s\right)$  prior to P1 of interrogation Width: Width: **Duration of transmission** DME: Position: 3.4 us prior to P1 of reply Accuracy:  $\pm 0.3 \text{ }\mu\text{s}$  $width:$  36  $\mu$ s Accuracy:  $\pm 2 \text{ }\mu\text{s}$ Amplitude:  $>25$  V (fixed) 1.1.16 **DME SIMULATION** Equalizing Pulse Pair: 100 µs after Ident pulse pair Accuracy:  $\pm 0.1 \text{ }\mu\text{s}$ Ident Frequency: 1350 Hz Accuracy:  $\pm 0.02\%$ Dot Default: 120 ms Accuracy:  $\pm 1$  ms Dot Variation: 50 to 250 ms Resolution: 10 ms Accuracy:  $\pm 1$  ms Dash Default: 360 ms Accuracy:  $\pm 1$  ms Dash Variation: 150 to 750 ms Resolution: 10 ms Accuracy:  $\pm 1$  ms

<span id="page-342-0"></span>1.1.13 **PR[F4](#page-335-3)**

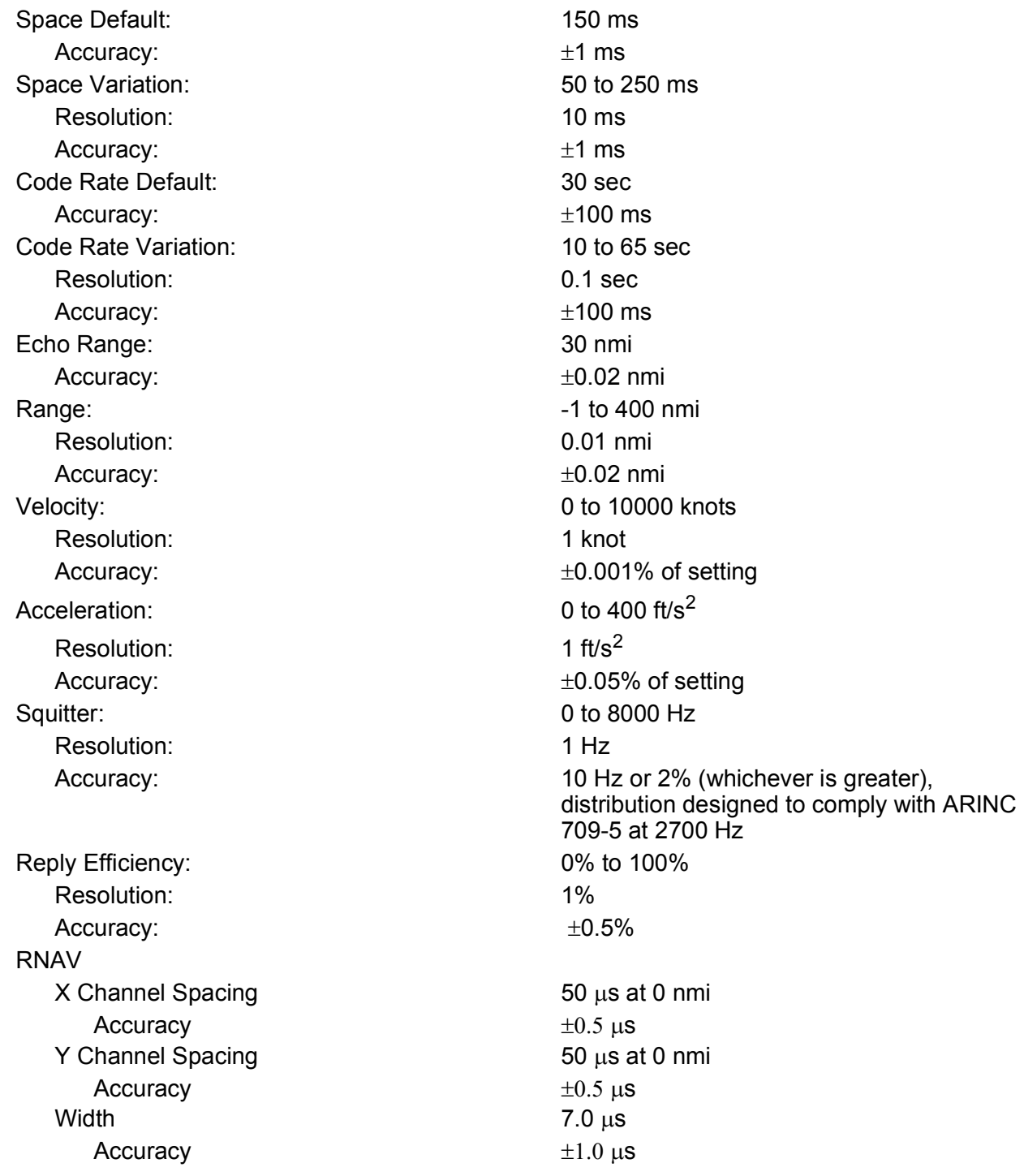

<span id="page-344-6"></span><span id="page-344-5"></span><span id="page-344-4"></span><span id="page-344-3"></span><span id="page-344-2"></span><span id="page-344-1"></span><span id="page-344-0"></span>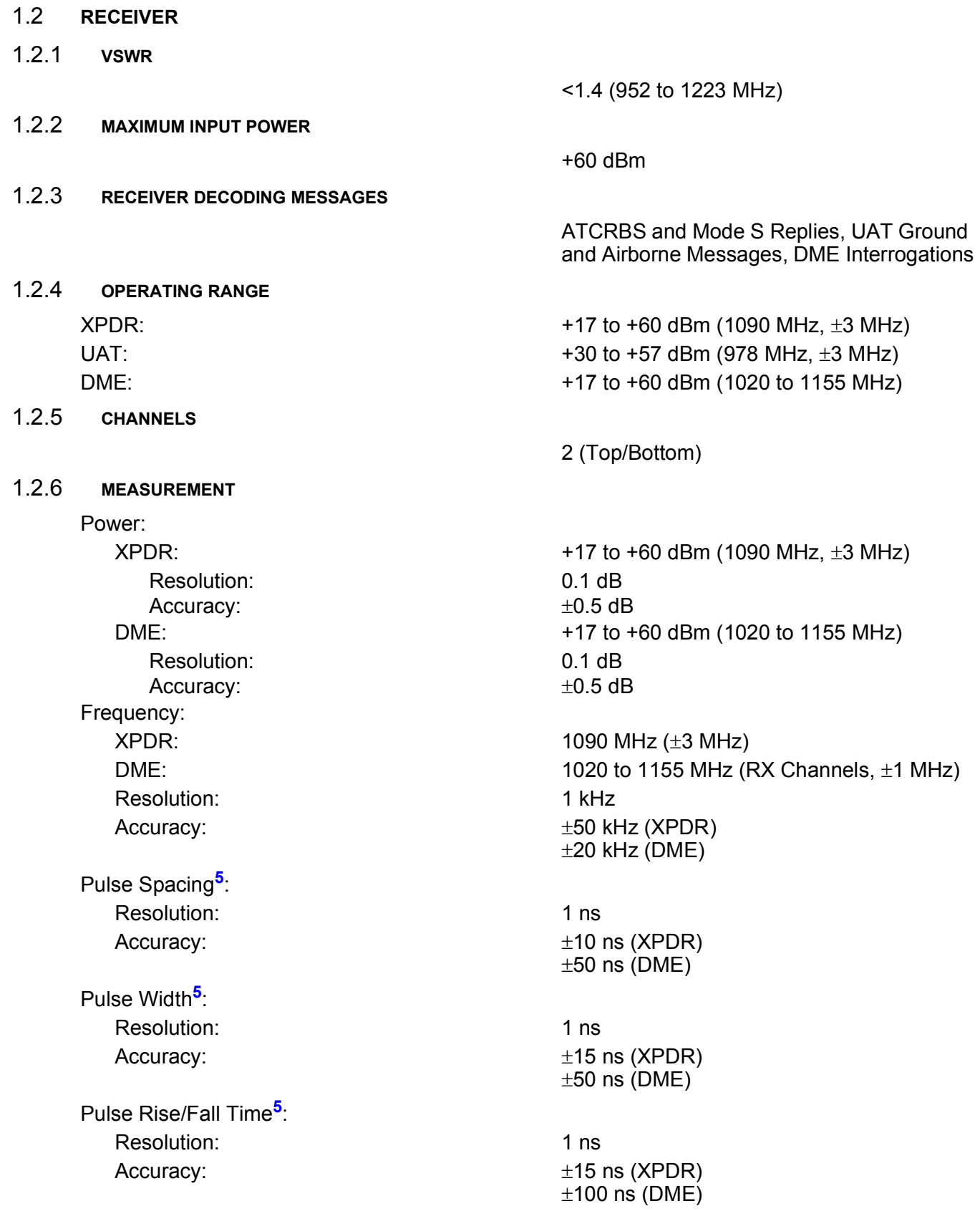

<span id="page-345-0"></span>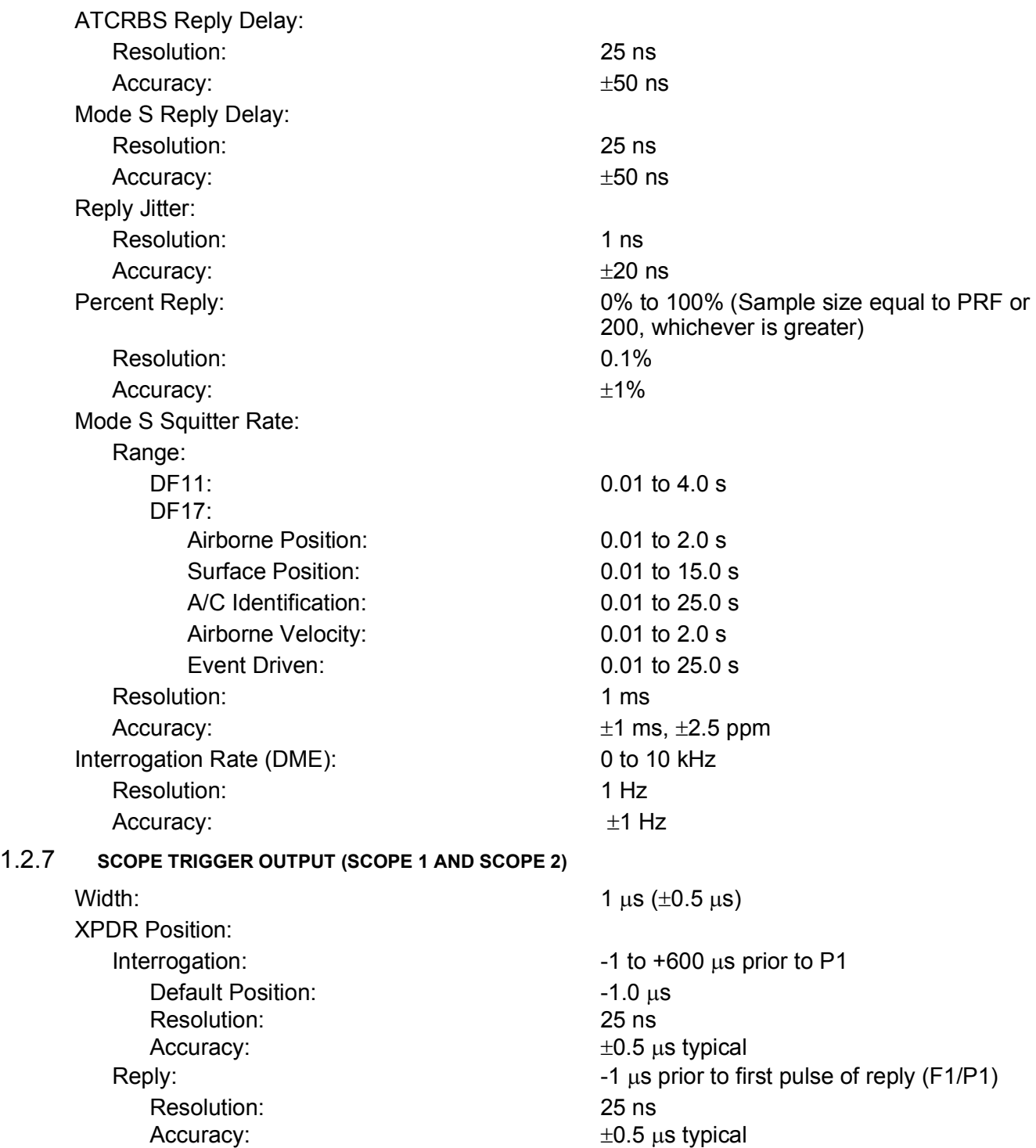

<span id="page-346-9"></span><span id="page-346-8"></span><span id="page-346-7"></span><span id="page-346-6"></span><span id="page-346-5"></span><span id="page-346-4"></span><span id="page-346-3"></span><span id="page-346-2"></span><span id="page-346-1"></span><span id="page-346-0"></span>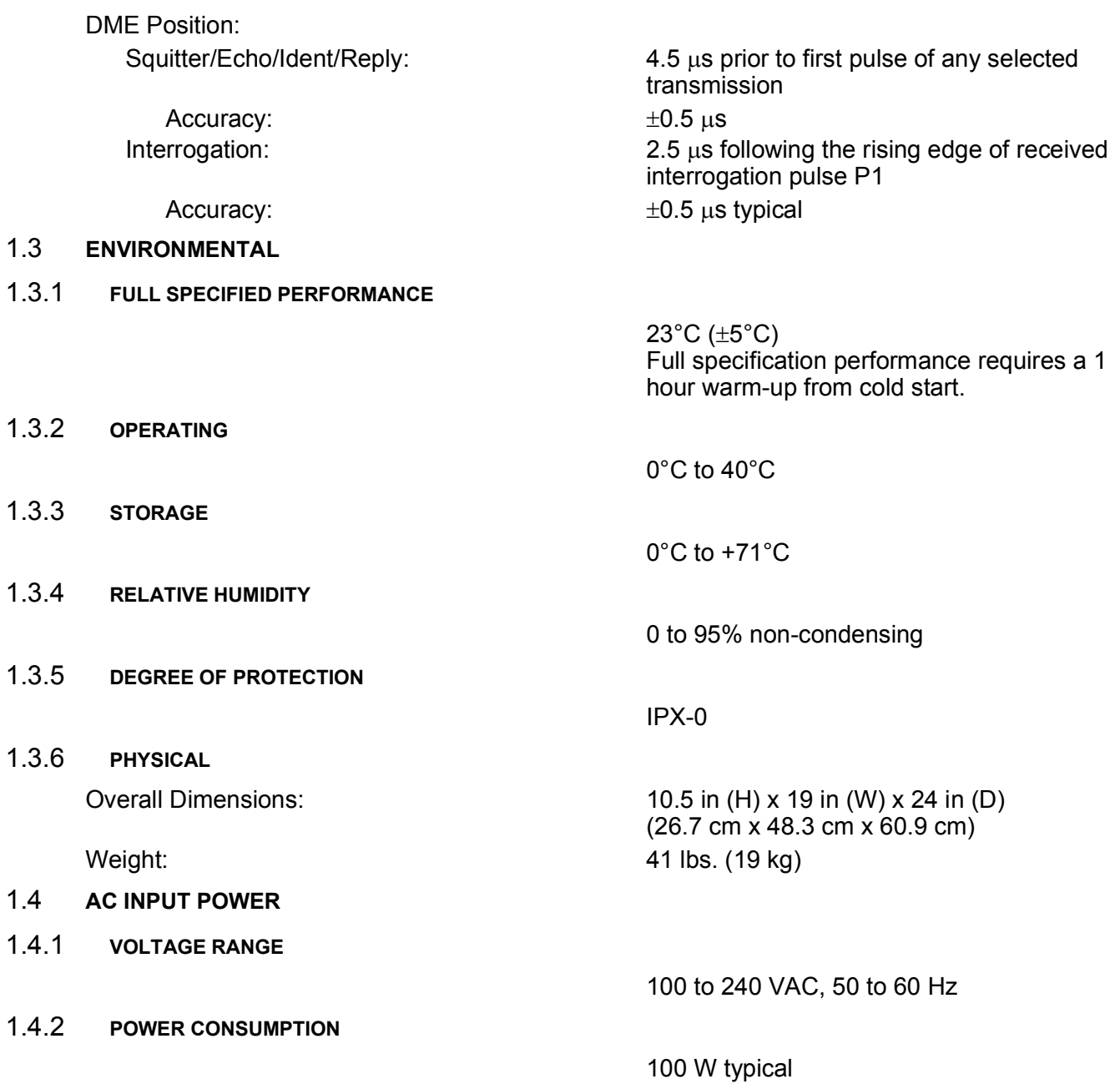

## <span id="page-347-0"></span>1.5 **COMPLIANCE/STANDARDS**

The ATC-5000NG has been evaluated and meets the requirements of the following:

## <span id="page-347-1"></span>1.5.1 **DIRECTIVES**

Applicable requirements of the following directives: EMC Directive (2014/30/EU) (CE Marking) Low Voltage Directive (2014/35/EU)

## <span id="page-347-2"></span>1.5.2 **EMC COMPLIANCE**

EN 61326-1:2013 MIL-PRF-28800F (Class 3) Device Specifications

### <span id="page-347-3"></span>1.5.3 **SAFETY STANDARDS**

UL/EN 61010-1: 2010 3rd Edition

This page intentionally left blank.

# **Section 4 – Shipping**

### 1. **SHIPPING TEST SETS**

### 1.1 **INFORMATION**

VIAVI Test Sets returned to factory for calibration, service or repair must be repackaged and shipped according to the following conditions:

#### 1.1.1 **AUTHORIZATION**

Do not return any products to factory without first receiving authorization from VIAVI Customer Service Department.

VIAVI Solutions

Customer Service Department

10200 West York Street

Wichita, KS 67215

Telephone: 800-835-2350

Fax: 316-529-5330

email: [AvComm.Service@viavisolutions.com](mailto:AvComm.Service@viavisolutions.com)

### 1.1.2 **TAGGING TEST SETS**

All Test Sets must be tagged with:

- **•** Identification and address of owner
- **•** Nature of service or repair required
- **•** Model Number
- **•** Serial Number

#### 1.1.3 **SHIPPING CONTAINERS**

Test Sets must be repackaged in original shipping containers using VIAVI packing molds. If original shipping containers and materials are not available, contact VIAVI Customer Service for shipping instructions.

#### 1.1.4 **FREIGHT COSTS**

All freight costs on non-warranty shipments are assumed by the customer.

### 1.2 **REPACKING PROCEDURE**

Perform the following steps to repack the equipment for shipment (Figure [1.4.1 - 1](#page-350-0) below):

- **•** Make sure the bottom packing mold is seated on the floor of the shipping container.
- **•** Carefully wrap the Test Set with polyethylene sheeting.
- **•** Place the Test Set into the shipping container, making sure the Test Set is securely seated in the bottom packing mold.
- **•** Place the top packing mold over the top of the Test Set and press down until the top packing mold rests solidly on the Test Set.
- **•** Close the shipping container lids and seal with shipping tape or an industrial stapler. Tie all sides of the shipping container with break resistant rope, twine or equivalent.

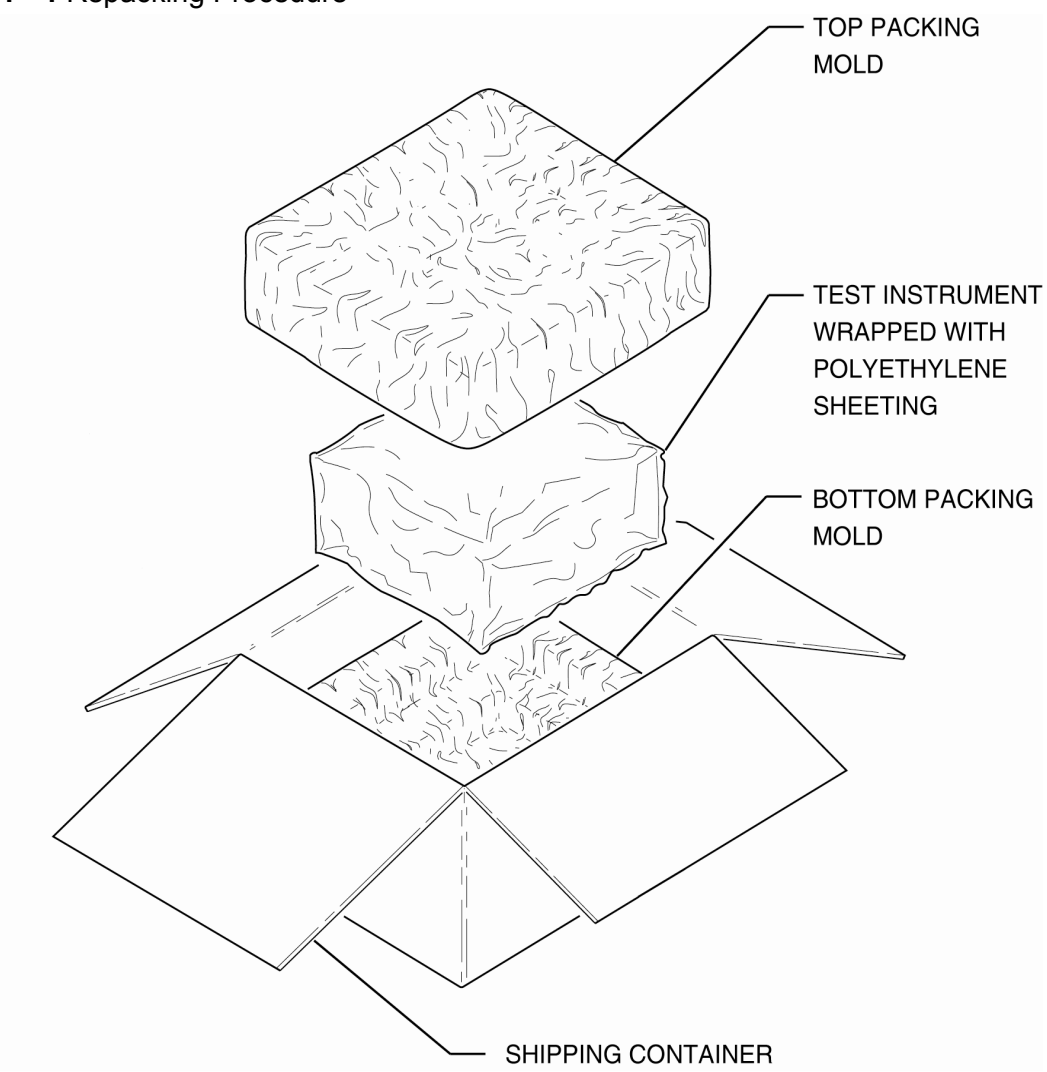

### <span id="page-350-0"></span>**Figure 1.4.1 - 1** Repacking Procedure

# **Section 5 – Storage**

## 1. **STORING TEST SET**

Perform the following storage precautions whenever the Test Set is stored for extended periods of time (more than six months):

- **•** Disconnect the Test Set from any electrical power source.
- **•** Store the Test Set and other accessories together.

This page intentionally left blank.

# **Appendix A – Connector Pin-Out Tables**

# A.1. **I/O CONNECTORS**

## A.1.1 **FRONT PANEL I/O CONNECTORS**

**Figure A.1 - 1** ATC-5000NG Front Panel Connectors

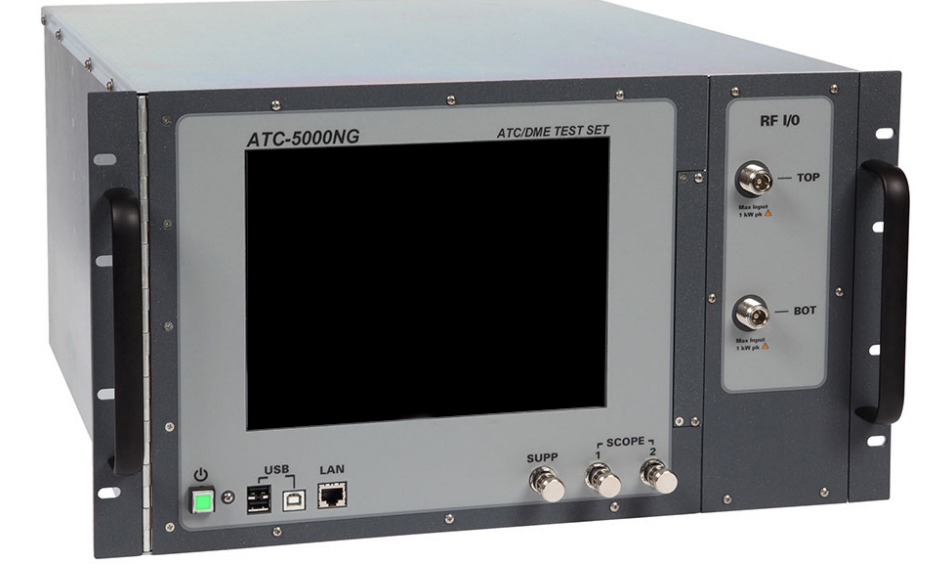

## **Table A.1 - 1** Front Panel I/O Connectors

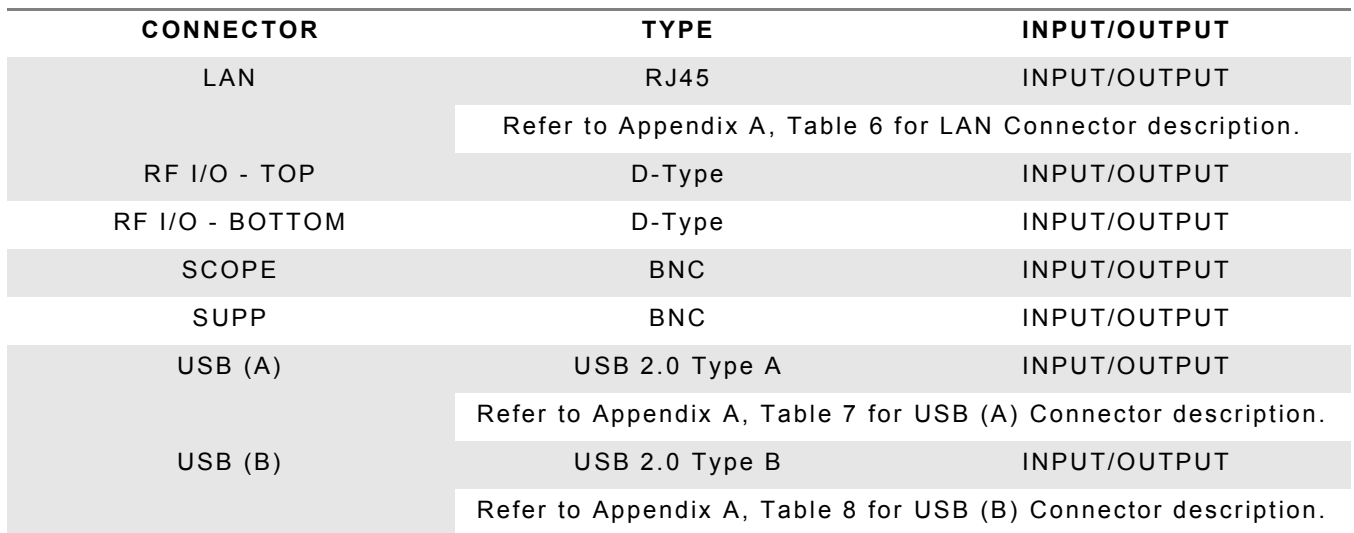

## A.1.2 **REAR PANEL I/O CONNECTORS**

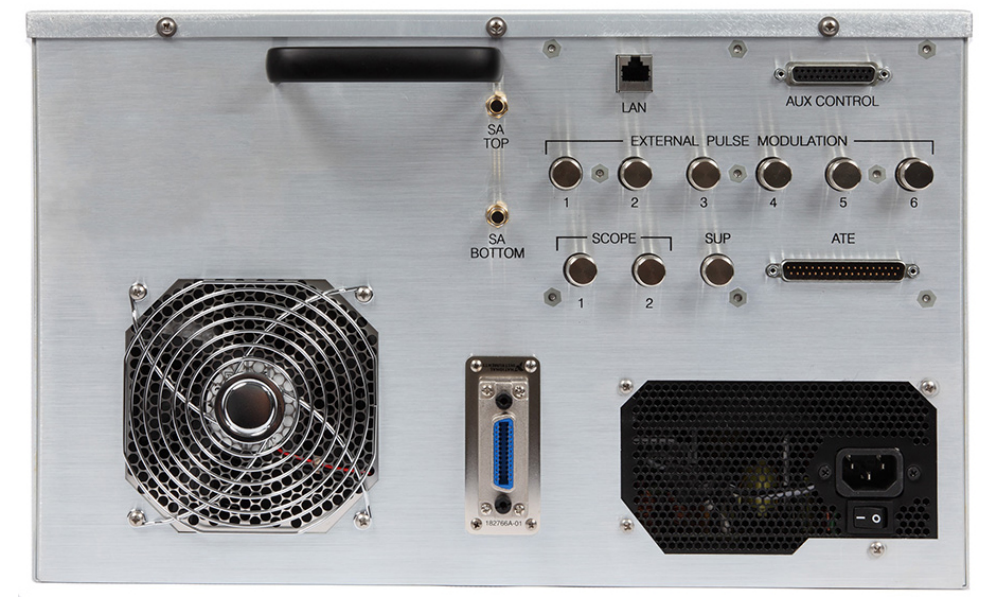

**Figure A.1 - 2** ATC-5000NG Rear Panel Connectors

**Table A.1 - 2** Rear Panel I/O Connectors

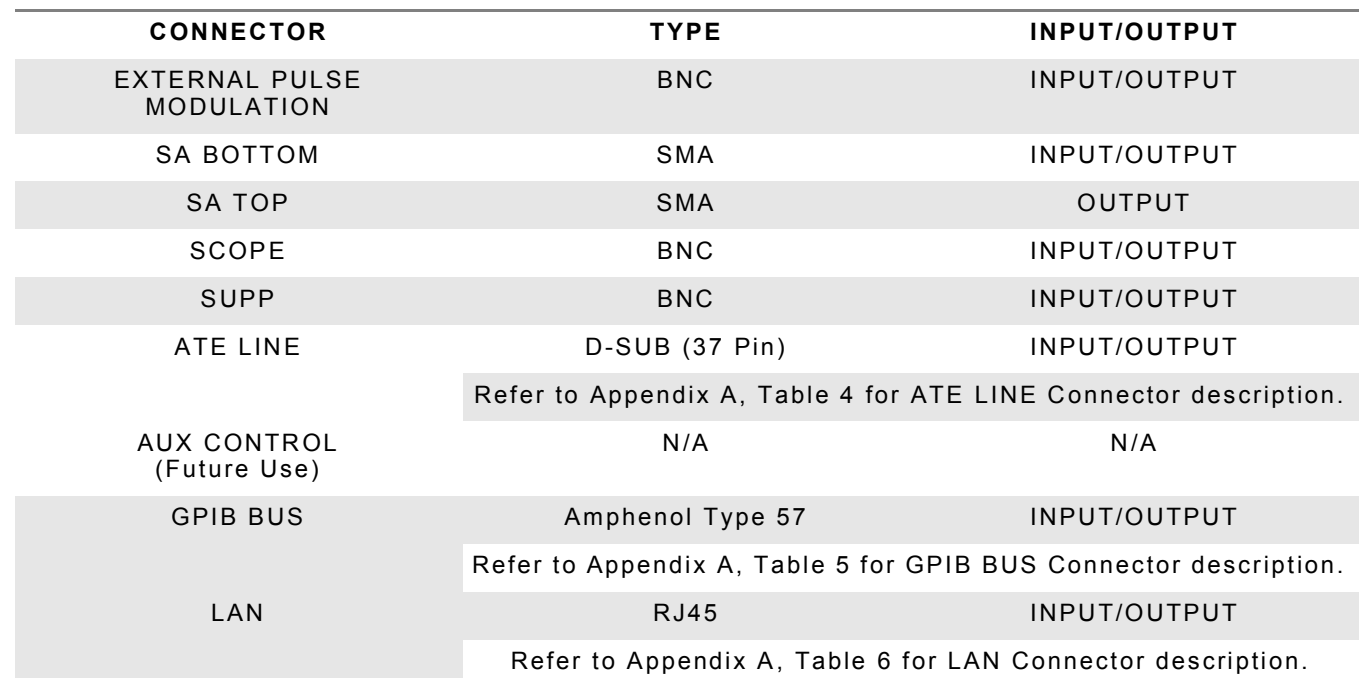

# A.1.3 **EXTERNAL PULSE MODULATION I/O CONNECTOR**

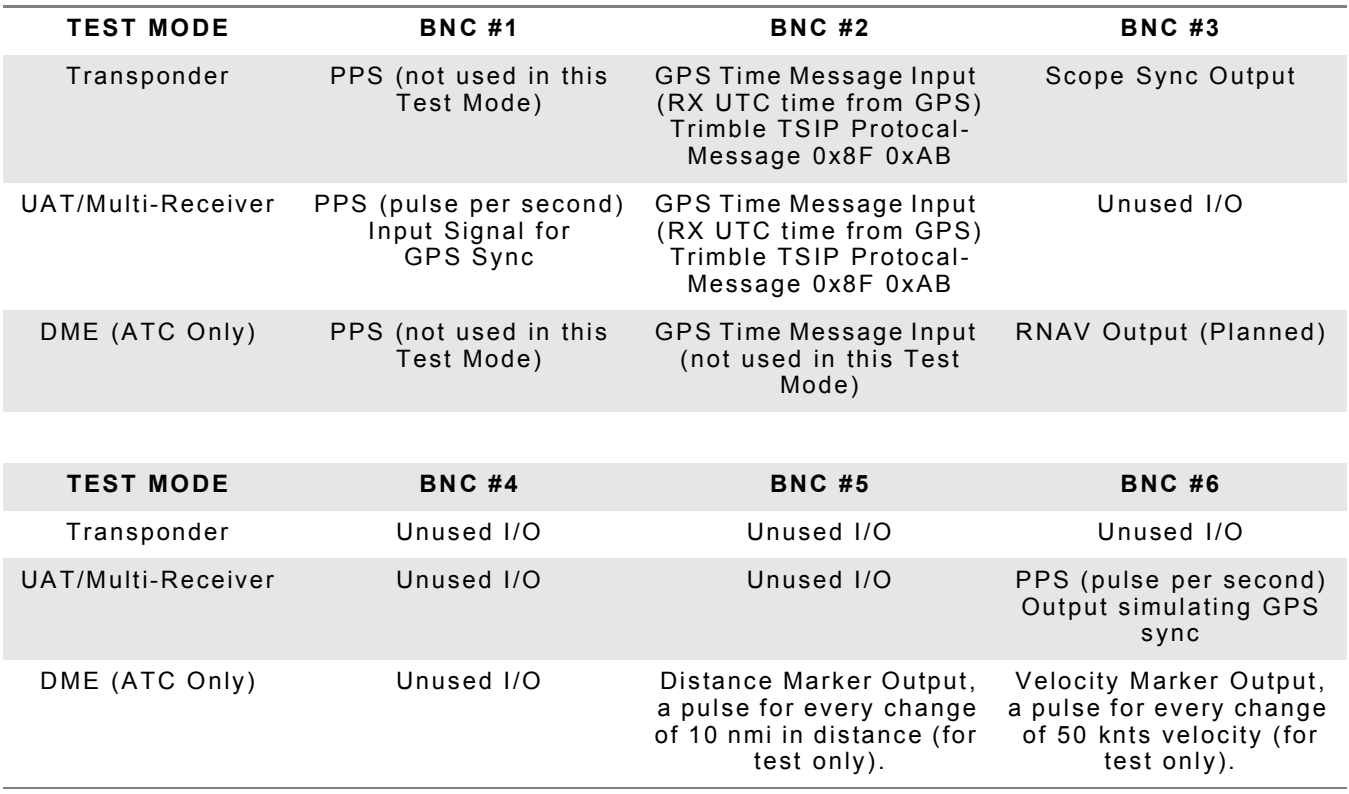

### **Table A.1 - 3** External Pulse Modulation I/O Connector

## A.2 **PIN-OUT DIAGRAMS AND TABLES**

# A.1.1 **ATE LINE CONNECTOR PIN-OUT**

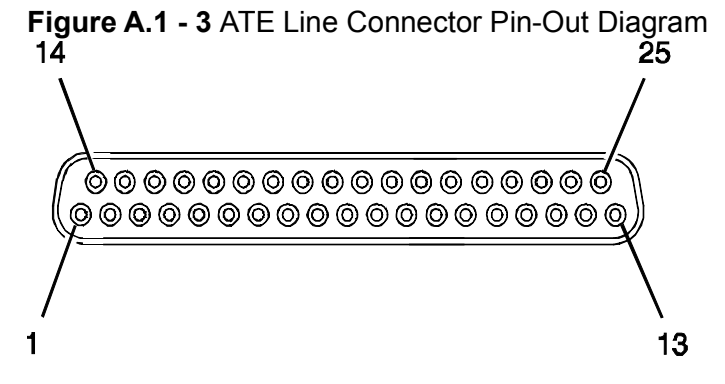

**Table A.1 - 4** ATE LINE Connector Pin-Out Table

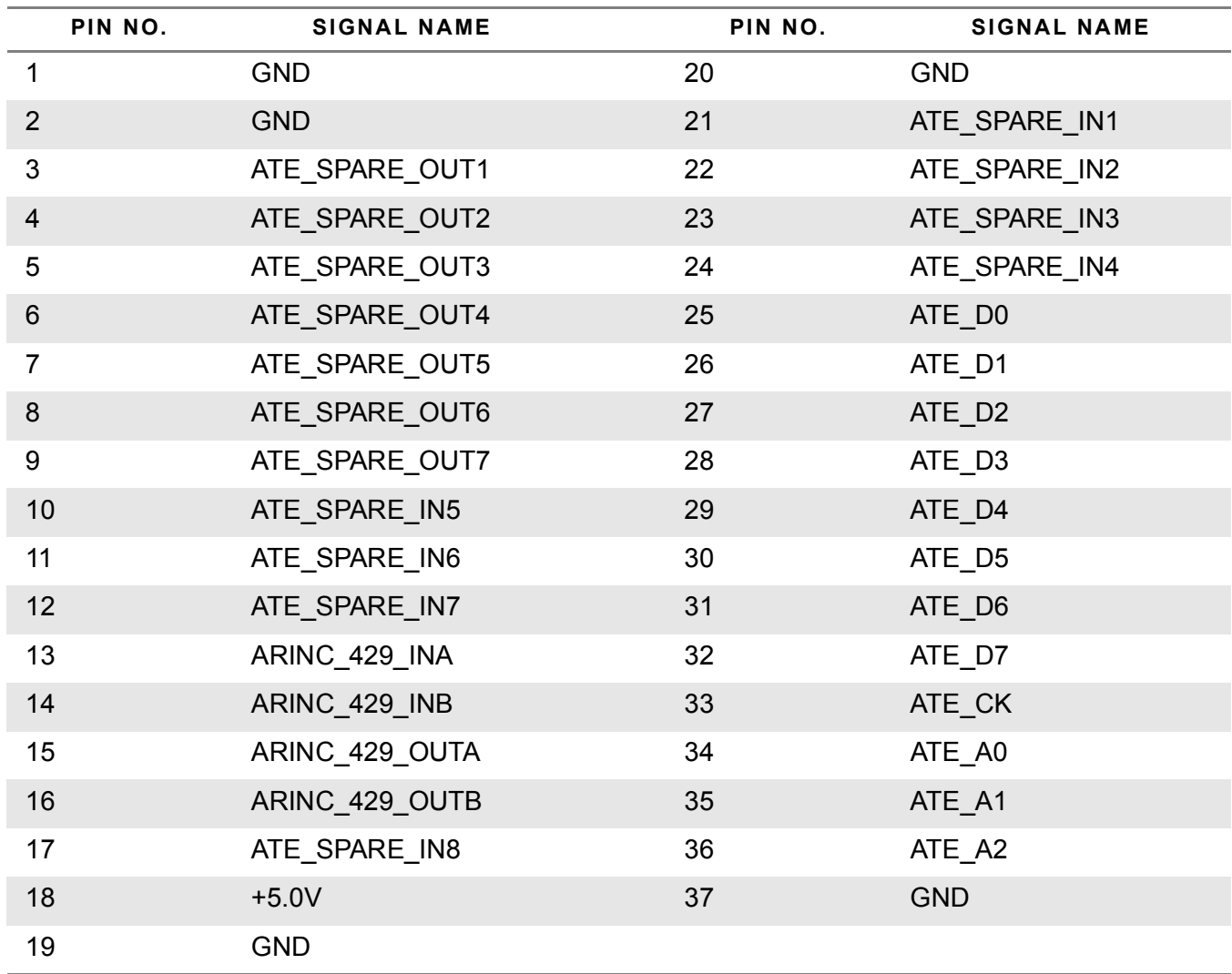

## A.1.2 **GPIB BUS CONNECTOR PIN-OUT**

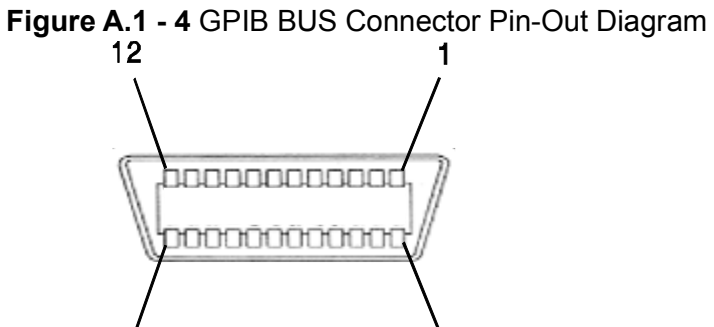

**Table A.1 - 5** GPIB BUS Connector Pin-Out Table

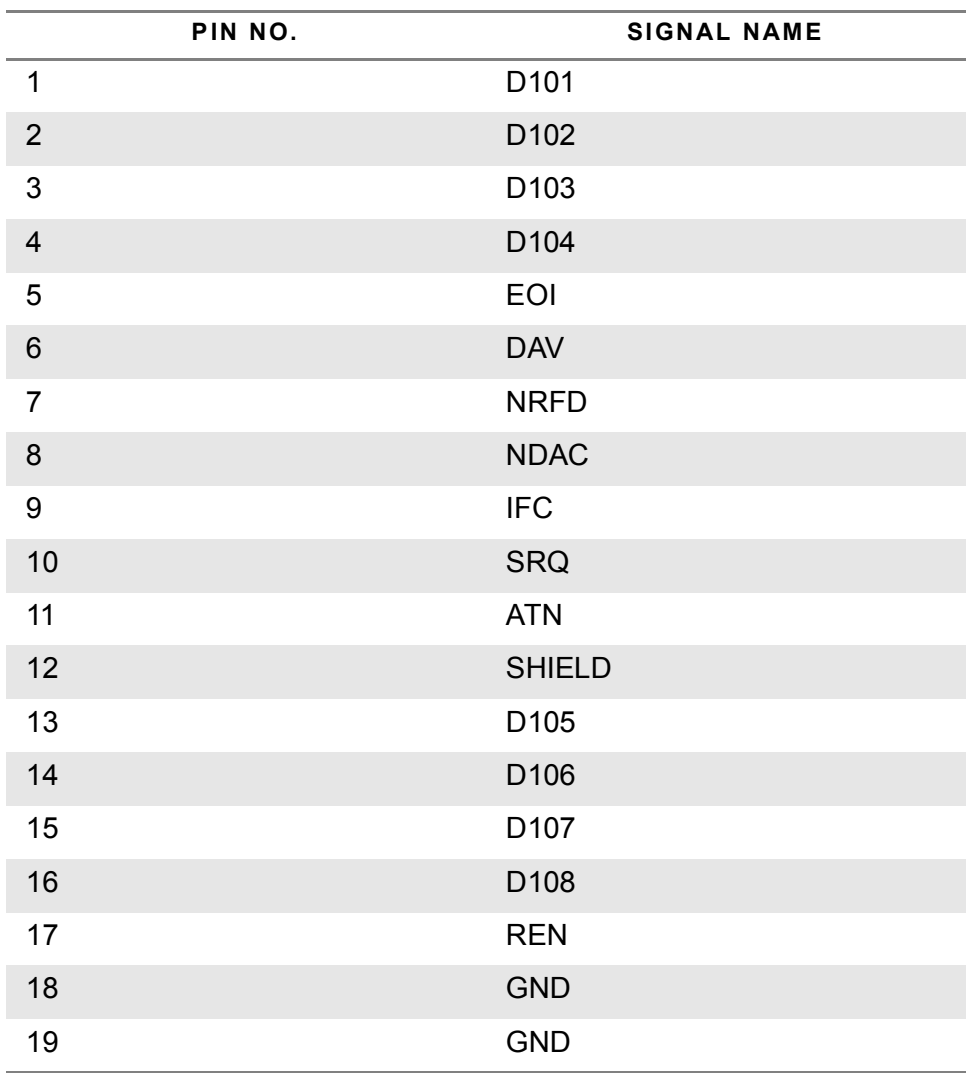

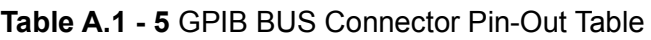

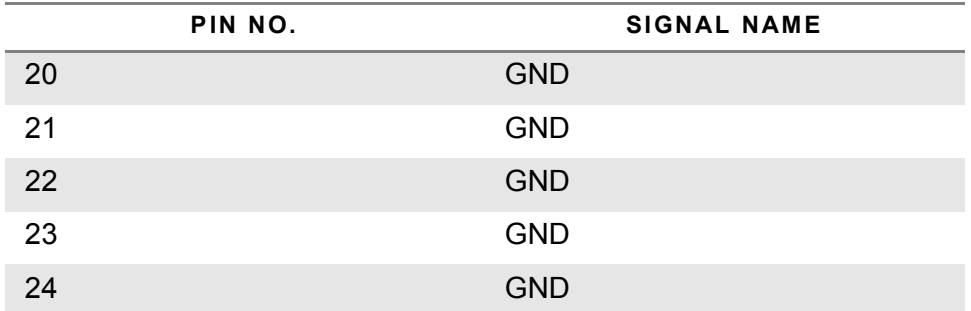

### A.1.3 **LAN CONNECTOR PIN-OUT**

## **Figure A.1 - 5** LAN Connector Pin-Out Diagram

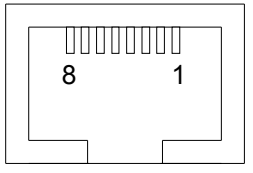

# **Table A.1 - 6** LAN Connector Pin-Out Table

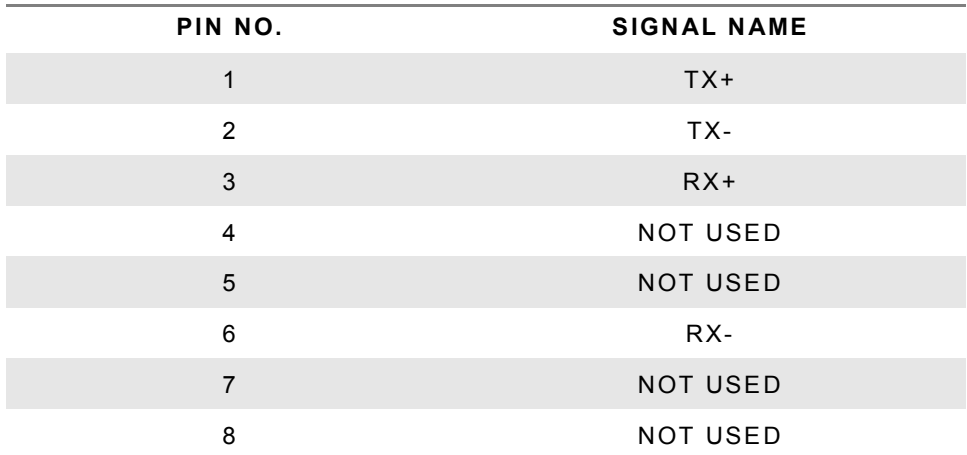

## A.1.4 **USB (A) CONNECTOR PIN-OUT**

### **Figure A.1 - 6** USB (A) Connector Pin-Out Diagram

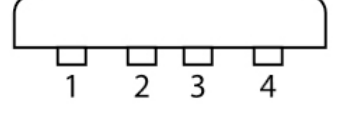

**Table A.1 - 7** USB (A) Connector Pin-Out Table

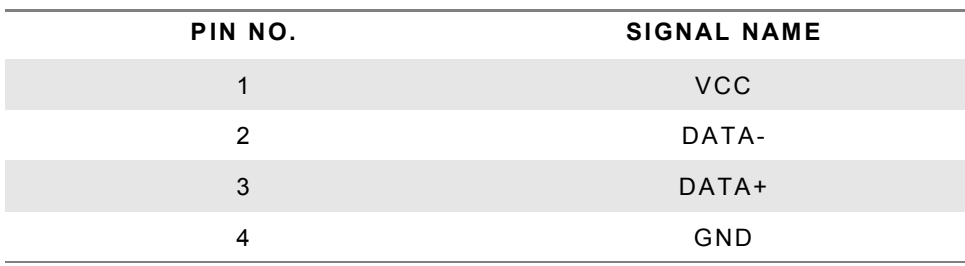

### A.1.5 **USB (B) CONNECTOR PIN-OUT**

**Figure A.1 - 7** USB (B) Connector Pin-Out Diagram

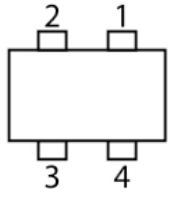

**Table A.1 - 8** USB (B) Connector Pin-Out Table

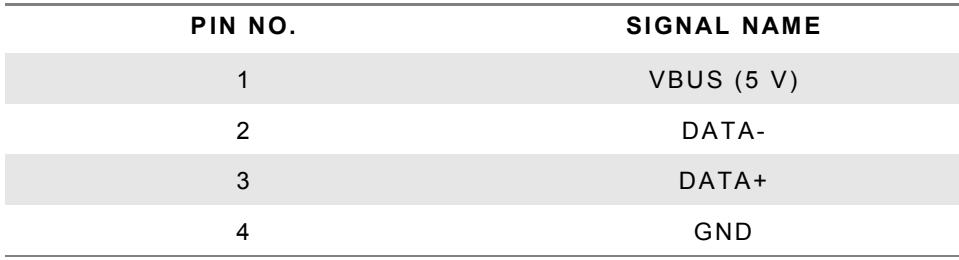
This page intentionally left blank.

## **Appendix B – Metric/British Imperial Conversion Table with Nautical Distance Conversions**

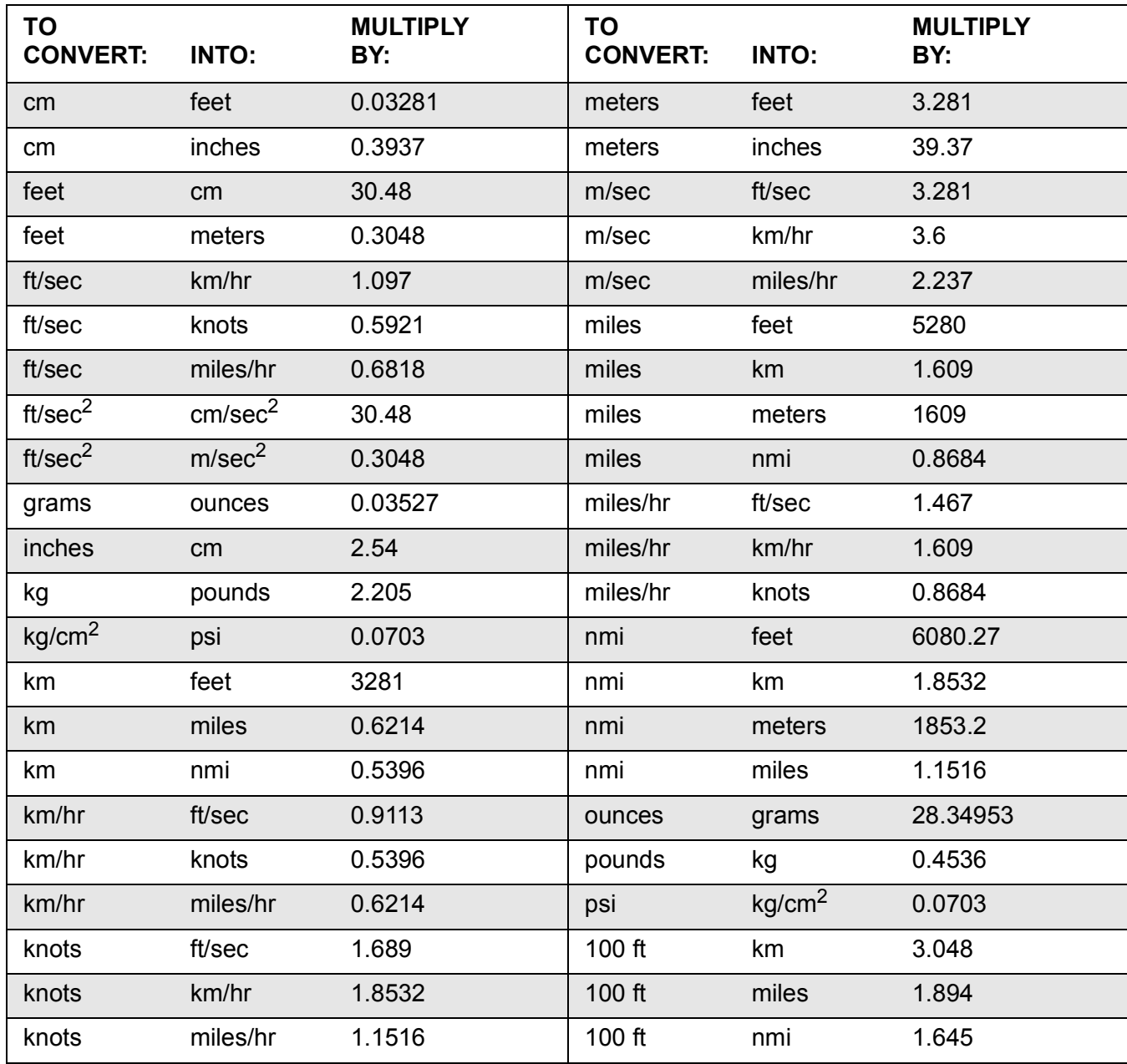

#### **Table B.1 - 1** Metric/British Imperial Conversion Table

This page intentionally left blank.

## **Appendix C – Abbreviations**

### **A**

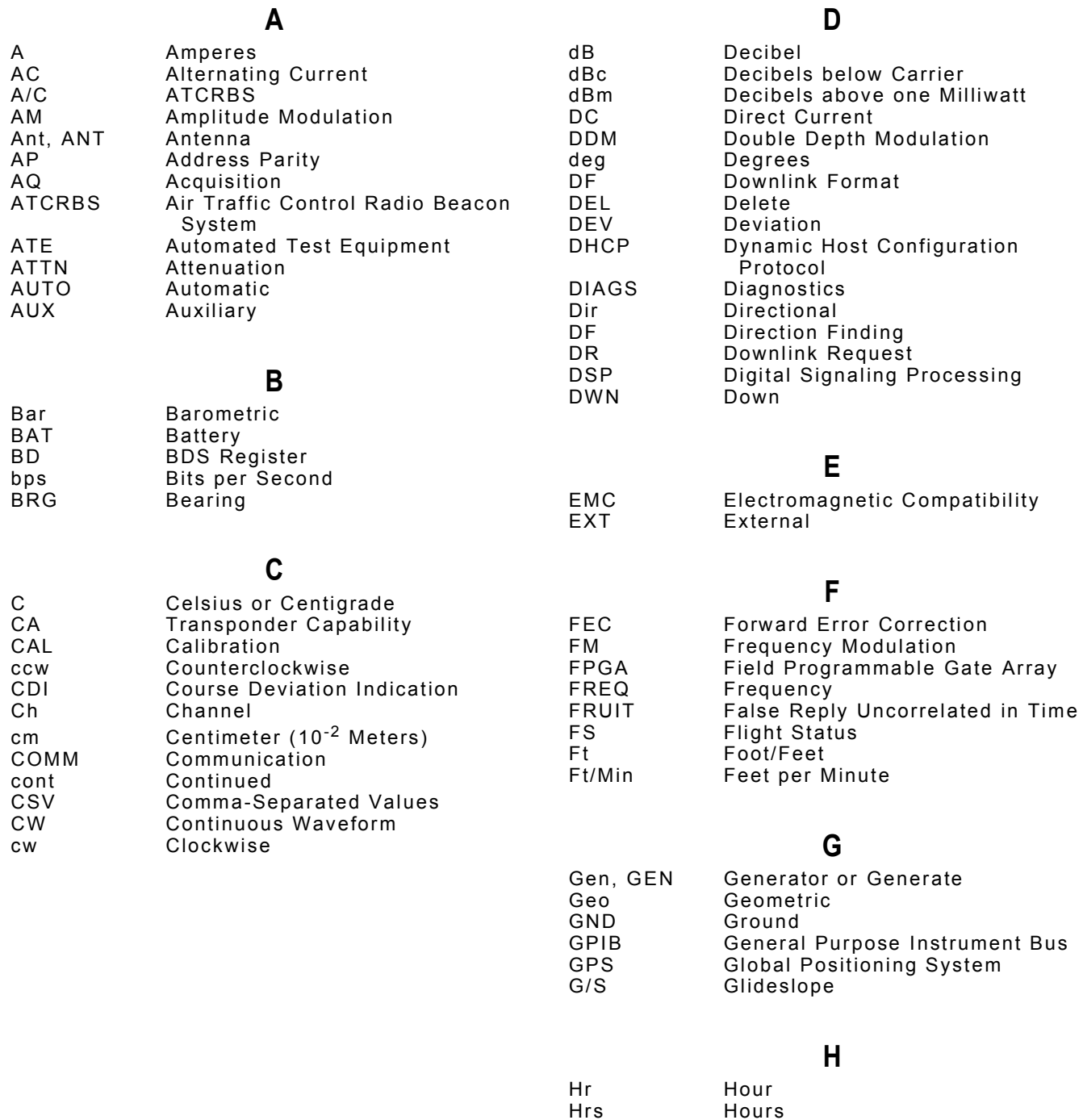

Hrs Hours H/W Hardware Hz Hertz

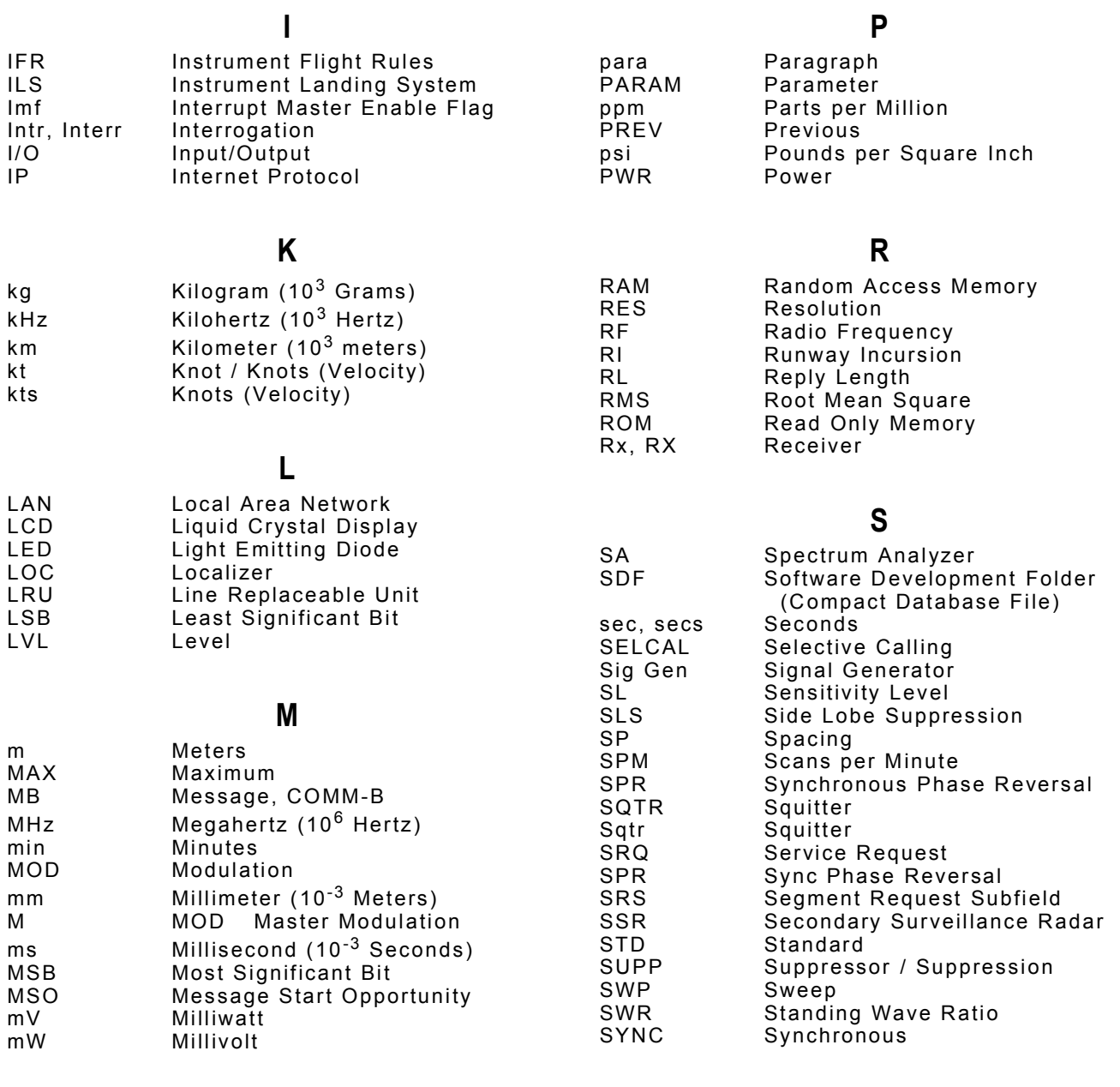

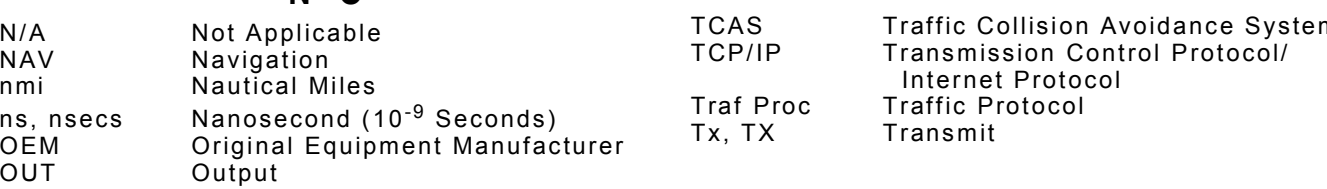

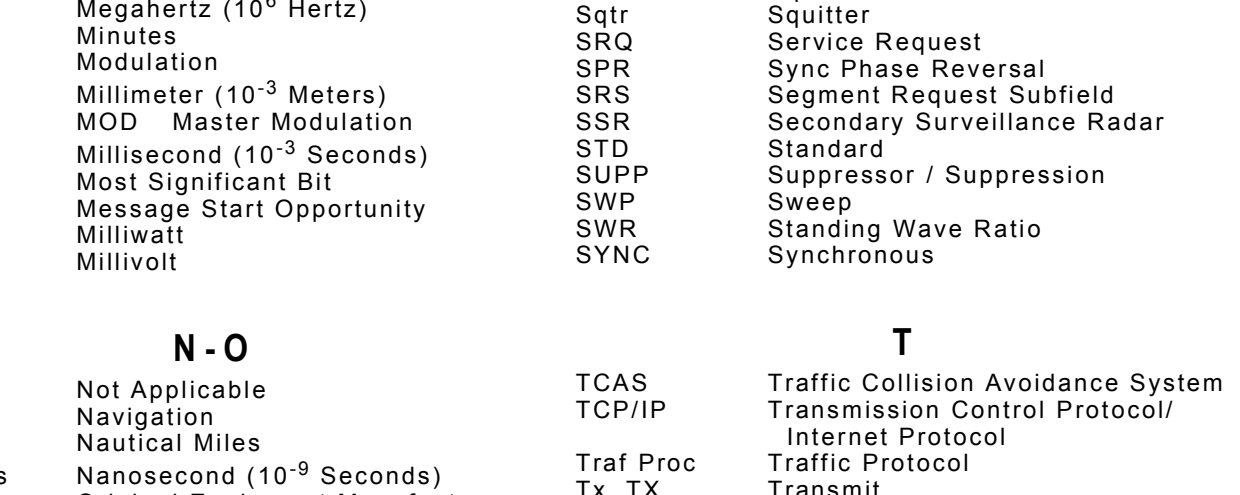

#### **U**

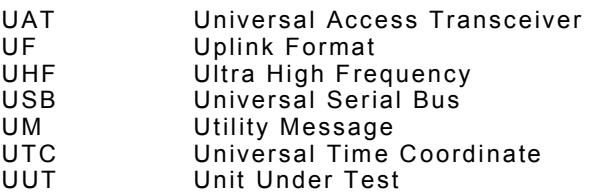

#### **V**

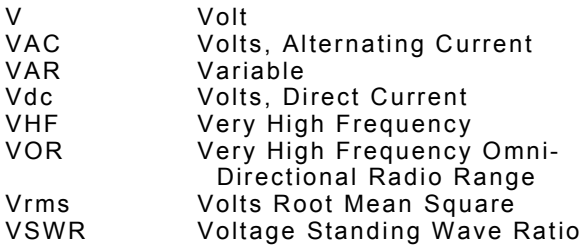

#### **W**

W Watt<br>WS Whis Whisper Shout

#### **W**

XPDR Transponder

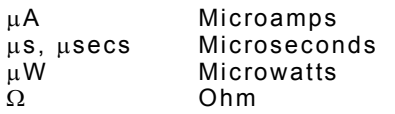

This page intentionally left blank.

DR:TYPE 0 DR:MODE

DR:TYPE 2

## **Appendix D - ATC-5000NG Compatibility Command Set**

#### D.1. **SDX COMPATIBILITY COMMAND SET**

## **NOTE**

 $\triangleright$ 

The SDX provides a response for every command sent. The SDX responds with "OK\r\n" or an error message. The ATC-5000NG writes those errors to a table that is not accessible remotely and may or may not return "OK\r\n."

All SDX responses are terminated by \r\n. The ATC-5000NG may not use \r\n. (\r = Carriage Return, hex 0D) (\n= Line Feed, hex 0A).

The ATC-5000NG returns the "#" character if the Unit cannot make a measurement. The SDX returns 0 if it cannot make a measurement.

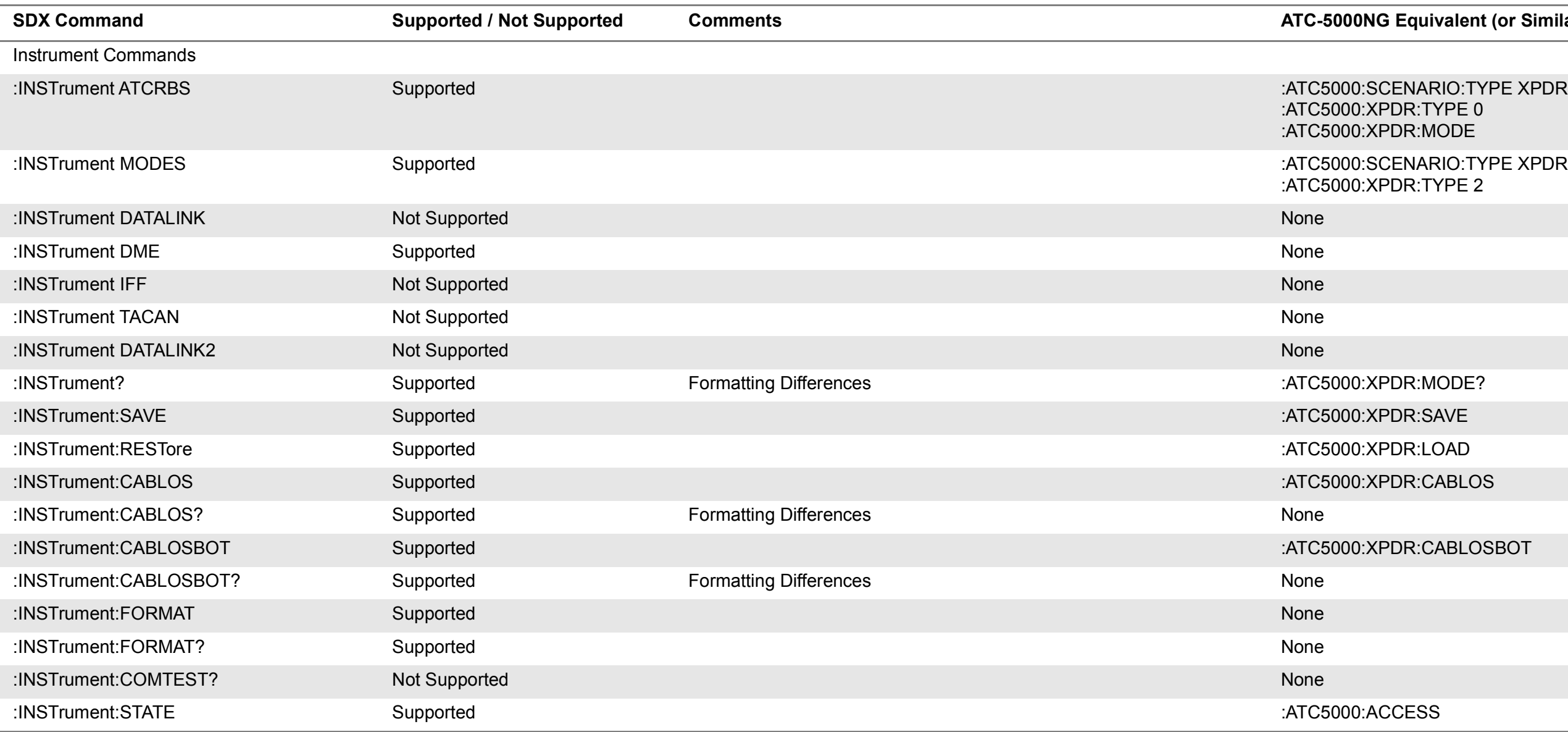

mands for each submode

mands for each submode

PDR:ITABLE:BURST{:START |:STOP}

PDR:ITABLE:BURST:COUNT PDR:ITABLE:BURST:GAP

PDR:ITABLE:<table entry>:ANTENNA:TIME

mands for each submode

PDR:ITABLE:<table entry>:ENABLE

PDR:ITABLE:<table entry>:MODE

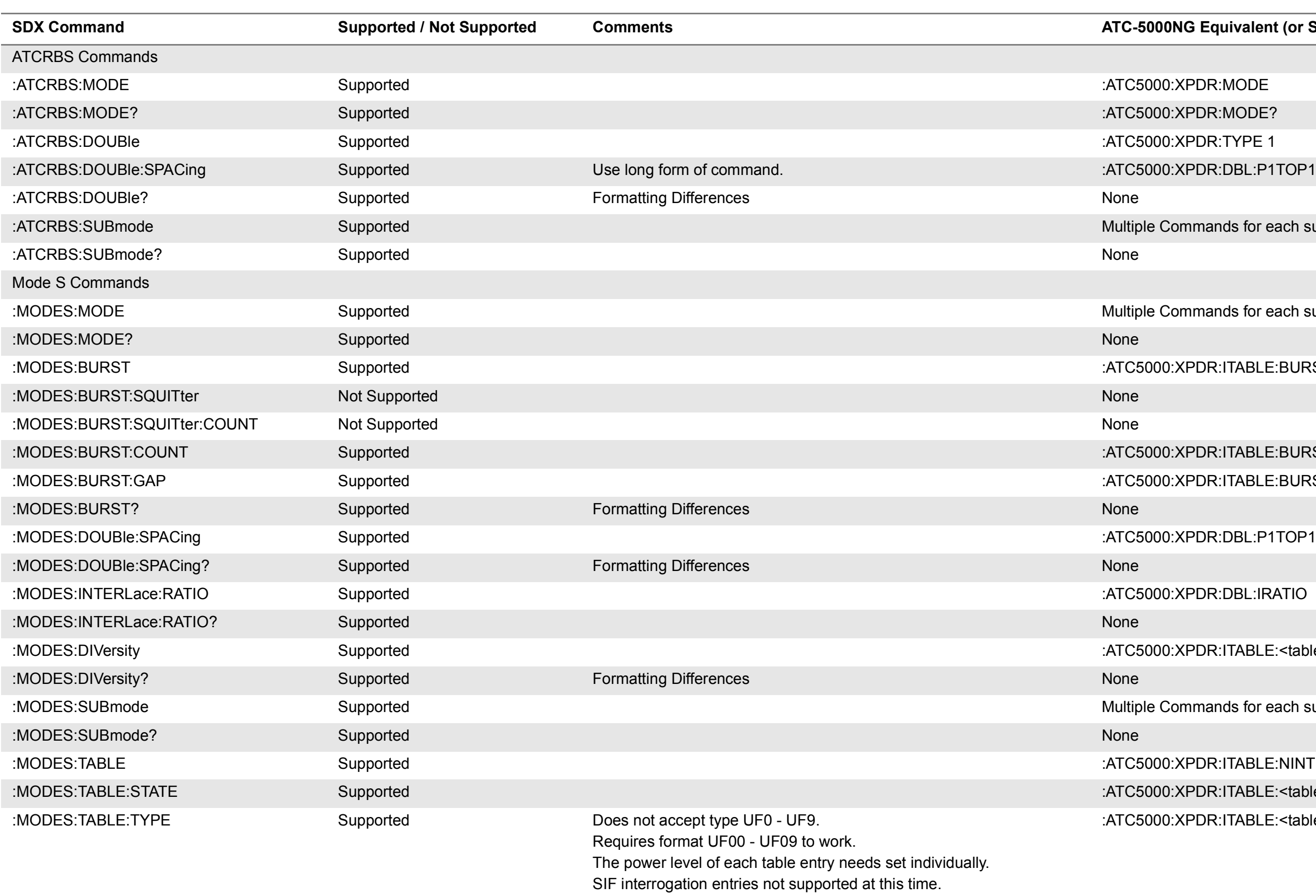

PDR:ITABLE:<table entry>:UF

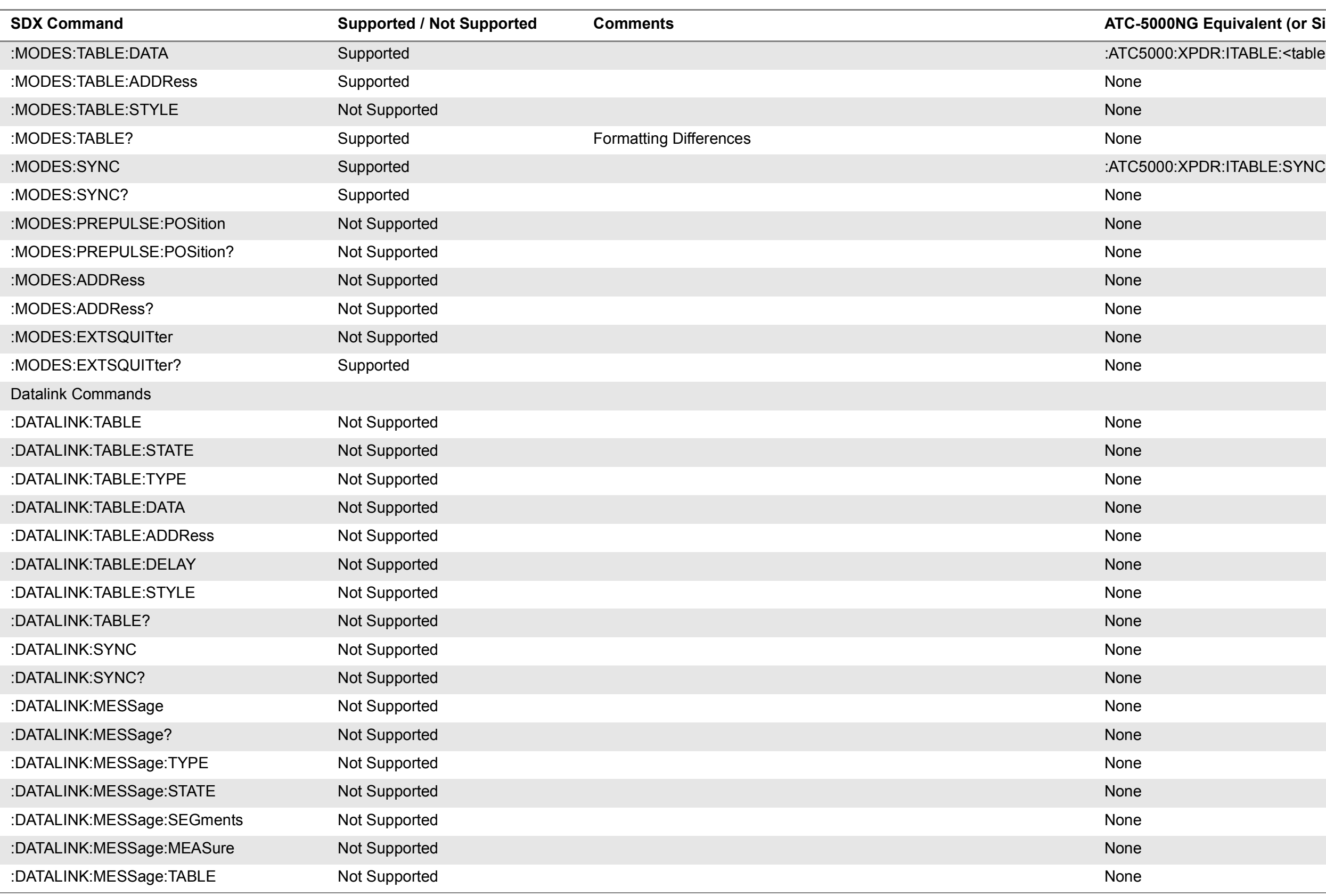

PDR:INTERFERENCE:AMPLITUDE PDR:INTERFERENCE:{P1WIDTH | P2WIDTH} PDR:INTERFERENCE:POSITION PDR:INTERFERENCE:SPACING PDR:INTERFERENCE:STATE

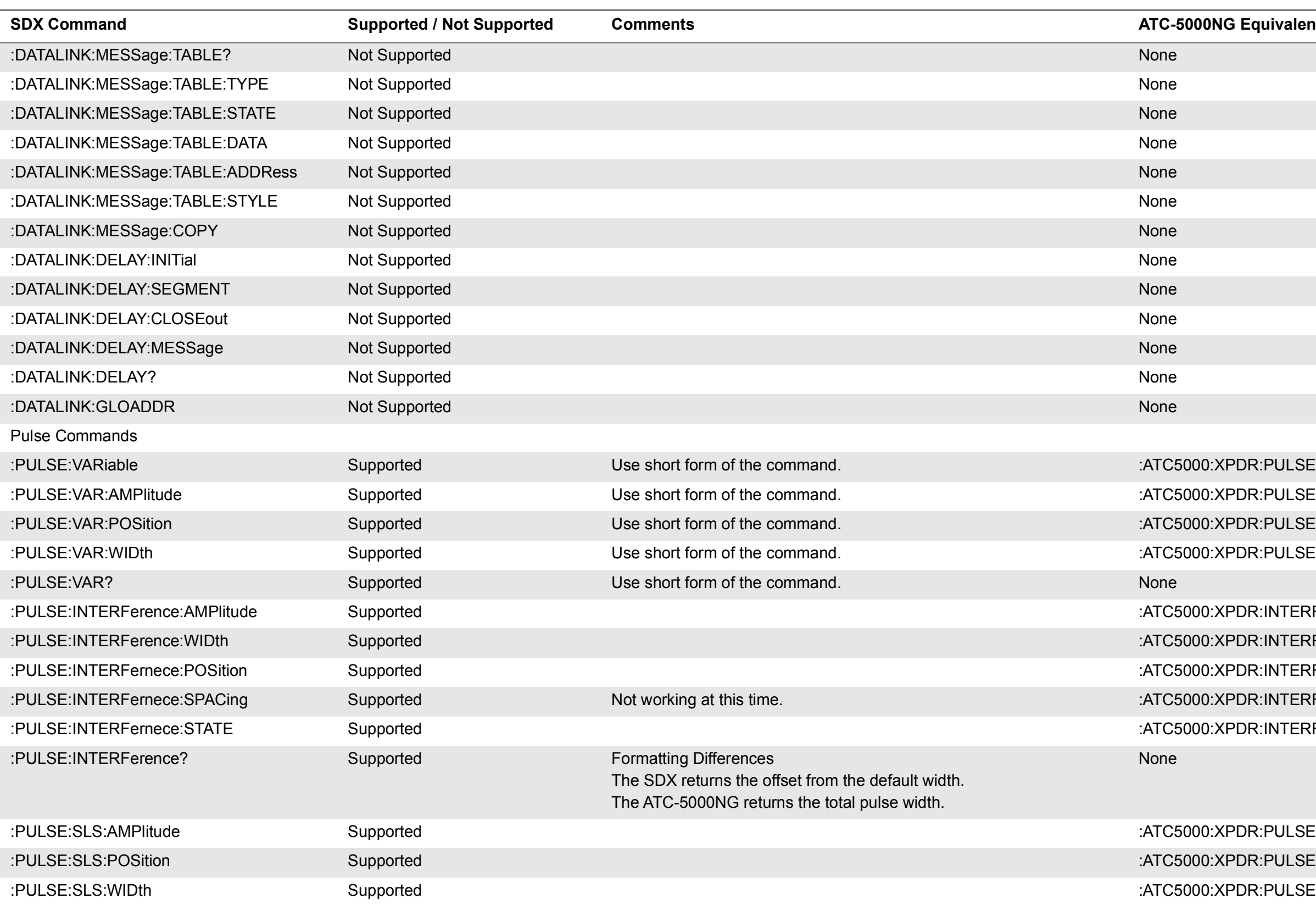

 $ETTINGS:GENx:SIGNAL$ :ATC5000:SETTINGS:GENx:MODE

:ATC5000:XPDR:ANTENNA:POWER

PDR:SCOPE:INTERR:OFFSET

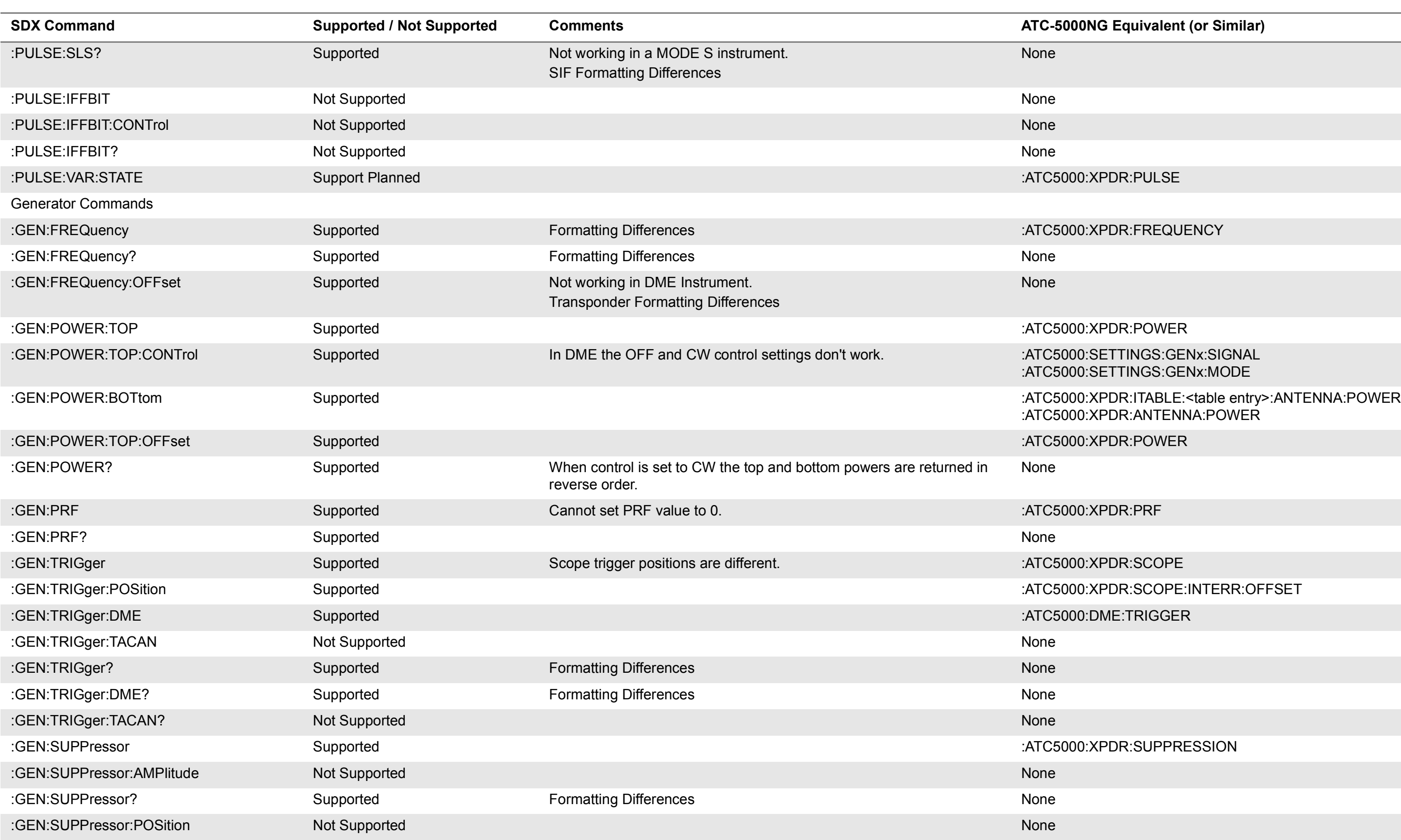

IEASURE:SETTINGS:PULSE

IEASURE:FREQUENCY?

IEASURE:PULSE:POWER?

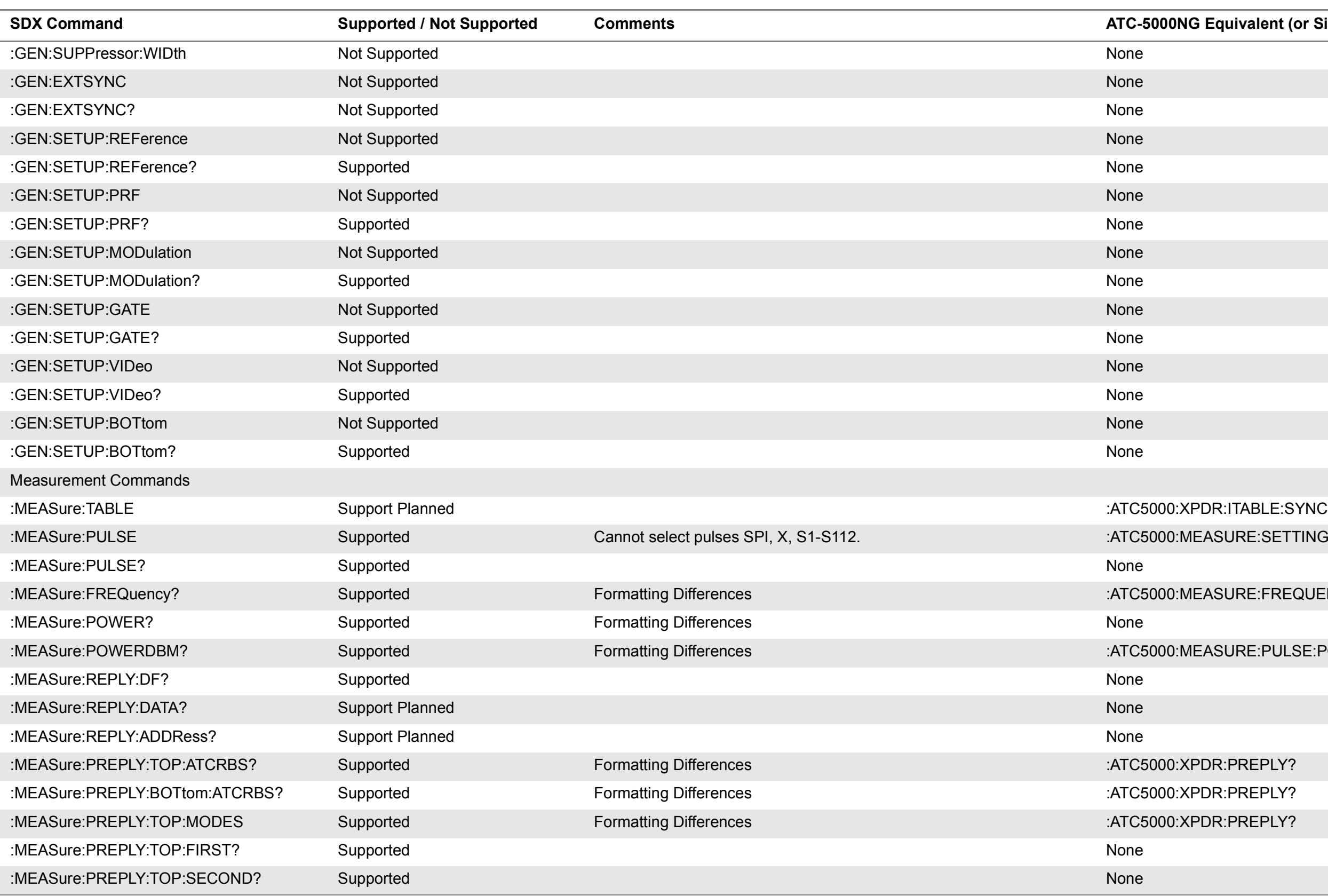

IEASURE:PULSE:WIDTH?

IEASURE:PULSE:POSITION?

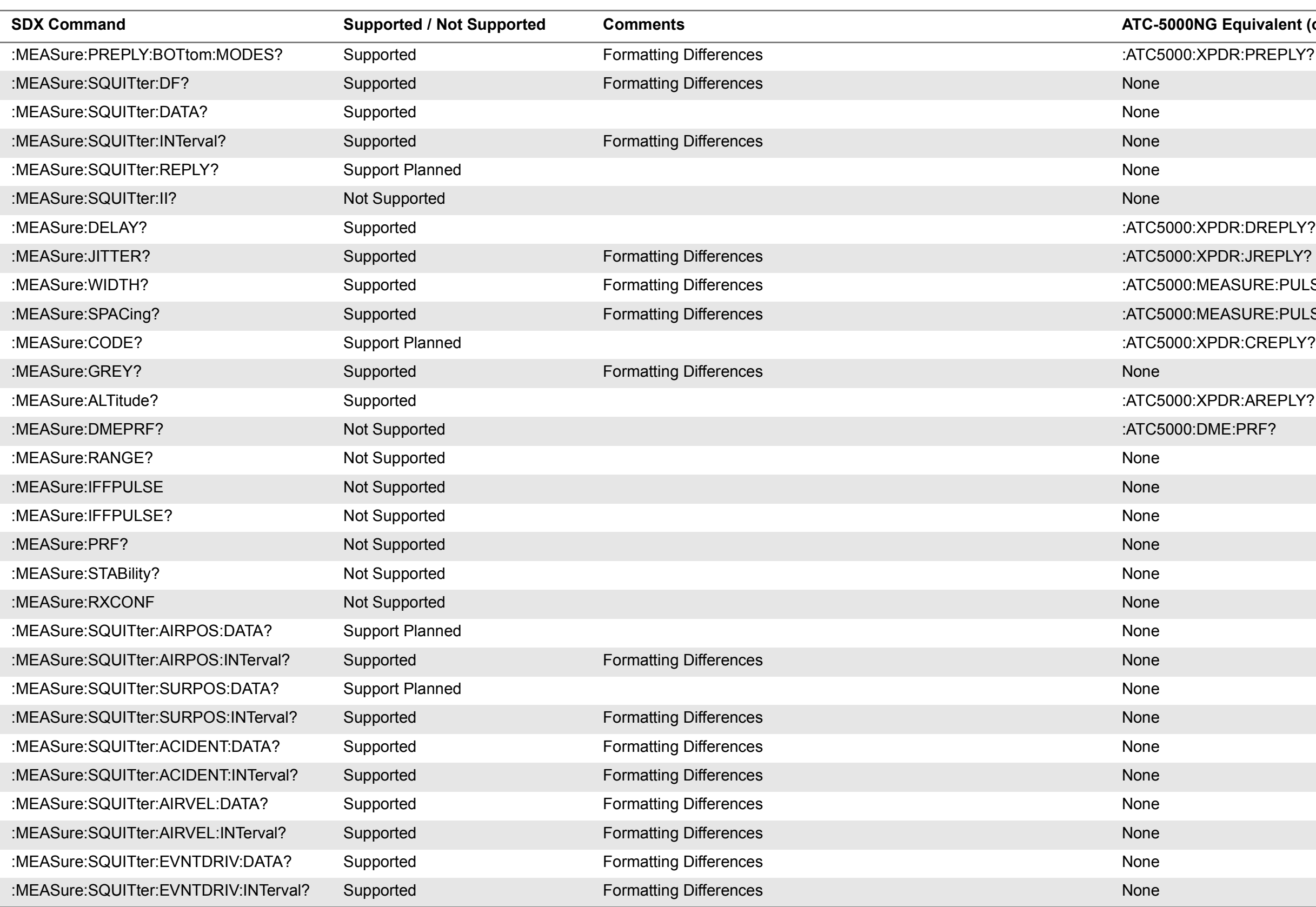

### IEASURE:SETTING:TRIGGER:ANTENNA

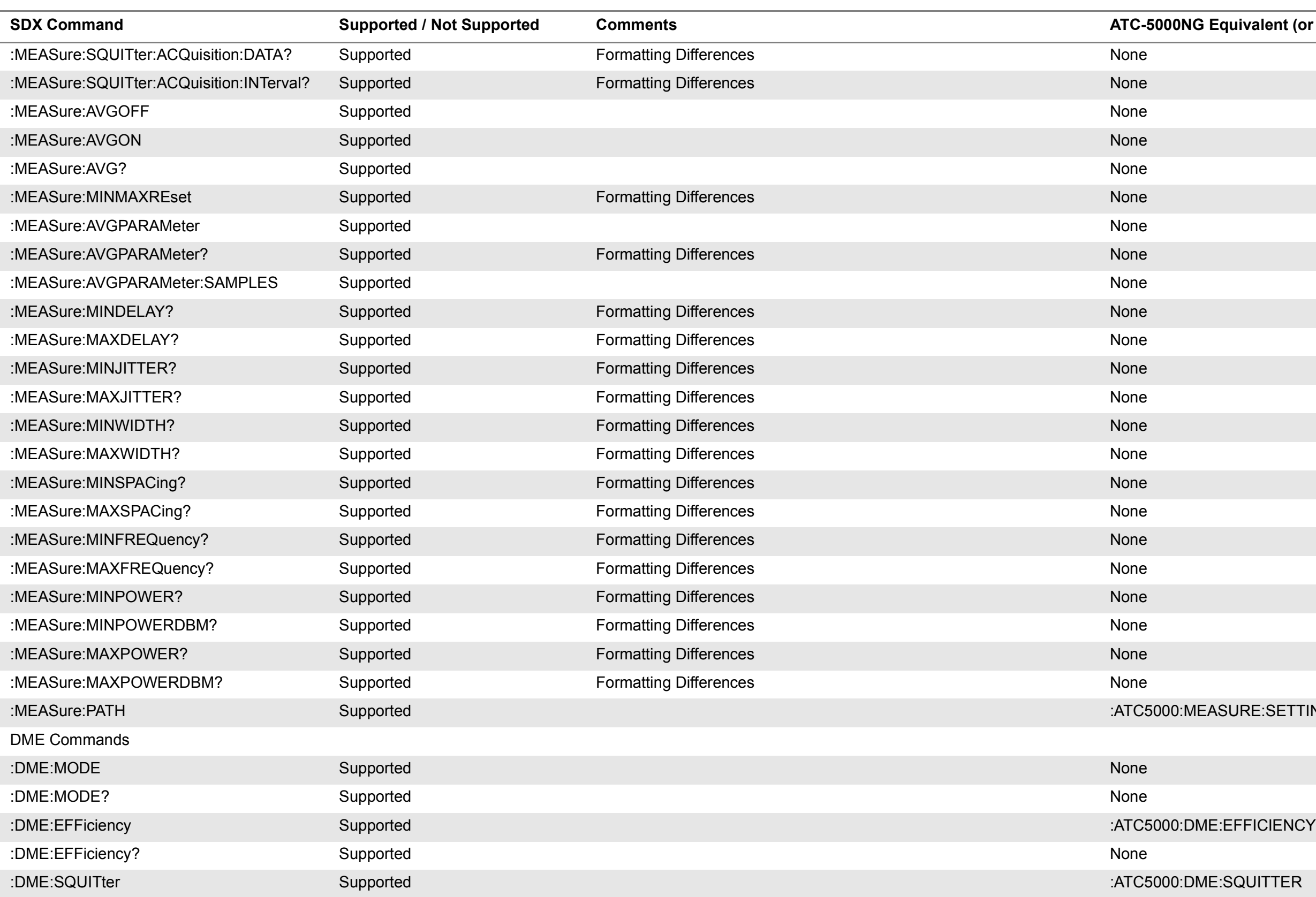

ME:IDENT:CHARACTER

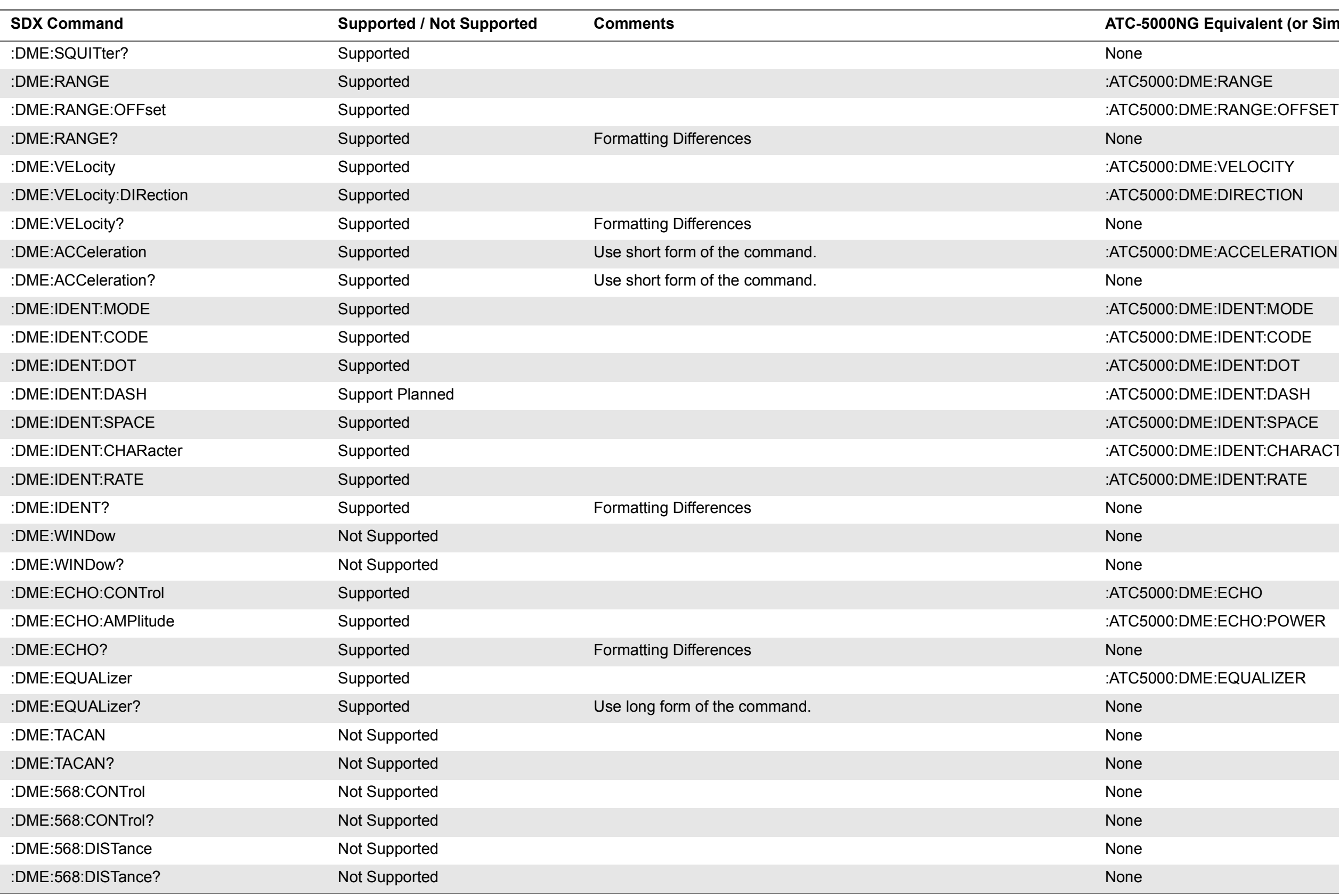

 $ME:CHAN NEL:MODE$ 

 $ME:CHAN NEL:MODE$ 

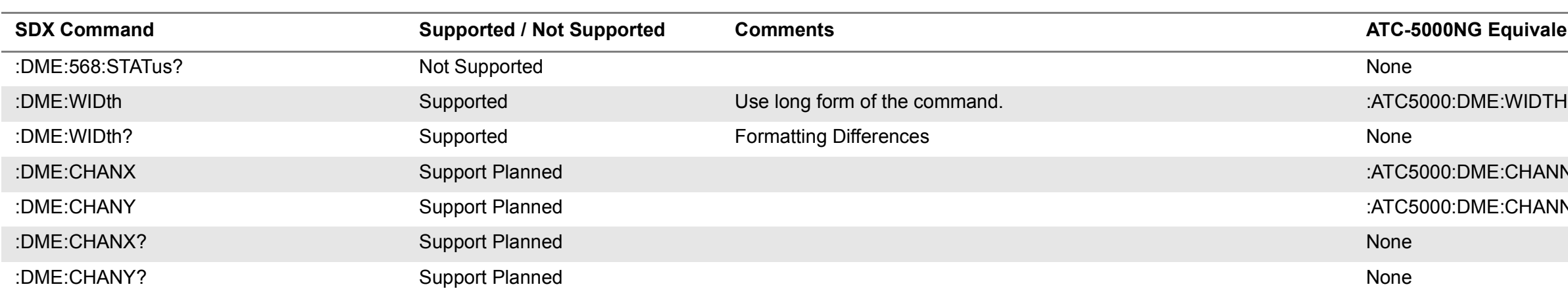

# **D.2 ATC-1400A/S-1403D Compatibility Command Set**

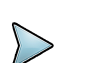

#### D.1.1 **ATC-1400A COMPATIBILITY COMMAND SET**

Due to operational differences in ATC-1400A/S-1403DL and the ATC-50000NG units, tests written for the ATC-1400A/S-1403DL may not run on the ATC-5000NG without code modification. For best results it is recommended to rewrite the tests to use ATC-5000NG native commands.

The ATC-5000NG GPIB bus will time out if you read from the unit without first sending a query command. The ATC1400A can be read at any time and will return a " ?" If there is nothing in the buffer to return.

### **NOTE**

In Transponder Mode the ATC-5000NG defaults to measurements on the bottom channel. Use command ":ATC:MEA:SET:TRIG:ANT TOP" to make measurements on the top channel. The ATC-1400A/S-1403DL measures both top and bottom channels simultaneously. The ATC-5000NG does not. You must adjust your code accordingly.

The ATC-5000NG will not parse a string of multiple 1400 commands. For example "XAF1030DF0RT0PS=100". All of the commands in the quotes may be accepted individually but are not accepted when combined.

#### **Command description**

hit Instructions (n = 1 to 4) for the 1403 n is expected to

e/Altitude

#### ode:

 $pe(1 to 6$  Hex Characters. eturn to Front Panel Setup) ency Value (0. to 9.99 MHz)

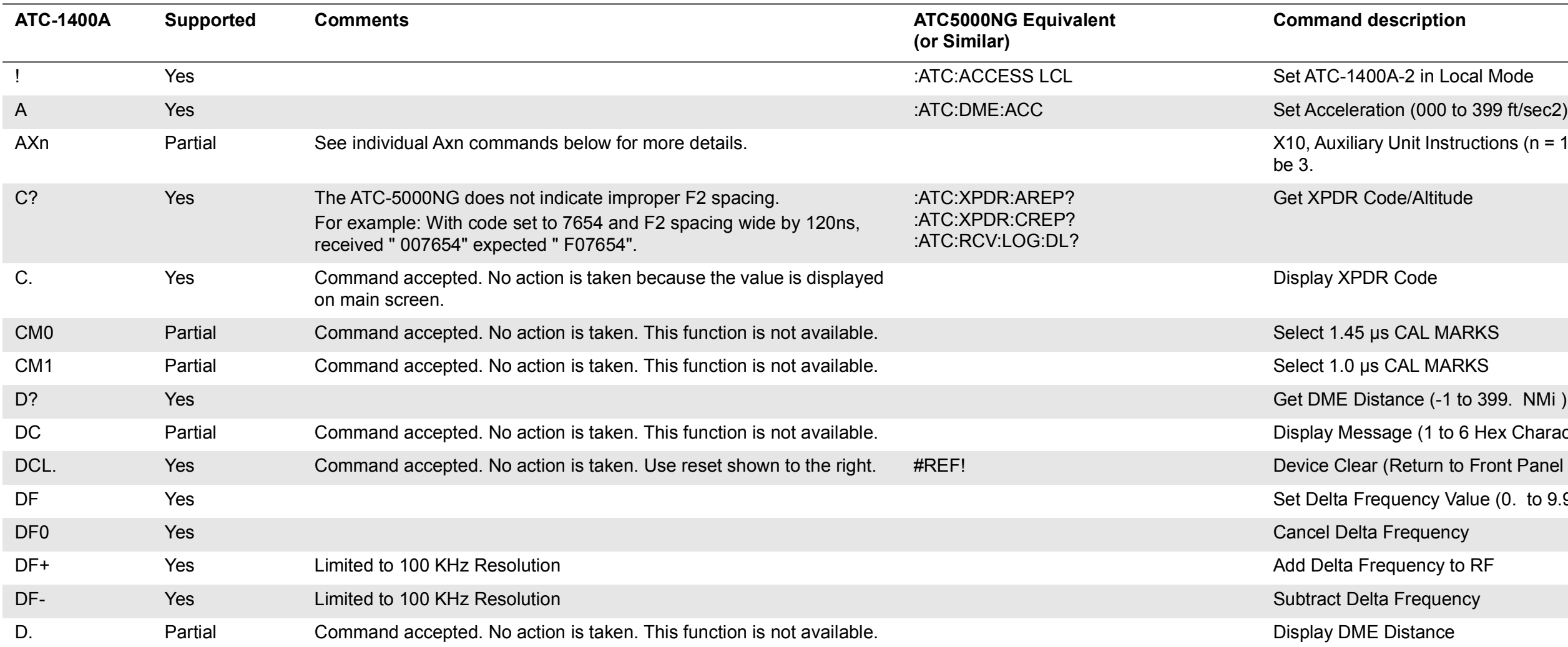

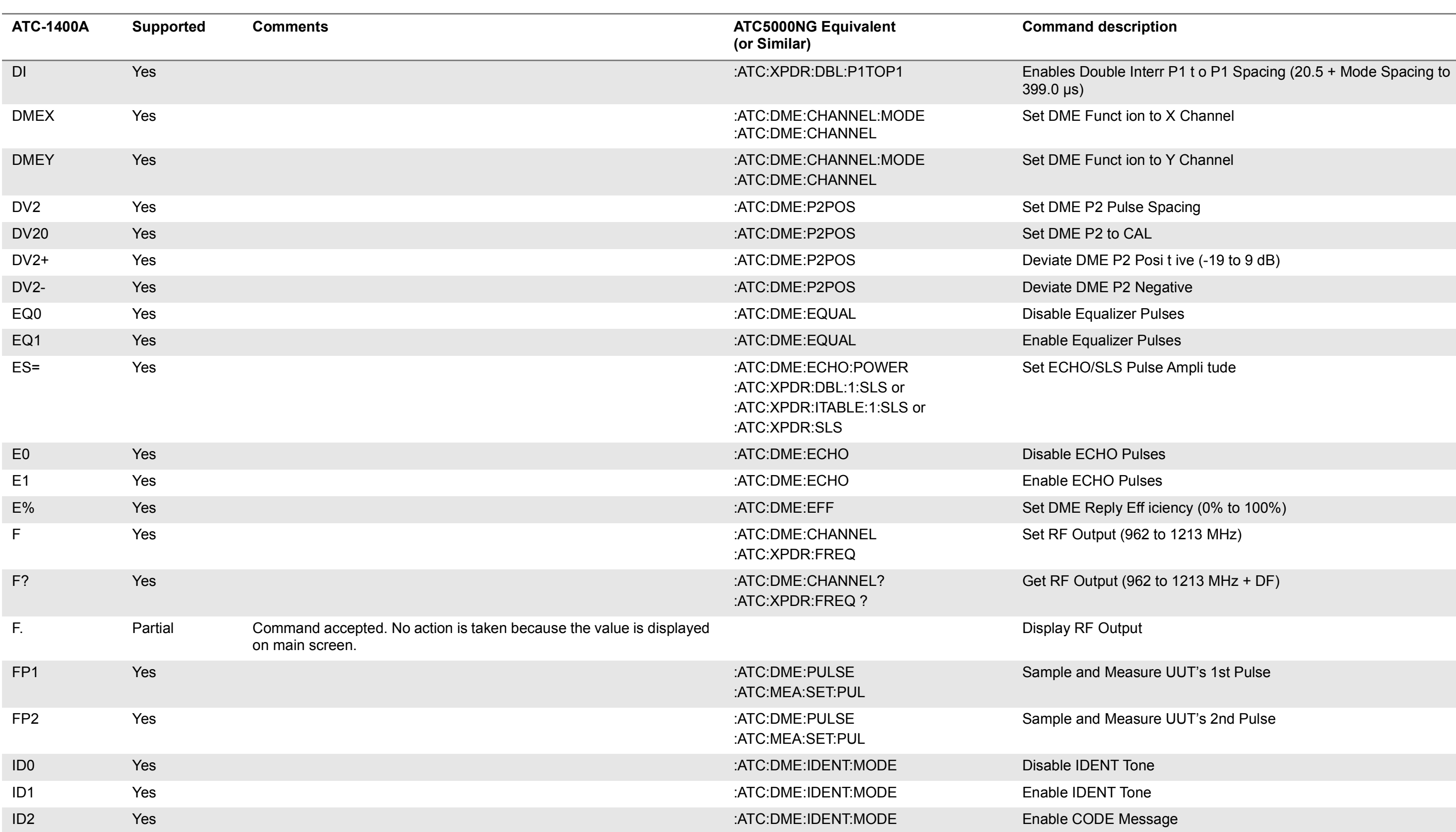

#### **Cription**

Ime in ms (100, 125 or 160)

ID Yes Times for Period (1 to 999)

iate INTRF Pulse  $(-17.5$  to 399.9 μs)

Pulse and Double INTERR Pulse

or DME Squitter Rate

 $B$  Delay (0 to 399. NMi ) P. Delay ( - 1 to 399. NMi )

ange Delay

 $level (0 to -127 dBm)$ 

Normal

OFF

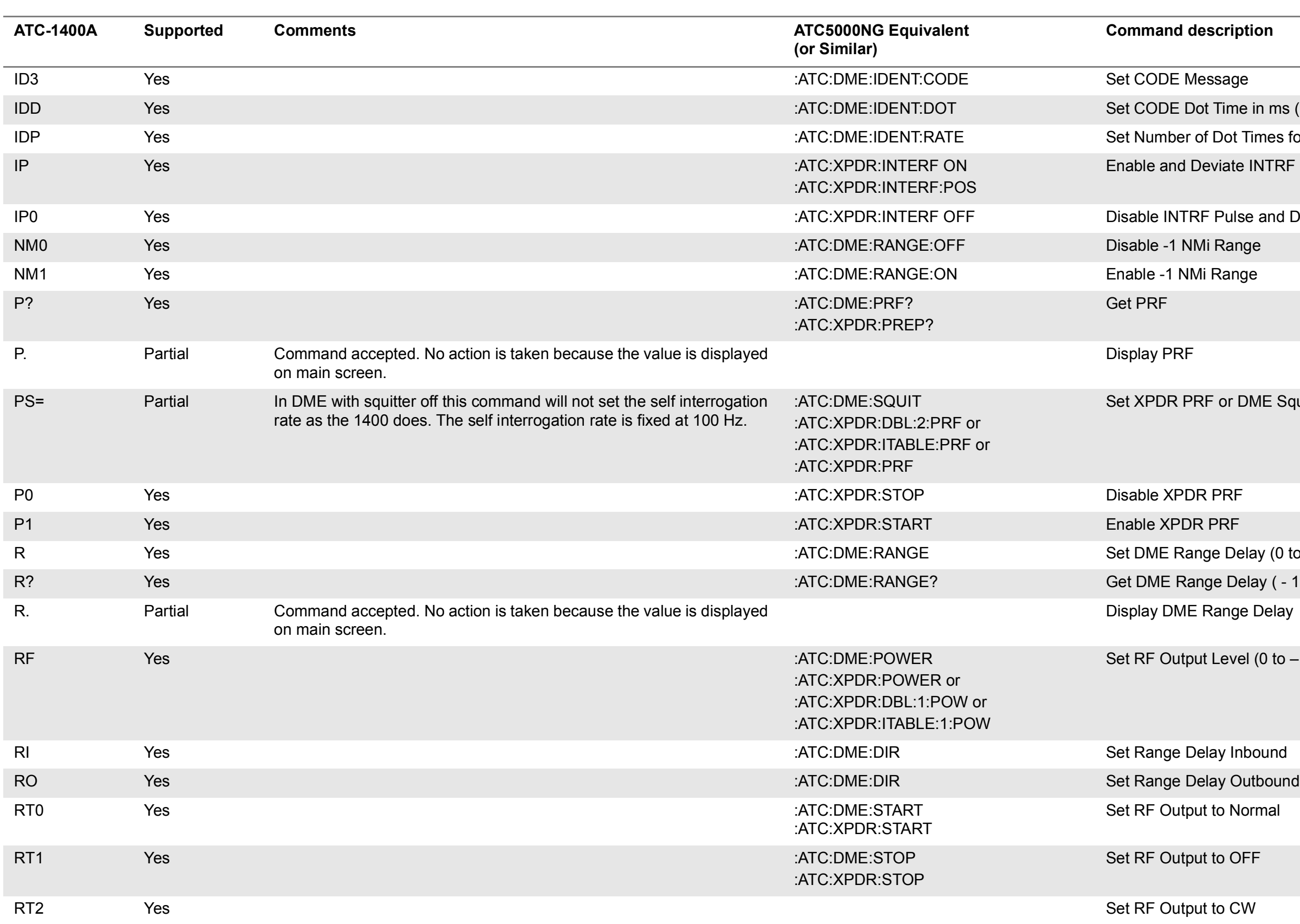

#### **Cription**

**SLS Pulse** 

LS Pulse

ssor Pulse (Front Panel)

sor Pulse (Front Panel)

for Desired SRQ Signal

errogation

ply

Hz TACAN Modulation ency (1020 to 1155 MHz)

in Watts (0.0 to 3999 W) % Reply (0% to 159%) ty ( 0 to 9990 KTS) ty ( 0 to 9990 KTS) locity

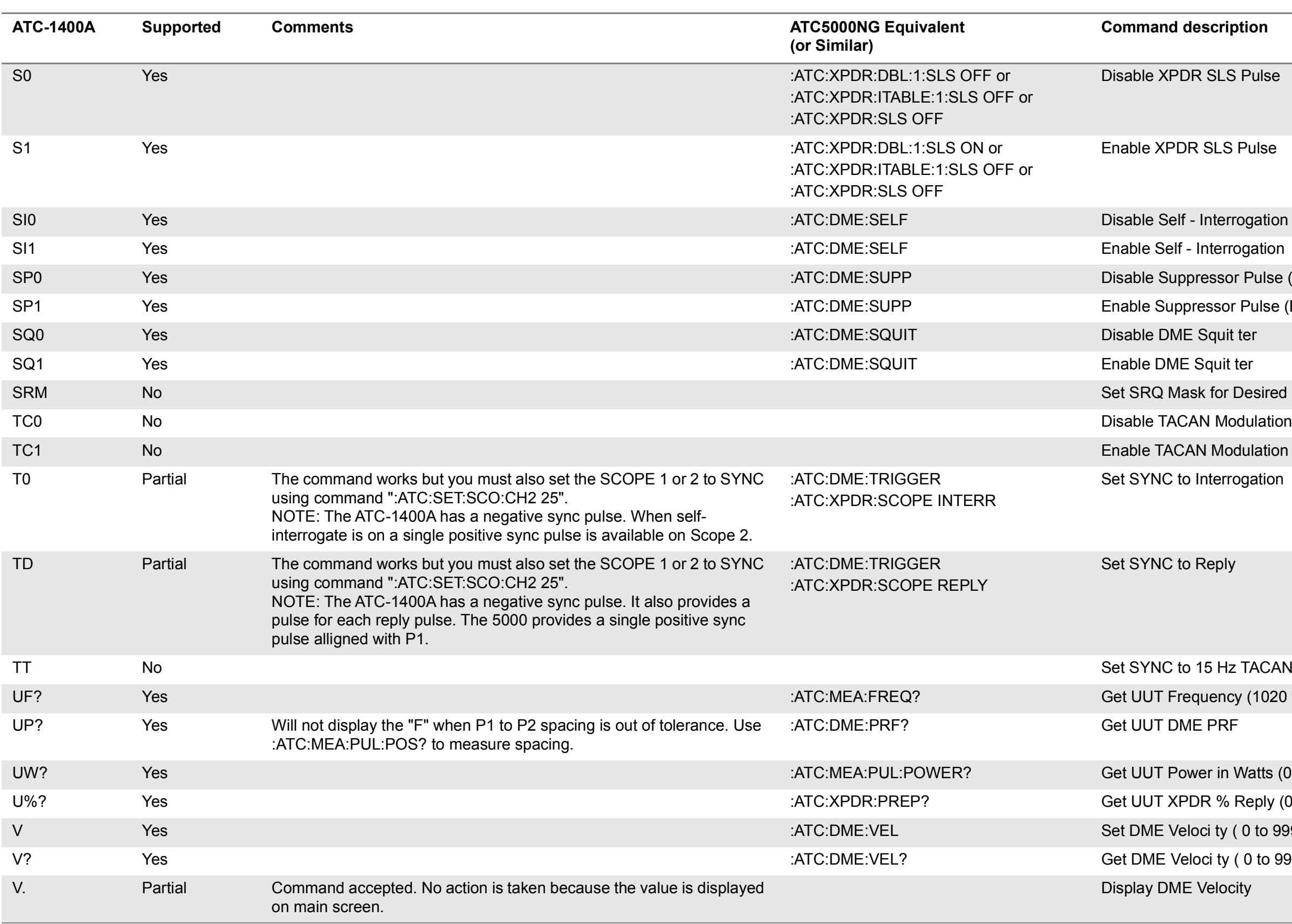

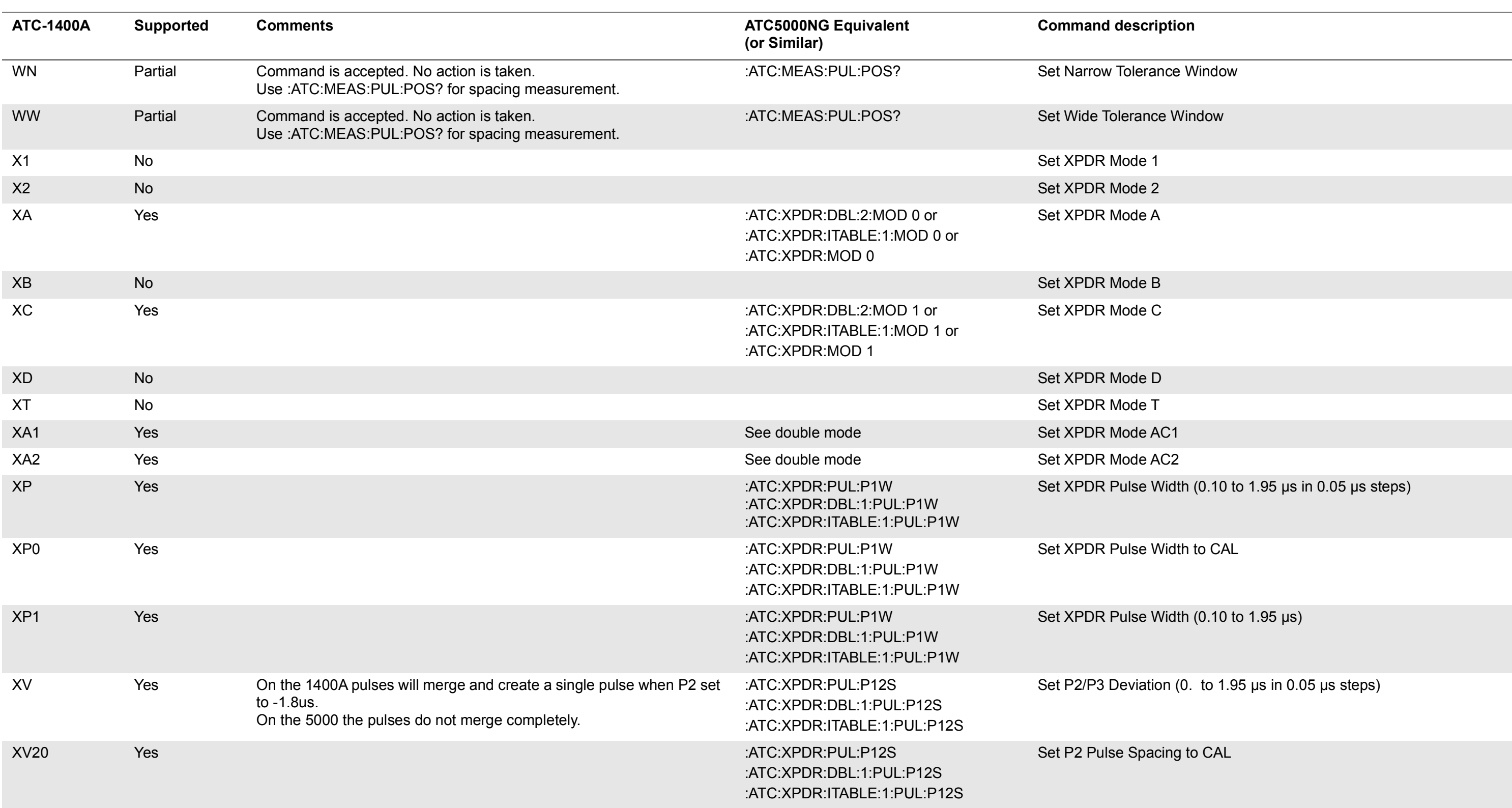

#### **Cription**

se Spacing by Value set in "XV=X.XX"

 $\mathsf{ulse}$  Spacing by Value set in "XV=X.XX"

acing to CAL

se Spacing by Value set in "XV=X.XX"

llse Spacing by Value set in "XV=X.XX"

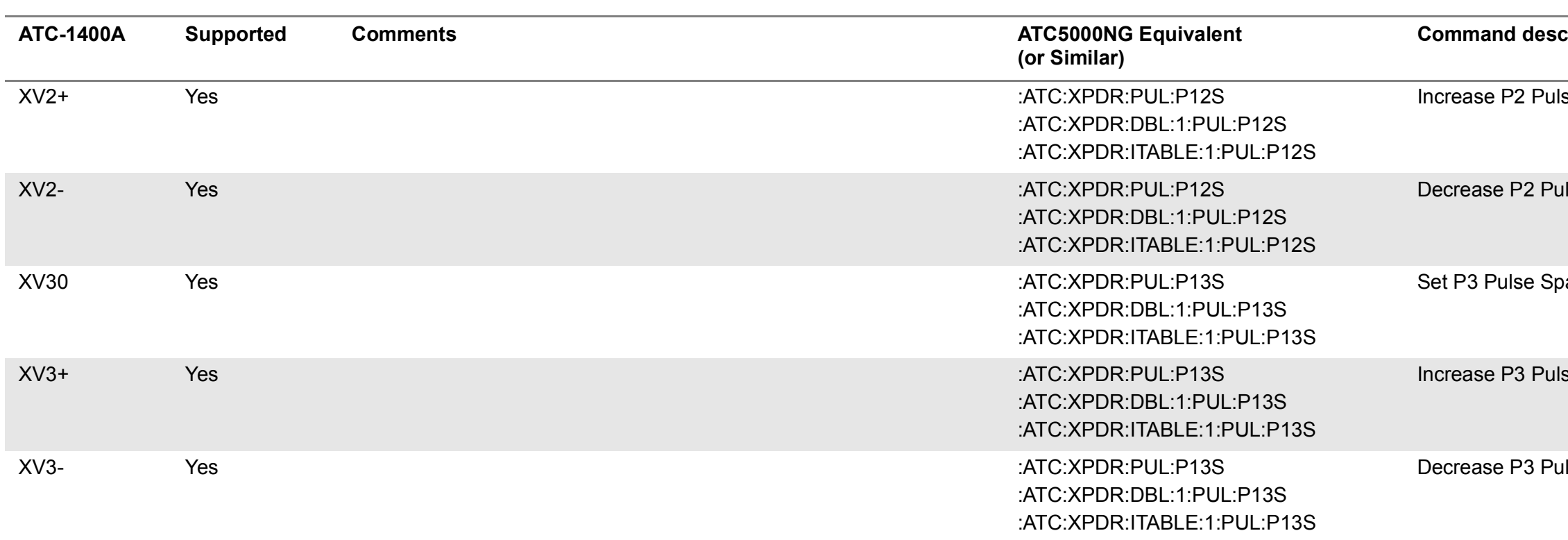

# **D.2 1403DL Compatibility Command Set**

D.1.1 **AXN COMMANDS S-1403DL**

# **(OR SIMILAR)**

#### **COMMAND DESCRIPTION**

See command descriptions below

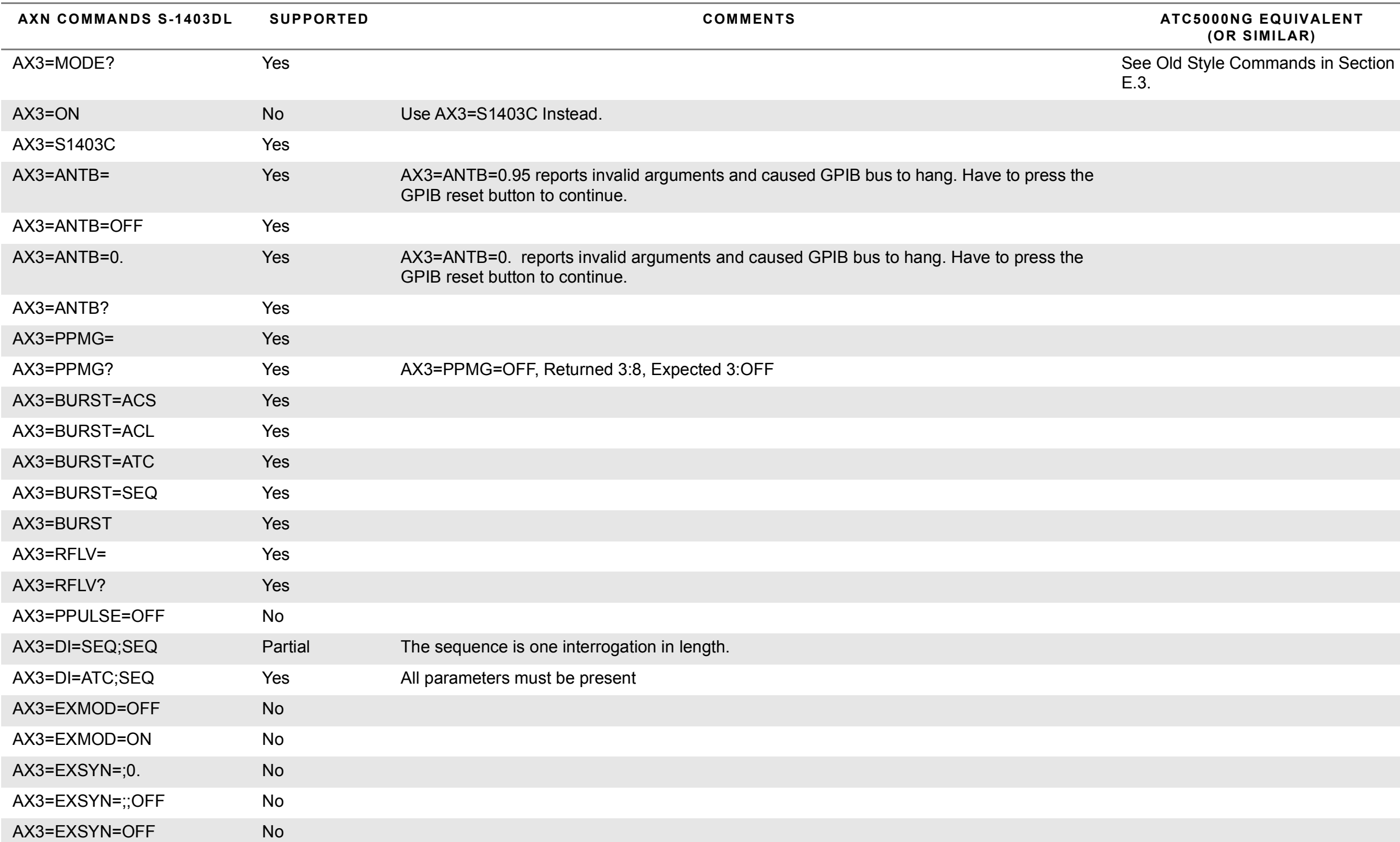

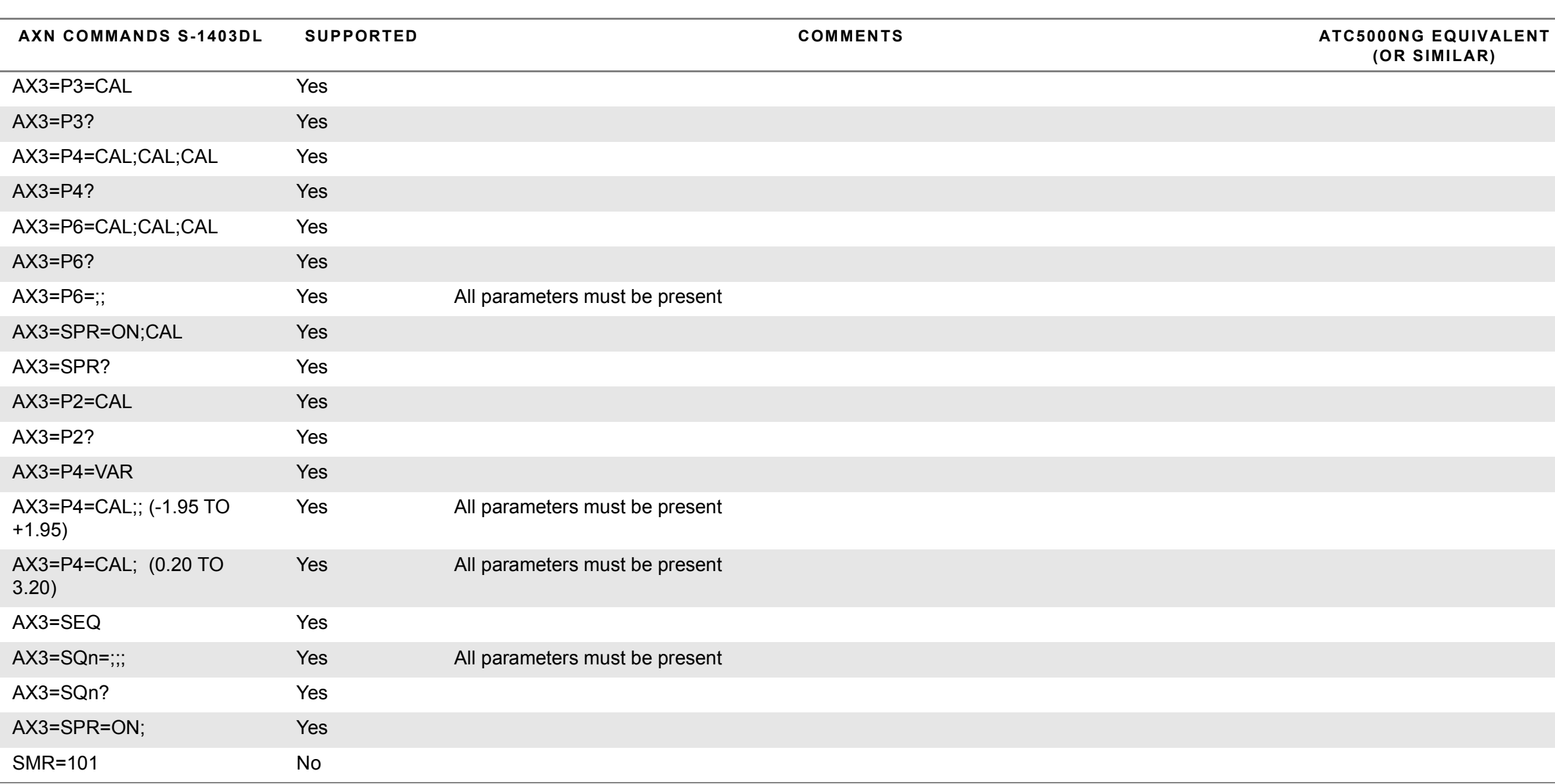

# **(OR SIMILAR)**

#### **COMMAND DESCRIPTION**

#### D.1.2 **S-1403DL COMPATIBILITY COMMAND SET**

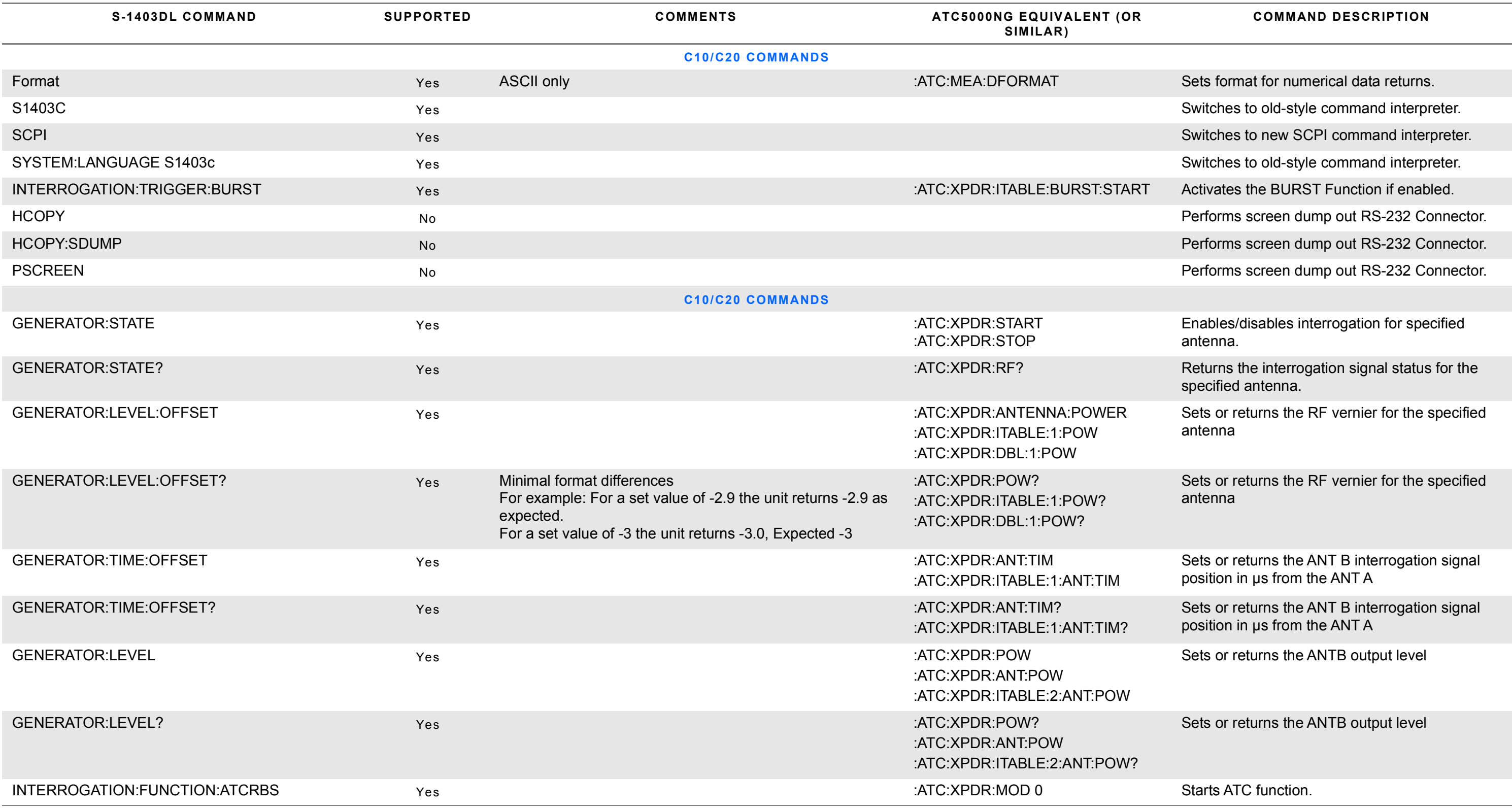

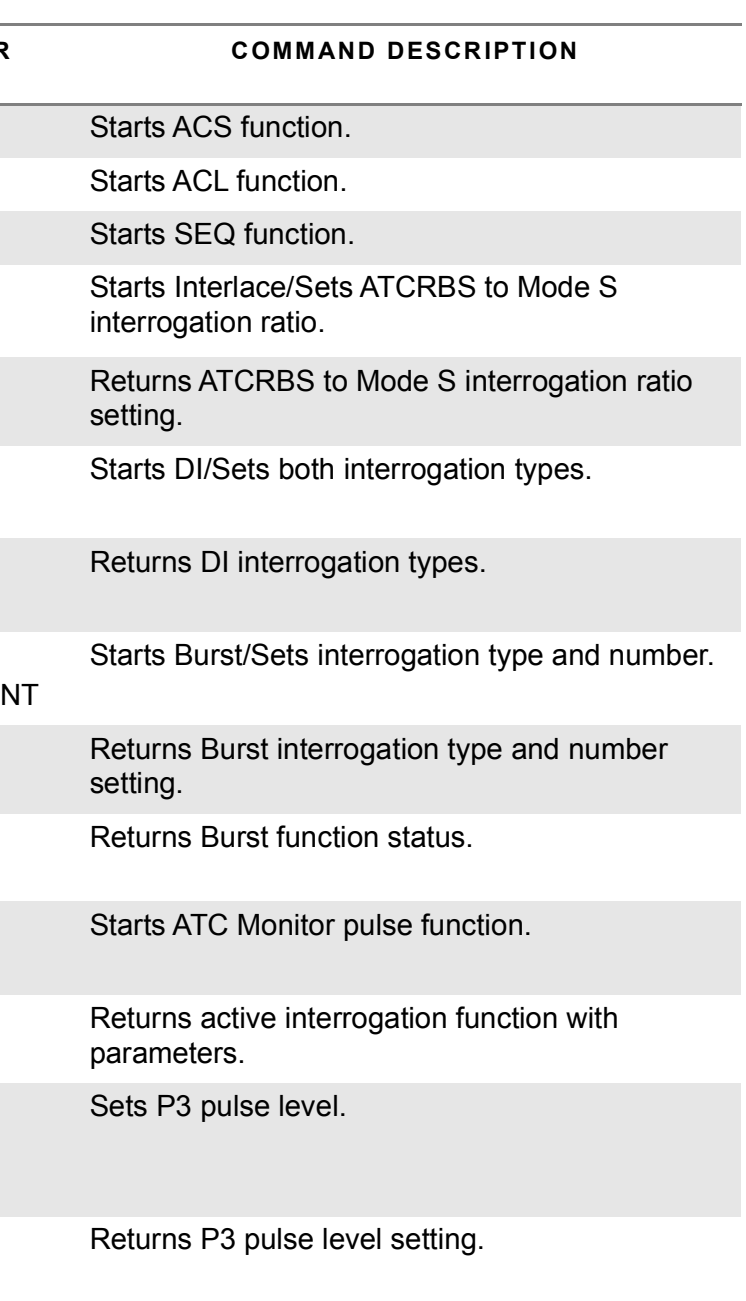

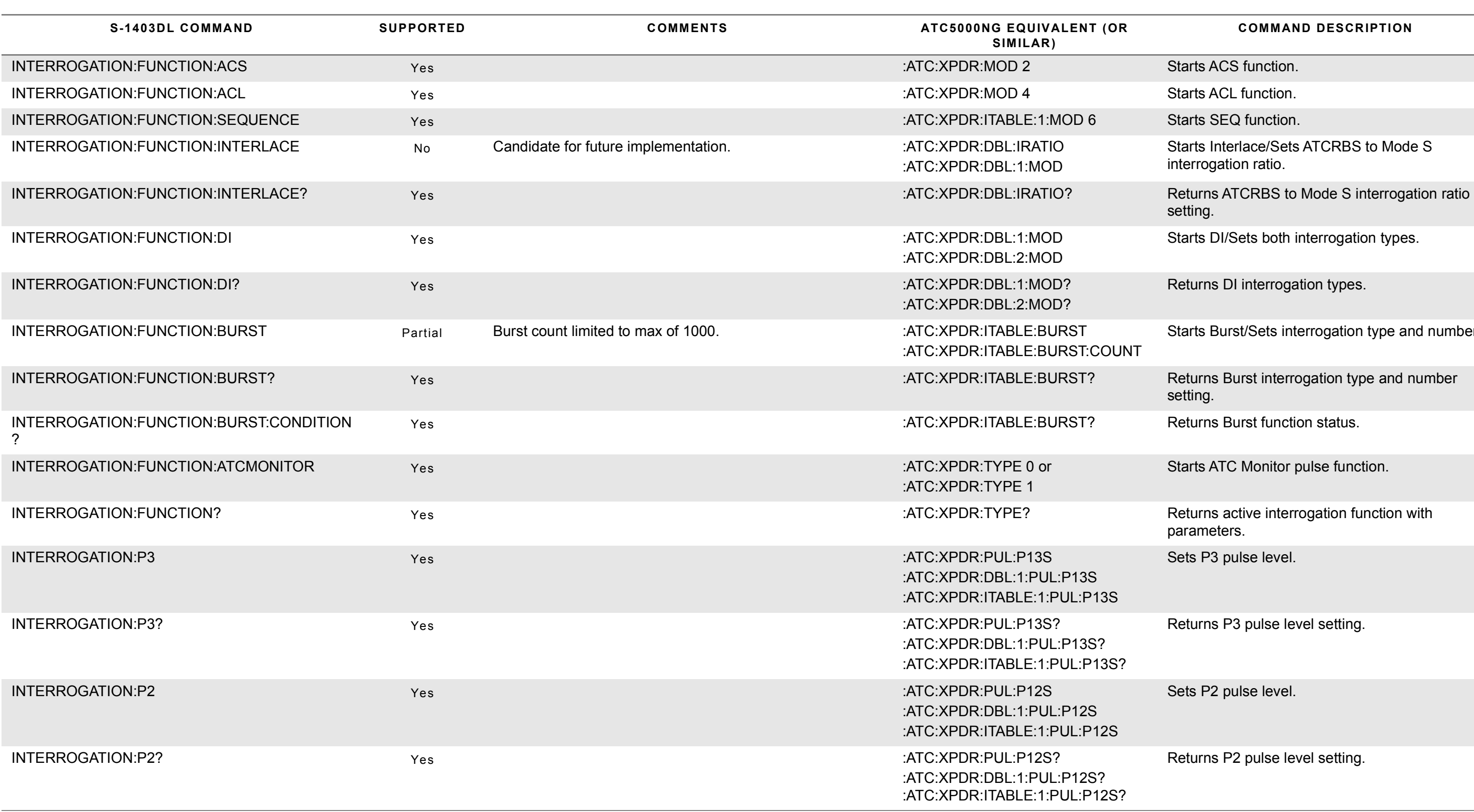

Sets P2 pulse level.

Returns P2 pulse level setting.

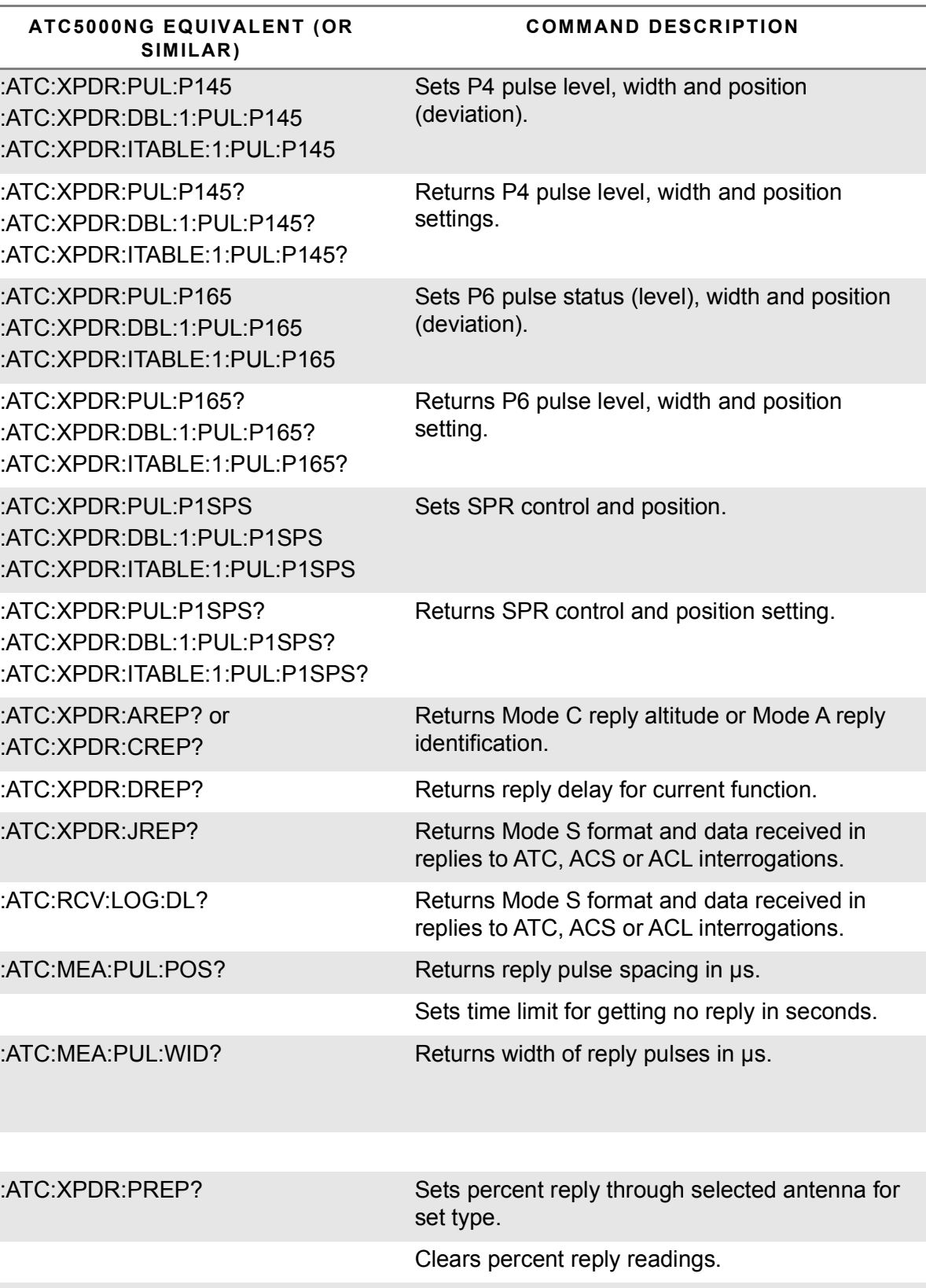

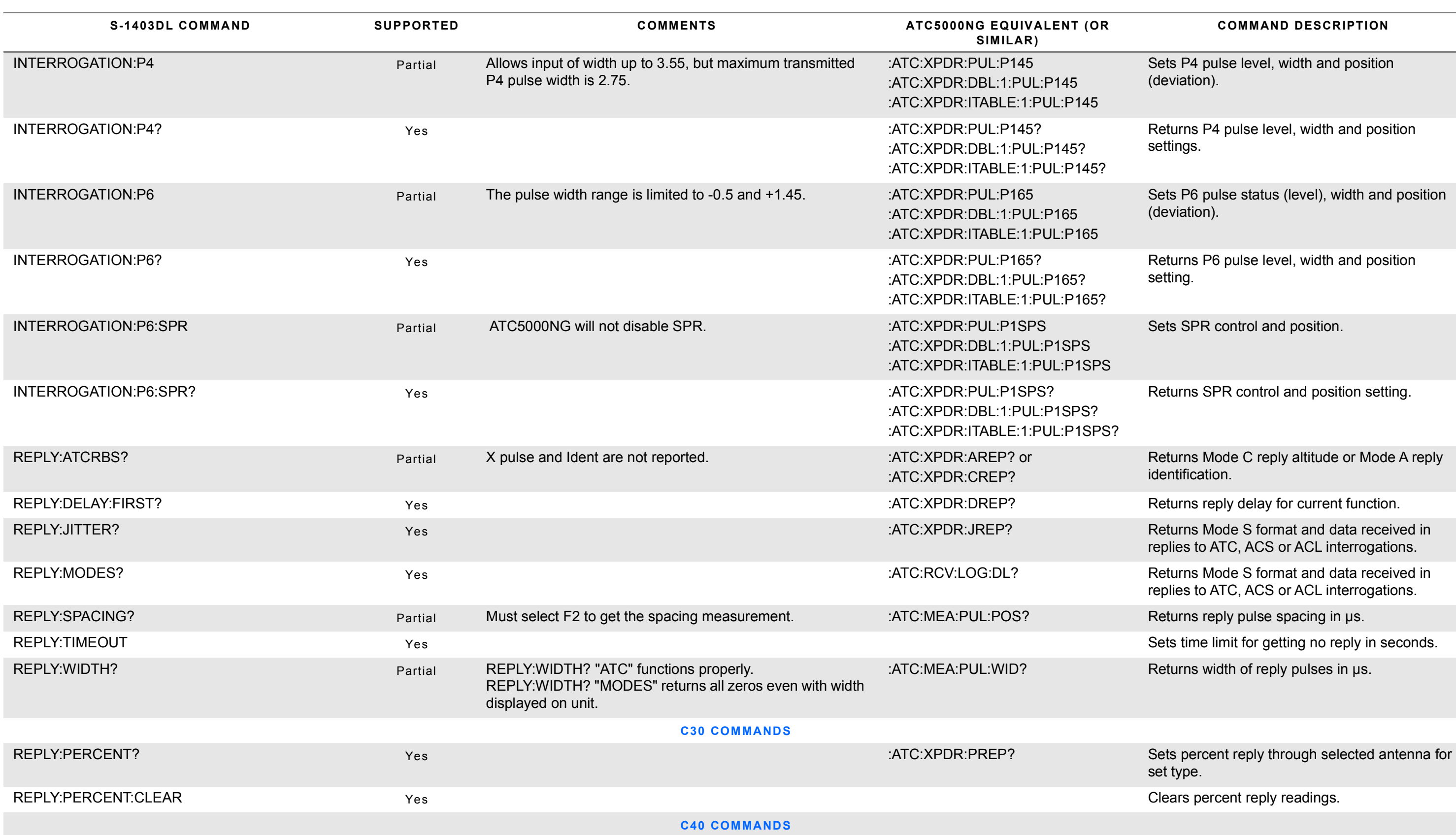

Clears reply data (delay, jitter and pulse measurements).

Returns squitter address.

Returns squitter tail number and country.

Sets period in seconds for counting squitters.

Returns period setting in seconds for counting squitters.

Returns squitter count during set period for selected type.

Clears squitter count readings.

Returns squitter time intervals in seconds and data in selected format.

Clears squitter time readings.

Clears all squitter buffer entries.

Returns capture buffer status.

Sets squitter capture state.

Returns squitter capture status.

Returns number of entries in capture buffer and capacity.

Sets squitter capture filter.

Returns squitter capture filter setting.

Returns squitter capture buffer data.

Sets capture buffer operation mode.

Returns capture buffer operation mode.

Sets time limits in seconds for looking at squitter periods.

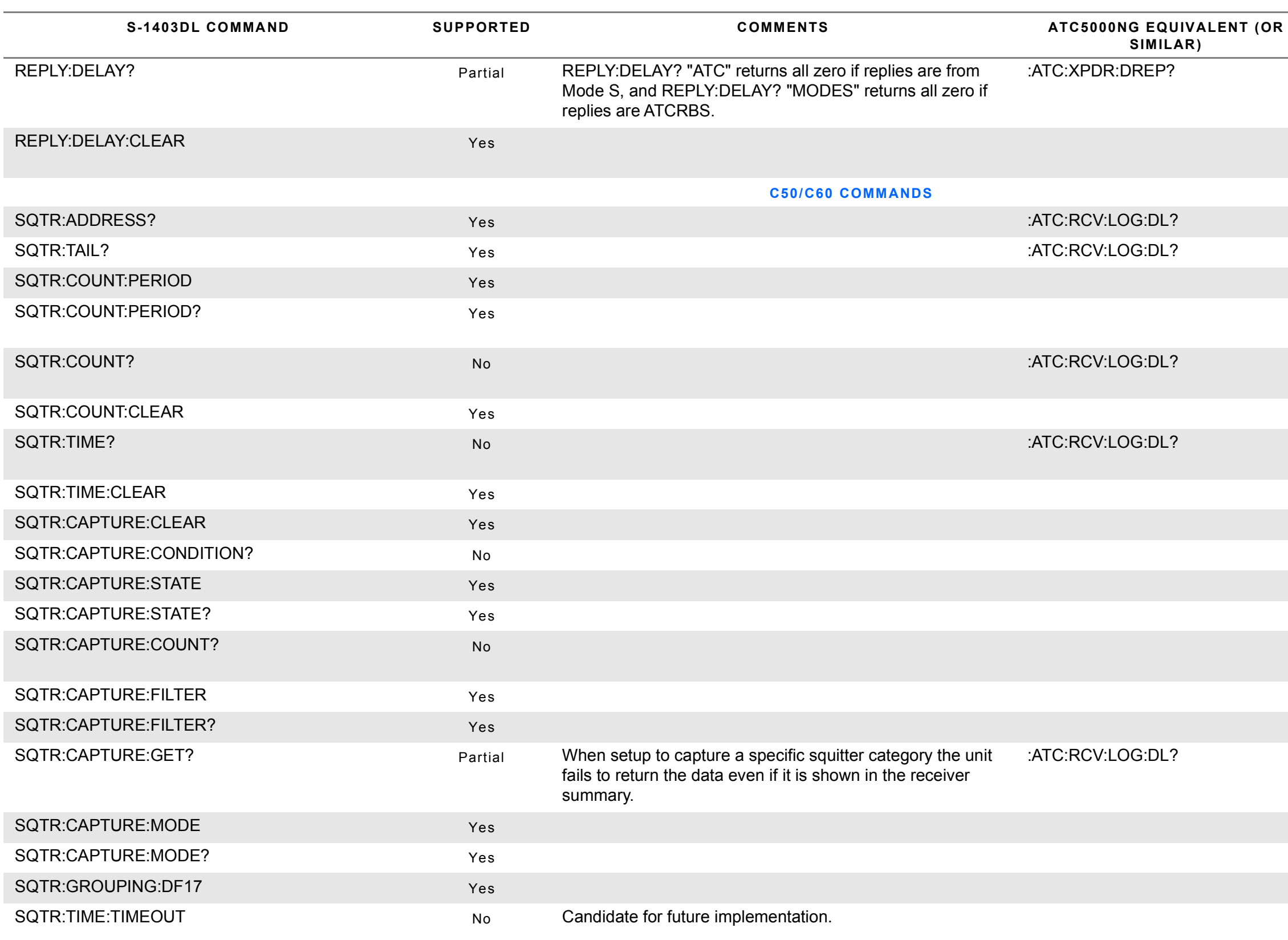

#### **COMMAND DESCRIPTION**

Returns reply delay in μs.

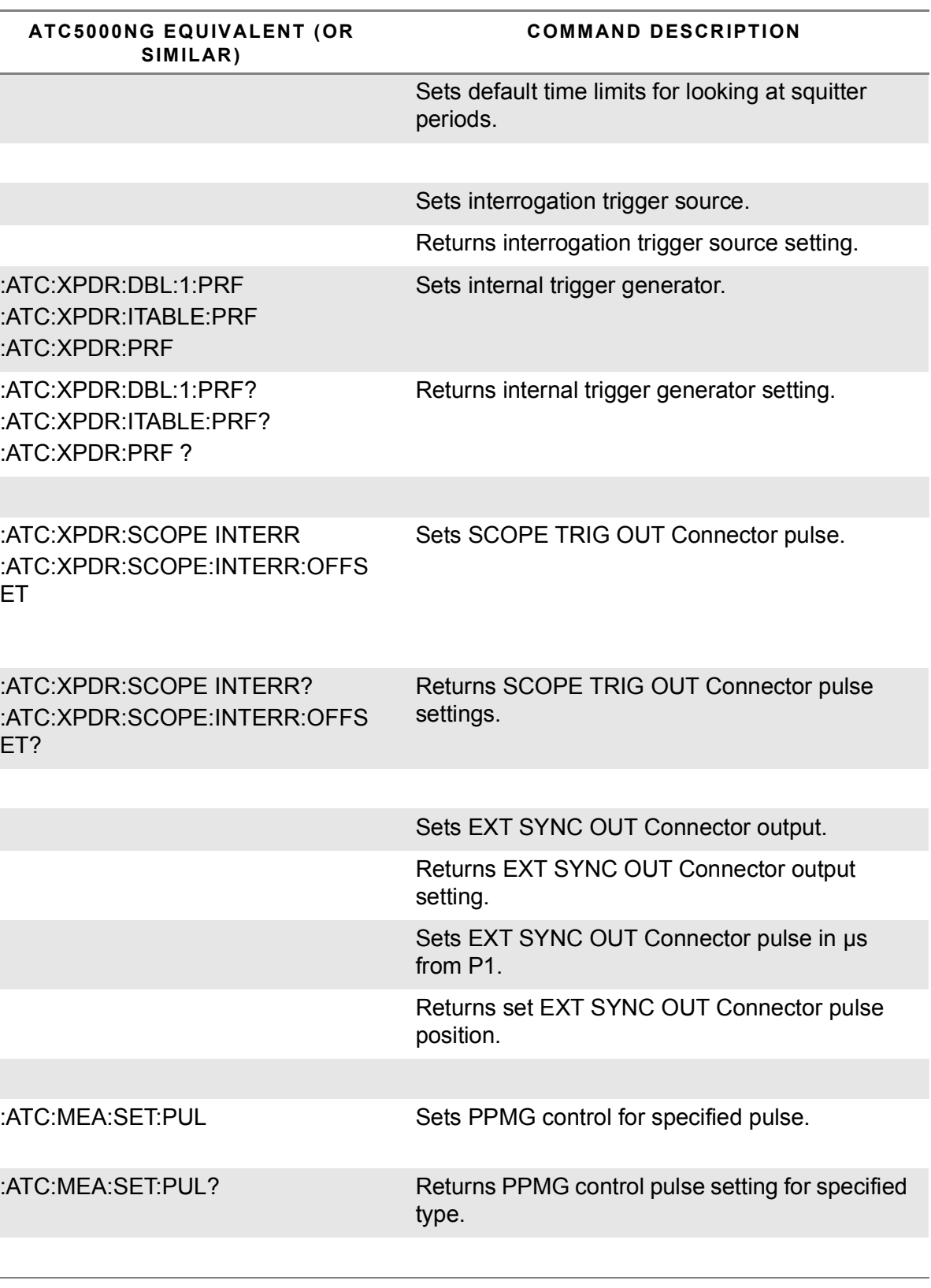

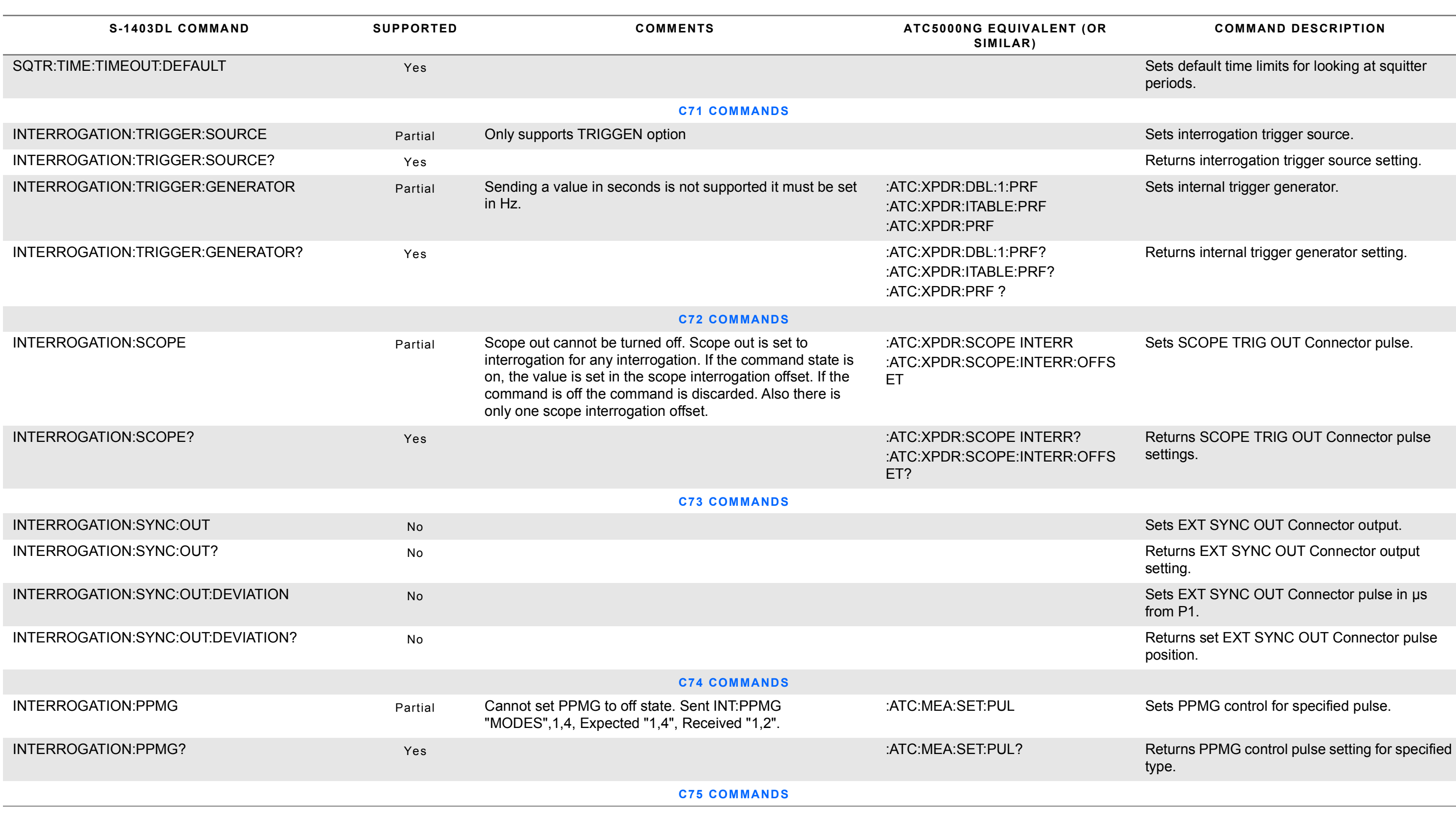

Specifies Mode S modulation for selected antenna.

Returns Mode S modulation setting for selected antenna.

Sets prepulse status and position.

Returns prepulse status and position settings.

Sets numerical format for sequence menu data.

Returns numerical format setting for sequence menu data.

Modifies all sequence menus.

Sets global transponder address. Returns global transponder address setting. Sets global XOR mask. Returns global XOR mask setting.

Specifies ATCRBS mode. Returns ATCRBS mode setting.

Specifies RF output control.

Returns RF output control setting.

Specifies scope sync position.

Returns scope sync position setting. Specifies DI spacing in μs.

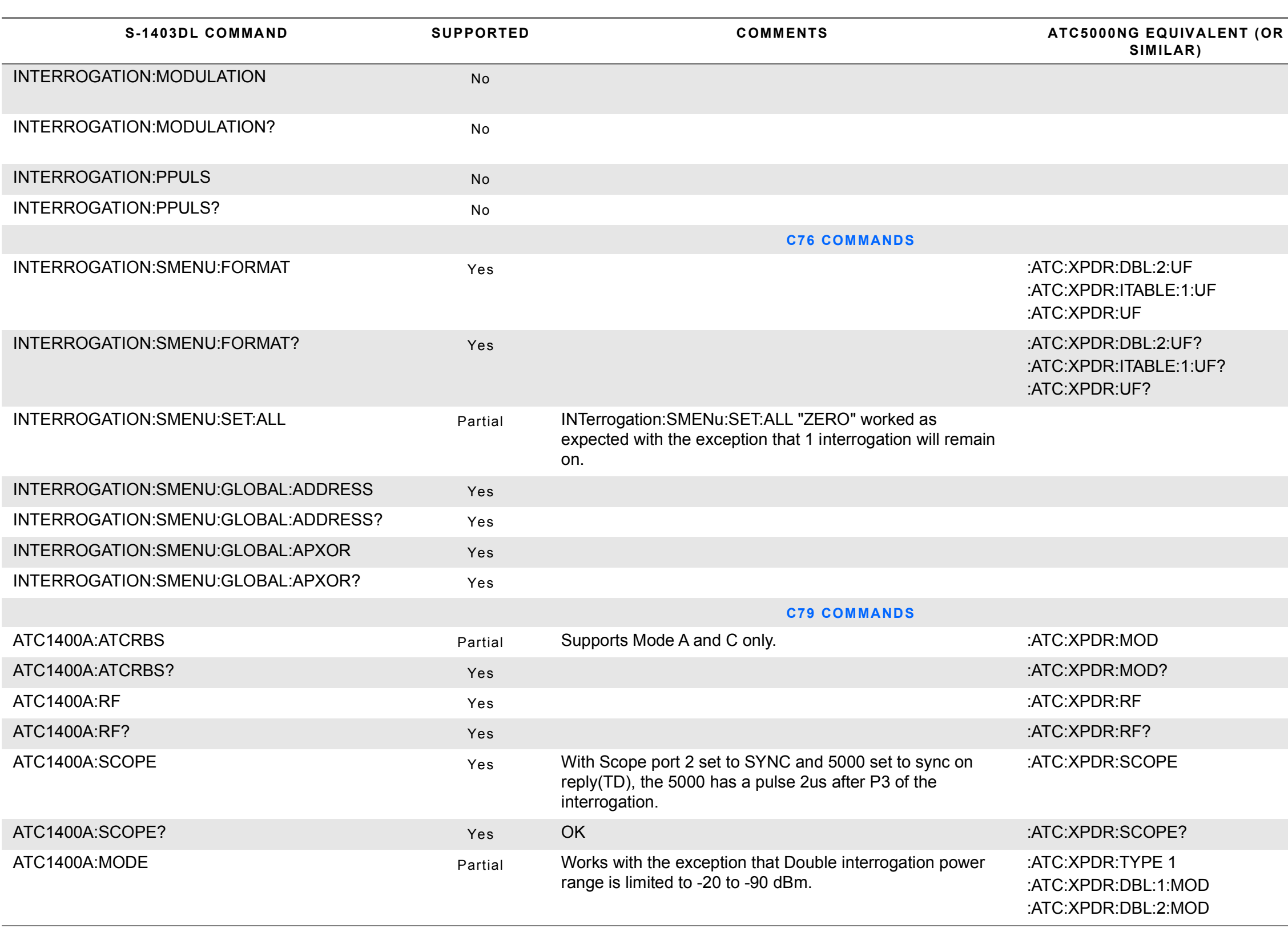

#### **COMMAND DESCRIPTION**

Returns DI spacing setting.

Specifies pulse width in μs.

Returns pulse width setting.

Enables/Disables control through RS-232 Connector.

Returns control status through RS-232 Connector.

Enables/Disables RS-232 RCI echo.

Returns RS-232 RCI echo status.

Sets RS-232 screen dump parameters.

Specifies P2 deviation in μs.

Returns RS-232 screen dump parameter settings.

Sets RS-232 baud rate.

Returns RS-232 baud rate setting.

Returns P2 deviation setting.

Specifies P3 deviation in μs.

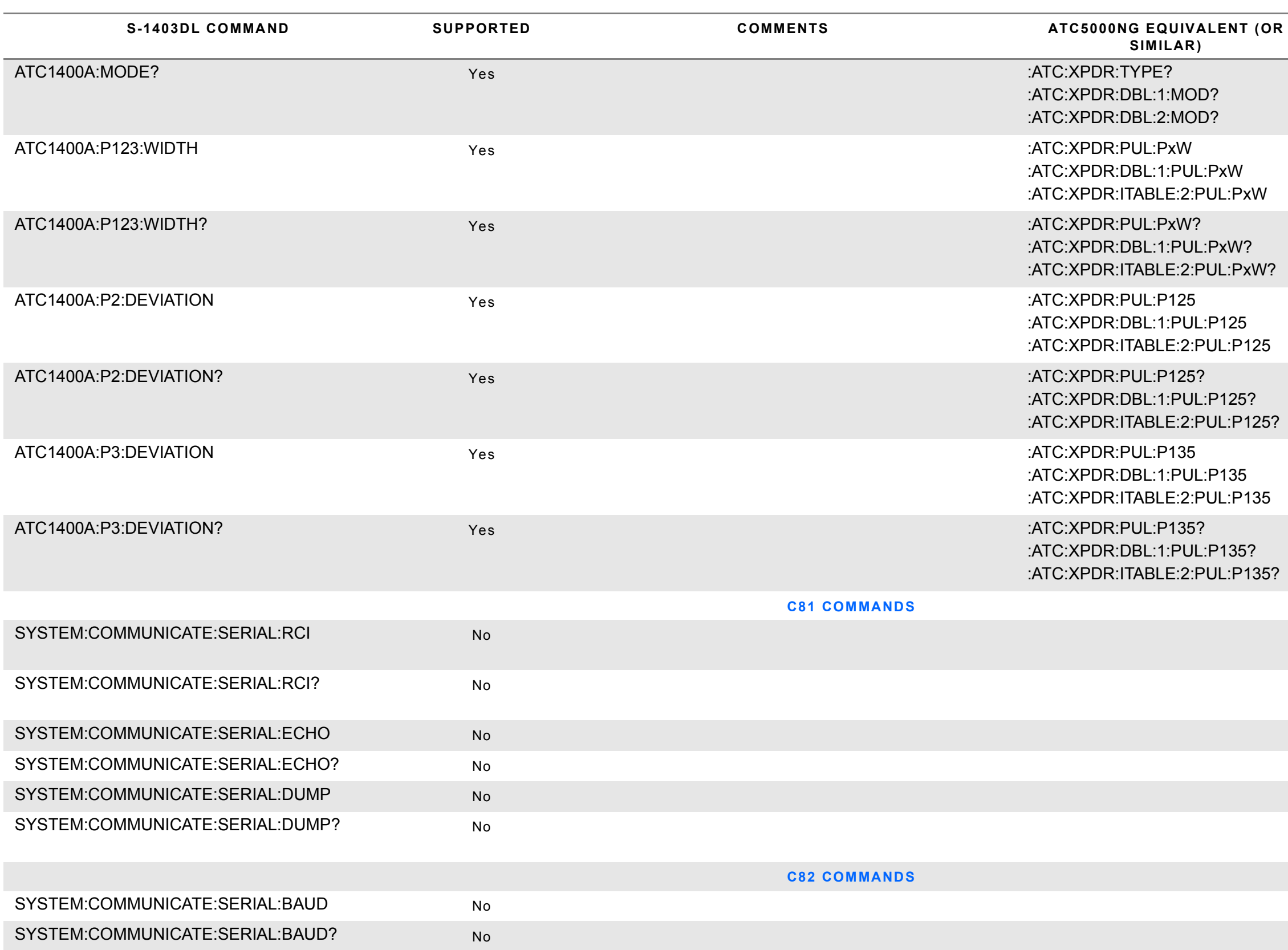

Returns P3 deviation setting.

#### **COMMAND DESCRIPTION**

Returns RS-232 number of stop bits per word setting.

Sets RS-232 parity check.

Returns RS-232 parity check setting.

Sets RS-232 software handshake mode.

Returns RS-232 software handshake mode setting.

Sets RS-232 hardware handshaking (pacing) mode.

Returns RS-232 hardware handshaking mode setting.

Enables remote control through S-1403DL GPIB.

Returns S-1403DL GPIB remote control status.

Sets S-1403DL GPIB address.

Returns S-1403DL GPIB address.

Sets S-1403DL control relationship with ATC-1400A.

Returns S-1403DL control relationship with ATC-1400A.

Sets S-1403DL IFR BUS address.

Returns S-1403DL IFR BUS address setting.

Sets S-1403DL keyboard control parameters, delay and rate.

Returns S-1403DL keyboard control settings.

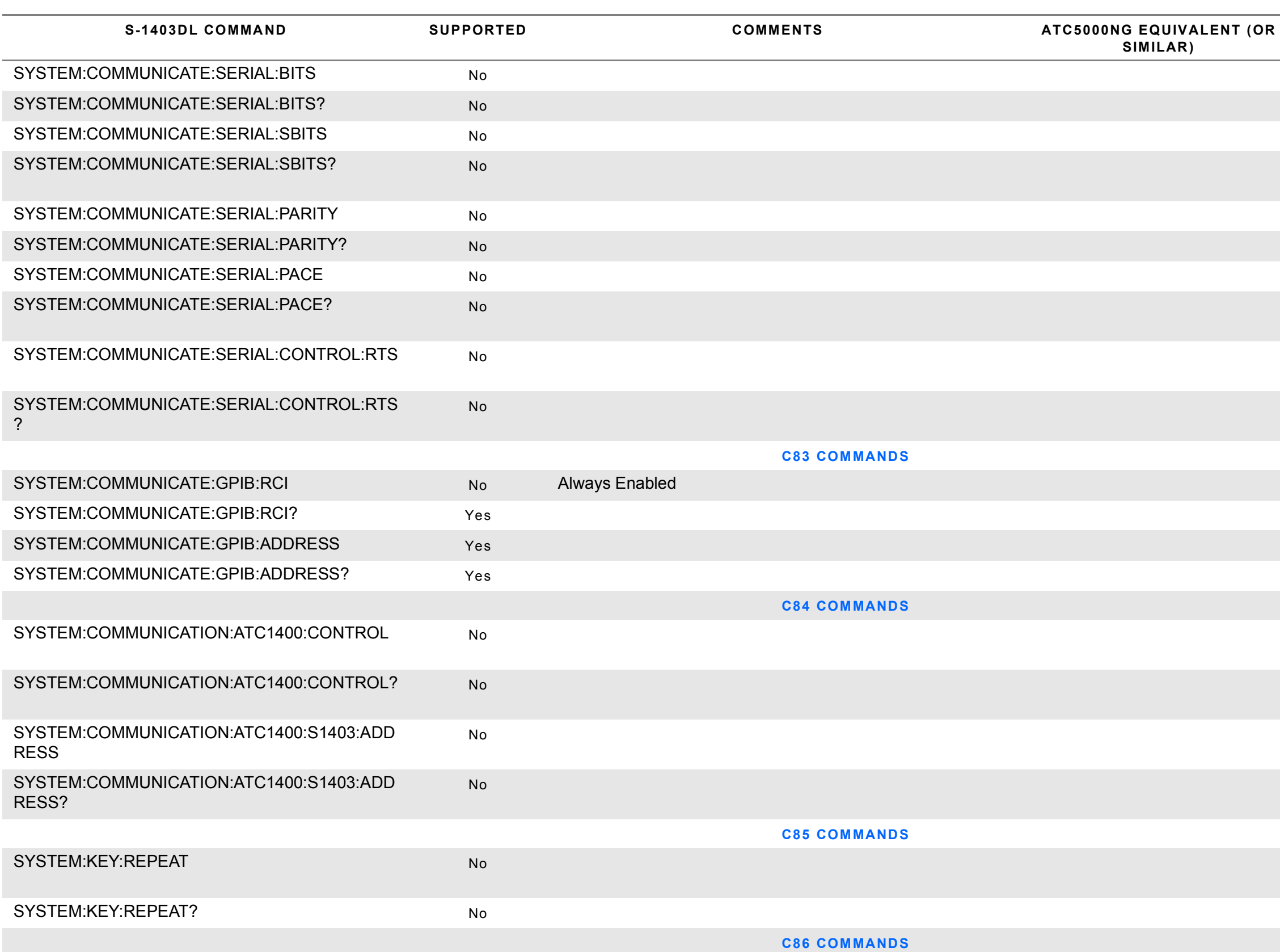

#### **COMMAND DESCRIPTION**

Sets number of RS-232 data bits per word.

Returns RS-232 bits per word setting.

Sets RS-232 number of stop bits per word.

Returns identification, serial number and firmware versions.

Resets S-1403DL to default settings.

Sets interrogation data for specific sequence menu.

Returns selected data bits value for specific sequence menu.

Activates/deactivates SCOPE TRIG OUT Connector pulse for selected sequence menu.

Returns SCOPE TRIG OUT Connector pulse status for selected sequence menu.

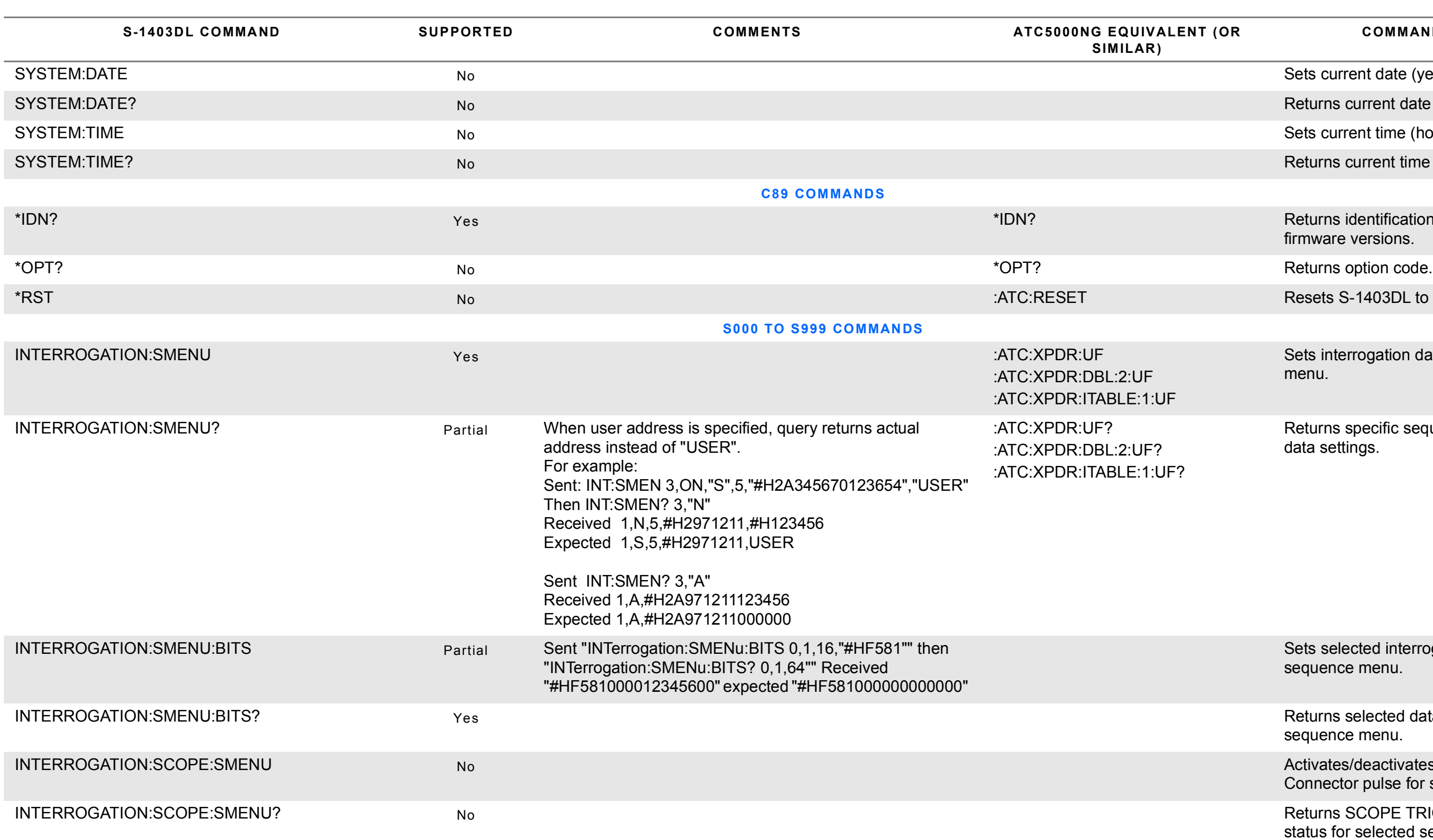

Returns specific sequence menu interrogation data settings.

Sets selected interrogation data for specific sequence menu.

#### **COMMAND DESCRIPTION**

Sets current date (year, month, day).

Returns current date setting.

Sets current time (hours, minutes, seconds).

Returns current time setting.

Returns selected sequence menu reply data in set format.

Returns selected sequence menu reply data.

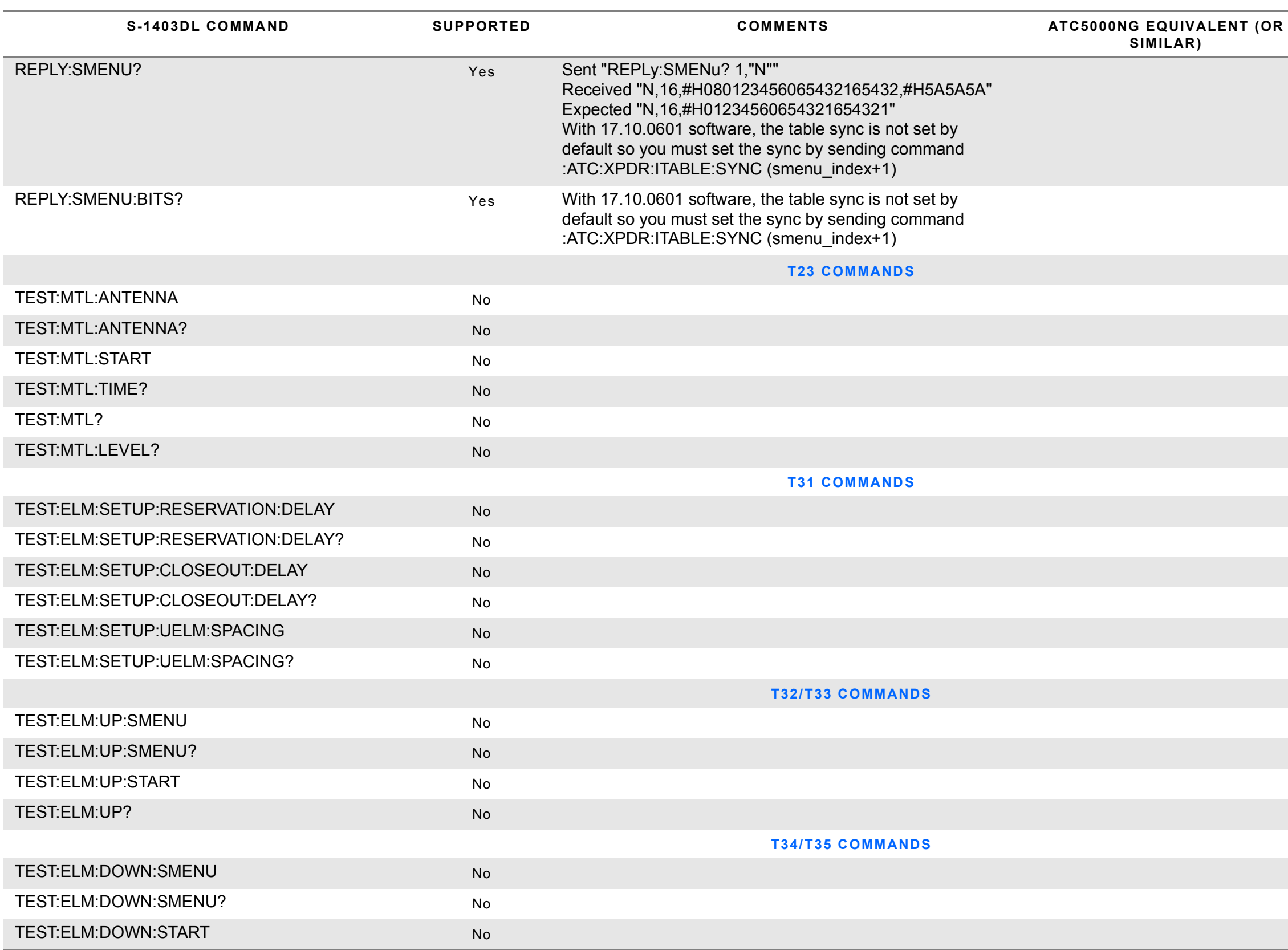

#### **COMMAND DESCRIPTION**

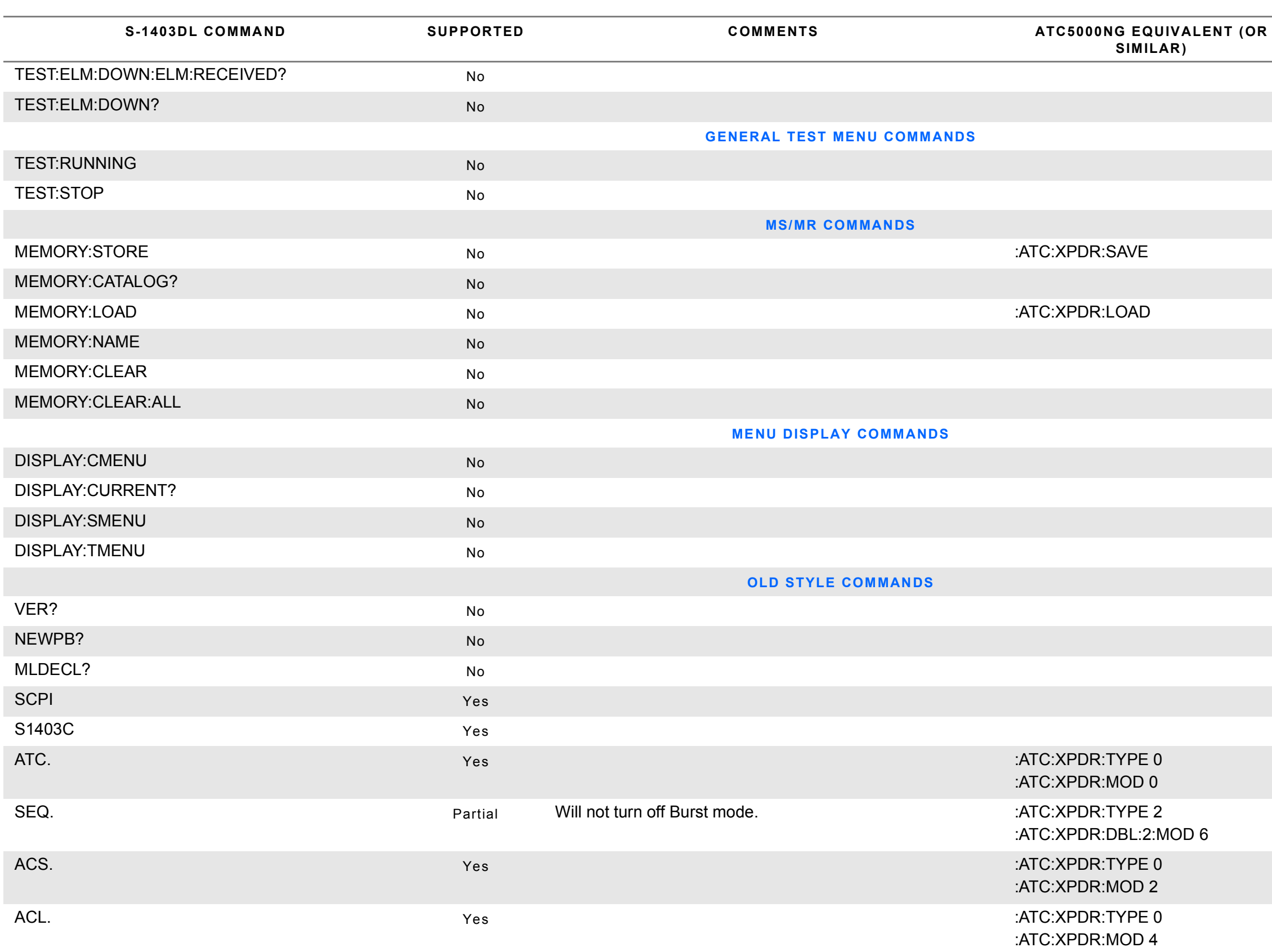

Enables ATC function.

Enables SEQ function.

Enables ACS function.

Enables ACL function.

#### **COMMAND DESCRIPTION**

Saves current settings in selected memory slot.

Recalls settings from selected memory slot.

Returns MLD option status.

Switches to new SCPI command interpreter.

Switches to old-style command interpreter.
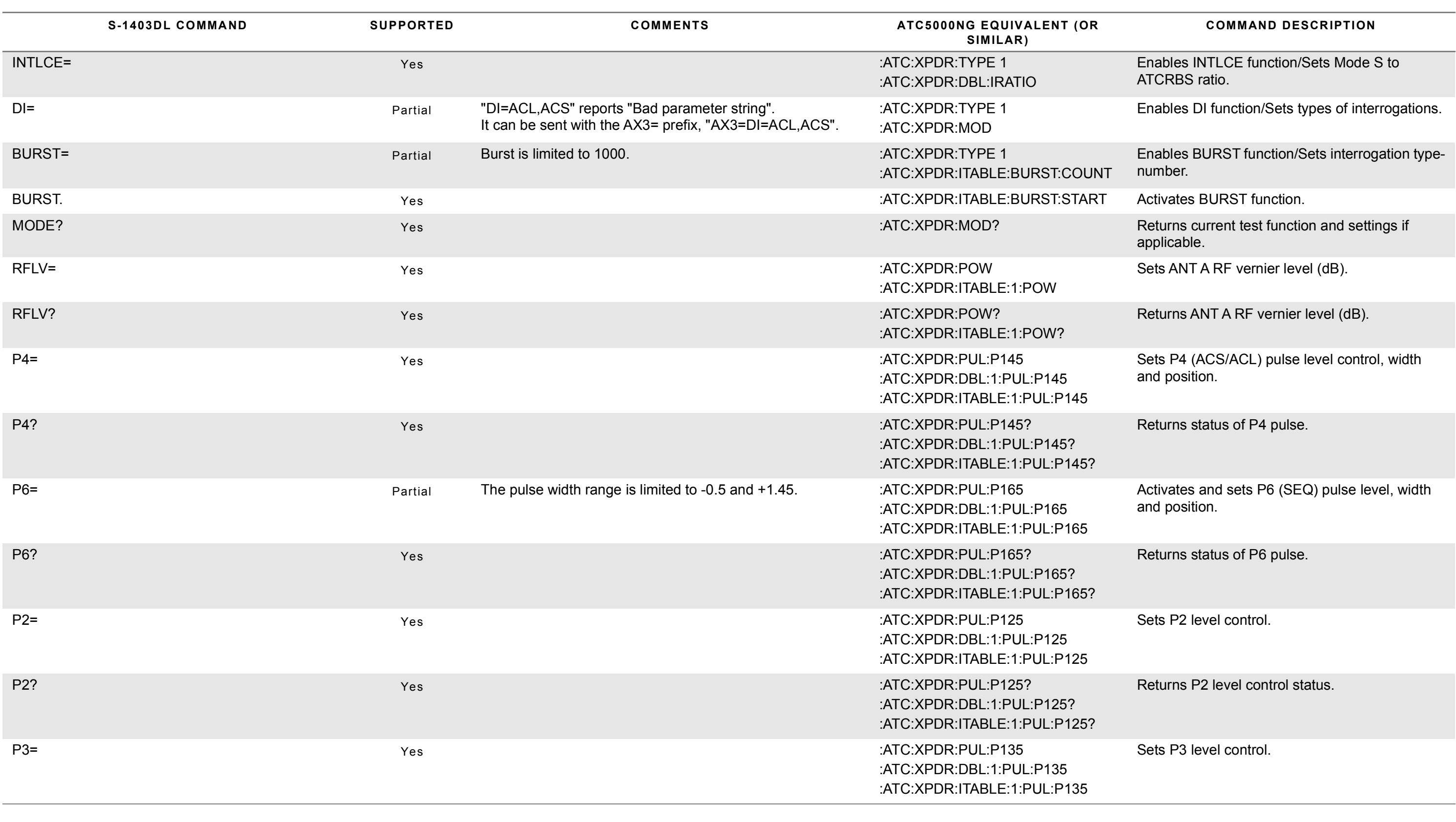

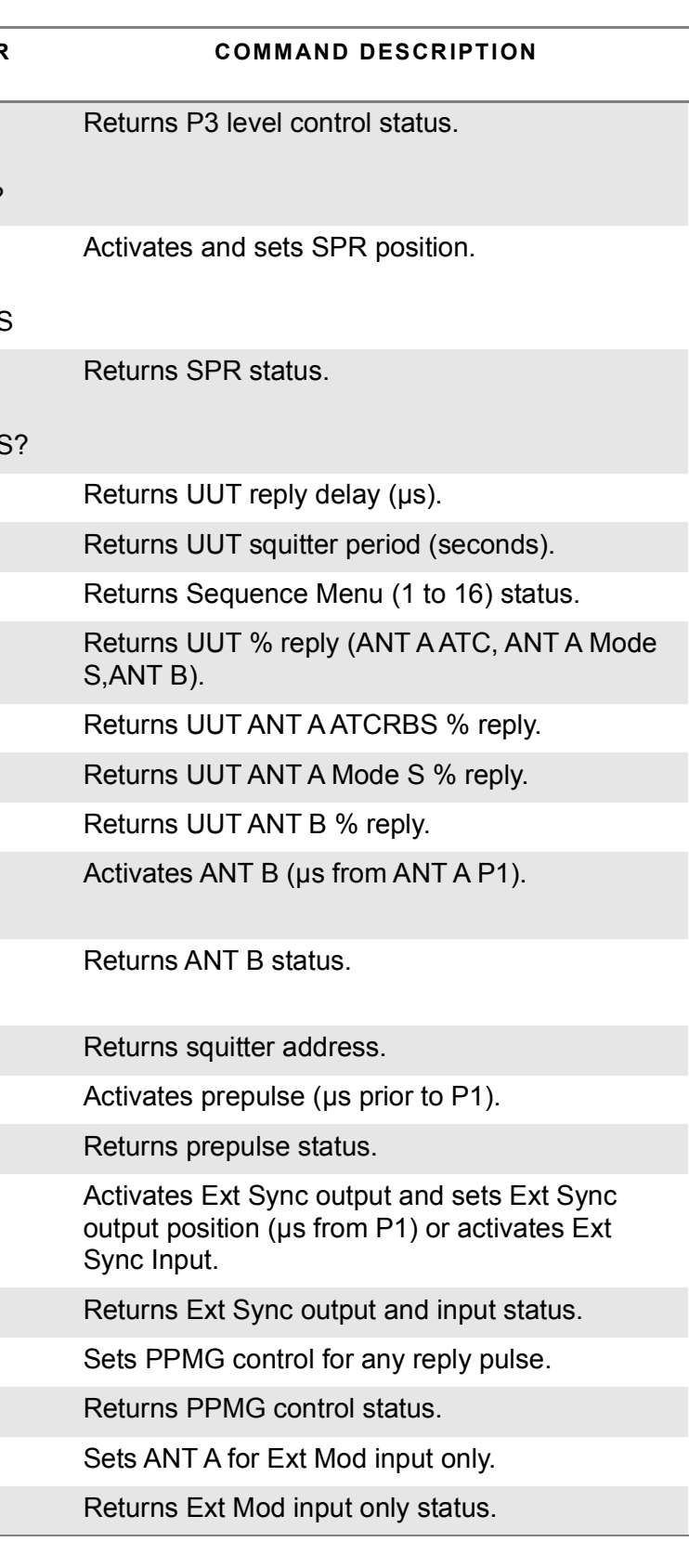

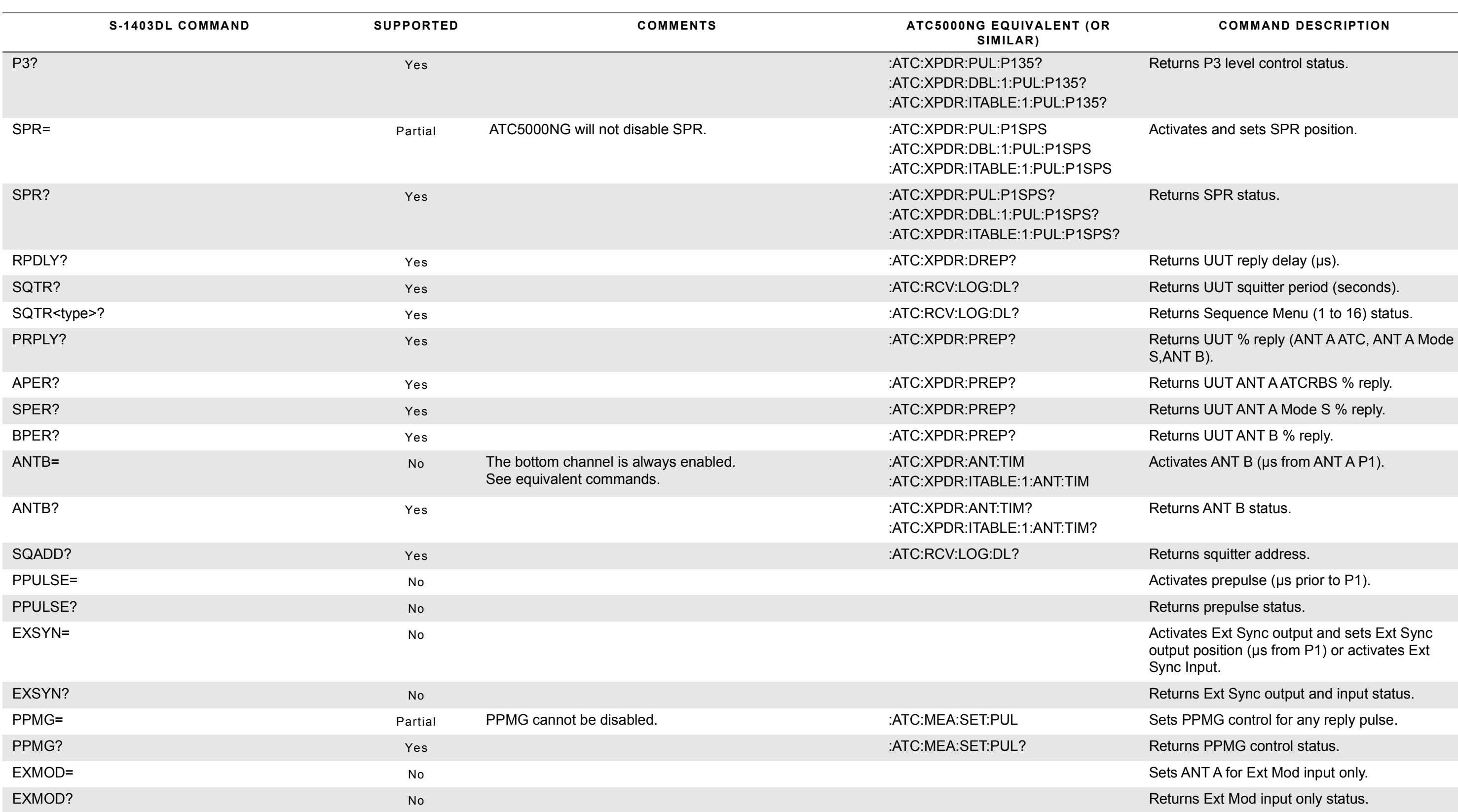

Sets ANT B output (-dBm).

Returns ANT B output (-dBm).

Sets ANT B RF vernier level (dB).

Returns ANT B RF vernier level (dB).

Returns DF number for Sequence Menu (0 to 999).

Returns DF data for Sequence Menu (0 to 999).

Programs Sequence Menu (0 to 999).

Returns DF address for Sequence Menu (0 to 999).

Stores current settings in selected memory slot.

Recall selected memory slot stored settings.

Returns Sequence Menu (1 to 16) status.

Returns DF data for Sequence Menu (0 to 999).

Activates MENU Display with Sequence Menu (0 to 999).

Returns DF type for Sequence Menu (0 to 999).

Activates MENU Display with C10 or C20 Control Menu.

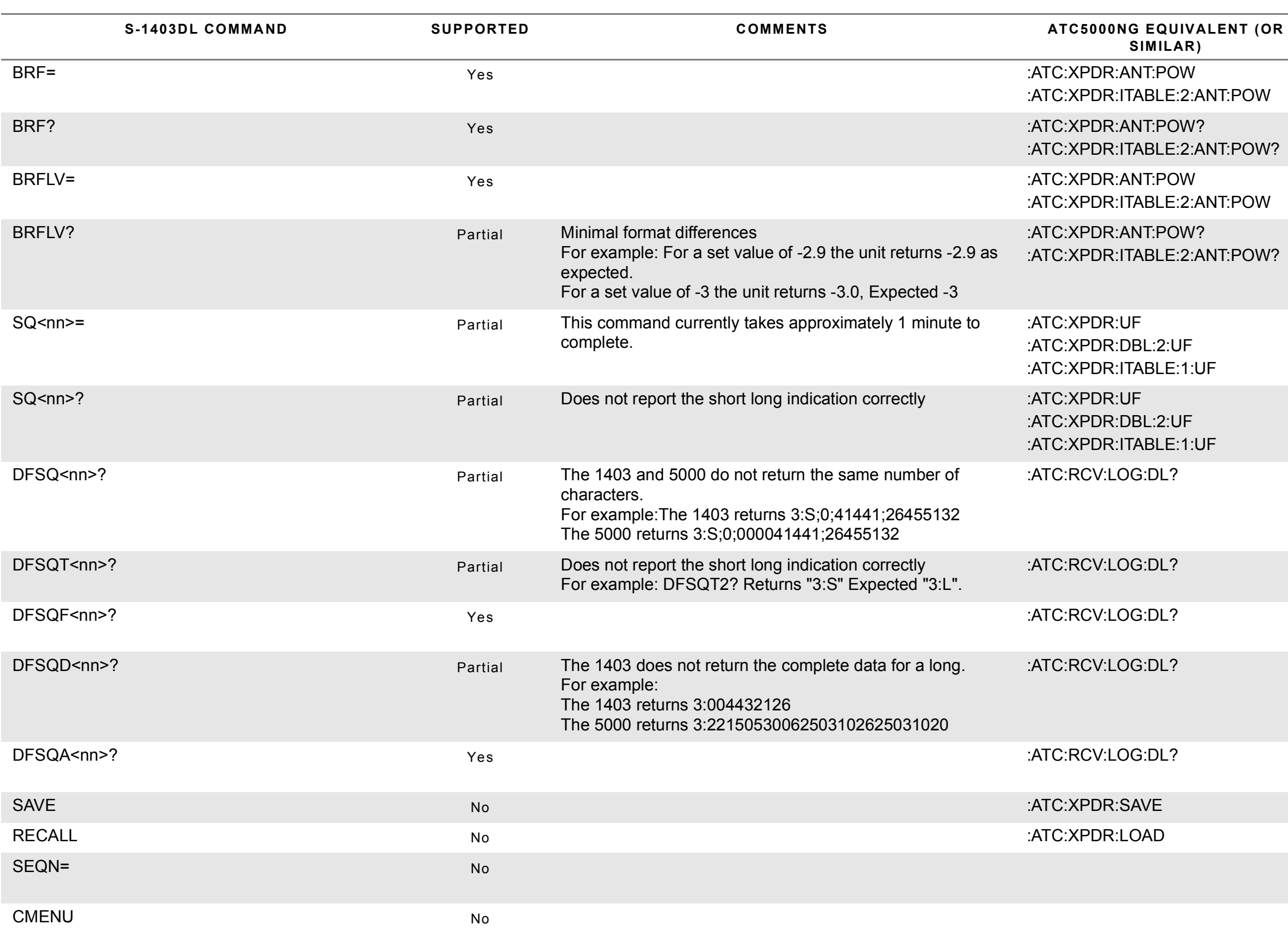

## **COMMAND DESCRIPTION**

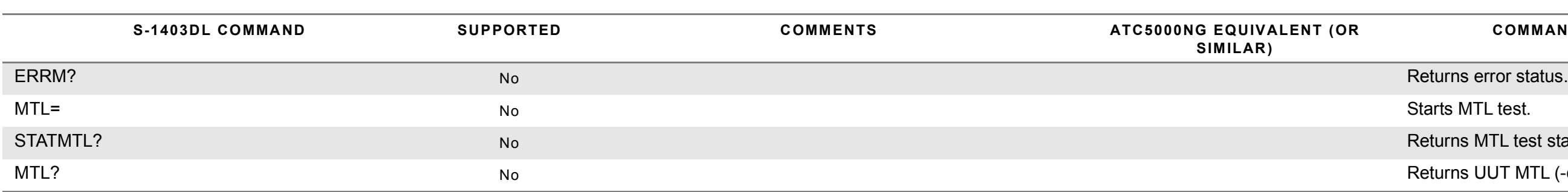

## **COMMAND DESCRIPTION**

Returns MTL test status.

Returns UUT MTL (-dBm).